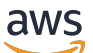

Guide de l'utilisateur

# Amazon Managed Workflows for Apache Airflow

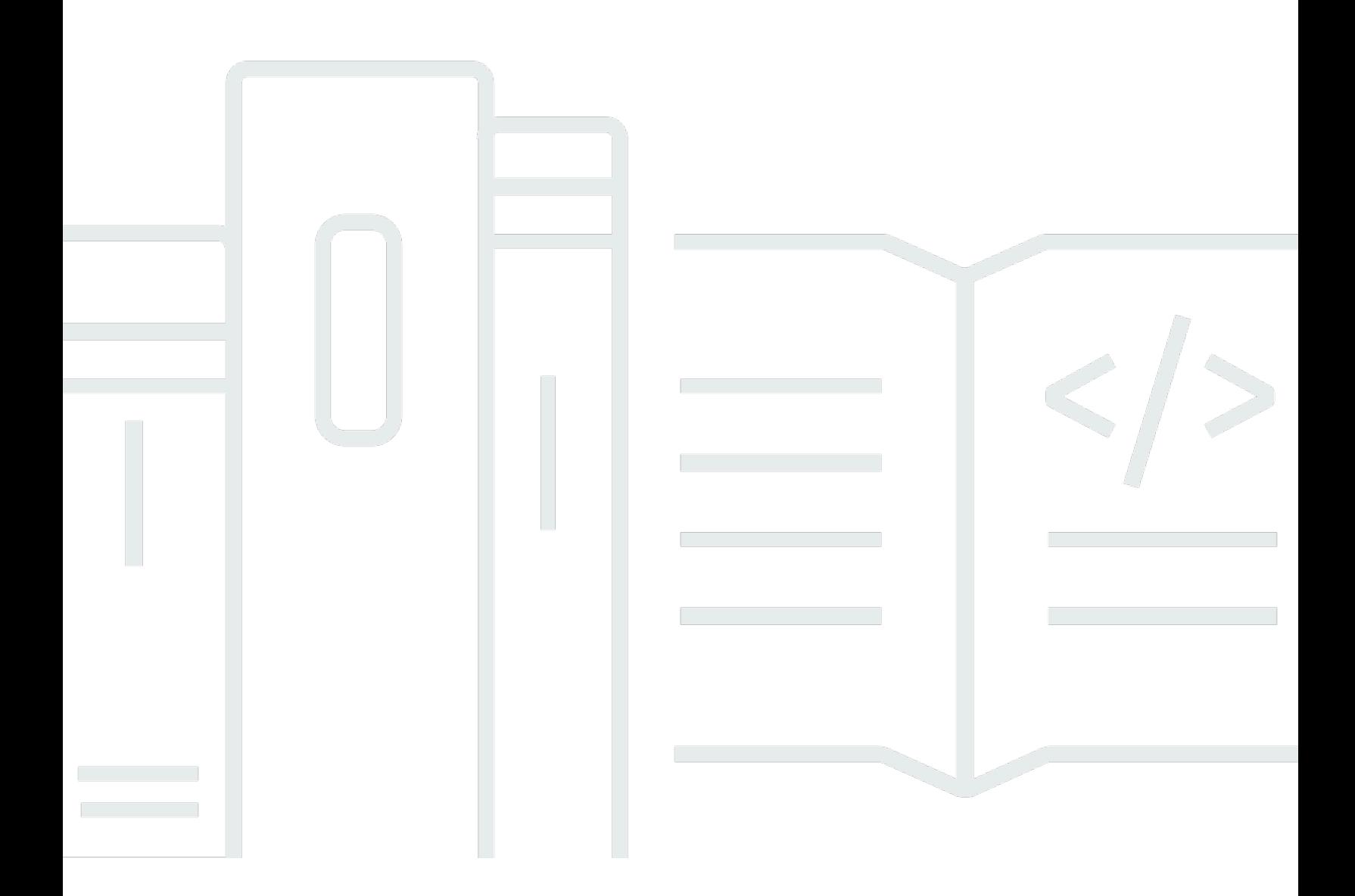

Copyright © 2024 Amazon Web Services, Inc. and/or its affiliates. All rights reserved.

### Amazon Managed Workflows for Apache Airflow: Guide de l'utilisateur

Copyright © 2024 Amazon Web Services, Inc. and/or its affiliates. All rights reserved.

Les marques et la présentation commerciale d'Amazon ne peuvent être utilisées en relation avec un produit ou un service qui n'est pas d'Amazon, d'une manière susceptible de créer une confusion parmi les clients, ou d'une manière qui dénigre ou discrédite Amazon. Toutes les autres marques commerciales qui ne sont pas la propriété d'Amazon appartiennent à leurs propriétaires respectifs, qui peuvent ou non être affiliés ou connectés à Amazon, ou sponsorisés par Amazon.

## **Table of Contents**

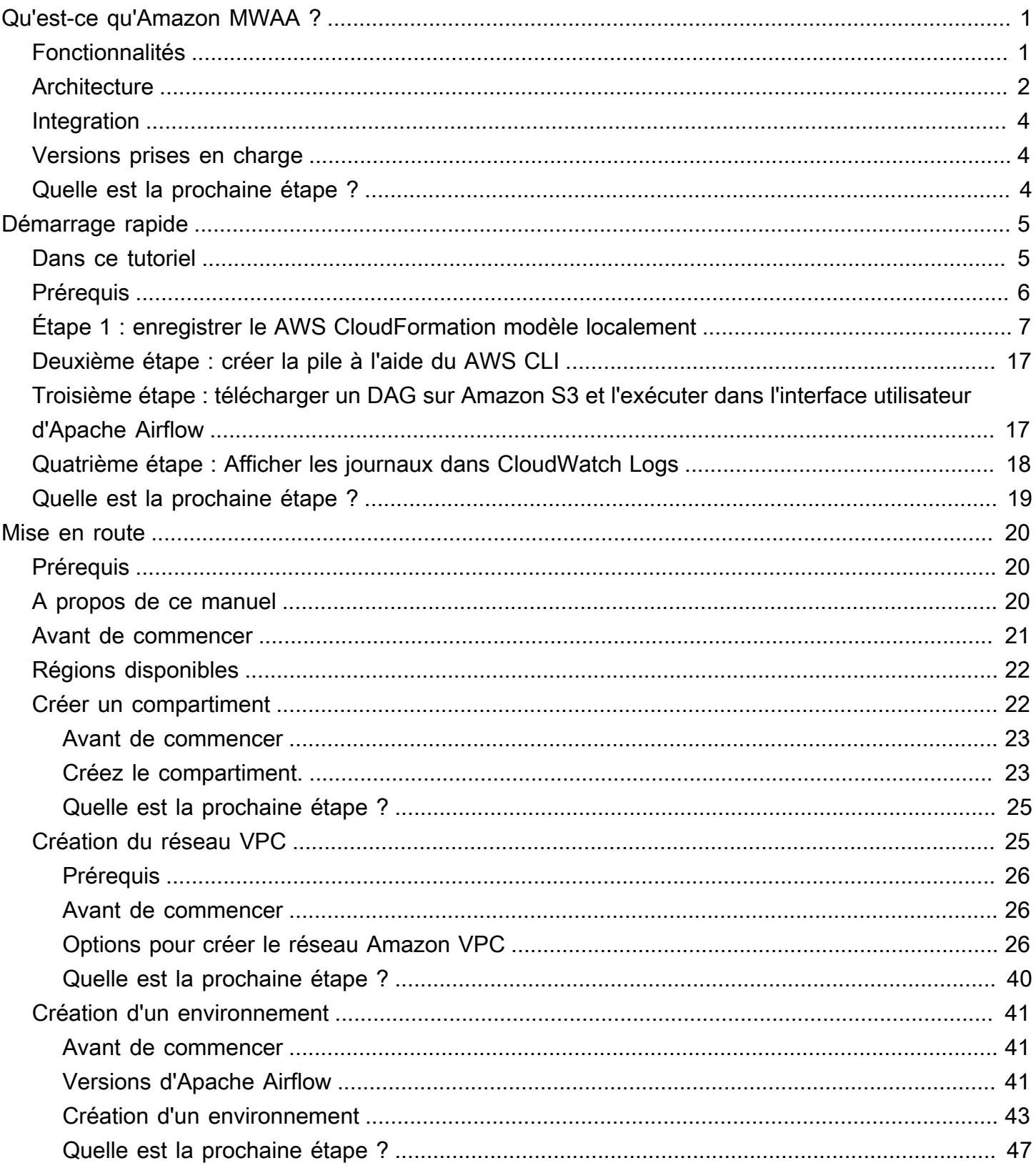

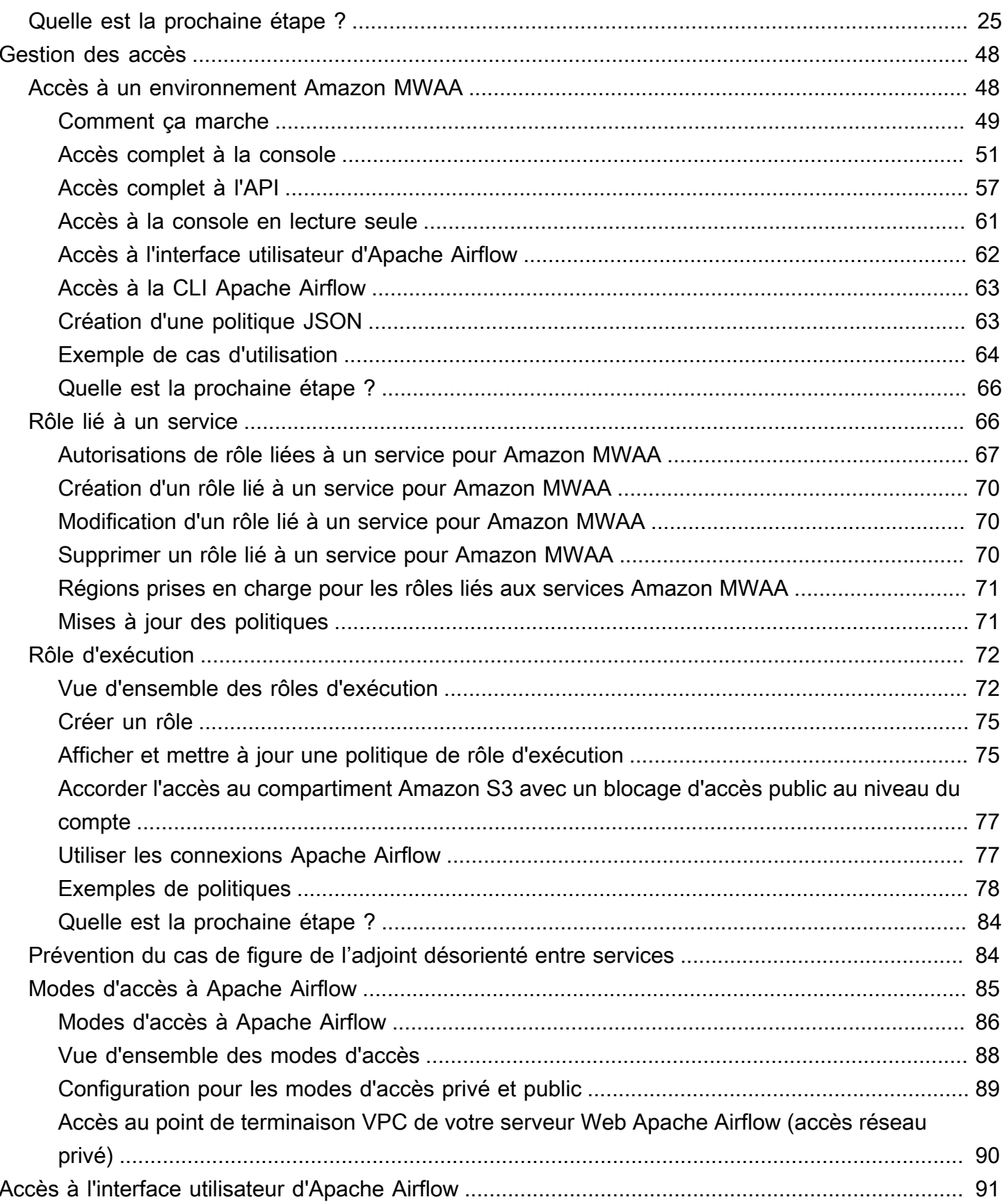

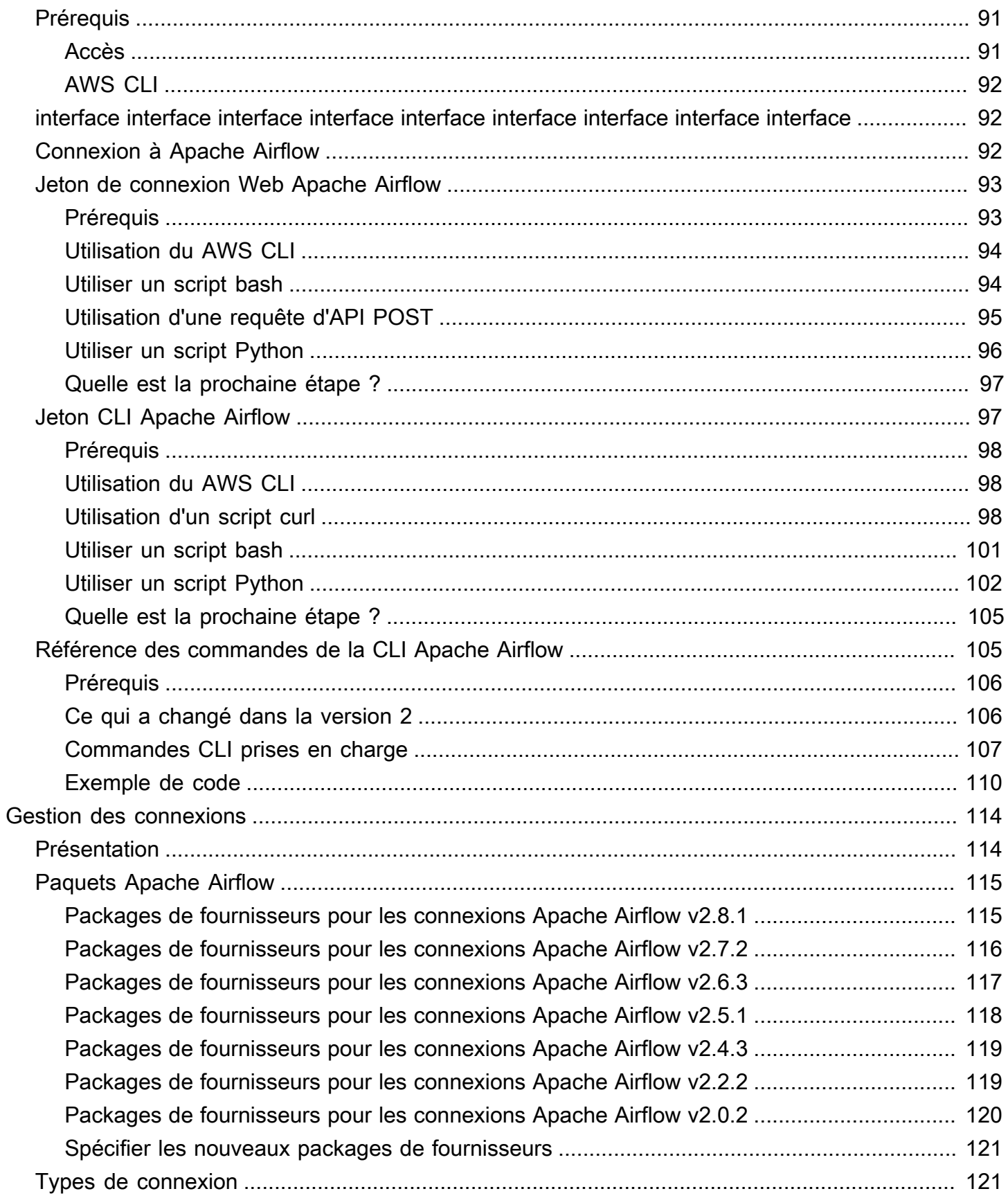

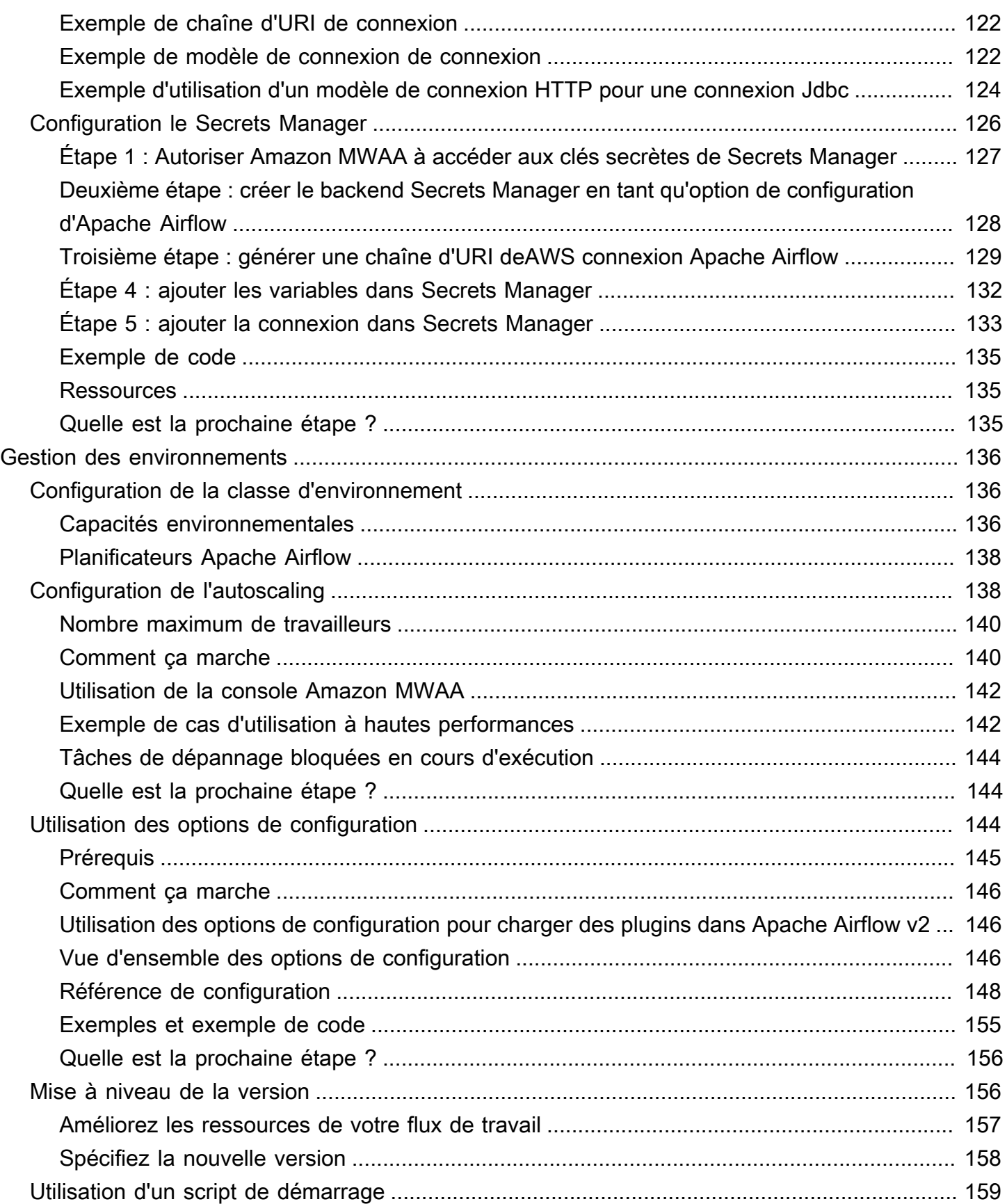

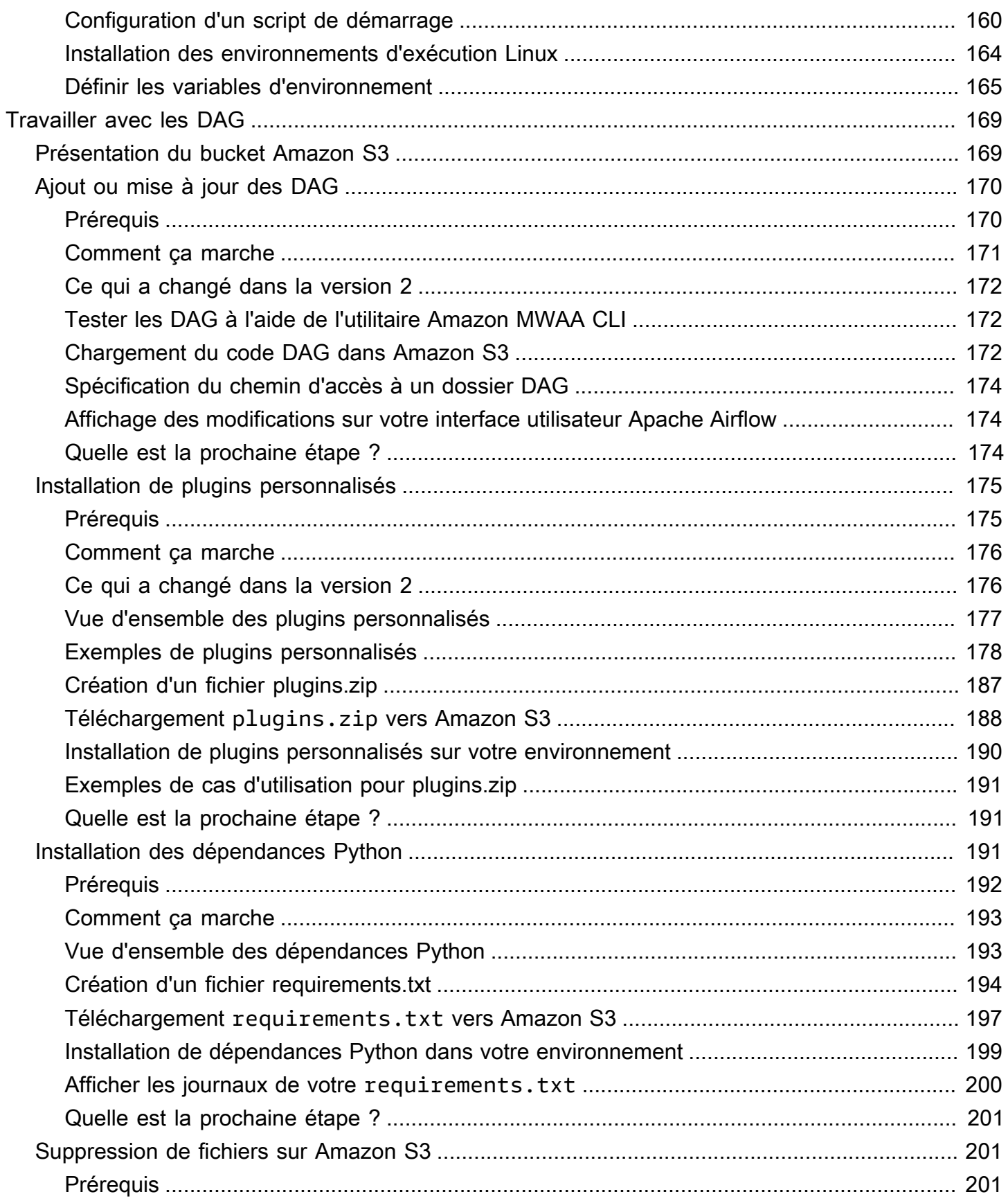

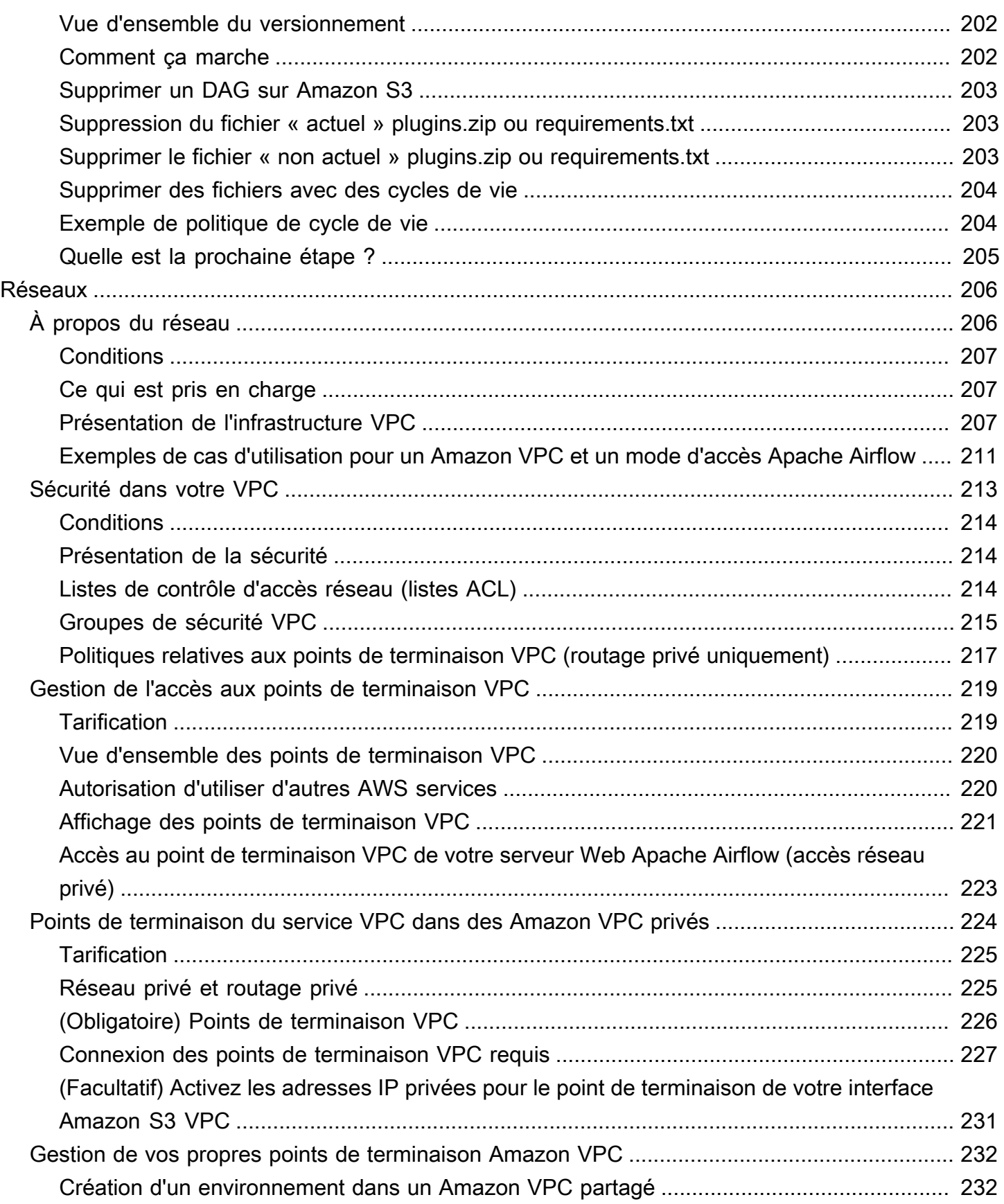

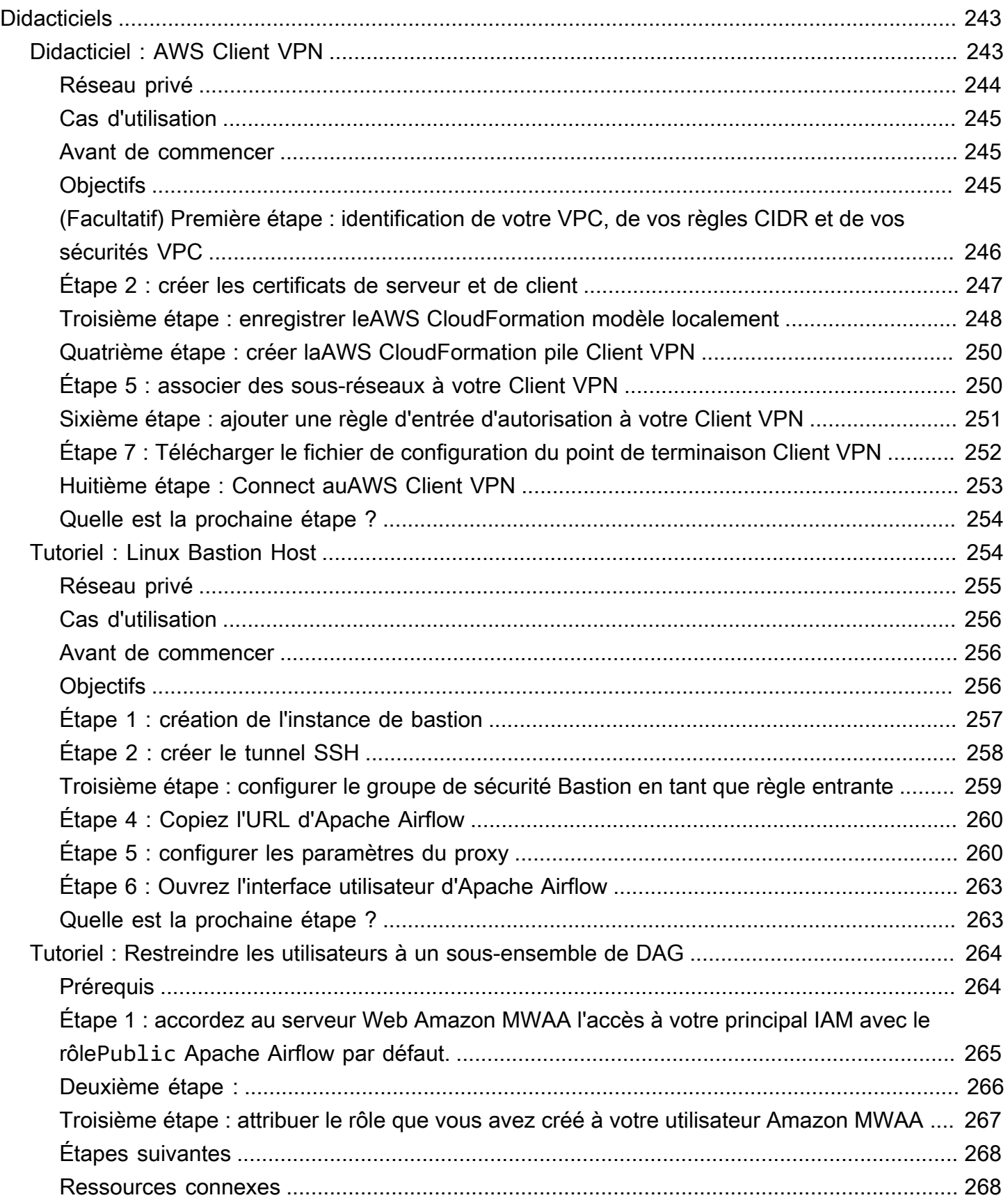

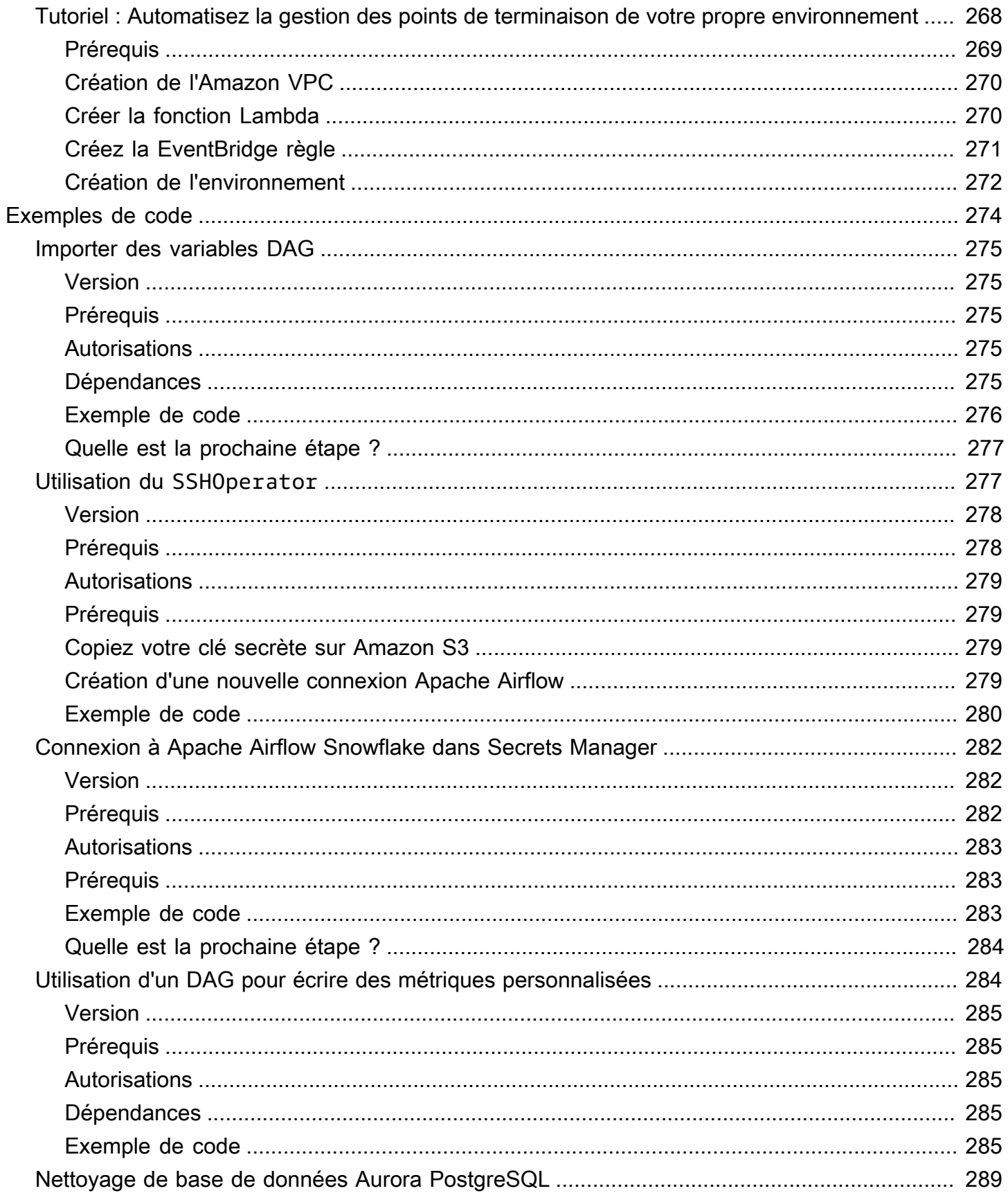

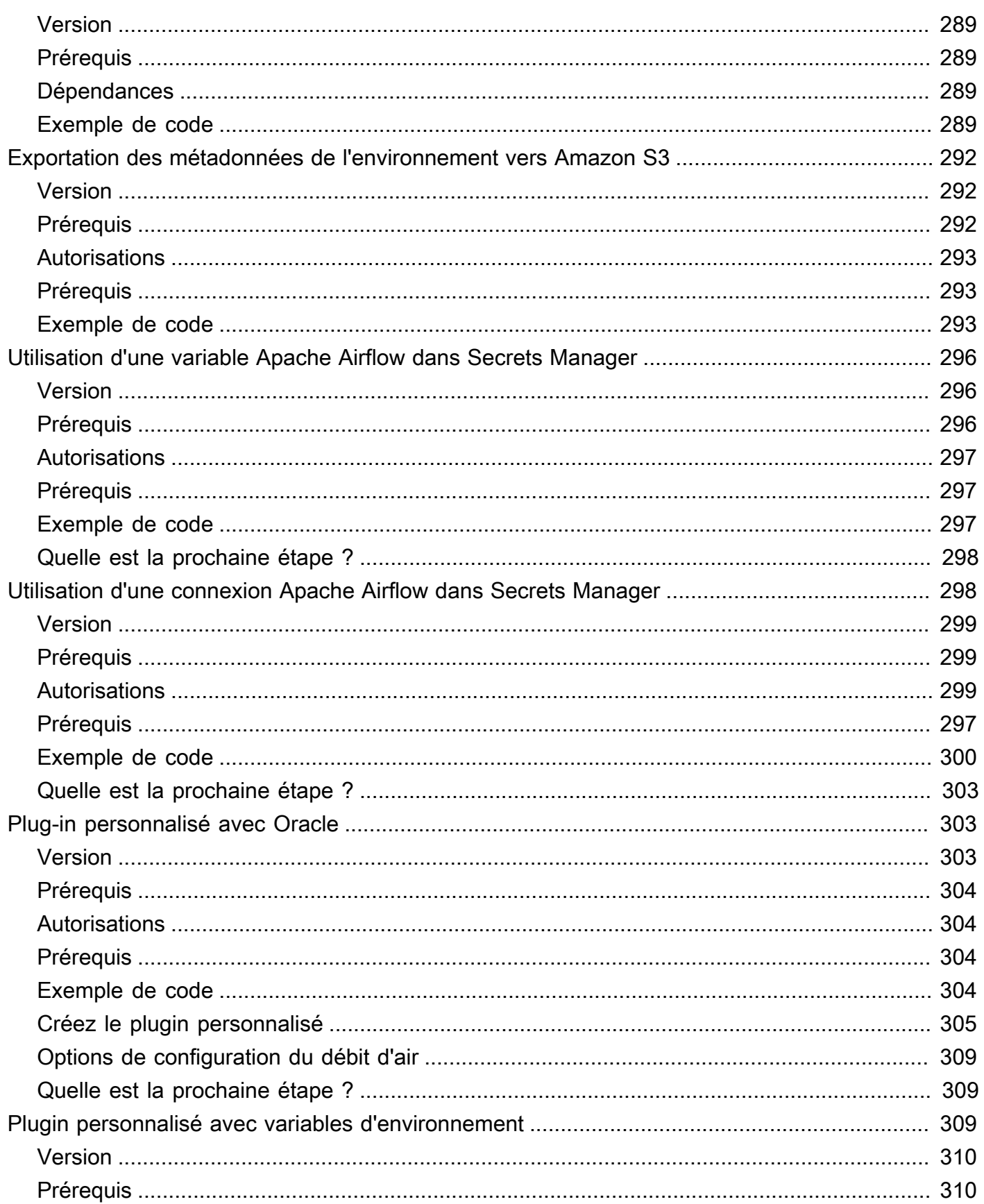

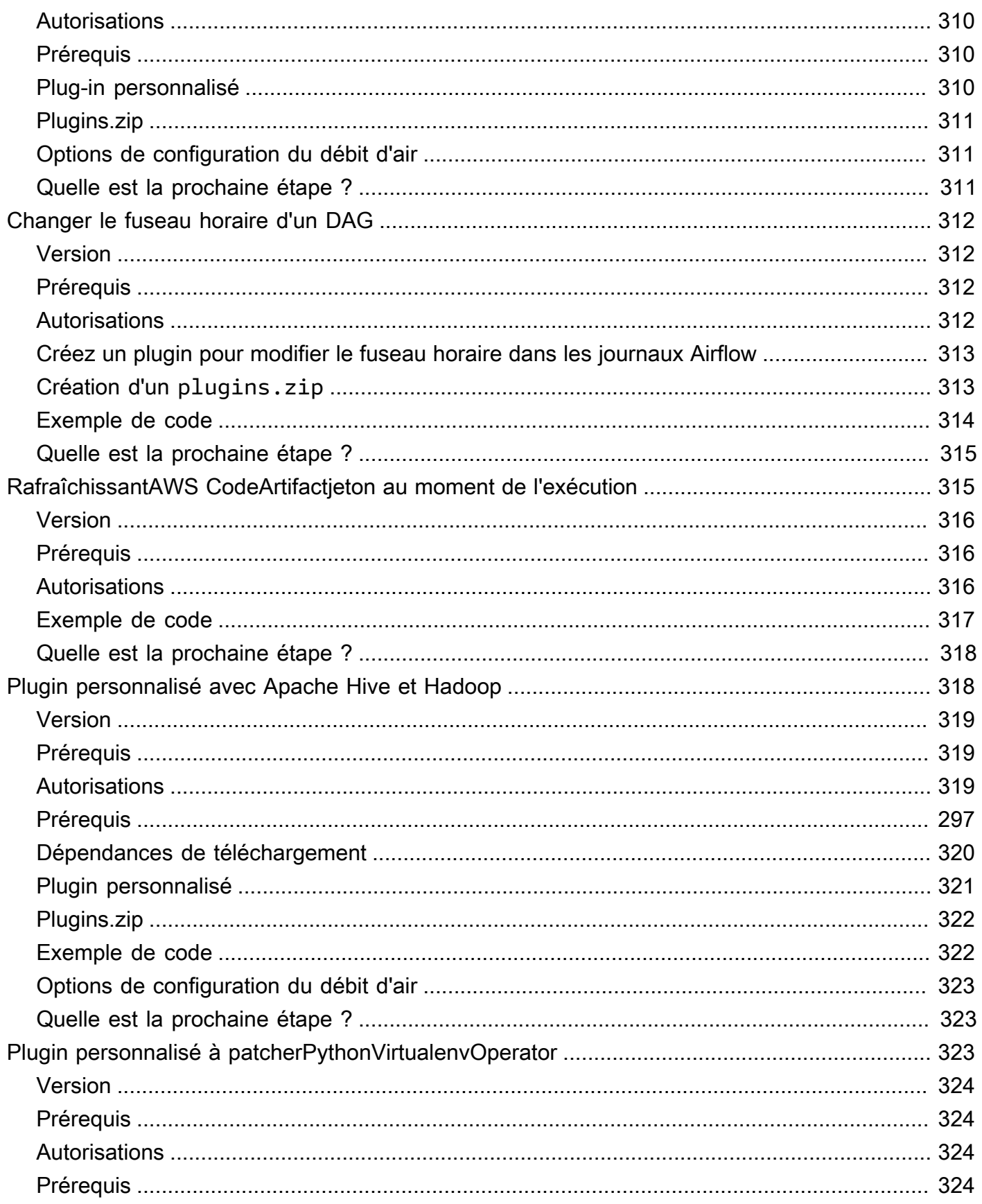

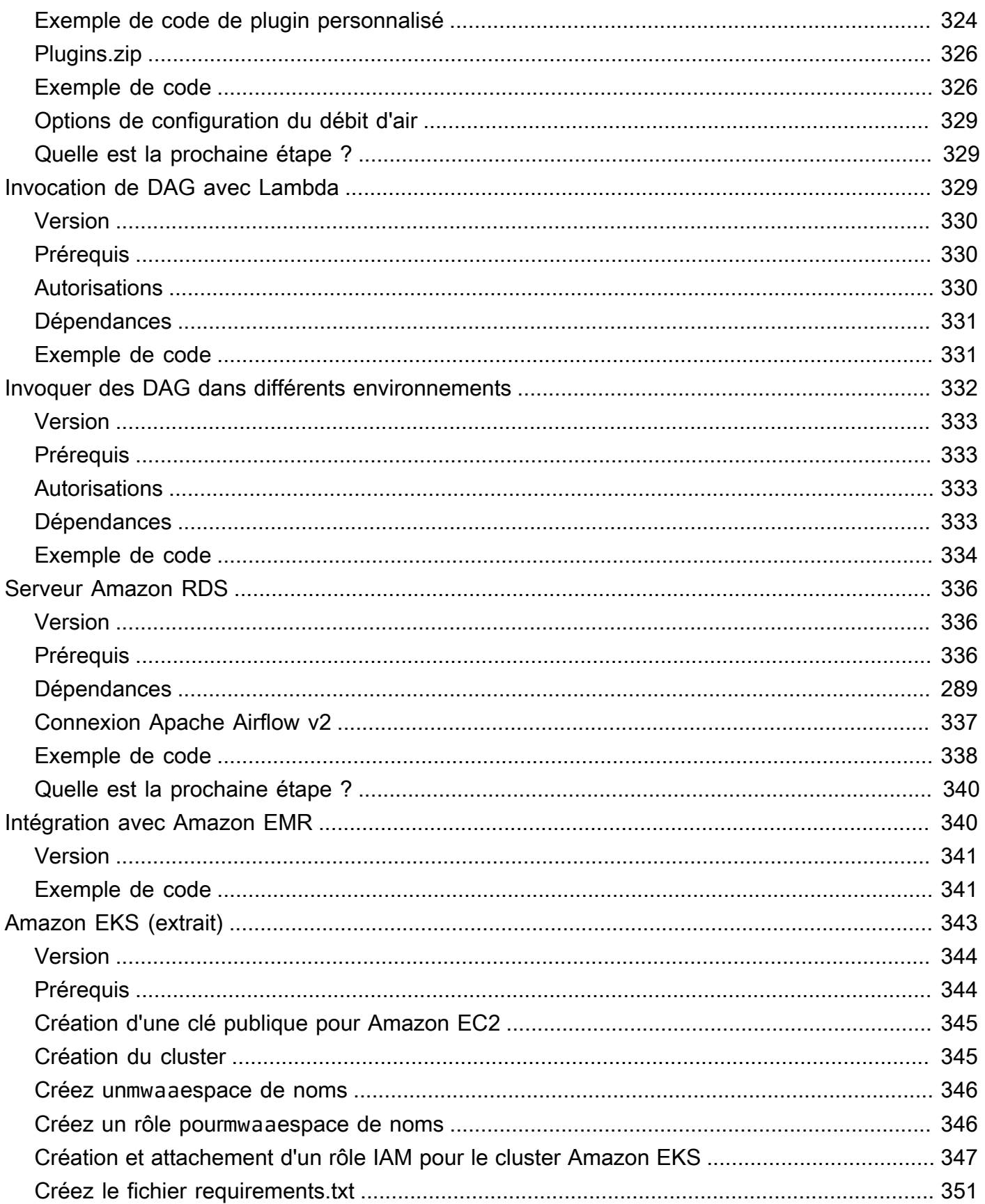

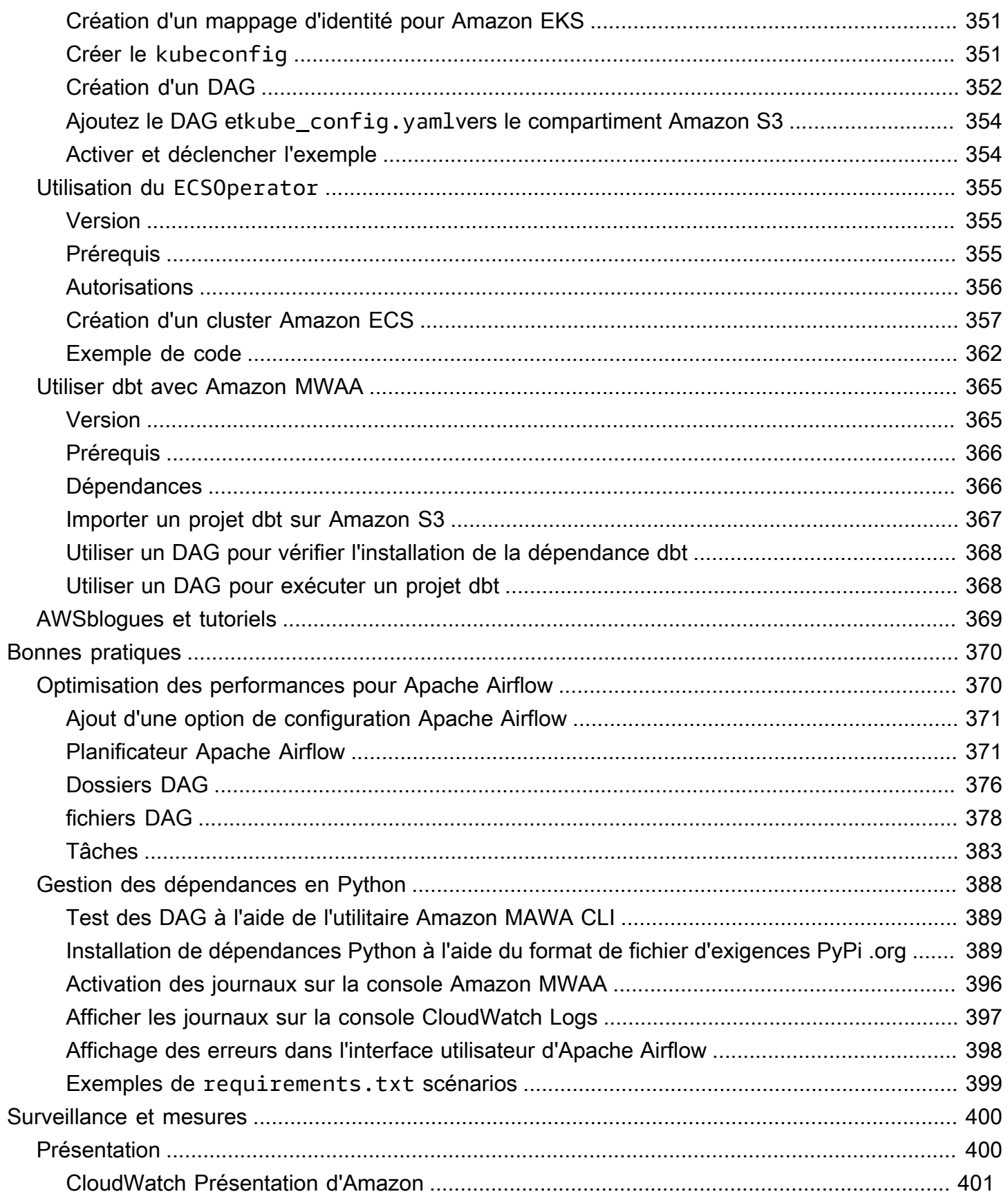

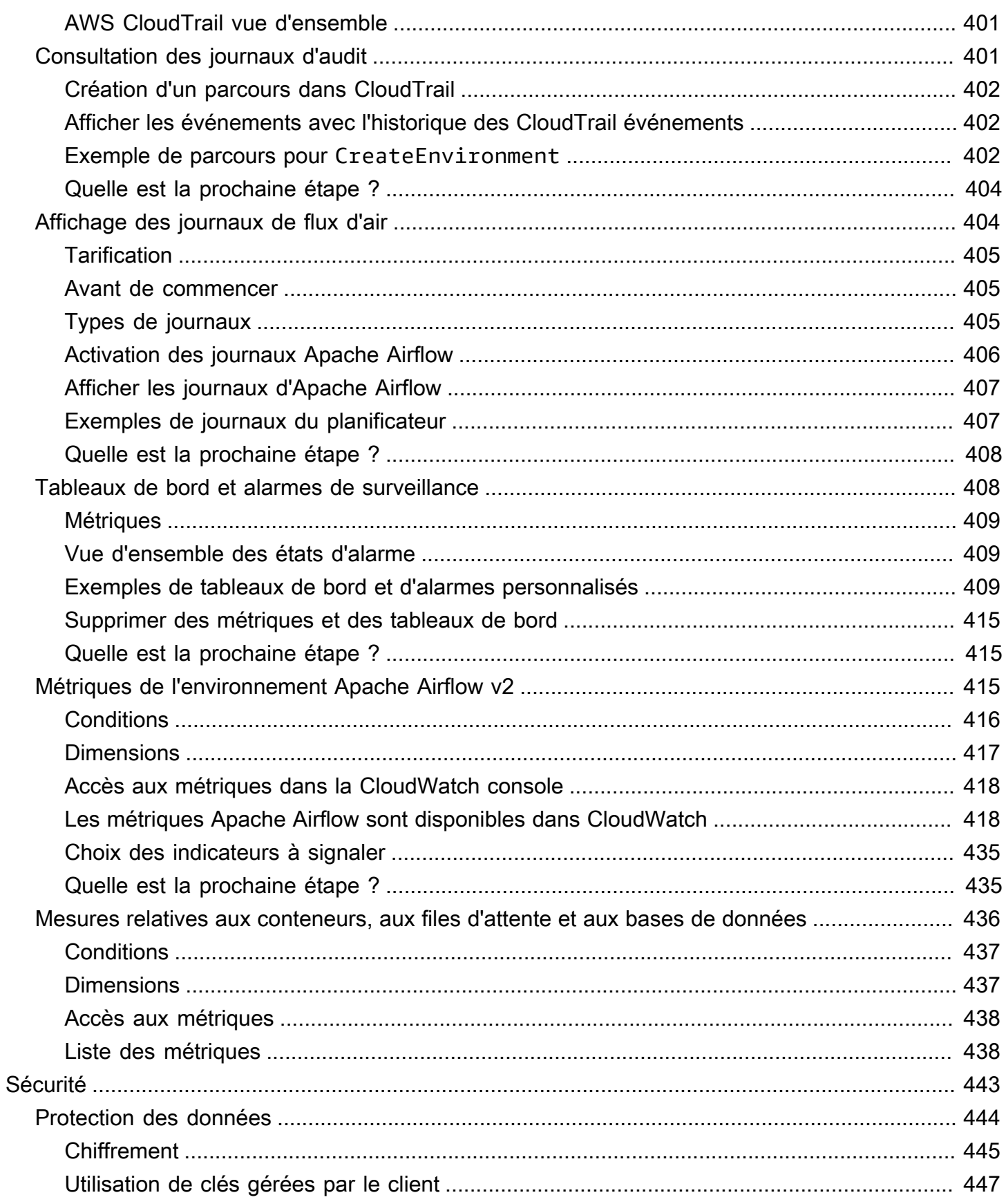

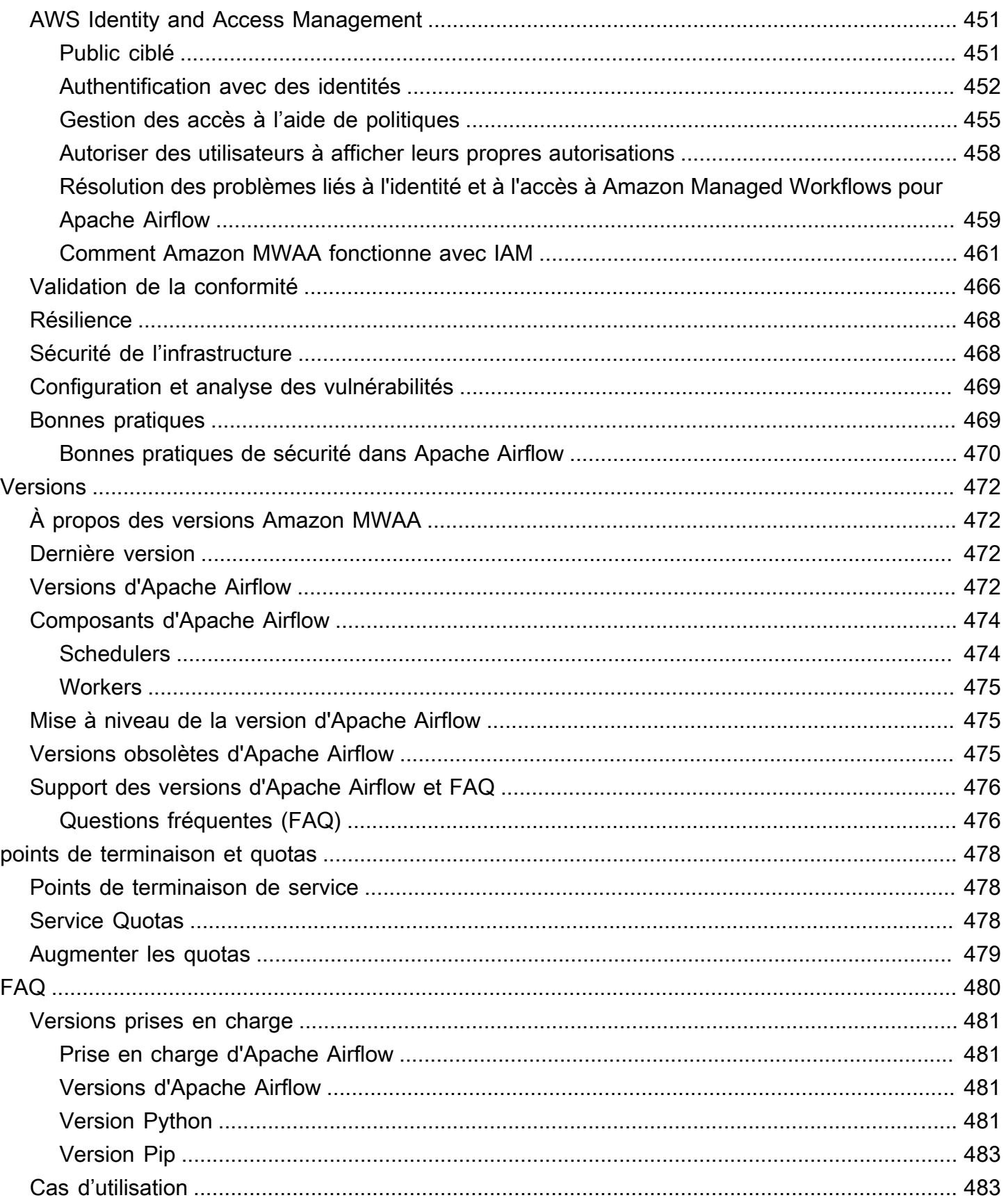

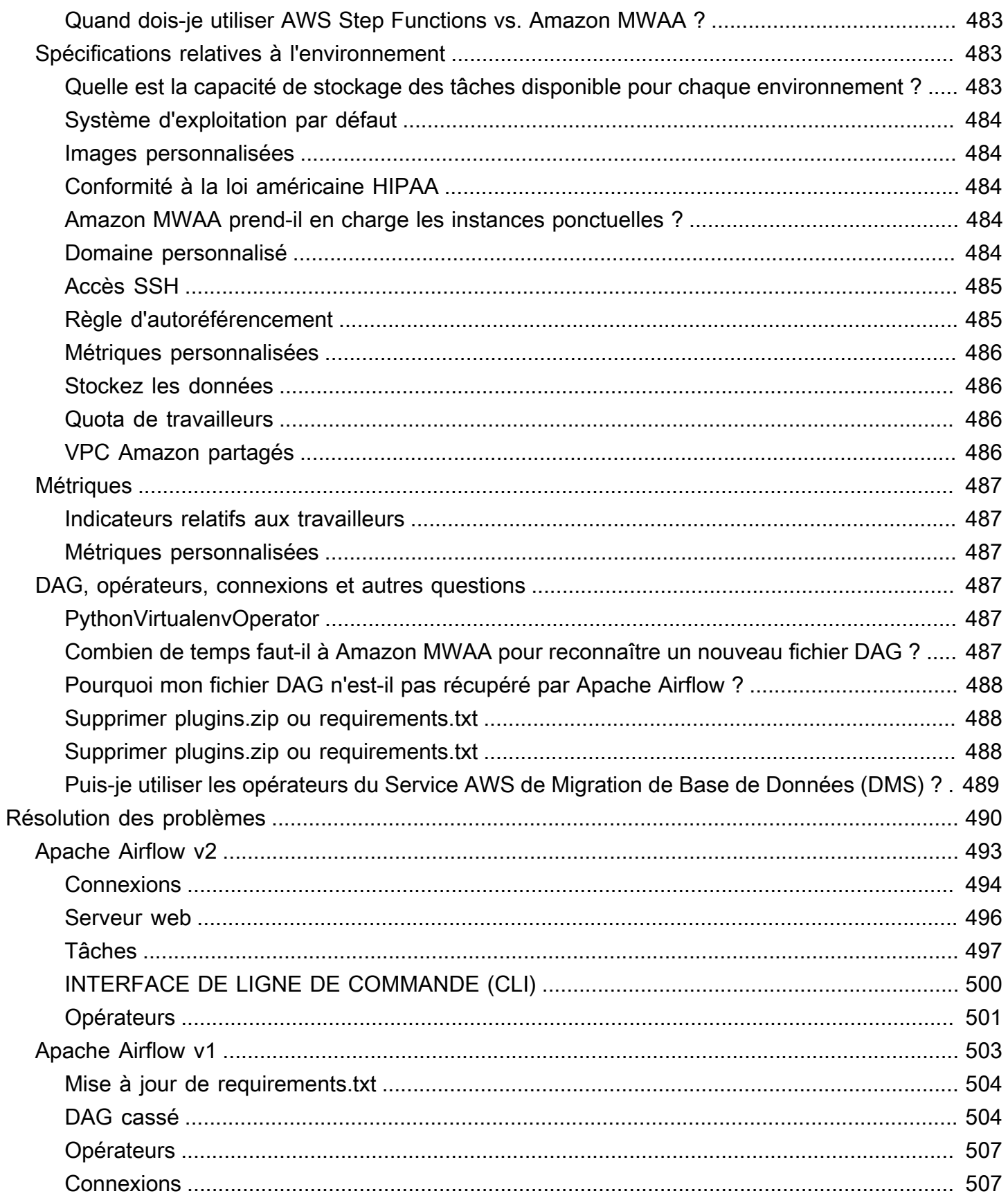

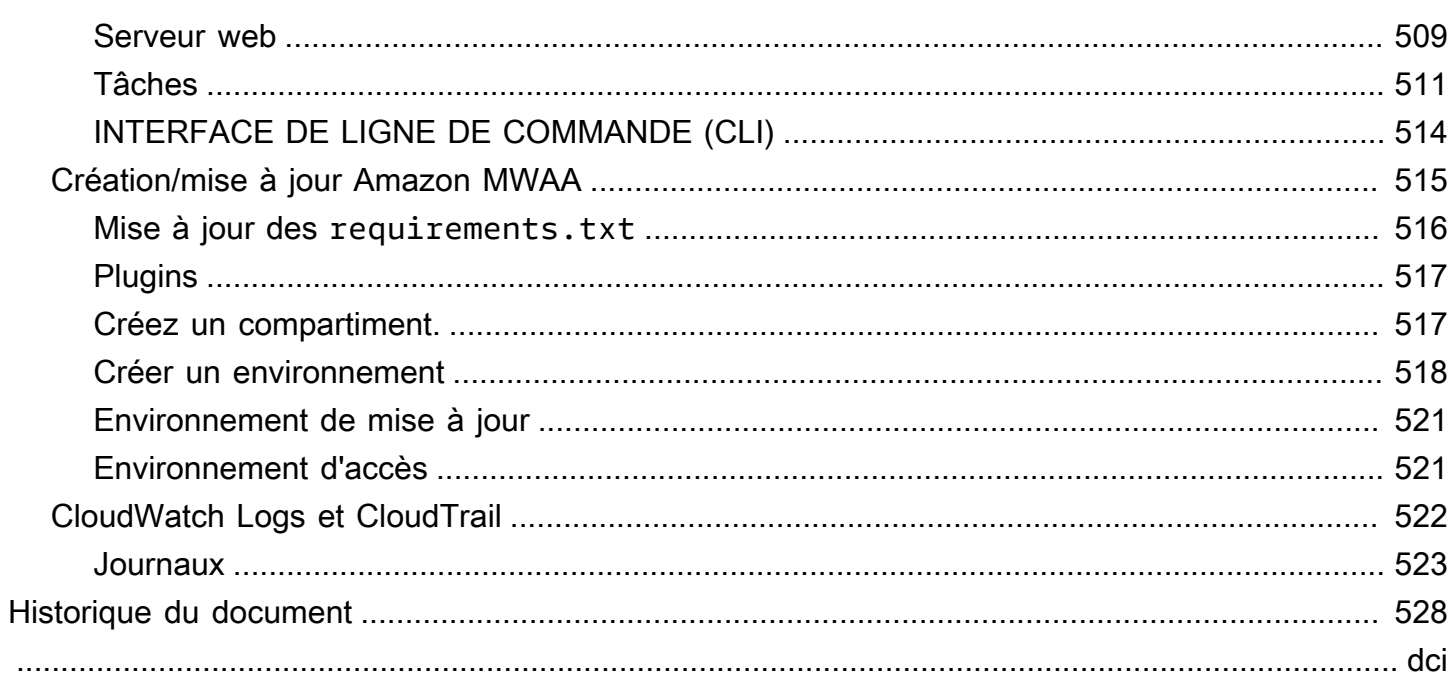

# <span id="page-18-0"></span>Qu'est-ce qu'Amazon Managed Workflows pour Apache Airflow ?

Amazon Managed Workflows for Apache Airflow est un service d'orchestration géré pour [Apache](https://airflow.apache.org/) [Airflow](https://airflow.apache.org/) que vous pouvez utiliser pour configurer et exploiter des pipelines de données dans le cloud à grande échelle. Apache Airflow est un outil open source utilisé pour créer, planifier et surveiller par programmation des séquences de processus et de tâches appelées flux de travail. Avec Amazon MWAA, vous pouvez utiliser Apache Airflow et Python pour créer des flux de travail sans avoir à gérer l'infrastructure sous-jacente en termes d'évolutivité, de disponibilité et de sécurité. Amazon MWAA adapte automatiquement sa capacité d'exécution de flux de travail en fonction de vos besoins. Amazon MWAA s'intègre aux services de AWS sécurité pour vous fournir un accès rapide et sécurisé à vos données.

### Contenu

- [Fonctionnalités](#page-18-1)
- **[Architecture](#page-19-0)**
- [Integration](#page-21-0)
- [Versions prises en charge](#page-21-1)
- [Quelle est la prochaine étape ?](#page-21-2)

# <span id="page-18-1"></span>Fonctionnalités

- Configuration automatique du flux d'air : configurez rapidement Apache Airflow en choisissant une [version d'Apache Airflow](#page-489-0) lorsque vous créez un environnement Amazon MWAA. Amazon MWAA configure Apache Airflow pour vous en utilisant la même interface utilisateur Apache Airflow et le même code open source que vous pouvez télécharger sur Internet.
- Mise à l'échelle automatique : dimensionnez automatiquement les travailleurs Apache Airflow en définissant le nombre minimum et maximum de travailleurs exécutés dans votre environnement. Amazon MWAA surveille les travailleurs de votre environnement et utilise son [composant de mise](#page-155-1)  [à l'échelle automatique](#page-155-1) pour ajouter des travailleurs afin de répondre à la demande, jusqu'à ce que le nombre maximum de travailleurs que vous avez défini soit atteint.
- Authentification intégrée : activez l'authentification et l'autorisation basées sur les rôles pour votre serveur Web Apache Airflow en définissant les [politiques de contrôle d'accès](#page-153-1) dans AWS Identity

and Access Management (IAM). Les Apache Airflow Workers adoptent ces politiques pour un accès sécurisé aux AWS services.

- Sécurité intégrée : les serveurs et les planificateurs Apache Airflow s'exécutent dans Amazon VPC [d'Amazon MWAA.](#page-236-0) Les données sont également automatiquement cryptées à l'aide de ce logiciel AWS Key Management Service, de sorte que votre environnement est sécurisé par défaut.
- Modes d'accès public ou privé : accédez à votre serveur Web Apache Airflow en utilisant un [mode](#page-102-0) [d'accès](#page-102-0) privé ou public. Le mode d'accès au réseau public utilise un point de terminaison VPC pour votre serveur Web Apache Airflow accessible via Internet. Le mode d'accès au réseau privé utilise un point de terminaison VPC pour votre serveur Web Apache Airflow accessible depuis votre VPC. Dans les deux cas, l'accès de vos utilisateurs d'Apache Airflow est contrôlé par la politique de contrôle d'accès que vous définissez dans AWS Identity and Access Management (IAM) et AWS par le SSO.
- Mises à niveau et correctifs simplifiés : Amazon MWAA fournit régulièrement de nouvelles versions d'Apache Airflow. L'équipe Amazon MWAA mettra à jour et corrigera les images pour ces versions.
- Surveillance du flux de travail : consultez les journaux Apache Airflow et les [métriques d'Apache](#page-417-0)  [Airflow](#page-417-0) sur Amazon CloudWatch pour identifier les retards ou les erreurs de flux de travail d'Apache Airflow sans avoir besoin d'outils tiers supplémentaires. Amazon MWAA envoie automatiquement les métriques de l'environnement et, si elles sont activées, Apache Airflow se connecte à. **CloudWatch**
- AWS intégration Amazon MWAA prend en charge les intégrations open source avec Amazon Athena AWS Batch, CloudWatch Amazon, Amazon DynamoDB, Amazon EMR, AWS DataSync Amazon EKS, Amazon Data Firehose AWS Fargate, Amazon AWS Lambda Redshift, Amazon SQS AWS Glue, Amazon SNS, Amazon et Amazon S3, ainsi que des centaines d'opérateurs intégrés et créés par la SageMaker communauté et capteurs.
- Flottes de travailleurs [: Amazon MWAA propose une assistance pour l'utilisation de conteneurs afin](https://docs.aws.amazon.com/AmazonECS/latest/developerguide/AWS_Fargate.html) [de faire évoluer le parc de travailleurs à la demande et de réduire les interruptions de service du](https://docs.aws.amazon.com/AmazonECS/latest/developerguide/AWS_Fargate.html) [planificateur à l'aide d'Amazon ECS on. AWS Fargate](https://docs.aws.amazon.com/AmazonECS/latest/developerguide/AWS_Fargate.html) Les opérateurs qui appellent des tâches sur des conteneurs Amazon ECS et les opérateurs Kubernetes qui créent et exécutent des pods sur un cluster Kubernetes sont pris en charge.

## <span id="page-19-0"></span>**Architecture**

Tous les composants contenus dans la boîte extérieure (dans l'image ci-dessous) apparaissent sous la forme d'un seul environnement Amazon MWAA dans votre compte. L'Apache Airflow Scheduler et Workers sont AWS Fargate (Fargate) des conteneurs qui se connectent aux sous-réseaux

privés de votre environnement Amazon VPC. Chaque environnement possède sa propre base de métadonnées Apache Airflow gérée par AWS laquelle les conteneurs Scheduler et Workers Fargate peuvent accéder via un point de terminaison VPC sécurisé de manière privée.

Amazon CloudWatch, Amazon S3, Amazon SQS, Amazon ECR AWS KMS sont distincts d'Amazon MWAA et doivent être accessibles depuis le ou les planificateurs Apache Airflow et les conteneurs Workers in the Fargate.

Le serveur Web Apache Airflow est accessible soit via Internet en sélectionnant le mode d'accès Apache Airflow au réseau public, soit au sein de votre VPC en sélectionnant le mode d'accès Apache Airflow au réseau privé. Dans les deux cas, l'accès de vos utilisateurs d'Apache Airflow est contrôlé par la politique de contrôle d'accès que vous définissez dans AWS Identity and Access Management (IAM).

#### **a** Note

Plusieurs planificateurs Apache Airflow ne sont disponibles qu'avec Apache Airflow v2 et versions ultérieures. Pour en savoir plus sur le cycle de vie des tâches d'Apache Airflow, consultez [Concepts](https://airflow.apache.org/docs/apache-airflow/stable/concepts.html#task-lifecycle) dans le guide de référence d'Apache Airflow.

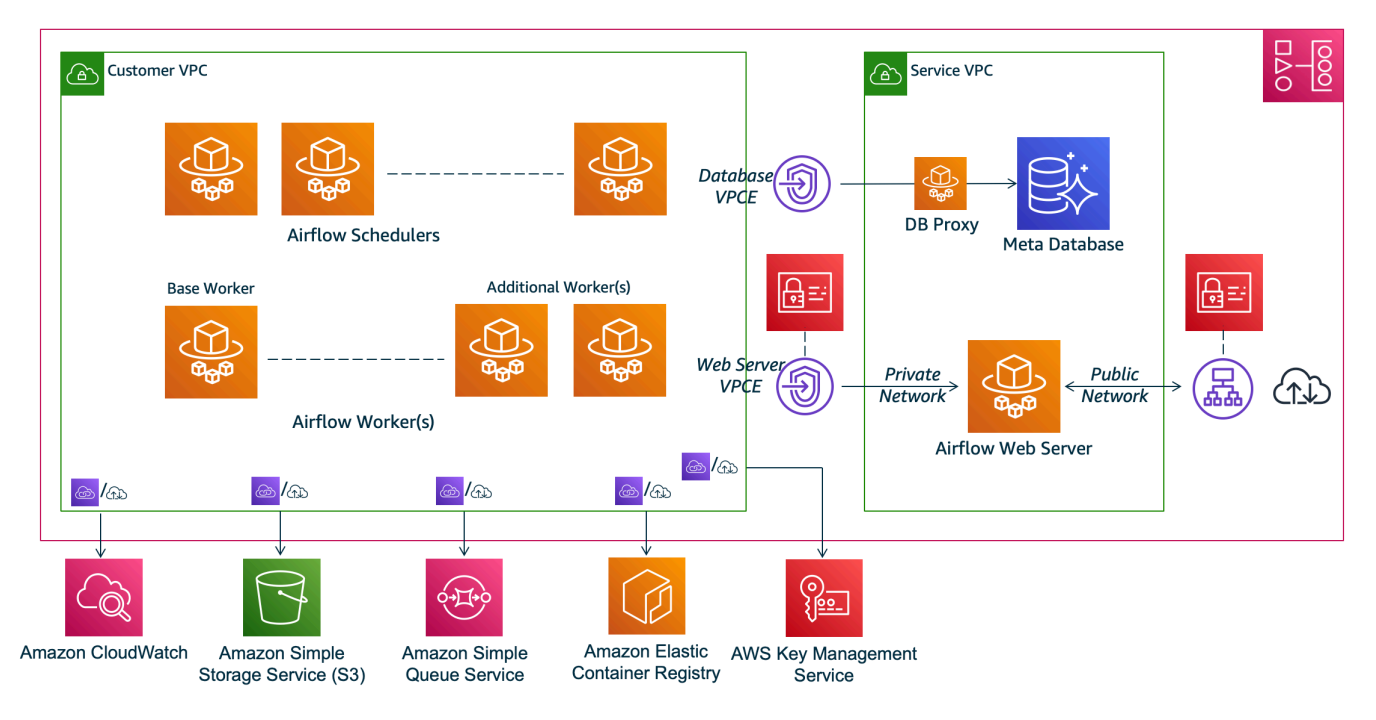

## **Amazon MWAA Architecture**

## <span id="page-21-0"></span>Integration

La communauté open source Apache Airflow active et croissante fournit des opérateurs (plugins qui simplifient les connexions aux services) permettant à Apache Airflow de s'intégrer aux services. AWS Cela inclut des services tels qu'Amazon S3, Amazon Redshift, Amazon EMR AWS Batch et Amazon SageMaker, ainsi que des services sur d'autres plateformes cloud.

L'utilisation d'Apache Airflow avec Amazon MWAA prend entièrement en charge l'intégration avec AWS des services et des outils tiers populaires tels qu'Apache Hadoop, Presto, Hive et Spark pour effectuer des tâches de traitement des données. Amazon MWAA s'engage à maintenir la compatibilité avec l'API Amazon MWAA, et Amazon MWAA a l'intention de fournir des intégrations fiables aux AWS services, de les mettre à la disposition de la communauté et de participer au développement de fonctionnalités communautaires.

Pour un exemple de code, consultez [Exemples de code pour Amazon Managed Workflows for](#page-291-0)  [Apache Airflow.](#page-291-0)

### <span id="page-21-1"></span>Versions prises en charge

Amazon MWAA prend en charge plusieurs versions d'Apache Airflow. Pour plus d'informations sur les versions d'Apache Airflow que nous prenons en charge et sur les composants Apache Airflow inclus dans chaque version, consultez. [Versions d'Apache Airflow sur Amazon Managed Workflows](#page-489-0)  [pour Apache Airflow](#page-489-0)

# <span id="page-21-2"></span>Quelle est la prochaine étape ?

- Commencez avec un AWS CloudFormation modèle unique qui crée un compartiment Amazon S3 pour vos DAG Airflow et les fichiers de support, un Amazon VPC avec routage public et un environnement Amazon MWAA dans. [Tutoriel de démarrage rapide pour Amazon Managed](#page-22-0)  [Workflows pour Apache Airflow](#page-22-0)
- Commencez progressivement en créant un compartiment Amazon S3 pour vos DAG Airflow et les fichiers de support, en choisissant l'une des trois options de mise en réseau Amazon VPC et en créant un environnement Amazon MWAA dans. [Démarrez avec Amazon Managed Workflows for](#page-37-0)  [Apache Airflow](#page-37-0)

# <span id="page-22-0"></span>Tutoriel de démarrage rapide pour Amazon Managed Workflows pour Apache Airflow

Ce didacticiel de démarrage rapide utilise un AWS CloudFormation modèle qui crée simultanément l'infrastructure Amazon VPC, un compartiment Amazon S3 avec un dags dossier et un environnement Amazon Managed Workflows pour Apache Airflow.

#### Rubriques

- [Dans ce tutoriel](#page-22-1)
- **[Prérequis](#page-23-0)**
- [Étape 1 : enregistrer le AWS CloudFormation modèle localement](#page-24-0)
- [Deuxième étape : créer la pile à l'aide du AWS CLI](#page-34-0)
- [Troisième étape : télécharger un DAG sur Amazon S3 et l'exécuter dans l'interface utilisateur](#page-34-1) [d'Apache Airflow](#page-34-1)
- [Quatrième étape : Afficher les journaux dans CloudWatch Logs](#page-35-0)
- [Quelle est la prochaine étape ?](#page-36-0)

### <span id="page-22-1"></span>Dans ce tutoriel

Ce didacticiel vous présente trois AWS Command Line Interface (AWS CLI) commandes pour télécharger un DAG sur Amazon S3, exécuter le DAG dans Apache Airflow et afficher les connexions. CloudWatch Il se termine en vous expliquant les étapes de création d'une politique IAM pour une équipe de développement d'Apache Airflow.

### **a** Note

Le AWS CloudFormation modèle de cette page crée un environnement Amazon Managed Workflows pour Apache Airflow pour la dernière version d'Apache Airflow disponible dans. AWS CloudFormation La dernière version disponible est Apache Airflow v2.8.1.

Le AWS CloudFormation modèle de cette page crée les éléments suivants :

- Infrastructure VPC. Le modèle utilis[eRoutage public sur Internet](#page-225-0). Il utilise le [Mode d'accès](#page-105-1) [au réseau public](#page-105-1) pour le serveur Web Apache Airflow dansWebserverAccessMode: PUBLIC\_ONLY.
- Compartiment Amazon S3. Le modèle crée un compartiment Amazon S3 avec un dags dossier. Il est configuré pour bloquer tout accès public, avec le contrôle de version des compartiments activé, comme défini dans[Créez un compartiment Amazon S3 pour Amazon S3 pour Amazon Amazon S3](#page-39-1) [pour Amazon S3](#page-39-1).
- Environnement Amazon MWAA. Le modèle crée un environnement Amazon MWAA associé au dags dossier du compartiment Amazon S3, un rôle d'exécution autorisant les AWS services utilisés par Amazon MWAA et l'environnement par défaut pour le chiffrement à l'aide d'une [clé](https://docs.aws.amazon.com/kms/latest/developerguide/concepts.html#aws-owned-cmk) [AWS détenue,](https://docs.aws.amazon.com/kms/latest/developerguide/concepts.html#aws-owned-cmk) comme défini dans. [Création d'un environnement Amazon MWAA](#page-58-0)
- CloudWatch Journaux. Le modèle permet à Apache Airflow de se connecter CloudWatch au niveau « INFO » et au-delà pour le groupe de journaux du planificateur Airflow, le groupe de journaux du serveur Web Airflow, le groupe de journaux de travail Airflow, le groupe de journaux de traitement Airflow DAG et le groupe de journaux de tâches Airflow, tels que définis dans. [Afficher les journaux](#page-421-1)  [Airflow sur Amazon CloudWatch](#page-421-1)

Dans ce didacticiel, vous allez effectuer les tâches suivantes :

- Téléchargez et exécutez un DAG. Téléchargez le didacticiel DAG d'Apache Airflow pour la dernière version d'Apache Airflow compatible avec Amazon MWAA sur Amazon S3, puis exécutez-le dans l'interface utilisateur d'Apache Airflow, comme défini dans. [Ajout ou mise à jour des DAG](#page-187-0)
- Afficher les journaux. Affichez le groupe de journaux du serveur Web Airflow dans CloudWatch Logs, tel que défini dans[Afficher les journaux Airflow sur Amazon CloudWatch.](#page-421-1)
- Créez une politique de contrôle d'accès. Créez une politique de contrôle d'accès dans IAM pour votre équipe de développement Apache Airflow, comme défini dans. [Accès à un environnement](#page-65-1) [Amazon MWAA](#page-65-1)

### <span id="page-23-0"></span>Prérequis

The AWS Command Line Interface (AWS CLI) est un outil open source qui vous permet d'interagir avec les AWS services à l'aide de commandes dans votre shell de ligne de commande. Pour effectuer les étapes indiquées sur cette page, vous avez besoin des éléments suivants :

• [AWS CLI — Installez la version 2.](https://docs.aws.amazon.com/cli/latest/userguide/install-cliv2.html)

• [AWS CLI — Configuration rapide avec](https://docs.aws.amazon.com/cli/latest/userguide/cli-chap-configure.html) aws configure.

## <span id="page-24-0"></span>Étape 1 : enregistrer le AWS CloudFormation modèle localement

• Copiez le contenu du modèle suivant et enregistrez-le localement sousmwaa public network.yml. Vous pouvez également [télécharger le modèle.](./samples/mwaa-public-network.zip)

```
AWSTemplateFormatVersion: "2010-09-09"
Parameters: 
   EnvironmentName: 
     Description: An environment name that is prefixed to resource names 
     Type: String 
     Default: MWAAEnvironment 
   VpcCIDR: 
     Description: The IP range (CIDR notation) for this VPC 
     Type: String 
     Default: 10.192.0.0/16 
   PublicSubnet1CIDR: 
     Description: The IP range (CIDR notation) for the public subnet in the first 
 Availability Zone 
     Type: String 
     Default: 10.192.10.0/24 
   PublicSubnet2CIDR: 
     Description: The IP range (CIDR notation) for the public subnet in the second 
 Availability Zone 
     Type: String 
     Default: 10.192.11.0/24 
   PrivateSubnet1CIDR: 
     Description: The IP range (CIDR notation) for the private subnet in the first 
 Availability Zone 
     Type: String 
     Default: 10.192.20.0/24 
   PrivateSubnet2CIDR: 
     Description: The IP range (CIDR notation) for the private subnet in the second 
  Availability Zone 
     Type: String
```

```
Default: 10.192.21.0/24
 MaxWorkerNodes:
   Description: The maximum number of workers that can run in the environment
   Type: Number
   Default: 2
 DagProcessingLogs:
   Description: Log level for DagProcessing
   Type: String
   Default: INFO
 SchedulerLogsLevel:
   Description: Log level for SchedulerLogs
   Type: String
   Default: INFO
 TaskLogsLevel:
   Description: Log level for TaskLogs
   Type: String
   Default: INFO
 WorkerLogsLevel:
   Description: Log level for WorkerLogs
   Type: String
   Default: INFO
 WebserverLogsLevel:
   Description: Log level for WebserverLogs
   Type: String
   Default: INFO
Resources:
# CREATE VPC
VPC:
   Type: AWS::EC2::VPC
   Properties:
    CidrBlock: !Ref VpcCIDR
    EnableDnsSupport: true
    EnableDnsHostnames: true
    Tags:
      - Key: Name
        Value: MWAAEnvironment
 InternetGateway:
```
Type: AWS::EC2::InternetGateway

```
 Properties: 
     Tags: 
       - Key: Name 
         Value: MWAAEnvironment 
 InternetGatewayAttachment: 
   Type: AWS::EC2::VPCGatewayAttachment 
   Properties: 
     InternetGatewayId: !Ref InternetGateway 
     VpcId: !Ref VPC 
 PublicSubnet1: 
   Type: AWS::EC2::Subnet 
   Properties: 
     VpcId: !Ref VPC 
    AvailabilityZone: !Select [ 0, !GetAZs '' ]
     CidrBlock: !Ref PublicSubnet1CIDR 
     MapPublicIpOnLaunch: true 
     Tags: 
       - Key: Name 
         Value: !Sub ${EnvironmentName} Public Subnet (AZ1) 
 PublicSubnet2: 
   Type: AWS::EC2::Subnet 
   Properties: 
     VpcId: !Ref VPC 
    AvailabilityZone: !Select [ 1, !GetAZs '' ]
     CidrBlock: !Ref PublicSubnet2CIDR 
     MapPublicIpOnLaunch: true 
     Tags: 
       - Key: Name 
         Value: !Sub ${EnvironmentName} Public Subnet (AZ2) 
 PrivateSubnet1: 
   Type: AWS::EC2::Subnet 
   Properties: 
     VpcId: !Ref VPC 
    AvailabilityZone: !Select [ 0, !GetAZs '' ]
     CidrBlock: !Ref PrivateSubnet1CIDR 
     MapPublicIpOnLaunch: false 
     Tags: 
       - Key: Name 
         Value: !Sub ${EnvironmentName} Private Subnet (AZ1)
```

```
 PrivateSubnet2: 
   Type: AWS::EC2::Subnet 
   Properties: 
     VpcId: !Ref VPC 
    AvailabilityZone: !Select [ 1, !GetAZs '' ]
     CidrBlock: !Ref PrivateSubnet2CIDR 
     MapPublicIpOnLaunch: false 
     Tags: 
       - Key: Name 
         Value: !Sub ${EnvironmentName} Private Subnet (AZ2) 
 NatGateway1EIP: 
   Type: AWS::EC2::EIP 
   DependsOn: InternetGatewayAttachment 
   Properties: 
     Domain: vpc 
 NatGateway2EIP: 
   Type: AWS::EC2::EIP 
   DependsOn: InternetGatewayAttachment 
   Properties: 
     Domain: vpc 
 NatGateway1: 
   Type: AWS::EC2::NatGateway 
   Properties: 
     AllocationId: !GetAtt NatGateway1EIP.AllocationId 
     SubnetId: !Ref PublicSubnet1 
 NatGateway2: 
   Type: AWS::EC2::NatGateway 
   Properties: 
     AllocationId: !GetAtt NatGateway2EIP.AllocationId 
     SubnetId: !Ref PublicSubnet2 
 PublicRouteTable: 
   Type: AWS::EC2::RouteTable 
   Properties: 
     VpcId: !Ref VPC 
     Tags: 
       - Key: Name 
         Value: !Sub ${EnvironmentName} Public Routes
```

```
 DefaultPublicRoute: 
   Type: AWS::EC2::Route 
   DependsOn: InternetGatewayAttachment 
   Properties: 
     RouteTableId: !Ref PublicRouteTable 
     DestinationCidrBlock: 0.0.0.0/0 
     GatewayId: !Ref InternetGateway 
 PublicSubnet1RouteTableAssociation: 
   Type: AWS::EC2::SubnetRouteTableAssociation 
   Properties: 
     RouteTableId: !Ref PublicRouteTable 
     SubnetId: !Ref PublicSubnet1 
 PublicSubnet2RouteTableAssociation: 
   Type: AWS::EC2::SubnetRouteTableAssociation 
   Properties: 
     RouteTableId: !Ref PublicRouteTable 
     SubnetId: !Ref PublicSubnet2 
 PrivateRouteTable1: 
   Type: AWS::EC2::RouteTable 
   Properties: 
     VpcId: !Ref VPC 
     Tags: 
       - Key: Name 
         Value: !Sub ${EnvironmentName} Private Routes (AZ1) 
 DefaultPrivateRoute1: 
   Type: AWS::EC2::Route 
   Properties: 
     RouteTableId: !Ref PrivateRouteTable1 
     DestinationCidrBlock: 0.0.0.0/0 
     NatGatewayId: !Ref NatGateway1 
 PrivateSubnet1RouteTableAssociation: 
   Type: AWS::EC2::SubnetRouteTableAssociation 
   Properties: 
     RouteTableId: !Ref PrivateRouteTable1 
     SubnetId: !Ref PrivateSubnet1 
 PrivateRouteTable2: 
   Type: AWS::EC2::RouteTable
```

```
 Properties: 
     VpcId: !Ref VPC 
     Tags: 
       - Key: Name 
         Value: !Sub ${EnvironmentName} Private Routes (AZ2) 
 DefaultPrivateRoute2: 
   Type: AWS::EC2::Route 
   Properties: 
     RouteTableId: !Ref PrivateRouteTable2 
     DestinationCidrBlock: 0.0.0.0/0 
     NatGatewayId: !Ref NatGateway2 
 PrivateSubnet2RouteTableAssociation: 
   Type: AWS::EC2::SubnetRouteTableAssociation 
   Properties: 
     RouteTableId: !Ref PrivateRouteTable2 
     SubnetId: !Ref PrivateSubnet2 
 SecurityGroup: 
   Type: AWS::EC2::SecurityGroup 
   Properties: 
     GroupName: "mwaa-security-group" 
     GroupDescription: "Security group with a self-referencing inbound rule." 
     VpcId: !Ref VPC 
 SecurityGroupIngress: 
   Type: AWS::EC2::SecurityGroupIngress 
   Properties: 
     GroupId: !Ref SecurityGroup 
     IpProtocol: "-1" 
     SourceSecurityGroupId: !Ref SecurityGroup 
 EnvironmentBucket: 
   Type: AWS::S3::Bucket 
   Properties: 
     VersioningConfiguration: 
       Status: Enabled 
     PublicAccessBlockConfiguration: 
       BlockPublicAcls: true 
       BlockPublicPolicy: true 
       IgnorePublicAcls: true 
       RestrictPublicBuckets: true
```

```
# CREATE MWAA
MwaaEnvironment:
  Type: AWS:: MWAA:: Environment
  DependsOn: MwaaExecutionPolicy
  Properties:
    Name: !Sub "${AWS::StackName}-MwaaEnvironment"
    SourceBucketArn: !GetAtt EnvironmentBucket.Arn
    ExecutionRoleArn: !GetAtt MwaaExecutionRole.Arn
    DagS3Path: dags
    NetworkConfiguration:
      SecurityGroupIds:
       - !GetAtt SecurityGroup.GroupId
     SubnetIds:
       - !Ref PrivateSubnet1
       - !Ref PrivateSubnet2
    WebserverAccessMode: PUBLIC ONLY
    MaxWorkers: !Ref MaxWorkerNodes
    LoggingConfiguration:
      DagProcessingLogs:
       LogLevel: !Ref DagProcessingLogs
       Enabled: true
     SchedulerLogs:
       LogLevel: !Ref SchedulerLogsLevel
       Enabled: true
     TaskLogs:
       LogLevel: !Ref TaskLogsLevel
       Enabled: true
     WorkerLogs:
       LogLevel: !Ref WorkerLogsLevel
       Enabled: true
     WebserverLogs:
       LogLevel: !Ref WebserverLogsLevel
       Enabled: true
SecurityGroup:
  Type: AWS::EC2::SecurityGroup
  Properties:
    VpcId: !Ref VPC
    GroupDescription: !Sub "Security Group for Amazon MWAA Environment
${AWS::StackName}-MwaaEnvironment"
```

```
 GroupName: !Sub "airflow-security-group-${AWS::StackName}-MwaaEnvironment" 
 SecurityGroupIngress: 
   Type: AWS::EC2::SecurityGroupIngress 
   Properties: 
     GroupId: !Ref SecurityGroup 
     IpProtocol: "-1" 
     SourceSecurityGroupId: !Ref SecurityGroup 
 SecurityGroupEgress: 
   Type: AWS::EC2::SecurityGroupEgress 
   Properties: 
     GroupId: !Ref SecurityGroup 
     IpProtocol: "-1" 
     CidrIp: "0.0.0.0/0" 
 MwaaExecutionRole: 
   Type: AWS::IAM::Role 
   Properties: 
     AssumeRolePolicyDocument: 
       Version: 2012-10-17 
       Statement: 
          - Effect: Allow 
            Principal: 
              Service: 
                - airflow-env.amazonaws.com 
                - airflow.amazonaws.com 
            Action: 
             - "sts:AssumeRole" 
     Path: "/service-role/" 
 MwaaExecutionPolicy: 
   DependsOn: EnvironmentBucket 
  Type: AWS::IAM::ManagedPolicy
   Properties: 
     Roles: 
       - !Ref MwaaExecutionRole 
     PolicyDocument: 
       Version: 2012-10-17 
       Statement: 
          - Effect: Allow 
            Action: airflow:PublishMetrics 
            Resource:
```

```
 - !Sub "arn:aws:airflow:${AWS::Region}:${AWS::AccountId}:environment/
${EnvironmentName}" 
            - Effect: Deny 
              Action: s3:ListAllMyBuckets 
              Resource: 
                - !Sub "${EnvironmentBucket.Arn}" 
                - !Sub "${EnvironmentBucket.Arn}/*" 
            - Effect: Allow 
              Action: 
                - "s3:GetObject*" 
                - "s3:GetBucket*" 
                - "s3:List*" 
              Resource: 
                - !Sub "${EnvironmentBucket.Arn}" 
                - !Sub "${EnvironmentBucket.Arn}/*" 
            - Effect: Allow 
              Action: 
                - logs:DescribeLogGroups 
              Resource: "*" 
            - Effect: Allow 
              Action: 
                - logs:CreateLogStream 
                - logs:CreateLogGroup 
                - logs:PutLogEvents 
                - logs:GetLogEvents 
                - logs:GetLogRecord 
                - logs:GetLogGroupFields 
                - logs:GetQueryResults 
                - logs:DescribeLogGroups 
              Resource: 
                - !Sub "arn:aws:logs:${AWS::Region}:${AWS::AccountId}:log-
group:airflow-${AWS::StackName}*" 
            - Effect: Allow 
              Action: cloudwatch:PutMetricData 
              Resource: "*" 
            - Effect: Allow 
              Action: 
                - sqs:ChangeMessageVisibility 
                - sqs:DeleteMessage 
                - sqs:GetQueueAttributes 
                - sqs:GetQueueUrl 
                - sqs:ReceiveMessage
```

```
- sqs:SendMessage
            Resource:
              - !Sub "arn:aws:sgs:${AWS::Region}:*:airflow-celery-*"
          - Effect: Allow
            Action:
              - kms:Decrypt
              - kms:DescribeKey
              - "kms:GenerateDataKev*"
              - kms: Encrypt
            NotResource: !Sub "arn:aws:kms:*:${AWS::AccountId}:key/*"
            Condition:
              StringLike:
                "kms:ViaService":
                  - !Sub "sgs.${AWS::Region}.amazonaws.com"
Outputs:
 VPC:
   Description: A reference to the created VPC
   Value: !Ref VPC
 PublicSubnets:
    Description: A list of the public subnets
   Value: !Join [ ",", [ !Ref PublicSubnet1, !Ref PublicSubnet2 ]]
 PrivateSubnets:
    Description: A list of the private subnets
   Value: !Join [ ",", [ !Ref PrivateSubnet1, !Ref PrivateSubnet2 ]]
  PublicSubnet1:
    Description: A reference to the public subnet in the 1st Availability Zone
   Value: !Ref PublicSubnet1
 PublicSubnet2:
    Description: A reference to the public subnet in the 2nd Availability Zone
   Value: !Ref PublicSubnet2
 PrivateSubnet1:
    Description: A reference to the private subnet in the 1st Availability Zone
   Value: !Ref PrivateSubnet1
 PrivateSubnet2:
    Description: A reference to the private subnet in the 2nd Availability Zone
   Value: !Ref PrivateSubnet2
 SecurityGroupIngress:
```

```
 Description: Security group with self-referencing inbound rule 
   Value: !Ref SecurityGroupIngress 
 MwaaApacheAirflowUI: 
   Description: MWAA Environment 
   Value: !Sub "https://${MwaaEnvironment.WebserverUrl}"
```
### <span id="page-34-0"></span>Deuxième étape : créer la pile à l'aide du AWS CLI

1. Dans votre invite de commande, accédez au répertoire dans lequel mwaa\_public\_network.yml est stocké. Par exemple :

```
cd mwaaproject
```
2. Utilisez la [aws cloudformation create-stack](https://docs.aws.amazon.com/cli/latest/reference/cloudformation/create-stack.html)commande pour créer la pile à l'aide du AWS CLI.

```
aws cloudformation create-stack --stack-name mwaa-environment-public-network --
template-body file://mwaa_public_network.yml --capabilities CAPABILITY_IAM
```
#### **a** Note

La création de l'infrastructure Amazon VPC, du compartiment Amazon S3 et de l'environnement Amazon MWAA prend plus de 30 minutes.

# <span id="page-34-1"></span>Troisième étape : télécharger un DAG sur Amazon S3 et l'exécuter dans l'interface utilisateur d'Apache Airflow

- 1. Copiez le contenu du tutorial.py fichier correspondant à la dernière version prise en charge [d'Apache Airflow](https://airflow.apache.org/docs/apache-airflow/2.2.2/tutorial.html) et enregistrez-le localement soustutorial.py.
- 2. Dans votre invite de commande, accédez au répertoire dans lequel tutorial.py est stocké. Par exemple :

cd mwaaproject

3. Utilisez la commande suivante pour répertorier tous vos compartiments Amazon S3.

aws s3 ls

4. Utilisez la commande suivante pour répertorier les fichiers et les dossiers du compartiment Amazon S3 de votre environnement.

aws s3 ls s3://*YOUR\_S3\_BUCKET\_NAME*

5. Utilisez le script suivant pour télécharger le tutorial.py fichier dags dans votre dossier. Remplacez la valeur d'échantillon par *YOUR\_S3\_BUCKET\_NAME*.

aws s3 cp tutorial.py s3://*YOUR\_S3\_BUCKET\_NAME*/dags/

- 6. Ouvrez la [page Environnements](https://console.aws.amazon.com/mwaa/home#/environments) sur la console Amazon MWAA.
- 7. Choisissez un environnement.
- 8. Choisissez Open Airflow UI.
- 9. Dans l'interface utilisateur d'Apache Airflow, dans la liste des DAG disponibles, choisissez le DAG du didacticiel.
- 10. Sur la page des détails du DAG, cliquez sur le bouton Pause/Annuler le DAG à côté du nom de votre DAG pour le remettre en pause.
- 11. Choisissez Trigger DAG.

### <span id="page-35-0"></span>Quatrième étape : Afficher les journaux dans CloudWatch Logs

Vous pouvez consulter les journaux Apache Airflow dans la CloudWatch console pour tous les journaux Apache Airflow activés par la AWS CloudFormation pile. La section suivante explique comment afficher les journaux du groupe de journaux du serveur Web Airflow.

- 1. Ouvrez la [page Environnements](https://console.aws.amazon.com/mwaa/home#/environments) sur la console Amazon MWAA.
- 2. Choisissez un environnement.
- 3. Choisissez le groupe de journaux du serveur Web Airflow dans le volet de surveillance.
- 4. Choisissez le webserver\_console\_ip log in Log streams.
## Quelle est la prochaine étape ?

- En savoir plus sur la façon de télécharger des DAG, de spécifier les dépendances Python dans un fichier requirements.txt et les plugins personnalisés plugins.zip dans [Utilisation des DAG](#page-186-0) [sur Amazon MWAA](#page-186-0) un fichier d'entrée.
- Découvrez les meilleures pratiques que nous recommandons pour optimiser les performances de votre environnemen[tOptimisation des performances pour Apache Airflow sur Amazon MWAA.](#page-387-0)
- Créez un tableau de bord de surveillance pour votre environnement dan[sTableaux de bord de](#page-425-0) [surveillance et alarmes sur Amazon MWAA.](#page-425-0)
- Exécutez certains des exemples de code DAG dans[Exemples de code pour Amazon Managed](#page-291-0) [Workflows for Apache Airflow.](#page-291-0)

# Démarrez avec Amazon Managed Workflows for Apache Airflow

Amazon Managed Workflows pour Apache Airflow utilise le VPC Amazon, le code DAG et les fichiers de support de votre compartiment de stockage Amazon S3 pour créer un environnement. Ce guide décrit les prérequis et lesAWS ressources requises pour démarrer avec Amazon MWAA.

### Rubriques

- [Prérequis](#page-37-0)
- [A propos de ce manuel](#page-37-1)
- [Avant de commencer](#page-38-0)
- [Régions disponibles](#page-39-0)
- [Créez un compartiment Amazon S3 pour Amazon S3 pour Amazon Amazon S3 pour Amazon S3](#page-39-1)
- [Création du réseau VPC](#page-42-0)
- [Création d'un environnement Amazon MWAA](#page-58-0)
- [Quelle est la prochaine étape ?](#page-42-1)

## <span id="page-37-0"></span>Prérequis

Pour créer un environnement Amazon MWAA, vous souhaiterez peut-être prendre des mesures supplémentaires pour vous assurer que vous êtes autorisé à accéder auxAWS ressources que vous devez créer.

• AWScompte :AWS compte autorisé à utiliser Amazon MWAA ainsi que lesAWS services et ressources utilisés par votre environnement.

## <span id="page-37-1"></span>A propos de ce manuel

Cette section décrit l'AWSinfrastructure et les ressources que vous allez créer dans ce guide.

• Amazon VPC : composants réseau Amazon VPC requis par un environnement Amazon MWAA. Vous pouvez configurer un VPC existant qui répond à ces exigences (avancées) comme indiqué dan[sÀ propos de la mise en réseau sur Amazon MWAA,](#page-223-0) ou créer le VPC et les composants réseau, comme défini dans[the section called "Création du réseau VPC".](#page-42-0)

- Compartiment Amazon S3 : compartiment Amazon S3 pour stocker vos DAG et les fichiers associés, tels queplugins.zip etrequirements.txt. Votre compartiment Amazon S3 doit être configuré pour bloquer tout accès public, le contrôle de version des compartiments étant activé, comme défini dans[Créez un compartiment Amazon S3 pour Amazon S3 pour Amazon Amazon S3](#page-39-1) [pour Amazon S3](#page-39-1).
- Environnement Amazon MWAA : environnement Amazon MWAA configuré avec l'emplacement de votre compartiment Amazon S3, le chemin d'accès à votre code DAG et tous les plug-ins personnalisés ou dépendances Python, ainsi que votre Amazon VPC et son groupe de sécurité, tels que définis dan[sCréation d'un environnement Amazon MWAA.](#page-58-0)

## <span id="page-38-0"></span>Avant de commencer

Pour créer un environnement Amazon MWAA, vous pouvez prendre des mesures supplémentaires pour créer et configurer d'autresAWS ressources avant de créer votre environnement.

Pour créer un environnement, besoin des éléments suivants suivants suivants suivants suivants suivants suivants suivants suivants suivants suivants suivants suivants

- AWS KMSclé :AWS KMS clé pour le chiffrement des données de votre environnement. Vous pouvez choisir l'option par défaut sur la console Amazon MWAA pour créer une [cléAWS](https://docs.aws.amazon.com/kms/latest/developerguide/concepts.html#aws-owned-cmk)  [propriétaire](https://docs.aws.amazon.com/kms/latest/developerguide/concepts.html#aws-owned-cmk) lorsque vous créez un environnement, ou spécifier une [clé gérée par le client](https://docs.aws.amazon.com/kms/latest/developerguide/concepts.html#customer-cmk) existante avec des autorisations d'accès à d'autresAWS services utilisés par votre environnement configurées (avancé). Pour en savoir plus, consultez [Utilisation de clés gérées par le client pour le](#page-464-0)  [chiffrement](#page-464-0).
- Rôle d'exécution : rôle d'exécution qui permet à Amazon MWAA d'accéder auxAWS ressources de votre environnement. Vous pouvez choisir l'option par défaut sur la console Amazon MWAA pour créer un rôle d'exécution lorsque vous créez un environnement. Pour en savoir plus, consultez [Rôle d'exécution Amazon MWAA](#page-89-0).
- Groupe de sécurité VPC : groupe de sécurité VPC qui permet à Amazon MWAA d'accéder à d'autresAWS ressources de votre réseau VPC. Vous pouvez choisir l'option par défaut sur la console Amazon MWAA pour créer un groupe de sécurité lorsque vous créez un environnement, ou fournir à un groupe de sécurité les règles entrantes et sortantes appropriées (avancées). Pour en savoir plus, consultez [Sécurité de votre VPC sur Amazon MWAA](#page-230-0).

## <span id="page-39-0"></span>Régions disponibles

Amazon MWAA est disponible dans lesAWS régions suivantes suivants suivants suivants suivants suivants suivants suivants suivants suivants suivants suivants suivants

- Europe (Stockholm) eu-north-1
- Europe (Francfort) eu-central-1
- Europe (Irlande) eu-west-1
- Europe (Londres) eu-west-2
- Europe (Paris) eu-west-3
- Asie-Pacifique (Mumbai) ap-south-1
- Asie-Pacifique (Singapour) ap-southeast-1
- Asie-Pacifique (Sydney) ap-southeast-2
- Asie-Pacifique (Tokyo) ap-northeast-1
- Asie-Pacifique (Séoul) ap-northeast-2
- USA Est (Virginie du Nord) us-east-1
- USA Est (Ohio) us-east-2
- USA Ouest (Oregon) us-west-2
- Canada (Centre) ca-central-1
- Amérique du Sud (São Paulo) sa-east-1

# <span id="page-39-1"></span>Créez un compartiment Amazon S3 pour Amazon S3 pour Amazon Amazon S3 pour Amazon S3

Ce guide décrit les étapes à suivre pour créer un bucket Amazon S3 afin de stocker vos graphes acycliques dirigés (DAG) d'Apache Airflow, vos plug-ins personnalisés dans un plugins.zip fichier et vos dépendances Python dans un fichier. requirements.txt

### Table des matières

- [Avant de commencer](#page-40-0)
- [Créez le compartiment.](#page-40-1)
- [Quelle est la prochaine étape ?](#page-42-1)

## <span id="page-40-0"></span>Avant de commencer

- Vous ne pouvez modifier le nom du compartiment Amazon S3 après avoir créé le compartiment Amazon S3. Pour en savoir plus, consultez [les règles relatives à la dénomination des](https://docs.aws.amazon.com/AmazonS3/latest/dev/BucketRestrictions.html#bucketnamingrules)  [compartiments](https://docs.aws.amazon.com/AmazonS3/latest/dev/BucketRestrictions.html#bucketnamingrules) dans le Guide de l'utilisateur d'Amazon Simple Storage Service.
- Un compartiment Amazon S3 utilisé pour un environnement Amazon MWAA doit être configuré pour bloquer tout accès public, la gestion des versions des compartiments étant activée.
- Un compartiment Amazon S3 utilisé pour un environnement Amazon MWAA doit être situé dans la même AWS région qu'un environnement Amazon MWAA. Pour consulter la liste des AWS régions d'Amazon MWAA, consultez la section [Points de terminaison et quotas Amazon MWAA](https://docs.aws.amazon.com/general/latest/gr/mwaa.html) dans le. Références générales AWS

## <span id="page-40-1"></span>Créez le compartiment.

Cette section décrit les étapes de création du compartiment Amazon S3 pour votre environnement.

Créer un compartiment

- 1. Connectez-vous à la AWS Management Console et ouvrez la console Amazon S3 à l'adresse <https://console.aws.amazon.com/s3/>.
- 2. Choisissez Créer un compartiment.
- 3. Dans Bucket name (Nom du compartiment), saisissez un nom compatible DNS pour votre compartiment.

Les nom du compartiment doit présenter les caractéristiques suivantes :

- Il doit être unique sur l'ensemble d'Amazon S3.
- Il doit comporter entre 3 et 63 caractères.
- Ne contient pas de majuscules.
- Il doit commencer par une minuscule ou un chiffre.

#### **A** Important

Évitez d'inclure des informations sensibles, notamment des numéros de compte, dans le nom du compartiment. Le nom de compartiment est visible dans les URL qui pointent vers les objets du compartiment.

- 4. Choisissez une AWS région dans Region. Il doit s'agir de la même AWS région que votre environnement Amazon MWAA.
	- Nous vous recommandons de choisir une région proche de vous afin de limiter la latence et les coûts, et répondre aux exigences légales.
- 5. Choisissez Block all public access (Bloquer tous les accès publics).
- 6. Choisissez Activer dans la gestion des versions des compartiments.
- 7. Facultatif Balises. Ajoutez des paires de balises clé-valeur pour identifier votre compartiment Amazon S3 dans Tags. Par exemple Bucket :Staging.
- 8. Facultatif : chiffrement côté serveur. Vous pouvez éventuellement activer l'une des options de chiffrement suivantes sur votre compartiment Amazon S3.
	- a. Choisissez Amazon S3 key (SSE-S3) (Clé Amazon S3 (SSE-S3)).
	- b. Choisissez AWS Key Management Servicela clé (SSE-KMS) pour utiliser une AWS KMS clé de chiffrement sur votre compartiment Amazon S3 :
		- i. AWSclé gérée (aws/s3) : si vous choisissez cette option, vous pouvez soit utiliser une [clé AWS détenue](https://docs.aws.amazon.com/kms/latest/developerguide/concepts.html#aws-owned-cmk) gérée par Amazon MWAA, soit spécifier une [clé gérée par le client](https://docs.aws.amazon.com/kms/latest/developerguide/concepts.html#customer-cmk) pour le chiffrement de votre environnement Amazon MWAA.
		- ii. Choisissez parmi vos AWS KMS clés ou entrez l'ARN de la AWS KMS clé : si vous choisissez de spécifier une [clé gérée par le client](https://docs.aws.amazon.com/kms/latest/developerguide/concepts.html#customer-cmk) à cette étape, vous devez spécifier un ID de AWS KMS clé ou un ARN. [AWS KMSles alias et les clés multirégionales ne](#page-464-0)  [sont pas pris en charge par Amazon MWAA](#page-464-0). La AWS KMS clé que vous spécifiez doit également être utilisée pour le chiffrement dans votre environnement Amazon MWAA.
- 9. Facultatif Paramètres avancés. Si vous souhaitez activer Amazon S3 Object Lock :
	- a. Choisissez Paramètres avancés, puis Activer.

### **A** Important

L'activation du verrouillage des objets autorisera le verrouillage permanent des objets de ce bucket. Pour de plus amples informations[, consultez la Amazon S3 de](https://docs.aws.amazon.com/AmazonS3/latest/dev/object-lock.html) l'utilisateur d'Amazon Simple Storage Service.

- b. Choisissez l'accusé de réception.
- 10. Choisissez Create bucket (Créer un compartiment).

## <span id="page-42-1"></span>Quelle est la prochaine étape ?

- Découvrez comment créer le réseau Amazon VPC requis pour un environnement dans Création du [réseau VPC.](#page-42-0)
- Découvrez comment gérer les autorisations d'accès dans la section [Comment définir les](https://docs.aws.amazon.com/AmazonS3/latest/user-guide/set-bucket-permissions.html) [autorisations des compartiments ACL ?](https://docs.aws.amazon.com/AmazonS3/latest/user-guide/set-bucket-permissions.html)
- Découvrez comment supprimer un compartiment de stockag[e.](https://docs.aws.amazon.com/AmazonS3/latest/user-guide/delete-bucket.html) .

## <span id="page-42-0"></span>Création du réseau VPC

Amazon Managed Workflows pour Apache Airflow nécessite un Amazon VPC et des composants réseau spécifiques pour prendre en charge un environnement. Ce guide décrit les différentes options permettant de créer le réseau Amazon VPC pour un environnement Amazon Managed Workflows for Apache Airflow.

### **a** Note

Apache Airflow fonctionne mieux dans un environnement réseau à faible latence. Si vous utilisez un Amazon VPC existant qui achemine le trafic vers une autre région ou vers un environnement sur site, nous vous recommandons d'ajouterAWS PrivateLinkpoints de terminaison pour Amazon SQS, CloudWatch, Amazon S3AWS KMS, et Amazon ECR. Pour plus d'informations sur la configurationAWS PrivateLinkpour Amazon MWAA, voi[rCréation](#page-50-0) [d'un réseau Amazon VPC sans accès à Internet.](#page-50-0)

### Table des matières

- **[Prérequis](#page-43-0)**
- [Avant de commencer](#page-43-1)
- [Options pour créer le réseau Amazon VPC](#page-43-2)
	- [Première option : créer le réseau VPC sur la console Amazon MWAA](#page-43-3)
	- [Deuxième option : créer un réseau Amazon VPCavecAccès à Internet](#page-44-0)
	- [Troisième option : créer un réseau Amazon VPCsansAccès à Internet](#page-50-0)
- [Quelle est la prochaine étape ?](#page-57-0)

## <span id="page-43-0"></span>Prérequis

L'AWS Command Line Interface (AWS CLI) est un outil à code source libre qui vous permet d'interagir avec les services AWS à l'aide des commandes du terminal de ligne de commande. Pour effectuer les étapes indiquées sur cette page, vous avez besoin des éléments suivants :

- [AWS CLI— Installez la version 2](https://docs.aws.amazon.com/cli/latest/userguide/install-cliv2.html).
- [AWS CLI— Configuration rapide avec](https://docs.aws.amazon.com/cli/latest/userguide/cli-chap-configure.html)aws configure.

### <span id="page-43-1"></span>Avant de commencer

- LeRéseau VPC vous spécifiez pour votre environnement ne peut pas être modifié une fois l'environnement créé.
- Vous pouvez utiliser le routage privé ou public pour votre Amazon VPC et Apache Airflowserveur Web. Pour consulter la liste des options, voir[the section called "Exemples de cas d'utilisation pour](#page-228-0)  [un Amazon VPC et un mode d'accès Apache Airflow".](#page-228-0)

## <span id="page-43-2"></span>Options pour créer le réseau Amazon VPC

La section suivante décrit les options disponibles pour créer le réseau Amazon VPC pour un environnement.

<span id="page-43-3"></span>Première option : créer le réseau VPC sur la console Amazon MWAA

La section suivante explique comment créer un réseau Amazon VPC sur la console Amazon MWAA. Cette option utilise[Routage public sur Internet.](#page-225-0) Il peut être utilisé pour un Apache Airflowserveur Webavec leRéseau privéouRéseau publicmodes d'accès.

### L'image suivante montre où vous pouvez trouver leCréation d'un VPC MWAAbouton sur la console Amazon MWAA.

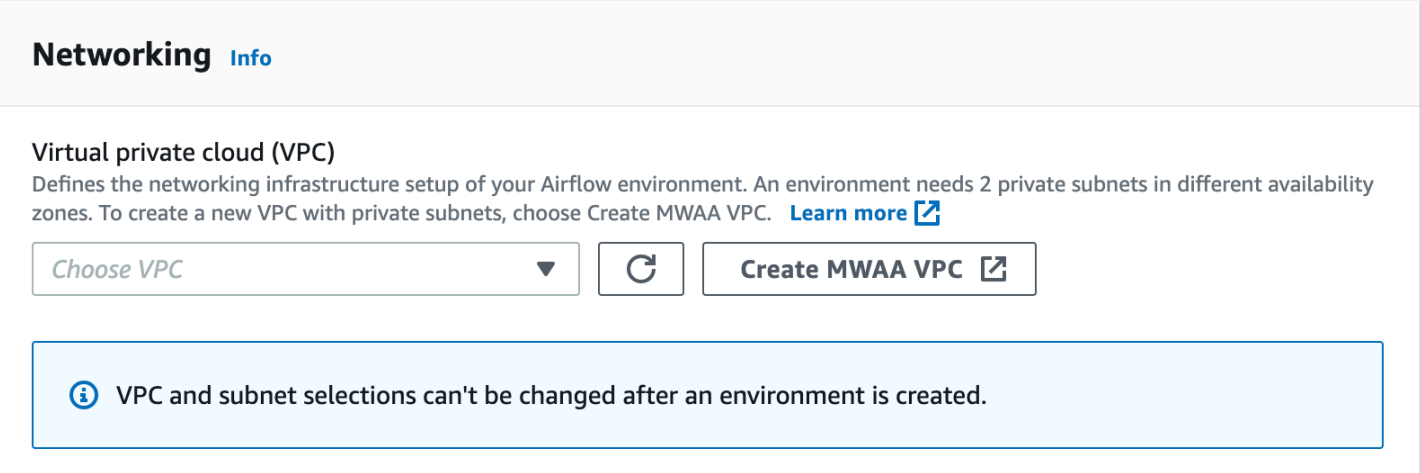

<span id="page-44-0"></span>Deuxième option : créer un réseau Amazon VPCavecAccès à Internet

Ce qui suitAWS CloudFormationle modèle crée un réseau Amazon VPCavec accès à Internetdans votre option par défautAWSRégion. Cette option utilise[Routage public sur Internet.](#page-225-0) Ce modèle peut être utilisé pour un Apache Airflowserveur Webavec leRéseau privéouRéseau publicmodes d'accès.

1. Copiez le contenu du modèle suivant et enregistrez-le localement souscfn-vpc-publicprivate.yaml. Vous pouvez également[télécharger le modèle](./samples/cfn-vpc-public-private.zip).

```
Description: This template deploys a VPC, with a pair of public and private 
 subnets spread 
   across two Availability Zones. It deploys an internet gateway, with a default 
  route on the public subnets. It deploys a pair of NAT gateways (one in each AZ), 
   and default routes for them in the private subnets.
Parameters: 
   EnvironmentName: 
     Description: An environment name that is prefixed to resource names 
     Type: String 
     Default: mwaa- 
  VpcCIDR: 
     Description: Please enter the IP range (CIDR notation) for this VPC 
    Type: String 
     Default: 10.192.0.0/16 
   PublicSubnet1CIDR:
```

```
 Description: Please enter the IP range (CIDR notation) for the public subnet in 
 the first Availability Zone 
     Type: String 
     Default: 10.192.10.0/24 
   PublicSubnet2CIDR: 
     Description: Please enter the IP range (CIDR notation) for the public subnet in 
  the second Availability Zone 
     Type: String 
     Default: 10.192.11.0/24 
   PrivateSubnet1CIDR: 
     Description: Please enter the IP range (CIDR notation) for the private subnet 
  in the first Availability Zone 
     Type: String 
     Default: 10.192.20.0/24 
   PrivateSubnet2CIDR: 
     Description: Please enter the IP range (CIDR notation) for the private subnet 
 in the second Availability Zone 
     Type: String 
     Default: 10.192.21.0/24
Resources: 
   VPC: 
     Type: AWS::EC2::VPC 
     Properties: 
       CidrBlock: !Ref VpcCIDR 
       EnableDnsSupport: true 
       EnableDnsHostnames: true 
       Tags: 
         - Key: Name 
           Value: !Ref EnvironmentName 
   InternetGateway: 
     Type: AWS::EC2::InternetGateway 
     Properties: 
       Tags: 
         - Key: Name 
           Value: !Ref EnvironmentName 
   InternetGatewayAttachment: 
     Type: AWS::EC2::VPCGatewayAttachment 
     Properties:
```

```
 InternetGatewayId: !Ref InternetGateway 
     VpcId: !Ref VPC 
 PublicSubnet1: 
   Type: AWS::EC2::Subnet 
   Properties: 
     VpcId: !Ref VPC 
    AvailabilityZone: !Select [ 0, !GetAZs '' ]
     CidrBlock: !Ref PublicSubnet1CIDR 
     MapPublicIpOnLaunch: true 
     Tags: 
       - Key: Name 
         Value: !Sub ${EnvironmentName} Public Subnet (AZ1) 
 PublicSubnet2: 
   Type: AWS::EC2::Subnet 
   Properties: 
     VpcId: !Ref VPC 
    AvailabilityZone: !Select [ 1, !GetAZs '' ]
     CidrBlock: !Ref PublicSubnet2CIDR 
     MapPublicIpOnLaunch: true 
     Tags: 
       - Key: Name 
         Value: !Sub ${EnvironmentName} Public Subnet (AZ2) 
 PrivateSubnet1: 
   Type: AWS::EC2::Subnet 
   Properties: 
     VpcId: !Ref VPC 
    AvailabilityZone: !Select [ 0, !GetAZs '' ]
     CidrBlock: !Ref PrivateSubnet1CIDR 
     MapPublicIpOnLaunch: false 
     Tags: 
       - Key: Name 
         Value: !Sub ${EnvironmentName} Private Subnet (AZ1) 
 PrivateSubnet2: 
   Type: AWS::EC2::Subnet 
   Properties: 
     VpcId: !Ref VPC 
    AvailabilityZone: !Select [ 1, !GetAZs '' ]
     CidrBlock: !Ref PrivateSubnet2CIDR 
     MapPublicIpOnLaunch: false 
     Tags:
```

```
 - Key: Name 
         Value: !Sub ${EnvironmentName} Private Subnet (AZ2) 
 NatGateway1EIP: 
   Type: AWS::EC2::EIP 
   DependsOn: InternetGatewayAttachment 
   Properties: 
     Domain: vpc 
 NatGateway2EIP: 
   Type: AWS::EC2::EIP 
   DependsOn: InternetGatewayAttachment 
   Properties: 
     Domain: vpc 
 NatGateway1: 
   Type: AWS::EC2::NatGateway 
   Properties: 
     AllocationId: !GetAtt NatGateway1EIP.AllocationId 
     SubnetId: !Ref PublicSubnet1 
 NatGateway2: 
   Type: AWS::EC2::NatGateway 
   Properties: 
     AllocationId: !GetAtt NatGateway2EIP.AllocationId 
     SubnetId: !Ref PublicSubnet2 
 PublicRouteTable: 
   Type: AWS::EC2::RouteTable 
   Properties: 
     VpcId: !Ref VPC 
     Tags: 
       - Key: Name 
         Value: !Sub ${EnvironmentName} Public Routes 
 DefaultPublicRoute: 
   Type: AWS::EC2::Route 
   DependsOn: InternetGatewayAttachment 
   Properties: 
     RouteTableId: !Ref PublicRouteTable 
     DestinationCidrBlock: 0.0.0.0/0 
     GatewayId: !Ref InternetGateway 
 PublicSubnet1RouteTableAssociation:
```

```
 Type: AWS::EC2::SubnetRouteTableAssociation 
   Properties: 
     RouteTableId: !Ref PublicRouteTable 
     SubnetId: !Ref PublicSubnet1 
 PublicSubnet2RouteTableAssociation: 
   Type: AWS::EC2::SubnetRouteTableAssociation 
   Properties: 
     RouteTableId: !Ref PublicRouteTable 
     SubnetId: !Ref PublicSubnet2 
 PrivateRouteTable1: 
   Type: AWS::EC2::RouteTable 
   Properties: 
     VpcId: !Ref VPC 
     Tags: 
       - Key: Name 
         Value: !Sub ${EnvironmentName} Private Routes (AZ1) 
 DefaultPrivateRoute1: 
   Type: AWS::EC2::Route 
   Properties: 
     RouteTableId: !Ref PrivateRouteTable1 
     DestinationCidrBlock: 0.0.0.0/0 
     NatGatewayId: !Ref NatGateway1 
 PrivateSubnet1RouteTableAssociation: 
   Type: AWS::EC2::SubnetRouteTableAssociation 
   Properties: 
     RouteTableId: !Ref PrivateRouteTable1 
     SubnetId: !Ref PrivateSubnet1 
 PrivateRouteTable2: 
   Type: AWS::EC2::RouteTable 
   Properties: 
     VpcId: !Ref VPC 
     Tags: 
       - Key: Name 
         Value: !Sub ${EnvironmentName} Private Routes (AZ2) 
 DefaultPrivateRoute2: 
   Type: AWS::EC2::Route 
   Properties:
```

```
 RouteTableId: !Ref PrivateRouteTable2 
       DestinationCidrBlock: 0.0.0.0/0 
       NatGatewayId: !Ref NatGateway2 
   PrivateSubnet2RouteTableAssociation: 
     Type: AWS::EC2::SubnetRouteTableAssociation 
     Properties: 
       RouteTableId: !Ref PrivateRouteTable2 
       SubnetId: !Ref PrivateSubnet2 
   SecurityGroup: 
     Type: AWS::EC2::SecurityGroup 
     Properties: 
       GroupName: "mwaa-security-group" 
       GroupDescription: "Security group with a self-referencing inbound rule." 
       VpcId: !Ref VPC 
   SecurityGroupIngress: 
     Type: AWS::EC2::SecurityGroupIngress 
     Properties: 
       GroupId: !Ref SecurityGroup 
       IpProtocol: "-1" 
       SourceSecurityGroupId: !Ref SecurityGroup
Outputs: 
   VPC: 
     Description: A reference to the created VPC 
     Value: !Ref VPC 
   PublicSubnets: 
     Description: A list of the public subnets 
    Value: !Join [ ",", [ !Ref PublicSubnet1, !Ref PublicSubnet2 ]]
   PrivateSubnets: 
     Description: A list of the private subnets 
    Value: !Join [ ",", [ !Ref PrivateSubnet1, !Ref PrivateSubnet2 ]]
   PublicSubnet1: 
     Description: A reference to the public subnet in the 1st Availability Zone 
     Value: !Ref PublicSubnet1 
   PublicSubnet2: 
     Description: A reference to the public subnet in the 2nd Availability Zone 
     Value: !Ref PublicSubnet2
```
 PrivateSubnet1: Description: A reference to the private subnet in the 1st Availability Zone Value: !Ref PrivateSubnet1 PrivateSubnet2: Description: A reference to the private subnet in the 2nd Availability Zone Value: !Ref PrivateSubnet2 SecurityGroupIngress: Description: Security group with self-referencing inbound rule Value: !Ref SecurityGroupIngress

2. Dans votre invite de commande, accédez au répertoire oùcfn-vpc-publicprivate.yamlest stocké. Par exemple :

```
cd mwaaproject
```
3. Utilisez le[aws cloudformation create-stack](https://docs.aws.amazon.com/cli/latest/reference/cloudformation/create-stack.html)commande pour créer la pile à l'aide duAWS CLI.

```
aws cloudformation create-stack --stack-name mwaa-environment --template-body 
 file://cfn-vpc-public-private.yaml
```
#### **a** Note

La création de l'infrastructure Amazon VPC prend environ 30 minutes.

<span id="page-50-0"></span>Troisième option : créer un réseau Amazon VPCsansAccès à Internet

Ce qui suitAWS CloudFormationle modèle crée un réseau Amazon VPCsans accès à Internetdans votre option par défautAWSrégion.

#### A Important

Lorsque vous utilisez un Amazon VPC sans accès à Internet, vous devez autoriser Amazon ECR à accéder à Amazon S3 via un point de terminaison de passerelle. Vous pouvez créer un point de terminaison de passerelle en procédant comme suit :

1. Copiez ce qui suitJSONPolitique IAM, et enregistrez-la localement souss3-gwendpoint-policy.json. La politique accorde l'autorisation minimale requise à Amazon ECR pour accéder aux ressources Amazon S3.

```
{ 
   "Statement": [ 
     { 
       "Sid": "Access-to-specific-bucket-only", 
       "Principal": "*", 
       "Action": [ 
          "s3:GetObject" 
       ], 
       "Effect": "Allow", 
       "Resource": ["arn:aws:s3:::prod-region-starport-layer-bucket/*"] 
     } 
   ]
}
```
2. Créez le point de terminaison en utilisant ce qui suitAWS CLIcommande. Remplacez les valeurs pour--vpc-idet--route-table-idsavec les informations relatives à votre Amazon VPC. Remplacer--service-nameavec le nom correspondant à votre région.

```
$ aws ec2 create-vpc-endpoint --vpc-id vpc-1a2b3c4d \
--service-name com.amazonaws.us-west-2.s3 \
--route-table-ids rtb-11aa22bb \
--vpc-endpoint-type Gateway \
--policy-document file://s3-gw-endpoint-policy.json
```
Pour plus d'informations sur la création de points de terminaison de passerelle Amazon S3 pour Amazon ECR, consulte[zCréation du point de terminaison de la passerelle Amazon](https://docs.aws.amazon.com/AmazonECR/latest/userguide/vpc-endpoints.html#ecr-setting-up-s3-gateway) [S3d](https://docs.aws.amazon.com/AmazonECR/latest/userguide/vpc-endpoints.html#ecr-setting-up-s3-gateway)ans leGuide de l'utilisateur d'Amazon Elastic Container Registry.

Cette option utilise[Routage privé sans accès à Internet.](#page-226-0) Ce modèle peut être utilisé pour un Apache Airflowserveur Webavec leRéseau privémode d'accès uniquement. Il crée le nécessaire[Points de](#page-244-0)  [terminaison VPC pourAWSservices utilisés par un environnement.](#page-244-0)

1. Copiez le contenu du modèle suivant et enregistrez-le localement souscfn-vpcprivate.yaml. Vous pouvez également[télécharger le modèle](./samples/cfn-vpc-private-no-ops.zip).

```
AWSTemplateFormatVersion: "2010-09-09" 
Parameters: 
    VpcCIDR: 
      Description: The IP range (CIDR notation) for this VPC 
      Type: String 
      Default: 10.192.0.0/16 
    PrivateSubnet1CIDR: 
      Description: The IP range (CIDR notation) for the private subnet in the first 
 Availability Zone 
      Type: String 
      Default: 10.192.10.0/24 
    PrivateSubnet2CIDR: 
      Description: The IP range (CIDR notation) for the private subnet in the second 
 Availability Zone 
      Type: String 
      Default: 10.192.11.0/24 
Resources: 
   VPC: 
      Type: AWS::EC2::VPC 
      Properties: 
        CidrBlock: !Ref VpcCIDR 
        EnableDnsSupport: true 
        EnableDnsHostnames: true 
        Tags: 
         - Key: Name 
           Value: !Ref AWS::StackName 
    RouteTable: 
      Type: AWS::EC2::RouteTable 
      Properties: 
        VpcId: !Ref VPC 
        Tags: 
         - Key: Name 
           Value: !Sub "${AWS::StackName}-route-table" 
    PrivateSubnet1: 
      Type: AWS::EC2::Subnet 
      Properties: 
        VpcId: !Ref VPC
```

```
AvailabilityZone: !Select [ 0, !GetAZs '' ]
     CidrBlock: !Ref PrivateSubnet1CIDR 
     MapPublicIpOnLaunch: false 
     Tags: 
      - Key: Name 
        Value: !Sub "${AWS::StackName} Private Subnet (AZ1)" 
 PrivateSubnet2: 
   Type: AWS::EC2::Subnet 
   Properties: 
     VpcId: !Ref VPC 
    AvailabilityZone: !Select [ 1, !GetAZs '' ]
     CidrBlock: !Ref PrivateSubnet2CIDR 
     MapPublicIpOnLaunch: false 
     Tags: 
      - Key: Name 
        Value: !Sub "${AWS::StackName} Private Subnet (AZ2)" 
 PrivateSubnet1RouteTableAssociation: 
   Type: AWS::EC2::SubnetRouteTableAssociation 
   Properties: 
     RouteTableId: !Ref RouteTable 
     SubnetId: !Ref PrivateSubnet1 
 PrivateSubnet2RouteTableAssociation: 
   Type: AWS::EC2::SubnetRouteTableAssociation 
   Properties: 
     RouteTableId: !Ref RouteTable 
     SubnetId: !Ref PrivateSubnet2 
 S3VpcEndoint: 
   Type: AWS::EC2::VPCEndpoint 
   Properties: 
     ServiceName: !Sub "com.amazonaws.${AWS::Region}.s3" 
     VpcEndpointType: Gateway 
     VpcId: !Ref VPC 
     RouteTableIds: 
      - !Ref RouteTable 
 SecurityGroup: 
   Type: AWS::EC2::SecurityGroup 
   Properties: 
     VpcId: !Ref VPC
```

```
 GroupDescription: Security Group for Amazon MWAA Environments to access VPC 
 endpoints 
       GroupName: !Sub "${AWS::StackName}-mwaa-vpc-endpoints" 
   SecurityGroupIngress: 
     Type: AWS::EC2::SecurityGroupIngress 
     Properties: 
       GroupId: !Ref SecurityGroup 
       IpProtocol: "-1" 
       SourceSecurityGroupId: !Ref SecurityGroup 
   SqsVpcEndoint: 
     Type: AWS::EC2::VPCEndpoint 
     Properties: 
       ServiceName: !Sub "com.amazonaws.${AWS::Region}.sqs" 
       VpcEndpointType: Interface 
       VpcId: !Ref VPC 
       PrivateDnsEnabled: true 
       SubnetIds: 
        - !Ref PrivateSubnet1 
        - !Ref PrivateSubnet2 
       SecurityGroupIds: 
        - !Ref SecurityGroup 
   CloudWatchLogsVpcEndoint: 
     Type: AWS::EC2::VPCEndpoint 
     Properties: 
       ServiceName: !Sub "com.amazonaws.${AWS::Region}.logs" 
       VpcEndpointType: Interface 
       VpcId: !Ref VPC 
       PrivateDnsEnabled: true 
       SubnetIds: 
        - !Ref PrivateSubnet1 
        - !Ref PrivateSubnet2 
       SecurityGroupIds: 
        - !Ref SecurityGroup 
   CloudWatchMonitoringVpcEndoint: 
     Type: AWS::EC2::VPCEndpoint 
     Properties: 
       ServiceName: !Sub "com.amazonaws.${AWS::Region}.monitoring" 
       VpcEndpointType: Interface 
       VpcId: !Ref VPC 
       PrivateDnsEnabled: true
```

```
 SubnetIds: 
      - !Ref PrivateSubnet1 
      - !Ref PrivateSubnet2 
     SecurityGroupIds: 
      - !Ref SecurityGroup 
 KmsVpcEndoint: 
   Type: AWS::EC2::VPCEndpoint 
   Properties: 
     ServiceName: !Sub "com.amazonaws.${AWS::Region}.kms" 
     VpcEndpointType: Interface 
     VpcId: !Ref VPC 
     PrivateDnsEnabled: true 
     SubnetIds: 
      - !Ref PrivateSubnet1 
      - !Ref PrivateSubnet2 
     SecurityGroupIds: 
      - !Ref SecurityGroup 
 EcrApiVpcEndoint: 
   Type: AWS::EC2::VPCEndpoint 
   Properties: 
     ServiceName: !Sub "com.amazonaws.${AWS::Region}.ecr.api" 
     VpcEndpointType: Interface 
     VpcId: !Ref VPC 
     PrivateDnsEnabled: true 
     SubnetIds: 
      - !Ref PrivateSubnet1 
      - !Ref PrivateSubnet2 
     SecurityGroupIds: 
      - !Ref SecurityGroup 
 EcrDkrVpcEndoint: 
   Type: AWS::EC2::VPCEndpoint 
   Properties: 
     ServiceName: !Sub "com.amazonaws.${AWS::Region}.ecr.dkr" 
     VpcEndpointType: Interface 
     VpcId: !Ref VPC 
     PrivateDnsEnabled: true 
     SubnetIds: 
      - !Ref PrivateSubnet1 
      - !Ref PrivateSubnet2 
     SecurityGroupIds: 
      - !Ref SecurityGroup
```

```
 AirflowApiVpcEndoint: 
      Type: AWS::EC2::VPCEndpoint 
      Properties: 
        ServiceName: !Sub "com.amazonaws.${AWS::Region}.airflow.api" 
        VpcEndpointType: Interface 
        VpcId: !Ref VPC 
        PrivateDnsEnabled: true 
        SubnetIds: 
         - !Ref PrivateSubnet1 
         - !Ref PrivateSubnet2 
        SecurityGroupIds: 
         - !Ref SecurityGroup 
    AirflowEnvVpcEndoint: 
      Type: AWS::EC2::VPCEndpoint 
      Properties: 
        ServiceName: !Sub "com.amazonaws.${AWS::Region}.airflow.env" 
        VpcEndpointType: Interface 
        VpcId: !Ref VPC 
        PrivateDnsEnabled: true 
        SubnetIds: 
         - !Ref PrivateSubnet1 
         - !Ref PrivateSubnet2 
        SecurityGroupIds: 
         - !Ref SecurityGroup
Outputs: 
   VPC: 
      Description: A reference to the created VPC 
      Value: !Ref VPC 
    MwaaSecurityGroupId: 
      Description: Associates the Security Group to the environment to allow access 
 to the VPC endpoints 
      Value: !Ref SecurityGroup 
    PrivateSubnets: 
      Description: A list of the private subnets 
     Value: !Join [ ",", [ !Ref PrivateSubnet1, !Ref PrivateSubnet2 ]]
    PrivateSubnet1: 
      Description: A reference to the private subnet in the 1st Availability Zone 
      Value: !Ref PrivateSubnet1
```
 PrivateSubnet2: Description: A reference to the private subnet in the 2nd Availability Zone Value: !Ref PrivateSubnet2

2. Dans votre invite de commande, accédez au répertoire oùcfn-vpc-private.ymlest stocké. Par exemple :

cd mwaaproject

3. Utilisez le[aws cloudformation create-stack](https://docs.aws.amazon.com/cli/latest/reference/cloudformation/create-stack.html)commande pour créer la pile à l'aide duAWS CLI.

aws cloudformation create-stack --stack-name mwaa-private-environment --templatebody file://cfn-vpc-private.yml

#### **a** Note

La création de l'infrastructure Amazon VPC prend environ 30 minutes.

4. Vous devez créer un mécanisme pour accéder à ces points de terminaison VPC depuis votre ordinateur. Pour en savoir plus, consultez [Gestion de l'accès aux points de terminaison Amazon](#page-236-0)  [VPC spécifiques à un service sur Amazon MWAA.](#page-236-0)

#### **a** Note

Vous pouvez restreindre davantage l'accès sortant dans le CIDR de votre groupe de sécurité Amazon MWAA. Par exemple, vous pouvez vous limiter à elle-même en ajoutant une règle sortante autoréférencée, l[aliste de préfixesp](https://docs.aws.amazon.com/vpc/latest/privatelink/vpce-gateway.html)our Amazon S3, et le CIDR de votre Amazon VPC.

### <span id="page-57-0"></span>Quelle est la prochaine étape ?

- Découvrez comment créer un environnement Amazon MWAA dan[sCréation d'un environnement](#page-58-0)  [Amazon MWAA.](#page-58-0)
- Découvrez comment créer un tunnel VPN entre votre ordinateur et votre Amazon VPC avec un routage privé dan[sTutoriel : Configuration de l'accès au réseau privé à l'aide d'unAWS Client VPN.](#page-260-0)

## <span id="page-58-0"></span>Création d'un environnement Amazon MWAA

Amazon Managed Workflows for Apache Airflow configure Apache Airflow dans un environnement de la version que vous avez choisie en utilisant le même flux d'air open source et la même interface utilisateur disponibles auprès d'Apache. Ce guide décrit les étapes de création d'un environnement Amazon MWAA.

Table des matières

- [Avant de commencer](#page-58-1)
- [Versions d'Apache Airflow](#page-58-2)
- [Création d'un environnement](#page-60-0)
	- [Première étape : Spécifier les détails](#page-60-1)
	- [Deuxième étape : configurer les paramètres avancés](#page-61-0)
	- [Troisième étape : révision et création](#page-64-0)
- [Quelle est la prochaine étape ?](#page-64-1)

## <span id="page-58-1"></span>Avant de commencer

- Le [réseau VPC](#page-42-0) que vous spécifiez pour votre environnement ne peut pas être modifié une fois l'environnement créé.
- Vous avez besoin d'un compartiment Amazon S3 configuré pour bloquer tout accès public, avec activation de la gestion des versions des compartiments.
- Vous devez disposer d'un AWS compte [autorisé pour utiliser Amazon MWAA](#page-65-0) et d'un droit d'accès AWS Identity and Access Management (IAM) pour créer des rôles IAM. Si vous choisissez le mode d'accès réseau privé pour le serveur Web Apache Airflow qui limite l'accès à Apache Airflow au sein de votre Amazon VPC, vous aurez besoin d'une autorisation dans IAM pour créer des points de terminaison Amazon VPC.

## <span id="page-58-2"></span>Versions d'Apache Airflow

Les versions d'Apache Airflow suivantes sont prises en charge sur Amazon Managed Workflows pour Apache Airflow.

### **a** Note

- À partir d'Apache Airflow v2.2.2, Amazon MWAA prend en charge l'installation des exigences Python, des packages de fournisseurs et des plugins personnalisés directement sur le serveur Web Apache Airflow.
- À partir de la version 2.7.2 d'Apache Airflow, votre fichier d'exigences doit inclure une instruction. --constraint Si vous ne fournissez aucune contrainte, Amazon MWAA vous en indiquera une afin de garantir que les packages répertoriés dans vos exigences sont compatibles avec la version d'Apache Airflow que vous utilisez.

Pour plus d'informations sur la configuration des contraintes dans votre fichier d'exigences, consultez [Installation des dépendances Python](#page-211-0).

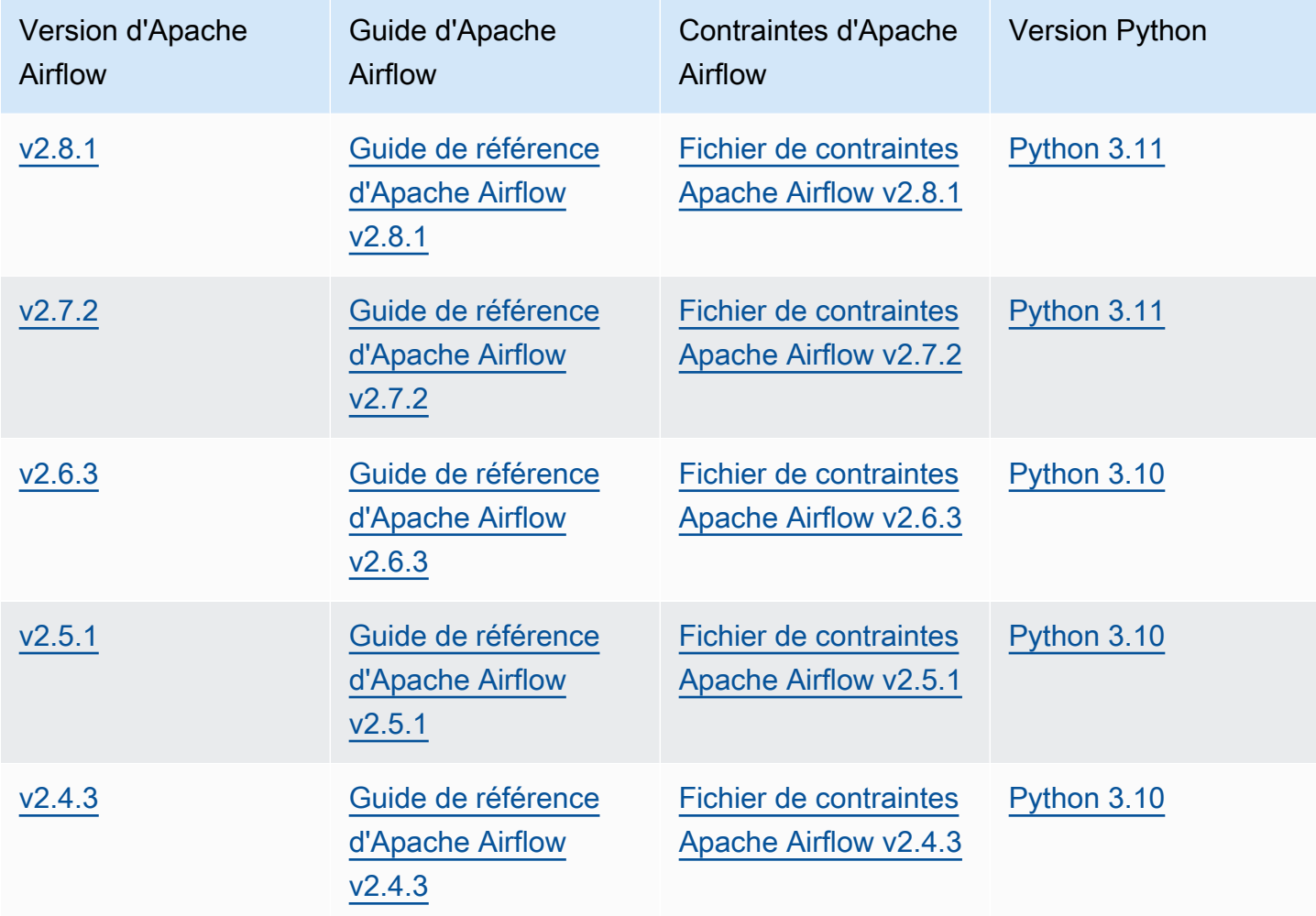

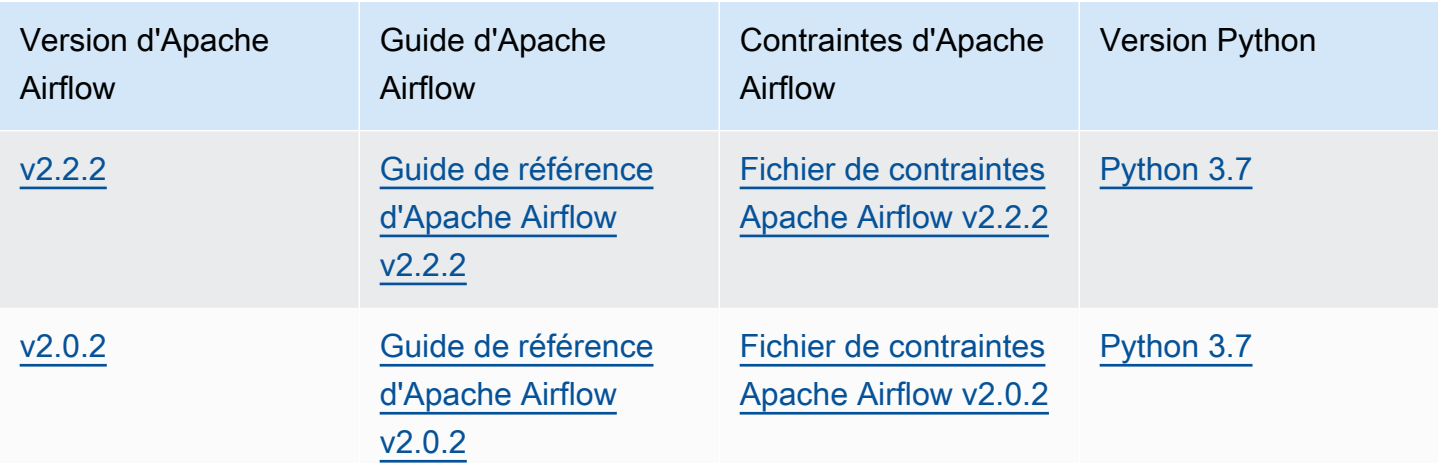

[Pour plus d'informations sur la migration de vos déploiements Apache Airflow autogérés ou sur la](https://docs.aws.amazon.com/mwaa/latest/migrationguide/index.html) [migration d'un environnement Amazon MWAA existant, y compris les instructions pour sauvegarder](https://docs.aws.amazon.com/mwaa/latest/migrationguide/index.html) [votre base de données de métadonnées, consultez le guide de migration Amazon MWAA.](https://docs.aws.amazon.com/mwaa/latest/migrationguide/index.html)

## <span id="page-60-0"></span>Création d'un environnement

<span id="page-60-1"></span>La section suivante décrit les étapes de création d'un environnement Amazon MWAA.

Première étape : Spécifier les détails

Pour spécifier les détails de l'environnement

- 1. Ouvrez la console [Amazon MWAA.](https://console.aws.amazon.com/mwaa/home/)
- 2. Utilisez le sélecteur de AWS région pour sélectionner votre région.
- 3. Choisissez Create environment.
- 4. Sur la page Spécifier les détails, sous Détails de l'environnement :
	- a. Tapez un nom unique pour votre environnement dans Nom.
	- b. Choisissez la version Apache Airflow dans la version Airflow.

#### **a** Note

Si aucune valeur n'est spécifiée, la dernière version d'Airflow est utilisée par défaut. La dernière version disponible est Apache Airflow v2.8.1.

5. Sous le code DAG dans Amazon S3, spécifiez les éléments suivants :

- a. Seau S3. Choisissez Browse S3 et sélectionnez votre compartiment Amazon S3, ou entrez l'URI Amazon S3.
- b. Dossier DAGs. Choisissez Browse S3 et sélectionnez le dags dossier dans votre compartiment Amazon S3, ou entrez l'URI Amazon S3.
- c. Fichier de plugins : facultatif. Choisissez Browse S3 et sélectionnez le plugins.zip fichier dans votre compartiment Amazon S3, ou entrez l'URI Amazon S3.
- d. Fichier des exigences : facultatif. Choisissez Browse S3 et sélectionnez le requirements.txt fichier dans votre compartiment Amazon S3, ou entrez l'URI Amazon S3.
- e. Fichier de script de démarrage : facultatif. Choisissez Browse S3 et sélectionnez le fichier de script dans votre compartiment Amazon S3, ou entrez l'URI Amazon S3.
- 6. Choisissez Suivant.

### <span id="page-61-0"></span>Deuxième étape : configurer les paramètres avancés

Pour configurer les paramètres avancés

- 1. Sur la page Configurer les paramètres avancés, sous Mise en réseau :
	- Choisissez votre [Amazon VPC](#page-42-0).

Cette étape permet de remplir deux des sous-réseaux privés de votre Amazon VPC.

- 2. Sous Accès au serveur Web, sélectionnez votre [mode d'accès Apache Airflow](#page-102-0) préféré :
	- a. Réseau privé. Cela limite l'accès à l'interface utilisateur d'Apache Airflow aux utilisateurs de votre Amazon VPC qui ont obtenu l'accès à [la politique IAM](#page-65-1) de votre environnement. Pour cette étape, vous devez disposer d'une autorisation pour créer des points de terminaison Amazon VPC.

### **a** Note

Choisissez l'option Réseau privé si votre interface utilisateur Apache Airflow est uniquement accessible au sein d'un réseau d'entreprise et si vous n'avez pas besoin d'accéder aux référentiels publics pour l'installation des exigences du serveur Web. Si vous choisissez cette option de mode d'accès, vous devez créer un mécanisme pour accéder à votre serveur Web Apache Airflow dans votre Amazon VPC. Pour de plus amples informations, veuillez consulter [Accès au point de terminaison VPC de](#page-240-0)  [votre serveur Web Apache Airflow \(accès réseau privé\)](#page-240-0).

- b. Réseau public. Cela permet aux utilisateurs autorisés à accéder à l'interface utilisateur d'Apache Airflow via Internet à la [politique IAM de votre environnement](#page-65-1).
- 3. Sous Groupe (s) de sécurité, choisissez le groupe de sécurité utilisé pour sécuriser votre [Amazon VPC](#page-42-0) :
	- a. Par défaut, Amazon MWAA crée un groupe de sécurité dans votre Amazon VPC avec des règles d'entrée et de sortie spécifiques dans Créer un nouveau groupe de sécurité.
	- b. Facultatif. Décochez la case dans Créer un nouveau groupe de sécurité pour sélectionner jusqu'à 5 groupes de sécurité.
		- **a** Note

Un groupe de sécurité Amazon VPC existant doit être configuré avec des règles entrantes et sortantes spécifiques pour autoriser le trafic réseau. Pour en savoir plus, veuillez consulter la section [Sécurité de votre VPC sur Amazon MWAA.](#page-230-0)

4. Sous Classe d'environnement, choisissez une [classe d'environnement](#page-153-0).

Nous vous recommandons de choisir la plus petite taille nécessaire pour supporter votre charge de travail. Vous pouvez modifier la classe d'environnement à tout moment.

5. Pour Nombre maximal de travailleurs, spécifiez le nombre maximal de travailleurs Apache Airflow à exécuter dans l'environnement.

Pour en savoir plus, veuillez consulter la section [Exemple de cas d'utilisation à hautes](#page-159-0)  [performances](#page-159-0).

- 6. Sous Chiffrement, choisissez une option de chiffrement des données :
	- a. Par défaut, Amazon MWAA utilise une AWS clé propre pour chiffrer vos données.
	- b. Facultatif. Choisissez Personnaliser les paramètres de chiffrement (avancés) pour choisir une autre AWS KMS clé. Si vous choisissez de spécifier une [clé gérée par le client](https://docs.aws.amazon.com/kms/latest/developerguide/concepts.html#customer-cmk) à cette étape, vous devez spécifier un ID de AWS KMS clé ou un ARN. [AWS KMS les alias et les](#page-464-0) [clés multirégionales ne sont pas pris en charge par Amazon MWAA.](#page-464-0) Si vous avez spécifié une clé Amazon S3 pour le chiffrement côté serveur sur votre compartiment Amazon S3, vous devez spécifier la même clé pour votre environnement Amazon MWAA.

### **a** Note

Vous devez être autorisé à accéder à la clé pour la sélectionner sur la console Amazon MWAA. Vous devez également autoriser Amazon MWAA à utiliser la clé en joignant la politique décrite dan[sJoindre une politique clé.](#page-467-0)

- 7. Recommandé Sous Surveillance, choisissez une ou plusieurs catégories de journaux pour la configuration de journalisation Airflow afin d'envoyer les journaux Apache Airflow à CloudWatch Logs :
	- a. Journaux des tâches Airflow. Choisissez le type de journaux de tâches Apache Airflow à envoyer au niveau CloudWatch Logs in Log.
	- b. Journaux du serveur Web Airflow. Choisissez le type de journaux du serveur Web Apache Airflow à envoyer au niveau CloudWatch Logs in Log.
	- c. Journaux du planificateur de débit d'air. Choisissez le type de journaux du planificateur Apache Airflow à envoyer au niveau CloudWatch Logs in Log.
	- d. Journaux des travailleurs de Airflow. Choisissez le type de journaux de travail Apache Airflow à envoyer au niveau CloudWatch Logs in Log.
	- e. Journaux de traitement Airflow DAG. Choisissez le type de journaux de traitement du DAG Apache Airflow à envoyer au niveau CloudWatch Logs in Log.
- 8. Facultatif. Pour les options de configuration Airflow, choisissez l'option Ajouter une configuration personnalisée.

Vous pouvez choisir parmi la liste déroulante suggérée des [options de configuration d'Apache](#page-161-0)  [Airflow](#page-161-0) pour votre version d'Apache Airflow ou spécifier des options de configuration personnalisées. Par exemple, core.default\_task\_retries :3.

- 9. Facultatif. Sous Balises, choisissez Ajouter une nouvelle balise pour associer des balises à votre environnement. Par exemple, Environment :Staging.
- 10. Sous Autorisations, choisissez un rôle d'exécution :
	- a. Par défaut, Amazon MWAA crée un [rôle d'exécution](#page-89-0) dans Create a new role. Vous devez être autorisé à créer des rôles IAM pour utiliser cette option.
	- b. Facultatif. Choisissez Enter role ARN pour saisir le Amazon Resource Name (ARN) d'un rôle d'exécution existant.
- 11. Choisissez Suivant.

### <span id="page-64-0"></span>Troisième étape : révision et création

Pour consulter un résumé de l'environnement

• Consultez le résumé de l'environnement, choisissez Créer un environnement.

#### **a** Note

Il faut environ vingt à trente minutes pour créer un environnement.

## <span id="page-64-1"></span>Quelle est la prochaine étape ?

- Découvrez comment autoriser les utilisateurs à accéder à votre serveur Web Apache Airflow et à votre environnement Amazon MWAA dans. [Gestion de l'accès à un environnement Amazon](#page-65-0)  [MWAA](#page-65-0)
- Découvrez comment accéder au point de terminaison VPC de votre serveur Web Apache Airflow (accès réseau privé) dans. [Gestion de l'accès aux points de terminaison Amazon VPC spécifiques](#page-236-0)  [à un service sur Amazon MWAA](#page-236-0)
- Découvrez l'opération d'API Amazon MWAA utilisée pour créer un environnement sur [CreateEnvironment](https://docs.aws.amazon.com/mwaa/latest/API/API_CreateEnvironment.html).

## Quelle est la prochaine étape ?

• Découvrez comment créer un compartiment Amazon S3[Créez un compartiment Amazon S3 pour](#page-39-1)  [Amazon S3 pour Amazon Amazon S3 pour Amazon S3](#page-39-1) Neo-compilé,

# <span id="page-65-0"></span>Gestion de l'accès à un environnement Amazon MWAA

Amazon Managed Workflows for Apache Airflow doit être autorisé à utiliser d'autres AWS services et ressources utilisés par un environnement. Vous devez également être autorisé à accéder à un environnement Amazon MWAA et à votre interface utilisateur Apache Airflow AWS Identity and Access Management (IAM). Cette section décrit le rôle d'exécution utilisé pour accorder l'accès aux AWS ressources de votre environnement et comment ajouter des autorisations, ainsi que les autorisations de AWS compte dont vous avez besoin pour accéder à votre environnement Amazon MWAA et à l'interface utilisateur d'Apache Airflow.

### **Rubriques**

- [Accès à un environnement Amazon MWAA](#page-65-1)
- [Rôle lié à un service pour Amazon MWAA](#page-83-0)
- [Rôle d'exécution Amazon MWAA](#page-89-0)
- [Prévention du cas de figure de l'adjoint désorienté entre services](#page-101-0)
- [Modes d'accès à Apache Airflow](#page-102-0)

## <span id="page-65-1"></span>Accès à un environnement Amazon MWAA

Pour utiliser Amazon Managed Workflows pour Apache Airflow, vous devez utiliser un compte et des entités IAM disposant des autorisations nécessaires. Cette page décrit les politiques d'accès que vous pouvez appliquer à votre équipe de développement Apache Airflow et aux utilisateurs d'Apache Airflow pour votre environnement Amazon Managed Workflows for Apache Airflow.

Nous vous recommandons d'utiliser des informations d'identification temporaires et de configurer des identités fédérées avec des groupes et des rôles pour accéder à vos ressources Amazon MWAA. Il est recommandé d'éviter d'associer des politiques directement à vos utilisateurs IAM et de définir des groupes ou des rôles pour fournir un accès temporaire aux AWS ressources.

Un [rôle](https://docs.aws.amazon.com/IAM/latest/UserGuide/id_roles.html) IAM est une identité IAM que vous pouvez créer dans votre compte et qui dispose d'autorisations spécifiques. Un rôle IAM est similaire à un utilisateur IAM dans la mesure où il s'agit d'une AWS identité dotée de politiques d'autorisation qui déterminent ce que l'identité peut et ne peut pas faire. AWS En revanche, au lieu d'être associé de manière unique à une personne, un rôle est conçu pour être endossé par tout utilisateur qui en a besoin. En outre, un rôle ne dispose pas d'informations d'identification standard à long terme comme un mot de passe ou des clés

d'accès associées. Au lieu de cela, lorsque vous adoptez un rôle, il vous fournit des informations d'identification de sécurité temporaires pour votre session de rôle.

Pour attribuer des autorisations à une identité fédérée, vous devez créer un rôle et définir des autorisations pour ce rôle. Quand une identité externe s'authentifie, l'identité est associée au rôle et reçoit les autorisations qui sont définies par celui-ci. Pour obtenir des informations sur les rôles pour la fédération, consultez [Création d'un rôle pour un fournisseur d'identité tiers \(fédération\)](https://docs.aws.amazon.com/IAM/latest/UserGuide/id_roles_create_for-idp.html) dans le Guide de l'utilisateur IAM. Si vous utilisez IAM Identity Center, vous configurez un jeu d'autorisations. IAM Identity Center met en corrélation le jeu d'autorisations avec un rôle dans IAM afin de contrôler à quoi vos identités peuvent accéder après leur authentification. Pour plus d'informations sur les jeux d'autorisations, veuillez consulter la rubrique [Jeux d'autorisations](https://docs.aws.amazon.com/singlesignon/latest/userguide/permissionsetsconcept.html) dans le Guide de l'utilisateur AWS IAM Identity Center .

Vous pouvez utiliser un rôle IAM dans votre compte pour accorder à d'autres Compte AWS autorisations d'accès aux ressources de votre compte. Par exemple, voir [Tutoriel : Déléguer l'accès à](https://docs.aws.amazon.com/IAM/latest/UserGuide/tutorial_cross-account-with-roles.html) [l' Comptes AWS aide de rôles IAM](https://docs.aws.amazon.com/IAM/latest/UserGuide/tutorial_cross-account-with-roles.html) dans le Guide de l'utilisateur IAM.

#### **Sections**

- [Comment ça marche](#page-66-0)
- [Politique d'accès complète à la console : AmazonMWAA FullConsoleAccess](#page-68-0)
- [Politique complète d'accès à l'API et à la console : AmazonMWAA FullApiAccess](#page-74-0)
- [Politique d'accès à la console en lecture seule : AmazonMWAA ReadOnlyAccess](#page-78-0)
- [Politique d'accès à l'interface utilisateur d'Apache Airflow : AmazonMWAA WebServerAccess](#page-79-0)
- [Politique de la CLI Apache Airflow : AmazonMWAA AirflowCliAccess](#page-80-0)
- [Création d'une politique JSON](#page-80-1)
- [Exemple de cas d'utilisation pour associer des politiques à un groupe de développeurs](#page-81-0)
- [Quelle est la prochaine étape ?](#page-83-1)

## <span id="page-66-0"></span>Comment ça marche

Les ressources et services utilisés dans un environnement Amazon MWAA ne sont pas accessibles à toutes les entités AWS Identity and Access Management (IAM). Vous devez créer une politique qui autorise les utilisateurs d'Apache Airflow à accéder à ces ressources. Par exemple, vous devez autoriser l'accès à votre équipe de développement Apache Airflow.

Amazon MWAA utilise ces politiques pour vérifier si un utilisateur dispose des autorisations nécessaires pour effectuer une action sur la AWS console ou via les API utilisées par un environnement.

Vous pouvez utiliser les politiques JSON décrites dans cette rubrique pour créer une stratégie pour vos utilisateurs Apache Airflow dans IAM, puis associer la politique à un utilisateur, un groupe ou un rôle dans IAM.

- [AmazonMWAA FullConsoleAccess](#page-68-0)  Utilisez cette politique pour autoriser la configuration d'un environnement sur la console Amazon MWAA.
- [AmazonMWAA FullApiAccess](#page-74-0)  Utilisez cette politique pour accorder l'accès à toutes les API Amazon MWAA utilisées pour gérer un environnement.
- [AmazonMWAA ReadOnlyAccess](#page-78-0)  Utilisez cette politique pour autoriser l'accès à l'affichage des ressources utilisées par un environnement sur la console Amazon MWAA.
- [AmazonMWAA WebServerAccess](#page-79-0) Utilisez cette politique pour accorder l'accès au serveur Web Apache Airflow.
- [AmazonMWAA AirflowCliAccess](#page-80-0) Utilisez cette politique pour autoriser l'accès à l'exécution des commandes de la CLI Apache Airflow.

Pour activer l'accès, ajoutez des autorisations à vos utilisateurs, groupes ou rôles :

• Utilisateurs et groupes dans AWS IAM Identity Center :

Créez un jeu d'autorisations. Suivez les instructions de la rubrique [Création d'un jeu d'autorisations](https://docs.aws.amazon.com/singlesignon/latest/userguide/howtocreatepermissionset.html) du Guide de l'utilisateur AWS IAM Identity Center .

• Utilisateurs gérés dans IAM par un fournisseur d'identité :

Créez un rôle pour la fédération d'identité. Pour plus d'informations, voir la rubrique [Création d'un](https://docs.aws.amazon.com/IAM/latest/UserGuide/id_roles_create_for-idp.html)  [rôle pour un fournisseur d'identité tiers \(fédération\)](https://docs.aws.amazon.com/IAM/latest/UserGuide/id_roles_create_for-idp.html) du Guide de l'utilisateur IAM.

- Utilisateurs IAM :
	- Créez un rôle que votre utilisateur peut assumer. Suivez les instructions de la rubrique [Création](https://docs.aws.amazon.com/IAM/latest/UserGuide/id_roles_create_for-user.html)  [d'un rôle pour un utilisateur IAM](https://docs.aws.amazon.com/IAM/latest/UserGuide/id_roles_create_for-user.html) du Guide de l'utilisateur IAM.
	- (Non recommandé) Attachez une politique directement à un utilisateur ou ajoutez un utilisateur à un groupe d'utilisateurs. Suivez les instructions de la rubrique [Ajout d'autorisations à un](https://docs.aws.amazon.com/IAM/latest/UserGuide/id_users_change-permissions.html#users_change_permissions-add-console)  [utilisateur \(console\)](https://docs.aws.amazon.com/IAM/latest/UserGuide/id_users_change-permissions.html#users_change_permissions-add-console) du Guide de l'utilisateur IAM.

## <span id="page-68-0"></span>Politique d'accès complète à la console : AmazonMWAA FullConsoleAccess

Un utilisateur peut avoir besoin d'accéder à la politique d'AmazonMWAAFullConsoleAccessautorisations s'il doit configurer un environnement sur la console Amazon MWAA.

#### **G** Note

Votre politique d'accès à la console complète doit inclure des autorisations d'exécutioniam:PassRole. Cela permet à l'utilisateur de transmettre des [rôles liés aux](#page-83-0)  [services et des rôles](#page-83-0) [d'exécution](#page-89-0) à Amazon MWAA. Amazon MWAA assume chaque rôle afin d'appeler d'autres AWS services en votre nom. L'exemple suivant utilise la clé de iam:PassedToService condition pour spécifier le principal de service Amazon MWAA (airflow.amazonaws.com) en tant que service auquel un rôle peut être transmis. Pour plus d'informationsiam:PassRole, consultez la section [Accorder à un utilisateur](https://docs.aws.amazon.com/IAM/latest/UserGuide/id_roles_use_passrole.html)  [l'autorisation de transmettre un rôle à un AWS service](https://docs.aws.amazon.com/IAM/latest/UserGuide/id_roles_use_passrole.html) dans le Guide de l'utilisateur IAM.

Appliquez la politique suivante si vous souhaitez créer et gérer vos environnements Amazon MWAA à l'aide d'un système [Clé détenue par AWSd](https://docs.aws.amazon.com/kms/latest/developerguide/concepts.html#aws-owned-cmk)e [chiffrement au repos.](#page-462-0)

À l'aide d'un Clé détenue par AWS

```
{ 
    "Version":"2012-10-17", 
    "Statement":[ 
       \{ "Effect":"Allow", 
            "Action":"airflow:*", 
            "Resource":"*" 
        }, 
        { 
            "Effect":"Allow", 
            "Action":[ 
               "iam:PassRole" 
            ], 
            "Resource":"*", 
            "Condition":{ 
               "StringLike":{
```

```
 "iam:PassedToService":"airflow.amazonaws.com" 
              } 
           } 
        }, 
       \mathcal{L} "Effect":"Allow", 
           "Action":[ 
               "iam:ListRoles" 
           ], 
           "Resource":"*" 
        }, 
        { 
           "Effect":"Allow", 
           "Action":[ 
               "iam:CreatePolicy" 
           ], 
           "Resource":"arn:aws:iam::YOUR_ACCOUNT_ID:policy/service-role/MWAA-Execution-
Policy*" 
        }, 
\{\hspace{.1cm} \} "Effect":"Allow", 
           "Action":[ 
               "iam:AttachRolePolicy", 
               "iam:CreateRole" 
           ], 
           "Resource":"arn:aws:iam::YOUR_ACCOUNT_ID:role/service-role/AmazonMWAA*" 
       }, 
        { 
           "Effect":"Allow", 
           "Action":[ 
               "iam:CreateServiceLinkedRole" 
           ], 
           "Resource":"arn:aws:iam::*:role/aws-service-role/airflow.amazonaws.com/
AWSServiceRoleForAmazonMWAA" 
        }, 
        { 
           "Effect":"Allow", 
           "Action":[ 
               "s3:GetBucketLocation", 
               "s3:ListAllMyBuckets", 
               "s3:ListBucket", 
               "s3:ListBucketVersions" 
           ], 
           "Resource":"*"
```

```
 }, 
 { 
    "Effect":"Allow", 
    "Action":[ 
        "s3:CreateBucket", 
        "s3:PutObject", 
        "s3:GetEncryptionConfiguration" 
    ], 
    "Resource":"arn:aws:s3:::*" 
 }, 
 { 
    "Effect":"Allow", 
    "Action":[ 
        "ec2:DescribeSecurityGroups", 
        "ec2:DescribeSubnets", 
        "ec2:DescribeVpcs", 
        "ec2:DescribeRouteTables" 
    ], 
    "Resource":"*" 
 }, 
 { 
    "Effect":"Allow", 
    "Action":[ 
        "ec2:AuthorizeSecurityGroupIngress", 
        "ec2:CreateSecurityGroup" 
    ], 
    "Resource":"arn:aws:ec2:*:*:security-group/airflow-security-group-*" 
 }, 
 { 
    "Effect":"Allow", 
    "Action":[ 
        "kms:ListAliases" 
    ], 
    "Resource":"*" 
 }, 
 { 
    "Effect":"Allow", 
    "Action":"ec2:CreateVpcEndpoint", 
    "Resource":[ 
        "arn:aws:ec2:*:*:vpc-endpoint/*", 
        "arn:aws:ec2:*:*:vpc/*", 
        "arn:aws:ec2:*:*:subnet/*", 
        "arn:aws:ec2:*:*:security-group/*"
```

```
\mathbf{I}
```

```
 }, 
        { 
            "Effect":"Allow", 
            "Action":[ 
                "ec2:CreateNetworkInterface" 
            ], 
            "Resource":[ 
                "arn:aws:ec2:*:*:subnet/*", 
                "arn:aws:ec2:*:*:network-interface/*" 
            ] 
        } 
   \mathbf{I}}
```
Appliquez la politique suivante si vous souhaitez créer et gérer vos environnements Amazon MWAA à l'aide d'une [clé gérée par le client](https://docs.aws.amazon.com/kms/latest/developerguide/concepts.html#customer-cmk) pour le chiffrement au repos. Pour utiliser une clé gérée par le client, le principal IAM doit être autorisé à accéder aux AWS KMS ressources à l'aide de la clé enregistrée dans votre compte.

Utilisation d'une clé gérée par le client

```
{ 
    "Version":"2012-10-17", 
    "Statement":[ 
       { 
           "Effect":"Allow", 
           "Action":"airflow:*", 
           "Resource":"*" 
       }, 
       { 
           "Effect":"Allow", 
           "Action":[ 
              "iam:PassRole" 
           ], 
           "Resource":"*", 
           "Condition":{ 
              "StringLike":{ 
                 "iam:PassedToService":"airflow.amazonaws.com" 
 } 
 } 
       }, 
       { 
           "Effect":"Allow",
```
```
 "Action":[ 
               "iam:ListRoles" 
           ], 
           "Resource":"*" 
       }, 
       { 
           "Effect":"Allow", 
           "Action":[ 
               "iam:CreatePolicy" 
           ], 
           "Resource":"arn:aws:iam::YOUR_ACCOUNT_ID:policy/service-role/MWAA-Execution-
Policy*" 
       }, 
\{\hspace{.1cm} \} "Effect":"Allow", 
           "Action":[ 
              "iam:AttachRolePolicy", 
               "iam:CreateRole" 
           ], 
           "Resource":"arn:aws:iam::YOUR_ACCOUNT_ID:role/service-role/AmazonMWAA*" 
       }, 
       { 
           "Effect":"Allow", 
           "Action":[ 
               "iam:CreateServiceLinkedRole" 
           ], 
           "Resource":"arn:aws:iam::*:role/aws-service-role/airflow.amazonaws.com/
AWSServiceRoleForAmazonMWAA" 
       }, 
       { 
           "Effect":"Allow", 
           "Action":[ 
               "s3:GetBucketLocation", 
              "s3:ListAllMyBuckets", 
              "s3:ListBucket", 
              "s3:ListBucketVersions" 
           ], 
           "Resource":"*" 
       }, 
       { 
           "Effect":"Allow", 
           "Action":[ 
               "s3:CreateBucket", 
               "s3:PutObject",
```

```
 "s3:GetEncryptionConfiguration" 
    ], 
    "Resource":"arn:aws:s3:::*" 
 }, 
 { 
    "Effect":"Allow", 
    "Action":[ 
        "ec2:DescribeSecurityGroups", 
        "ec2:DescribeSubnets", 
        "ec2:DescribeVpcs", 
        "ec2:DescribeRouteTables" 
    ], 
    "Resource":"*" 
 }, 
 { 
    "Effect":"Allow", 
    "Action":[ 
        "ec2:AuthorizeSecurityGroupIngress", 
        "ec2:CreateSecurityGroup" 
    ], 
    "Resource":"arn:aws:ec2:*:*:security-group/airflow-security-group-*" 
 }, 
 { 
    "Effect":"Allow", 
    "Action":[ 
        "kms:ListAliases" 
    ], 
    "Resource":"*" 
 }, 
 { 
    "Effect":"Allow", 
    "Action":[ 
        "kms:DescribeKey", 
        "kms:ListGrants", 
        "kms:CreateGrant", 
        "kms:RevokeGrant", 
        "kms:Decrypt", 
        "kms:Encrypt", 
        "kms:GenerateDataKey*", 
        "kms:ReEncrypt*" 
    ], 
    "Resource":"arn:aws:kms:*:YOUR_ACCOUNT_ID:key/YOUR_KMS_ID" 
 }, 
 {
```

```
 "Effect":"Allow", 
           "Action":"ec2:CreateVpcEndpoint", 
           "Resource":[ 
               "arn:aws:ec2:*:*:vpc-endpoint/*", 
               "arn:aws:ec2:*:*:vpc/*", 
               "arn:aws:ec2:*:*:subnet/*", 
               "arn:aws:ec2:*:*:security-group/*" 
           ] 
        }, 
        { 
           "Effect":"Allow", 
           "Action":[ 
               "ec2:CreateNetworkInterface" 
           ], 
           "Resource":[ 
               "arn:aws:ec2:*:*:subnet/*", 
               "arn:aws:ec2:*:*:network-interface/*" 
           ] 
        } 
   \mathbf{I}}
```
# Politique complète d'accès à l'API et à la console : AmazonMWAA **FullApiAccess**

Un utilisateur peut avoir besoin d'accéder à la politique AmazonMWAAFullApiAccess d'autorisations s'il a besoin d'accéder à toutes les API Amazon MWAA utilisées pour gérer un environnement. Il n'accorde pas d'autorisations pour accéder à l'interface utilisateur d'Apache Airflow.

#### **a** Note

Une politique d'accès complète à l'API doit inclure des autorisations d'exécutioniam:PassRole. Cela permet à l'utilisateur de transmettre des [rôles liés aux](#page-83-0)  [services et des rôles](#page-83-0) [d'exécution](#page-89-0) à Amazon MWAA. Amazon MWAA assume chaque rôle afin d'appeler d'autres AWS services en votre nom. L'exemple suivant utilise la clé de iam:PassedToService condition pour spécifier le principal de service Amazon MWAA (airflow.amazonaws.com) en tant que service auquel un rôle peut être transmis. Pour plus d'informationsiam:PassRole, consultez la section [Accorder à un utilisateur](https://docs.aws.amazon.com/IAM/latest/UserGuide/id_roles_use_passrole.html)  [l'autorisation de transmettre un rôle à un AWS service](https://docs.aws.amazon.com/IAM/latest/UserGuide/id_roles_use_passrole.html) dans le Guide de l'utilisateur IAM.

Appliquez la politique suivante si vous souhaitez créer et gérer vos environnements Amazon MWAA à l'aide d'un système Clé détenue par AWS de chiffrement au repos.

À l'aide d'un Clé détenue par AWS

```
{ 
    "Version":"2012-10-17", 
    "Statement":[ 
        { 
           "Effect":"Allow", 
           "Action":"airflow:*", 
           "Resource":"*" 
        }, 
        { 
           "Effect":"Allow", 
           "Action":[ 
               "iam:PassRole" 
           ], 
           "Resource":"*", 
           "Condition":{ 
               "StringLike":{ 
                  "iam:PassedToService":"airflow.amazonaws.com" 
               } 
           } 
        }, 
        { 
           "Effect":"Allow", 
           "Action":[ 
               "iam:CreateServiceLinkedRole" 
           ], 
           "Resource":"arn:aws:iam::*:role/aws-service-role/airflow.amazonaws.com/
AWSServiceRoleForAmazonMWAA" 
        }, 
        { 
           "Effect":"Allow", 
           "Action":[ 
               "ec2:DescribeSecurityGroups", 
               "ec2:DescribeSubnets", 
               "ec2:DescribeVpcs", 
               "ec2:DescribeRouteTables" 
           ], 
           "Resource":"*" 
        }, 
        {
```

```
 "Effect":"Allow", 
           "Action":[ 
               "s3:GetEncryptionConfiguration" 
           ], 
           "Resource":"arn:aws:s3:::*" 
        }, 
        { 
           "Effect":"Allow", 
           "Action":"ec2:CreateVpcEndpoint", 
           "Resource":[ 
               "arn:aws:ec2:*:*:vpc-endpoint/*", 
               "arn:aws:ec2:*:*:vpc/*", 
               "arn:aws:ec2:*:*:subnet/*", 
               "arn:aws:ec2:*:*:security-group/*" 
           ] 
        }, 
        { 
           "Effect":"Allow", 
           "Action":[ 
               "ec2:CreateNetworkInterface" 
           ], 
           "Resource":[ 
               "arn:aws:ec2:*:*:subnet/*", 
               "arn:aws:ec2:*:*:network-interface/*" 
           ] 
        } 
   \mathbf{I}}
```
Appliquez la politique suivante si vous souhaitez créer et gérer vos environnements Amazon MWAA à l'aide d'une clé gérée par le client pour le chiffrement au repos. Pour utiliser une clé gérée par le client, le principal IAM doit être autorisé à accéder aux AWS KMS ressources à l'aide de la clé enregistrée dans votre compte.

Utilisation d'une clé gérée par le client

```
{ 
    "Version":"2012-10-17", 
    "Statement":[ 
        { 
           "Effect":"Allow", 
           "Action":"airflow:*", 
           "Resource":"*"
```

```
 }, 
       { 
           "Effect":"Allow", 
           "Action":[ 
              "iam:PassRole" 
           ], 
           "Resource":"*", 
           "Condition":{ 
              "StringLike":{ 
                  "iam:PassedToService":"airflow.amazonaws.com" 
 } 
           } 
       }, 
       { 
           "Effect":"Allow", 
           "Action":[ 
              "iam:CreateServiceLinkedRole" 
           ], 
           "Resource":"arn:aws:iam::*:role/aws-service-role/airflow.amazonaws.com/
AWSServiceRoleForAmazonMWAA" 
       }, 
       { 
           "Effect":"Allow", 
           "Action":[ 
              "ec2:DescribeSecurityGroups", 
              "ec2:DescribeSubnets", 
              "ec2:DescribeVpcs", 
              "ec2:DescribeRouteTables" 
           ], 
           "Resource":"*" 
       }, 
       { 
           "Effect":"Allow", 
           "Action":[ 
              "kms:DescribeKey", 
              "kms:ListGrants", 
              "kms:CreateGrant", 
              "kms:RevokeGrant", 
              "kms:Decrypt", 
              "kms:Encrypt", 
              "kms:GenerateDataKey*", 
              "kms:ReEncrypt*" 
           ], 
           "Resource":"arn:aws:kms:*:YOUR_ACCOUNT_ID:key/YOUR_KMS_ID"
```

```
 }, 
        { 
           "Effect":"Allow", 
           "Action":[ 
               "s3:GetEncryptionConfiguration" 
           ], 
           "Resource":"arn:aws:s3:::*" 
        }, 
        { 
           "Effect":"Allow", 
           "Action":"ec2:CreateVpcEndpoint", 
           "Resource":[ 
               "arn:aws:ec2:*:*:vpc-endpoint/*", 
               "arn:aws:ec2:*:*:vpc/*", 
               "arn:aws:ec2:*:*:subnet/*", 
               "arn:aws:ec2:*:*:security-group/*" 
           ] 
        }, 
        { 
           "Effect":"Allow", 
           "Action":[ 
               "ec2:CreateNetworkInterface" 
           ], 
           "Resource":[ 
               "arn:aws:ec2:*:*:subnet/*", 
               "arn:aws:ec2:*:*:network-interface/*" 
           ] 
        } 
    ]
}
```
Politique d'accès à la console en lecture seule : AmazonMWAA ReadOnlyAccess

Un utilisateur peut avoir besoin d'accéder à la politique

d'AmazonMWAAReadOnlyAccessautorisations s'il doit consulter les ressources utilisées par un environnement sur la page de détails de l'environnement de la console Amazon MWAA. Il n'autorise pas un utilisateur à créer de nouveaux environnements, à modifier des environnements existants ou à consulter l'interface utilisateur d'Apache Airflow.

"Version": "2012-10-17",

{

```
 "Statement": [ 
           { 
                "Effect": "Allow", 
                "Action": [ 
                     "airflow:ListEnvironments", 
                     "airflow:GetEnvironment", 
                     "airflow:ListTagsForResource" 
                ], 
                "Resource": "*" 
           } 
     \mathbf{I}}
```
# Politique d'accès à l'interface utilisateur d'Apache Airflow : AmazonMWAA **WebServerAccess**

Un utilisateur peut avoir besoin d'accéder à la politique AmazonMWAAWebServerAccess d'autorisations pour accéder à l'interface utilisateur d'Apache Airflow. Il ne permet pas à l'utilisateur de visualiser les environnements sur la console Amazon MWAA ou d'utiliser les API Amazon MWAA pour effectuer des actions. Spécifiez le AdminOp,User, Viewer ou le Public rôle dans {airflowrole} pour personnaliser le niveau d'accès pour l'utilisateur du jeton Web. Pour plus d'informations, consultez la section [Rôles par défaut](https://airflow.apache.org/docs/apache-airflow/1.10.6/security.html?highlight=ldap#default-roles) dans le guide de référence d'Apache Airflow.

```
{ 
     "Version": "2012-10-17", 
     "Statement": [ 
        \{ "Effect": "Allow", 
              "Action": "airflow:CreateWebLoginToken", 
              "Resource": [ 
                  "arn:aws:airflow:{your-region}:YOUR_ACCOUNT_ID:role/{your-environment-
name}/{airflow-role}" 
 ] 
         } 
    \mathbf{I}}
```
### **a** Note

Amazon MWAA fournit une intégration IAM avec les cinq rôles de [contrôle d'accès basé sur](https://airflow.apache.org/docs/apache-airflow/stable/security/access-control.html?highlight=roles) [les rôles \(RBAC\) par défaut d'Apache Airflow.](https://airflow.apache.org/docs/apache-airflow/stable/security/access-control.html?highlight=roles) Pour plus d'informations sur l'utilisation de

rôles Apache Airflow personnalisés, consultez[the section called "Tutoriel : Restreindre les](#page-281-0)  [utilisateurs à un sous-ensemble de DAG".](#page-281-0)

## Politique de la CLI Apache Airflow : AmazonMWAA AirflowCliAccess

Un utilisateur peut avoir besoin d'accéder à la politique AmazonMWAAAirflowCliAccess d'autorisations s'il doit exécuter des commandes de la CLI Apache Airflow (telles quetrigger\_dag). Il ne permet pas à l'utilisateur de visualiser les environnements sur la console Amazon MWAA ou d'utiliser les API Amazon MWAA pour effectuer des actions.

```
{ 
      "Version": "2012-10-17", 
      "Statement": [ 
           { 
                "Effect": "Allow", 
                "Action": [ 
                     "airflow:CreateCliToken" 
                ], 
                "Resource": "*" 
           } 
      ]
}
```
# Création d'une politique JSON

Vous pouvez créer la politique JSON et l'associer à votre utilisateur, rôle ou groupe sur la console IAM. Les étapes suivantes décrivent comment créer une politique JSON dans IAM.

Pour créer la politique JSON

- 1. Ouvrez la [page Politiques](https://console.aws.amazon.com/iam/home#/policies) sur la console IAM.
- 2. Sélectionnez Créer une politique.
- 3. Choisissez l'onglet JSON.
- 4. Ajoutez votre politique JSON.
- 5. Choisissez Examiner une politique.
- 6. Entrez une valeur dans le champ de texte pour le nom et la description (facultatif).

Par exemple, vous pouvez donner un nom à la politiqueAmazonMWAAReadOnlyAccess.

#### 7. Choisissez Créer une politique.

# Exemple de cas d'utilisation pour associer des politiques à un groupe de développeurs

Supposons que vous utilisiez un groupe dans IAM nommé AirflowDevelopmentGroup pour appliquer des autorisations à tous les développeurs de votre équipe de développement Apache Airflow. Ces utilisateurs doivent avoir accès aux politiques de AmazonMWAAFullConsoleAccessAmazonMWAAAirflowCliAccess, et AmazonMWAAWebServerAccess d'autorisation. Cette section décrit comment créer un groupe dans IAM, créer et associer ces politiques, et comment associer le groupe à un utilisateur IAM. Les étapes supposent que vous utilisez une [clé que vous AWS possédez.](https://docs.aws.amazon.com/kms/latest/developerguide/concepts.html#aws-owned-cmk)

#### Pour créer la politique AmazonMWA FullConsoleAccess

- 1. Téléchargez la politique d'[FullConsoleAccess accès d'Amazon MWAA.](./samples/AmazonMWAAFullConsoleAccess.zip)
- 2. Ouvrez la [page Politiques](https://console.aws.amazon.com/iam/home#/policies) sur la console IAM.
- 3. Sélectionnez Créer une politique.
- 4. Choisissez l'onglet JSON.
- 5. Collez la politique JSON pourAmazonMWAAFullConsoleAccess.
- 6. Remplacez les valeurs suivantes :
	- a. *{your-account-id}* Votre identifiant de AWS compte (tel que0123456789)
	- b. *{your-kms-id}* Identifiant unique d'une clé gérée par le client, applicable uniquement si vous utilisez une clé gérée par le client pour le chiffrement au repos.
- 7. Choisissez la politique de révision.
- 8. Tapez AmazonMWAAFullConsoleAccess le nom.
- 9. Choisissez Créer une politique.

#### Pour créer la politique AmazonMWA WebServerAccess

- 1. Téléchargez la politique d'[WebServerAccess accès d'Amazon MWAA](./samples/AmazonMWAAWebServerAccess.zip).
- 2. Ouvrez la [page Politiques](https://console.aws.amazon.com/iam/home#/policies) sur la console IAM.
- 3. Sélectionnez Créer une politique.
- 4. Choisissez l'onglet JSON.
- 5. Collez la politique JSON pourAmazonMWAAWebServerAccess.
- 6. Remplacez les valeurs suivantes :
	- a. *{your-region}* : région de votre environnement Amazon MWAA (telle que) us-east-1
	- b. *{your-account-id}* votre identifiant de AWS compte (tel que0123456789)
	- c. *{your-environment-name}* : le nom de votre environnement Amazon MWAA (tel queMyAirflowEnvironment)
	- d. *{airflow-role} le rôle* par défaut d'Admin[Apache Airflow](https://airflow.apache.org/docs/apache-airflow/1.10.6/security.html?highlight=ldap#default-roles)
- 7. Choisissez Examiner une politique.
- 8. Tapez AmazonMWAAWebServerAccess le nom.
- 9. Choisissez Créer une politique.

Pour créer la politique AmazonMWA AirflowCliAccess

- 1. Téléchargez la politique d'[AirflowCliAccess accès d'Amazon MWAA](./samples/AmazonMWAAAirflowCliAccess.zip).
- 2. Ouvrez la [page Politiques](https://console.aws.amazon.com/iam/home#/policies) sur la console IAM.
- 3. Sélectionnez Créer une politique.
- 4. Choisissez l'onglet JSON.
- 5. Collez la politique JSON pourAmazonMWAAAirflowCliAccess.
- 6. Choisissez la politique de révision.
- 7. Tapez AmazonMWAAAirflowCliAccess le nom.
- 8. Choisissez Créer une politique.

#### Pour créer le groupe

- 1. Ouvrez la [page Groupes](https://console.aws.amazon.com/iam/home#/groups) sur la console IAM.
- 2. Entrez le nom deAirflowDevelopmentGroup.
- 3. Choisissez Étape suivante.
- 4. Tapez AmazonMWAA pour filtrer les résultats dans Filtrer.
- 5. Sélectionnez les trois politiques que vous avez créées.
- 6. Choisissez Étape suivante.
- 7. Choisissez Create Group.

#### Pour l'associer à un utilisateur

- 1. Ouvrez la [page Utilisateurs](https://console.aws.amazon.com/iam/home#/users) sur la console IAM.
- 2. Choisissez un utilisateur.
- 3. Choisissez Groupes.
- 4. Choisissez Ajouter un utilisateur aux groupes.
- 5. Sélectionnez la AirflowDevelopmentGroup.
- 6. Choisissez Add to Groups (Ajouter aux groupes).

## Quelle est la prochaine étape ?

- Découvrez comment générer un jeton pour accéder à l'interface utilisateur d'Apache Airflow dan[sAccès à l'interface utilisateur d'Apache Airflow.](#page-108-0)
- Pour en savoir plus sur la création de politiques IAM, consultez la section [Création de politiques](https://docs.aws.amazon.com/IAM/latest/UserGuide/access_policies_create.html) [IAM](https://docs.aws.amazon.com/IAM/latest/UserGuide/access_policies_create.html).

# <span id="page-83-0"></span>Rôle lié à un service pour Amazon MWAA

Amazon Managed Workflows pour Apache Airflow utilise des rôles liés à un [service AWS Identity and](https://docs.aws.amazon.com/IAM/latest/UserGuide/id_roles_terms-and-concepts.html#iam-term-service-linked-role)  [Access Management](https://docs.aws.amazon.com/IAM/latest/UserGuide/id_roles_terms-and-concepts.html#iam-term-service-linked-role) (IAM). Un rôle lié à un service est un type unique de rôle IAM directement lié à Amazon MWAA. Les rôles liés à un service sont prédéfinis par Amazon MWAA et incluent toutes les autorisations requises par le service pour appeler d'autres AWS services en votre nom.

Un rôle lié à un service facilite la configuration d'Amazon MWAA, car vous n'avez pas à ajouter manuellement les autorisations nécessaires. Amazon MWAA définit les autorisations associées à ses rôles liés aux services et, sauf indication contraire, seul Amazon MWAA peut assumer ses rôles. Les autorisations définies comprennent la politique d'approbation et la politique d'autorisation. De plus, cette politique d'autorisation ne peut pas être attachée à une autre entité IAM.

Vous pouvez supprimer un rôle lié à un service uniquement après la suppression préalable de ses ressources connexes. Cela protège vos ressources Amazon MWAA, car vous ne pouvez pas supprimer par inadvertance l'autorisation d'accès aux ressources.

Pour plus d'informations sur les autres services prenant en charge les rôles liés à un service, consultez [Services AWS qui fonctionnent avec IAM](https://docs.aws.amazon.com/IAM/latest/UserGuide/reference_aws-services-that-work-with-iam.html) et recherchez les services présentant la mention Yes (Oui) dans la colonne Service-linked roles (Rôles liés à un service). Sélectionnez un Oui ayant un lien pour consulter la documentation du rôle lié à un service, pour ce service.

## <span id="page-84-0"></span>Autorisations de rôle liées à un service pour Amazon MWAA

Amazon MWAA utilise le rôle lié au service nommé AWSServiceRoleForAmazonMWAA — Le rôle lié au service créé dans votre compte permet à Amazon MWAA d'accéder aux services suivants : AWS

- Amazon CloudWatch Logs (CloudWatch Logs) Pour créer des groupes de journaux pour les journaux Apache Airflow.
- Amazon CloudWatch (CloudWatch) Pour publier des statistiques relatives à votre environnement et à ses composants sous-jacents sur votre compte.
- Amazon Elastic Compute Cloud (Amazon EC2) Pour créer les ressources suivantes :
	- Un point de terminaison Amazon VPC dans votre VPC pour un cluster de bases de données Amazon AWS Aurora PostgreSQL géré à utiliser par le planificateur et le programme de travail Apache Airflow.
	- Un point de terminaison Amazon VPC supplémentaire pour permettre l'accès réseau au serveur Web si vous choisissez l'option [réseau privé](#page-102-0) pour votre serveur Web Apache Airflow.
	- [Des interfaces réseau élastiques \(ENI\)](https://docs.aws.amazon.com/vpc/latest/userguide/VPC_ElasticNetworkInterfaces.html) dans votre Amazon VPC pour permettre l'accès réseau AWS aux ressources hébergées dans votre Amazon VPC.

La politique de confiance suivante permet au directeur du service d'assumer le rôle lié au service. Le principe du service pour Amazon MWAA est airflow.amazonaws.com tel que démontré par la politique.

```
{ 
     "Version": "2012-10-17", 
     "Statement": [ 
          { 
               "Effect": "Allow", 
               "Principal": { 
                    "Service": "airflow.amazonaws.com" 
               }, 
               "Action": "sts:AssumeRole" 
          } 
     ]
}
```
La politique d'autorisations de rôle nommée AmazonMWAAServiceRolePolicy permet à Amazon MWAA d'effectuer les actions suivantes sur les ressources spécifiées :

```
{ 
     "Version": "2012-10-17", 
     "Statement": [ 
         { 
              "Effect": "Allow", 
              "Action": [ 
                  "logs:CreateLogStream", 
                  "logs:CreateLogGroup", 
                  "logs:DescribeLogGroups" 
              ], 
              "Resource": "arn:aws:logs:*:*:log-group:airflow-*:*" 
         }, 
         { 
              "Effect": "Allow", 
              "Action": [ 
                  "ec2:AttachNetworkInterface", 
                  "ec2:CreateNetworkInterface", 
                  "ec2:CreateNetworkInterfacePermission", 
                  "ec2:DeleteNetworkInterface", 
                  "ec2:DeleteNetworkInterfacePermission", 
                  "ec2:DescribeDhcpOptions", 
                  "ec2:DescribeNetworkInterfaces", 
                  "ec2:DescribeSecurityGroups", 
                  "ec2:DescribeSubnets", 
                  "ec2:DescribeVpcEndpoints", 
                  "ec2:DescribeVpcs", 
                  "ec2:DetachNetworkInterface" 
              ], 
              "Resource": "*" 
         }, 
         { 
              "Effect": "Allow", 
              "Action": "ec2:CreateVpcEndpoint", 
              "Resource": "arn:aws:ec2:*:*:vpc-endpoint/*", 
              "Condition": { 
                  "ForAnyValue:StringEquals": { 
                      "aws:TagKeys": "AmazonMWAAManaged" 
 } 
 } 
         },
```

```
 { 
             "Effect": "Allow", 
             "Action": [ 
                 "ec2:ModifyVpcEndpoint", 
                 "ec2:DeleteVpcEndpoints" 
             ], 
             "Resource": "arn:aws:ec2:*:*:vpc-endpoint/*", 
             "Condition": { 
                 "Null": { 
                      "aws:ResourceTag/AmazonMWAAManaged": false 
 } 
 } 
         }, 
         { 
             "Effect": "Allow", 
             "Action": [ 
                 "ec2:CreateVpcEndpoint", 
                 "ec2:ModifyVpcEndpoint" 
             ], 
             "Resource": [ 
                 "arn:aws:ec2:*:*:vpc/*", 
                 "arn:aws:ec2:*:*:security-group/*", 
                 "arn:aws:ec2:*:*:subnet/*" 
             ] 
         }, 
         { 
             "Effect": "Allow", 
             "Action": "ec2:CreateTags", 
             "Resource": "arn:aws:ec2:*:*:vpc-endpoint/*", 
             "Condition": { 
                 "StringEquals": { 
                      "ec2:CreateAction": "CreateVpcEndpoint" 
                 }, 
                 "ForAnyValue:StringEquals": { 
                      "aws:TagKeys": "AmazonMWAAManaged" 
 } 
 } 
         }, 
         { 
             "Effect": "Allow", 
             "Action": "cloudwatch:PutMetricData", 
             "Resource": "*", 
             "Condition": { 
                 "StringEquals": {
```

```
 "cloudwatch:namespace": [ 
                                                                         "AWS/MWAA" 
\sim 100 \sim 100 \sim 100 \sim 100 \sim 100 \sim 100 \sim 100 \sim 100 \sim 100 \sim 100 \sim 100 \sim 100 \sim 100 \sim 100 \sim 100 \sim 100 \sim 100 \sim 100 \sim 100 \sim 100 \sim 100 \sim 100 \sim 100 \sim 100 \sim 
 } 
 } 
                        } 
            ]
}
```
Vous devez configurer les autorisations de manière à permettre à une entité IAM (comme un utilisateur, un groupe ou un rôle) de créer, modifier ou supprimer un rôle lié à un service. Pour plus d'informations, consultez [Autorisations de rôles liés à un service](https://docs.aws.amazon.com/IAM/latest/UserGuide/using-service-linked-roles.html#service-linked-role-permissions) dans le Guide de l'utilisateur IAM.

# Création d'un rôle lié à un service pour Amazon MWAA

Vous n'avez pas besoin de créer manuellement un rôle lié à un service. Lorsque vous créez un nouvel environnement Amazon MWAA à l'aide de, de AWS Management Console AWS CLI, ou de l' AWS API, Amazon MWAA crée le rôle lié au service pour vous.

Si vous supprimez ce rôle lié à un service et que vous avez ensuite besoin de le recréer, vous pouvez utiliser la même procédure pour recréer le rôle dans votre compte. Lorsque vous créez un autre environnement, Amazon MWAA crée à nouveau le rôle lié au service pour vous.

# Modification d'un rôle lié à un service pour Amazon MWAA

Amazon MWAA ne vous permet pas de modifier le rôle lié au AWSServiceRoleForAmazonMWAA service. Une fois que vous avez créé un rôle lié à un service, vous ne pouvez pas changer le nom du rôle, car plusieurs entités peuvent faire référence à ce rôle. Néanmoins, vous pouvez modifier la description du rôle à l'aide d'IAM. Pour en savoir plus, consultez [Modification d'un rôle lié à un service](https://docs.aws.amazon.com/IAM/latest/UserGuide/using-service-linked-roles.html#edit-service-linked-role) dans le guide de l'utilisateur IAM.

# Supprimer un rôle lié à un service pour Amazon MWAA

Si vous n'avez plus besoin d'utiliser une fonction ou un service qui nécessite un rôle lié à un service, nous vous recommandons de supprimer ce rôle. De cette façon, vous n'avez aucune entité inutilisée qui n'est pas surveillée ou gérée activement.

Lorsque vous supprimez un environnement Amazon MWAA, Amazon MWAA supprime toutes les ressources associées qu'il utilise dans le cadre du service. Toutefois, vous devez attendre qu'Amazon MWAA ait terminé de supprimer votre environnement avant de tenter de supprimer le rôle lié au service. Si vous supprimez le rôle lié au service avant qu'Amazon MWAA ne supprime

l'environnement, Amazon MWAA risque de ne pas être en mesure de supprimer toutes les ressources associées à l'environnement.

Pour supprimer manuellement le rôle lié à un service à l'aide d'IAM

Utilisez la console IAM, le AWS CLI, ou l' AWS API pour supprimer le rôle lié au AWSServiceRoleForAmazonMWAA service. Pour plus d'informations, consultez [Suppression d'un](https://docs.aws.amazon.com/IAM/latest/UserGuide/using-service-linked-roles.html#delete-service-linked-role) [rôle lié à un service](https://docs.aws.amazon.com/IAM/latest/UserGuide/using-service-linked-roles.html#delete-service-linked-role) dans le Guide de l'utilisateur IAM.

## Régions prises en charge pour les rôles liés aux services Amazon MWAA

Amazon MWAA prend en charge l'utilisation de rôles liés à un service dans toutes les régions où le service est disponible. Pour plus d'informations, consultez [Amazon Managed Workflows pour les](https://docs.aws.amazon.com/general/latest/gr/mwaa.html) [points de terminaison et les quotas Apache Airflow.](https://docs.aws.amazon.com/general/latest/gr/mwaa.html)

## Mises à jour des politiques

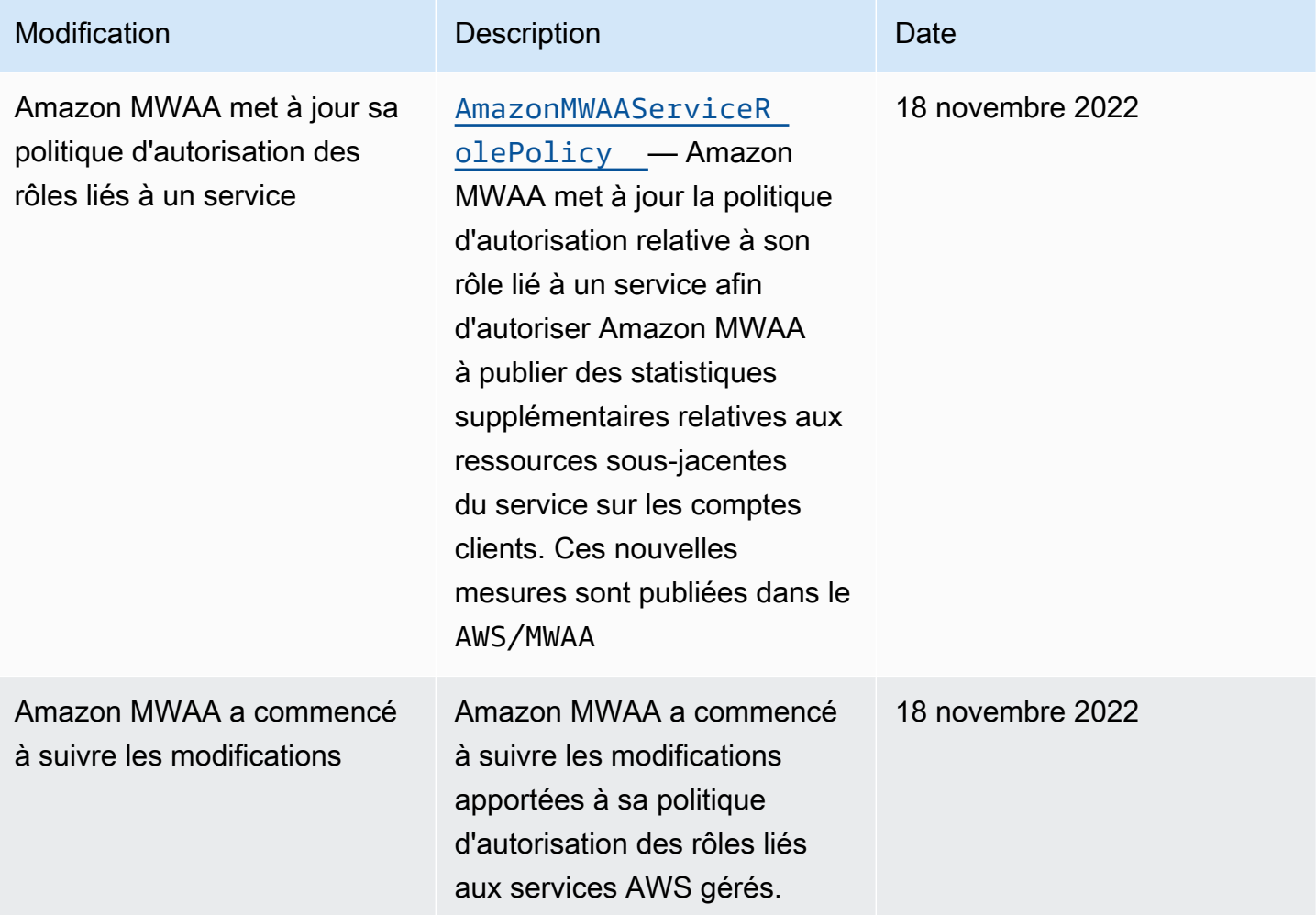

# <span id="page-89-0"></span>Rôle d'exécution Amazon MWAA

Un rôle d'exécution est un rôle AWS Identity and Access Management (IAM) doté d'une politique d'autorisations qui accorde à Amazon Managed Workflows for Apache Airflow l'autorisation d'invoquer les ressources d'autres AWS services en votre nom. Cela peut inclure des ressources telles que votre compartiment Amazon S3, votre [cléAWS détenue](https://docs.aws.amazon.com/kms/latest/developerguide/concepts.html#aws-owned-cmk) et vos CloudWatch journaux. Les environnements Amazon MWAA ont besoin d'un rôle d'exécution par environnement. Cette page décrit comment utiliser et configurer le rôle d'exécution pour votre environnement afin de permettre à Amazon MWAA d'accéder aux autres AWS ressources utilisées par votre environnement.

Table des matières

- [Vue d'ensemble des rôles d'exécution](#page-89-1)
	- [Autorisations attachées par défaut](#page-91-0)
	- [Comment ajouter l'autorisation d'utiliser d'autres AWS services](#page-91-1)
	- [Comment associer un nouveau rôle d'exécution](#page-92-0)
- [Créer un rôle](#page-92-1)
- [Afficher et mettre à jour une politique de rôle d'exécution](#page-92-2)
	- [Joindre une politique JSON pour utiliser d'autres AWS services](#page-93-0)
- [Accorder l'accès au compartiment Amazon S3 avec un blocage d'accès public au niveau du](#page-94-0)  [compte](#page-94-0)
- [Utiliser les connexions Apache Airflow](#page-94-1)
- [Exemples de politiques JSON pour un rôle d'exécution](#page-95-0)
	- [Exemple de politique pour une clé gérée par le client](#page-95-1)
	- [Exemple de politique pour une clé AWS détenue](#page-98-0)
- [Quelle est la prochaine étape ?](#page-101-0)

# <span id="page-89-1"></span>Vue d'ensemble des rôles d'exécution

L'autorisation permettant à Amazon MWAA d'utiliser d'autres AWS services utilisés par votre environnement est obtenue à partir du rôle d'exécution. Un rôle d'exécution Amazon MWAA doit être autorisé à accéder aux AWS services suivants utilisés par un environnement :

• Amazon CloudWatch (CloudWatch) — pour envoyer les métriques et les journaux d'Apache Airflow.

- Amazon Simple Storage Service (Amazon S3) : pour analyser le code DAG de votre environnement et les fichiers de support (tels que a). requirements.txt
- Amazon Simple Queue Service (Amazon SQS) : pour mettre en file d'attente les tâches Apache Airflow de votre environnement dans une file d'attente Amazon SQS appartenant à Amazon MWAA.
- AWS Key Management Service (AWS KMS) pour le chiffrement des données de votre environnement (à l'aide d'une [cléAWS détenue](https://docs.aws.amazon.com/kms/latest/developerguide/concepts.html#aws-owned-cmk) ou de votre [clé gérée par le client\)](https://docs.aws.amazon.com/kms/latest/developerguide/concepts.html#customer-cmk).

#### **a** Note

Si vous avez choisi qu'Amazon MWAA utilise une clé KMS AWS gérée pour chiffrer vos données, vous devez définir des autorisations dans une politique attachée à votre rôle d'exécution Amazon MWAA qui autorise l'accès à des clés KMS arbitraires stockées en dehors de votre compte via Amazon SQS. Les deux conditions suivantes sont requises pour que le rôle d'exécution de votre environnement puisse accéder à des clés KMS arbitraires :

- Une clé KMS dans un compte tiers doit autoriser cet accès entre comptes via sa politique de ressources.
- Votre code DAG doit accéder à une file d'attente Amazon SQS qui commence airflow-celery- par le compte tiers et utilise la même clé KMS pour le chiffrement. Afin d'atténuer les risques associés à l'accès aux ressources entre comptes, nous vous recommandons de revoir le code placé dans vos DAG afin de vous assurer que vos flux de travail n'accèdent pas à des files d'attente Amazon SQS arbitraires en dehors de votre compte. En outre, vous pouvez utiliser une clé KMS gérée par le client et stockée dans votre propre compte pour gérer le chiffrement sur Amazon MWAA. Cela limite le rôle d'exécution de votre environnement à accéder uniquement à la clé KMS de votre compte. N'oubliez pas qu'une fois que vous avez choisi une option de chiffrement, vous ne pouvez pas modifier votre sélection pour un environnement existant.

Un rôle d'exécution doit également être autorisé à effectuer les actions IAM suivantes :

• airflow:PublishMetrics— pour permettre à Amazon MWAA de surveiller l'état de santé d'un environnement.

### <span id="page-91-0"></span>Autorisations attachées par défaut

Vous pouvez utiliser les options par défaut de la console Amazon MWAA pour créer un rôle d'exécution et une [cléAWS détenue,](https://docs.aws.amazon.com/kms/latest/developerguide/concepts.html#aws-owned-cmk) puis suivre les étapes de cette page pour ajouter des politiques d'autorisation à votre rôle d'exécution.

- Lorsque vous choisissez l'option Créer un nouveau rôle sur la console, Amazon MWAA attache les autorisations minimales requises par un environnement à votre rôle d'exécution.
- Dans certains cas, Amazon MWAA attache le maximum d'autorisations. Par exemple, nous vous recommandons de choisir l'option sur la console Amazon MWAA pour créer un rôle d'exécution lorsque vous créez un environnement. Amazon MWAA ajoute automatiquement les politiques d'autorisation pour tous les groupes de CloudWatch journaux en utilisant le modèle regex dans le rôle d'exécution as. "arn:aws:logs:your-region:your-account-id:loggroup:airflow-your-environment-name-\*"

### <span id="page-91-1"></span>Comment ajouter l'autorisation d'utiliser d'autres AWS services

Amazon MWAA ne peut pas ajouter ou modifier des politiques d'autorisation à un rôle d'exécution existant après la création d'un environnement. Vous devez mettre à jour votre rôle d'exécution avec les politiques d'autorisation supplémentaires requises par votre environnement. Par exemple, si votre DAG a besoin d'accéder à AWS Glue, Amazon MWAA ne peut pas détecter automatiquement que ces autorisations sont requises par votre environnement, ni ajouter les autorisations à votre rôle d'exécution.

Vous pouvez ajouter des autorisations à un rôle d'exécution de deux manières :

- En modifiant la politique JSON pour votre rôle d'exécution en ligne. Vous pouvez utiliser les exemples de [documents de stratégie JSON](https://docs.aws.amazon.com/IAM/latest/UserGuide/reference_policies_grammar.html) présentés sur cette page pour compléter ou remplacer la politique JSON de votre rôle d'exécution sur la console IAM.
- En créant une politique JSON pour un AWS service et en l'associant à votre rôle d'exécution. Vous pouvez suivre les étapes de cette page pour associer un nouveau document de politique JSON pour un AWS service à votre rôle d'exécution sur la console IAM.

En supposant que le rôle d'exécution soit déjà associé à votre environnement, Amazon MWAA peut commencer à utiliser les politiques d'autorisation ajoutées immédiatement. Cela signifie également que si vous supprimez les autorisations requises d'un rôle d'exécution, vos DAG risquent d'échouer.

### <span id="page-92-0"></span>Comment associer un nouveau rôle d'exécution

Vous pouvez modifier le rôle d'exécution de votre environnement à tout moment. Si aucun nouveau rôle d'exécution n'est déjà associé à votre environnement, suivez les étapes de cette page pour créer une nouvelle politique de rôle d'exécution et associez le rôle à votre environnement.

## <span id="page-92-1"></span>Créer un rôle

Par défaut, Amazon MWAA crée une [cléAWS propre](https://docs.aws.amazon.com/kms/latest/developerguide/concepts.html#aws-owned-cmk) pour le chiffrement des données et un rôle d'exécution en votre nom. Vous pouvez choisir les options par défaut sur la console Amazon MWAA lorsque vous créez un environnement. L'image suivante montre l'option par défaut permettant de créer un rôle d'exécution pour un environnement.

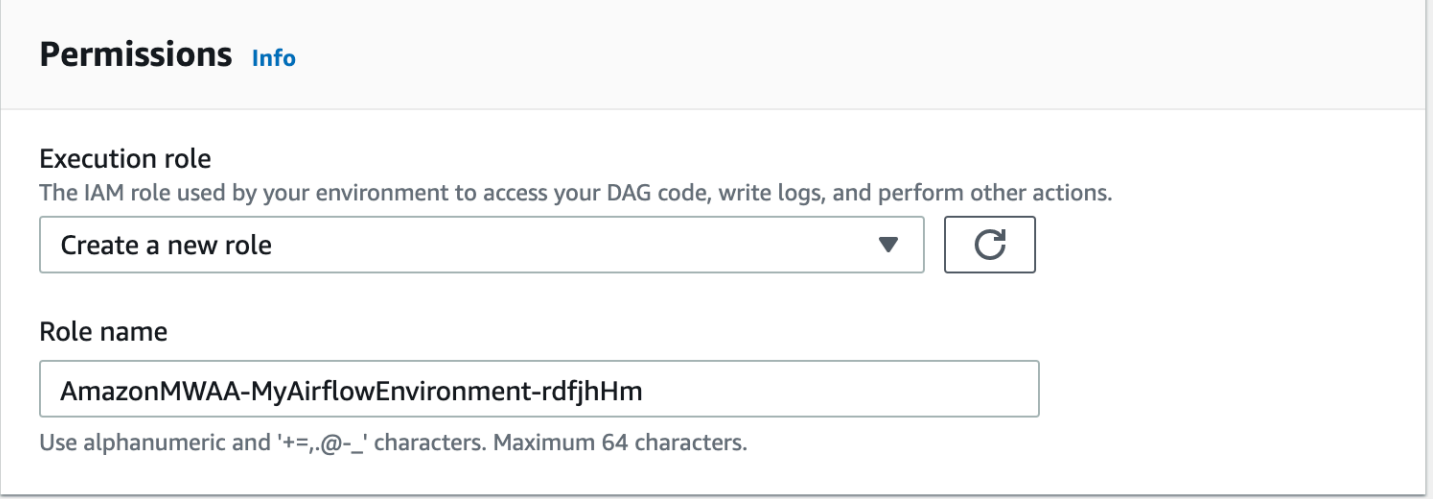

# <span id="page-92-2"></span>Afficher et mettre à jour une politique de rôle d'exécution

Vous pouvez consulter le rôle d'exécution de votre environnement sur la console Amazon MWAA et mettre à jour la politique JSON pour le rôle sur la console IAM.

Pour mettre à jour une politique de rôle d'exécution

- 1. Ouvrez la [page Environnements](https://console.aws.amazon.com/mwaa/home#/environments) sur la console Amazon MWAA.
- 2. Choisissez un environnement.
- 3. Choisissez le rôle d'exécution dans le volet Autorisations pour ouvrir la page des autorisations dans IAM.
- 4. Choisissez le nom du rôle d'exécution pour ouvrir la politique d'autorisations.
- 5. Choisissez Modifier la politique.
- 6. Sélectionnez l'onglet JSON.
- 7. Mettez à jour votre politique JSON.
- 8. Choisissez Examiner une politique.
- 9. Sélectionnez Enregistrer les modifications.

### <span id="page-93-0"></span>Joindre une politique JSON pour utiliser d'autres AWS services

Vous pouvez créer une politique JSON pour un AWS service et l'associer à votre rôle d'exécution. Par exemple, vous pouvez joindre la politique JSON suivante pour accorder un accès en lecture seule à toutes les ressources de. AWS Secrets Manager

```
{ 
    "Version":"2012-10-17", 
    "Statement":[ 
       \{ "Effect":"Allow", 
            "Action":[ 
               "secretsmanager:GetResourcePolicy", 
               "secretsmanager:GetSecretValue", 
               "secretsmanager:DescribeSecret", 
               "secretsmanager:ListSecretVersionIds" 
            ], 
            "Resource":[ 
\mathbf{u} \star \mathbf{u} ] 
        } 
    ]
}
```
Pour associer une politique à votre rôle d'exécution

- 1. Ouvrez la [page Environnements](https://console.aws.amazon.com/mwaa/home#/environments) sur la console Amazon MWAA.
- 2. Choisissez un environnement.
- 3. Choisissez votre rôle d'exécution dans le volet Autorisations.
- 4. Choisissez Attach Policies (Attacher des politiques).
- 5. Choisissez Créer une politique.
- 6. Choisissez JSON.

Afficher et mettre à jour une politique de rôle d'exécution 76

- 7. Collez la politique JSON.
- 8. Choisissez Suivant : Tags, Suivant : Révision.
- 9. Entrez un nom descriptif (tel queSecretsManagerReadPolicy) et une description pour la politique.
- 10. Choisissez Créer une politique.

# <span id="page-94-0"></span>Accorder l'accès au compartiment Amazon S3 avec un blocage d'accès public au niveau du compte

Vous souhaiterez peut-être bloquer l'accès à tous les compartiments de votre compte en utilisant l'opération [PutPublicAccessBlock](https://docs.aws.amazon.com/AmazonS3/latest/API/API_control_PutPublicAccessBlock.html)Amazon S3. Lorsque vous bloquez l'accès à tous les compartiments de votre compte, votre rôle d'exécution de l'environnement doit inclure l's3:GetAccountPublicAccessBlockaction dans une politique d'autorisation.

L'exemple suivant illustre la politique que vous devez associer à votre rôle d'exécution lorsque vous bloquez l'accès à tous les compartiments Amazon S3 de votre compte.

```
{ 
   "Version": "2012-10-17", 
   "Statement": [ 
      \sqrt{ } "Effect": "Allow", 
         "Action": "s3:GetAccountPublicAccessBlock", 
         "Resource": "*" 
       } 
   ]
}
```
Pour plus d'informations sur la restriction de l'accès à vos compartiments Amazon S3, consultez la section [Blocage de l'accès public à votre espace de stockage Amazon S3](https://docs.aws.amazon.com/) dans le guide de l'utilisateur d'Amazon Simple Storage Service.

## <span id="page-94-1"></span>Utiliser les connexions Apache Airflow

Vous pouvez également créer une connexion Apache Airflow et spécifier votre rôle d'exécution et son ARN dans votre objet de connexion Apache Airflow. Pour en savoir plus, veuillez consulter la section [Gestion des connexions à Apache Airflow](#page-131-0).

# <span id="page-95-0"></span>Exemples de politiques JSON pour un rôle d'exécution

Les exemples de politiques d'autorisation présentés dans cette section présentent deux politiques que vous pouvez utiliser pour remplacer la politique d'autorisation utilisée pour votre rôle d'exécution existant ou pour créer un nouveau rôle d'exécution à utiliser pour votre environnement. Ces politiques contiennent des espaces réservés [Resource ARN](https://docs.aws.amazon.com/IAM/latest/UserGuide/reference_policies_elements_resource.html) pour les groupes de journaux Apache Airflow, un compartiment [Amazon S3](#page-39-0) et un environnement [Amazon MWAA.](#page-58-0)

Nous vous recommandons de copier l'exemple de politique, de remplacer les exemples d'ARN ou d'espaces réservés, puis d'utiliser la politique JSON pour créer ou mettre à jour un rôle d'exécution. Par exemple, remplacer {your-region} parus-east-1.

<span id="page-95-1"></span>Exemple de politique pour une clé gérée par le client

L'exemple suivant montre une politique de rôle d'exécution que vous pouvez utiliser pour une [clé](https://docs.aws.amazon.com/kms/latest/developerguide/concepts.html#customer-cmk)  [gérée par le client](https://docs.aws.amazon.com/kms/latest/developerguide/concepts.html#customer-cmk).

```
{ 
     "Version": "2012-10-17", 
     "Statement": [ 
          { 
              "Effect": "Deny", 
              "Action": "s3:ListAllMyBuckets", 
              "Resource": "*" 
          }, 
          { 
              "Effect": "Allow", 
              "Action": [ 
                   "s3:GetObject*", 
                   "s3:GetBucket*", 
                   "s3:List*" 
              ], 
              "Resource": [ 
                   "arn:aws:s3:::{your-s3-bucket-name}", 
                   "arn:aws:s3:::{your-s3-bucket-name}/*"
 ] 
          }, 
          { 
              "Effect": "Allow", 
              "Action": [ 
                   "logs:CreateLogStream", 
                   "logs:CreateLogGroup",
```

```
 "logs:PutLogEvents", 
                    "logs:GetLogEvents", 
                   "logs:GetLogRecord", 
                   "logs:GetLogGroupFields", 
                   "logs:GetQueryResults" 
              ], 
               "Resource": [ 
                    "arn:aws:logs:{your-region}:{your-account-id}:log-group:airflow-{your-
environment-name}-*"
              ] 
          }, 
          { 
               "Effect": "Allow", 
               "Action": [ 
                   "logs:DescribeLogGroups" 
              ], 
               "Resource": [ 
\mathbf{u} \star \mathbf{u} ] 
          }, 
          { 
               "Effect": "Allow", 
               "Action": [ 
                   "s3:GetAccountPublicAccessBlock" 
              ], 
               "Resource": [ 
\mathbf{u} \star \mathbf{u} ] 
          }, 
          { 
               "Effect": "Allow", 
               "Action": "cloudwatch:PutMetricData", 
               "Resource": "*" 
          }, 
          { 
               "Effect": "Allow", 
               "Action": [ 
                   "sqs:ChangeMessageVisibility", 
                   "sqs:DeleteMessage", 
                   "sqs:GetQueueAttributes", 
                   "sqs:GetQueueUrl", 
                   "sqs:ReceiveMessage", 
                   "sqs:SendMessage"
```

```
 ],
```

```
 "Resource": "arn:aws:sqs:{your-region}:*:airflow-celery-*"
             }, 
             { 
                   "Effect": "Allow", 
                   "Action": [ 
                         "kms:Decrypt", 
                         "kms:DescribeKey", 
                         "kms:GenerateDataKey*", 
                         "kms:Encrypt" 
                   ], 
                   "Resource": "arn:aws:kms:{your-region}:{your-account-id}:key/{your-kms-cmk-
id}", 
                   "Condition": { 
                         "StringLike": { 
                               "kms:ViaService": [ 
                                      "sqs.{your-region}.amazonaws.com", 
                                     "s3.{your-region}.amazonaws.com"
\sim 100 \sim 100 \sim 100 \sim 100 \sim 100 \sim 100 \sim 100 \sim 100 \sim 100 \sim 100 \sim 100 \sim 100 \sim 100 \sim 100 \sim 100 \sim 100 \sim 100 \sim 100 \sim 100 \sim 100 \sim 100 \sim 100 \sim 100 \sim 100 \sim 
 } 
 } 
             } 
       ]
}
```
Ensuite, vous devez autoriser Amazon MWAA à assumer ce rôle afin d'effectuer des actions en votre nom. Cela peut être fait en ajoutant "airflow.amazonaws.com" des principes de "airflowenv.amazonaws.com" service à la liste des entités fiables pour ce rôle d'exécution à l'[aide de la](https://docs.aws.amazon.com/IAM/latest/UserGuide/id_roles_create_for-service.html#roles-creatingrole-service-console) [console IAM,](https://docs.aws.amazon.com/IAM/latest/UserGuide/id_roles_create_for-service.html#roles-creatingrole-service-console) ou en plaçant ces principaux de service dans le document de politique d'assume le rôle pour ce rôle d'exécution via la commande IAM [create-role](https://docs.aws.amazon.com/cli/latest/reference/iam/create-role.html) à l'aide du. AWS CLI Vous trouverez cidessous un exemple de document relatif à la politique d'acceptation des rôles :

```
{ 
     "Version": "2012-10-17", 
     "Statement": [ 
       \{ "Effect": "Allow", 
          "Principal": { 
              "Service": ["airflow.amazonaws.com","airflow-env.amazonaws.com"] 
          }, 
          "Action": "sts:AssumeRole" 
       } 
    ]
```
}

Attachez ensuite la politique JSON suivante à votre [clé gérée par le client.](https://docs.aws.amazon.com/kms/latest/developerguide/concepts.html#customer-cmk) Cette politique utilise le préfixe de clé de [kms:EncryptionContext](https://docs.aws.amazon.com/kms/latest/developerguide/policy-conditions.html#conditions-kms-encryption-context)condition pour autoriser l'accès à votre groupe de journaux Apache Airflow dans Logs. CloudWatch

```
{ 
     "Sid": "Allow logs access", 
     "Effect": "Allow", 
     "Principal": { 
          "Service": "logs.{your-region}.amazonaws.com" 
     }, 
     "Action": [ 
          "kms:Encrypt*", 
          "kms:Decrypt*", 
          "kms:ReEncrypt*", 
          "kms:GenerateDataKey*", 
          "kms:Describe*" 
     ], 
     "Resource": "*", 
     "Condition": { 
          "ArnLike": { 
              "kms:EncryptionContext:aws:logs:arn": "arn:aws:logs:{your-region}:{your-
account-id}:*"
          } 
     }
}
```
## <span id="page-98-0"></span>Exemple de politique pour une clé AWS détenue

L'exemple suivant montre une politique de rôle d'exécution que vous pouvez utiliser pour une [cléAWS](https://docs.aws.amazon.com/kms/latest/developerguide/concepts.html#aws-owned-cmk)  [détenue](https://docs.aws.amazon.com/kms/latest/developerguide/concepts.html#aws-owned-cmk).

```
{ 
     "Version": "2012-10-17", 
     "Statement": [ 
         { 
              "Effect": "Allow", 
              "Action": "airflow:PublishMetrics", 
              "Resource": "arn:aws:airflow:{your-region}:{your-account-id}:environment/
{your-environment-name}"
         },
```
{

```
 "Effect": "Deny", 
               "Action": "s3:ListAllMyBuckets", 
               "Resource": "*" 
          }, 
          { 
               "Effect": "Allow", 
               "Action": [ 
                   "s3:GetObject*", 
                   "s3:GetBucket*", 
                   "s3:List*" 
              ], 
               "Resource": [ 
                   "arn:aws:s3:::{your-s3-bucket-name}", 
                   "arn:aws:s3:::{your-s3-bucket-name}/*"
              ] 
          }, 
          { 
               "Effect": "Allow", 
               "Action": [ 
                   "logs:CreateLogStream", 
                   "logs:CreateLogGroup", 
                   "logs:PutLogEvents", 
                   "logs:GetLogEvents", 
                   "logs:GetLogRecord", 
                   "logs:GetLogGroupFields", 
                   "logs:GetQueryResults" 
              ], 
               "Resource": [ 
                   "arn:aws:logs:{your-region}:{your-account-id}:log-group:airflow-{your-
environment-name}-*" 
 ] 
          }, 
          { 
              "Effect": "Allow", 
               "Action": [ 
                   "logs:DescribeLogGroups" 
              ], 
               "Resource": [ 
\mathbf{u} \star \mathbf{u} ] 
          }, 
          { 
               "Effect": "Allow",
```

```
 "Action": [ 
                       "s3:GetAccountPublicAccessBlock" 
                 ], 
                 "Resource": [ 
\mathbf{u} \star \mathbf{u} ] 
           }, 
            { 
                 "Effect": "Allow", 
                 "Action": "cloudwatch:PutMetricData", 
                 "Resource": "*" 
           }, 
            { 
                 "Effect": "Allow", 
                 "Action": [ 
                       "sqs:ChangeMessageVisibility", 
                       "sqs:DeleteMessage", 
                       "sqs:GetQueueAttributes", 
                       "sqs:GetQueueUrl", 
                       "sqs:ReceiveMessage", 
                       "sqs:SendMessage" 
                 ], 
                 "Resource": "arn:aws:sqs:{your-region}:*:airflow-celery-*"
           }, 
            { 
                 "Effect": "Allow", 
                 "Action": [ 
                       "kms:Decrypt", 
                       "kms:DescribeKey", 
                       "kms:GenerateDataKey*", 
                       "kms:Encrypt" 
                 ], 
                 "NotResource": "arn:aws:kms:*:{your-account-id}:key/*", 
                 "Condition": { 
                       "StringLike": { 
                            "kms:ViaService": [ 
                                  "sqs.{your-region}.amazonaws.com" 
\sim 100 \sim 100 \sim 100 \sim 100 \sim 100 \sim 100 \sim 100 \sim 100 \sim 100 \sim 100 \sim 100 \sim 100 \sim 100 \sim 100 \sim 100 \sim 100 \sim 100 \sim 100 \sim 100 \sim 100 \sim 100 \sim 100 \sim 100 \sim 100 \sim 
 } 
 } 
           } 
      ]
```
}

# <span id="page-101-0"></span>Quelle est la prochaine étape ?

- Découvrez les autorisations requises dont vous et les utilisateurs d'Apache Airflow avez besoin pour accéder à votre environnement. [Accès à un environnement Amazon MWAA](#page-65-0)
- En savoir plus sur [Utilisation de clés gérées par le client pour le chiffrement](#page-464-0).
- Découvrez d'autres [exemples de politiques gérées par le client.](https://docs.aws.amazon.com/kms/latest/developerguide/customer-managed-policies.html)

# Prévention du cas de figure de l'adjoint désorienté entre services

Le problème de député confus est un problème de sécurité dans lequel une entité qui n'est pas autorisée à effectuer une action peut contraindre une entité plus privilégiée à le faire. En AWS, l'usurpation d'identité interservices peut entraîner la confusion des adjoints. L'usurpation d'identité entre services peut se produire lorsqu'un service (le service appelant) appelle un autre service (le service appelé). Le service appelant peut être manipulé et ses autorisations utilisées pour agir sur les ressources d'un autre client auxquelles on ne serait pas autorisé d'accéder autrement. Pour éviter cela, AWS fournit des outils qui vous aident à protéger vos données pour tous les services avec des principaux de service qui ont eu accès aux ressources de votre compte.

Nous vous recommandons d'utiliser les clés de contexte de condition [aws:SourceAccount](https://docs.aws.amazon.com/IAM/latest/UserGuide/reference_policies_condition-keys.html#condition-keys-sourceaccount)globale [aws:SourceArn](https://docs.aws.amazon.com/IAM/latest/UserGuide/reference_policies_condition-keys.html#condition-keys-sourcearn)et les clés de contexte dans le rôle d'exécution de votre environnement afin de limiter les autorisations accordées par Amazon MWAA à un autre service pour accéder à la ressource. Utilisez aws:SourceArn si vous souhaitez qu'une seule ressource soit associée à l'accès entre services. Utilisez aws:SourceAccount si vous souhaitez autoriser l'association d'une ressource de ce compte à l'utilisation interservices.

Le moyen le plus efficace de se protéger contre le problème de député confus consiste à utiliser la clé de contexte de condition globale aws:SourceArn avec l'ARN complet de la ressource. Si vous ne connaissez pas l'ARN complet de la ressource ou si vous spécifiez plusieurs ressources, utilisez la clé de contexte de condition globale aws:SourceArn avec des caractères génériques (\*) pour les parties inconnues de l'ARN. Par exemple, arn:aws:airflow:\*:*123456789012*:environment/ \*.

La valeur de aws:SourceArn doit être l'ARN de votre environnement Amazon MWAA, pour lequel vous créez un rôle d'exécution.

L'exemple suivant montre comment vous pouvez utiliser les clés de contexte de condition aws:SourceAccount globale aws:SourceArn et les clés de contexte dans la politique de confiance des rôles d'exécution de votre environnement pour éviter le problème de confusion des adjoints. Vous pouvez utiliser la politique de confiance suivante lorsque vous créez un nouveau rôle d'exécution.

```
{ 
     "Version": "2012-10-17", 
     "Statement": [ 
      \{ "Effect": "Allow", 
         "Principal": { 
              "Service": ["airflow.amazonaws.com","airflow-env.amazonaws.com"] 
         }, 
         "Action": "sts:AssumeRole", 
         "Condition":{ 
              "ArnLike":{ 
                 "aws:SourceArn":"arn:aws:airflow:your-
region:123456789012:environment/your-environment-name" 
              }, 
              "StringEquals":{ 
                 "aws:SourceAccount":"123456789012" 
 } 
           } 
       } 
    ]
}
```
# <span id="page-102-0"></span>Modes d'accès à Apache Airflow

La console Amazon Managed Workflows for Apache Airflow contient des options intégrées permettant de configurer le routage privé ou public vers le serveur Web Apache Airflow de votre environnement. Ce guide décrit les modes d'accès disponibles pour le serveur Web Apache Airflow sur votre environnement Amazon Managed Workflows for Apache Airflow, ainsi que les ressources supplémentaires que vous devrez configurer dans votre Amazon VPC si vous choisissez l'option réseau privé.

Table des matières

- [Modes d'accès à Apache Airflow](#page-103-0)
	- [Réseau public](#page-103-1)
	- [Réseau privé](#page-104-0)
- [Vue d'ensemble des modes d'accès](#page-105-0)
	- [Mode d'accès au réseau public](#page-105-1)
	- [Mode d'accès au réseau privé](#page-105-2)
- [Configuration pour les modes d'accès privé et public](#page-106-0)
	- [Configuration pour le réseau public](#page-106-1)
	- [Configuration pour le réseau privé](#page-106-2)
- [Accès au point de terminaison VPC de votre serveur Web Apache Airflow \(accès réseau privé\)](#page-107-0)

## <span id="page-103-0"></span>Modes d'accès à Apache Airflow

Vous pouvez choisir un routage privé ou public pour votre serveur Web Apache Airflow. Pour activer le routage privé, choisissez Réseau privé. Cela limite l'accès des utilisateurs à un serveur Web Apache Airflow au sein d'un Amazon VPC. Pour activer le routage public, choisissez Réseau public. Cela permet aux utilisateurs d'accéder au serveur Web Apache Airflow via Internet.

### <span id="page-103-1"></span>Réseau public

Le schéma architectural suivant montre un environnement Amazon MWAA avec un serveur Web public.

# **Public Web Server Option**

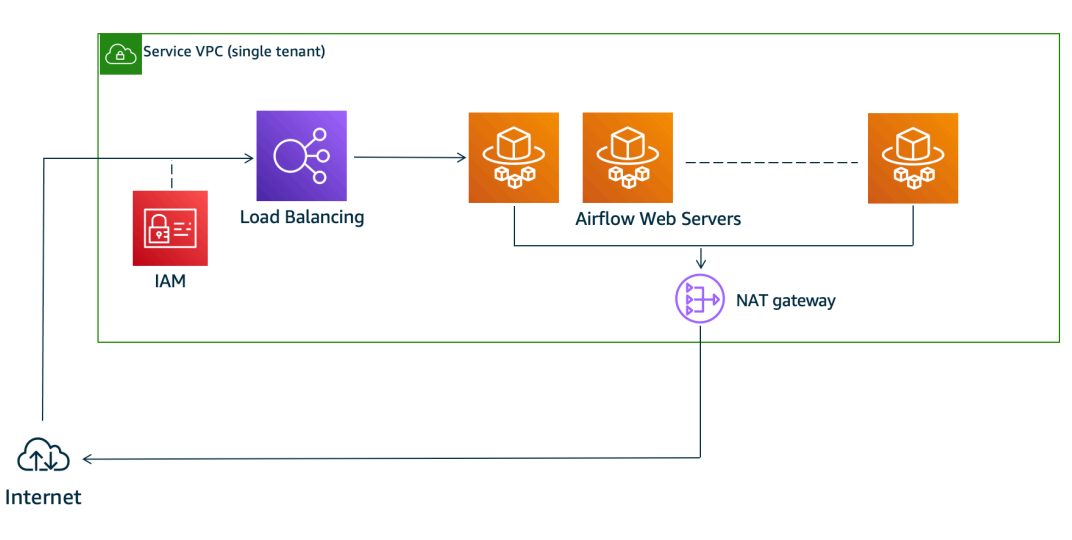

Le mode d'accès au réseau public permet aux utilisateurs autorisés à accéder à l'interface utilisateur d'Apache Airflow via Internet à la [politique IAM de votre environnement](#page-65-0).

#### L'image suivante montre où trouver l'option Réseau public sur la console Amazon MWAA.

#### Web server access

#### ◯ Private network (Recommended)

Additional setup required. Your Airflow UI can only be accessed by secure login behind your VPC. Choose this option if your Airflow UI is only accessed within a corporate network. IAM must be used to handle user authentication.

#### **O** Public network (No additional setup)

Your Airflow UI can be accessed by secure login over the Internet. Choose this option if your Airflow UI is accessed outside of a corporate network. IAM must be used to handle user authentication.

### <span id="page-104-0"></span>Réseau privé

Le schéma architectural suivant montre un environnement Amazon MWAA avec un serveur Web privé.

# **Private Web Server Option**

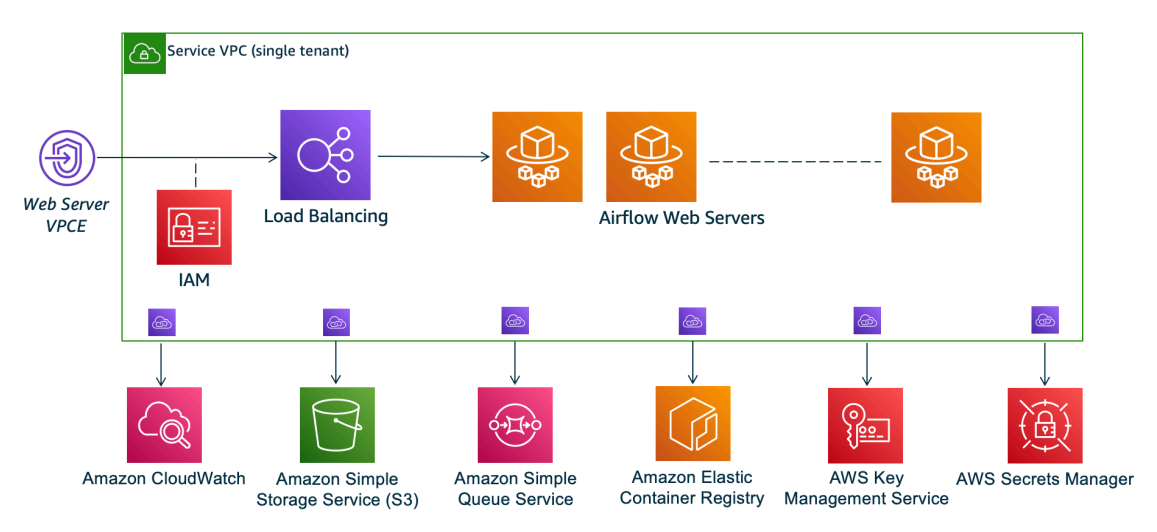

Le mode d'accès au réseau privé limite l'accès à l'interface utilisateur d'Apache Airflow aux utilisateurs de votre Amazon VPC qui ont obtenu l'accès à [la politique IAM](#page-65-0) de votre environnement.

Lorsque vous créez un environnement avec accès à un serveur Web privé, vous devez empaqueter toutes vos dépendances dans une archive Python Wheel (.whl), puis y faire référence .whl dans votrerequirements.txt. Pour obtenir des instructions sur l'empaquetage et l'installation de vos dépendances à l'aide de wheel, consultez [la section Gestion des dépendances à l'aide de Python](#page-409-0)  [Wheel.](#page-409-0)

L'image suivante montre où trouver l'option Réseau privé sur la console Amazon MWAA.

#### Web server access

#### **O** Private network (Recommended)

Additional setup required. Your Airflow UI can only be accessed by secure login behind your VPC. Choose this option if your Airflow UI is only accessed within a corporate network. IAM must be used to handle user authentication.

#### $\bigcirc$  Public network (No additional setup)

Your Airflow UI can be accessed by secure login over the Internet. Choose this option if your Airflow UI is accessed outside of a corporate network. IAM must be used to handle user authentication.

## <span id="page-105-0"></span>Vue d'ensemble des modes d'accès

Cette section décrit les points de terminaison VPC (AWS PrivateLink) créés dans votre Amazon VPC lorsque vous choisissez le mode d'accès au réseau public ou au réseau privé.

#### <span id="page-105-1"></span>Mode d'accès au réseau public

Si vous avez choisi le mode d'accès au réseau public pour votre serveur Web Apache Airflow, le trafic réseau est routé publiquement sur Internet.

- Amazon MWAA crée un point de terminaison d'interface VPC pour votre base de données de métadonnées Amazon Aurora PostgreSQL. Le point de terminaison est créé dans les zones de disponibilité mappées à vos sous-réseaux privés et est indépendant des autres AWS comptes.
- Amazon MWAA lie ensuite une adresse IP de vos sous-réseaux privés aux points de terminaison de l'interface. Ceci est conçu pour soutenir la meilleure pratique qui consiste à lier une adresse IP unique à chaque zone de disponibilité de l'Amazon VPC.

### <span id="page-105-2"></span>Mode d'accès au réseau privé

Si vous avez choisi le mode d'accès réseau privé pour votre serveur Web Apache Airflow, le trafic réseau est acheminé de manière privée au sein de votre Amazon VPC.

- Amazon MWAA crée un point de terminaison d'interface VPC pour votre serveur Web Apache Airflow et un point de terminaison d'interface pour votre base de données de métadonnées Amazon Aurora PostgreSQL. Les points de terminaison sont créés dans les zones de disponibilité mappées à vos sous-réseaux privés et sont indépendants des autres comptes. AWS
- Amazon MWAA lie ensuite une adresse IP de vos sous-réseaux privés aux points de terminaison de l'interface. Ceci est conçu pour soutenir la meilleure pratique qui consiste à lier une adresse IP unique à chaque zone de disponibilité de l'Amazon VPC.

Pour en savoir plus, veuillez consulter la section [the section called "Exemples de cas d'utilisation pour](#page-228-0)  [un Amazon VPC et un mode d'accès Apache Airflow".](#page-228-0)

# <span id="page-106-0"></span>Configuration pour les modes d'accès privé et public

La section suivante décrit l'installation et les configurations supplémentaires dont vous aurez besoin en fonction du mode d'accès Apache Airflow que vous avez choisi pour votre environnement.

## <span id="page-106-1"></span>Configuration pour le réseau public

Si vous choisissez l'option Réseau public pour votre serveur Web Apache Airflow, vous pouvez commencer à utiliser l'interface utilisateur d'Apache Airflow après avoir créé votre environnement.

Vous devrez suivre les étapes suivantes pour configurer l'accès de vos utilisateurs et l'autorisation pour votre environnement d'utiliser d'autres AWS services.

1. Ajoutez des autorisations. Amazon MWAA a besoin d'une autorisation pour utiliser d'autres AWS services. Lorsque vous créez un environnement, Amazon MWAA crée un [rôle lié à un service](#page-83-0) qui lui permet d'utiliser certaines actions IAM pour Amazon Elastic Container Registry (Amazon ECR), Logs et Amazon EC2 CloudWatch .

Vous pouvez ajouter l'autorisation d'utiliser des actions supplémentaires pour ces services, ou d'utiliser d'autres AWS services en ajoutant des autorisations à votre rôle d'exécution. Pour en savoir plus, veuillez consulter la section [Rôle d'exécution Amazon MWAA.](#page-89-0)

2. Créez des politiques utilisateur. Vous devrez peut-être créer plusieurs politiques IAM pour vos utilisateurs afin de configurer l'accès à votre environnement et à l'interface utilisateur d'Apache Airflow. Pour en savoir plus, veuillez consulter la section [Accès à un environnement Amazon](#page-65-0)  [MWAA](#page-65-0).

### <span id="page-106-2"></span>Configuration pour le réseau privé

Si vous choisissez l'option Réseau privé pour votre serveur Web Apache Airflow, vous devez configurer l'accès pour vos utilisateurs, autoriser votre environnement à utiliser d'autres AWS services et créer un mécanisme pour accéder aux ressources de votre Amazon VPC depuis votre ordinateur.

1. Ajoutez des autorisations. Amazon MWAA a besoin d'une autorisation pour utiliser d'autres AWS services. Lorsque vous créez un environnement, Amazon MWAA crée un [rôle lié à un service](#page-83-0)

qui lui permet d'utiliser certaines actions IAM pour Amazon Elastic Container Registry (Amazon ECR), Logs et Amazon EC2 CloudWatch .

Vous pouvez ajouter l'autorisation d'utiliser des actions supplémentaires pour ces services, ou d'utiliser d'autres AWS services en ajoutant des autorisations à votre rôle d'exécution. Pour en savoir plus, veuillez consulter la section [Rôle d'exécution Amazon MWAA.](#page-89-0)

- 2. Créez des politiques utilisateur. Vous devrez peut-être créer plusieurs politiques IAM pour vos utilisateurs afin de configurer l'accès à votre environnement et à l'interface utilisateur d'Apache Airflow. Pour en savoir plus, veuillez consulter la section [Accès à un environnement Amazon](#page-65-0)  [MWAA](#page-65-0).
- 3. Activez l'accès au réseau. Vous devez créer un mécanisme dans votre Amazon VPC pour vous connecter au point de terminaison VPC (AWS PrivateLink) de votre serveur Web Apache Airflow. Par exemple, en créant un tunnel VPN à partir de votre ordinateur à l'aide d'un AWS Client VPN.

# <span id="page-107-0"></span>Accès au point de terminaison VPC de votre serveur Web Apache Airflow (accès réseau privé)

Si vous avez choisi l'option Réseau privé, vous devez créer un mécanisme dans votre Amazon VPC pour accéder au point de terminaison VPC (AWS PrivateLink) de votre serveur Web Apache Airflow. Nous vous recommandons d'utiliser le même Amazon VPC, le même groupe de sécurité VPC et les mêmes sous-réseaux privés que votre environnement Amazon MWAA pour ces ressources.

Pour en savoir plus, consultez la section [Gestion de l'accès pour les points de terminaison VPC.](https://docs.aws.amazon.com/mwaa/latest/userguide/vpc-vpe-access.html)
# Accès à l'interface utilisateur d'Apache Airflow

Un lien vers l'interface utilisateur Apache Airflow est disponible sur la console Amazon Managed Workflows pour Apache Airflow une fois que vous avez créé un environnement. Vous pouvez utiliser la console Amazon MWAA pour afficher et appeler un DAG dans votre interface utilisateur Apache Airflow, ou utiliser les API Amazon MWAA pour obtenir un jeton et appeler un DAG. Cette section décrit les autorisations nécessaires pour accéder à l'interface utilisateur d'Apache Airflow, comment générer un jeton pour effectuer des appels d'API Amazon MWAA directement dans votre interface de commande et les commandes prises en charge dans l'interface de ligne de commande Apache Airflow.

#### Rubriques

- **[Prérequis](#page-108-0)**
- [interface interface interface interface interface interface interface interface interface](#page-109-0)
- [Connexion à Apache Airflow](#page-109-1)
- [Création d'un jeton de connexion Web Apache Airflow](#page-110-0)
- [Création d'un jeton CLI Apache Airflow](#page-114-0)
- [Référence des commandes de la CLI Apache Airflow](#page-122-0)

# <span id="page-108-0"></span>Prérequis

La section suivante décrit les étapes préliminaires requises pour utiliser les commandes et les scripts de cette section.

## <span id="page-108-1"></span>Accès

- AWSaccès du compteAWS Identity and Access Management (IAM) à la politique d'autorisations Amazon MWAA dans[Politique d'accès à l'interface utilisateur d'Apache Airflow : AmazonMWAA](#page-79-0) [WebServerAccess.](#page-79-0)
- AWSaccès au compteAWS Identity and Access Management (IAM) à la politique d'autorisations Amazon MWAA[Politique complète d'accès à l'API et à la console : AmazonMWAA FullApiAccess](#page-74-0).

# <span id="page-109-2"></span>AWS CLI

L'AWS Command Line Interface (AWS CLI) est un outil à code source libre qui vous permet d'interagir avec les services AWS à l'aide des commandes du terminal de ligne de commande. Pour effectuer les étapes de cette page, vous avez besoin des éléments suivants :

- [AWS CLI— Installer la version 2](https://docs.aws.amazon.com/cli/latest/userguide/install-cliv2.html)
- [AWS CLI— Configuration rapide avec](https://docs.aws.amazon.com/cli/latest/userguide/cli-chap-configure.html)aws configure.

# <span id="page-109-0"></span>interface interface interface interface interface interface interface interface interface

L'image suivante montre le lien vers votre interface utilisateur Apache Airflow sur la console Amazon MWAA.

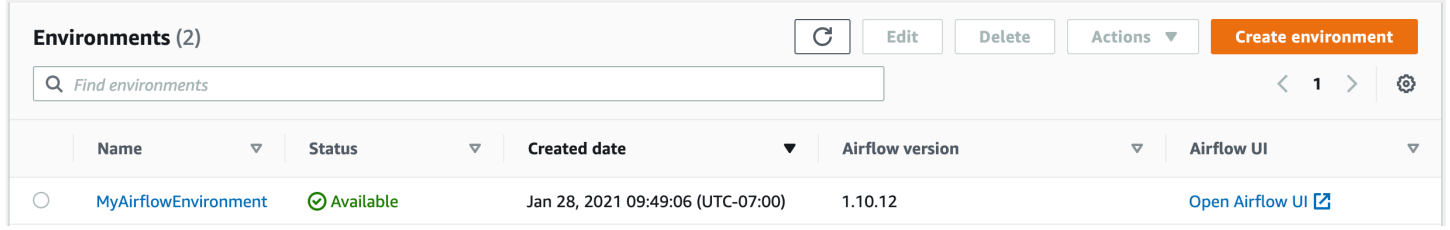

# <span id="page-109-1"></span>Connexion à Apache Airflow

Vous devez[Politique d'accès à l'interface utilisateur d'Apache Airflow : AmazonMWAA](#page-79-0) 

[WebServerAccess](#page-79-0) disposer des autorisations nécessaires pour accéder à votreAWS compte dansAWS Identity and Access Management (IAM) pour accéder à l'interface utilisateur d'Apache Airflow.

Pour accéder à interface interface interface interface interface interface interface interface interface interface interface interface

- 1. Ouvrez la [page Environnements](https://console.aws.amazon.com/mwaa/home#/environments) sur la console Amazon MWAA.
- 2. Choisissez un environnement.
- 3. Choisissez Open Airflow UI.

# <span id="page-110-0"></span>Création d'un jeton de connexion Web Apache Airflow

Vous pouvez utiliser les commandes de cette page pour générer un jeton de connexion Web, puis effectuer des appels d'API Amazon Managed Workflows pour Apache Airflow directement dans votre interface de commande. Par exemple, vous pouvez obtenir un jeton, puis déployer des DAG par programmation à l'aide des API Amazon MWAA. La section suivante décrit les étapes à suivre pour créer un jeton de connexion Web Apache Airflow à l'AWS CLIaide d'un script bash, d'une requête d'API POST ou d'un script Python. Le jeton renvoyé dans la réponse est valide pendant 60 secondes.

Table des matières

- [Prérequis](#page-110-1)
	- [Accès](#page-108-1)
	- [AWS CLI](#page-109-2)
- [Utilisation du AWS CLI](#page-111-0)
- [Utiliser un script bash](#page-111-1)
- [Utilisation d'une requête d'API POST](#page-112-0)
- [Utiliser un script Python](#page-113-0)
- [Quelle est la prochaine étape ?](#page-114-1)

### <span id="page-110-1"></span>Prérequis

La section suivante décrit les étapes préliminaires requises pour utiliser les commandes et les scripts de cette page.

### Accès

- AWSaccès du compteAWS Identity and Access Management (IAM) à la politique d'autorisations Amazon MWAA dans[Politique d'accès à l'interface utilisateur d'Apache Airflow : AmazonMWAA](#page-79-0) [WebServerAccess.](#page-79-0)
- AWSaccès au compteAWS Identity and Access Management (IAM) à la politique d'autorisations Amazon MWAA[Politique complète d'accès à l'API et à la console : AmazonMWAA FullApiAccess](#page-74-0).

### AWS CLI

L'AWS Command Line Interface (AWS CLI) est un outil à code source libre qui vous permet d'interagir avec les services AWS à l'aide des commandes du terminal de ligne de commande. Pour effectuer les étapes de cette page, vous avez besoin des éléments suivants :

- [AWS CLI— Installer la version 2](https://docs.aws.amazon.com/cli/latest/userguide/install-cliv2.html).
- [AWS CLI— Configuration rapide avec](https://docs.aws.amazon.com/cli/latest/userguide/cli-chap-configure.html)aws configure.

### <span id="page-111-0"></span>Utilisation du AWS CLI

L'exemple suivant utilise la [create-web-login-tokenc](https://docs.aws.amazon.com/cli/latest/reference/mwaa/create-web-login-token.html)ommande duAWS CLI pour créer un jeton de connexion Web Apache Airflow.

```
aws mwaa create-web-login-token --name YOUR_ENVIRONMENT_NAME
```
### <span id="page-111-1"></span>Utiliser un script bash

L'exemple suivant utilise un script bash pour appeler la [create-web-login-token](https://docs.aws.amazon.com/cli/latest/reference/mwaa/create-web-login-token.html)commande duAWS CLI afin de créer un jeton de connexion Web Apache Airflow.

1. Copiez le contenu de l'exemple de l'exemple de l'exemple de code suivant et enregistrez-le sousget-web-token.sh.

```
#!/bin/bash
HOST=YOUR_HOST_NAME
YOUR_URL=https://$HOST/aws_mwaa/aws-console-sso?login=true#
WEB_TOKEN=$(aws mwaa create-web-login-token --name YOUR_ENVIRONMENT_NAME --query 
 WebToken --output text)
echo $YOUR_URL$WEB_TOKEN
```
2. Remplacez les espaces réservés en *rouge* parYOUR\_HOST\_NAME etYOUR\_ENVIRONMENT\_NAME. Par exemple, le nom d'hôte d'un réseau public peut ressembler à ceci (sans le https ://) :

```
123456a0-0101-2020-9e11-1b159eec9000.c2.us-east-1.airflow.amazonaws.com
```
3. (facultatif) Les utilisateurs macOS et Linux peuvent avoir besoin d'exécuter la commande suivante pour s'assurer que le script est exécutable.

chmod +x get-web-token.sh

4. Exécutez le script suivant pour obtenir un jeton de connexion Web.

./get-web-token.sh

5. Vous devriez voir ce qui suit dans votre invite de commande :

```
https://123456a0-0101-2020-9e11-1b159eec9000.c2.us-east-1.airflow.amazonaws.com/
aws_mwaa/aws-console-sso?login=true#{your-web-login-token}
```
### <span id="page-112-0"></span>Utilisation d'une requête d'API POST

L'exemple suivant utilise une requête d'API POST pour créer un jeton de connexion Web Apache Airflow.

1. Copiez l'URL suivante et collez-la dans le champ URL de votre client API REST.

https://*YOUR\_HOST\_NAME*/aws\_mwaa/aws-console-sso?login=true#WebToken

2. Remplacez les espaces réservés en *rouge* parYOUR\_HOST\_NAME. Par exemple, le nom d'hôte d'un réseau public peut ressembler à ceci (sans le https ://) :

123456a0-0101-2020-9e11-1b159eec9000.c2.us-east-1.airflow.amazonaws.com

3. Copiez le code JSON suivant et collez-le dans le champ du corps de votre client d'API REST.

```
{ 
   "name": "YOUR_ENVIRONMENT_NAME"
}
```
- 4. Remplacez l'espace réservé en *rouge* parYOUR\_ENVIRONMENT\_NAME.
- 5. Ajoutez des paires clé-valeur dans le champ d'autorisation. Par exemple, si vous utilisez Postman, choisissez AWSSignature, puis saisissez :
	- AWS\_ACCESS\_KEY\_ID dans AccessKey
	- AWS\_SECRET\_ACCESS\_KEY dans SecretKey
- 6. Vous devriez voir la réponse suivante :

```
{ 
   "webToken": "<Short-lived token generated for enabling access to the Apache 
 Airflow Webserver UI>", 
   "webServerHostname": "<Hostname for the WebServer of the environment>"
}
```
### <span id="page-113-0"></span>Utiliser un script Python

L'exemple suivant utilise la méthode [boto3 create\\_web\\_login\\_token](https://boto3.amazonaws.com/v1/documentation/api/latest/reference/services/mwaa.html#MWAA.Client.create_web_login_token) dans un script Python pour créer un jeton de connexion Web Apache Airflow. Vous pouvez exécuter ce script en dehors d'Amazon MWAA. Il ne vous reste qu'à installer la bibliothèque boto3. Vous souhaiterez peut-être créer un environnement virtuel pour installer la bibliothèque. Cela suppose que vous avez [configuré les](https://boto3.amazonaws.com/v1/documentation/api/latest/guide/quickstart.html#configuration) [informations d'AWSauthentification](https://boto3.amazonaws.com/v1/documentation/api/latest/guide/quickstart.html#configuration) pour votre compte.

1. Copiez le contenu de l'exemple de l'exemple de l'exemple de code suivant et enregistrez-le souscreate-web-login-token.py.

```
import boto3
mwaa = boto3.client('mwaa')
response = mwaa.create_web_login_token( 
     Name="YOUR_ENVIRONMENT_NAME"
\lambdawebServerHostName = response["WebServerHostname"]
webToken = response["WebToken"]
airflowUIUrl = 'https://{0}/aws_mwaa/aws-console-sso?
login=true#{1}'.format(webServerHostName, webToken)
print("Here is your Airflow UI URL: ")
print(airflowUIUrl)
```
- 2. Remplacez l'espace réservé en *rouge* parYOUR\_ENVIRONMENT\_NAME.
- 3. Exécutez le script suivant pour obtenir un jeton de connexion Web.

```
python3 create-web-login-token.py
```
### <span id="page-114-1"></span>Quelle est la prochaine étape ?

• Découvrez l'opération de l'API Amazon MWAA utilisée pour créer un jeton de connexion Web à l'adresse [CreateWebLoginToken](https://docs.aws.amazon.com/mwaa/latest/API/API_CreateWebLoginToken.html).

# <span id="page-114-0"></span>Création d'un jeton CLI Apache Airflow

Vous pouvez utiliser les commandes de cette page pour générer un jeton CLI, puis effectuer des appels d'API Amazon Managed Workflows pour Apache Airflow directement dans votre interface de commande. Par exemple, vous pouvez obtenir un jeton, puis déployer des DAG par programmation à l'aide des API Amazon MWAA. La section suivante inclut les étapes permettant de créer un jeton CLI Apache Airflow à l'AWS CLIaide d'un script curl, d'un script Python ou d'un script bash. Le jeton renvoyé dans la réponse est valide pendant 60 secondes.

#### **a** Note

LeAWS CLI jeton est destiné à remplacer les actions synchrones du shell, et non les commandes d'API asynchrones. En tant que telle, la simultanéité disponible est limitée. Pour garantir que le serveur Web reste réactif pour les utilisateurs, il est recommandé de ne pas ouvrir de nouvelleAWS CLI demande tant que la précédente ne s'est pas terminée correctement.

#### Table des matières

- [Prérequis](#page-115-0)
	- [Accès](#page-108-1)
	- [AWS CLI](#page-109-2)
- [Utilisation du AWS CLI](#page-115-1)
- [Utilisation d'un script curl](#page-115-2)
- [Utiliser un script bash](#page-118-0)
- [Utiliser un script Python](#page-119-0)
- [Quelle est la prochaine étape ?](#page-122-1)

## <span id="page-115-0"></span>Prérequis

La section suivante décrit les étapes préliminaires requises pour utiliser les commandes et les scripts de cette page.

Accès

- AWSaccès du compteAWS Identity and Access Management (IAM) à la politique d'autorisations Amazon MWAA dans[Politique d'accès à l'interface utilisateur d'Apache Airflow : AmazonMWAA](#page-79-0) [WebServerAccess.](#page-79-0)
- AWSaccès au compteAWS Identity and Access Management (IAM) à la politique d'autorisations Amazon MWAA[Politique complète d'accès à l'API et à la console : AmazonMWAA FullApiAccess](#page-74-0).

### AWS CLI

L'AWS Command Line Interface (AWS CLI) est un outil à code source libre qui vous permet d'interagir avec les services AWS à l'aide des commandes du terminal de ligne de commande. Pour effectuer les étapes de cette page, vous avez besoin des éléments suivants :

- [AWS CLI— Installer la version 2](https://docs.aws.amazon.com/cli/latest/userguide/install-cliv2.html).
- [AWS CLI— Configuration rapide avec](https://docs.aws.amazon.com/cli/latest/userguide/cli-chap-configure.html)aws configure.

## <span id="page-115-1"></span>Utilisation du AWS CLI

L'exemple suivant utilise la [create-cli-tokenc](https://docs.aws.amazon.com/cli/latest/reference/mwaa/create-cli-token.html)ommande duAWS CLI pour créer un jeton CLI Apache Airflow.

```
aws mwaa create-cli-token --name YOUR_ENVIRONMENT_NAME
```
### <span id="page-115-2"></span>Utilisation d'un script curl

L'exemple suivant utilise un script curl pour appeler la [create-web-login-tokenc](https://docs.aws.amazon.com/cli/latest/reference/mwaa/create-cli-token.html)ommande dans leAWS CLI afin d'appeler la CLI Apache Airflow via un point de terminaison sur le serveur Web Apache Airflow.

#### Apache Airflow v2

1. Copiez l'instruction curl depuis votre fichier texte et collez-la dans votre interface de commande.

#### **a** Note

Après l'avoir copié dans votre bloc-notes, vous devrez peut-être utiliser Édition > Coller dans le menu de votre coque.

```
CLI_JSON=$(aws mwaa --region YOUR_REGION create-cli-token --
name YOUR_ENVIRONMENT_NAME) \ 
  && CLI_TOKEN=$(echo $CLI_JSON | jq -r '.CliToken') \ 
  && WEB_SERVER_HOSTNAME=$(echo $CLI_JSON | jq -r '.WebServerHostname') \ 
  && CLI_RESULTS=$(curl --request POST "https://$WEB_SERVER_HOSTNAME/aws_mwaa/
cli" \ 
   --header "Authorization: Bearer $CLI_TOKEN" \ 
   --header "Content-Type: text/plain" \ 
   --data-raw "dags trigger YOUR_DAG_NAME") \ 
  && echo "Output:" \ 
  && echo $CLI_RESULTS | jq -r '.stdout' | base64 --decode \ 
  && echo "Errors:" \ 
   && echo $CLI_RESULTS | jq -r '.stderr' | base64 --decode
```
2. Remplacez les espaces réservésYOUR\_REGION par laAWS région pour votre environnementYOUR\_DAG\_NAME, etYOUR\_ENVIRONMENT\_NAME. Par exemple, le nom d'hôte d'un réseau public peut ressembler à ceci (sans le https ://) :

123456a0-0101-2020-9e11-1b159eec9000.c2.us-east-1.airflow.amazonaws.com

3. Vous devriez voir ce qui suit dans votre invite de commande :

```
{ 
   "stderr":"<STDERR of the CLI execution (if any), base64 encoded>", 
   "stdout":"<STDOUT of the CLI execution, base64 encoded>"
}
```
#### Apache Airflow v1

1. Copiez l'instruction cURL depuis votre fichier texte et collez-la dans votre interface de commande.

#### **a** Note

Après l'avoir copié dans votre bloc-notes, vous devrez peut-être utiliser Édition > Coller dans le menu de votre coque.

```
CLI_JSON=$(aws mwaa --region YOUR_REGION create-cli-token --
name YOUR_ENVIRONMENT_NAME) \ 
  && CLI_TOKEN=$(echo $CLI_JSON | jq -r '.CliToken') \ 
  && WEB_SERVER_HOSTNAME=$(echo $CLI_JSON | jq -r '.WebServerHostname') \ 
  && CLI_RESULTS=$(curl --request POST "https://$WEB_SERVER_HOSTNAME/aws_mwaa/
cli" \ 
   --header "Authorization: Bearer $CLI_TOKEN" \ 
   --header "Content-Type: text/plain" \ 
   --data-raw "trigger_dag YOUR_DAG_NAME") \ 
  && echo "Output:" \ 
  && echo $CLI_RESULTS | jq -r '.stdout' | base64 --decode \ 
  && echo "Errors:" \ 
   && echo $CLI_RESULTS | jq -r '.stderr' | base64 --decode
```
2. Remplacez les espaces réservésYOUR\_REGION par laAWS région pour votre environnementYOUR\_DAG\_NAME, etYOUR\_HOST\_NAME. Par exemple, le nom d'hôte d'un réseau public peut ressembler à ceci (sans le https ://) :

123456a0-0101-2020-9e11-1b159eec9000.c2.us-east-1.airflow.amazonaws.com

3. Vous devriez voir ce qui suit dans votre invite de commande :

```
{ 
   "stderr":"<STDERR of the CLI execution (if any), base64 encoded>", 
   "stdout":"<STDOUT of the CLI execution, base64 encoded>"
}
```
4. Remplacez les espaces réservés parYOUR\_ENVIRONMENT\_NAME etYOUR\_DAG\_NAME.

### <span id="page-118-0"></span>Utiliser un script bash

L'exemple suivant utilise un script bash pour appeler la [create-cli-token](https://docs.aws.amazon.com/cli/latest/reference/mwaa/create-cli-token.html)commande dans leAWS CLI afin de créer un jeton CLI Apache Airflow.

Apache Airflow v2

1. Copiez le contenu de l'exemple de code suivant et enregistrez-le sousget-cli-token.sh.

```
# brew install jq 
   aws mwaa create-cli-token --name YOUR_ENVIRONMENT_NAME | export CLI_TOKEN=$(jq 
  -r .CliToken) && curl --request POST "https://YOUR_HOST_NAME/aws_mwaa/cli" \ 
       --header "Authorization: Bearer $CLI_TOKEN" \ 
       --header "Content-Type: text/plain" \ 
       --data-raw "dags trigger YOUR_DAG_NAME"
```
2. Remplacez les espaces réservés en *rouge* parYOUR\_ENVIRONMENT\_NAMEYOUR\_HOST\_NAME, etYOUR\_DAG\_NAME. Par exemple, le nom d'hôte d'un réseau public peut ressembler à ceci (sans le https ://) :

123456a0-0101-2020-9e11-1b159eec9000.c2.us-east-1.airflow.amazonaws.com

3. (facultatif) Les utilisateurs macOS et Linux peuvent avoir besoin d'exécuter la commande suivante pour s'assurer que le script est exécutable.

chmod +x get-cli-token.sh

4. Exécutez le script suivant pour créer un jeton CLI Apache Airflow.

./get-cli-token.sh

Apache Airflow v1

1. Copiez le contenu de l'exemple de code suivant et enregistrez-le sousget-cli-token.sh.

```
# brew install jq 
   aws mwaa create-cli-token --name YOUR_ENVIRONMENT_NAME | export CLI_TOKEN=$(jq 
  -r .CliToken) && curl --request POST "https://YOUR_HOST_NAME/aws_mwaa/cli" \ 
       --header "Authorization: Bearer $CLI_TOKEN" \
```

```
 --header "Content-Type: text/plain" \ 
 --data-raw "trigger_dag YOUR_DAG_NAME"
```
2. Remplacez les espaces réservés en *rouge* parYOUR\_ENVIRONMENT\_NAMEYOUR\_HOST\_NAME, etYOUR\_DAG\_NAME. Par exemple, le nom d'hôte d'un réseau public peut ressembler à ceci (sans le https ://) :

```
123456a0-0101-2020-9e11-1b159eec9000.c2.us-east-1.airflow.amazonaws.com
```
3. (facultatif) Les utilisateurs macOS et Linux peuvent avoir besoin d'exécuter la commande suivante pour s'assurer que le script est exécutable.

```
chmod +x get-cli-token.sh
```
4. Exécutez le script suivant pour créer un jeton CLI Apache Airflow.

./get-cli-token.sh

### <span id="page-119-0"></span>Utiliser un script Python

L'exemple suivant utilise la méthode [boto3 create\\_cli\\_token](https://boto3.amazonaws.com/v1/documentation/api/latest/reference/services/mwaa.html#MWAA.Client.create_cli_token) dans un script Python pour créer un jeton CLI Apache Airflow et déclencher un DAG. Vous pouvez exécuter ce script en dehors d'Amazon MWAA. Il ne vous reste qu'à installer la bibliothèque boto3. Vous souhaiterez peut-être créer un environnement virtuel pour installer la bibliothèque. Cela suppose que vous avez [configuré les](https://boto3.amazonaws.com/v1/documentation/api/latest/guide/quickstart.html#configuration) [informations d'AWSauthentification](https://boto3.amazonaws.com/v1/documentation/api/latest/guide/quickstart.html#configuration) pour votre compte.

#### Apache Airflow v2

1. Copiez le contenu de l'exemple de code suivant et enregistrez-le souscreate-clitoken.py.

```
"" ""
Copyright Amazon.com, Inc. or its affiliates. All Rights Reserved. 
Permission is hereby granted, free of charge, to any person obtaining a copy of
this software and associated documentation files (the "Software"), to deal in
the Software without restriction, including without limitation the rights to
use, copy, modify, merge, publish, distribute, sublicense, and/or sell copies of
the Software, and to permit persons to whom the Software is furnished to do so.
```

```
THE SOFTWARE IS PROVIDED "AS IS", WITHOUT WARRANTY OF ANY KIND, EXPRESS OR
IMPLIED, INCLUDING BUT NOT LIMITED TO THE WARRANTIES OF MERCHANTABILITY, FITNESS
FOR A PARTICULAR PURPOSE AND NONINFRINGEMENT. IN NO EVENT SHALL THE AUTHORS OR
COPYRIGHT HOLDERS BE LIABLE FOR ANY CLAIM, DAMAGES OR OTHER LIABILITY, WHETHER
IN AN ACTION OF CONTRACT, TORT OR OTHERWISE, ARISING FROM, OUT OF OR IN
CONNECTION WITH THE SOFTWARE OR THE USE OR OTHER DEALINGS IN THE SOFTWARE.
"" "
import boto3
import json
import requests 
import base64
mwaa_env_name = 'YOUR_ENVIRONMENT_NAME'
dag_name = 'YOUR_DAG_NAME'
mwaa_cli_command = 'dags trigger'
client = boto3.client('mwaa')
mwaa_cli_token = client.create_cli_token( 
     Name=mwaa_env_name
\lambdamwaa_auth_token = 'Bearer ' + mwaa_cli_token['CliToken']
mwaa webserver hostname = 'https://{0}/aws mwaa/
cli'.format(mwaa_cli_token['WebServerHostname'])
raw_data = '{0} {1}'.format(mwaa_cli_command, dag_name)
mwaa_response = requests.post( 
         mwaa_webserver_hostname, 
         headers={ 
             'Authorization': mwaa_auth_token, 
             'Content-Type': 'text/plain' 
             }, 
         data=raw_data 
\overline{\phantom{a}}mwaa_std_err_message = base64.b64decode(mwaa_response.json()
['stderr']).decode('utf8')
mwaa_std_out_message = base64.b64decode(mwaa_response.json()
['stdout']).decode('utf8')
print(mwaa_response.status_code)
print(mwaa_std_err_message)
```
print(mwaa\_std\_out\_message)

- 2. Remplacez les espaces réservés parYOUR\_ENVIRONMENT\_NAME etYOUR\_DAG\_NAME.
- 3. Exécutez le script suivant pour créer un jeton CLI Apache Airflow.

```
python3 create-cli-token.py
```
#### Apache Airflow v1

1. Copiez le contenu de l'exemple de code suivant et enregistrez-le souscreate-clitoken.py.

```
import boto3
import json
import requests 
import base64
mwaa_env_name = 'YOUR_ENVIRONMENT_NAME'
dag_name = 'YOUR_DAG_NAME'
mwaa_cli_command = 'trigger_dag'
client = boto3.client('mwaa')
mwaa_cli_token = client.create_cli_token( 
     Name=mwaa_env_name
)
mwaa_auth_token = 'Bearer ' + mwaa_cli_token['CliToken']
mwaa_webserver_hostname = 'https://{0}/aws_mwaa/
cli'.format(mwaa_cli_token['WebServerHostname'])
raw_data = '{0} {1}'.format(mwaa_cli_command, dag_name)
mwaa_response = requests.post( 
         mwaa_webserver_hostname, 
         headers={ 
              'Authorization': mwaa_auth_token, 
              'Content-Type': 'text/plain' 
              }, 
         data=raw_data 
\overline{\phantom{a}}
```

```
mwaa_std_err_message = base64.b64decode(mwaa_response.json()
['stderr']).decode('utf8')
mwaa std out message = base64.b64decode(mwaa response.json()
['stdout']).decode('utf8')
print(mwaa_response.status_code)
print(mwaa_std_err_message)
print(mwaa_std_out_message)
```
- 2. Remplacez les espaces réservés parYOUR\_ENVIRONMENT\_NAME etYOUR\_DAG\_NAME.
- 3. Exécutez le script suivant pour créer un jeton CLI Apache Airflow.

python3 create-cli-token.py

### <span id="page-122-1"></span>Quelle est la prochaine étape ?

• Découvrez l'opération d'API Amazon MWAA utilisée pour créer un jeton CLI à l'adresse [CreateCliToken](https://docs.aws.amazon.com/mwaa/latest/API/API_CreateCliToken.html).

## <span id="page-122-0"></span>Référence des commandes de la CLI Apache Airflow

Cette page décrit les commandes de la CLI Apache Airflow prises en charge et non prises en charge sur Amazon Managed Workflows pour Apache Airflow.

Table des matières

- [Prérequis](#page-123-0)
	- [Accès](#page-108-1)
	- [AWS CLI](#page-109-2)
- [Ce qui a changé dans la version 2](#page-123-1)
- [Commandes CLI prises en charge](#page-124-0)
	- [Commandes prises en charge](#page-124-1)
	- [Utilisation de commandes qui analysent les DAG](#page-127-0)
- [Exemple de code](#page-127-1)
	- [Définir, obtenir ou supprimer une variable Apache Airflow v2](#page-128-0)
	- [Ajouter une configuration lors du déclenchement d'un DAG](#page-128-1)
- [Exécuter des commandes CLI sur un tunnel SSH vers un hôte bastion](#page-129-0)
- [Exemples GitHub et AWS didacticiels](#page-130-0)

### <span id="page-123-0"></span>Prérequis

La section suivante décrit les étapes préliminaires requises pour utiliser les commandes et les scripts de cette page.

### Accès

- AWS accès au compte dans AWS Identity and Access Management (IAM) à la politique d'autorisation Amazon MWAA dans. [Politique d'accès à l'interface utilisateur d'Apache Airflow :](#page-79-0) [AmazonMWAA WebServerAccess](#page-79-0)
- AWS accès au compte AWS Identity and Access Management (IAM) conformément à la politique d'autorisation Amazon MWAA. [Politique complète d'accès à l'API et à la console : AmazonMWAA](#page-74-0)  **[FullApiAccess](#page-74-0)**

### AWS CLI

The AWS Command Line Interface (AWS CLI) est un outil open source qui vous permet d'interagir avec les AWS services à l'aide de commandes dans votre shell de ligne de commande. Pour effectuer les étapes indiquées sur cette page, vous avez besoin des éléments suivants :

- [AWS CLI Installez la version 2.](https://docs.aws.amazon.com/cli/latest/userguide/install-cliv2.html)
- [AWS CLI Configuration rapide avec](https://docs.aws.amazon.com/cli/latest/userguide/cli-chap-configure.html) aws configure.

### <span id="page-123-1"></span>Ce qui a changé dans la version 2

• Nouveau : structure de commande Airflow CLI. La CLI Apache Airflow v2 est organisée de telle sorte que les commandes associées sont regroupées sous forme de sous-commandes, ce qui signifie que vous devez mettre à jour les scripts Apache Airflow v1 si vous souhaitez passer à Apache Airflow v2. Par exemple, unpause dans Apache Airflow v1, c'est maintenant dags unpause dans Apache Airflow v2. Pour en savoir plus, consultez les [modifications apportées à la](http://airflow.apache.org/docs/apache-airflow/2.0.2/upgrading-to-2.html#airflow-cli-changes-in-2-0)  [CLI Airflow en 2 dans](http://airflow.apache.org/docs/apache-airflow/2.0.2/upgrading-to-2.html#airflow-cli-changes-in-2-0) le guide de référence d'Apache Airflow.

# <span id="page-124-0"></span>Commandes CLI prises en charge

La section suivante répertorie les commandes de la CLI Apache Airflow disponibles sur Amazon MWAA.

### <span id="page-124-1"></span>Commandes prises en charge

#### Apache Airflow v2

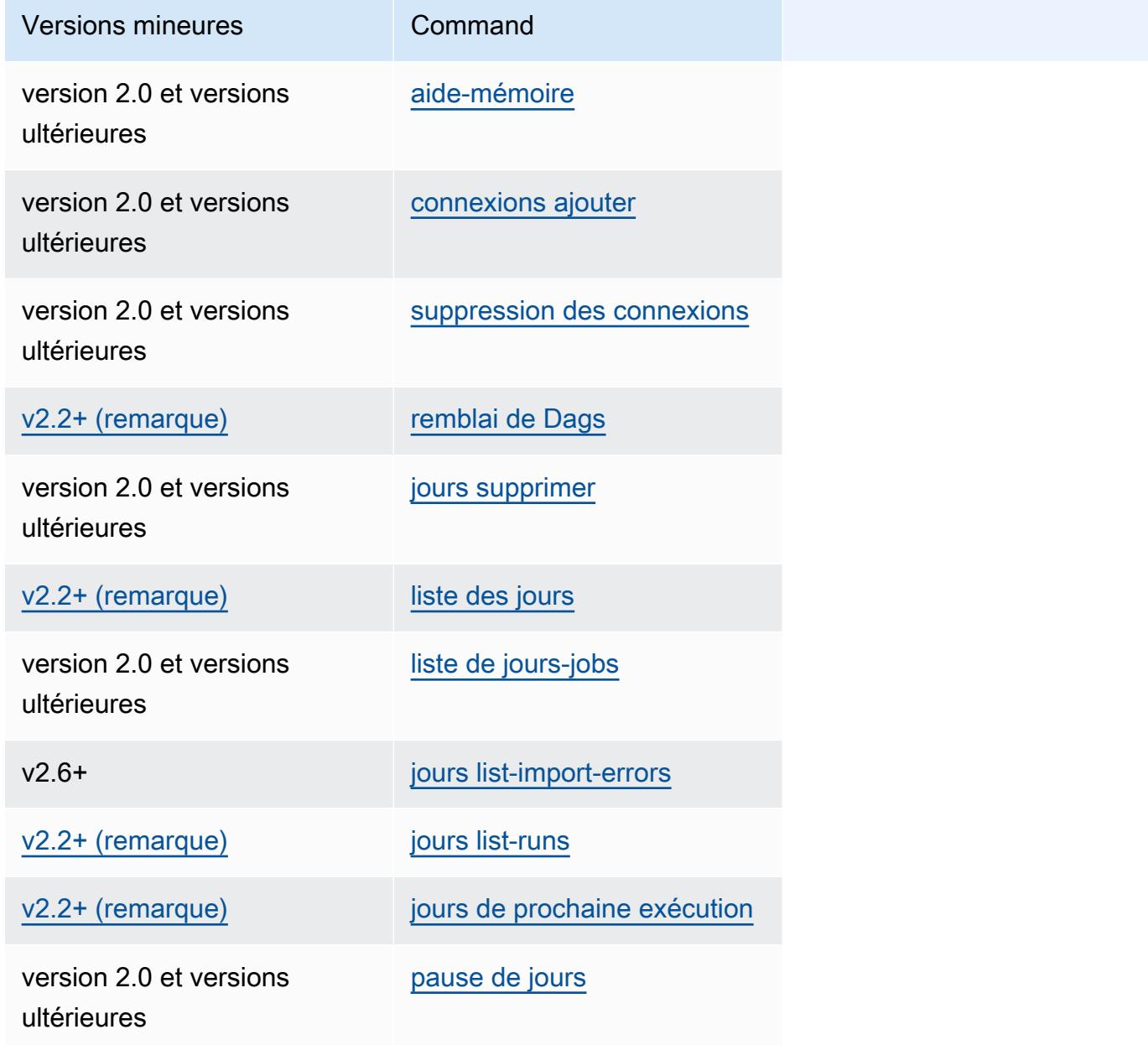

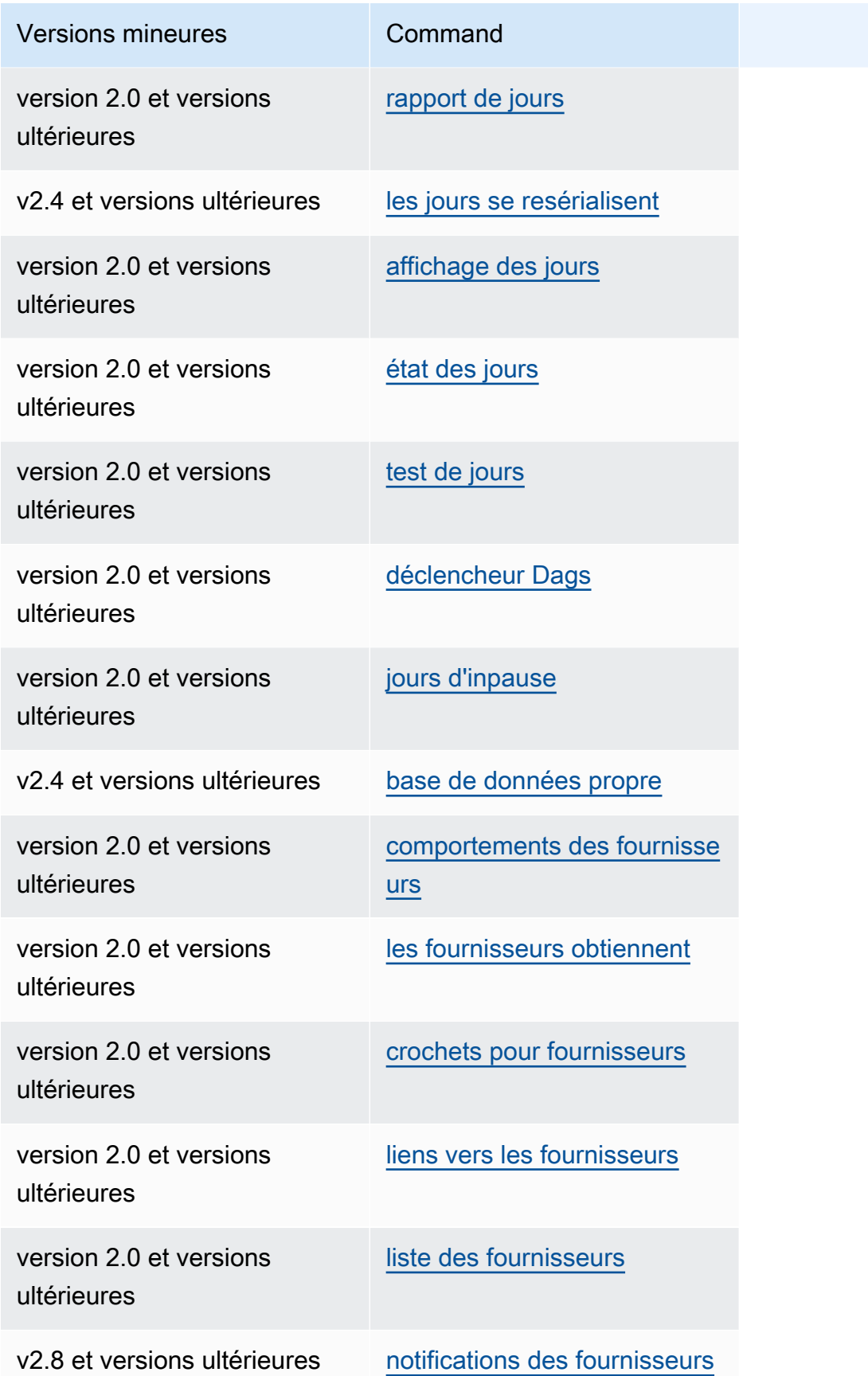

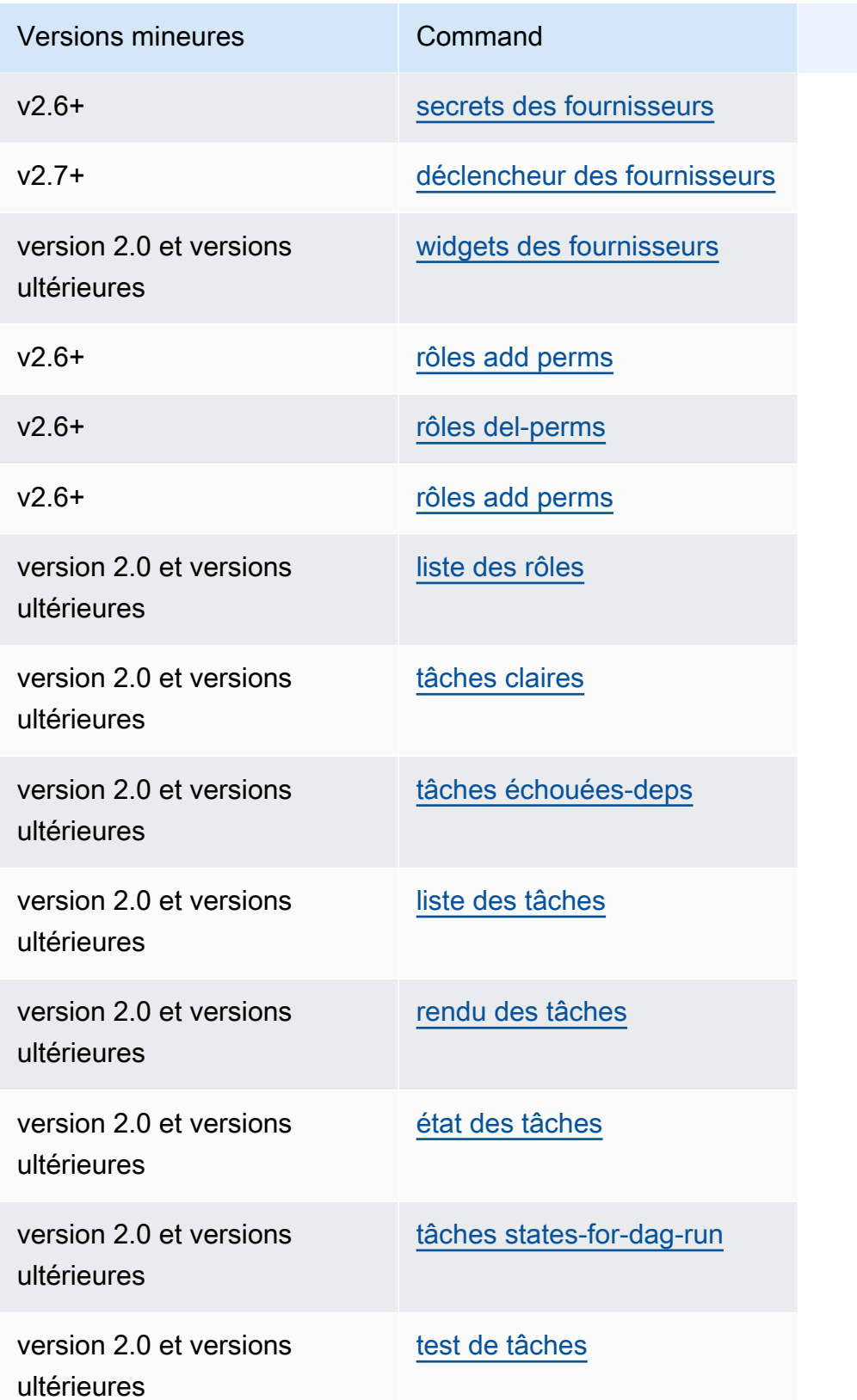

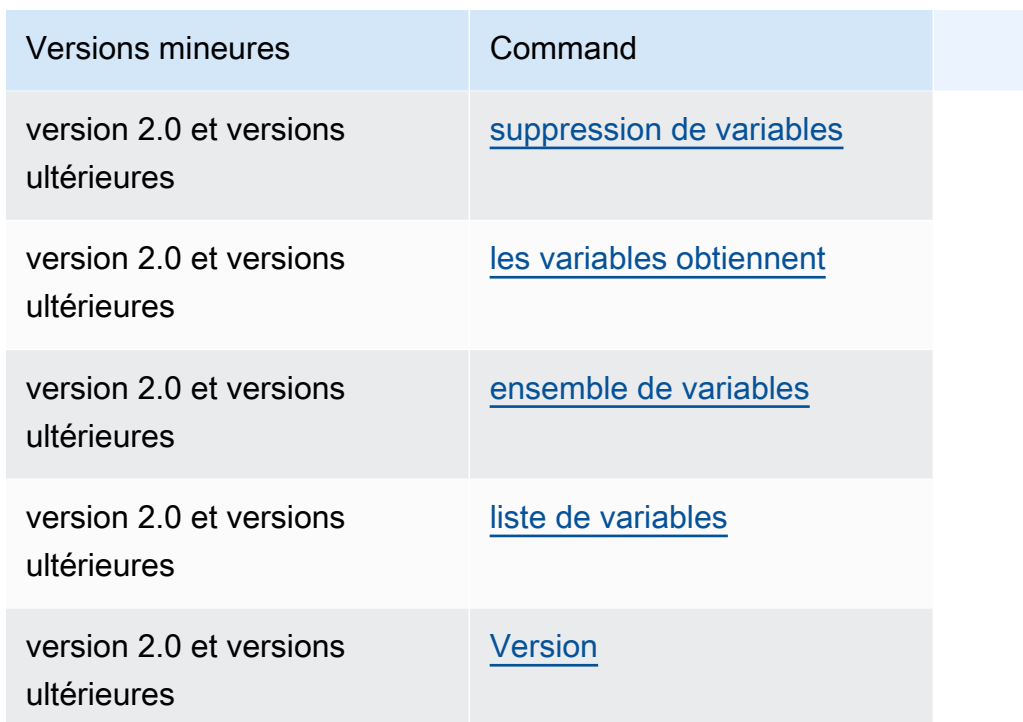

<span id="page-127-0"></span>Utilisation de commandes qui analysent les DAG

Si votre environnement exécute Apache Airflow v1.10.12 ou v2.0.2, les commandes CLI qui analysent les DAG échoueront si le DAG utilise des plugins qui dépendent de packages installés via un : requirements.txt

Apache Airflow v2.0.2

- dags backfill
- dags list
- dags list-runs
- dags next-execution

Vous pouvez utiliser ces commandes CLI si vos DAG n'utilisent pas de plugins qui dépendent de packages installés via unrequirements.txt.

### <span id="page-127-1"></span>Exemple de code

La section suivante contient des exemples de différentes manières d'utiliser la CLI Apache Airflow.

#### <span id="page-128-0"></span>Définir, obtenir ou supprimer une variable Apache Airflow v2

Vous pouvez utiliser l'exemple de code suivant pour définir, obtenir ou supprimer une variable au format de<script> <mwaa env name> get | set | delete <variable> <variable value> </variable> </variable>.

```
[ $# -eq 0 ] && echo "Usage: $0 MWAA environment name " && exit
if [[ $2 == "" ]]; then 
     dag="variables list"
elif [ $2 == "get" ] || [ $2 == "delete" ] || [ $2 == "set" ]; then 
     dag="variables $2 $3 $4 $5"
else 
     echo "Not a valid command" 
     exit 1
fi
CLI_JSON=$(aws mwaa --region $AWS_REGION create-cli-token --name $1) \ 
     && CLI_TOKEN=$(echo $CLI_JSON | jq -r '.CliToken') \ 
     && WEB_SERVER_HOSTNAME=$(echo $CLI_JSON | jq -r '.WebServerHostname') \ 
     && CLI_RESULTS=$(curl --request POST "https://$WEB_SERVER_HOSTNAME/aws_mwaa/cli" \ 
     --header "Authorization: Bearer $CLI_TOKEN" \ 
     --header "Content-Type: text/plain" \ 
    --data-raw "$dag" ) \
     && echo "Output:" \ 
     && echo $CLI_RESULTS | jq -r '.stdout' | base64 --decode \ 
     && echo "Errors:" \ 
     && echo $CLI_RESULTS | jq -r '.stderr' | base64 --decode
```
<span id="page-128-1"></span>Ajouter une configuration lors du déclenchement d'un DAG

Vous pouvez utiliser l'exemple de code suivant avec Apache Airflow v1 et Apache Airflow v2 pour ajouter une configuration lors du déclenchement d'un DAG, par exemple. airflow trigger\_dag 'dag\_name' —conf '{"key":"value"}'

import boto3 import json import requests import base64

```
mwaa_env_name = 'YOUR_ENVIRONMENT_NAME'
dag_name = 'YOUR_DAG_NAME'
key = "YOUR_KEY"
value = "YOUR_VALUE"
conf = "{\"" + key + "\":\"" + value + "\"}"
client = boto3.client('mwaa')
mwaa_cli_token = client.create_cli_token( 
   Name=mwaa_env_name
)
mwaa_auth_token = 'Bearer ' + mwaa_cli_token['CliToken']
mwaa_webserver_hostname = 'https://{0}/aws_mwaa/
cli'.format(mwaa_cli_token['WebServerHostname'])
raw_data = "trigger_dag {0} -c '{1}'".format(dag_name, conf)
mwaa_response = requests.post( 
       mwaa_webserver_hostname, 
       headers={ 
           'Authorization': mwaa_auth_token, 
           'Content-Type': 'text/plain' 
           }, 
       data=raw_data 
       ) 
mwaa_std_err_message = base64.b64decode(mwaa_response.json()['stderr']).decode('utf8')
mwaa_std_out_message = base64.b64decode(mwaa_response.json()['stdout']).decode('utf8')
print(mwaa_response.status_code)
print(mwaa_std_err_message)
print(mwaa_std_out_message)
```
#### <span id="page-129-0"></span>Exécuter des commandes CLI sur un tunnel SSH vers un hôte bastion

L'exemple suivant montre comment exécuter des commandes de la CLI Airflow à l'aide d'un proxy de tunnel SSH vers un hôte Linux Bastion.

Utilisation de curl

1. ssh -D 8080 -f -C -q -N *YOUR\_USER*@*YOUR\_BASTION\_HOST*

2. curl -x socks5h://0:8080 --request POST https://*YOUR\_HOST\_NAME*/aws\_mwaa/cli - header *YOUR\_HEADERS* --data-raw *YOUR\_CLI\_COMMAND*

<span id="page-130-0"></span>Exemples GitHub et AWS didacticiels

- [Utilisation des paramètres et variables d'Apache Airflow v2.0.2 dans Amazon Managed Workflows](https://dev.to/aws/interacting-with-amazon-managed-workflows-for-apache-airflow-via-the-command-line-4e91) [pour Apache Airflow](https://dev.to/aws/interacting-with-amazon-managed-workflows-for-apache-airflow-via-the-command-line-4e91)
- [Interaction avec Apache Airflow v1.10.12 sur Amazon MWAA via la ligne de commande](https://dev.to/aws/interacting-with-amazon-managed-workflows-for-apache-airflow-via-the-command-line-4e91)
- [Commandes interactives avec Apache Airflow v1.10.12 sur Amazon MWAA et Bash Operator](https://github.com/aws-samples/amazon-mwaa-examples/tree/main/dags/bash_operator_script) sur **GitHub**

# Gestion des connexions à Apache Airflow

Cette section décrit les différentes manières de configurer une connexion Airflow pour un environnement Amazon Managed Workflows pour Apache Airflow.

Rubriques

- [Présentation des variables et des connexions Apache Airflow](#page-131-0)
- [Packages du fournisseur Apache Airflow installés sur les environnements Amazon MWAA](#page-132-0)
- [Présentation des types de connexion des types de connexion](#page-138-0)
- [Configuration une connexion Apache Airflow à l'aide unAWS Secrets Manager secret](#page-143-0)

# <span id="page-131-0"></span>Présentation des variables et des connexions Apache Airflow

Dans certains cas, vous souhaiterez peut-être spécifier des connexions ou des variables supplémentaires pour un environnement, comme unAWS profil, ou ajouter votre rôle d'exécution dans un objet de connexion du métastore Apache Airflow, puis faire référence à la connexion depuis un DAG.

• Self-managed Apache AirFlow Sur une installation Apache Airflow autogérée, vous définissez les [options de configuration d'Apache Airflow dans](https://airflow.apache.org/docs/apache-airflow/stable/howto/set-config.html)airflow.cfg.

```
[secrets]
backend = airflow.providers.amazon.aws.secrets.secrets_manager.SecretsManagerBackend
backend_kwargs = {"connections_prefix" : "airflow/connections", "variables_prefix" : 
  "airflow/variables"}
```
• Apache Airflow sur Amazon MWAA. Sur Amazon MWAA, vous devez ajouter ces paramètres de configuration en tant qu'[options de configuration d'Apache Airflow](#page-161-0) sur la console Amazon MWAA. Les options de configuration d'Apache Airflow sont écrites sous forme de variables d'environnement dans votre environnement et remplacent toutes les autres configurations existantes pour le même paramètre.

# <span id="page-132-0"></span>Packages du fournisseur Apache Airflow installés sur les environnements Amazon MWAA

Amazon MWAA installe des [fournisseurs supplémentaires](http://airflow.apache.org/docs/apache-airflow/2.0.2/extra-packages-ref.html#providers-extras) pour les types de connexion Apache Airflow v2 et supérieurs lorsque vous créez un nouvel environnement. L'installation des packages du fournisseur vous permet de visualiser un type de connexion dans l'interface utilisateur d'Apache Airflow. Cela signifie également que vous n'avez pas besoin de spécifier ces packages en tant que dépendance Python dans votre requirements.txt fichier. Cette page répertorie les packages du fournisseur Apache Airflow installés par Amazon MWAA pour tous les environnements Apache Airflow v2.

#### **a** Note

Pour Apache Airflow v2 et versions ultérieures, Amazon MWAA installe la [version 2.0.1](https://pypi.org/project/watchtower/2.0.1/)  [de Watchtower](https://pypi.org/project/watchtower/2.0.1/) après l'avoir exécutéepip3 install -r requirements.txt, afin de garantir que la compatibilité avec la CloudWatch journalisation ne soit pas annulée par d'autres installations de bibliothèques Python.

#### Table des matières

- [Packages de fournisseurs pour les connexions Apache Airflow v2.8.1](#page-132-1)
- [Packages de fournisseurs pour les connexions Apache Airflow v2.7.2](#page-133-0)
- [Packages de fournisseurs pour les connexions Apache Airflow v2.6.3](#page-134-0)
- [Packages de fournisseurs pour les connexions Apache Airflow v2.5.1](#page-135-0)
- [Packages de fournisseurs pour les connexions Apache Airflow v2.4.3](#page-136-0)
- [Packages de fournisseurs pour les connexions Apache Airflow v2.2.2](#page-136-1)
- [Packages de fournisseurs pour les connexions Apache Airflow v2.0.2](#page-137-0)
- [Spécifier les nouveaux packages de fournisseurs](#page-138-1)

### <span id="page-132-1"></span>Packages de fournisseurs pour les connexions Apache Airflow v2.8.1

Lorsque vous créez un environnement Amazon MWAA dans Apache Airflow v2.8.1, Amazon MWAA installe les packages de fournisseurs suivants utilisés pour les connexions Apache Airflow.

#### **G** Note

Vous pouvez spécifier la dernière version prise en charge de apache-airflowproviders-amazon pour mettre à niveau ce fournisseur. Pour plus d'informations sur la spécification de nouvelles versions, consulte[zthe section called "Spécifier les nouveaux](#page-138-1)  [packages de fournisseurs".](#page-138-1)

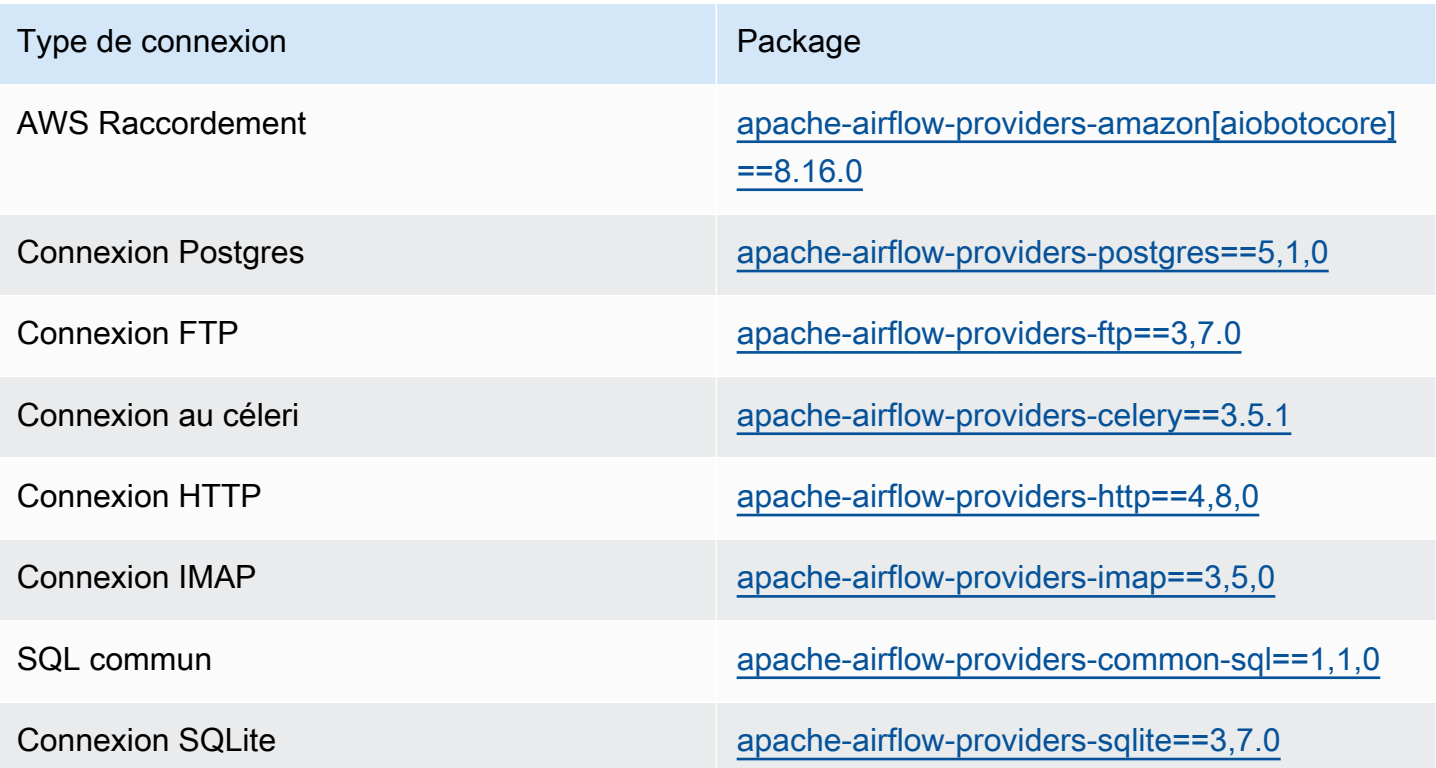

### <span id="page-133-0"></span>Packages de fournisseurs pour les connexions Apache Airflow v2.7.2

Lorsque vous créez un environnement Amazon MWAA dans Apache Airflow v2.7.2, Amazon MWAA installe les packages de fournisseurs suivants utilisés pour les connexions Apache Airflow.

#### **a** Note

Vous pouvez spécifier la dernière version prise en charge de apache-airflowproviders-amazon pour mettre à niveau ce fournisseur. Pour plus d'informations sur la spécification de nouvelles versions, consulte[zthe section called "Spécifier les nouveaux](#page-138-1)  [packages de fournisseurs".](#page-138-1)

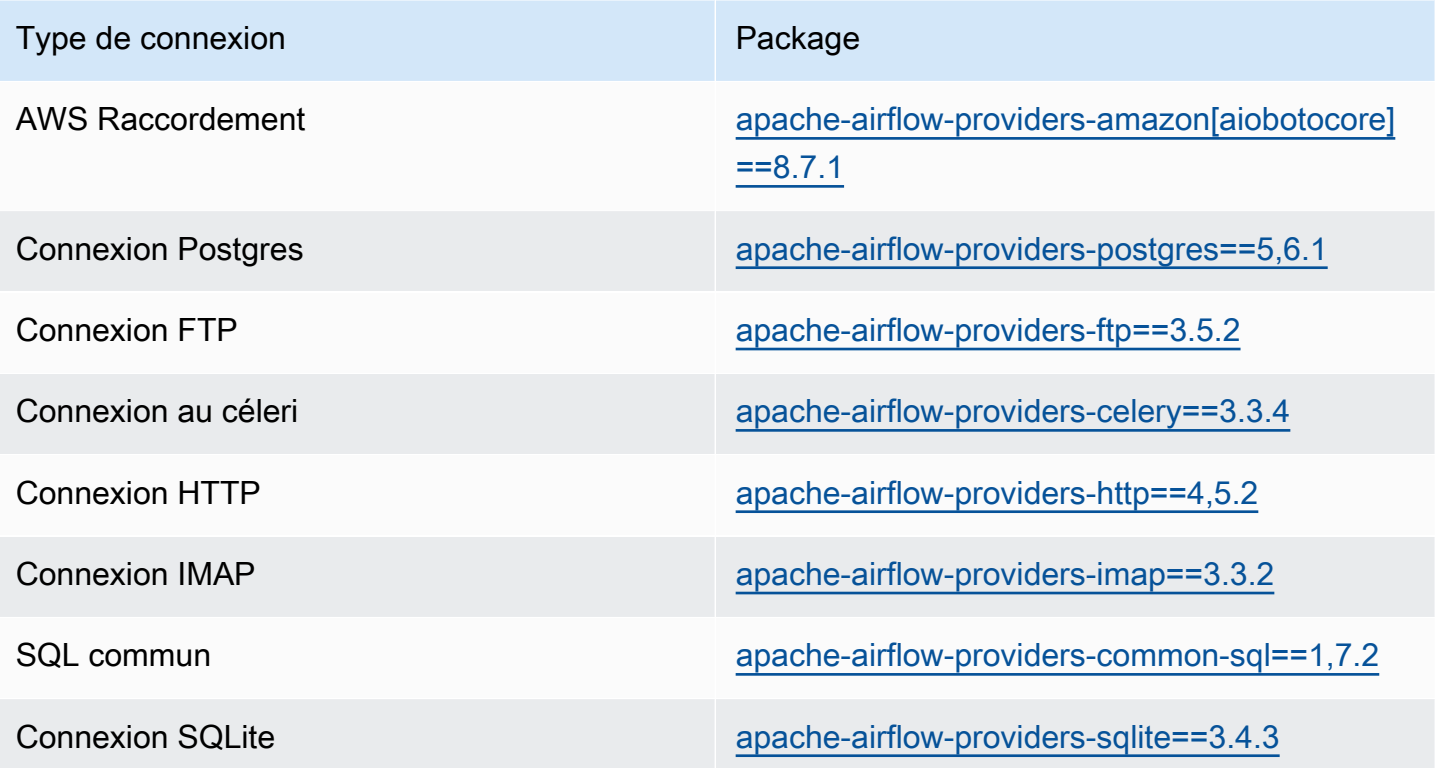

### <span id="page-134-0"></span>Packages de fournisseurs pour les connexions Apache Airflow v2.6.3

Lorsque vous créez un environnement Amazon MWAA dans Apache Airflow v2.6.3, Amazon MWAA installe les packages de fournisseurs suivants utilisés pour les connexions Apache Airflow.

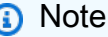

Vous pouvez spécifier la dernière version prise en charge de apache-airflowproviders-amazon pour mettre à niveau ce fournisseur. Pour plus d'informations sur la spécification de nouvelles versions, consulte[zthe section called "Spécifier les nouveaux](#page-138-1)  [packages de fournisseurs".](#page-138-1)

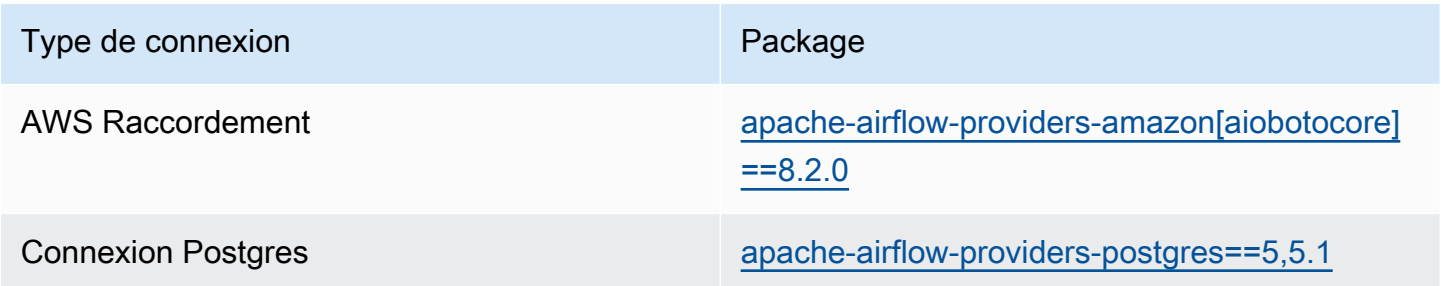

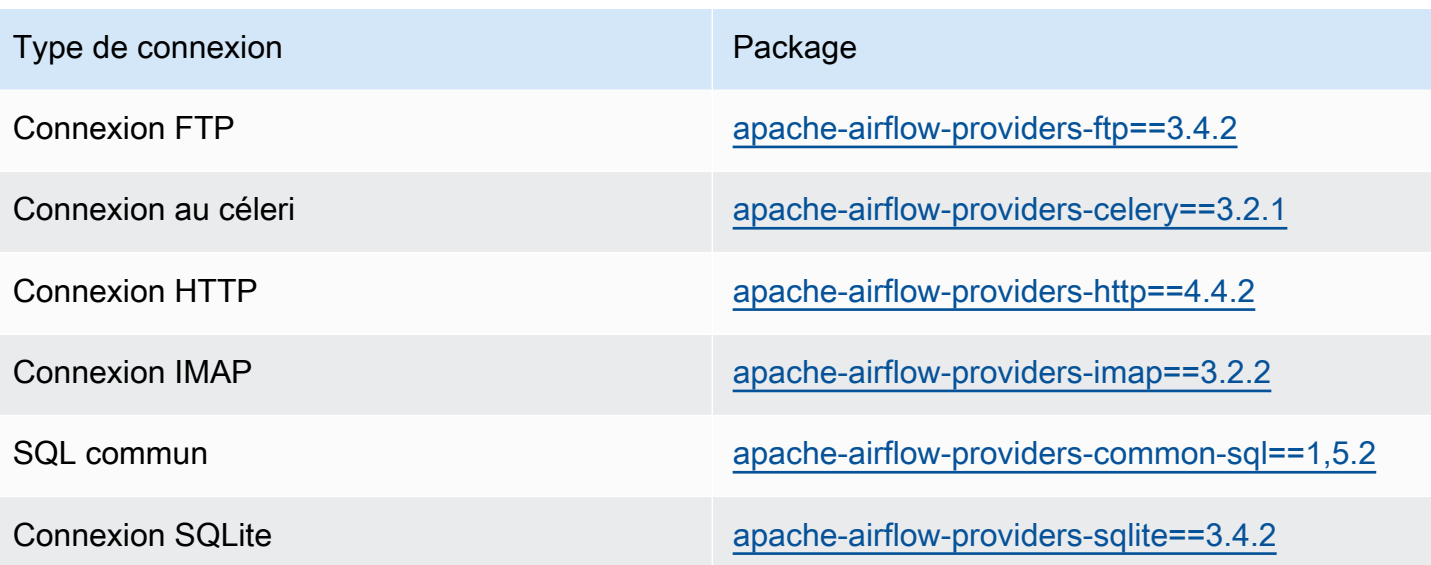

### <span id="page-135-0"></span>Packages de fournisseurs pour les connexions Apache Airflow v2.5.1

Lorsque vous créez un environnement Amazon MWAA dans Apache Airflow v2.5.1, Amazon MWAA installe les packages de fournisseurs suivants utilisés pour les connexions Apache Airflow.

#### **a** Note

Vous pouvez spécifier la dernière version prise en charge de apache-airflowproviders-amazon pour mettre à niveau ce fournisseur. Pour plus d'informations sur la spécification de nouvelles versions, consulte[zthe section called "Spécifier les nouveaux](#page-138-1)  [packages de fournisseurs".](#page-138-1)

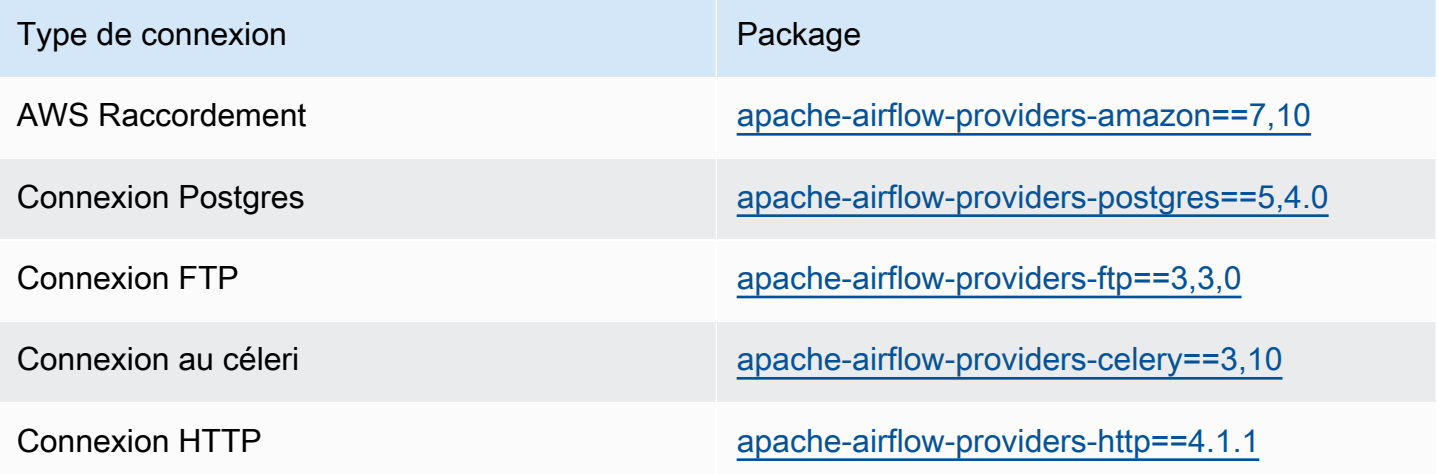

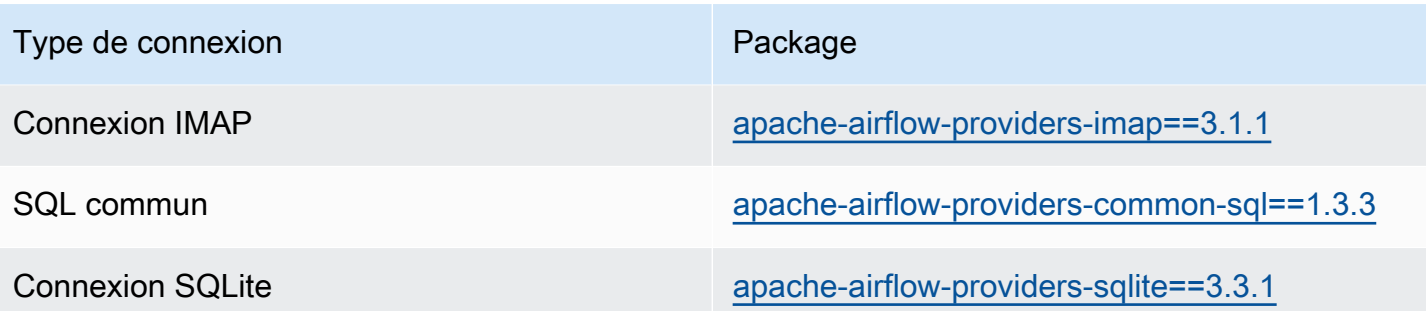

## <span id="page-136-0"></span>Packages de fournisseurs pour les connexions Apache Airflow v2.4.3

Lorsque vous créez un environnement Amazon MWAA dans Apache Airflow v2.4.3, Amazon MWAA installe les packages de fournisseurs suivants utilisés pour les connexions Apache Airflow.

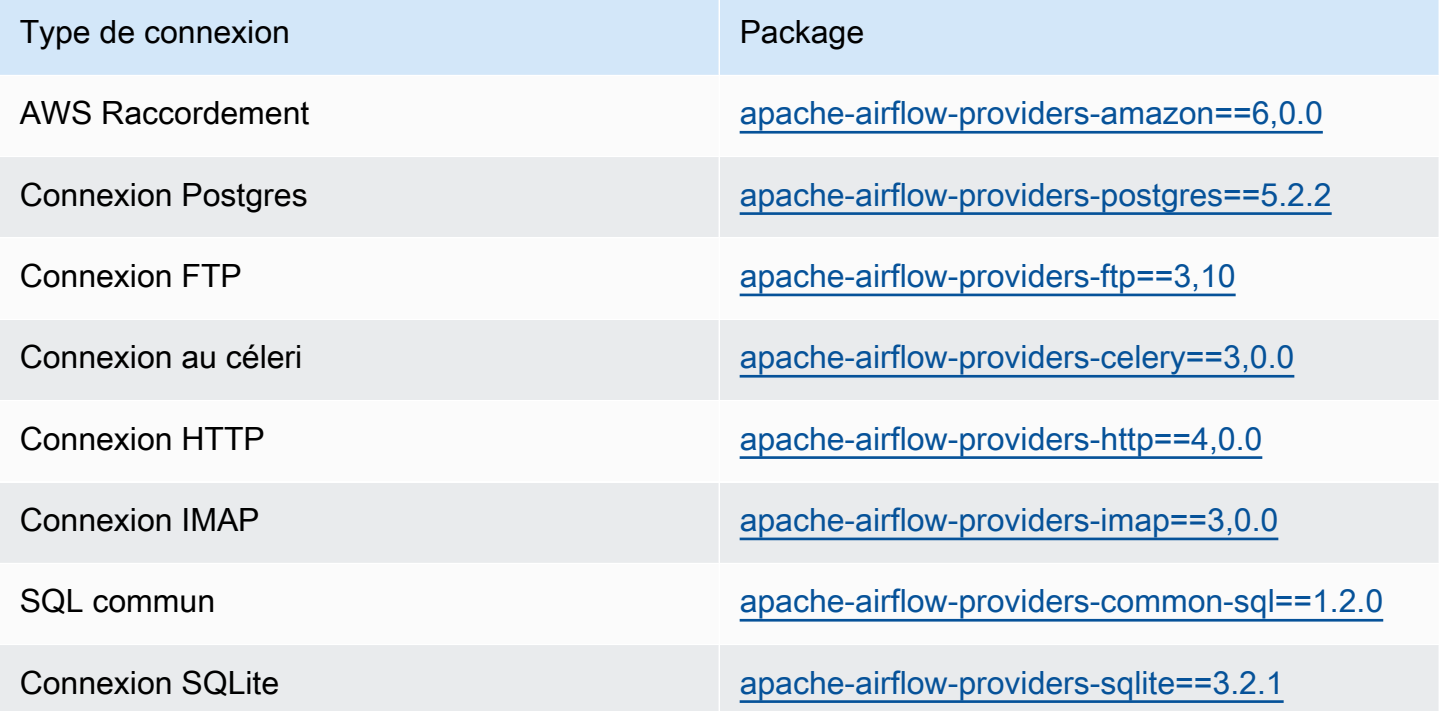

### <span id="page-136-1"></span>Packages de fournisseurs pour les connexions Apache Airflow v2.2.2

Lorsque vous créez un environnement Amazon MWAA dans Apache Airflow v2.2.2, Amazon MWAA installe les packages de fournisseurs suivants utilisés pour les connexions Apache Airflow.

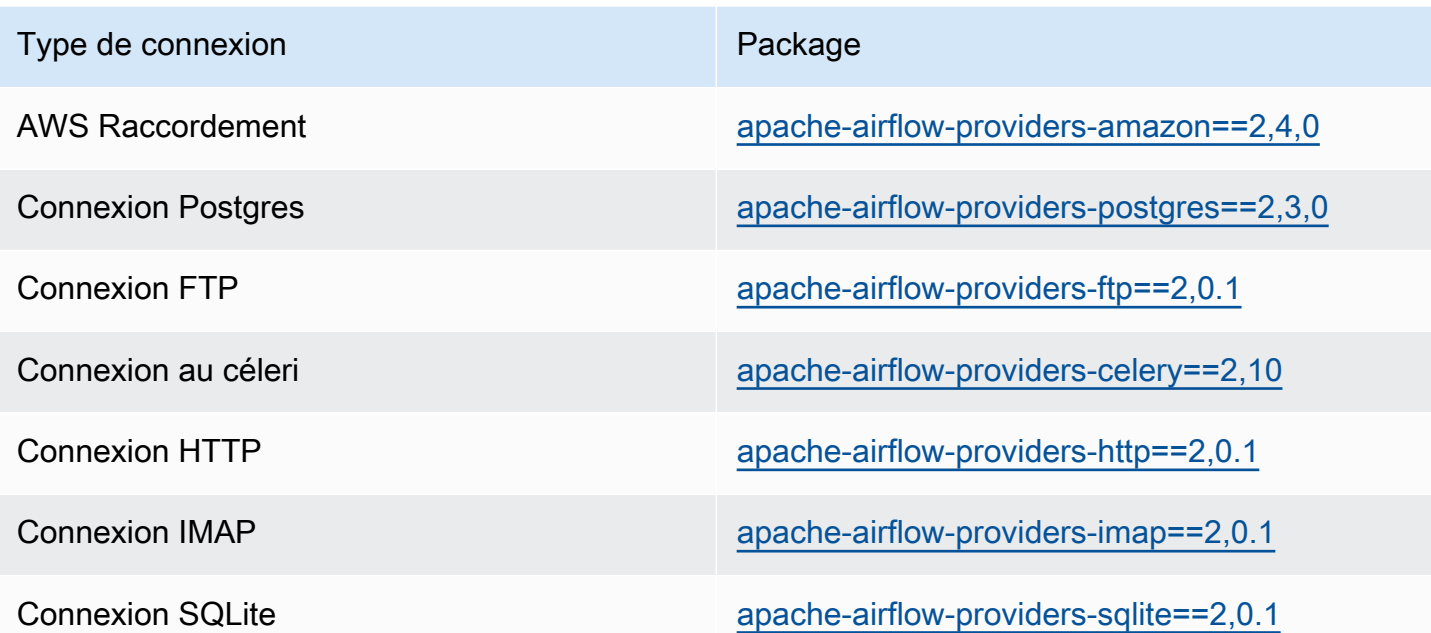

## <span id="page-137-0"></span>Packages de fournisseurs pour les connexions Apache Airflow v2.0.2

Lorsque vous créez un environnement Amazon MWAA dans Apache Airflow v2.0.2, Amazon MWAA installe les packages de fournisseurs suivants utilisés pour les connexions Apache Airflow.

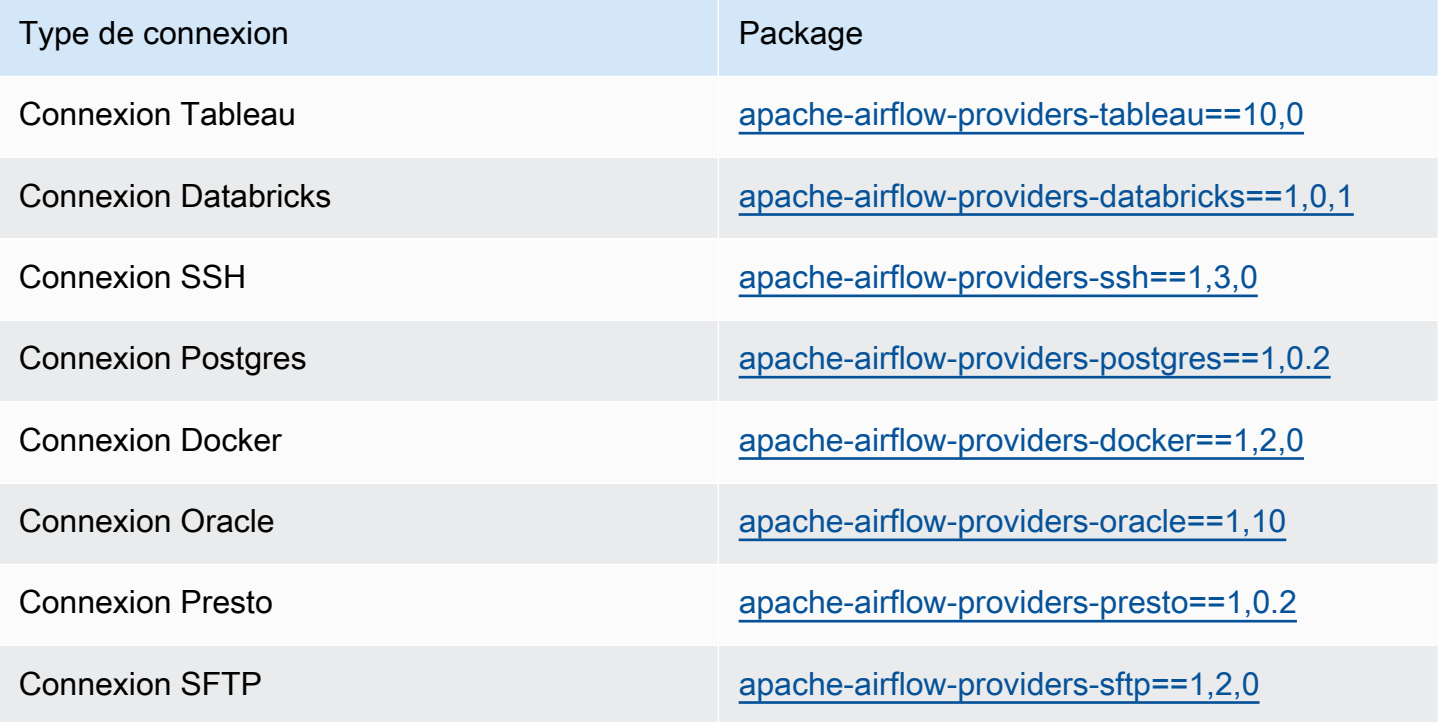

Packages de fournisseurs pour les connexions Apache Airflow v2.0.2 120

### <span id="page-138-1"></span>Spécifier les nouveaux packages de fournisseurs

À partir de la version 2.7.2 d'Apache Airflow, votre fichier d'exigences doit inclure une instruction. - constraint Si vous ne fournissez aucune contrainte, Amazon MWAA vous en indiquera une afin de garantir que les packages répertoriés dans vos exigences sont compatibles avec la version d'Apache Airflow que vous utilisez.

Les fichiers de contraintes d'Apache Airflow spécifient les versions des fournisseurs disponibles au moment de la publication d'Apache Airflow. Dans de nombreux cas, toutefois, les nouveaux fournisseurs sont compatibles avec cette version d'Apache Airflow. Comme vous devez utiliser des contraintes, pour spécifier une version plus récente d'un package de fournisseur, vous pouvez modifier le fichier de contraintes pour une version de fournisseur spécifique :

- 1. [Téléchargez le fichier de contraintes spécifiques à la version depuis https://](https://raw.githubusercontent.com/apache/airflow/constraints-2.7.2/constraints-3.11.txt) [raw.githubusercontent.com/apache/airflow/constraints-2.7.2/constraints-3.11.txt »](https://raw.githubusercontent.com/apache/airflow/constraints-2.7.2/constraints-3.11.txt)
- 2. Modifiez la apache-airflow-providers-amazon version du fichier de contraintes selon la version que vous souhaitez utiliser.
- 3. Enregistrez le fichier de contraintes modifié dans le dossier Amazon S3 dags de votre environnement Amazon MWAA, par exemple sous constraints-3.11-updated.txt
- 4. Spécifiez vos besoins comme indiqué ci-dessous.

--constraint "/usr/local/airflow/dags/constraints-3.11-updated.txt"

apache-airflow-providers-amazon==*version-number*

#### **a** Note

[Si vous utilisez un serveur Web privé, nous vous recommandons d'](https://github.com/aws/aws-mwaa-local-runner)[empaqueter les](#page-409-0)  [bibliothèques requises sous forme de fichiers WHL](#page-409-0) [à l'aide du local-runner Amazon](https://github.com/aws/aws-mwaa-local-runner)  [MWAA.](https://github.com/aws/aws-mwaa-local-runner)

# <span id="page-138-0"></span>Présentation des types de connexion des types de connexion

Apache Airflow enregistre les connexions sous la forme d'une chaîne d'URI de connexion. Il fournit un modèle de connexion dans l'interface utilisateur d'Apache Airflow pour générer la chaîne d'URI de connexion, quel que soit le type de connexion. Si aucun modèle de connexion n'est disponible dans

l'interface utilisateur d'Apache Airflow, un autre modèle de connexion peut être utilisé pour générer cette chaîne d'URI de connexion, par exemple à l'aide du modèle de connexion HTTP. La principale différence réside dans le préfixe URI, par exemplemy-conn-type://, que les fournisseurs Apache Airflow ignorent généralement pour une connexion. Cette page explique comment utiliser les modèles de connexion dans l'interface utilisateur d'Apache Airflow de manière interchangeable pour différents types de connexion.

#### **A** Warning

Ne remplacez pas la [aws\\_default](https://airflow.apache.org/docs/apache-airflow-providers-amazon/stable/connections/aws.html)connexion dans Amazon MWAA. Amazon MWAA utilise cette connexion pour effectuer diverses tâches critiques, telles que la collecte de journaux de tâches. Le remplacement de cette connexion peut entraîner des pertes de données et des perturbations de la disponibilité de votre environnement.

#### **Rubriques**

- [Exemple de chaîne d'URI de connexion](#page-139-0)
- [Exemple de modèle de connexion de connexion](#page-139-1)
- [Exemple d'utilisation d'un modèle de connexion HTTP pour une connexion Jdbc](#page-141-0)

### <span id="page-139-0"></span>Exemple de chaîne d'URI de connexion

L'exemple suivant montre une chaîne d'URI de connexion pour le type de connexion MySQL.

```
'mysql://288888a0-50a0-888-9a88-1a111aaa0000.a1.us-east-1.airflow.amazonaws.com
%2Fhome?role_arn=arn%3Aaws%3Aiam%3A%3A001122332255%3Arole%2Fservice-role%2FAmazonMWAA-
MyAirflowEnvironment-iAaaaA&region_name=us-east-1'
```
## <span id="page-139-1"></span>Exemple de modèle de connexion de connexion

L'exemple suivant présente le modèle de connexion HTTP de l'interface d'Apache Airflow.

#### Apache Airflow v2

L'exemple suivant montre le modèle de connexion HTTP pour Apache Airflow v2 dans l'interface utilisateur d'Apache Airflow.

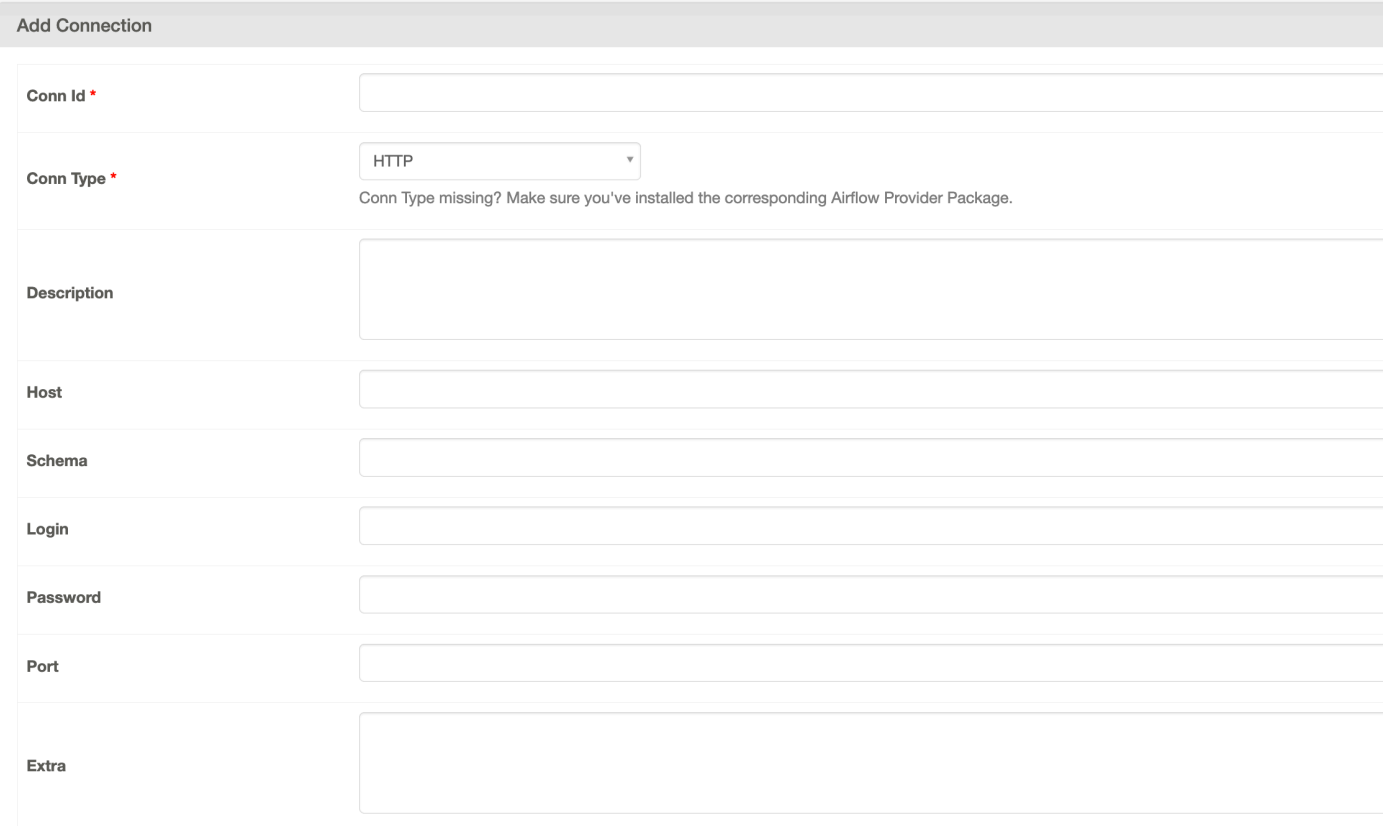

### Apache Airflow v1

L'exemple suivant montre le modèle de connexion HTTP pour Apache Airflow v1 dans l'interface utilisateur d'Apache Airflow.

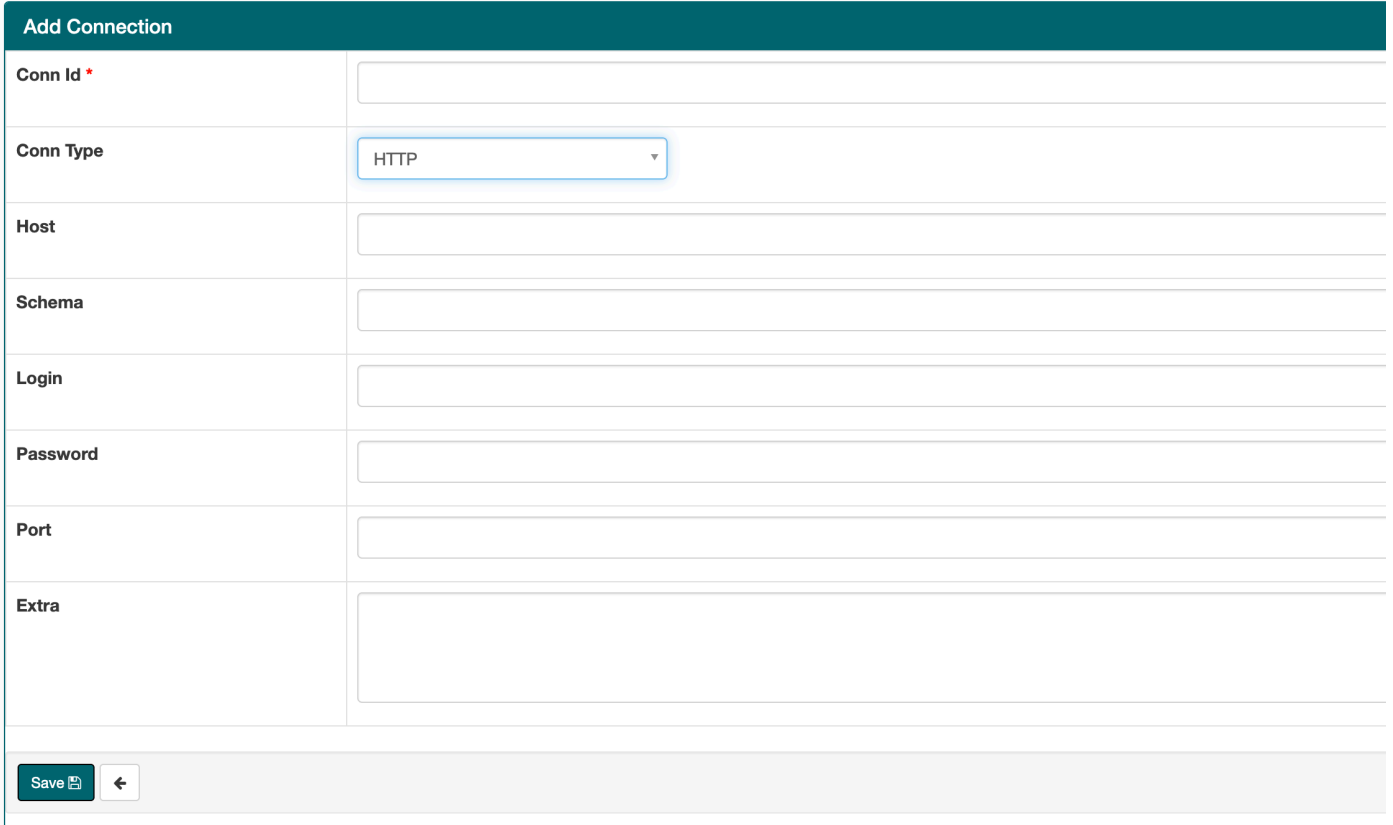

# <span id="page-141-0"></span>Exemple d'utilisation d'un modèle de connexion HTTP pour une connexion Jdbc

L'exemple suivant montre comment utiliser le modèle de connexion HTTP pour un type de connexion Jdbc dans Apache Airflow v2.0.2, et les mêmes valeurs dans le modèle de connexion Jdbc pour Apache Airflow v1.10.12 dans l'interface utilisateur d'Apache Airflow.

#### Apache Airflow v2

L'exemple suivant montre la chaîne d'URI de connexion générée par Apache Airflow pour l'exemple de cette section.

```
http://myconnectionurl/some/path&login=mylogin&extra__jdbc__dry__path=usr/local/
airflow/dags/classpath/redshif-
jdbc42-2.0.0.1.jar&extra__jdbc__dry__clsname=redshift-jdbc42-2.0.0.1
```
L'exemple suivant montre comment utiliser le modèle de connexion HTTP pour une connexion Jdbc pour Apache Airflow v2 dans l'interface utilisateur d'Apache Airflow.

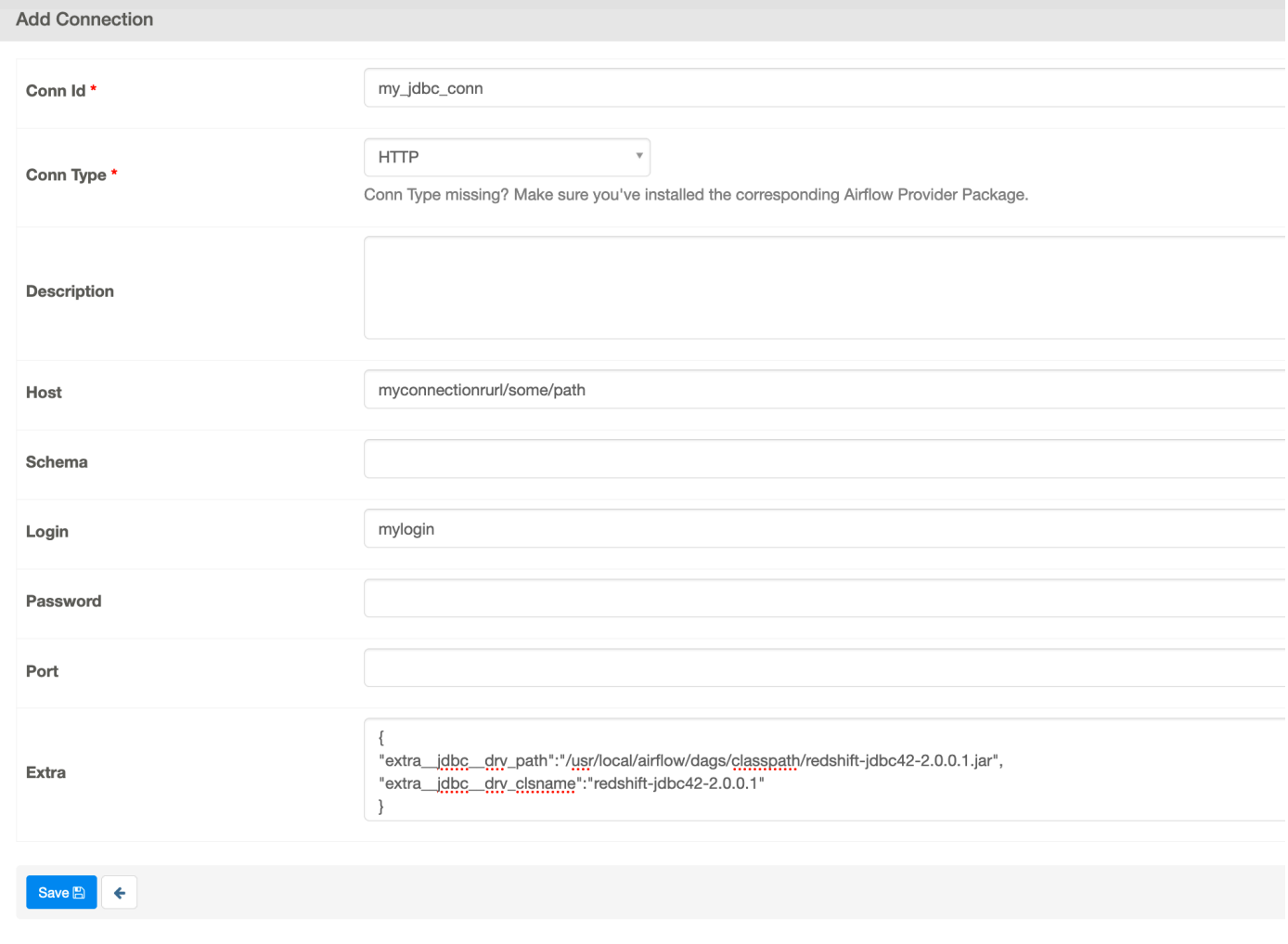

Apache Airflow v1

L'exemple suivant montre la chaîne d'URI de connexion générée par Apache Airflow pour l'exemple de cette section.

```
jdbc://myconnectionurl/some/path&login=mylogin&extra__jdbc__dry__path=usr/local/
airflow/dags/classpath/redshif-
jdbc42-2.0.0.1.jar&extra__jdbc__dry__clsname=redshift-jdbc42-2.0.0.1
```
L'exemple suivant montre le modèle de connexion Jdbc pour Apache Airflow v1.10.12 dans l'interface utilisateur d'Apache Airflow.

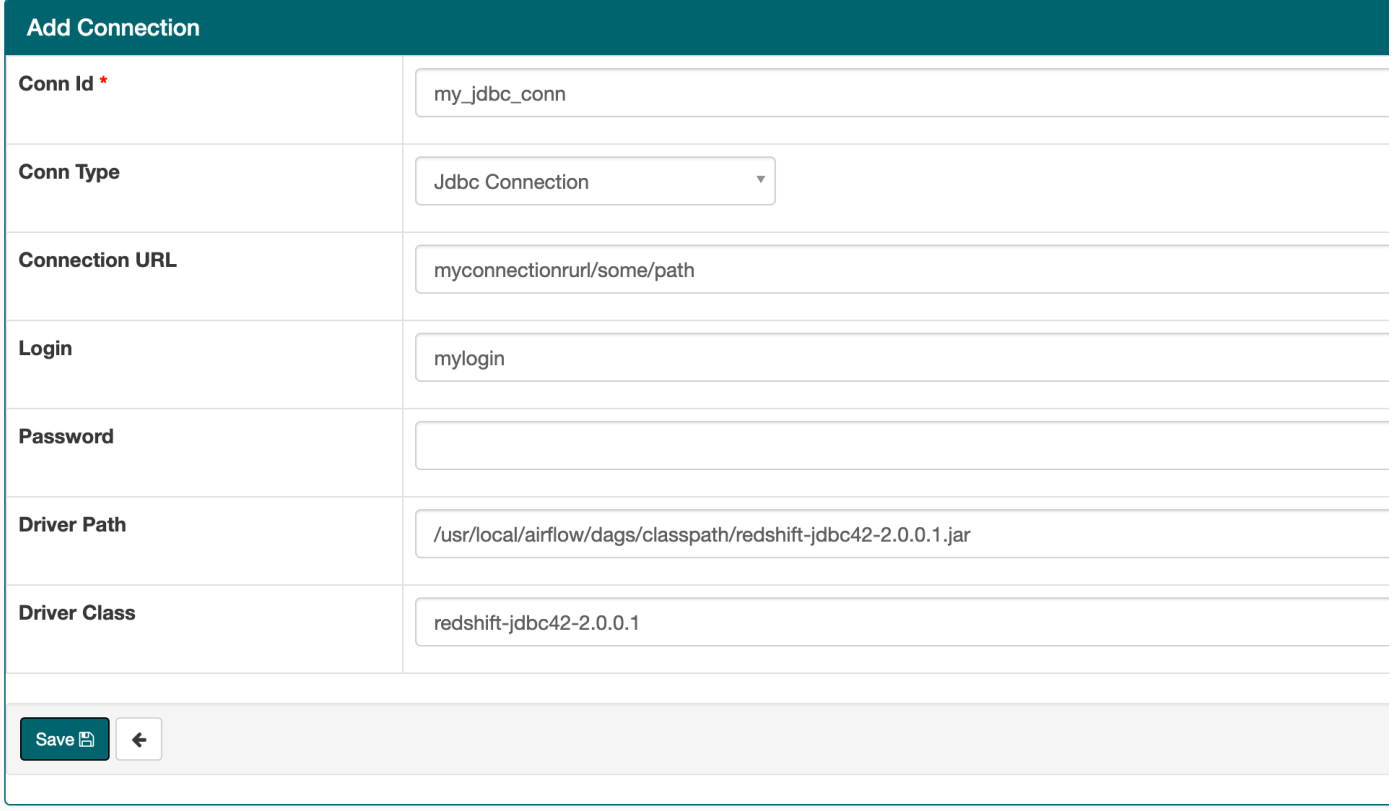

# <span id="page-143-0"></span>Configuration une connexion Apache Airflow à l'aide unAWS Secrets Manager secret

AWS Secrets Managerest un backend Apache Airflow alternatif pris en charge sur un environnement Amazon Managed Workflows pour Apache Airflow. Ce guide explique commentAWS Secrets Manager stocker en toute sécurité les secrets des variables Apache Airflow et d'une connexion Apache Airflow sur Amazon Managed Workflows for Apache Airflow.

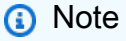

• Vous serez facturé pour les secret que vous créez le secret secret. Pour plus d'informations sur la tarification de Secrets Manager, consultez la section [AWSTarification.](https://aws.amazon.com/secrets-manager/pricing/)

#### Table des matières

• [Étape 1 : Autoriser Amazon MWAA à accéder aux clés secrètes de Secrets Manager](#page-144-0)
- [Deuxième étape : créer le backend Secrets Manager en tant qu'option de configuration d'Apache](#page-145-0)  [Airflow](#page-145-0)
- [Troisième étape : générer une chaîne d'URI deAWS connexion Apache Airflow](#page-146-0)
- [Étape 4 : ajouter les variables dans Secrets Manager](#page-149-0)
- [Étape 5 : ajouter la connexion dans Secrets Manager](#page-150-0)
- [Exemple de code](#page-152-0)
- **[Ressources](#page-152-1)**
- [Quelle est la prochaine étape ?](#page-152-2)

# Étape 1 : Autoriser Amazon MWAA à accéder aux clés secrètes de Secrets Manager

Le [rôle d'exécution](#page-89-0) de votre environnement Amazon MWAA nécessite un accès en lecture à la clé secrète dansAWS Secrets Manager. La politique IAM suivante autorise l'accès en lecture-écriture à l'aide de la [SecretsManagerReadWritep](https://console.aws.amazon.com/iam/home?#/policies/arn:aws:iam::aws:policy/SecretsManagerReadWrite$jsonEditor)olitiqueAWS gérée.

Pour associer la stratégie à votre rôle d'exécution

- 1. Ouvrez la [page Environnements](https://console.aws.amazon.com/mwaa/home#/environments) sur la console Amazon MWAA.
- 2. Choisissez un environnement.
- 3. Choisissez votre rôle d'exécution dans le volet Autorisations.
- 4. Sélectionnez Attach Policies (Attacher des politiques).
- 5. TapezSecretsManagerReadWrite dans le champ de texte Politiques de filtrage.
- 6. Choisissez Attach policy (Attacher une politique).

Si vous ne souhaitez pas utiliser de politique d'autorisationAWS gérée, vous pouvez directement mettre à jour le rôle d'exécution de votre environnement pour autoriser n'importe quel niveau d'accès à vos ressources Secrets Manager. Par exemple, la déclaration de politique suivante accorde un accès en lecture à tous les secrets que vous créez dans uneAWS région spécifique dans Secrets Manager.

```
 "Version": "2012-10-17", 
 "Statement": [
```
{

```
 { 
               "Effect": "Allow", 
               "Action": [ 
                   "secretsmanager:GetResourcePolicy", 
                   "secretsmanager:GetSecretValue", 
                   "secretsmanager:DescribeSecret", 
                   "secretsmanager:ListSecretVersionIds" 
              ], 
               "Resource": "arn:aws:secretsmanager:us-west-2:012345678910:secret:*" 
          }, 
          { 
               "Effect": "Allow", 
               "Action": "secretsmanager:ListSecrets", 
               "Resource": "*" 
          } 
    \mathbf{I}}
```
# <span id="page-145-0"></span>Deuxième étape : créer le backend Secrets Manager en tant qu'option de configuration d'Apache Airflow

La section suivante explique comment créer une option de configuration Apache Airflow sur la console Amazon MWAA pour leAWS Secrets Manager backend. Si vous utilisez un paramètre de configuration du même nom dansairflow.cfg, la configuration que vous créez au cours des étapes suivantes aura la priorité et remplacera les paramètres de configuration.

- 1. Ouvrez la [page Environnements](https://console.aws.amazon.com/mwaa/home#/environments) sur la console Amazon MWAA.
- 2. Choisissez un environnement.
- 3. Choisissez Edit (Modifier).
- 4. Choisissez Suivant.
- 5. Choisissez Ajouter une configuration personnalisée dans le volet des options de configuration d'Airflow. Ajoutez les paires clé/valeur suivantes :
	- a. **secrets.backend**: **airflow.providers.amazon.aws.secrets.secrets\_manager.SecretsManagerBackend**
	- b. **secrets.backend\_kwargs**:**{"connections\_prefix" : "airflow/ connections", "variables\_prefix" : "airflow/variables"}** Cela configure Apache Airflow pour rechercher les chaînes de connexion, les variablesairflow/ connections/\* et lesairflow/variables/\* chemins.

Vous pouvez utiliser un [modèle de recherche](https://airflow.apache.org/docs/apache-airflow-providers-amazon/stable/secrets-backends/aws-secrets-manager.html#optional-lookup) pour réduire le nombre d'appels d'API qu'Amazon MWAA envoie à Secrets Manager en votre nom. Si vous ne spécifiez aucun modèle de recherche, Apache Airflow recherche toutes les connexions et variables dans le backend configuré. En spécifiant un modèle, vous réduisez les chemins possibles qu'Apache Airflow recherche. Cela permet de réduire vos coûts lorsque vous utilisez Secrets Manager avec Amazon MWAA.

Pour spécifier un modèle de recherche, spécifiez lesvariables\_lookup\_pattern paramètresconnections\_lookup\_pattern et. Ces paramètres acceptent uneRegEx chaîne en entrée. Par exemple, pour rechercher des secrets commençant partest, entrez ce qui suit poursecrets.backend\_kwargs :

```
 "connections_prefix": "airflow/connections", 
 "connections_lookup_pattern": "^test", 
 "variables_prefix" : "airflow/variables", 
 "variables_lookup_pattern": "^test"
```
#### **a** Note

{

}

Pour utiliserconnections\_lookup\_pattern etvariables\_lookup\_pattern, vous devez installerapache-airflow-providers-amazon la version 7.3.0 ou supérieure. Pour plus d'informations sur la mise à jour des packages de fournisseurs vers des versions plus récentes, consulte[zthe section called "Spécifier les nouveaux](#page-138-0)  [packages de fournisseurs".](#page-138-0)

6. Choisissez Save (Enregistrer).

# <span id="page-146-0"></span>Troisième étape : générer une chaîne d'URI deAWS connexion Apache Airflow

Pour créer une chaîne de connexion, utilisez la touche « tab » de votre clavier pour mettre en retrait les paires clé-valeur dans l'objet [Connection](https://airflow.apache.org/docs/stable/howto/connection/index.html). Nous vous recommandons également de créer une variable pour l'extraobjet dans votre session shell. La section suivante explique les étapes à suivre pour [générer une chaîne d'URI de connexion Apache Airflow](https://airflow.apache.org/docs/apache-airflow/stable/howto/connection.html#generating-a-connection-uri) pour un environnement Amazon MWAA à l'aide d'Apache Airflow ou d'un script Python.

#### Apache Airflow CLI

La session shell suivante utilise votre interface de ligne de commande Airflow locale pour générer une chaîne de connexion. Si la CLI n'est pas installée, nous vous recommandons d'utiliser le script Python.

1. Ouvrez une session shell Python :

python3

2. Entrez la commande suivante :

**>>>** import json

3. Entrez la commande suivante :

**>>>** from airflow.models.connection import Connection

4. Créez une variable dans votre session shell pour l'extraobjet. Remplacez les valeurs d'exemple dans *YOUR\_EXECUTION\_ROLE\_ARN* par le rôle d'exécution ARN et la région de *YOUR\_REGION* (par exempleus-east-1).

```
>>> extra=json.dumps({'role_arn': 'YOUR_EXECUTION_ROLE_ARN', 'region_name': 
  'YOUR_REGION'})
```
5. Créez l'objet de connexion. Remplacez la valeur d'échantillonmyconn par le nom de la connexion Apache Airflow.

**>>>** *myconn* = Connection(

- 6. Utilisez la touche « tab » de votre clavier pour mettre en retrait chacune des paires clé-valeur suivantes dans votre objet de connexion. Remplacez les valeurs d'échantillon par *du rouge*.
	- a. Spécifiez le type deAWS connexion :

```
... conn_id='aws',
```
b. Spécifiez l'option de base de données Apache Airflow :

```
... conn_type='mysql',
```
c. Spécifiez l'URL de l'interface utilisateur Apache Airflow sur Amazon MWAA :

```
... host='288888a0-50a0-888-9a88-1a111aaa0000.a1.us-
east-1.airflow.amazonaws.com/home',
```
d. Spécifiez l'ID de clé d'AWSaccès (nom d'utilisateur) pour vous connecter à Amazon MWAA :

```
... login='YOUR_AWS_ACCESS_KEY_ID',
```
e. Spécifiez la clé d'accèsAWS secrète (mot de passe) pour vous connecter à Amazon MWAA :

```
... password='YOUR_AWS_SECRET_ACCESS_KEY',
```
f. Spécifiez la variable de sessionextra shell :

```
... extra=extra
```
- g. Fermez l'objet de connexion.
	- **...** )
- 7. Imprimez la chaîne d'URI de connexion :

**>>>** *myconn.get\_uri()*

Vous devriez voir la chaîne d'URI de connexion dans la réponse :

'mysql://288888a0-50a0-888-9a88-1a111aaa0000.a1.us-east-1.airflow.amazonaws.com %2Fhome?role\_arn=arn%3Aaws%3Aiam%3A%3A001122332255%3Arole%2Fservice-role %2FAmazonMWAA-MyAirflowEnvironment-iAaaaA&region\_name=us-east-1'

#### Python script

Le script Python suivant ne nécessite pas l'interface de ligne de commande Apache Airflow.

1. Copiez le contenu de l'exemple de code suivant et enregistrez-le sousmwaa\_connection.py.

```
import urllib.parse
conn_type = 'YOUR_DB_OPTION'
host = 'YOUR_MWAA_AIRFLOW_UI_URL'
port = 'YOUR_PORT'
login = 'YOUR_AWS_ACCESS_KEY_ID'
password = 'YOUR_AWS_SECRET_ACCESS_KEY'
role_arn = urllib.parse.quote_plus('YOUR_EXECUTION_ROLE_ARN')
region_name = 'YOUR_REGION'
conn_string = '0://{1}:{2}e{3}:{4}?
role_arn={5}&region_name={6}'.format(conn_type, login, password, host, port, 
  role_arn, region_name)
print(conn_string)
```
- 2. Remplacez les espaces réservés par du *rouge*.
- 3. Exécutez le script suivant afin de générer une chaîne de connexion.

python3 mwaa\_connection.py

### <span id="page-149-0"></span>Étape 4 : ajouter les variables dans Secrets Manager

La section suivante explique comment créer le secret d'une variable dans Secrets Manager.

Pour créer le secret.

- 1. Ouvrez la [console AWS Secrets Manager](https://console.aws.amazon.com/secretsmanager/home#/environments).
- 2. Choisissez Store a new secret (Stocker un nouveau secret).
- 3. Choisissez Autre type de secret.
- 4. Dans le volet Spécifiez les paires clé/valeur à stocker dans ce volet secret, choisissez Texte brut.
- 5. Ajoutez la valeur de la variable sous forme de texte brut au format suivant.

"*YOUR\_VARIABLE\_VALUE*"

Par exemple, pour spécifier un entier :

14

Par exemple, pour spécifier une chaîne :

"mystring"

- 6. Pour Clé de chiffrement, choisissez une option deAWS KMS clé dans la liste déroulante.
- 7. Entrez un nom dans le champ de texte pour Nom secret au format suivant.

airflow/variables/*YOUR\_VARIABLE\_NAME*

Par exemple :

airflow/variables/test-variable

- 8. Choisissez Suivant.
- 9. Sur la page Configurer le secret, dans le volet Nom et description du secret, procédez comme suit.
	- a. Dans Nom secret, saisissez un nom pour votre secret.
	- b. (Facultatif) Dans le champ Description, saisissez une description pour le secret.

Choisissez Suivant.

- 10. Dans le champ Configurer la rotation facultatif, conservez les options par défaut et choisissez Suivant.
- 11. Répétez ces étapes dans Secrets Manager pour toutes les variables supplémentaires que vous souhaitez ajouter.
- 12. Sur la page Révision, passez en revue votre secret, puis choisissez Store.

## <span id="page-150-0"></span>Étape 5 : ajouter la connexion dans Secrets Manager

La section suivante explique comment créer le secret pour l'URI de votre chaîne de connexion dans Secrets Manager.

Pour créer le secret.

- 1. Ouvrez la [console AWS Secrets Manager](https://console.aws.amazon.com/secretsmanager/home#/environments).
- 2. Choisissez Store a new secret (Stocker un nouveau secret).

3. Choisissez Autre type de secret.

- 4. Dans le volet Spécifiez les paires clé/valeur à stocker dans ce volet secret, choisissez Texte brut.
- 5. Ajoutez la chaîne d'URI de connexion sous forme de texte brut au format suivant.

#### *YOUR\_CONNECTION\_URI\_STRING*

Par exemple :

```
mysql://288888a0-50a0-888-9a88-1a111aaa0000.a1.us-east-1.airflow.amazonaws.com
%2Fhome?role_arn=arn%3Aaws%3Aiam%3A%3A001122332255%3Arole%2Fservice-role
%2FAmazonMWAA-MyAirflowEnvironment-iAaaaA&region_name=us-east-1
```
#### **A** Warning

Apache Airflow analyse chacune des valeurs de la chaîne de connexion. Vous ne devez pas utiliser de guillemets simples ou doubles, sinon la connexion sera analysée comme une chaîne unique.

- 6. Pour Clé de chiffrement, choisissez une option deAWS KMS clé dans la liste déroulante.
- 7. Entrez un nom dans le champ de texte pour Nom secret au format suivant.

airflow/connections/*YOUR\_CONNECTION\_NAME*

Par exemple :

airflow/connections/myconn

- 8. Choisissez Suivant.
- 9. Sur la page Configurer le secret, dans le volet Nom et description du secret, procédez comme suit.
	- a. Dans Nom secret, saisissez un nom pour votre secret.
	- b. (Facultatif) Dans le champ Description, saisissez une description pour le secret.

Choisissez Suivant.

Étape 5 : ajouter la connexion dans Secrets Manager 134

- 10. Dans le champ Configurer la rotation facultatif, conservez les options par défaut et choisissez Suivant.
- 11. Répétez ces étapes dans Secrets Manager pour toutes les variables supplémentaires que vous souhaitez ajouter.
- 12. Sur la page Révision, passez en revue votre secret, puis choisissez Store.

### <span id="page-152-0"></span>Exemple de code

- Découvrez comment utiliser la clé secrète pour la connexion Apache Airflow (myconn) sur cette page à l'aide de l'exemple de code disponible su[rUtilisation d'une clé secrète dansAWS Secrets](#page-315-0) [Managerpour une connexion Apache Airflow](#page-315-0).
- Découvrez comment utiliser la clé secrète de la variable Apache Airflow (test-variable) sur cette page à l'aide de l'exemple de code disponible sur[Utilisation d'une clé secrète dansAWS](#page-313-0)  [Secrets Managerpour une variable Apache Airflow](#page-313-0).

### <span id="page-152-1"></span>Ressources

- Pour plus d'informations sur la configuration des secrets de Secrets Manager à l'aide de la console et duAWS CLI, voir [Créer un secret](https://docs.aws.amazon.com/secretsmanager/latest/userguide/create_secret.html) dans le Guide deAWS Secrets Manager l'utilisateur.
- Utilisez un script Python pour migrer un grand nombre de variables et de connexions Apache Airflow vers Secrets Manager dans la [section Déplacer vos connexions et variables Apache Airflow](https://aws.amazon.com/blogs/opensource/move-apache-airflow-connections-variables-aws-secrets-manager/) [versAWS Secrets Manager.](https://aws.amazon.com/blogs/opensource/move-apache-airflow-connections-variables-aws-secrets-manager/)

### <span id="page-152-2"></span>Quelle est la prochaine étape ?

• Apprenez comment générer un jeton afin d'accéder à l'interface utilisateur Apache Airflow dan[sAccès à l'interface utilisateur d'Apache Airflow.](#page-108-0)

# Gestion des environnements Amazon MWA

La console Amazon Managed Workflows pour Apache Airflow contient des options intégrées permettant de configurer l'accès privé ou public à l'interface utilisateur d'Apache Airflow. Il contient également des options intégrées permettant de configurer la taille de l'environnement, le moment où les travailleurs doivent être redimensionnés, ainsi que des options de configuration d'Apache Airflow qui vous permettent de remplacer les configurations Apache Airflow qui ne sont normalement accessibles que dans. airflow.cfg Ce guide explique comment utiliser ces configurations sur la console Amazon MWAA.

#### Rubriques

- [Configuration de la classe d'environnement Amazon MWAA](#page-153-0)
- [Configuration du dimensionnement automatique d'Amazon MWAA](#page-155-0)
- [Utilisation des options de configuration d'Apache Airflow sur Amazon MWAA](#page-161-0)
- [Mise à niveau de la version d'Apache Airflow](#page-173-0)
- [Utilisation d'un script de démarrage avec Amazon MWAA](#page-176-0)

## <span id="page-153-0"></span>Configuration de la classe d'environnement Amazon MWAA

La classe d'environnement que vous choisissez pour votre environnement Amazon MWAA détermine la taille des AWS Fargate conteneurs AWS gérés dans lesquels le [Celery Executor](https://airflow.apache.org/docs/apache-airflow/stable/executor/celery.html) s'exécute, ainsi que la base de données de métadonnées AWS Amazon Aurora PostgreSQL gérée dans laquelle les planificateurs Apache Airflow créent des instances de tâches. Cette page décrit chaque classe d'environnement Amazon MWAA et les étapes à suivre pour mettre à jour la classe d'environnement sur la console Amazon MWAA.

### **Sections**

- [Capacités environnementales](#page-153-1)
- [Planificateurs Apache Airflow](#page-155-1)

### <span id="page-153-1"></span>Capacités environnementales

La section suivante contient les tâches Apache Airflow simultanées par défaut, la mémoire vive (RAM) et les unités de traitement centralisées virtuelles (vCPU) pour chaque classe d'environnement. Les tâches simultanées répertoriées supposent que la simultanéité des tâches ne dépasse pas la capacité d'Apache Airflow Worker dans l'environnement.

Dans le tableau suivant, la capacité du DAG fait référence aux définitions du DAG, et non aux exécutions, et suppose que vos DAG sont [dynamiques](https://airflow.apache.org/docs/apache-airflow/2.6.3/concepts/dags.html?highlight=dynamic%20dag#dynamic-dags) dans un seul fichier Python et écrits selon les [meilleures pratiques d'Apache Airflow.](https://airflow.apache.org/docs/apache-airflow/2.6.3/best-practices.html?highlight=best%20practices)

Les exécutions de tâches dépendent du nombre de tâches planifiées simultanément et supposent que le nombre d'exécutions DAG définies pour démarrer en même temps ne dépasse pas le nombre par défaut [max\\_dagruns\\_per\\_loop\\_to\\_schedule](https://airflow.apache.org/docs/apache-airflow/2.6.3/configurations-ref.html#config-scheduler-max-dagruns-per-loop-to-schedule), ainsi que la taille et le nombre de travailleurs, comme indiqué dans cette rubrique.

mw1.small

- Capacité jusqu'à 50 DAG
- 5 tâches simultanées (par défaut)
- 1 vCPU
- 2 GO DE RAM

mw1.medium

- Capacité jusqu'à 20 DAG
- 10 tâches simultanées (par défaut)
- 2 vCPU
- 4 GO DE RAM

mw1.large

- Capacité jusqu'à 1000 DAG
- 20 tâches simultanées (par défaut)
- 4 vCPU
- 8 Go de RAM

mw1.xlarge

• Capacité jusqu'à 2000 DAG

- 40 tâches simultanées (par défaut)
- 8 vCPU
- 24 GO DE RAM

mw1.2xlarge

- Capacité jusqu'à 4000 DAG
- 80 tâches simultanées (par défaut)
- 16 vCPU
- 48 GO DE RAM

Vous pouvez l'utiliser celery.worker\_autoscale pour augmenter le nombre de tâches par travailleur. Pour plus d'informations, consultez le [the section called "Exemple de cas d'utilisation à](#page-159-0) [hautes performances".](#page-159-0)

### <span id="page-155-1"></span>Planificateurs Apache Airflow

La section suivante décrit les options du planificateur Apache Airflow disponibles sur Amazon MWAA et explique comment le nombre de planificateurs affecte le nombre de déclencheurs.

Dans Apache Airflow, un [déclencheur](https://airflow.apache.org/docs/apache-airflow/stable/authoring-and-scheduling/deferring.html) gère les tâches qu'il reporte jusqu'à ce que certaines conditions spécifiées à l'aide d'un déclencheur soient remplies. Dans Amazon MWAA, le déclencheur s'exécute parallèlement au planificateur sur la même tâche Fargate. L'augmentation du nombre de planificateurs augmente en conséquence le nombre de déclencheurs disponibles, optimisant ainsi la façon dont l'environnement gère les tâches différées. Cela garantit une gestion efficace des tâches, en les planifiant rapidement pour qu'elles s'exécutent lorsque les conditions sont satisfaites.

### Apache Airflow v2

• v2 - Accepte les valeurs comprises entre et 25. La valeur par défaut est 2.

# <span id="page-155-0"></span>Configuration du dimensionnement automatique d'Amazon MWAA

Le mécanisme de mise à l'échelle automatique augmente automatiquement le nombre de travailleurs Apache Airflow en réponse aux tâches en cours d'exécution et en file d'attente dans votre environnement Amazon Managed Workflows pour Apache Airflow et élimine les travailleurs supplémentaires lorsqu'il n'y a plus de tâches en file d'attente ou en cours d'exécution. Cette page décrit comment configurer le dimensionnement automatique en spécifiant le nombre maximum de travailleurs Apache Airflow exécutés sur votre environnement à l'aide de la console Amazon MWAA.

#### **a** Note

Amazon MWAA utilise les métriques Apache Airflow pour déterminer quand des travailleurs supplémentaires de [Celery Executor](https://airflow.apache.org/docs/apache-airflow/stable/executor/celery.html) sont nécessaires et, le cas échéant, augmente le nombre de travailleurs Fargate jusqu'à la valeur spécifiée par. max-workers Lorsque ce nombre est égal à zéro, Amazon MWAA supprime des travailleurs supplémentaires, en réduisant la taille à la min-workers valeur. Pour plus d'informations, consultez la [the section](#page-157-0) [called "Comment ça marche"](#page-157-0) section suivante.

En cas de réduction d'échelle, il est possible de planifier de nouvelles tâches. En outre, il est possible pour les travailleurs dont la suppression est prévue de récupérer ces tâches avant que les conteneurs de travail ne soient retirés. Cette période peut durer de deux à cinq minutes, en raison d'une combinaison de facteurs : le temps nécessaire pour envoyer les métriques Apache Airflow, le temps nécessaire pour détecter un état stable de zéro tâche et le temps nécessaire pour supprimer les travailleurs de Fargate.

Si vous utilisez Amazon MWAA avec des périodes de charge de travail soutenues, suivies de périodes sans charge de travail, vous ne serez pas concerné par cette limitation. Toutefois, si vous avez des charges de travail très intermittentes associées à une utilisation intensive répétée, suivies de zéro tâche pendant environ cinq minutes, vous pouvez être concerné par ce problème lorsque les tâches exécutées sur les travailleurs réduits sont supprimées et marquées comme ayant échoué. Si vous êtes concerné par cette limitation, nous vous recommandons de procéder de l'une des manières suivantes :

- Définissez la min-workers valeur égale max-workers à une capacité suffisante pour répondre à votre charge de travail moyenne, de préférence si cette tendance persiste pendant la majeure partie d'une période de 24 heures, car le dimensionnement automatique n'aurait qu'une valeur limitée dans un tel cas.
- Assurez-vous qu'au moins une tâche d'un DAG, telle que a [DateTimeSensor,](https://airflow.apache.org/docs/apache-airflow/2.0.2/_api/airflow/sensors/date_time/index.html?highlight=datetimesensor#module-airflow.sensors.date_time) est en cours d'exécution pendant cette période d'activité intermittente afin d'éviter toute réduction d'échelle indésirable.

#### **Sections**

• [Nombre maximum de travailleurs](#page-157-1)

- [Comment ça marche](#page-157-0)
- [Utilisation de la console Amazon MWAA](#page-159-1)
- [Exemple de cas d'utilisation à hautes performances](#page-159-0)
- [Tâches de dépannage bloquées en cours d'exécution](#page-161-1)
- [Quelle est la prochaine étape ?](#page-161-2)

### <span id="page-157-1"></span>Nombre maximum de travailleurs

L'image suivante montre où vous pouvez personnaliser le nombre maximal de travailleurs pour configurer le dimensionnement automatique sur la console Amazon MWAA.

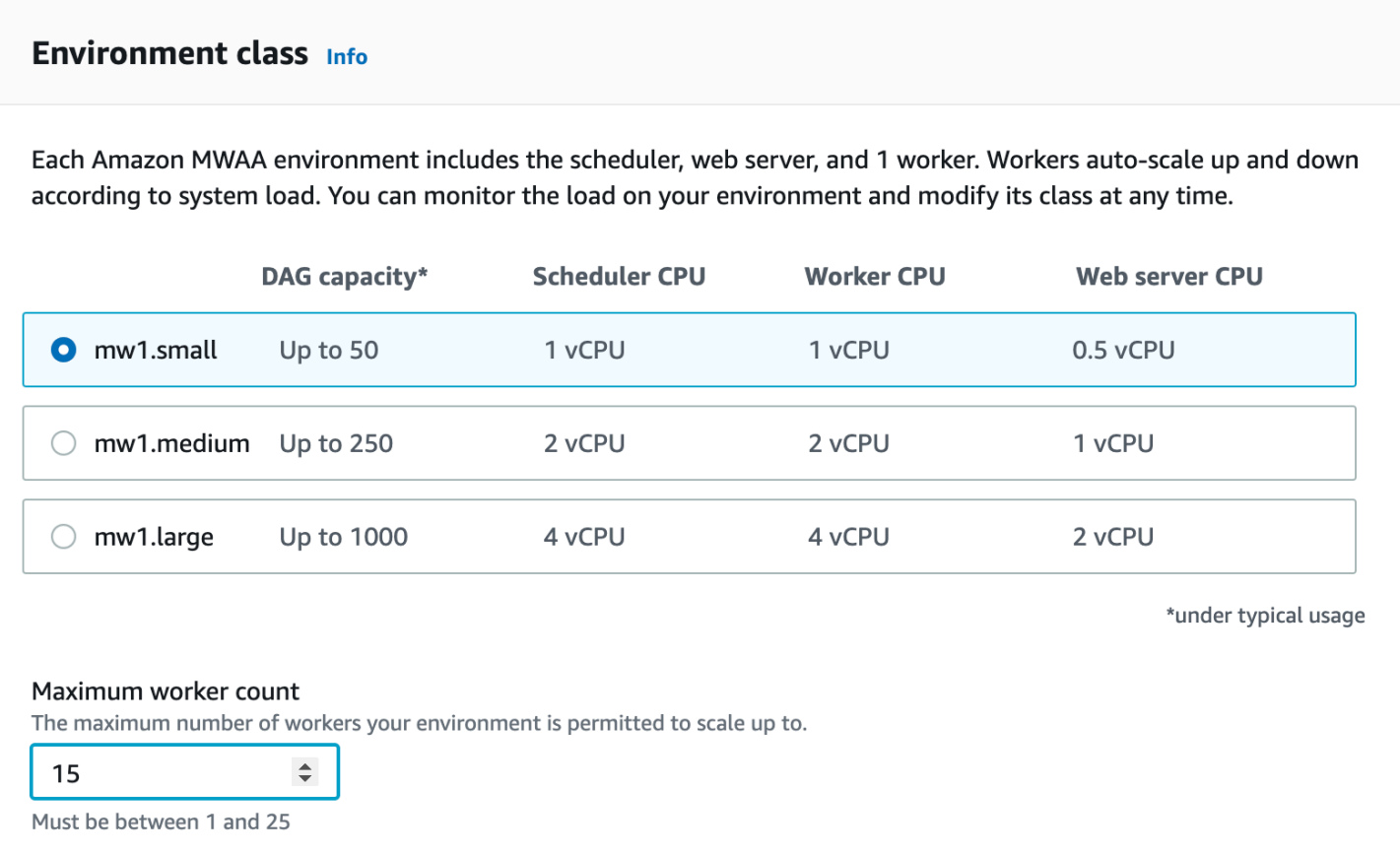

### <span id="page-157-0"></span>Comment ça marche

Usages RunningTasks et QueuedTasks [métriques](#page-435-0) d'Amazon MWAA, où (tâches en cours d'exécution + tâches en file d'attente)/([tâches par travailleur](#page-153-1)) = (travailleurs requis). Si le nombre de travailleurs requis est supérieur au nombre actuel de travailleurs, Amazon MWAA ajoutera les conteneurs de travailleurs Fargate à cette valeur, jusqu'à la valeur maximale spécifiée par. maxworkers

Lorsque la somme QueuedTasks des métriques RunningTasks et est nulle pendant deux minutes, Amazon MWAA demande à Fargate de définir le nombre de travailleurs en fonction de la valeur de l'environnement. min-workers Amazon MWAA fournit à Fargate [stopTimeout](https://docs.aws.amazon.com/AmazonECS/latest/developerguide/task_definition_parameters.html#container_definition_timeout) une valeur de 120 secondes, actuellement le temps maximum disponible, pour permettre aux travailleurs de terminer toute tâche, après quoi le conteneur est retiré et tout travail en cours est supprimé. Dans la plupart des cas, cela se produit lorsqu'aucune tâche n'est dans la file d'attente, mais dans certaines conditions mentionnées dans la [section précédente](#page-155-0) de cette page, des tâches peuvent être mises en file d'attente pendant la réduction d'échelle.

Lorsque vous créez un environnement, Amazon MWAA crée une base de données de métadonnées Amazon Aurora PostgreSQL gérée par AWS et un conteneur Fargate dans chacun de vos deux sous-réseaux privés situés dans des zones de disponibilité différentes. Par exemple, une base de données et un conteneur de métadonnées, us-east-1a ainsi qu'une base de données de métadonnées et un conteneur dans les zones de us-east-1b disponibilité de la us-east-1 région.

- Les travailleurs d'Apache Airflow dans un environnement Amazon MWAA utilisent le [Celery](https://airflow.apache.org/docs/apache-airflow/stable/executor/celery.html) [Executor](https://airflow.apache.org/docs/apache-airflow/stable/executor/celery.html) pour mettre en file d'attente et distribuer des tâches à plusieurs travailleurs Celery à partir d'une plate-forme Apache Airflow. Le Celery Executor s'exécute dans un AWS Fargate conteneur. Si un conteneur Fargate d'une zone de disponibilité échoue, Amazon MWAA passe à l'autre conteneur d'une autre zone de disponibilité pour exécuter le Celery Executor, et le planificateur Apache Airflow crée une nouvelle instance de tâche dans la base de données de métadonnées Amazon Aurora PostgreSQL.
- Par défaut, Amazon MWAA configure un environnement pour exécuter des centaines de tâches en parallèle (incore.parallelism) et des travailleurs simultanément (in). core.dag\_concurrency Au fur et à mesure que les tâches sont mises en file d'attente, Amazon MWAA ajoute des travailleurs pour répondre à la demande, jusqu'à ce qu'elle atteigne le nombre que vous avez défini dans Nombre maximal de travailleurs.
- Par exemple, si vous avez spécifié une valeur de10, Amazon MWAA ajoute jusqu'à 9 travailleurs supplémentaires pour répondre à la demande. Ce mécanisme de mise à l'échelle automatique continuera à exécuter les travailleurs supplémentaires jusqu'à ce qu'il n'y ait plus de tâches à exécuter. Lorsqu'il n'y a plus de tâches en cours d'exécution ou de tâches dans la file d'attente, Amazon MWAA élimine les travailleurs et les réduit à un seul travailleur.

## <span id="page-159-1"></span>Utilisation de la console Amazon MWAA

Vous pouvez choisir le nombre maximum de travailleurs pouvant s'exécuter simultanément sur votre environnement sur la console Amazon MWAA. Par défaut, vous pouvez spécifier une valeur maximale de 25.

Pour configurer le nombre de travailleurs

- 1. Ouvrez la [page Environnements](https://console.aws.amazon.com/mwaa/home#/environments) sur la console Amazon MWAA.
- 2. Choisissez un environnement.
- 3. Choisissez Edit (Modifier).
- 4. Choisissez Suivant.
- 5. Dans le volet Classe d'environnement, entrez une valeur dans Nombre maximal de travailleurs.
- 6. Choisissez Save (Enregistrer).

#### **a** Note

Quelques minutes peuvent s'écouler avant que les modifications ne prennent effet sur votre environnement.

## <span id="page-159-0"></span>Exemple de cas d'utilisation à hautes performances

La section suivante décrit le type de configuration que vous pouvez utiliser pour activer les hautes performances et le parallélisme dans un environnement.

### Apache Airflow sur site

Généralement, sur une plateforme Apache Airflow sur site, vous configurez les paramètres de parallélisme des tâches, de mise à l'échelle automatique et de simultanéité dans votre fichier : airflow.cfg

- core.parallelism— Le nombre maximum d'instances de tâches pouvant être exécutées simultanément par planificateur.
- core.dag\_concurrency— La simultanéité maximale pour les DAG (et non pour les travailleurs).
- celery.worker\_autoscale— Le nombre maximum et minimum de tâches pouvant être exécutées simultanément sur n'importe quel travailleur.

Par exemple, si ce core.parallelism paramètre était défini sur 100 et core.dag\_concurrency était défini sur7, vous ne pourrez toujours exécuter un total de 14 tâches simultanément que si vous disposiez de 2 DAG. Cela étant dit, chaque DAG est configuré pour exécuter uniquement sept tâches simultanément (incore.dag\_concurrency), même si le parallélisme global est défini sur 100 (in). core.parallelism

### Dans un environnement Amazon MWAA

Dans un environnement Amazon MWAA, vous pouvez configurer ces paramètres directement sur la console Amazon MWAA à l'aide du mécanisme de [Utilisation des options de configuration d'Apache](#page-161-0)  [Airflow sur Amazon MWAA](#page-161-0) mise [Configuration de la classe d'environnement Amazon MWAA](#page-153-0) à l'échelle automatique du nombre maximal de travailleurs. Bien qu'elle ne core, dag concurrency soit pas disponible dans la liste déroulante en tant qu'option de configuration Apache Airflow sur la console Amazon MWAA, vous pouvez l'ajouter en tant qu'option de configuration [Apache Airflow](#page-161-0) personnalisée.

Supposons que lorsque vous avez créé votre environnement, vous avez choisi les paramètres suivants :

- 1. La [classe d'environnement](#page-153-0) mw1.small qui contrôle le nombre maximum de tâches simultanées que chaque travailleur peut exécuter par défaut, ainsi que le vCPU des conteneurs.
- 2. Le paramètre par défaut de 10 Workers dans Nombre maximal de travailleurs.
- 3. Une [option de configuration d'Apache Airflow](#page-161-0) pour le celery.worker\_autoscale nombre de 5,5 tâches par travailleur.

Cela signifie que vous pouvez exécuter 50 tâches simultanément dans votre environnement. Toutes les tâches supérieures à 50 seront mises en file d'attente et attendront que les tâches en cours soient terminées.

Exécutez davantage de tâches simultanées. Vous pouvez modifier votre environnement pour exécuter davantage de tâches simultanément à l'aide des configurations suivantes :

- 1. Augmentez le nombre maximum de tâches simultanées que chaque travailleur peut exécuter par défaut et le nombre de vCPU des conteneurs en choisissant la classe d'[environnement](#page-153-0) [mw1.medium](#page-153-0) (10 tâches simultanées par défaut).
- 2. Ajouter celery.worker\_autoscale en tant qu'[option de configuration d'Apache Airflow](#page-161-0).

3. Augmentez le nombre maximum de travailleurs. Dans cet exemple, augmenter le nombre maximum de travailleurs de 10 à 20 doublerait le nombre de tâches simultanées que l'environnement peut exécuter.

Spécifiez le nombre minimum de travailleurs. Vous pouvez également spécifier le nombre minimum et maximum de travailleurs Apache Airflow exécutés dans votre environnement à l'aide du AWS Command Line Interface (AWS CLI). Par exemple :

```
aws mwaa update-environment --max-workers 10 --min-workers 10 --
name YOUR_ENVIRONMENT_NAME
```
Pour en savoir plus, consultez la commande [update-environment](https://docs.aws.amazon.com/cli/latest/reference/mwaa/update-environment.html) dans le. AWS CLI

## <span id="page-161-1"></span>Tâches de dépannage bloquées en cours d'exécution

Dans de rares cas, Apache Airflow peut penser que des tâches sont toujours en cours d'exécution. Pour résoudre ce problème, vous devez effacer la tâche bloquée dans votre interface utilisateur Apache Airflow. Pour plus d'informations, consultez la rubrique relative à la [Je constate que mes](#page-507-0)  [tâches sont bloquées ou ne sont pas terminées](#page-507-0) résolution des problèmes.

### <span id="page-161-2"></span>Quelle est la prochaine étape ?

• Découvrez les meilleures pratiques que nous recommandons pour optimiser les performances de votre environnemen[tOptimisation des performances pour Apache Airflow sur Amazon MWAA.](#page-387-0)

# <span id="page-161-0"></span>Utilisation des options de configuration d'Apache Airflow sur Amazon MWAA

Les options de configuration d'Apache Airflow peuvent être associées à votre environnement Amazon Managed Workflows for Apache Airflow en tant que variables d'environnement. Vous pouvez choisir dans la liste déroulante suggérée ou spécifier des options de configuration personnalisées pour votre version d'Apache Airflow sur la console Amazon MWAA. Cette page décrit les options de configuration d'Apache Airflow disponibles et explique comment les utiliser pour remplacer les paramètres de configuration d'Apache Airflow dans votre environnement.

#### Table des matières

• [Prérequis](#page-162-0)

- [Comment ça marche](#page-163-0)
- [Utilisation des options de configuration pour charger des plugins dans Apache Airflow v2](#page-163-1)
- [Vue d'ensemble des options de configuration](#page-163-2)
	- [Options de configuration d'Apache Airflow](#page-164-0)
	- [Référence Apache Airflow](#page-164-1)
	- [Utilisation de la console Amazon MWAA](#page-164-2)
- [Référence de configuration](#page-165-0)
	- [Configurations des e-mails](#page-165-1)
	- [Configurations des tâches](#page-166-0)
	- [Configurations du planificateur](#page-167-0)
	- [Configurations des travailleurs](#page-168-0)
	- [Configurations du serveur Web](#page-169-0)
	- [Configurations du déclencheur](#page-169-0)
- [Exemples et exemple de code](#page-172-0)
	- [Exemple de DAG](#page-172-1)
	- [Exemples de paramètres de notification par e-mail](#page-165-1)
- [Quelle est la prochaine étape ?](#page-173-1)

## <span id="page-162-0"></span>**Prérequis**

Vous aurez besoin des éléments suivants avant de pouvoir effectuer les étapes indiquées sur cette page.

- Autorisations Votre AWS compte doit avoir été autorisé par votre administrateur à accéder à la politique de contrôle d'FullConsoleAccessaccès d'[AmazonMWAA](#page-68-0) pour votre environnement. En outre, votre environnement Amazon MWAA doit être autorisé par votre [rôle d'exécution](#page-89-0) à accéder aux AWS ressources utilisées par votre environnement.
- Accès : si vous devez accéder à des référentiels publics pour installer des dépendances directement sur le serveur Web, votre environnement doit être configuré avec un accès au serveur Web du réseau public. Pour plus d'informations, consultez [the section called "Modes d'accès à](#page-102-0)  [Apache Airflow".](#page-102-0)

• Configuration Amazon S3 — Le compartiment [Amazon S3](#page-39-0) utilisé pour stocker vos DAG, vos plugins personnalisés et vos dépendances Python requirements.txt doit être configuré avec l'accès public bloqué et le versionnage activé. plugins.zip

## <span id="page-163-0"></span>Comment ça marche

Lorsque vous créez un environnement, Amazon MWAA joint les paramètres de configuration que vous spécifiez sur la console Amazon MWAA dans les options de configuration d'Airflow en tant que variables d'environnement au AWS Fargate conteneur de votre environnement. Si vous utilisez un paramètre du même nom dansairflow.cfg, les options que vous spécifiez sur la console Amazon MWAA remplacent les valeurs dans. airflow.cfg

Bien que nous ne les exposons pas airflow.cfg dans l'interface utilisateur Apache Airflow d'un environnement Amazon MWAA, vous pouvez modifier les options de configuration d'Apache Airflow directement sur la console Amazon MWAA et continuer à utiliser tous les autres paramètres dans. airflow.cfg

# <span id="page-163-1"></span>Utilisation des options de configuration pour charger des plugins dans Apache Airflow v2

Par défaut, dans Apache Airflow v2, les plugins sont configurés pour être chargés « paresseusement » à l'core.lazy\_load\_plugins : Trueaide de ce paramètre. Si vous utilisez des plugins personnalisés dans Apache Airflow v2, vous devez les ajouter en core.lazy\_load\_plugins : False tant qu'option de configuration d'Apache Airflow pour charger les plugins au début de chaque processus Airflow afin de remplacer le paramètre par défaut.

## <span id="page-163-2"></span>Vue d'ensemble des options de configuration

Lorsque vous ajoutez une configuration sur la console Amazon MWAA, Amazon MWAA écrit la configuration en tant que variable d'environnement.

- Options répertoriées. Vous pouvez choisir l'un des paramètres de configuration disponibles pour votre version d'Apache Airflow dans la liste déroulante. Par exemple, dag\_concurrency :16. Le paramètre de configuration est traduit dans le conteneur Fargate de votre environnement sous la forme AIRFLOW\_\_CORE\_\_DAG\_CONCURRENCY : 16
- Options personnalisées. Vous pouvez également spécifier des options de configuration Airflow qui ne sont pas répertoriées pour votre version d'Apache Airflow dans la liste déroulante. Par exemple,

foo.user :YOUR\_USER\_NAME. Le paramètre de configuration est traduit dans le conteneur Fargate de votre environnement sous la forme AIRFLOW FOO USER : YOUR USER NAME

<span id="page-164-0"></span>Options de configuration d'Apache Airflow

L'image suivante montre où vous pouvez personnaliser les options de configuration d'Apache Airflow sur la console Amazon MWAA.

### Airflow configuration options - optional Info

Modify the default settings for Airflow configuration options. You can select an option from the suggestion list or type one manually.

All Airflow configuration options are using default values.

Add custom configuration value

### <span id="page-164-1"></span>Référence Apache Airflow

Pour obtenir la liste des options de configuration prises en charge par Apache Airflow, consultez la section [Référence de configuration](https://airflow.apache.org/docs/apache-airflow/stable/configurations-ref.html) du guide de référence d'Apache Airflow. Pour consulter les options de la version d'Apache Airflow que vous utilisez sur Amazon MWAA, sélectionnez la version dans la liste déroulante.

### <span id="page-164-2"></span>Utilisation de la console Amazon MWAA

La procédure suivante explique les étapes à suivre pour ajouter une option de configuration Airflow à votre environnement.

- 1. Ouvrez la [page Environnements](https://console.aws.amazon.com/mwaa/home#/environments) sur la console Amazon MWAA.
- 2. Choisissez un environnement.
- 3. Choisissez Modifier.
- 4. Choisissez Suivant.
- 5. Choisissez Ajouter une configuration personnalisée dans le volet des options de configuration d'Airflow.
- 6. Choisissez une configuration dans la liste déroulante et entrez une valeur, ou saisissez une configuration personnalisée et entrez une valeur.
- 7. Choisissez Ajouter une configuration personnalisée pour chaque configuration que vous souhaitez ajouter.
- 8. Choisissez Enregistrer.

## <span id="page-165-0"></span>Référence de configuration

La section suivante contient la liste des configurations Apache Airflow disponibles dans la liste déroulante de la console Amazon MWAA.

### <span id="page-165-1"></span>Configurations des e-mails

La liste suivante présente les options de configuration des notifications par e-mail Airflow disponibles sur Amazon MWAA.

Nous recommandons d'utiliser le port 587 pour le trafic SMTP. AWS Bloque par défaut le trafic SMTP sortant sur le port 25 de toutes les instances Amazon EC2. Si vous souhaitez envoyer du trafic sortant sur le port 25, vous pouvez [demander la suppression de cette restriction](https://aws.amazon.com/premiumsupport/knowledge-center/ec2-port-25-throttle/).

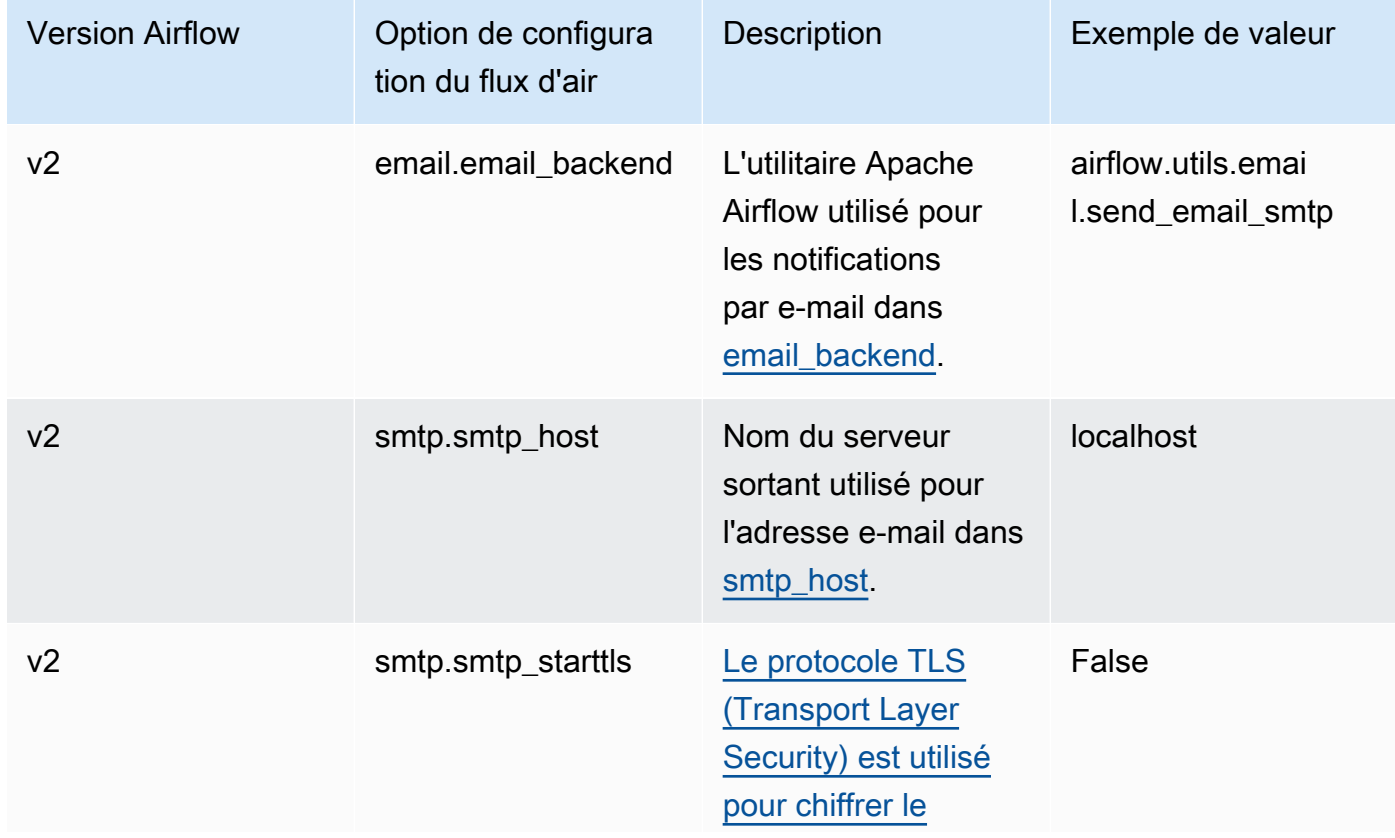

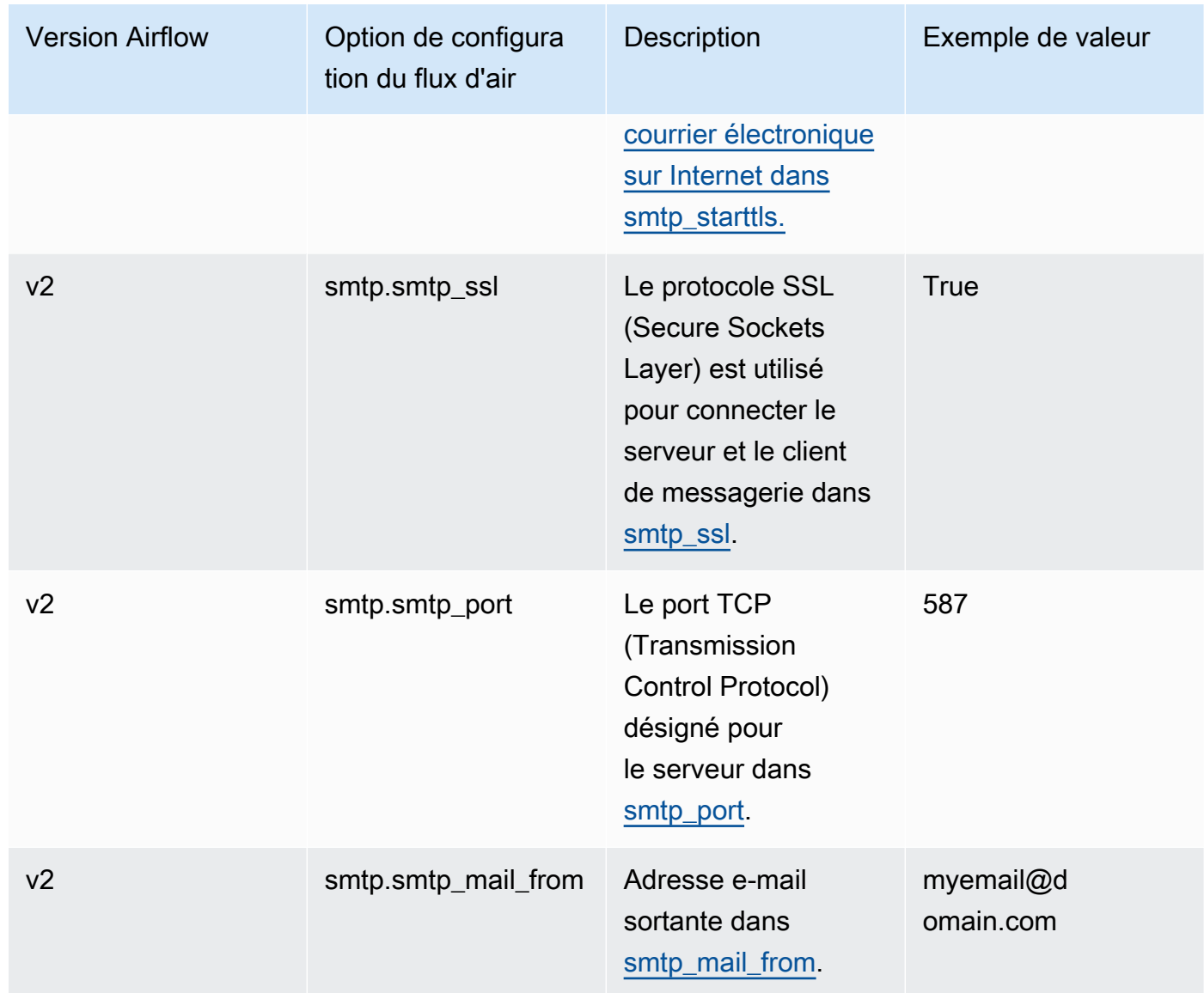

## <span id="page-166-0"></span>Configurations des tâches

La liste suivante présente les configurations disponibles dans la liste déroulante pour les tâches Airflow sur Amazon MWAA.

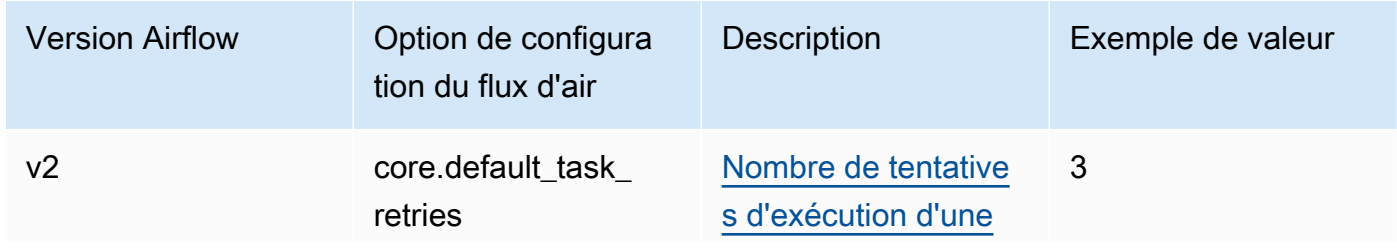

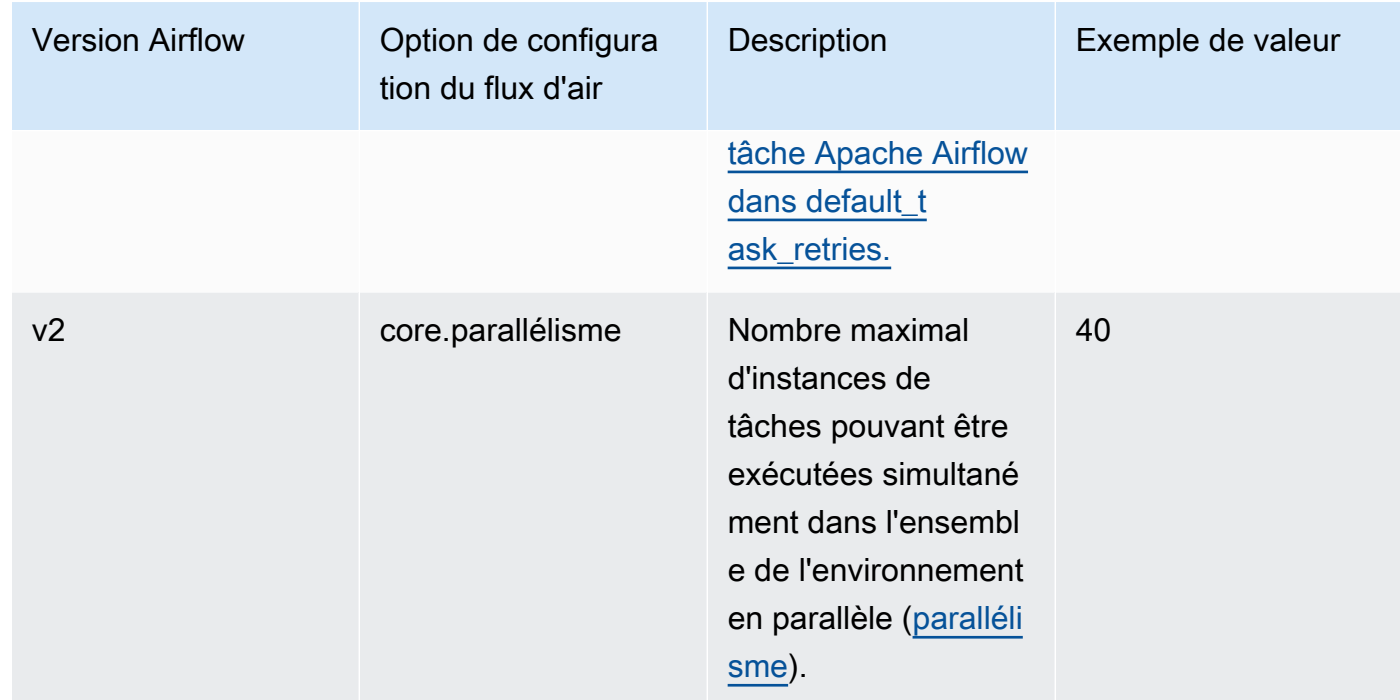

## <span id="page-167-0"></span>Configurations du planificateur

La liste suivante présente les configurations du planificateur Apache Airflow disponibles dans la liste déroulante sur Amazon MWAA.

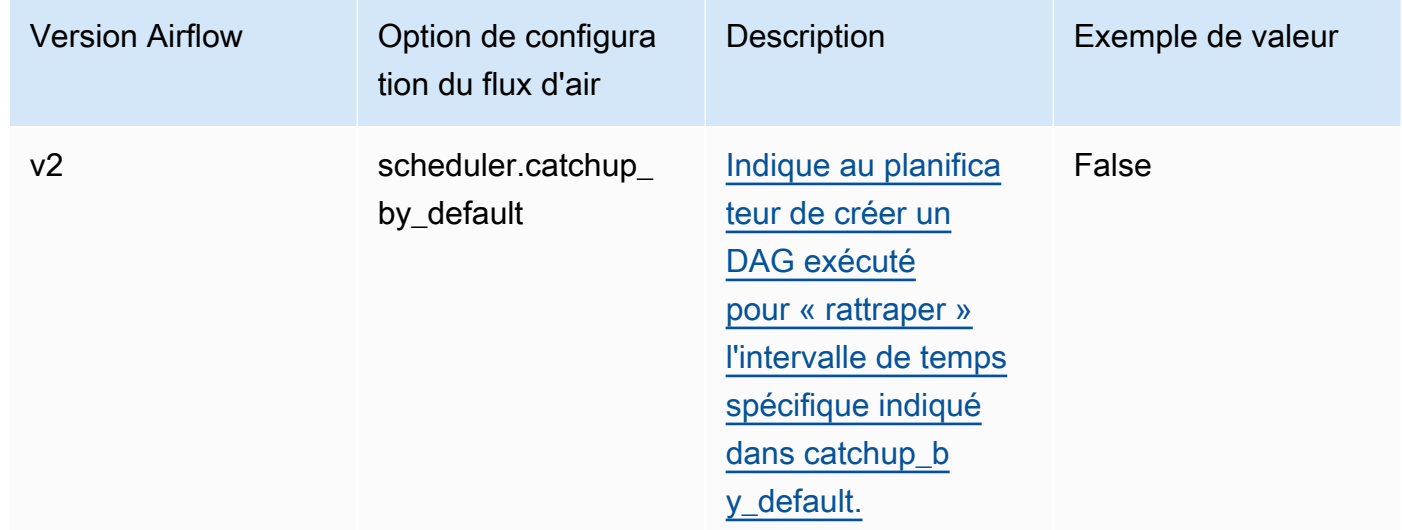

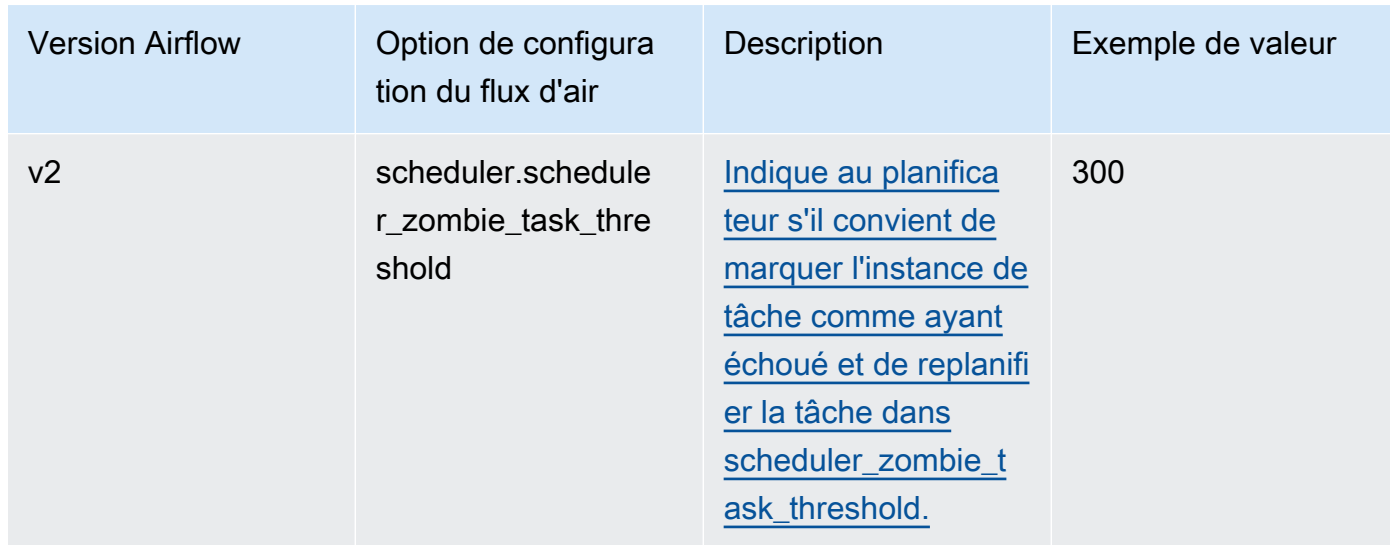

## <span id="page-168-0"></span>Configurations des travailleurs

La liste suivante présente les configurations de travail Airflow disponibles dans la liste déroulante d'Amazon MWAA.

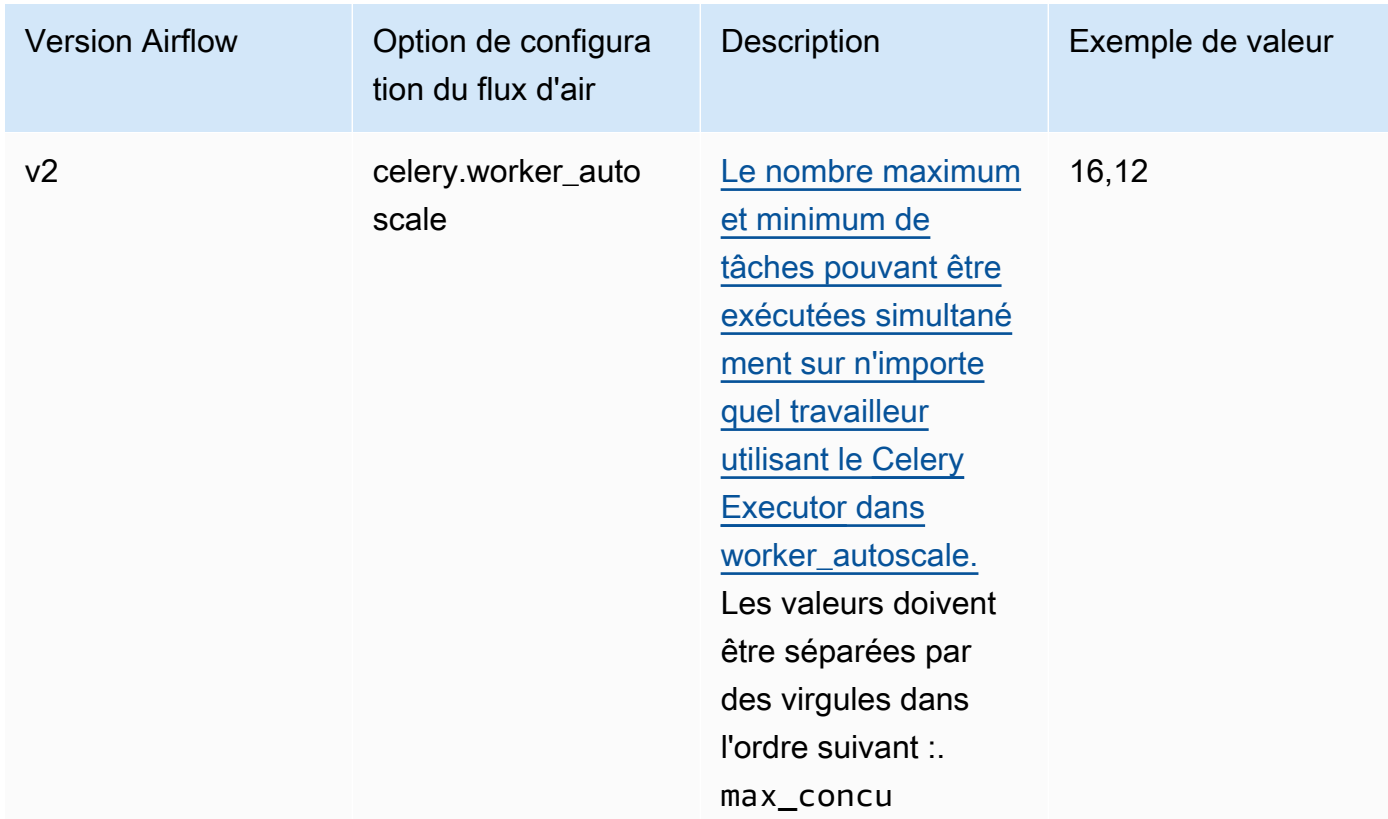

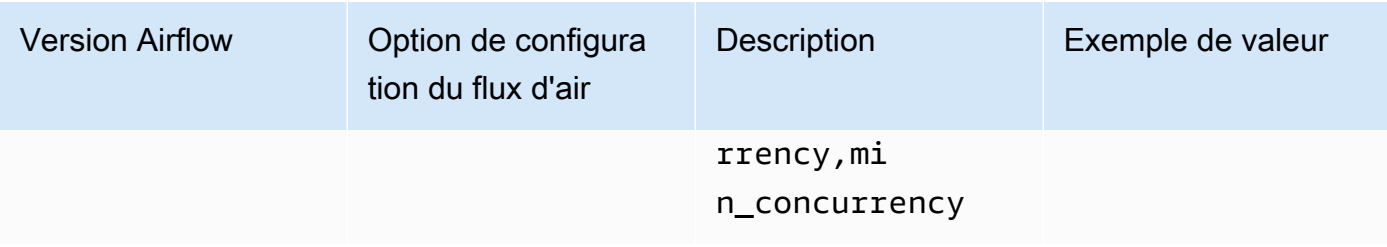

## <span id="page-169-0"></span>Configurations du serveur Web

La liste suivante présente les configurations du serveur Web Airflow disponibles dans la liste déroulante d'Amazon MWAA.

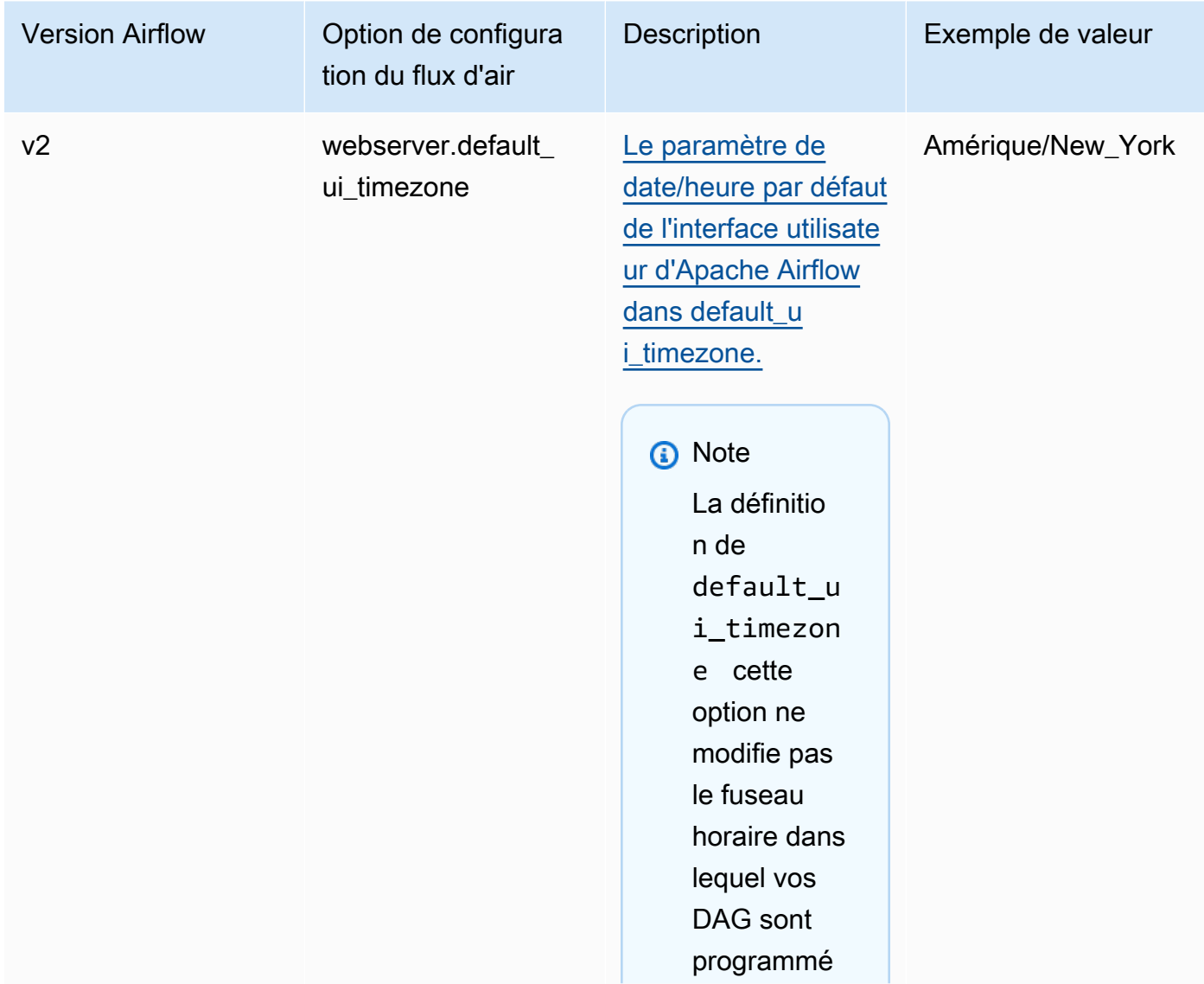

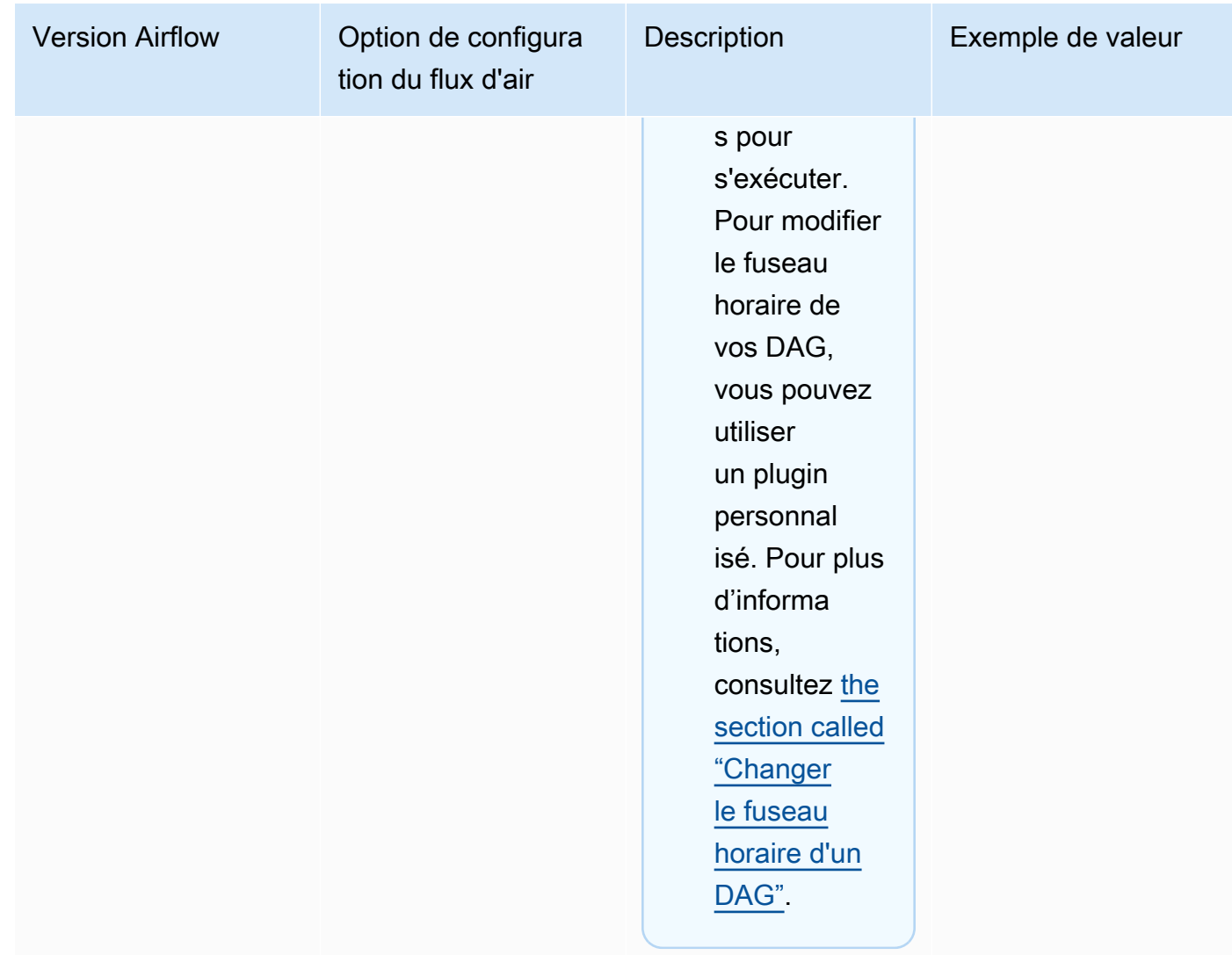

## Configurations du déclencheur

La liste suivante présente les configurations du [déclencheur](https://airflow.apache.org/docs/apache-airflow/stable/authoring-and-scheduling/deferring.html) Apache Airflow disponibles sur Amazon MWAA.

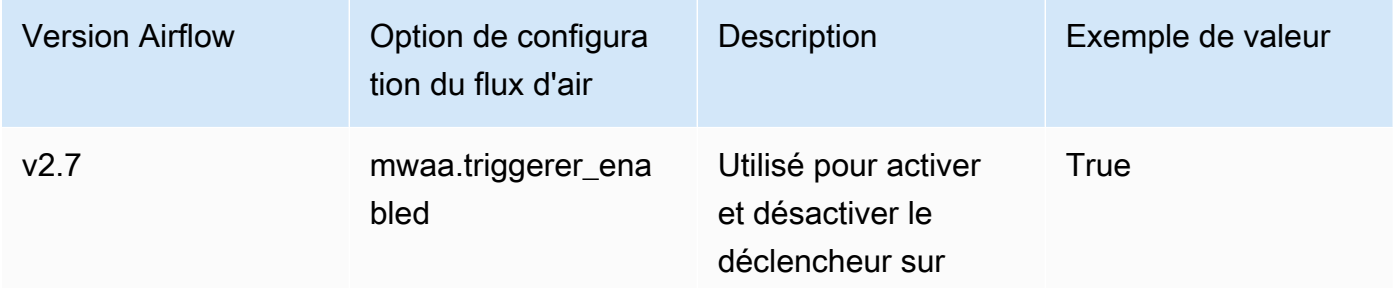

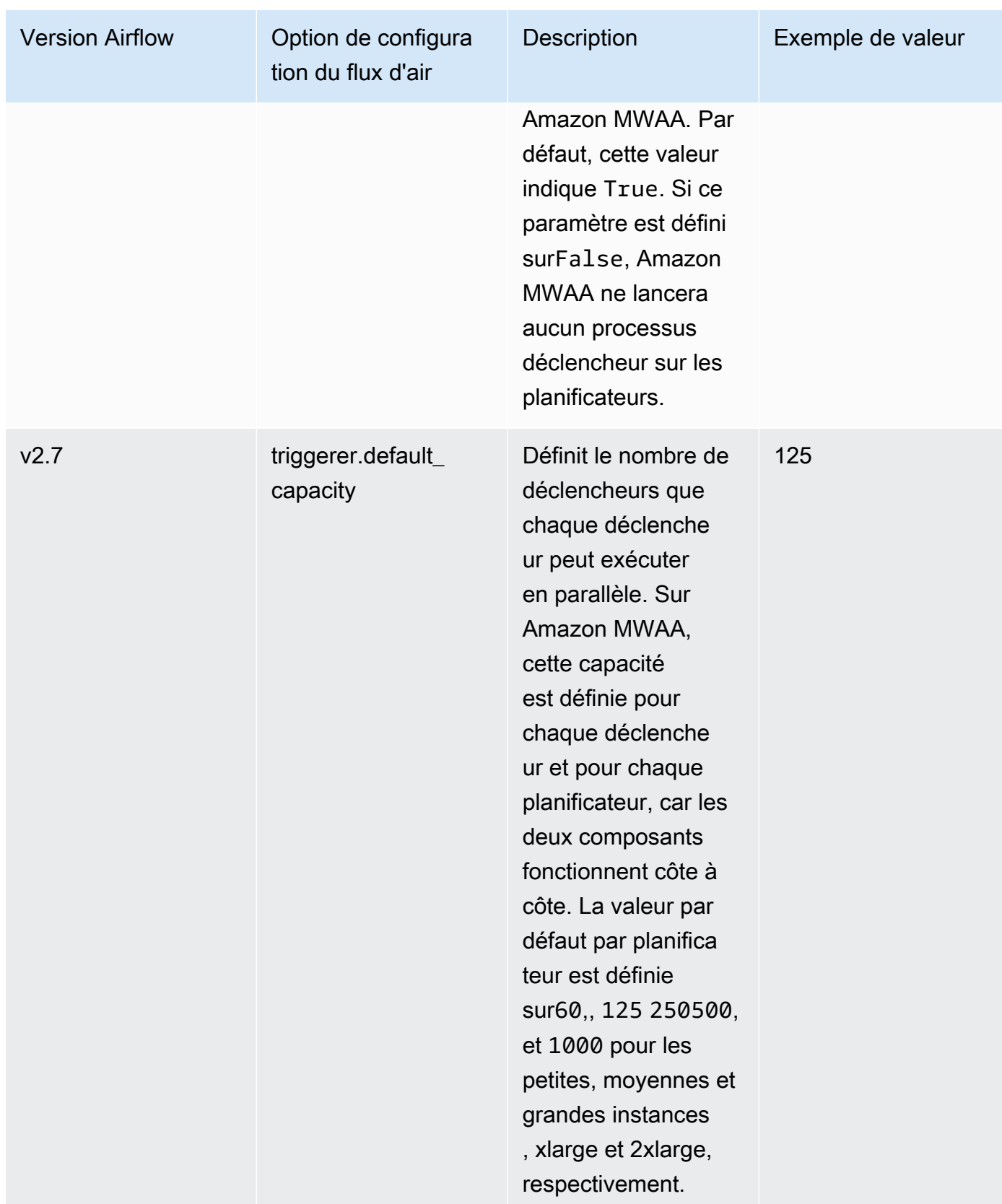

## <span id="page-172-0"></span>Exemples et exemple de code

### <span id="page-172-1"></span>Exemple de DAG

Vous pouvez utiliser le DAG suivant pour imprimer vos options de configuration email\_backend Apache Airflow. Pour l'exécuter en réponse aux événements Amazon MWAA, copiez le code dans le dossier DAGS de votre environnement sur votre compartiment de stockage Amazon S3.

```
from airflow.decorators import dag
from datetime import datetime
def print_var(**kargs): 
   email_backend = kwargs['conf'].get(section='email', key='email_backend') 
   print("email_backend") 
   return email_backend 
@dag( 
   dag_id="print_env_variable_example", 
   schedule_interval=None, 
   start_date=datetime(yyyy, m, d), 
   catchup=False,
)
def print_variable_dag(): 
   email_backend_test = PythonOperator( 
   task_id="email_backend_test", 
   python_callable=print_var, 
   provide_context=True 
print_variable_test = print_variable_dag()
```
Exemples de paramètres de notification par e-mail

Les options de configuration Apache Airflow suivantes peuvent être utilisées pour un compte de messagerie Gmail.com à l'aide d'un mot de passe d'application. Pour plus d'informations, consultez la section [Se connecter à l'aide des mots de passe des applications](https://support.google.com/mail/answer/185833?hl=en-GB) dans le guide de référence de l'aide Gmail.

#### Airflow configuration options - optional Info Modify the default settings for Airflow configuration options. You can select an option from the suggestion list or type one manually. Configuration option Custom value Q smtp.smtp\_host  $\times$ smtp.gmail.com **Remove**  $\times$ Q smtp.smtp\_mail\_from <your email>@gmail.com **Remove** Q smtp.smtp\_password  $\times$ <your 16 digit app password> **Remove**  $\times$ 587 Q smtp.smtp\_port Remove  $\times$ Q smtp.smtp\_ssl False **Remove** X True  $Q$  smtp.smtp\_starttls **Remove**  $\times$ Q smtp.smtp\_user <your email>@gmail.com **Remove** Add custom configuration value

## <span id="page-173-1"></span>Quelle est la prochaine étape ?

• Découvrez comment télécharger votre dossier DAG dans votre compartiment Amazon S3 dan[sAjout ou mise à jour des DAG.](#page-187-0)

# <span id="page-173-0"></span>Mise à niveau de la version d'Apache Airflow

Amazon MWAA prend en charge les mises à niveau de versions mineures. Cela signifie que vous pouvez mettre à niveau votre environnement de la version x.**4**.z àx.**5**.z. Pour effectuer une mise à niveau de version majeure, par exemple de la version **1**.y.z vers**2**.y.z, vous devez créer un nouvel environnement et migrer vos ressources. Pour plus d'informations sur la mise à niveau vers une nouvelle version majeure d'Apache Airflow, consultez la section [Migration vers un nouvel](https://docs.aws.amazon.com/mwaa/latest/migrationguide/migrating-to-new-mwaa.html) [environnement Amazon MWAA](https://docs.aws.amazon.com/mwaa/latest/migrationguide/migrating-to-new-mwaa.html) dans le guide de migration Amazon MWAA.

Au cours du processus de mise à niveau, Amazon MWAA capture un instantané des métadonnées de votre environnement, met à niveau les travailleurs, les planificateurs et le serveur Web vers la

nouvelle version d'Apache Airflow, puis restaure la base de données de métadonnées à l'aide de l'instantané.

#### **a** Note

Vous ne pouvez pas rétrograder la version d'Apache Airflow pour votre environnement.

Avant de procéder à la mise à niveau, assurez-vous que vos DAG et autres ressources de flux de travail sont compatibles avec la nouvelle version d'Apache Airflow vers laquelle vous effectuez la mise à niveau. Si vous utilisez a requirements.txt pour gérer les dépendances, vous devez également vous assurer que les dépendances que vous spécifiez dans vos exigences sont compatibles avec la nouvelle version.

### Rubriques

- [Améliorez les ressources de votre flux de travail](#page-174-0)
- [Spécifiez la nouvelle version](#page-175-0)

### <span id="page-174-0"></span>Améliorez les ressources de votre flux de travail

Chaque fois que vous modifiez la version d'Apache Airflow, assurez-vous de [référencer l'](https://docs.aws.amazon.com/mwaa/latest/userguide/working-dags-dependencies.html#working-dags-dependencies-test-create)- [constraint](https://docs.aws.amazon.com/mwaa/latest/userguide/working-dags-dependencies.html#working-dags-dependencies-test-create)URL correcte dans votrerequirements.txt.

### **A** Warning

La spécification d'exigences incompatibles avec votre version cible d'Apache Airflow lors d'une mise à niveau peut entraîner un long processus de restauration vers la version précédente d'Apache Airflow par rapport à la version précédente des exigences.

Pour migrer les ressources de votre flux de travail

- 1. Créez un fork du [aws-mwaa-local-runnerr](https://github.com/aws/aws-mwaa-local-runner)éférentiel et clonez une copie du runner local Amazon MWAA.
- 2. Accédez à la branche du aws-mwaa-local-runner référentiel qui correspond à la version vers laquelle vous effectuez la mise à niveau.
- 3. Utilisez l'outil CLI Amazon MWAA local Runner pour créer l'image Docker et exécuter Apache Airflow localement. Pour plus d'informations, consultez le [fichier README](https://github.com/aws/aws-mwaa-local-runner/tree/v1.10.15#readme) du lanceur local dans le GitHub référentiel.
- 4. Pour mettre à jour votre requirements.txt compte, suivez les meilleures pratiques que nous recommandons dans [la section Gestion des dépendances Python](https://docs.aws.amazon.com/mwaa/latest/userguide/best-practices-dependencies.html), dans le guide de l'utilisateur Amazon MWAA.
- 5. (Facultatif) Pour accélérer le processus de mise à niveau, [nettoyez la base de données de](#page-306-0) [métadonnées de l'environnement.](#page-306-0) La mise à niveau des environnements contenant une grande quantité de métadonnées peut prendre beaucoup plus de temps.
- 6. Après avoir testé avec succès les ressources de votre flux de travail, copiez vos DAG et vos plugins dans le compartiment Amazon S3 de votre environnement. requirements.txt

Vous êtes maintenant prêt à modifier l'environnement, à spécifier une nouvelle version d'Apache Airflow et à démarrer la procédure de mise à jour.

### <span id="page-175-0"></span>Spécifiez la nouvelle version

Après avoir mis à jour les ressources de votre flux de travail pour garantir la compatibilité avec la nouvelle version d'Apache Airflow, procédez comme suit pour modifier les détails de l'environnement et spécifier la version d'Apache Airflow vers laquelle vous souhaitez effectuer la mise à niveau.

### **a** Note

Lorsque vous effectuez une mise à niveau, toutes les tâches en cours d'exécution sur l'environnement sont interrompues au cours de la procédure. La procédure de mise à jour peut prendre jusqu'à deux heures, période pendant laquelle votre environnement ne sera pas disponible.

Pour spécifier une nouvelle version à l'aide de la console

- 1. Ouvrez la [page Environnements](https://console.aws.amazon.com/mwaa/home#/environments) sur la console Amazon MWAA.
- 2. Dans la liste Environnements, choisissez l'environnement que vous souhaitez mettre à niveau.
- 3. Sur la page de l'environnement, choisissez Modifier pour modifier l'environnement.
- 4. Dans la section Détails de l'environnement, pour la version d'Airflow, choisissez le nouveau numéro de version d'Apache Airflow vers lequel vous souhaitez mettre à niveau l'environnement dans la liste déroulante.
- 5. Choisissez Suivant jusqu'à ce que vous soyez sur la page Réviser et enregistrer.
- 6. Sur la page Réviser et enregistrer, passez en revue vos modifications, puis choisissez Enregistrer.

Lorsque vous appliquez des modifications, votre environnement lance la procédure de mise à niveau. Au cours de cette période, l'[état](https://docs.aws.amazon.com/mwaa/latest/API/API_Environment.html#mwaa-Type-Environment-Status) de votre environnement indique les actions entreprises par Amazon MWAA et indique si la procédure est réussie.

Dans un scénario de mise à niveau réussi, le statut s'afficheraUPDATING, CREATING\_SNAPSHOT alors qu'Amazon MWAA capture une sauvegarde de vos métadonnées. Enfin, le statut reviendra d'abord àUPDATING, puis à une AVAILABLE fois la procédure terminée.

Si la mise à niveau de l'environnement échoue, l'état de votre environnement s'afficheraROLLING\_BACK. Si la restauration est réussie, le statut s'affichera d'abordUPDATE\_FAILED, indiquant que la mise à jour a échoué mais que l'environnement est disponible. Si la restauration échoue, le statut s'afficheraUNAVAILABLE, indiquant que vous ne pouvez pas accéder à l'environnement.

# <span id="page-176-0"></span>Utilisation d'un script de démarrage avec Amazon MWAA

Un script de démarrage est un script shell (. sh) que vous hébergez dans le compartiment Amazon S3 de votre environnement, similaire à vos DAG, à vos exigences et à vos plugins. Amazon MWAA exécute ce script au démarrage sur chaque composant Apache Airflow individuel (programme de travail, planificateur et serveur Web) avant d'installer les exigences et d'initialiser le processus Apache Airflow. Utilisez un script de démarrage pour effectuer les opérations suivantes :

- Installer les environnements d'exécution : installez les environnements d'exécution Linux requis par vos flux de travail et vos connexions.
- Configurer les variables d'environnement : définissez les variables d'environnement pour chaque composant Apache Airflow. Remplacez les variables courantes telles que PATHPYTHONPATH, etLD\_LIBRARY\_PATH.
- Gestion des clés et des jetons : transmettez des jetons d'accès aux référentiels personnalisés aux clés de sécurité requirements.txt et configurez-les.

Les rubriques suivantes décrivent comment configurer un script de démarrage pour installer des environnements d'exécution Linux, définir des variables d'environnement et résoudre les problèmes connexes à l'aide CloudWatch des journaux.

#### **Rubriques**

- [Configuration d'un script de démarrage](#page-177-0)
- [Installation des environnements d'exécution Linux à l'aide d'un script de démarrage](#page-181-0)
- [Définissez des variables d'environnement à l'aide d'un script de démarrage](#page-182-0)

## <span id="page-177-0"></span>Configuration d'un script de démarrage

Pour utiliser un script de démarrage avec votre environnement Amazon MWAA existant, chargez un .sh fichier dans le compartiment Amazon S3 de votre environnement. Ensuite, pour associer le script à l'environnement, spécifiez ce qui suit dans les détails de votre environnement :

- Le chemin de l'URL Amazon S3 vers le script : le chemin relatif vers le script hébergé dans votre compartiment, par exemple, s3://mwaa-environment/*startup.sh*
- L'ID de version Amazon S3 du script : version du script shell de démarrage dans votre compartiment Amazon S3. Vous devez spécifier l'[ID de version](https://docs.aws.amazon.com/AmazonS3/latest/userguide/versioning-workflows.html) qu'Amazon S3 attribue au fichier chaque fois que vous mettez à jour le script. Les identifiants de version sont des chaînes opaques Unicode, codées en UTF-8, prêtes pour les URL, dont la longueur ne dépasse pas 1 024 octets, par exemple. 3sL4kqtJlcpXroDTDmJ+rmSpXd3dIbrHY +MTRCxf3vjVBH40Nr8X8gdRQBpUMLUo

Pour effectuer les étapes décrites dans cette section, utilisez l'exemple de script suivant. Le script affiche la valeur attribuée àMWAA\_AIRFLOW\_COMPONENT. Cette variable d'environnement identifie chaque composant Apache Airflow sur lequel le script s'exécute.

Copiez le code et enregistrez-le localement sous le nomstartup.sh.

```
#!/bin/sh 
echo "Printing Apache Airflow component"
echo $MWAA_AIRFLOW_COMPONENT
```
Ensuite, téléchargez le script dans votre compartiment Amazon S3.

#### AWS Management Console

Pour télécharger un script shell (console)

- 1. Connectez-vous à la AWS Management Console et ouvrez la console Amazon S3 à l'adresse <https://console.aws.amazon.com/s3/>.
- 2. Dans la liste des compartiments, choisissez le nom du compartiment associé à votre environnement.
- 3. Dans l'onglet Objets, choisissez Upload (Charger).
- 4. Sur la page de téléchargement, glissez et déposez le script shell que vous avez créé.
- 5. Sélectionnez Charger.

Le script apparaît dans la liste des objets. Amazon S3 crée un nouvel ID de version pour le fichier. Si vous mettez à jour le script et que vous le chargez à nouveau sous le même nom de fichier, un nouvel ID de version est attribué au fichier.

### AWS CLI

Pour créer et télécharger un script shell (CLI)

1. Ouvrez une nouvelle invite de commande et exécutez la ls commande Amazon S3 pour répertorier et identifier le compartiment associé à votre environnement.

```
$ aws s3 ls
```
2. Accédez au dossier dans lequel vous avez enregistré le script shell. cpUtilisez-le dans une nouvelle fenêtre d'invite pour télécharger le script dans votre compartiment. Remplacez *your-s3-bucket* par vos informations.

\$ **aws s3 cp startup.sh s3://***your-s3-bucket***/startup.sh**

En cas de succès, Amazon S3 affiche le chemin URL de l'objet :

upload: ./startup.sh to s3://your-s3-bucket/startup.sh

3. Utilisez la commande suivante pour récupérer le dernier ID de version du script.

\$ **aws s3api list-object-versions --bucket** *your-s3-bucket* **--prefix startup - query 'Versions[?IsLatest].[VersionId]' --output text**

BbdVMmBRjtestta1EsVnbybZp1Wqh1J4

Vous spécifiez cet ID de version lorsque vous associez le script à un environnement.

Associez maintenant le script à votre environnement.

AWS Management Console

Pour associer le script à un environnement (console)

- 1. Ouvrez la [page Environnements](https://console.aws.amazon.com/mwaa/home#/environments) sur la console Amazon MWAA.
- 2. Sélectionnez la ligne correspondant à l'environnement que vous souhaitez mettre à jour, puis choisissez Modifier.
- 3. Sur la page Spécifier les détails, pour Fichier de script de démarrage facultatif, entrez l'URL Amazon S3 du script, par exemple :s3://*your-mwaa-bucket*/startup-sh..
- 4. Choisissez la dernière version dans la liste déroulante ou naviguez S3 pour trouver le script.
- 5. Choisissez Suivant, puis passez à la page Réviser et enregistrer.
- 6. Passez en revue les modifications, puis choisissez Enregistrer.

Les mises à jour de l'environnement peuvent prendre entre 10 et 30 minutes. Amazon MWAA exécute le script de démarrage lorsque chaque composant de votre environnement redémarre.

#### AWS CLI

Pour associer le script à un environnement (CLI)

• Ouvrez une invite de commande et update-environment utilisez-la pour spécifier l'URL Amazon S3 et l'ID de version du script.

```
$ aws mwaa update-environment \ 
     --name your-mwaa-environment \ 
     --startup-script-s3-path startup.sh \ 
     --startup-script-s3-object-version BbdVMmBRjtestta1EsVnbybZp1Wqh1J4
```
En cas de succès, Amazon MWAA renvoie le nom de ressource Amazon (ARN) pour l'environnement :

```
arn:aws::airflow:us-west-2:123456789012:environment/your-mwaa-environment
```
La mise à jour de l'environnement peut prendre entre 10 et 30 minutes. Amazon MWAA exécute le script de démarrage lorsque chaque composant de votre environnement redémarre.

Enfin, récupérez les événements du journal pour vérifier que le script fonctionne comme prévu. Lorsque vous activez la journalisation pour chaque composant Apache Airflow, Amazon MWAA crée un nouveau groupe de journaux et un nouveau flux de journaux. Pour plus d'informations, consultez la section [Types de journaux Apache Airflow.](#page-422-0)

#### AWS Management Console

Pour consulter le flux de log d'Apache Airflow (console)

- 1. Ouvrez la [page Environnements](https://console.aws.amazon.com/mwaa/home#/environments) sur la console Amazon MWAA.
- 2. Choisissez votre environnement.
- 3. Dans le volet Surveillance, choisissez le groupe de journaux pour lequel vous souhaitez afficher les journaux, par exemple le groupe de journaux du planificateur Airflow.
- 4. Dans la CloudWatch console, dans la liste Log streams, choisissez un flux avec le préfixe suivant :startup\_script\_exection\_ip.
- 5. Dans le volet Journaliser les événements, vous verrez le résultat de la commande imprimant la valeur deMWAA\_AIRFLOW\_COMPONENT. Par exemple, pour les journaux du planificateur, vous obtiendrez ce qui suit :

```
Printing Apache Airflow component
scheduler
Finished running startup script. Execution time: 0.004s.
Running verification
Verification completed
```
Vous pouvez répéter les étapes précédentes pour consulter les journaux des utilisateurs et des serveurs Web.

# Installation des environnements d'exécution Linux à l'aide d'un script de démarrage

Utilisez un script de démarrage pour mettre à jour le système d'exploitation d'un composant Apache Airflow et installez des bibliothèques d'exécution supplémentaires à utiliser avec vos flux de travail. Par exemple, le script suivant s'exécute yum update pour mettre à jour le système d'exploitation.

Lorsque vous exécutez yum update un script de démarrage, vous devez exclure Python - exclude=python\* comme indiqué dans l'exemple. Pour que votre environnement fonctionne, Amazon MWAA installe une version spécifique de Python compatible avec votre environnement. Par conséquent, vous ne pouvez pas mettre à jour la version Python de l'environnement à l'aide d'un script de démarrage.

```
#!/bin/sh
echo "Updating operating system"
sudo yum update -y --exclude=python*
```
Pour installer des environnements d'exécution sur un composant Apache Airflow spécifique, utilisez les instructions MWAA\_AIRFLOW\_COMPONENT if et fi conditionnelles. Cet exemple exécute une seule commande pour installer la libaio bibliothèque sur le planificateur et le programme de travail, mais pas sur le serveur Web.

### **A** Important

- Si vous avez configuré un [serveur Web privé,](#page-105-0) vous devez soit utiliser la condition suivante, soit fournir tous les fichiers d'installation localement afin d'éviter les délais d'installation.
- sudoÀ utiliser pour exécuter des opérations nécessitant des privilèges administratifs.

```
#!/bin/sh
if [[ "${MWAA_AIRFLOW_COMPONENT}" != "webserver" ]]
then 
      sudo yum -y install libaio
fi
```
Vous pouvez utiliser un script de démarrage pour vérifier la version de Python.

```
#!/bin/sh
export PYTHON_VERSION_CHECK=`python -c 'import sys; version=sys.version_info[:3]; 
  print("{0}.{1}.{2}".format(*version))'`
echo "Python version is $PYTHON_VERSION_CHECK"
```
Amazon MWAA ne prend pas en charge le remplacement de la version par défaut de Python, car cela peut entraîner des incompatibilités avec les bibliothèques Apache Airflow installées.

### Définissez des variables d'environnement à l'aide d'un script de démarrage

Utilisez des scripts de démarrage pour définir des variables d'environnement et modifier les configurations d'Apache Airflow. Ce qui suit définit une nouvelle variable,ENVIRONMENT\_STAGE. Vous pouvez référencer cette variable dans un DAG ou dans vos modules personnalisés.

```
#!/bin/sh
export ENVIRONMENT_STAGE="development"
echo "$ENVIRONMENT_STAGE"
```
Utilisez des scripts de démarrage pour remplacer les variables système ou Apache Airflow courantes. Par exemple, vous devez indiquer LD\_LIBRARY\_PATH à Python de rechercher des fichiers binaires dans le chemin que vous spécifiez. Cela vous permet de fournir des fichiers binaires personnalisés pour vos flux de travail à l'aide de [plugins](https://airflow.apache.org/docs/apache-airflow/stable/authoring-and-scheduling/plugins.html) :

```
#!/bin/sh
export LD_LIBRARY_PATH=/usr/local/airflow/plugins/your-custom-binary
```
#### Variables d'environnement réservées

Amazon MWAA réserve un ensemble de variables d'environnement critiques. Si vous remplacez une variable réservée, Amazon MWAA rétablit sa valeur par défaut. La liste suivante répertorie les variables réservées :

- MWAA AIRFLOW COMPONENT— Utilisé pour identifier le composant Apache Airflow avec l'une des valeurs suivantes : schedulerworker, ouwebserver.
- AIRFLOW\_WEBSERVER\_SECRET\_KEY— La clé secrète utilisée pour signer en toute sécurité les cookies de session sur le serveur Web Apache Airflow.
- AIRFLOW CORE FERNET KEY— La clé utilisée pour le chiffrement et le déchiffrement des données sensibles stockées dans la base de métadonnées, par exemple les mots de passe de connexion.
- AIRFLOW\_HOME— Le chemin d'accès au répertoire de base d'Apache Airflow où les fichiers de configuration et les fichiers DAG sont stockés localement.
- AIRFLOW CELERY BROKER URL— URL du courtier de messages utilisé pour la communication entre le planificateur Apache Airflow et les nœuds de travail Celery.
- AIRFLOW\_CELERY\_RESULT\_BACKEND— URL de la base de données utilisée pour stocker les résultats des tâches Celery.
- AIRFLOW\_CORE\_\_EXECUTOR— La classe d'exécuteur qu'Apache Airflow doit utiliser. Dans Amazon MWAA, il s'agit d'un CeleryExecutor
- AIRFLOW\_CORE\_LOAD\_EXAMPLES— Utilisé pour activer ou désactiver le chargement d'exemples de DAG.
- AIRFLOW METRICS METRICS BLOCK LIST— Utilisé pour gérer les métriques Apache Airflow émises et capturées par Amazon MWAA dans. CloudWatch
- SQL\_ALCHEMY\_CONN— Chaîne de connexion pour la base de données RDS pour PostgreSQL utilisée pour stocker les métadonnées Apache Airflow dans Amazon MWAA.
- AIRFLOW\_CORE\_SQL\_ALCHEMY\_CONN— Utilisé dans le même but queSQL\_ALCHEMY\_CONN, mais conformément à la nouvelle convention de dénomination d'Apache Airflow.
- AIRFLOW CELERY DEFAULT QUEUE— La file d'attente par défaut pour les tâches Celery dans Apache Airflow.
- AIRFLOW \_OPERATORS\_DEFAULT\_QUEUE— La file d'attente par défaut pour les tâches utilisant des opérateurs Apache Airflow spécifiques.
- AIRFLOW VERSION— La version d'Apache Airflow installée dans l'environnement Amazon MWAA.
- AIRFLOW\_CONN\_AWS\_DEFAULT— Les AWS informations d'identification par défaut utilisées pour intégrer d'autres AWS services dans.
- AWS DEFAULT REGION— Définit la AWS région par défaut utilisée avec les informations d'identification par défaut pour l'intégration à d'autres AWS services.
- AWS\_REGION— Si elle est définie, cette variable d'environnement remplace les valeurs de la variable d'environnement AWS\_DEFAULT\_REGION et de la région de définition du profil.
- PYTHONUNBUFFERED— Utilisé pour envoyer stdout et diffuser stderr des journaux de conteneurs.
- AIRFLOW\_\_METRICS\_\_STATSD\_ALLOW\_LIST— Utilisé pour configurer une liste d'autorisation de préfixes séparés par des virgules afin d'envoyer les métriques commençant par les éléments de la liste.
- AIRFLOW\_\_METRICS\_\_STATSD\_ON— Active l'envoi de métriques àStatsD.
- AIRFLOW METRICS STATSD HOST— Utilisé pour se connecter au StatSD daemon.
- AIRFLOW METRICS STATSD PORT— Utilisé pour se connecter au StatSD daemon.
- AIRFLOW METRICS STATSD PREFIX— Utilisé pour se connecter au StatSD daemon.
- AIRFLOW\_\_CELERY\_\_WORKER\_AUTOSCALE— Définit le maximum et le minimum de simultanéité.
- AIRFLOW\_CORE\_DAG\_CONCURRENCY— Définit le nombre d'instances de tâches pouvant être exécutées simultanément par le planificateur dans un DAG.
- AIRFLOW CORE MAX ACTIVE TASKS PER DAG— Définit le nombre maximum de tâches actives par DAG.
- AIRFLOW CORE PARALLELISM— Définit le nombre maximum d'instances de tâches pouvant être exécutées simultanément.
- AIRFLOW SCHEDULER PARSING PROCESSES— Définit le nombre maximum de processus analysés par le planificateur pour planifier les DAG.
- AIRFLOW CELERY BROKER TRANSPORT OPTIONS VISIBILITY TIMEOUT— Définit le nombre de secondes pendant lesquelles un collaborateur attend pour accuser réception de la tâche avant que le message ne soit remis à un autre collaborateur.
- AIRFLOW CELERY BROKER TRANSPORT OPTIONS REGION— Définit la AWS région pour le transport Celery sous-jacent.
- AIRFLOW\_\_CELERY\_BROKER\_TRANSPORT\_OPTIONS\_\_PREDEFINED\_QUEUES— Définit la file d'attente pour le transport Celery sous-jacent.
- AIRFLOW SCHEDULER ALLOWED RUN ID PATTERN— Utilisé pour vérifier la validité de votre entrée pour le run\_id paramètre lors du déclenchement d'un DAG.
- AIRFLOW WEBSERVER BASE URL— URL du serveur Web utilisé pour héberger l'interface utilisateur d'Apache Airflow.

Variables d'environnement non réservées

Vous pouvez utiliser un script de démarrage pour remplacer les variables d'environnement non réservées. Voici une liste de certaines de ces variables courantes :

- PATH— Spécifie une liste de répertoires dans lesquels le système d'exploitation recherche les fichiers exécutables et les scripts. Lorsqu'une commande est exécutée dans la ligne de commande, le système vérifie les répertoires PATH afin de trouver et d'exécuter la commande. Lorsque vous créez des opérateurs ou des tâches personnalisés dans Apache Airflow, vous devrez peut-être vous appuyer sur des scripts ou des exécutables externes. Si les répertoires contenant ces fichiers ne se trouvent pas dans les répertoires spécifiés dans la PATH variable, les tâches ne s'exécutent pas lorsque le système ne parvient pas à les localiser. En ajoutant les répertoires appropriésPATH, les tâches Apache Airflow peuvent trouver et exécuter les exécutables requis.
- PYTHONPATH— Utilisé par l'interpréteur Python pour déterminer dans quels répertoires rechercher les modules et packages importés. Il s'agit d'une liste de répertoires que vous pouvez ajouter au chemin de recherche par défaut. Cela permet à l'interpréteur de rechercher et de charger des bibliothèques Python non incluses dans la bibliothèque standard ou installées dans les répertoires du système. Utilisez cette variable pour ajouter vos modules et vos packages Python personnalisés et utilisez-les avec vos DAG.
- LD\_LIBRARY\_PATH— Variable d'environnement utilisée par l'éditeur de liens et le chargeur dynamiques sous Linux pour rechercher et charger des bibliothèques partagées. Il spécifie une liste de répertoires contenant des bibliothèques partagées, qui sont recherchés avant les répertoires des bibliothèques système par défaut. Utilisez cette variable pour spécifier vos fichiers binaires personnalisés.
- CLASSPATH— Utilisé par l'environnement d'exécution Java (JRE) et le kit de développement Java (JDK) pour localiser et charger des classes, des bibliothèques et des ressources Java lors de l'exécution. Il s'agit d'une liste de répertoires, de fichiers JAR et d'archives ZIP contenant du code Java compilé.

# Utilisation des DAG sur Amazon MWAA

Pour exécuter des graphes acycliques dirigés (DAG) dans un environnement Amazon Managed Workflows pour Apache Airflow, vous copiez vos fichiers dans le compartiment de stockage Amazon S3 attaché à votre environnement, puis vous indiquez à Amazon MWAA où se trouvent vos DAG et les fichiers de support sur la console Amazon MWAA. Amazon MWAA se charge de synchroniser les DAG entre les travailleurs, les planificateurs et le serveur Web. Ce guide explique comment ajouter ou mettre à jour vos DAG, et comment installer des plugins personnalisés et des dépendances Python dans un environnement Amazon MWAA.

#### Rubriques

- [Présentation du bucket Amazon S3](#page-186-0)
- [Ajout ou mise à jour des DAG](#page-187-0)
- [Installation de plugins personnalisés](#page-192-0)
- [Installation des dépendances Python](#page-208-0)
- [Suppression de fichiers sur Amazon S3](#page-218-0)

# <span id="page-186-0"></span>Présentation du bucket Amazon S3

L'accès public d'un compartiment Amazon S3 pour un environnement Amazon MWAA doit être bloqué. Par défaut, toutes les ressources Amazon S3 (compartiments, objets et sous-ressources associées (par exemple, configuration du cycle de vie) sont privées.

- Seul le propriétaire de la ressource, le AWS compte qui a créé le compartiment, peut accéder à la ressource. Le propriétaire de la ressource (par exemple, votre administrateur) peut accorder des autorisations d'accès à d'autres personnes en rédigeant une politique de contrôle d'accès.
- La politique d'accès que vous configurez doit être autorisée à ajouter des DAG, des plug-ins personnalisés et des dépendances Python requirements.txt à votre compartiment Amazon S3. plugins.zip Pour un exemple de politique contenant les autorisations requises, consultez [AmazonMWAA. FullConsoleAccess](#page-68-0)

Le contrôle de version d'un compartiment Amazon S3 pour un environnement Amazon MWAA doit être activé. Lorsque le versionnement des compartiments Amazon S3 est activé, chaque fois qu'une nouvelle version est créée, une nouvelle copie est créée.

- La gestion des versions est activée pour les plugins personnalisés dans un compartimentplugins.zip, et les dépendances Python dans un requirements.txt compartiment Amazon S3.
- Vous devez spécifier la version d'un plugins.zip et requirements.txt sur la console Amazon MWAA chaque fois que ces fichiers sont mis à jour dans votre compartiment Amazon S3.

# <span id="page-187-0"></span>Ajout ou mise à jour des DAG

Les graphes acycliques dirigés (DAG) sont définis dans un fichier Python qui définit la structure du DAG sous forme de code. Vous pouvez utiliser laAWS CLI console Amazon S3 pour charger les DAG dans votre environnement. Cette page décrit les étapes à suivre pour ajouter ou mettre à jour des DAG Apache Airflow dans votre environnement Amazon Managed Workflows pour Apache Airflow à l'aide dudags dossier de votre compartiment Amazon S3.

### **Sections**

- [Prérequis](#page-187-1)
- **[Fonctionnement](#page-188-0)**
- [Ce qui a changé dans la version 2](#page-189-0)
- [Tester les DAG à l'aide de l'utilitaire Amazon MWAA CLI](#page-189-1)
- [Chargement du code DAG dans Amazon S3](#page-189-2)
- [Spécifier le chemin d'accès à votre dossier DAGS sur la console Amazon MWAA \(première fois\)](#page-191-0)
- [Affichage des modifications sur votre interface utilisateur Apache Airflow](#page-191-1)
- [Quelle est la prochaine étape ?](#page-191-2)

# <span id="page-187-1"></span>Prérequis

Vous aurez besoin des informations suivantes avant de pouvoir suivre les étapes de cette page.

- Autorisations : votreAWS compte doit avoir été autorisé par votre administrateur à accéder à la politique de contrôleFullConsoleAccess d'accès [AmazonMWAA](#page-68-0) pour votre environnement. En outre, votre environnement Amazon MWAA doit être autorisé par votre [rôle d'exécution](#page-89-0) à accéder auxAWS ressources utilisées par votre environnement.
- Accès : si vous avez besoin d'accéder à des référentiels publics pour installer des dépendances directement sur le serveur Web, votre environnement doit être configuré avec un accès au serveur

Web du réseau public. Pour plus d'informations, veuillez consulter [the section called "Modes](#page-102-0)  [d'accès à Apache Airflow".](#page-102-0)

• Configuration [Amazon S3](#page-39-0) : le compartiment Amazon S3 utilisé pour stocker vos DAG, vos plug-ins personnalisés et vos dépendances Pythonrequirements.txt doit être configuré avec l'accès public bloqué et le contrôle de version activé.plugins.zip

# <span id="page-188-0"></span>Fonctionnement

Un graphe acyclique dirigé (DAG) est défini dans un seul fichier Python qui définit la structure du DAG sous forme de code. Il se compose des éléments suivants :

- Définition d'un [DAG.](https://airflow.apache.org/docs/stable/concepts.html#dags)
- [Opérateurs](https://airflow.apache.org/concepts.html#operators) qui décrivent comment exécuter le DAG et les [tâches](https://airflow.apache.org/docs/stable/concepts.html#tasks) à exécuter.
- [Relations avec les opérateurs](https://airflow.apache.org/concepts.html#bitshift-composition) qui décrivent l'ordre dans lequel les tâches doivent être exécutées.

Pour exécuter une plateforme Apache Airflow dans un environnement Amazon MWAA, vous devez copier votre définition DAG dans ledags dossier de votre compartiment de stockage. Par exemple, le dossier DAG de votre compartiment de stockage peut ressembler à ceci :

#### Example dossier DAG

dags/ # dag\_def.py

Amazon MWAA synchronise automatiquement les objets nouveaux et modifiés de votre compartiment Amazon S3 avec le planificateur Amazon MWAA et le/usr/local/airflow/ dags dossier des conteneurs de travail toutes les 30 secondes, préservant ainsi la hiérarchie des fichiers de la source Amazon S3, quel que soit le type de fichier. Le temps nécessaire à l'apparition des nouveaux DAG dans l'interface utilisateur d'Apache Airflow est contrôlé par[scheduler.dag\\_dir\\_list\\_interval](#page-393-0). Les modifications apportées aux DAG existants seront prises en compte lors de la prochaine [boucle de traitement des DAG](#page-388-0).

### **G** Note

Il n'est pas nécessaire d'inclure le fichierairflow.cfg de configuration dans votre dossier DAG. Vous pouvez remplacer les configurations par défaut d'Apache Airflow depuis la

console Amazon MWAA. Pour plus d'informations, veuillez consulter [Utilisation des options](#page-161-0)  [de configuration d'Apache Airflow sur Amazon MWAA.](#page-161-0)

# <span id="page-189-0"></span>Ce qui a changé dans la version 2

• Nouveau : opérateurs, crochets et exécuteurs. Les instructions d'importation dans vos DAG et les plugins personnalisés que vous spécifiez dans un MWAAplugins.zip sur Amazon ont changé entre Apache Airflow v1 et Apache Airflow v2. Par exemple,from airflow.contrib.hooks.aws\_hook import AwsHook dans Apache Airflow v1 est devenufrom airflow.providers.amazon.aws.hooks.base\_aws import AwsBaseHook dans Apache Airflow v2. Pour en savoir plus, consultez la section [Référence de l'API Python](https://airflow.apache.org/docs/apache-airflow/2.2.2/python-api-ref.html) dans le guide de référence d'Apache Airflow.

# <span id="page-189-1"></span>Tester les DAG à l'aide de l'utilitaire Amazon MWAA CLI

- L'outil d'interface de ligne de commande (interface de commande) permet de répliquer localement un environnement Amazon Managed Workflows pour Apache Airflow.
- La CLI crée localement une image de conteneur Docker similaire à une image de production Amazon MWAA. Cela vous permet d'exécuter un environnement Apache Airflow local pour développer et tester des DAG, des extensions personnalisées et des dépendances avant de les déployer sur Amazon MWAA.
- Pour exécuter la CLI, reportez-vous à la section [aws-mwaa-local-runner](https://github.com/aws/aws-mwaa-local-runner)onGitHub.

# <span id="page-189-2"></span>Chargement du code DAG dans Amazon S3

Vous pouvez utiliser la console Amazon S3 ou leAWS Command Line Interface (AWS CLI) pour charger le code DAG dans votre compartiment Amazon S3. Les étapes suivantes supposent que vous chargez le code (.py) vers un dossier nommédags dans votre compartiment Amazon S3.

### Utilisation du AWS CLI

L'AWS Command Line Interface (AWS CLI) est un outil à code source libre qui vous permet d'interagir avec les services AWS à l'aide des commandes du terminal de ligne de commande. Pour effectuer les étapes de cette page, vous avez besoin des éléments suivants :

• [AWS CLI— Installer la version 2](https://docs.aws.amazon.com/cli/latest/userguide/install-cliv2.html).

• [AWS CLI— Configuration rapide avec](https://docs.aws.amazon.com/cli/latest/userguide/cli-chap-configure.html)aws configure.

Pour télécharger à l'aide duAWS CLI

1. Utilisez la commande suivante pour répertorier tous vos compartiments Amazon S3.

```
aws s3 ls
```
2. Utilisez la commande suivante pour répertorier les fichiers et dossiers du compartiment Amazon S3 pour votre environnement.

aws s3 ls s3://*YOUR\_S3\_BUCKET\_NAME*

3. La commande suivante permet de charger undag\_def.py fichierdags dans un dossier.

aws s3 cp dag\_def.py s3://*YOUR\_S3\_BUCKET\_NAME*/dags/

Si aucun dossier nommédags n'existe déjà dans votre compartiment Amazon S3, cette commande crée ledags dossier et charge le fichier nommédag\_def.py dans le nouveau dossier.

### Utilisation de la console Amazon S3

La console Amazon S3 est une interface utilisateur basée sur le Web vous permettant de créer et gérer les ressources Amazon S3. Les étapes suivantes supposent que vous avez un dossier DAGs nommédags.

Pour charger à l'aide de la console Amazon S3

- 1. Ouvrez la [page Environnements](https://console.aws.amazon.com/mwaa/home#/environments) sur la console Amazon MWAA.
- 2. Choisissez un environnement.
- 3. Sélectionnez le lien du compartiment S3 dans le code DAG du volet S3 pour ouvrir votre compartiment de stockage sur la console Amazon S3.
- 4. Choisissez le dossier dags.
- 5. Sélectionnez Charger.
- 6. Choisissez Ajouter un fichier.
- 7. Sélectionnez la copie locale de votre fichierdag\_def.py, puis choisissez Charger.

# <span id="page-191-0"></span>Spécifier le chemin d'accès à votre dossier DAGS sur la console Amazon MWAA (première fois)

Les étapes suivantes supposent que vous spécifiez le chemin d'accès à un dossier nommé dans votre compartiment Amazon S3dags.

- 1. Ouvrez la [page Environnements](https://console.aws.amazon.com/mwaa/home#/environments) sur la console Amazon MWAA.
- 2. Choisissez l'environnement dans lequel vous souhaitez exécuter les DAG.
- 3. Choisissez Edit (Modifier).
- 4. Dans le code DAG du volet Amazon S3, choisissez Browse S3 à côté du champ du dossier DAG.
- 5. Sélectionnez votredags dossier.
- 6. Choisissez Choisir.
- 7. Choisissez Suivant, Mettre à jour l'environnement.

### <span id="page-191-1"></span>Affichage des modifications sur votre interface utilisateur Apache Airflow

### Connexion à Apache Airflow

Vous devez[Politique d'accès à l'interface utilisateur d'Apache Airflow : AmazonMWAA](#page-79-0)  [WebServerAccess](#page-79-0) disposer des autorisations nécessaires pour accéder à votreAWS compte dansAWS Identity and Access Management (IAM) pour accéder à l'interface utilisateur d'Apache Airflow.

Pour accéder à votre interface utilisateur Apache Airflow

- 1. Ouvrez la [page Environnements](https://console.aws.amazon.com/mwaa/home#/environments) sur la console Amazon MWAA.
- 2. Choisissez un environnement.
- 3. Choisissez Open Airflow UI.

## <span id="page-191-2"></span>Quelle est la prochaine étape ?

• Testez vos DAG, vos plugins personnalisés et vos dépendances Python localement à l'aide de [aws-mwaa-local-runnero](https://github.com/aws/aws-mwaa-local-runner)nGitHub.

# <span id="page-192-0"></span>Installation de plugins personnalisés

Amazon Managed Workflows pour Apache Airflow prend en charge le gestionnaire de plugins intégré d'Apache Airflow, qui vous permet d'utiliser des opérateurs, des hooks, des capteurs ou des interfaces Apache Airflow personnalisés. Cette page décrit les étapes d'installation des [plugins](https://airflow.incubator.apache.org/plugins.html) [personnalisés Apache Airflow](https://airflow.incubator.apache.org/plugins.html) sur votre environnement Amazon MWAA à l'aide d'un plugins.zip fichier.

Table des matières

- [Prérequis](#page-192-1)
- **[Fonctionnement](#page-193-0)**
- [Ce qui a changé dans la version 2](#page-193-1)
- [Vue d'ensemble des plugins personnalisés](#page-194-0)
	- [Répertoire des plugins personnalisés et limites de taille](#page-194-1)
- [Exemples de plugins personnalisés](#page-195-0)
	- [Exemple d'utilisation d'une structure de répertoire plate dans plugins.zip](#page-195-1)
	- [Exemple d'utilisation d'une structure de répertoire imbriquée dans plugins.zip](#page-197-0)
- [Création d'un fichier plugins.zip](#page-204-0)
	- [Première étape : tester les plugins personnalisés à l'aide de l'utilitaire Amazon MWAA CLI](#page-204-1)
	- [Deuxième étape : créer le fichier plugins.zip](#page-205-0)
- [Téléchargement plugins.zip vers Amazon S3](#page-205-1)
	- [Utilisation de la AWS CLI](#page-206-0)
	- [Utilisation de la console Amazon S3](#page-206-1)
- [Installation de plugins personnalisés sur votre environnement](#page-207-0)
	- [Spécifier le chemin d'accès plugins.zip sur la console Amazon MWAA \(pour la première fois\)](#page-207-1)
	- [Spécification de la plugins.zip version sur la console Amazon MWAA](#page-207-2)
- [Exemples de cas d'utilisation pour plugins.zip](#page-208-1)
- [Quelle est la prochaine étape ?](#page-208-2)

## <span id="page-192-1"></span>Prérequis

Vous aurez besoin des éléments suivants avant de pouvoir effectuer les étapes indiquées sur cette page.

- Autorisations Votre AWS compte doit avoir été autorisé par votre administrateur à accéder à la politique de contrôle d'FullConsoleAccessaccès d'[AmazonMWAA](#page-68-0) pour votre environnement. En outre, votre environnement Amazon MWAA doit être autorisé par votre [rôle d'exécution](#page-89-0) à accéder aux AWS ressources utilisées par votre environnement.
- Accès : si vous devez accéder à des référentiels publics pour installer des dépendances directement sur le serveur Web, votre environnement doit être configuré avec un accès au serveur Web du réseau public. Pour plus d'informations, consultez [the section called "Modes d'accès à](#page-102-0) [Apache Airflow".](#page-102-0)
- Configuration Amazon S3 Le compartiment [Amazon S3](#page-39-0) utilisé pour stocker vos DAG, vos plugins personnalisés et vos dépendances Python requirements.txt doit être configuré avec l'accès public bloqué et le versionnage activé. plugins.zip

## <span id="page-193-0"></span>Fonctionnement

Pour exécuter des plugins personnalisés sur votre environnement, vous devez effectuer trois opérations :

- 1. Créez un plugins.zip fichier localement.
- 2. Téléchargez le plugins.zip fichier local dans votre compartiment Amazon S3.
- 3. Spécifiez la version de ce fichier dans le champ Fichier de plugins de la console Amazon MWAA.

#### **a** Note

Si c'est la première fois que vous chargez un plugins.zip fichier dans votre compartiment Amazon S3, vous devez également spécifier le chemin d'accès au fichier sur la console Amazon MWAA. Vous ne devez effectuer cette étape qu'une seule fois.

## <span id="page-193-1"></span>Ce qui a changé dans la version 2

• Nouveau : opérateurs, crochets et exécuteurs. Les instructions d'importation dans vos DAG et les plugins personnalisés que vous spécifiez dans un MWAA plugins.zip sur Amazon ont changé entre Apache Airflow v1 et Apache Airflow v2. Par exemple, from airflow.contrib.hooks.aws\_hook import AwsHook dans Apache Airflow v1, il a été remplacé par Apache Airflow v2. from airflow.providers.amazon.aws.hooks.base\_aws

import AwsBaseHook Pour en savoir plus, consultez le manuel de [référence de l'API Python](https://airflow.apache.org/docs/apache-airflow/2.2.2/python-api-ref.html) dans le guide de référence d'Apache Airflow.

• Nouveau : Importations dans des plugins. L'importation d'opérateurs, de capteurs, de crochets ajoutés dans les plugins à l'aide de plugins n'airflow. {operators,sensors,hooks}.<plugin\_name>est plus prise en charge. Ces extensions doivent être importées en tant que modules Python classiques. Dans les versions 2 et supérieures, l'approche recommandée consiste à les placer dans le répertoire DAG et à créer et utiliser un fichier .airflowignore pour les empêcher d'être analysés en tant que DAG. Pour en savoir plus, consultez les sections [Gestion des modules](https://airflow.apache.org/docs/apache-airflow/stable/modules_management.html) et [Création d'un opérateur personnalisé](https://airflow.apache.org/docs/apache-airflow/stable/howto/custom-operator.html) dans le guide de référence d'Apache Airflow.

# <span id="page-194-0"></span>Vue d'ensemble des plugins personnalisés

Le gestionnaire de plugins intégré à Apache Airflow peut intégrer des fonctionnalités externes à son cœur en déposant simplement des fichiers dans un \$AIRFLOW\_HOME/plugins dossier. Il vous permet d'utiliser des opérateurs, des hooks, des capteurs ou des interfaces Apache Airflow personnalisés. La section suivante fournit un exemple de structures de répertoires plates et imbriquées dans un environnement de développement local et les instructions d'importation qui en résultent, qui déterminent la structure de répertoire dans un fichier plugins.zip.

### <span id="page-194-1"></span>Répertoire des plugins personnalisés et limites de taille

Le planificateur Apache Airflow et les Workers recherchent des plugins personnalisés lors du démarrage sur le conteneur AWS Fargate géré pour votre environnement sur. /usr/local/ airflow/plugins/*\**

- Structure du répertoire. La structure du répertoire (at/*\**) est basée sur le contenu de votre plugins.zip fichier. Par exemple, si vous plugins.zip incluez le operators répertoire en tant que répertoire de premier niveau, le répertoire sera extrait dans votre environnement. /usr/ local/airflow/plugins/*operators*
- Limite de taille. Nous recommandons un plugins.zip fichier de moins de 1 Go. Plus la taille d'un plugins.zip fichier est importante, plus le temps de démarrage d'un environnement est long. Bien qu'Amazon MWAA ne limite pas explicitement la taille d'un plugins. zip fichier, si les dépendances ne peuvent pas être installées dans les dix minutes, le service Fargate expirera et tentera de rétablir la stabilité de l'environnement.

#### **G** Note

Pour les environnements utilisant Apache Airflow v1.10.12 ou Apache Airflow v2.0.2, Amazon MWAA limite le trafic sortant sur le serveur Web Apache Airflow et ne vous permet pas d'installer des plugins ni des dépendances Python directement sur le serveur Web. À partir d'Apache Airflow v2.2.2, Amazon MWAA peut installer des plugins et des dépendances directement sur le serveur Web.

# <span id="page-195-0"></span>Exemples de plugins personnalisés

La section suivante utilise un exemple de code du guide de référence Apache Airflow pour montrer comment structurer votre environnement de développement local.

<span id="page-195-1"></span>Exemple d'utilisation d'une structure de répertoire plate dans plugins.zip

#### Apache Airflow v2

L'exemple suivant montre un plugins.zip fichier avec une structure de répertoire plate pour Apache Airflow v2.

Example répertoire plat avec PythonVirtualenvOperator plugins.zip

L'exemple suivant montre l'arborescence de niveau supérieur d'un fichier plugins.zip pour le plugin PythonVirtualenvOperator personnalisé dan[sCréation d'un plugin personnalisé pour](#page-340-0) [Apache AirflowPythonVirtualenvOperator.](#page-340-0)

```
### virtual_python_plugin.py
```
Example plugins/virtual\_python\_plugin.py

L'exemple suivant montre le plugin PythonVirtualenvOperator personnalisé.

```
"" ""
```
Copyright Amazon.com, Inc. or its affiliates. All Rights Reserved.

Permission is hereby granted, free of charge, to any person obtaining a copy of this software and associated documentation files (the "Software"), to deal in the Software without restriction, including without limitation the rights to use, copy, modify, merge, publish, distribute, sublicense, and/or sell copies of the Software, and to permit persons to whom the Software is furnished to do so.

```
THE SOFTWARE IS PROVIDED "AS IS", WITHOUT WARRANTY OF ANY KIND, EXPRESS OR
IMPLIED, INCLUDING BUT NOT LIMITED TO THE WARRANTIES OF MERCHANTABILITY, FITNESS
FOR A PARTICULAR PURPOSE AND NONINFRINGEMENT. IN NO EVENT SHALL THE AUTHORS OR
COPYRIGHT HOLDERS BE LIABLE FOR ANY CLAIM, DAMAGES OR OTHER LIABILITY, WHETHER
IN AN ACTION OF CONTRACT, TORT OR OTHERWISE, ARISING FROM, OUT OF OR IN
CONNECTION WITH THE SOFTWARE OR THE USE OR OTHER DEALINGS IN THE SOFTWARE.
"" "
from airflow.plugins_manager import AirflowPlugin
import airflow.utils.python_virtualenv 
from typing import List
def _generate_virtualenv_cmd(tmp_dir: str, python_bin: str, system_site_packages: 
  bool) -> List[str]: 
     cmd = ['python3','/usr/local/airflow/.local/lib/python3.7/site-packages/
virtualenv', tmp_dir] 
     if system_site_packages: 
         cmd.append('--system-site-packages') 
     if python_bin is not None: 
         cmd.append(f'--python={python_bin}') 
     return cmd
airflow.utils.python_virtualenv._generate_virtualenv_cmd=_generate_virtualenv_cmd
class VirtualPythonPlugin(AirflowPlugin): 
     name = 'virtual_python_plugin'
```
Apache Airflow v1

L'exemple suivant montre un plugins.zip fichier avec une structure de répertoire plate pour Apache Airflow v1.

Example répertoire plat avec PythonVirtualenvOperator plugins.zip

L'exemple suivant montre l'arborescence de niveau supérieur d'un fichier plugins.zip pour le plugin PythonVirtualenvOperator personnalisé dan[sCréation d'un plugin personnalisé pour](#page-340-0) [Apache AirflowPythonVirtualenvOperator.](#page-340-0)

```
### virtual_python_plugin.py
```
Example plugins/virtual\_python\_plugin.py

L'exemple suivant montre le plugin PythonVirtualenvOperator personnalisé.

```
from airflow.plugins_manager import AirflowPlugin
from airflow.operators.python_operator import PythonVirtualenvOperator
def _generate_virtualenv_cmd(self, tmp_dir): 
     cmd = ['python3','/usr/local/airflow/.local/lib/python3.7/site-packages/
virtualenv', tmp_dir] 
     if self.system_site_packages: 
         cmd.append('--system-site-packages') 
     if self.python_version is not None: 
         cmd.append('--python=python{}'.format(self.python_version)) 
     return cmd
PythonVirtualenvOperator._generate_virtualenv_cmd=_generate_virtualenv_cmd
class EnvVarPlugin(AirflowPlugin): 
     name = 'virtual_python_plugin'
```
<span id="page-197-0"></span>Exemple d'utilisation d'une structure de répertoire imbriquée dans plugins.zip

#### Apache Airflow v2

L'exemple suivant montre un plugins.zip fichier avec des répertoires distincts pourhooks,operators, et un sensors répertoire pour Apache Airflow v2.

Example plugins.zip

```
_init_my_airflow_plugin.py
hooks/
|--|init__.py
|-- my_airflow_hook.py
operators/
\left| \begin{array}{cc} - - \end{array} \right]|-- my_airflow_operator.py
|-- hello_operator.py
sensors/
|--|init__.py
|-- my_airflow_sensor.py
```
L'exemple suivant montre les instructions d'importation dans le DAG [\(dossier DAG](https://docs.aws.amazon.com/mwaa/latest/userguide/configuring-dag-folder.html#configuring-dag-folder-how)) qui utilise les plugins personnalisés.

Example dags/your\_dag.py

```
from airflow import DAG
from datetime import datetime, timedelta
from operators.my_airflow_operator import MyOperator
from sensors.my_airflow_sensor import MySensor
from operators.hello_operator import HelloOperator
default\_args = { 'owner': 'airflow', 
  'depends_on_past': False, 
  'start_date': datetime(2018, 1, 1), 
  'email_on_failure': False, 
  'email_on_retry': False, 
  'retries': 1, 
  'retry_delay': timedelta(minutes=5),
}
with DAG('customdag', 
    max_active_runs=3, 
    schedule_interval='@once', 
    default_args=default_args) as dag: 
  sens = MySensor( 
  task_id='taskA' 
 \mathcal{L} op = MyOperator( 
  task_id='taskB', 
  my_field='some text' 
 \lambda hello_task = HelloOperator(task_id='sample-task', name='foo_bar') 
  sens >> op >> hello_task
```
Example plugins/my\_airflow\_plugin.py

```
from airflow.plugins_manager import AirflowPlugin
from hooks.my_airflow_hook import *
```

```
from operators.my_airflow_operator import * 
class PluginName(AirflowPlugin): 
     name = 'my_airflow_plugin' 
     hooks = [MyHook] 
     operators = [MyOperator] 
     sensors = [MySensor]
```
Les exemples suivants montrent chacune des instructions d'importation nécessaires dans les fichiers de plug-in personnalisés.

Example hooks/my\_airflow\_hook.py

```
from airflow.hooks.base import BaseHook
```
class MyHook(BaseHook):

```
 def my_method(self): 
     print("Hello World")
```
Example sensors/my\_airflow\_sensor.py

```
from airflow.sensors.base import BaseSensorOperator
from airflow.utils.decorators import apply_defaults
class MySensor(BaseSensorOperator): 
     @apply_defaults 
     def __init__(self, 
                   *args, 
                   **kwargs): 
         super(MySensor, self).__init__(*args, **kwargs) 
     def poke(self, context): 
         return True
```
Example operators/my\_airflow\_operator.py

```
from airflow.operators.bash import BaseOperator
from airflow.utils.decorators import apply_defaults
from hooks.my_airflow_hook import MyHook
class MyOperator(BaseOperator): 
     @apply_defaults 
     def __init__(self, 
                   my_field, 
                   *args, 
                   **kwargs): 
         super(MyOperator, self).__init__(*args, **kwargs) 
         self.my_field = my_field 
     def execute(self, context): 
         hook = MyHook('my_conn') 
         hook.my_method()
```
Example operators/hello\_operator.py

```
from airflow.models.baseoperator import BaseOperator
from airflow.utils.decorators import apply_defaults
class HelloOperator(BaseOperator): 
     @apply_defaults 
     def __init__( 
              self, 
              name: str, 
              **kwargs) -> None: 
        super().__init__(**kwargs)
         self.name = name 
     def execute(self, context): 
         message = "Hello {}".format(self.name) 
         print(message) 
         return message
```
Suivez les étapes décrites dans [Tester des plugins personnalisés à l'aide de l'utilitaire Amazon](#page-204-1)  [MWAA CLI](#page-204-1), puis [créez un fichier plugins.zip](#page-205-0) pour compresser le contenu dans votre plugins répertoire. Par exemple, cd plugins.

Apache Airflow v1

L'exemple suivant montre un plugins.zip fichier avec des répertoires distincts pour hooksoperators, et un sensors répertoire pour Apache Airflow v1.10.12.

Example plugins.zip

```
__init__.py
my_airflow_plugin.py
hooks/ 
     |-- __init__.py 
     |-- my_airflow_hook.py
operators/ 
    |--|init__.py
     |-- my_airflow_operator.py 
     |-- hello_operator.py
sensors/ 
     |-- __init__.py 
     |-- my_airflow_sensor.py
```
L'exemple suivant montre les instructions d'importation dans le DAG [\(dossier DAG](https://docs.aws.amazon.com/mwaa/latest/userguide/configuring-dag-folder.html#configuring-dag-folder-how)) qui utilise les plugins personnalisés.

Example dags/your\_dag.py

```
from airflow import DAG
from datetime import datetime, timedelta
from operators.my_operator import MyOperator
from sensors.my_sensor import MySensor
from operators.hello_operator import HelloOperator
default_args = { 
  'owner': 'airflow', 
  'depends_on_past': False, 
  'start_date': datetime(2018, 1, 1), 
  'email_on_failure': False, 
  'email_on_retry': False, 
  'retries': 1,
```

```
 'retry_delay': timedelta(minutes=5),
}
with DAG('customdag', 
    max_active_runs=3, 
    schedule_interval='@once', 
    default_args=default_args) as dag: 
  sens = MySensor( 
  task_id='taskA' 
 \lambda op = MyOperator( 
  task_id='taskB', 
  my_field='some text' 
 \lambda hello_task = HelloOperator(task_id='sample-task', name='foo_bar') 
  sens >> op >> hello_task
```
Example plugins/my\_airflow\_plugin.py

```
from airflow.plugins_manager import AirflowPlugin
from hooks.my_airflow_hook import *
from operators.my_airflow_operator import *
from utils.my_utils import * 
class PluginName(AirflowPlugin): 
     name = 'my_airflow_plugin' 
     hooks = [MyHook] 
     operators = [MyOperator] 
     sensors = [MySensor]
```
Les exemples suivants montrent chacune des instructions d'importation nécessaires dans les fichiers de plug-in personnalisés.

Example hooks/my\_airflow\_hook.py

```
from airflow.hooks.base_hook import BaseHook
class MyHook(BaseHook):
```

```
 def my_method(self): 
     print("Hello World")
```
Example sensors/my\_airflow\_sensor.py

```
from airflow.sensors.base_sensor_operator import BaseSensorOperator
from airflow.utils.decorators import apply_defaults
class MySensor(BaseSensorOperator): 
     @apply_defaults 
     def __init__(self, 
                   *args, 
                   **kwargs): 
         super(MySensor, self).__init__(*args, **kwargs) 
     def poke(self, context): 
         return True
```
Example operators/my\_airflow\_operator.py

```
from airflow.operators.bash_operator import BaseOperator
from airflow.utils.decorators import apply_defaults
from hooks.my_hook import MyHook
class MyOperator(BaseOperator): 
     @apply_defaults 
     def __init__(self, 
                   my_field, 
                   *args, 
                   **kwargs): 
         super(MyOperator, self).__init__(*args, **kwargs)
```

```
 self.my_field = my_field
```

```
 def execute(self, context): 
     hook = MyHook('my_conn') 
     hook.my_method()
```
Example operators/hello\_operator.py

```
from airflow.models.baseoperator import BaseOperator
from airflow.utils.decorators import apply_defaults
class HelloOperator(BaseOperator): 
     @apply_defaults 
     def __init__( 
              self, 
              name: str, 
              **kwargs) -> None: 
         super().__init__(**kwargs) 
         self.name = name 
     def execute(self, context): 
         message = "Hello {}".format(self.name) 
         print(message) 
         return message
```
Suivez les étapes décrites dans [Tester des plugins personnalisés à l'aide de l'utilitaire Amazon](#page-204-1)  [MWAA CLI](#page-204-1), puis [créez un fichier plugins.zip](#page-205-0) pour compresser le contenu dans votre plugins répertoire. Par exemple, cd plugins.

### <span id="page-204-0"></span>Création d'un fichier plugins.zip

Les étapes suivantes décrivent les étapes que nous recommandons pour créer un fichier plugins.zip localement.

<span id="page-204-1"></span>Première étape : tester les plugins personnalisés à l'aide de l'utilitaire Amazon MWAA CLI

• L'utilitaire d'interface de ligne de commande (CLI) reproduit localement un environnement Amazon Managed Workflows pour Apache Airflow.

- La CLI crée localement une image de conteneur Docker similaire à une image de production Amazon MWAA. Cela vous permet d'exécuter un environnement Apache Airflow local pour développer et tester des DAG, des plugins personnalisés et des dépendances avant le déploiement sur Amazon MWAA.
- Pour exécuter la CLI, reportez-vous à la section [aws-mwaa-local-runner](https://github.com/aws/aws-mwaa-local-runner)on GitHub.

### <span id="page-205-0"></span>Deuxième étape : créer le fichier plugins.zip

Vous pouvez utiliser un utilitaire d'archivage ZIP intégré ou tout autre utilitaire ZIP (tel que [7zip\)](https://www.7-zip.org/download.html) pour créer un fichier .zip.

#### **a** Note

L'utilitaire zip intégré pour le système d'exploitation Windows peut ajouter des sous-dossiers lorsque vous créez un fichier .zip. Nous vous recommandons de vérifier le contenu du fichier plugins.zip avant de le télécharger dans votre compartiment Amazon S3 afin de vous assurer qu'aucun répertoire supplémentaire n'a été ajouté.

1. Remplacez les répertoires par votre répertoire de plugins Airflow local. Par exemple :

```
myproject$ cd plugins
```
2. Exécutez la commande suivante pour vous assurer que le contenu dispose d'autorisations exécutables (macOS et Linux uniquement).

plugins\$ **chmod -R 755 .**

3. Compressez le contenu de votre plugins dossier.

plugins\$ **zip -r plugins.zip .**

## <span id="page-205-1"></span>Téléchargement **plugins.zip** vers Amazon S3

Vous pouvez utiliser la console Amazon S3 ou le AWS Command Line Interface (AWS CLI) pour charger un plugins.zip fichier dans votre compartiment Amazon S3.

### <span id="page-206-0"></span>Utilisation de la AWS CLI

L'AWS Command Line Interface (AWS CLI) est un outil à code source libre qui vous permet d'interagir avec les services AWS à l'aide des commandes du terminal de ligne de commande. Pour effectuer les étapes indiquées sur cette page, vous avez besoin des éléments suivants :

- [AWS CLI— Installez la version 2](https://docs.aws.amazon.com/cli/latest/userguide/install-cliv2.html).
- AWS CLI-Configuration rapide avec aws configure.

Pour effectuer un téléchargement à l'aide du AWS CLI

1. Dans votre invite de commande, accédez au répertoire dans lequel votre plugins.zip fichier est stocké. Par exemple :

cd plugins

2. Utilisez la commande suivante pour répertorier tous vos compartiments Amazon S3.

aws s3 ls

3. Utilisez la commande suivante pour répertorier les fichiers et les dossiers du compartiment Amazon S3 de votre environnement.

aws s3 ls s3://*YOUR\_S3\_BUCKET\_NAME*

4. Utilisez la commande suivante pour charger le plugins.zip fichier dans le compartiment Amazon S3 de votre environnement.

aws s3 cp plugins.zip s3://*YOUR\_S3\_BUCKET\_NAME*/plugins.zip

<span id="page-206-1"></span>Utilisation de la console Amazon S3

La console Amazon S3 est une interface utilisateur Web qui vous permet de créer et de gérer les ressources de votre compartiment Amazon S3.

Pour charger à l'aide de la console Amazon S3

1. Ouvrez la [page Environnements](https://console.aws.amazon.com/mwaa/home#/environments) sur la console Amazon MWAA.

- 2. Choisissez un environnement.
- 3. Sélectionnez le lien du compartiment S3 dans le code DAG du volet S3 pour ouvrir votre compartiment de stockage sur la console Amazon S3.
- 4. Sélectionnez Charger.
- 5. Choisissez Ajouter un fichier.
- 6. Sélectionnez la copie locale de votre fichierplugins.zip, puis choisissez Upload.

### <span id="page-207-0"></span>Installation de plugins personnalisés sur votre environnement

Cette section décrit comment installer les plugins personnalisés que vous avez chargés dans votre compartiment Amazon S3 en spécifiant le chemin d'accès au fichier plugins.zip et en spécifiant la version du fichier plugins.zip chaque fois que le fichier zip est mis à jour.

## <span id="page-207-1"></span>Spécifier le chemin d'accès **plugins.zip** sur la console Amazon MWAA (pour la première fois)

Si c'est la première fois que vous chargez un plugins.zip fichier dans votre compartiment Amazon S3, vous devez également spécifier le chemin d'accès au fichier sur la console Amazon MWAA. Vous ne devez effectuer cette étape qu'une seule fois.

- 1. Ouvrez la [page Environnements](https://console.aws.amazon.com/mwaa/home#/environments) sur la console Amazon MWAA.
- 2. Choisissez un environnement.
- 3. Choisissez Modifier.
- 4. Dans le code DAG du volet Amazon S3, choisissez Browse S3 à côté du champ facultatif « Fichier de plugins ».
- 5. Sélectionnez le plugins.zip fichier dans votre compartiment Amazon S3.
- 6. Choisissez Choisir.
- 7. Choisissez Suivant, Mettre à jour l'environnement.

### <span id="page-207-2"></span>Spécification de la **plugins.zip** version sur la console Amazon MWAA

Vous devez spécifier la version de votre plugins.zip fichier sur la console Amazon MWAA chaque fois que vous chargez une nouvelle version de votre fichier plugins. zip dans votre compartiment Amazon S3.

- 1. Ouvrez la [page Environnements](https://console.aws.amazon.com/mwaa/home#/environments) sur la console Amazon MWAA.
- 2. Choisissez un environnement.
- 3. Choisissez Modifier.
- 4. Sur le code DAG dans le volet Amazon S3, choisissez une plugins.zip version dans la liste déroulante.
- 5. Choisissez Suivant.

### <span id="page-208-1"></span>Exemples de cas d'utilisation pour plugins.zip

- Découvrez comment créer un plugin personnalisé dan[sPlugin personnalisé avec Apache Hive et](#page-335-0) [Hadoop](#page-335-0).
- Découvrez comment créer un plugin personnalisé dan[sPlugin personnalisé à](#page-340-0) [patcherPythonVirtualenvOperator](#page-340-0) .
- Découvrez comment créer un plugin personnalisé dan[sPlug-in personnalisé avec Oracle](#page-320-0).
- Découvrez comment créer un plugin personnalisé dan[sthe section called "Changer le fuseau](#page-329-0) [horaire d'un DAG"](#page-329-0).

### <span id="page-208-2"></span>Quelle est la prochaine étape ?

• Testez vos DAG, vos plugins personnalisés et vos dépendances Python localement à l'aide de l'option [aws-mwaa-local-runnero](https://github.com/aws/aws-mwaa-local-runner)n GitHub.

# <span id="page-208-0"></span>Installation des dépendances Python

Une dépendance Python est un package ou une distribution qui n'est pas inclus dans l'installation de base d'Apache Airflow pour votre version d'Apache Airflow sur votre environnement Amazon Managed Workflows for Apache Airflow. Cette page décrit les étapes à suivre pour installer les dépendances Python d'Apache Airflow sur votre environnement Amazon MWAA à l'aide d'un requirements.txt fichier de votre compartiment Amazon S3.

Table des matières

- [Prérequis](#page-209-0)
- [Comment ça marche](#page-210-0)
- [Vue d'ensemble des dépendances Python](#page-210-1)
- [Emplacement et limites de taille des dépendances Python](#page-210-2)
- [Création d'un fichier requirements.txt](#page-211-0)
	- [Étape 1 : tester les dépendances Python à l'aide de l'utilitaire Amazon MWAA CLI](#page-211-1)
	- [Deuxième étape : créer le requirements.txt](#page-211-2)
- [Téléchargement requirements.txt vers Amazon S3](#page-214-0)
	- [Utilisation de la AWS CLI](#page-214-1)
	- [Utilisation de la console Amazon S3](#page-215-0)
- [Installation de dépendances Python dans votre environnement](#page-216-0)
	- [Spécifier le chemin d'accès requirements.txt sur la console Amazon MWAA \(pour la première](#page-216-1) [fois\)](#page-216-1)
	- [Spécification de la requirements.txt version sur la console Amazon MWAA](#page-216-2)
- [Afficher les journaux de votre requirements.txt](#page-217-0)
- [Quelle est la prochaine étape ?](#page-218-1)

# <span id="page-209-0"></span>**Prérequis**

Vous aurez besoin des éléments suivants avant de pouvoir effectuer les étapes indiquées sur cette page.

- Autorisations Votre AWS compte doit avoir été autorisé par votre administrateur à accéder à la politique de contrôle d'FullConsoleAccessaccès d'[AmazonMWAA](#page-68-0) pour votre environnement. En outre, votre environnement Amazon MWAA doit être autorisé par votre [rôle d'exécution](#page-89-0) à accéder aux AWS ressources utilisées par votre environnement.
- Accès : si vous devez accéder à des référentiels publics pour installer des dépendances directement sur le serveur Web, votre environnement doit être configuré avec un accès au serveur Web du réseau public. Pour plus d'informations, consultez [the section called "Modes d'accès à](#page-102-0)  [Apache Airflow".](#page-102-0)
- Configuration Amazon S3 Le compartiment [Amazon S3](#page-39-0) utilisé pour stocker vos DAG, vos plugins personnalisés et vos dépendances Python requirements.txt doit être configuré avec l'accès public bloqué et le versionnage activé. plugins.zip

# <span id="page-210-0"></span>Comment ça marche

Sur Amazon MWAA, vous installez toutes les dépendances Python en téléchargeant un requirements.txt fichier dans votre compartiment Amazon S3, puis en spécifiant la version du fichier sur la console Amazon MWAA à chaque mise à jour du fichier. Amazon MWAA s'exécute pip3 install -r requirements.txt pour installer les dépendances Python sur le planificateur Apache Airflow et sur chacun des travailleurs.

Pour exécuter des dépendances Python dans votre environnement, vous devez effectuer trois opérations :

- 1. Créez un requirements.txt fichier localement.
- 2. Téléchargez le fichier local requirements.txt dans votre compartiment Amazon S3.
- 3. Spécifiez la version de ce fichier dans le champ Fichier d'exigences de la console Amazon MWAA.

#### **a** Note

Si c'est la première fois que vous créez et chargez un requirements.txt fichier dans votre compartiment Amazon S3, vous devez également spécifier le chemin d'accès au fichier sur la console Amazon MWAA. Vous ne devez effectuer cette étape qu'une seule fois.

# <span id="page-210-1"></span>Vue d'ensemble des dépendances Python

Vous pouvez installer des suppléments Apache Airflow et d'autres dépendances Python à partir du Python Package Index (PyPi.org), des roues Python (.whl) ou des dépendances Python hébergées sur un dépôt privé conforme à PyPi /PEP-503 de votre environnement.

### <span id="page-210-2"></span>Emplacement et limites de taille des dépendances Python

Le planificateur Apache Airflow et les Workers recherchent des plugins personnalisés lors du démarrage sur le conteneur AWS Fargate géré pour votre environnement sur. /usr/local/ airflow/plugins

• Limite de taille. Nous recommandons un requirements.txt fichier qui fait référence à des bibliothèques dont la taille combinée est inférieure à 1 Go. Plus Amazon MWAA doit installer de bibliothèques, plus le temps de démarrage d'un environnement est long. Bien qu'Amazon MWAA ne limite pas explicitement la taille des bibliothèques installées, si les dépendances ne peuvent pas être installées dans les dix minutes, le service Fargate expirera et tentera de rétablir la stabilité de l'environnement.

# <span id="page-211-0"></span>Création d'un fichier requirements.txt

Les étapes suivantes décrivent les étapes que nous recommandons pour créer un fichier requirements.txt localement.

<span id="page-211-1"></span>Étape 1 : tester les dépendances Python à l'aide de l'utilitaire Amazon MWAA CLI

- L'utilitaire d'interface de ligne de commande (CLI) reproduit localement un environnement Amazon Managed Workflows pour Apache Airflow.
- La CLI crée localement une image de conteneur Docker similaire à une image de production Amazon MWAA. Cela vous permet d'exécuter un environnement Apache Airflow local pour développer et tester des DAG, des plugins personnalisés et des dépendances avant le déploiement sur Amazon MWAA.
- Pour exécuter la CLI, reportez-vous à la section [aws-mwaa-local-runner](https://github.com/aws/aws-mwaa-local-runner)on GitHub.

### <span id="page-211-2"></span>Deuxième étape : créer le **requirements.txt**

La section suivante décrit comment spécifier les dépendances Python à partir de l'[index des](https://pypi.org/)  [packages Python](https://pypi.org/) dans un requirements.txt fichier.

#### Apache Airflow v2

- 1. Testez localement. Ajoutez des bibliothèques supplémentaires de manière itérative pour trouver la bonne combinaison de packages et de leurs versions, avant de créer un requirements.txt fichier. Pour exécuter l'utilitaire Amazon MWAA CLI, consultez [aws](https://github.com/aws/aws-mwaa-local-runner)[mwaa-local-runner](https://github.com/aws/aws-mwaa-local-runner)le GitHub
- 2. Consultez les suppléments du package Apache Airflow. Pour consulter la liste des packages installés pour Apache Airflow v2 sur Amazon MWAA, consultez Amazon MWAA [local runner](https://github.com/aws/aws-mwaa-local-runner/blob/main/docker/config/requirements.txt) [requirements.txt](https://github.com/aws/aws-mwaa-local-runner/blob/main/docker/config/requirements.txt) sur le site Web. GitHub
- 3. Ajoutez une déclaration de contraintes. Ajoutez le fichier de contraintes pour votre environnement Apache Airflow v2 en haut de votre requirements.txt fichier. Les fichiers

de contraintes d'Apache Airflow spécifient les versions des fournisseurs disponibles au moment de la publication d'Apache Airflow.

À partir de la version 2.7.2 d'Apache Airflow, votre fichier d'exigences doit inclure une instruction. --constraint Si vous ne fournissez aucune contrainte, Amazon MWAA vous en indiquera une afin de garantir que les packages répertoriés dans vos exigences sont compatibles avec la version d'Apache Airflow que vous utilisez.

Dans l'exemple suivant, remplacez *{environment-version}* par le numéro de version de votre environnement, et *{Python-version}* par la version de Python compatible avec votre environnement.

Pour plus d'informations sur la version de Python compatible avec votre environnement Apache Airflow, consultez la section Versions d'[Apache Airflow.](#page-489-0)

```
--constraint "https://raw.githubusercontent.com/apache/airflow/
constraints-{Airflow-version}/constraints-{Python-version}.txt"
```
Si le fichier de contraintes détermine que le xyz==1.0 package n'est pas compatible avec les autres packages de votre environnement, pip3 install il n'empêchera pas l'installation de bibliothèques incompatibles dans votre environnement. Si l'installation échoue pour l'un des packages, vous pouvez consulter les journaux d'erreurs de chaque composant Apache Airflow (le planificateur, le programme de travail et le serveur Web) dans le flux de journal correspondant sur Logs. CloudWatch Pour plus d'informations sur les types de journaux, consultez[the section called "Affichage des journaux de flux d'air".](#page-421-0)

4. Paquets Apache Airflow. Ajoutez les [extras du package](http://airflow.apache.org/docs/apache-airflow/2.5.1/extra-packages-ref.html) et la version (==). Cela permet d'éviter que des packages portant le même nom, mais dont la version est différente, ne soient installés sur votre environnement.

apache-airflow[**package-extra**]==2.5.1

5. Bibliothèques Python. Ajoutez le nom du package et la version (==) dans votre requirements.txt fichier. Cela permet d'éviter qu'une future mise à jour de rupture de [PyPi.org](https://pypi.org) ne soit automatiquement appliquée.

*library* == *version*

Example Boto3 et psycopg2-binary

Cet exemple est fourni à des fins de démonstration. Les bibliothèques boto et psycopg2 binary sont incluses dans l'installation de base d'Apache Airflow v2 et n'ont pas besoin d'être spécifiées dans un fichier. requirements.txt

boto3==1.17.54 boto==2.49.0 botocore==1.20.54 psycopg2-binary==2.8.6

[Si un package est spécifié sans version, Amazon MWAA installe la dernière version du](https://pypi.org)  [package depuis PyPi .org.](https://pypi.org) Cette version peut entrer en conflit avec les autres packages de votrerequirements.txt.

#### Apache Airflow v1

- 1. Testez localement. Ajoutez des bibliothèques supplémentaires de manière itérative pour trouver la bonne combinaison de packages et de leurs versions, avant de créer un requirements.txt fichier. Pour exécuter l'utilitaire Amazon MWAA CLI, consultez [aws](https://github.com/aws/aws-mwaa-local-runner)[mwaa-local-runner](https://github.com/aws/aws-mwaa-local-runner)le GitHub
- 2. Consultez les extras du package Airflow. [Consultez la liste des packages disponibles pour](https://raw.githubusercontent.com/apache/airflow/constraints-1.10.12/constraints-3.7.txt)  [Apache Airflow v1.10.12 à l'adresse https://raw.githubusercontent.com/apache/airflow/](https://raw.githubusercontent.com/apache/airflow/constraints-1.10.12/constraints-3.7.txt) [constraints-1.10.12/constraints-3.7.txt.](https://raw.githubusercontent.com/apache/airflow/constraints-1.10.12/constraints-3.7.txt)
- 3. Ajoutez le fichier de contraintes. Ajoutez le fichier de contraintes pour Apache Airflow v1.10.12 en haut de votre fichier. requirements.txt Si le fichier de contraintes détermine que le xyz==1.0 package n'est pas compatible avec les autres packages de votre environnement, pip3 install il n'empêchera pas l'installation de bibliothèques incompatibles dans votre environnement.

```
--constraint "https://raw.githubusercontent.com/apache/airflow/
constraints-1.10.12/constraints-3.7.txt"
```
4. Paquets Apache Airflow v1.10.12. Ajoutez les [extras du package Airflow](https://airflow.apache.org/docs/apache-airflow/1.10.12/installation.html#extra-packages) et la version Apache Airflow v1.10.12 (). == Cela permet d'éviter que des packages portant le même nom, mais dont la version est différente, ne soient installés sur votre environnement.

apache-airflow[**package**]==1.10.12

Example Shell sécurisé (SSH)

Le requirements.txt fichier d'exemple suivant installe SSH pour Apache Airflow v1.10.12.

apache-airflow[ssh]==1.10.12

5. Bibliothèques Python. Ajoutez le nom du package et la version (==) dans votre requirements.txt fichier. Cela permet d'éviter qu'une future mise à jour de rupture de [PyPi.org](https://pypi.org) ne soit automatiquement appliquée.

*library* == *version*

Example Boto3

Le requirements.txt fichier d'exemple suivant installe la bibliothèque Boto3 pour Apache Airflow v1.10.12.

 $boto3 == 1.17.4$ 

[Si un package est spécifié sans version, Amazon MWAA installe la dernière version du](https://pypi.org)  [package depuis PyPi .org.](https://pypi.org) Cette version peut entrer en conflit avec les autres packages de votrerequirements.txt.

### <span id="page-214-0"></span>Téléchargement **requirements.txt** vers Amazon S3

Vous pouvez utiliser la console Amazon S3 ou le AWS Command Line Interface (AWS CLI) pour charger un requirements.txt fichier dans votre compartiment Amazon S3.

<span id="page-214-1"></span>Utilisation de la AWS CLI

L'AWS Command Line Interface (AWS CLI) est un outil à code source libre qui vous permet d'interagir avec les services AWS à l'aide des commandes du terminal de ligne de commande. Pour effectuer les étapes indiquées sur cette page, vous avez besoin des éléments suivants :

• [AWS CLI— Installez la version 2](https://docs.aws.amazon.com/cli/latest/userguide/install-cliv2.html).

• [AWS CLI— Configuration rapide avec](https://docs.aws.amazon.com/cli/latest/userguide/cli-chap-configure.html) aws configure.

Pour télécharger à l'aide du AWS CLI

1. Utilisez la commande suivante pour répertorier tous vos compartiments Amazon S3.

aws s3 ls

2. Utilisez la commande suivante pour répertorier les fichiers et les dossiers du compartiment Amazon S3 de votre environnement.

aws s3 ls s3://*YOUR\_S3\_BUCKET\_NAME*

3. La commande suivante télécharge un requirements.txt fichier dans un compartiment Amazon S3.

aws s3 cp requirements.txt s3://*YOUR\_S3\_BUCKET\_NAME*/requirements.txt

<span id="page-215-0"></span>Utilisation de la console Amazon S3

La console Amazon S3 est une interface utilisateur Web qui vous permet de créer et de gérer les ressources de votre compartiment Amazon S3.

Pour charger à l'aide de la console Amazon S3

- 1. Ouvrez la [page Environnements](https://console.aws.amazon.com/mwaa/home#/environments) sur la console Amazon MWAA.
- 2. Choisissez un environnement.
- 3. Sélectionnez le lien du compartiment S3 dans le code DAG du volet S3 pour ouvrir votre compartiment de stockage sur la console Amazon S3.
- 4. Sélectionnez Charger.
- 5. Choisissez Ajouter un fichier.
- 6. Sélectionnez la copie locale de votre fichierrequirements.txt, puis choisissez Upload.
## Installation de dépendances Python dans votre environnement

Cette section décrit comment installer les dépendances que vous avez téléchargées dans votre compartiment Amazon S3 en spécifiant le chemin d'accès au fichier requirements.txt et en spécifiant la version du fichier requirements.txt à chaque mise à jour.

## Spécifier le chemin d'accès **requirements.txt** sur la console Amazon MWAA (pour la première fois)

Si c'est la première fois que vous créez et chargez un requirements.txt fichier dans votre compartiment Amazon S3, vous devez également spécifier le chemin d'accès au fichier sur la console Amazon MWAA. Vous ne devez effectuer cette étape qu'une seule fois.

- 1. Ouvrez la [page Environnements](https://console.aws.amazon.com/mwaa/home#/environments) sur la console Amazon MWAA.
- 2. Choisissez un environnement.
- 3. Choisissez Modifier.
- 4. Dans le code DAG du volet Amazon S3, choisissez Browse S3 à côté du champ « Fichier d'exigences » (facultatif).
- 5. Sélectionnez le requirements.txt fichier dans votre compartiment Amazon S3.
- 6. Choisissez Choisir.
- 7. Choisissez Suivant, Mettre à jour l'environnement.

Vous pouvez commencer à utiliser les nouveaux packages immédiatement après la fin de la mise à jour de votre environnement.

### Spécification de la **requirements.txt** version sur la console Amazon MWAA

Vous devez spécifier la version de votre requirements.txt fichier sur la console Amazon MWAA chaque fois que vous chargez une nouvelle version de votre fichier requirements.txt dans votre compartiment Amazon S3.

- 1. Ouvrez la [page Environnements](https://console.aws.amazon.com/mwaa/home#/environments) sur la console Amazon MWAA.
- 2. Choisissez un environnement.
- 3. Choisissez Modifier.
- 4. Sur le code DAG dans le volet Amazon S3, choisissez une requirements.txt version dans la liste déroulante.

#### 5. Choisissez Suivant, Mettre à jour l'environnement.

Vous pouvez commencer à utiliser les nouveaux packages immédiatement après la fin de la mise à jour de votre environnement.

### Afficher les journaux de votre **requirements.txt**

Vous pouvez consulter les journaux Apache Airflow pour le planificateur qui planifie vos flux de travail et analyse votre dossier. dags Les étapes suivantes décrivent comment ouvrir le groupe de journaux pour le planificateur sur la console Amazon MWAA et afficher les journaux Apache Airflow sur la console Logs. CloudWatch

Pour consulter les journaux d'un **requirements.txt**

- 1. Ouvrez la [page Environnements](https://console.aws.amazon.com/mwaa/home#/environments) sur la console Amazon MWAA.
- 2. Choisissez un environnement.
- 3. Choisissez le groupe de journaux du planificateur Airflow dans le volet de surveillance.
- 4. Choisissez le requirements\_install\_ip log in Log streams.
- 5. Vous devriez voir la liste des packages installés sur l'environnement à l'adresse/usr/local/ airflow/.local/bin. Par exemple :

```
Collecting appdirs==1.4.4 (from -r /usr/local/airflow/.local/bin (line 1))
Downloading https://files.pythonhosted.org/
packages/3b/00/2344469e2084fb28kjdsfiuyweb47389789vxbmnbjhsdgf5463acd6cf5e3db69324/
appdirs-1.4.4-py2.py3-none-any.whl 
Collecting astroid==2.4.2 (from -r /usr/local/airflow/.local/bin (line 2))
```
6. Consultez la liste des packages et vérifiez si l'un d'entre eux a rencontré une erreur lors de l'installation. En cas de problème, un message d'erreur similaire au suivant peut s'afficher :

```
2021-03-05T14:34:42.731-07:00
No matching distribution found for LibraryName==1.0.0 (from -r /usr/local/
airflow/.local/bin (line 4))
No matching distribution found for LibraryName==1.0.0 (from -r /usr/local/
airflow/.local/bin (line 4))
```
## Quelle est la prochaine étape ?

• Testez vos DAG, vos plugins personnalisés et vos dépendances Python localement à l'aide de l'option [aws-mwaa-local-runnero](https://github.com/aws/aws-mwaa-local-runner)n GitHub.

## Suppression de fichiers sur Amazon S3

Cette page décrit le fonctionnement du versionnement dans un compartiment Amazon S3 pour un environnement Amazon Managed Workflows for Apache Airflow, ainsi que les étapes à suivre pour supprimer un DAG ou requirements.txt un plugins.zip fichier.

Table des matières

- [Prérequis](#page-218-0)
- [Vue d'ensemble du versionnement](#page-219-0)
- [Comment ça marche](#page-219-1)
- [Supprimer un DAG sur Amazon S3](#page-220-0)
- [Supprimer un fichier requirements.txt ou plugins.zip « actuel » d'un environnement](#page-220-1)
- Supprimer une version « non actuelle » (précédente) de requirements txt ou plugins zip
- [Utiliser les cycles de vie pour supprimer les versions « non actuelles » \(précédentes\) et supprimer](#page-221-0) [automatiquement les marqueurs](#page-221-0)
- [Exemple de politique de cycle de vie pour supprimer les versions « non actuelles » de](#page-221-1) [requirements.txt et supprimer automatiquement les marqueurs](#page-221-1)
- [Quelle est la prochaine étape ?](#page-222-0)

## <span id="page-218-0"></span>Prérequis

Vous aurez besoin des éléments suivants avant de pouvoir effectuer les étapes indiquées sur cette page.

- Autorisations Votre AWS compte doit avoir été autorisé par votre administrateur à accéder à la politique de contrôle d'FullConsoleAccessaccès d'[AmazonMWAA](#page-68-0) pour votre environnement. En outre, votre environnement Amazon MWAA doit être autorisé par votre [rôle d'exécution](#page-89-0) à accéder aux AWS ressources utilisées par votre environnement.
- Accès : si vous devez accéder à des référentiels publics pour installer des dépendances directement sur le serveur Web, votre environnement doit être configuré avec un accès au serveur

Web du réseau public. Pour plus d'informations, veuillez consulter [the section called "Modes](#page-102-0)  [d'accès à Apache Airflow".](#page-102-0)

• Configuration [Amazon S3](#page-39-0) — Le compartiment Amazon S3 utilisé pour stocker vos DAG, vos plugins personnalisés et vos dépendances Python requirements.txt doit être configuré avec l'accès public bloqué et le versionnage activé. plugins.zip

## <span id="page-219-0"></span>Vue d'ensemble du versionnement

Les informations requirements.txt et plugins.zip contenues dans votre compartiment Amazon S3 sont versionnées. Lorsque la gestion des versions des compartiments Amazon S3 est activée pour un objet et qu'un artefact (par exemple, plugins.zip) est supprimé d'un compartiment Amazon S3, le fichier n'est pas entièrement supprimé. Chaque fois qu'un artefact est supprimé sur Amazon S3, une nouvelle copie du fichier est créée. Il s'agit d'un fichier d'erreur 404 (objet introuvable) /0k indiquant « Je ne suis pas là ». Amazon S3 appelle cela un marqueur de suppression. Un marqueur de suppression est une version « nulle » du fichier avec un nom de clé (ou clé) et un identifiant de version, comme tout autre objet.

Nous vous recommandons de supprimer régulièrement les versions des fichiers et de supprimer les marqueurs afin de réduire les coûts de stockage de votre compartiment Amazon S3. Pour supprimer complètement les versions « non actuelles » (précédentes) des fichiers, vous devez supprimer les versions du ou des fichiers, puis le marqueur de suppression correspondant à la version.

## <span id="page-219-1"></span>Comment ça marche

Amazon MWAA exécute une opération de synchronisation sur votre compartiment Amazon S3 toutes les trente secondes. Cela entraîne la synchronisation de toutes les suppressions de DAG dans un compartiment Amazon S3 avec l'image Airflow de votre conteneur Fargate.

Pour requirements.txt les fichiers plugins.zip et, les modifications ne se produisent qu'après une mise à jour de l'environnement, lorsqu'Amazon MWAA crée une nouvelle image Airflow de votre conteneur Fargate avec les plugins personnalisés et les dépendances Python. Si vous supprimez la version actuelle d'un plugins.zip fichier requirements.txt ou, puis que vous mettez à jour votre environnement sans fournir de nouvelle version pour le fichier supprimé, la mise à jour échouera avec un message d'erreur tel que « Impossible de lire {version} la version du fichier {file} ».

## <span id="page-220-0"></span>Supprimer un DAG sur Amazon S3

Un fichier DAG (.py) n'est pas versionné et peut être supprimé directement sur la console Amazon S3. Les étapes suivantes décrivent comment supprimer un DAG sur votre compartiment Amazon S3.

Pour supprimer un DAG

- 1. Ouvrez la [page Environnements](https://console.aws.amazon.com/mwaa/home#/environments) sur la console Amazon MWAA.
- 2. Choisissez un environnement.
- 3. Sélectionnez le lien du compartiment S3 dans le code DAG du volet S3 pour ouvrir votre compartiment de stockage sur la console Amazon S3.
- 4. Choisissez le dossier dags.
- 5. Sélectionnez le DAG, puis Supprimer.
- 6. Sous Supprimer des objets ? , tapezdelete.
- 7. Choisissez Supprimer les objets.

### **a** Note

Apache Airflow préserve l'historique des exécutions du DAG. Une fois qu'un DAG a été exécuté dans Apache Airflow, il reste dans la liste des DAG Airflow quel que soit le statut du fichier, jusqu'à ce que vous le supprimiez dans Apache Airflow. Pour supprimer un DAG dans Apache Airflow, cliquez sur le bouton rouge « Supprimer » dans la colonne Liens.

# <span id="page-220-1"></span>Supprimer un fichier requirements.txt ou plugins.zip « actuel » d'un environnement

Actuellement, il n'existe aucun moyen de supprimer un fichier plugins.zip ou requirements.txt d'un environnement après leur ajout, mais nous travaillons sur le problème. Dans l'intervalle, une solution consiste à pointer vers un fichier texte ou un fichier zip vide, respectivement.

# <span id="page-220-2"></span>Supprimer une version « non actuelle » (précédente) de requirements.txt ou plugins.zip

Les plugins.zip fichiers requirements.txt et de votre compartiment Amazon S3 sont versionnés sur Amazon MWAA. Si vous souhaitez supprimer complètement ces fichiers de votre compartiment Amazon S3, vous devez récupérer la version actuelle (121212) de l'objet (par exemple, plugins.zip), supprimer la version, puis supprimer le marqueur de suppression correspondant à la ou aux versions du fichier.

Vous pouvez également supprimer les versions de fichiers « non actuelles » (précédentes) sur la console Amazon S3 ; toutefois, vous devrez tout de même supprimer le marqueur de suppression à l'aide de l'une des options suivantes.

- Pour récupérer la version de l'objet, consultez la section [Récupération des versions d'objet depuis](https://docs.aws.amazon.com/AmazonS3/latest/userguide/RetrievingObjectVersions.html) [un compartiment activé pour la gestion](https://docs.aws.amazon.com/AmazonS3/latest/userguide/RetrievingObjectVersions.html) des versions dans le guide Amazon S3.
- Pour supprimer la version de l'objet, consultez la section [Supprimer des versions d'objet d'un](https://docs.aws.amazon.com/AmazonS3/latest/userguide/DeletingObjectVersions.html) [compartiment activé pour la gestion](https://docs.aws.amazon.com/AmazonS3/latest/userguide/DeletingObjectVersions.html) des versions dans le guide Amazon S3.
- Pour supprimer un marqueur de suppression, consultez [la section Gestion des marqueurs de](https://docs.aws.amazon.com/AmazonS3/latest/userguide/ManagingDelMarkers.html)  [suppression](https://docs.aws.amazon.com/AmazonS3/latest/userguide/ManagingDelMarkers.html) dans le guide Amazon S3.

# <span id="page-221-0"></span>Utiliser les cycles de vie pour supprimer les versions « non actuelles » (précédentes) et supprimer automatiquement les marqueurs

Vous pouvez configurer une politique de cycle de vie pour votre compartiment Amazon S3 afin de supprimer les versions « non actuelles » (précédentes) des fichiers plugins.zip et requirements.txt de votre compartiment Amazon S3 après un certain nombre de jours, ou de supprimer le marqueur de suppression d'un objet expiré.

- 1. Ouvrez la [page Environnements](https://console.aws.amazon.com/mwaa/home#/environments) sur la console Amazon MWAA.
- 2. Choisissez un environnement.
- 3. Sous le code DAG dans Amazon S3, choisissez votre compartiment Amazon S3.
- 4. Choisissez Créer une règle de cycle de vie.

<span id="page-221-1"></span>Exemple de politique de cycle de vie pour supprimer les versions « non actuelles » de requirements.txt et supprimer automatiquement les marqueurs

L'exemple suivant montre comment créer une règle de cycle de vie qui supprime définitivement les versions « non actuelles » d'un fichier requirements.txt et leurs marqueurs de suppression après trente jours.

- 1. Ouvrez la [page Environnements](https://console.aws.amazon.com/mwaa/home#/environments) sur la console Amazon MWAA.
- 2. Choisissez un environnement.
- 3. Sous le code DAG dans Amazon S3, choisissez votre compartiment Amazon S3.
- 4. Choisissez Créer une règle de cycle de vie.
- 5. Dans Nom de la règle du cycle de vie, tapezDelete previous requirements.txt versions and delete markers after thirty days.
- 6. Dans Préfixe, exigences.
- 7. Dans Actions relatives aux règles du cycle de vie, choisissez Supprimer définitivement les versions précédentes des objets et Supprimer les marqueurs de suppression expirés ou les téléchargements partitionnés incomplets.
- 8. Dans Nombre de jours après que les objets sont devenus des versions précédentes, tapez30.
- 9. Dans Marqueurs de suppression d'objets expirés, choisissez Supprimer les marqueurs de suppression d'objets expirés, les objets sont définitivement supprimés au bout de 30 jours.

## <span id="page-222-0"></span>Quelle est la prochaine étape ?

- Pour en savoir plus sur les marqueurs de suppression Amazon S3, consultez la section Gestion [des marqueurs de suppression.](https://docs.aws.amazon.com/AmazonS3/latest/user-guide/create-lifecycle.html)
- En savoir plus sur les cycles de vie d'Amazon S3 dans [Expiring](https://docs.aws.amazon.com/AmazonS3/latest/userguide/lifecycle-expire-general-considerations.html) objects.

# Réseaux

Ce guide décrit la configuration du réseau Amazon VPC dont vous aurez besoin pour un environnement Amazon MWAA.

### **Sections**

- [À propos de la mise en réseau sur Amazon MWAA](#page-223-0)
- [Sécurité de votre VPC sur Amazon MWAA](#page-230-0)
- [Gestion de l'accès aux points de terminaison Amazon VPC spécifiques à un service sur Amazon](#page-236-0)  [MWAA](#page-236-0)
- [Création des points de terminaison du service VPC requis dans un Amazon VPC avec routage](#page-241-0) [privé](#page-241-0)
- [Gestion de vos propres points de terminaison Amazon VPC sur Amazon MWAA](#page-249-0)

# <span id="page-223-0"></span>À propos de la mise en réseau sur Amazon MWAA

Un Amazon VPC est un réseau virtuel lié à votre AWS compte. Il garantit la sécurité du cloud et la capacité d'évoluer de manière dynamique en fournissant un contrôle précis de votre infrastructure virtuelle et de la segmentation du trafic réseau. Cette page décrit l'infrastructure Amazon VPC avec le routage public ou privé nécessaire pour prendre en charge un environnement Amazon Managed Workflows pour Apache Airflow.

Table des matières

- [Conditions](#page-224-0)
- [Ce qui est pris en charge](#page-224-1)
- [Présentation de l'infrastructure VPC](#page-224-2)
	- [Routage public sur Internet](#page-225-0)
	- [Routage privé sans accès à Internet](#page-226-0)
- [Exemples de cas d'utilisation pour un Amazon VPC et un mode d'accès Apache Airflow](#page-228-0)
	- [L'accès à Internet est autorisé nouveau réseau Amazon VPC](#page-228-1)
	- [L'accès à Internet n'est pas autorisé nouveau réseau Amazon VPC](#page-229-0)
	- [L'accès à Internet n'est pas autorisé réseau Amazon VPC existant](#page-229-1)

## <span id="page-224-0"></span>**Conditions**

### Routage public

Un réseau Amazon VPC ayant accès à Internet.

### Routage privé

Un réseau Amazon VPC sans accès à Internet.

## <span id="page-224-1"></span>Ce qui est pris en charge

Le tableau suivant décrit les types de VPC Amazon pris en charge par Amazon MWAA.

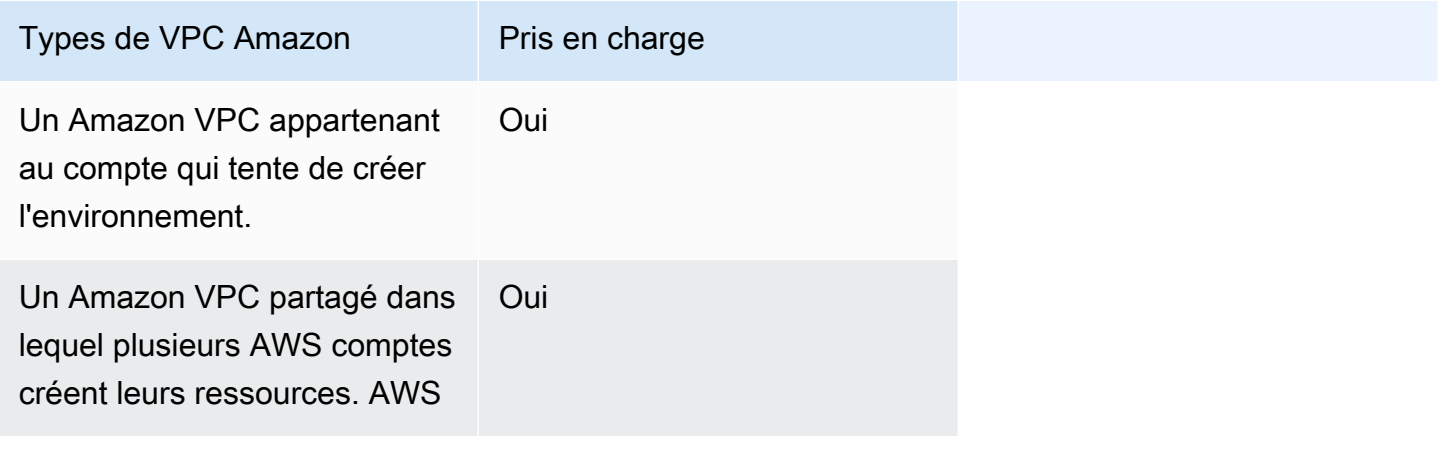

## <span id="page-224-2"></span>Présentation de l'infrastructure VPC

Lorsque vous créez un environnement Amazon MWAA, Amazon MWAA crée entre un et deux points de terminaison VPC pour votre environnement en fonction du mode d'accès Apache Airflow que vous avez choisi pour votre environnement. Ces points de terminaison apparaissent sous forme d'interfaces réseau élastiques (ENI) avec des adresses IP privées dans votre Amazon VPC. Une fois ces points de terminaison créés, tout trafic destiné à ces adresses IP est acheminé de manière privée ou publique vers les AWS services correspondants utilisés par votre environnement.

La section suivante décrit l'infrastructure Amazon VPC requise pour acheminer le trafic en public sur Internet ou en privé au sein de votre Amazon VPC.

### <span id="page-225-0"></span>Routage public sur Internet

Cette section décrit l'infrastructure Amazon VPC d'un environnement doté d'un routage public. Vous aurez besoin de l'infrastructure VPC suivante :

- Un groupe de sécurité VPC. Un groupe de sécurité VPC agit comme un pare-feu virtuel pour contrôler le trafic réseau entrant (entrant) et sortant (sortant) sur une instance.
	- Jusqu'à 5 groupes de sécurité peuvent être spécifiés.
	- Le groupe de sécurité doit définir une règle d'autoréférencement entrant pour lui-même.
	- Le groupe de sécurité doit spécifier une règle de sortie pour l'ensemble du trafic (0.0.0.0/0).
	- Le groupe de sécurité doit autoriser tout le trafic dans la règle d'autoréférencement. Par exemple, [\(Recommandé\) Exemple de groupe de sécurité autoréférencé pour tous les accès](#page-232-0) .
	- Le groupe de sécurité peut éventuellement restreindre davantage le trafic en spécifiant la plage de ports pour la plage de ports HTTPS 443 et une plage de ports TCP. 5432 Par exemple : [\(Facultatif\) Exemple de groupe de sécurité qui restreint l'accès entrant au port 5432](#page-233-0) et [\(Facultatif\) Exemple de groupe de sécurité qui restreint l'accès entrant au port 443](#page-234-0).
- Deux sous-réseaux publics. Un sous-réseau public est un sous-réseau associé à une table de routage comportant une route vers une passerelle Internet.
	- Deux sous-réseaux publics sont requis. Cela permet à Amazon MWAA de créer une nouvelle image de conteneur pour votre environnement dans votre autre zone de disponibilité, en cas de défaillance d'un conteneur.
	- Les sous-réseaux doivent se trouver dans des zones de disponibilité différentes. Par exemple, us-east-1a, us-east-1b.
	- Les sous-réseaux doivent être acheminés vers une passerelle NAT (ou instance NAT) dotée d'une adresse IP élastique (EIP).
	- Les sous-réseaux doivent disposer d'une table de routage qui dirige le trafic Internet vers une passerelle Internet.
- Deux sous-réseaux privés. Un sous-réseau privé est un sous-réseau qui n'est pas associé à une table de routage comportant un itinéraire vers une passerelle Internet.
	- Deux sous-réseaux privés sont nécessaires. Cela permet à Amazon MWAA de créer une nouvelle image de conteneur pour votre environnement dans votre autre zone de disponibilité, en cas de défaillance d'un conteneur.
	- Les sous-réseaux doivent se trouver dans des zones de disponibilité différentes. Par exemple, us-east-1a, us-east-1b.
- Les sous-réseaux doivent disposer d'une table de routage vers un périphérique NAT (passerelle ou instance).
- Les sous-réseaux ne doivent pas être acheminés vers une passerelle Internet.
- Une liste de contrôle d'accès réseau (ACL). Une NACL gère (par des règles d'autorisation ou de refus) le trafic entrant et sortant au niveau du sous-réseau.
	- La NACL doit avoir une règle entrante qui autorise tout le trafic  $(00.0.0.0/0.0.0)$
	- La NACL doit avoir une règle sortante qui refuse tout le trafic ()0.0.0.0/0.
	- Par exemple, [Exemples d'ACL \(recommandé\).](#page-232-1)
- Deux passerelles NAT (ou instances NAT). Un périphérique NAT transmet le trafic des instances du sous-réseau privé vers Internet ou d'autres AWS services, puis renvoie la réponse aux instances.
	- Le périphérique NAT doit être attaché à un sous-réseau public. (Un périphérique NAT par sousréseau public.)
	- Le périphérique NAT doit disposer d'une adresse IPv4 élastique (EIP) attachée à chaque sousréseau public.
- Passerelle Internet. Une passerelle Internet connecte un Amazon VPC à Internet et à d'autres AWS services.
	- Une passerelle Internet doit être attachée à l'Amazon VPC.

### <span id="page-226-0"></span>Routage privé sans accès à Internet

Cette section décrit l'infrastructure Amazon VPC d'un environnement doté d'un routage privé. Vous aurez besoin de l'infrastructure VPC suivante :

- Un groupe de sécurité VPC. Un groupe de sécurité VPC agit comme un pare-feu virtuel pour contrôler le trafic réseau entrant (entrant) et sortant (sortant) sur une instance.
	- Jusqu'à 5 groupes de sécurité peuvent être spécifiés.
	- Le groupe de sécurité doit définir une règle d'autoréférencement entrant pour lui-même.
	- Le groupe de sécurité doit spécifier une règle de sortie pour l'ensemble du trafic (0.0.0.0/0).
	- Le groupe de sécurité doit autoriser tout le trafic dans la règle d'autoréférencement. Par exemple, [\(Recommandé\) Exemple de groupe de sécurité autoréférencé pour tous les accès](#page-232-0) .
	- Le groupe de sécurité peut éventuellement restreindre davantage le trafic en spécifiant la plage de ports pour la plage de ports HTTPS 443 et une plage de ports TCP. 5432 Par

exemple : [\(Facultatif\) Exemple de groupe de sécurité qui restreint l'accès entrant au port 5432](#page-233-0) et [\(Facultatif\) Exemple de groupe de sécurité qui restreint l'accès entrant au port 443](#page-234-0).

- Deux sous-réseaux privés. Un sous-réseau privé est un sous-réseau qui n'est pas associé à une table de routage comportant un itinéraire vers une passerelle Internet.
	- Deux sous-réseaux privés sont nécessaires. Cela permet à Amazon MWAA de créer une nouvelle image de conteneur pour votre environnement dans votre autre zone de disponibilité, en cas de défaillance d'un conteneur.
	- Les sous-réseaux doivent se trouver dans des zones de disponibilité différentes. Par exemple, us-east-1a, us-east-1b.
	- Les sous-réseaux doivent disposer d'une table de routage vers les points de terminaison de votre VPC.
	- Les sous-réseaux ne doivent pas avoir de table de routage vers un périphérique NAT (passerelle ou instance), ni de passerelle Internet.
- Une liste de contrôle d'accès réseau (ACL). Une NACL gère (par des règles d'autorisation ou de refus) le trafic entrant et sortant au niveau du sous-réseau.
	- La NACL doit avoir une règle entrante qui autorise tout le trafic ()0.0.0.0/0.
	- La NACL doit avoir une règle sortante qui refuse tout le trafic ()0.0.0.0/0.
	- Par exemple, [Exemples d'ACL \(recommandé\).](#page-232-1)
- Une table de routage locale. Une table de routage locale est une route par défaut pour les communications au sein du VPC.
	- La table de routage locale doit être associée à vos sous-réseaux privés.
	- La table de routage locale doit permettre aux instances de votre VPC de communiquer avec votre propre réseau. Par exemple, si vous utilisez un pour accéder AWS Client VPN au point de terminaison de l'interface VPC de votre serveur Web Apache Airflow, la table de routage doit être acheminée vers le point de terminaison VPC.
- Des points de terminaison VPC pour chaque AWS service utilisé par votre environnement et des points de terminaison VPC Apache Airflow situés dans la même région et sur le même Amazon VPC que votre environnement AWS Amazon MWAA.
	- Un point de terminaison VPC pour chaque AWS service utilisé par l'environnement et des points de terminaison VPC pour Apache Airflow. Par exemple, [\(Obligatoire\) Points de terminaison VPC.](#page-243-0)
	- Le DNS privé doit être activé sur les points de terminaison VPC.
	- Les points de terminaison VPC doivent être associés aux deux sous-réseaux privés de votre
- Les points de terminaison VPC doivent être associés au groupe de sécurité de votre environnement.
- La politique de point de terminaison VPC pour chaque point de terminaison doit être configurée pour autoriser l'accès aux AWS services utilisés par l'environnement. Par exemple, [\(Recommandé\) Exemple de politique de point de terminaison de VPC pour autoriser tous les](#page-235-0)  [accès](#page-235-0).
- Une politique de point de terminaison VPC pour Amazon S3 doit être configurée pour autoriser l'accès au bucket. Par exemple, [\(Recommandé\) Exemple de politique de point de terminaison de](#page-235-1) [la passerelle Amazon S3 pour autoriser l'accès aux compartiments](#page-235-1).

# <span id="page-228-0"></span>Exemples de cas d'utilisation pour un Amazon VPC et un mode d'accès Apache Airflow

Cette section décrit les différents cas d'utilisation de l'accès au réseau dans votre Amazon VPC et le mode d'accès au serveur Web Apache Airflow que vous devez choisir sur la console Amazon MWAA.

<span id="page-228-1"></span>L'accès à Internet est autorisé - nouveau réseau Amazon VPC

Si l'accès à Internet dans votre VPC est autorisé par votre organisation et que vous souhaitez que les utilisateurs accèdent à votre serveur Web Apache Airflow via Internet :

- 1. Créez un réseau Amazon VPC avec accès à Internet.
- 2. Créez un environnement avec le mode d'accès au réseau public pour votre serveur Web Apache Airflow.
- 3. Ce que nous recommandons : nous vous recommandons d'utiliser le modèle de AWS CloudFormation démarrage rapide qui crée simultanément l'infrastructure Amazon VPC, un compartiment Amazon S3 et un environnement Amazon MWAA. Pour en savoir plus, veuillez consulter la section [Tutoriel de démarrage rapide pour Amazon Managed Workflows pour](#page-22-0)  [Apache Airflow.](#page-22-0)

Si l'accès à Internet dans votre VPC est autorisé par votre organisation et que vous souhaitez limiter l'accès au serveur Web Apache Airflow aux utilisateurs de votre VPC :

- 1. Créez un réseau Amazon VPC avec accès à Internet.
- 2. Créez un mécanisme pour accéder au point de terminaison de l'interface VPC de votre serveur Web Apache Airflow depuis votre ordinateur.
- 3. Créez un environnement avec le mode d'accès réseau privé pour votre serveur Web Apache Airflow.
- 4. Ce que nous recommandons :
	- a. Nous vous recommandons d'utiliser la console Amazon MWAA dans [Première option :](#page-43-0)  [créer le réseau VPC sur la console Amazon MWAA](#page-43-0) ou le AWS CloudFormation modèle dan[sDeuxième option : créer un réseau Amazon VPCavecAccès à Internet](#page-44-0).
	- b. Nous vous recommandons de configurer l'accès à l'aide d'un AWS Client VPN à votre serveur Web Apache Airflow dans[Tutoriel : Configuration de l'accès au réseau privé à l'aide](#page-260-0) [d'unAWS Client VPN.](#page-260-0)

<span id="page-229-0"></span>L'accès à Internet n'est pas autorisé - nouveau réseau Amazon VPC

Si l'accès à Internet dans votre VPC n'est pas autorisé par votre organisation :

- 1. Créez un réseau Amazon VPC sans accès à Internet.
- 2. Créez un mécanisme pour accéder au point de terminaison de l'interface VPC de votre serveur Web Apache Airflow depuis votre ordinateur.
- 3. Créez des points de terminaison VPC pour chaque AWS service utilisé par votre environnement.
- 4. Créez un environnement avec le mode d'accès réseau privé pour votre serveur Web Apache Airflow.
- 5. Ce que nous recommandons :
	- a. Nous vous recommandons d'utiliser le AWS CloudFormation modèle pour créer un Amazon VPC sans accès à Internet et les points de terminaison VPC pour chaque service AWS utilisé par Amazon MWAA dans. [Troisième option : créer un réseau Amazon VPCsansAccès](#page-50-0) [à Internet](#page-50-0)
	- b. Nous vous recommandons de configurer l'accès à l'aide d'un AWS Client VPN à votre serveur Web Apache Airflow dans[Tutoriel : Configuration de l'accès au réseau privé à l'aide](#page-260-0) [d'unAWS Client VPN.](#page-260-0)

<span id="page-229-1"></span>L'accès à Internet n'est pas autorisé - réseau Amazon VPC existant

Si l'accès à Internet dans votre VPC n'est pas autorisé par votre organisation et que vous disposez déjà du réseau Amazon VPC requis sans accès à Internet :

- 1. Créez des points de terminaison VPC pour chaque AWS service utilisé par votre environnement.
- 2. Créez des points de terminaison VPC pour Apache Airflow.
- 3. Créez un mécanisme pour accéder au point de terminaison de l'interface VPC de votre serveur Web Apache Airflow depuis votre ordinateur.
- 4. Créez un environnement avec le mode d'accès réseau privé pour votre serveur Web Apache Airflow.
- 5. Ce que nous recommandons :
	- a. Nous vous recommandons de créer et d'attacher les points de terminaison VPC nécessaires à chaque AWS service utilisé par Amazon MWAA, ainsi que les points de terminaison VPC nécessaires pour Apache Airflow in. [Création des points de terminaison du service VPC](#page-241-0) [requis dans un Amazon VPC avec routage privé](#page-241-0)
	- b. Nous vous recommandons de configurer l'accès à l'aide d'un AWS Client VPN à votre serveur Web Apache Airflow dans[Tutoriel : Configuration de l'accès au réseau privé à l'aide](#page-260-0) [d'unAWS Client VPN.](#page-260-0)

## <span id="page-230-0"></span>Sécurité de votre VPC sur Amazon MWAA

Cette page décrit les composants Amazon VPC utilisés pour sécuriser votre environnement Amazon Managed Workflows pour Apache Airflow et les configurations requises pour ces composants.

Table des matières

- [Conditions](#page-231-0)
- [Présentation de la sécurité](#page-231-1)
- [Listes de contrôle d'accès réseau \(listes ACL\)](#page-231-2)
	- [Exemples d'ACL \(recommandé\)](#page-232-1)
- [Groupes de sécurité VPC](#page-232-2)
	- [\(Recommandé\) Exemple de groupe de sécurité autoréférencé pour tous les accès](#page-232-0)
	- [\(Facultatif\) Exemple de groupe de sécurité qui restreint l'accès entrant au port 5432](#page-233-0)
	- [\(Facultatif\) Exemple de groupe de sécurité qui restreint l'accès entrant au port 443](#page-234-0)
- [Politiques relatives aux points de terminaison VPC \(routage privé uniquement\)](#page-234-1)
	- [\(Recommandé\) Exemple de politique de point de terminaison de VPC pour autoriser tous les](#page-235-0)  [accès](#page-235-0)

• [\(Recommandé\) Exemple de politique de point de terminaison de la passerelle Amazon S3 pour](#page-235-1) [autoriser l'accès aux compartiments](#page-235-1)

## <span id="page-231-0"></span>**Conditions**

Routage public

Réseau Amazon VPC ayant accès à Internet.

Routage privé

Un réseau Amazon VPC sans accès à Internet.

## <span id="page-231-1"></span>Présentation de la sécurité

Les groupes de sécurité et les listes de contrôle d'accès (ACL) permettent de contrôler le trafic réseau sur les sous-réseaux et les instances de votre Amazon VPC à l'aide de règles que vous spécifiez.

- Le trafic réseau à destination et en provenance d'un sous-réseau peut être contrôlé par des listes de contrôle d'accès (listes ACL). Vous n'avez besoin que d'une seule ACL, et la même ACL peut être utilisée dans plusieurs environnements.
- Le trafic réseau à destination et en provenance d'une instance peut être contrôlé par un groupe de sécurité Amazon VPC. Vous pouvez utiliser entre un et cinq groupes de sécurité par environnement.
- Le trafic réseau à destination et en provenance d'une instance peut également être contrôlé par des politiques de point de terminaison VPC. Si l'accès à Internet au sein de votre Amazon VPC n'est pas autorisé par votre organisation et que vous utilisez un réseau Amazon VPC avec routage privé, une politique de point de terminaison VPC est requise pour les points de [terminaisonAWS](#page-243-0) [VPC et les points de terminaison Apache Airflow VPC](#page-243-0).

## <span id="page-231-2"></span>Listes de contrôle d'accès réseau (listes ACL)

Une [liste de contrôle d'accès \(ACL\) réseau](https://docs.aws.amazon.com/vpc/latest/userguide/vpc-network-acls.html) peut gérer (par des règles d'autorisation ou de refus) le trafic entrant et sortant au niveau du sous-réseau. Une ACL est apatride, ce qui signifie que les règles entrantes et sortantes doivent être spécifiées séparément et explicitement. Il est utilisé pour spécifier les types de trafic réseau autorisés à entrer ou à sortir des instances d'un réseau VPC.

Chaque VPC Amazon possède une ACL par défaut qui autorise tout le trafic entrant et sortant. Vous pouvez modifier les règles ACL par défaut ou créer une ACL personnalisée et l'associer à vos sousréseaux. Un sous-réseau ne peut être associé qu'à un seul ACL à la fois, mais un ACL peut être associé à plusieurs sous-réseaux.

### <span id="page-232-1"></span>Exemples d'ACL (recommandé)

L'exemple suivant montre les règles d'ACL entrantes et sortantes qui peuvent être utilisées pour un Amazon VPC pour un Amazon VPC avec un routage public ou un routage privé.

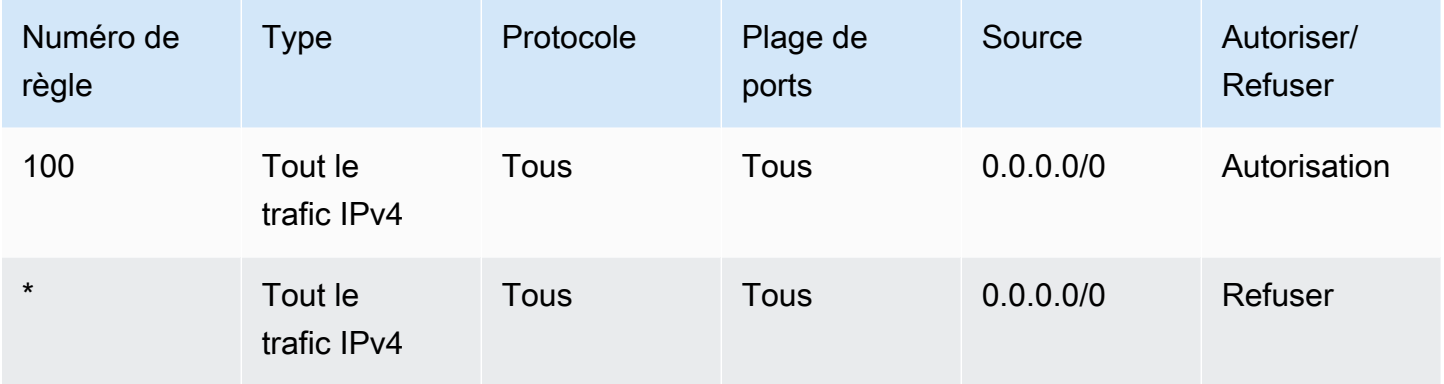

## <span id="page-232-2"></span>Groupes de sécurité VPC

Un [groupe de sécurité VPC](https://docs.aws.amazon.com/vpc/latest/userguide/VPC_SecurityGroups.html) agit comme un pare-feu virtuel qui contrôle le trafic réseau au niveau de l'instance. Un groupe de sécurité est dynamique, ce qui signifie que lorsqu'une connexion entrante est autorisée, il est autorisé à répondre. Il est utilisé pour spécifier les types de trafic réseau autorisés depuis les instances d'un réseau VPC.

Chaque Amazon VPC est associé à un groupe de sécurité par défaut. Par défaut, il n'existe pas de règles entrantes. Il existe une règle sortante qui autorise tout le trafic sortant. Vous pouvez modifier les règles du groupe de sécurité par défaut ou créer un groupe de sécurité personnalisé et l'associer à votre Amazon VPC. Sur Amazon MWAA, vous devez configurer des règles entrantes et sortantes pour diriger le trafic vers vos passerelles NAT.

<span id="page-232-0"></span>(Recommandé) Exemple de groupe de sécurité autoréférencé pour tous les accès

L'exemple suivant montre les règles de groupe de sécurité entrant qui autorisent tout le trafic d'un Amazon VPC à destination d'un Amazon VPC avec un routage public ou un routage privé. Dans cet exemple, le groupe de sécurité est une règle d'autoréférencement se rapportant à lui-même.

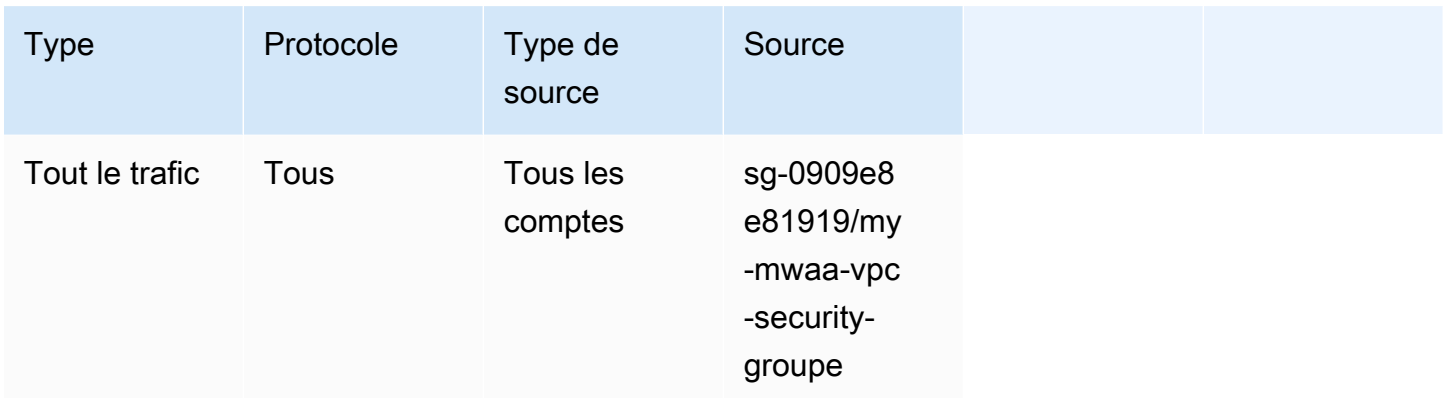

L'exemple suivant montre les règles des groupes de sécurité sortants.

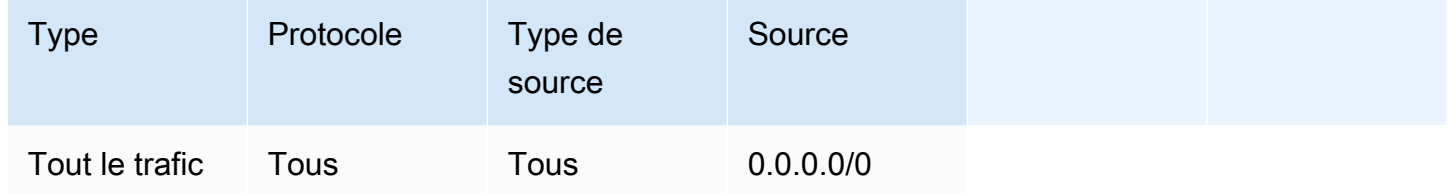

<span id="page-233-0"></span>(Facultatif) Exemple de groupe de sécurité qui restreint l'accès entrant au port 5432

L'exemple suivant montre les règles de groupe de sécurité entrant qui autorisent tout le trafic HTTPS sur le port 5432 pour la base de données de métadonnées Amazon Aurora PostgreSQL (détenue par Amazon MWAA) pour votre environnement.

# **a** Note Si vous choisissez de restreindre le trafic à l'aide de cette règle, vous devrez ajouter une autre règle pour autoriser le trafic TCP sur le port 443.

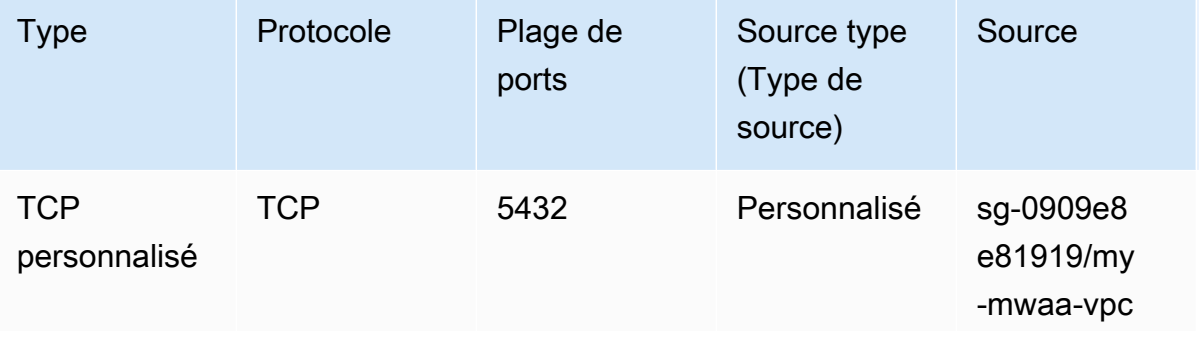

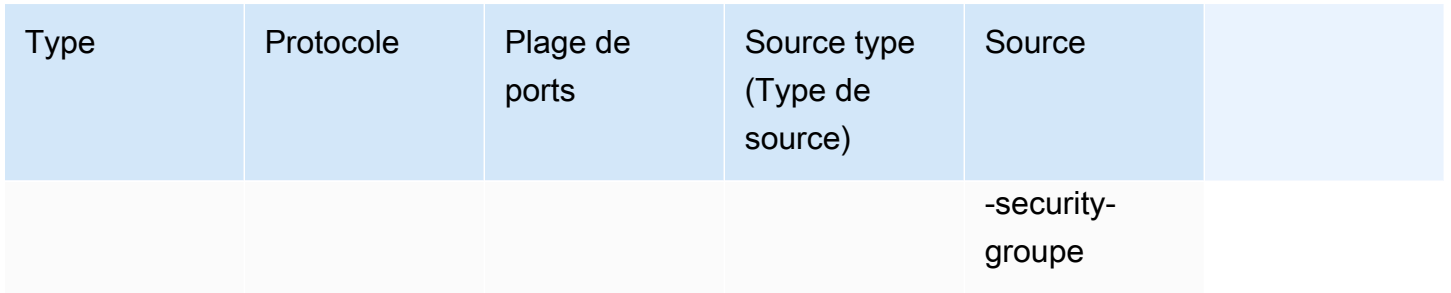

### <span id="page-234-0"></span>(Facultatif) Exemple de groupe de sécurité qui restreint l'accès entrant au port 443

L'exemple suivant montre les règles de groupe de sécurité entrant qui autorisent tout le trafic TCP sur le port 443 pour le serveur Web Apache Airflow.

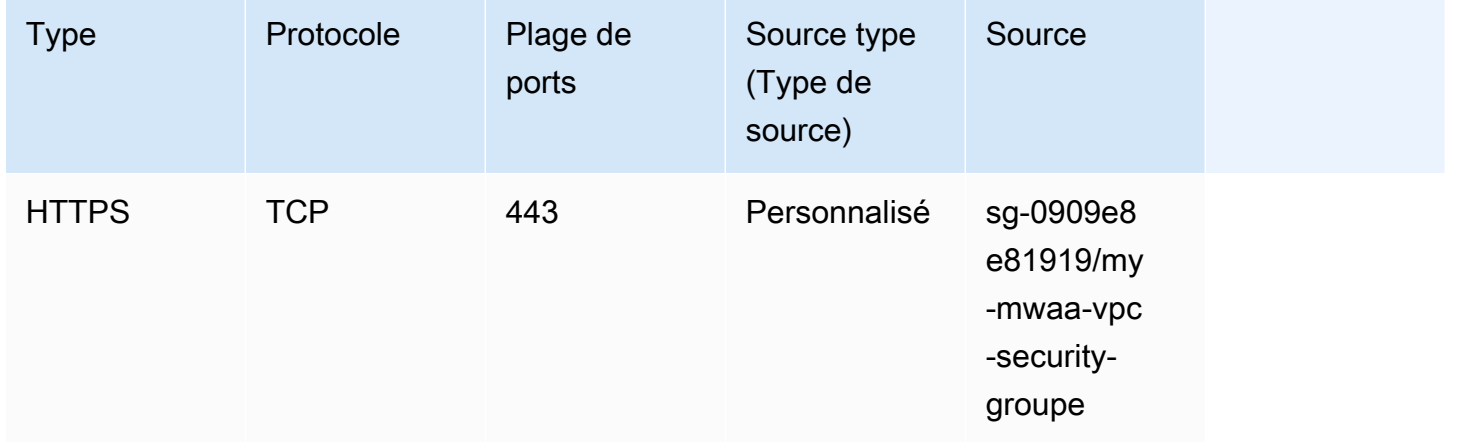

# <span id="page-234-1"></span>Politiques relatives aux points de terminaison VPC (routage privé uniquement)

Une politique de point de [terminaison VPC \(AWS PrivateLink\)](https://docs.aws.amazon.com/mwaa/latest/userguide/vpc-create.html#vpc-create-required) contrôle l'accès auxAWS services depuis votre sous-réseau privé. Une politique de point de terminaison de VPC est une politique de ressources IAM que vous attachez à votre point de terminaison de VPC. Cette section décrit les autorisations requises pour les politiques de point de terminaison VPC pour chaque point de terminaison VPC.

Nous vous recommandons d'utiliser une politique de point de terminaison d'interface VPC pour chacun des points de terminaison VPC que vous avez créés, qui permet un accès complet à tous lesAWS services, et d'utiliser votre rôle d'exécution exclusivement pourAWS les autorisations.

Politiques relatives aux points de terminaison VPC (routage privé uniquement) 217

<span id="page-235-0"></span>(Recommandé) Exemple de politique de point de terminaison de VPC pour autoriser tous les accès

L'exemple suivant montre une politique de point de terminaison d'interface VPC pour un Amazon VPC avec routage privé.

```
{ 
      "Statement": [ 
            { 
                 "Action": "*", 
                 "Effect": "Allow", 
                 "Resource": "*", 
                 "Principal": "*" 
           } 
     \mathbf{I}}
```
<span id="page-235-1"></span>(Recommandé) Exemple de politique de point de terminaison de la passerelle Amazon S3 pour autoriser l'accès aux compartiments

L'exemple suivant montre une politique de point de terminaison de VPC qui fournit l'accès aux compartiments Amazon S3 requis pour les opérations Amazon ECR pour un VPC avec routage privé. Cela est nécessaire pour récupérer votre image Amazon ECR, en plus du compartiment dans lequel sont stockés vos DAG et les fichiers de support.

```
{ 
   "Statement": [ 
     { 
        "Sid": "Access-to-specific-bucket-only", 
        "Principal": "*", 
        "Action": [ 
          "s3:GetObject" 
       ], 
        "Effect": "Allow", 
        "Resource": ["arn:aws:s3:::prod-region-starport-layer-bucket/*"] 
     } 
   ]
}
```
# <span id="page-236-0"></span>Gestion de l'accès aux points de terminaison Amazon VPC spécifiques à un service sur Amazon MWAA

Un point de terminaison VPC (AWS PrivateLink) vous permet de connecter votre VPC en privé à des services hébergés sur celui-ci AWS sans avoir besoin d'une passerelle Internet, d'un périphérique NAT, d'un VPN ou de proxys de pare-feu. Ces points de terminaison sont des périphériques virtuels évolutifs horizontalement et hautement disponibles qui permettent la communication entre les instances de votre VPC AWS et les services. Cette page décrit les points de terminaison VPC créés par Amazon MWAA et explique comment accéder au point de terminaison VPC pour votre serveur Web Apache Airflow si vous avez choisi le mode d'accès au réseau privé sur Amazon Managed Workflows for Apache Airflow.

### Table des matières

- **[Tarification](#page-236-1)**
- [Vue d'ensemble des points de terminaison VPC](#page-237-0)
	- [Mode d'accès au réseau public](#page-237-1)
	- [Mode d'accès au réseau privé](#page-237-2)
- [Autorisation d'utiliser d'autres AWS services](#page-237-3)
- [Affichage des points de terminaison VPC](#page-238-0)
	- [Affichage des points de terminaison VPC sur la console Amazon VPC](#page-238-1)
	- [Identification des adresses IP privées de votre serveur Web Apache Airflow et de son point de](#page-238-2)  [terminaison VPC](#page-238-2)
- [Accès au point de terminaison VPC de votre serveur Web Apache Airflow \(accès réseau privé\)](#page-240-0)
	- [Utilisation d'un AWS Client VPN](#page-240-1)
	- [Utilisation d'un hôte Linux Bastion](#page-240-2)
	- [Utilisation d'un Load Balancer \(avancé\)](#page-240-3)

## <span id="page-236-1"></span>**Tarification**

• [Tarification AWS PrivateLink](https://aws.amazon.com/privatelink/pricing/)

## <span id="page-237-0"></span>Vue d'ensemble des points de terminaison VPC

Lorsque vous créez un environnement Amazon MWAA, Amazon MWAA crée entre un et deux points de terminaison VPC pour votre environnement. Ces points de terminaison apparaissent sous forme d'interfaces réseau élastiques (ENI) avec des adresses IP privées dans votre Amazon VPC. Une fois ces points de terminaison créés, tout trafic destiné à ces adresses IP est acheminé de manière privée ou publique vers les AWS services correspondants utilisés par votre environnement.

### <span id="page-237-1"></span>Mode d'accès au réseau public

Si vous avez choisi le mode d'accès au réseau public pour votre serveur Web Apache Airflow, le trafic réseau est routé publiquement sur Internet.

- Amazon MWAA crée un point de terminaison d'interface VPC pour votre base de données de métadonnées Amazon Aurora PostgreSQL. Le point de terminaison est créé dans les zones de disponibilité mappées à vos sous-réseaux privés et est indépendant des autres AWS comptes.
- Amazon MWAA lie ensuite une adresse IP de vos sous-réseaux privés aux points de terminaison de l'interface. Ceci est conçu pour soutenir la meilleure pratique qui consiste à lier une adresse IP unique à chaque zone de disponibilité d'Amazon VPC.

### <span id="page-237-2"></span>Mode d'accès au réseau privé

Si vous avez choisi le mode d'accès réseau privé pour votre serveur Web Apache Airflow, le trafic réseau est acheminé de manière privée au sein de votre Amazon VPC.

- Amazon MWAA crée un point de terminaison d'interface VPC pour votre serveur Web Apache Airflow et un point de terminaison d'interface pour votre base de données de métadonnées Amazon Aurora PostgreSQL. Les points de terminaison sont créés dans les zones de disponibilité mappées à vos sous-réseaux privés et sont indépendants des autres comptes. AWS
- Amazon MWAA lie ensuite une adresse IP de vos sous-réseaux privés aux points de terminaison de l'interface. Ceci est conçu pour soutenir la meilleure pratique qui consiste à lier une adresse IP unique à chaque zone de disponibilité d'Amazon VPC.

## <span id="page-237-3"></span>Autorisation d'utiliser d'autres AWS services

Les points de terminaison de l'interface utilisent le rôle d'exécution de votre environnement dans AWS Identity and Access Management (IAM) pour gérer les autorisations d'accès aux AWS

ressources utilisées par votre environnement. Au fur et à mesure que de nouveaux AWS services sont activés pour un environnement, chaque service vous demandera de configurer l'autorisation à l'aide du rôle d'exécution de votre environnement. Pour ajouter des autorisations, consultez[Rôle](#page-89-0)  [d'exécution Amazon MWAA](#page-89-0).

Si vous avez choisi le mode d'accès au réseau privé pour votre serveur Web Apache Airflow, vous devez également autoriser l'autorisation dans la politique de point de terminaison du VPC pour chaque point de terminaison. Pour en savoir plus, veuillez consulter la section [the section called](#page-234-1)  ["Politiques relatives aux points de terminaison VPC \(routage privé uniquement\)"](#page-234-1).

## <span id="page-238-0"></span>Affichage des points de terminaison VPC

Cette section explique comment afficher les points de terminaison VPC créés par Amazon MWAA et comment identifier les adresses IP privées de votre point de terminaison VPC Apache Airflow.

### <span id="page-238-1"></span>Affichage des points de terminaison VPC sur la console Amazon VPC

La section suivante décrit les étapes à suivre pour afficher le ou les points de terminaison VPC créés par Amazon MWAA, ainsi que tous les points de terminaison VPC que vous avez créés si vous utilisez un routage privé pour votre Amazon VPC.

Pour afficher le ou les points de terminaison du VPC

- 1. Ouvrez la [page Endpoints](https://console.aws.amazon.com/vpc/home#Endpoints:) sur la console Amazon VPC.
- 2. Utilisez le sélecteur de AWS région pour sélectionner votre région.
- 3. Vous devriez voir le ou les points de terminaison de l'interface VPC créés par Amazon MWAA, ainsi que tous les points de terminaison VPC que vous avez créés si vous utilisez le routage privé dans votre Amazon VPC.

Pour en savoir plus sur les points de terminaison du service VPC requis pour un Amazon VPC avec routage privé, consultez. [Création des points de terminaison du service VPC requis dans un Amazon](#page-241-0)  [VPC avec routage privé](#page-241-0)

<span id="page-238-2"></span>Identification des adresses IP privées de votre serveur Web Apache Airflow et de son point de terminaison VPC

Les étapes suivantes décrivent comment récupérer le nom d'hôte de votre serveur Web Apache Airflow et de son point de terminaison d'interface VPC, ainsi que leurs adresses IP privées.

1. Utilisez la commande suivante AWS Command Line Interface (AWS CLI) pour récupérer le nom d'hôte de votre serveur Web Apache Airflow.

```
aws mwaa get-environment --name YOUR_ENVIRONMENT_NAME --query 
  'Environment.WebserverUrl'
```
Vous devriez voir une réponse similaire à la suivante :

"99aa99aa-55aa-44a1-a91f-f4552cf4e2f5-vpce.c10.us-west-2.airflow.amazonaws.com"

2. Exécutez une commande dig sur le nom d'hôte renvoyé dans la réponse à la commande précédente. Par exemple :

```
dig CNAME +short 99aa99aa-55aa-44a1-a91f-f4552cf4e2f5-vpce.c10.us-
west-2.airflow.amazonaws.com
```
Vous devriez voir une réponse similaire à la suivante :

```
vpce-0699aa333a0a0a0-bf90xjtr.vpce-svc-00bb7c2ca2213bc37.us-
west-2.vpce.amazonaws.com.
```
3. Utilisez la commande suivante AWS Command Line Interface (AWS CLI) pour récupérer le nom DNS du point de terminaison VPC renvoyé dans la réponse à la commande précédente. Par exemple :

```
aws ec2 describe-vpc-endpoints | grep vpce-0699aa333a0a0a0-bf90xjtr.vpce-
svc-00bb7c2ca2213bc37.us-west-2.vpce.amazonaws.com.
```
Vous devriez voir une réponse similaire à la suivante :

```
"DnsName": "vpce-066777a0a0a0-bf90xjtr.vpce-svc-00bb7c2ca2213bc37.us-
west-2.vpce.amazonaws.com",
```
4. Exécutez une commande nslookup ou dig sur votre nom d'hôte Apache Airflow et le nom DNS de son point de terminaison VPC pour récupérer les adresses IP. Par exemple :

```
dig +short YOUR_AIRFLOW_HOST_NAME YOUR_AIRFLOW_VPC_ENDPOINT_DNS
```
Vous devriez voir une réponse similaire à la suivante : Affichage des points de terminaison VPC 222 10.199.11.111 10.999.11.33

# <span id="page-240-0"></span>Accès au point de terminaison VPC de votre serveur Web Apache Airflow (accès réseau privé)

Si vous avez choisi le mode d'accès réseau privé pour votre serveur Web Apache Airflow, vous devez créer un mécanisme pour accéder au point de terminaison de l'interface VPC de votre serveur Web Apache Airflow. Vous devez utiliser le même Amazon VPC, le même groupe de sécurité VPC et les mêmes sous-réseaux privés que votre environnement Amazon MWAA pour ces ressources.

### <span id="page-240-1"></span>Utilisation d'un AWS Client VPN

AWS Client VPN est un service VPN géré basé sur le client qui vous permet d'accéder de façon sécurisée à vos ressources AWS et aux ressources de votre réseau sur site. Il fournit une connexion TLS sécurisée depuis n'importe quel endroit à l'aide du client OpenVPN.

Nous vous recommandons de suivre le didacticiel Amazon MWAA pour configurer un Client VPN [:Tutoriel : Configuration de l'accès au réseau privé à l'aide d'unAWS Client VPN.](#page-260-0)

### <span id="page-240-2"></span>Utilisation d'un hôte Linux Bastion

Un hôte bastion est un serveur dont le but est de fournir un accès à un réseau privé à partir d'un réseau externe, par exemple via Internet à partir de votre ordinateur. Les instances Linux se trouvent dans un sous-réseau public et sont configurées avec un groupe de sécurité qui autorise l'accès SSH depuis le groupe de sécurité attaché à l'instance Amazon EC2 sous-jacente exécutant l'hôte bastion.

Nous vous recommandons de suivre le didacticiel Amazon MWAA pour configurer un hôte Linux Bastion :. [Tutoriel : Configuration de l'accès au réseau privé à l'aide d'un hôte Linux Bastion](#page-271-0)

### <span id="page-240-3"></span>Utilisation d'un Load Balancer (avancé)

La section suivante présente les configurations que vous devez appliquer à un [Application Load](https://docs.aws.amazon.com/elasticloadbalancing/latest/application/tutorial-application-load-balancer-cli.html) [Balancer](https://docs.aws.amazon.com/elasticloadbalancing/latest/application/tutorial-application-load-balancer-cli.html).

1. Groupes cibles. Vous devez utiliser des groupes cibles qui pointent vers les adresses IP privées de votre serveur Web Apache Airflow et de son point de terminaison d'interface VPC. Nous vous recommandons de spécifier les deux adresses IP privées comme cibles enregistrées, car

l'utilisation d'une seule adresse peut réduire la disponibilité. Pour plus d'informations sur la façon d'identifier les adresses IP privées, consultez[the section called "Identification des adresses IP](#page-238-2)  [privées de votre serveur Web Apache Airflow et de son point de terminaison VPC".](#page-238-2)

- 2. Codes de statut. Nous vous recommandons d'utiliser 200 des codes 302 d'état dans les paramètres de votre groupe cible. Dans le cas contraire, les cibles peuvent être signalées comme étant défectueuses si le point de terminaison VPC du serveur Web Apache Airflow répond par une erreur. 302 Redirect
- 3. Écouteur HTTPS. Vous devez spécifier le port cible pour le serveur Web Apache Airflow. Par exemple :

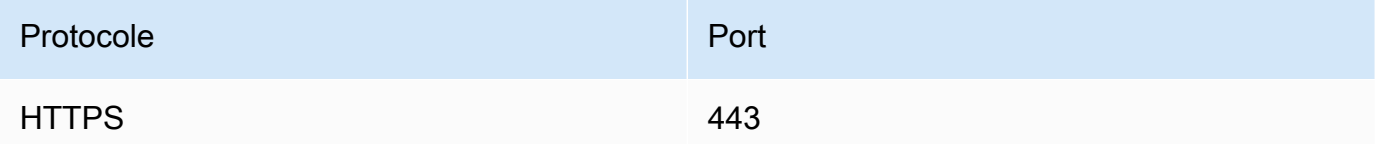

- 4. Nouveau domaine ACM. Si vous souhaitez associer un certificat SSL/TLSAWS Certificate Manager, vous devez créer un nouveau domaine pour l'écouteur HTTPS de votre équilibreur de charge.
- 5. Région du certificat ACM. Si vous souhaitez associer un certificat SSL/TLSAWS Certificate Manager, vous devez le télécharger dans la même AWS région que votre environnement. Par exemple :
	- Example région pour télécharger le certificat

```
aws acm import-certificate --certificate fileb://Certificate.pem --certificate-
chain fileb://CertificateChain.pem --private-key fileb://PrivateKey.pem --
region us-west-2
```
# <span id="page-241-0"></span>Création des points de terminaison du service VPC requis dans un Amazon VPC avec routage privé

Un réseau Amazon VPC existant sans accès à Internet a besoin de points de terminaison de service VPC supplémentaires (AWS PrivateLink) pour utiliser Apache Airflow sur Amazon Managed Workflows for Apache Airflow. Cette page décrit les points de terminaison VPC requis pour lesAWS services utilisés par Amazon MWAA, les points de terminaison VPC requis pour Apache Airflow et comment créer et associer les points de terminaison VPC à un Amazon VPC existant avec un routage privé.

#### Table des matières

- **[Tarification](#page-242-0)**
- [Réseau privé et routage privé](#page-242-1)
- [\(Obligatoire\) Points de terminaison VPC](#page-243-0)
- [Connexion des points de terminaison VPC requis](#page-244-0)
	- [Points de terminaison VPC requis pour lesAWS services](#page-244-1)
	- [Points de terminaison d'un VPC requis pour Apache Airflow](#page-247-0)
- [\(Facultatif\) Activez les adresses IP privées pour le point de terminaison de votre interface Amazon](#page-248-0)  [S3 VPC](#page-248-0)
	- [Utilisation de Route 53](#page-248-1)
	- [VPC avec un DNS personnalisé](#page-249-1)

## <span id="page-242-0"></span>**Tarification**

• [Tarification AWS PrivateLink](https://aws.amazon.com/privatelink/pricing/)

## <span id="page-242-1"></span>Réseau privé et routage privé

# **Private Web Server Option**

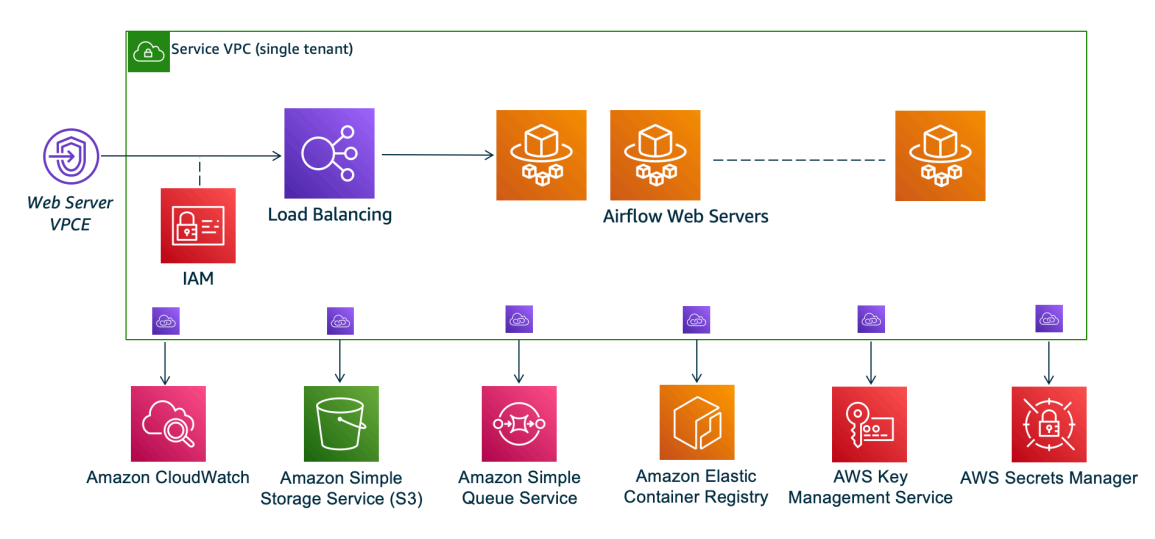

Le mode d'accès au réseau privé limite l'accès à l'interface utilisateur d'Apache Airflow aux utilisateurs de votre Amazon VPC qui ont été autorisés à accéder à la [politique IAM de votre](#page-65-0)  [environnement](#page-65-0).

Lorsque vous créez un environnement avec accès à un serveur Web privé, vous devez regrouper toutes vos dépendances dans une archive de roues Python (.wh1), puis y faire référence.wh1 dans votrerequirements.txt. Pour obtenir des instructions sur l'empaquetage et l'installation de vos dépendances à l'aide de wheel, consultez [la section Gestion des dépendances à l'aide de Python](#page-409-0)  [Wheel.](#page-409-0)

L'image suivante montre où trouver l'option Réseau privé sur la console Amazon MWAA.

Web server access

**O** Private network (Recommended)

Additional setup required. Your Airflow UI can only be accessed by secure login behind your VPC. Choose this option if your Airflow UI is only accessed within a corporate network. IAM must be used to handle user authentication.

#### $\bigcirc$  Public network (No additional setup)

Your Airflow UI can be accessed by secure login over the Internet. Choose this option if your Airflow UI is accessed outside of a corporate network. IAM must be used to handle user authentication.

• Routage privé. Un [Amazon VPC sans accès à Internet](#page-223-0) limite le trafic réseau au sein du VPC. Cette page part du principe que votre Amazon VPC n'a pas accès à Internet et nécessite des points de terminaison VPC pour chaqueAWS service utilisé par votre environnement, ainsi que des points de terminaison VPC pour Apache Airflow dans la mêmeAWS région et Amazon VPC que votre environnement Amazon MWAA.

### <span id="page-243-0"></span>(Obligatoire) Points de terminaison VPC

La section suivante présente les points de terminaison VPC requis pour un Amazon VPC sans accès à Internet. Il répertorie les points de terminaison VPC pour chaqueAWS service utilisé par Amazon MWAA, y compris les points de terminaison VPC nécessaires à Apache Airflow.

```
com.amazonaws.YOUR_REGION.s3
com.amazonaws.YOUR_REGION.monitoring
com.amazonaws.YOUR_REGION.ecr.dkr
com.amazonaws.YOUR_REGION.ecr.api
com.amazonaws.YOUR_REGION.logs
com.amazonaws.YOUR_REGION.sqs
com.amazonaws.YOUR_REGION.kms
com.amazonaws.YOUR_REGION.airflow.api
com.amazonaws.YOUR_REGION.airflow.env
com.amazonaws.YOUR_REGION.airflow.ops
```
## <span id="page-244-0"></span>Connexion des points de terminaison VPC requis

Cette section décrit les étapes à suivre pour associer les points de terminaison VPC requis pour un Amazon VPC avec routage privé.

<span id="page-244-1"></span>Points de terminaison VPC requis pour lesAWS services

La section suivante décrit les étapes à suivre pour associer les points de terminaison VPC pour lesAWS services utilisés par un environnement à un Amazon VPC existant.

Pour associer des points de terminaison VPC à vos sous-réseaux privés

- 1. Ouvrez la [page Points de terminaison](https://console.aws.amazon.com/vpc/home#Endpoints:sort=vpcEndpointType) sur la console Amazon VPC.
- 2. Utilisez le sélecteur deAWS région pour sélectionner votre région.
- 3. Créez le point de terminaison d'Amazon S3 :
	- a. Choisissez Create Endpoint (Créer un point de terminaison).
	- b. Dans le champ de texte Filtrer par attributs ou rechercher par mot clé, tapez :**.s3**, puis appuyez sur la touche Entrée de votre clavier.
	- c. Nous vous recommandons de choisir le point de terminaison de service répertorié pour le type de passerelle.

Par exemple, **com.amazonaws.us-west-2.s3 amazon Gateway**

- d. Choisissez l'Amazon VPC de votre environnement dans VPC.
- e. Assurez-vous que vos deux sous-réseaux privés situés dans des zones de disponibilité différentes sont sélectionnés et que ce DNS privé est activé en sélectionnant Activer le nom DNS.
- f. Sélectionnez le les groupes de sécurité Amazon VPC de votre environnement.
- g. Choisissez Accès complet dans la politique.
- h. Choisissez Créer un point de terminaison.
- 4. Créez le premier point de terminaison pour Amazon ECR :
	- a. Choisissez Create Endpoint (Créer un point de terminaison).
	- b. Dans le champ de texte Filtrer par attributs ou rechercher par mot clé, tapez :**.ecr.dkr**, puis appuyez sur la touche Entrée de votre clavier.
	- c. Sélectionnez le point de terminaison d'un service.
- d. Choisissez l'Amazon VPC de votre environnement dans VPC.
- e. Assurez-vous que vos deux sous-réseaux privés situés dans des zones de disponibilité différentes sont sélectionnés et que l'option Activer le nom DNS est activée.
- f. Sélectionnez le les groupes de sécurité Amazon VPC de votre environnement.
- g. Choisissez Accès complet dans la politique.
- h. Choisissez Créer un point de terminaison.
- 5. Créez le deuxième point de terminaison pour Amazon ECR :
	- a. Choisissez Create Endpoint (Créer un point de terminaison).
	- b. Dans le champ de texte Filtrer par attributs ou rechercher par mot clé, tapez :**.ecr.api**, puis appuyez sur la touche Entrée de votre clavier.
	- c. Sélectionnez le point de terminaison d'un service.
	- d. Choisissez l'Amazon VPC de votre environnement dans VPC.
	- e. Assurez-vous que vos deux sous-réseaux privés situés dans des zones de disponibilité différentes sont sélectionnés et que l'option Activer le nom DNS est activée.
	- f. Sélectionnez le les groupes de sécurité Amazon VPC de votre environnement.
	- g. Choisissez Accès complet dans la politique.
	- h. Choisissez Créer un point de terminaison.
- 6. Créez le point de terminaison pourCloudWatch les journaux :
	- a. Choisissez Create Endpoint (Créer un point de terminaison).
	- b. Dans le champ de texte Filtrer par attributs ou rechercher par mot clé, tapez :**.logs**, puis appuyez sur la touche Entrée de votre clavier.
	- c. Sélectionnez le point de terminaison d'un service.
	- d. Choisissez l'Amazon VPC de votre environnement dans VPC.
	- e. Assurez-vous que vos deux sous-réseaux privés situés dans des zones de disponibilité différentes sont sélectionnés et que l'option Activer le nom DNS est activée.
	- f. Sélectionnez le les groupes de sécurité Amazon VPC de votre environnement.
	- g. Choisissez Accès complet dans la politique.
	- h. Choisissez Créer un point de terminaison.
- 7. Créez le point de terminaison pourCloudWatch la surveillance :
- b. Dans le champ de texte Filtrer par attributs ou rechercher par mot clé, tapez :**.monitoring**, puis appuyez sur la touche Entrée de votre clavier.
- c. Sélectionnez le point de terminaison d'un service.
- d. Choisissez l'Amazon VPC de votre environnement dans VPC.
- e. Assurez-vous que vos deux sous-réseaux privés situés dans des zones de disponibilité différentes sont sélectionnés et que l'option Activer le nom DNS est activée.
- f. Sélectionnez le les groupes de sécurité Amazon VPC de votre environnement.
- g. Choisissez Accès complet dans la politique.
- h. Choisissez Créer un point de terminaison.
- 8. Créez le point de terminaison pour Amazon SQS :
	- a. Choisissez Create Endpoint (Créer un point de terminaison).
	- b. Dans le champ de texte Filtrer par attributs ou rechercher par mot clé, tapez :**.sqs**, puis appuyez sur la touche Entrée de votre clavier.
	- c. Sélectionnez le point de terminaison d'un service.
	- d. Choisissez l'Amazon VPC de votre environnement dans VPC.
	- e. Assurez-vous que vos deux sous-réseaux privés situés dans des zones de disponibilité différentes sont sélectionnés et que l'option Activer le nom DNS est activée.
	- f. Sélectionnez le les groupes de sécurité Amazon VPC de votre environnement.
	- g. Choisissez Accès complet dans la politique.
	- h. Choisissez Créer un point de terminaison.
- 9. Créez le point de terminaison pourAWS KMS :
	- a. Choisissez Create Endpoint (Créer un point de terminaison).
	- b. Dans le champ de texte Filtrer par attributs ou rechercher par mot clé, tapez :**.kms**, puis appuyez sur la touche Entrée de votre clavier.
	- c. Sélectionnez le point de terminaison d'un service.
	- d. Choisissez l'Amazon VPC de votre environnement dans VPC.
	- e. Assurez-vous que vos deux sous-réseaux privés situés dans des zones de disponibilité différentes sont sélectionnés et que l'option Activer le nom DNS est activée.
	- f. Sélectionnez le les groupes de sécurité Amazon VPC de votre environnement.
	- g. Choisissez Accès complet dans la politique.
	- h. Choisissez Créer un point de terminaison.

### <span id="page-247-0"></span>Points de terminaison d'un VPC requis pour Apache Airflow

La section suivante décrit les étapes à suivre pour associer les points de terminaison VPC pour Apache Airflow à un Amazon VPC existant.

Pour associer des points de terminaison VPC à vos sous-réseaux privés

- 1. Ouvrez la [page Points de terminaison](https://console.aws.amazon.com/vpc/home#Endpoints:sort=vpcEndpointType) sur la console Amazon VPC.
- 2. Utilisez le sélecteur deAWS région pour sélectionner votre région.
- 3. Créez le point de terminaison pour l'API Apache Airflow :
	- a. Choisissez Create Endpoint (Créer un point de terminaison).
	- b. Dans le champ de texte Filtrer par attributs ou rechercher par mot clé, tapez :**.airflow.api**, puis appuyez sur la touche Entrée de votre clavier.
	- c. Sélectionnez le point de terminaison d'un service.
	- d. Choisissez l'Amazon VPC de votre environnement dans VPC.
	- e. Assurez-vous que vos deux sous-réseaux privés situés dans des zones de disponibilité différentes sont sélectionnés et que l'option Activer le nom DNS est activée.
	- f. Sélectionnez le les groupes de sécurité Amazon VPC de votre environnement.
	- g. Choisissez Accès complet dans la politique.
	- h. Choisissez Créer un point de terminaison.
- 4. Créez le premier point de terminaison pour l'environnement Apache Airflow :
	- a. Choisissez Create Endpoint (Créer un point de terminaison).
	- b. Dans le champ de texte Filtrer par attributs ou rechercher par mot clé, tapez :**.airflow.env**, puis appuyez sur la touche Entrée de votre clavier.
	- c. Sélectionnez le point de terminaison d'un service.
	- d. Choisissez l'Amazon VPC de votre environnement dans VPC.
	- e. Assurez-vous que vos deux sous-réseaux privés situés dans des zones de disponibilité différentes sont sélectionnés et que l'option Activer le nom DNS est activée.
	- f. Sélectionnez le les groupes de sécurité Amazon VPC de votre environnement.
	- g. Choisissez Accès complet dans la politique.
	- h. Choisissez Créer un point de terminaison.

 $\overline{\Theta}_{\text{onne}}$ Connexion de terminaison pour les opérations Apache Airflow : 230

- a. Choisissez Create Endpoint (Créer un point de terminaison).
- b. Dans le champ de texte Filtrer par attributs ou rechercher par mot clé, tapez :**.airflow.ops**, puis appuyez sur la touche Entrée de votre clavier.
- c. Sélectionnez le point de terminaison d'un service.
- d. Choisissez l'Amazon VPC de votre environnement dans VPC.
- e. Assurez-vous que vos deux sous-réseaux privés situés dans des zones de disponibilité différentes sont sélectionnés et que l'option Activer le nom DNS est activée.
- f. Sélectionnez le les groupes de sécurité Amazon VPC de votre environnement.
- g. Choisissez Accès complet dans la politique.
- h. Choisissez Créer un point de terminaison.

# <span id="page-248-0"></span>(Facultatif) Activez les adresses IP privées pour le point de terminaison de votre interface Amazon S3 VPC

Les points de terminaison de l'interface Amazon S3 ne prennent pas en charge le DNS privé. Les demandes du point de terminaison S3 sont toujours résolues vers une adresse IP publique. Pour convertir l'adresse S3 en adresse IP privée, vous devez ajouter une [zone hébergée privée dans](https://docs.aws.amazon.com/Route53/latest/DeveloperGuide/hosted-zones-private.html)  [Route 53](https://docs.aws.amazon.com/Route53/latest/DeveloperGuide/hosted-zones-private.html) pour le point de terminaison régional S3.

### <span id="page-248-1"></span>Utilisation de Route 53

Cette section décrit les étapes permettant d'activer les adresses IP privées pour un point de terminaison de l'interface S3 à l'aide de Route 53.

- 1. Créez une zone hébergée privée pour le point de terminaison d'interface Amazon S3 VPC (tel que, s3.eu-west-1.amazonaws.com).
- 2. Créez un enregistrement ALIAS A pour le point de terminaison d'interface Amazon S3 () () ().
- 3. Créez un alias : un enregistrement générique pour le point de terminaison de votre interface Amazon S3 (tel que \*.s3.eu-west-1.amazonaws.com) qui correspond au nom DNS du point de terminaison de l'interface VPC.

### <span id="page-249-1"></span>VPC avec un DNS personnalisé

Si votre Amazon VPC utilise un routage DNS personnalisé, vous devez apporter les modifications dans votre résolveur DNS (et non dans Route 53, généralement une instance EC2 exécutant un serveur DNS) en créant un enregistrement CNAME. Par exemple :

```
Name: s3.us-west-2.amazonaws.com
Type: CNAME
Value: *.vpce-0f67d23e37648915c-e2q2e2j3.s3.eu-west-1.vpce.amazonaws.com
```
# <span id="page-249-0"></span>Gestion de vos propres points de terminaison Amazon VPC sur Amazon MWAA

Amazon MWAA utilise les points de terminaison Amazon VPC pour s'intégrer aux AWS différents services nécessaires à la configuration d'un environnement Apache Airflow. La gestion de vos propres terminaux comporte deux principaux cas d'utilisation :

- 1. Cela signifie que vous pouvez créer des environnements Apache Airflow dans un Amazon VPC partagé lorsque vous utilisez [AWS Organizations](https://docs.aws.amazon.com/)un pour gérer AWS plusieurs comptes et partager des ressources.
- 2. Il vous permet d'utiliser des politiques d'accès plus restrictives en limitant vos autorisations aux ressources spécifiques qui utilisent vos points de terminaison.

Si vous choisissez de gérer vos propres points de terminaison VPC, vous êtes responsable de la création de vos propres points de terminaison pour l'environnement, la base de données RDS pour PostgreSQL et pour le serveur Web de l'environnement.

Pour plus d'informations sur la manière dont Amazon MWAA déploie Apache Airflow dans le cloud, consultez le schéma d'architecture [Amazon MWAA.](#page-19-0)

## Création d'un environnement dans un Amazon VPC partagé

Si vous gérez plusieurs AWS comptes partageant des ressources, vous pouvez utiliser des points de terminaison VPC gérés par le client avec Amazon MWAA pour partager les ressources de l'environnement avec un autre compte de votre organisation. [AWS Organizations](https://docs.aws.amazon.com/organizations/latest/userguide/orgs_introduction.html)

Lorsque vous configurez l'accès VPC partagé, le compte propriétaire du VPC Amazon principal (propriétaire) partage les deux sous-réseaux privés requis par Amazon MWAA avec d'autres comptes (participants) appartenant à la même organisation. Les comptes participants qui partagent ces sousréseaux peuvent afficher, créer, modifier et supprimer des environnements dans le Amazon VPC partagé.

Supposons que vous ayez un compteOwner, qui fait office de Root compte dans l'organisation et possède les ressources Amazon VPC, et un compte de participantParticipant, membre de la même organisation. Lors de la Participant création d'un nouvel Amazon MWAA dans Amazon VPC avec lequel il est partagéOwner, Amazon MWAA crée d'abord les ressources VPC du service, puis entre dans [PENDING](https://docs.aws.amazon.com/mwaa/latest/API/API_Environment.html#mwaa-Type-Environment-Status)un état pendant 72 heures au maximum.

Lorsque l'état de l'environnement passe de CREATING àPENDING, un directeur agissant pour le compte de Owner crée les points de terminaison requis. Pour ce faire, Amazon MWAA répertorie la base de données et le point de terminaison du serveur Web dans la console Amazon MWAA. Vous pouvez également appeler l'action GetEnvironmentAPI pour obtenir les points de terminaison du service.

#### **a** Note

Si le VPC Amazon que vous utilisez pour partager des ressources est un Amazon VPC privé, vous devez tout de même suivre les étapes décrites dans. [the section called "Gestion de](#page-236-0)  [l'accès aux points de terminaison VPC"](#page-236-0) Cette rubrique couvre la configuration d'un ensemble différent de points de terminaison Amazon VPC liés à d'autres AWS services intégrésAWS, tels qu'Amazon ECR, Amazon ECS et Amazon SQS. Ces services sont essentiels pour exploiter et gérer votre environnement Apache Airflow dans le cloud.

### **Prérequis**

Avant de créer un environnement Amazon MWAA dans un VPC partagé, vous avez besoin des ressources suivantes :

- Un AWS compte, Owner à utiliser comme compte propriétaire de l'Amazon VPC.
- Unité AWS Organizationsorganisationnelle MyOrganization créée en tant que racine.
- Un deuxième AWS compteParticipant, sous lequel MyOrganization sera utilisé le compte du participant qui crée le nouvel environnement.

En outre, nous vous recommandons de vous familiariser avec les [responsabilités et les autorisations](https://docs.aws.amazon.com/vpc/latest/userguide/vpc-sharing.html#vpc-share-limitations) [des propriétaires et des participants](https://docs.aws.amazon.com/vpc/latest/userguide/vpc-sharing.html#vpc-share-limitations) lorsque vous partagez des ressources dans Amazon VPC.

### Création de l'Amazon VPC

Créez d'abord un nouvel Amazon VPC que les comptes propriétaire et participant partageront :

1. Connectez-vous à la console en utilisantOwner, puis AWS CloudFormation ouvrez-la. Utilisez le modèle suivant pour créer une pile. Cette pile fournit un certain nombre de ressources réseau, notamment un Amazon VPC et les sous-réseaux que les deux comptes partageront dans ce scénario.

```
AWSTemplateFormatVersion: "2010-09-09" 
Description: >- 
   This template deploys a VPC, with a pair of public and private subnets spread 
   across two Availability Zones. It deploys an internet gateway, with a default 
   route on the public subnets. It deploys a pair of NAT gateways (one in each 
  AZ), and default routes for them in the private subnets.
Parameters: 
   EnvironmentName: 
     Description: An environment name that is prefixed to resource names 
     Type: String 
     Default: mwaa- 
   VpcCIDR: 
     Description: Please enter the IP range (CIDR notation) for this VPC 
     Type: String 
     Default: 10.192.0.0/16 
   PublicSubnet1CIDR: 
     Description: >- 
       Please enter the IP range (CIDR notation) for the public subnet in the 
       first Availability Zone 
     Type: String 
     Default: 10.192.10.0/24 
   PublicSubnet2CIDR: 
     Description: >- 
       Please enter the IP range (CIDR notation) for the public subnet in the 
       second Availability Zone 
     Type: String 
     Default: 10.192.11.0/24 
   PrivateSubnet1CIDR: 
     Description: >- 
       Please enter the IP range (CIDR notation) for the private subnet in the 
       first Availability Zone
```
```
 Type: String 
     Default: 10.192.20.0/24 
   PrivateSubnet2CIDR: 
     Description: >- 
       Please enter the IP range (CIDR notation) for the private subnet in the 
       second Availability Zone 
     Type: String 
     Default: 10.192.21.0/24
Resources: 
  VPC: 
     Type: 'AWS::EC2::VPC' 
     Properties: 
       CidrBlock: !Ref VpcCIDR 
       EnableDnsSupport: true 
       EnableDnsHostnames: true 
       Tags: 
          - Key: Name 
            Value: !Ref EnvironmentName 
   InternetGateway: 
     Type: 'AWS::EC2::InternetGateway' 
     Properties: 
       Tags: 
          - Key: Name 
            Value: !Ref EnvironmentName 
   InternetGatewayAttachment: 
     Type: 'AWS::EC2::VPCGatewayAttachment' 
     Properties: 
       InternetGatewayId: !Ref InternetGateway 
       VpcId: !Ref VPC 
   PublicSubnet1: 
     Type: 'AWS::EC2::Subnet' 
     Properties: 
       VpcId: !Ref VPC 
       AvailabilityZone: !Select 
          - 0 
          - !GetAZs '' 
       CidrBlock: !Ref PublicSubnet1CIDR 
       MapPublicIpOnLaunch: true 
       Tags: 
          - Key: Name 
            Value: !Sub '${EnvironmentName} Public Subnet (AZ1)' 
   PublicSubnet2: 
     Type: 'AWS::EC2::Subnet' 
     Properties:
```

```
 VpcId: !Ref VPC 
     AvailabilityZone: !Select 
       - 1 
      -!GetAZs ''
     CidrBlock: !Ref PublicSubnet2CIDR 
     MapPublicIpOnLaunch: true 
     Tags: 
       - Key: Name 
         Value: !Sub '${EnvironmentName} Public Subnet (AZ2)' 
 PrivateSubnet1: 
   Type: 'AWS::EC2::Subnet' 
   Properties: 
     VpcId: !Ref VPC 
     AvailabilityZone: !Select 
       - 0 
       - !GetAZs '' 
     CidrBlock: !Ref PrivateSubnet1CIDR 
     MapPublicIpOnLaunch: false 
     Tags: 
       - Key: Name 
         Value: !Sub '${EnvironmentName} Private Subnet (AZ1)' 
 PrivateSubnet2: 
   Type: 'AWS::EC2::Subnet' 
   Properties: 
     VpcId: !Ref VPC 
     AvailabilityZone: !Select 
       - 1 
       - !GetAZs '' 
     CidrBlock: !Ref PrivateSubnet2CIDR 
     MapPublicIpOnLaunch: false 
     Tags: 
       - Key: Name 
         Value: !Sub '${EnvironmentName} Private Subnet (AZ2)' 
 NatGateway1EIP: 
   Type: 'AWS::EC2::EIP' 
   DependsOn: InternetGatewayAttachment 
   Properties: 
     Domain: vpc 
 NatGateway2EIP: 
   Type: 'AWS::EC2::EIP' 
   DependsOn: InternetGatewayAttachment 
   Properties: 
     Domain: vpc 
 NatGateway1:
```

```
 Type: 'AWS::EC2::NatGateway' 
   Properties: 
     AllocationId: !GetAtt NatGateway1EIP.AllocationId 
     SubnetId: !Ref PublicSubnet1 
 NatGateway2: 
   Type: 'AWS::EC2::NatGateway' 
   Properties: 
     AllocationId: !GetAtt NatGateway2EIP.AllocationId 
     SubnetId: !Ref PublicSubnet2 
 PublicRouteTable: 
   Type: 'AWS::EC2::RouteTable' 
   Properties: 
     VpcId: !Ref VPC 
     Tags: 
       - Key: Name 
         Value: !Sub '${EnvironmentName} Public Routes' 
 DefaultPublicRoute: 
   Type: 'AWS::EC2::Route' 
   DependsOn: InternetGatewayAttachment 
   Properties: 
     RouteTableId: !Ref PublicRouteTable 
     DestinationCidrBlock: 0.0.0.0/0 
     GatewayId: !Ref InternetGateway 
 PublicSubnet1RouteTableAssociation: 
   Type: 'AWS::EC2::SubnetRouteTableAssociation' 
   Properties: 
     RouteTableId: !Ref PublicRouteTable 
     SubnetId: !Ref PublicSubnet1 
 PublicSubnet2RouteTableAssociation: 
   Type: 'AWS::EC2::SubnetRouteTableAssociation' 
   Properties: 
     RouteTableId: !Ref PublicRouteTable 
     SubnetId: !Ref PublicSubnet2 
 PrivateRouteTable1: 
   Type: 'AWS::EC2::RouteTable' 
   Properties: 
     VpcId: !Ref VPC 
     Tags: 
       - Key: Name 
         Value: !Sub '${EnvironmentName} Private Routes (AZ1)' 
 DefaultPrivateRoute1: 
   Type: 'AWS::EC2::Route' 
   Properties: 
     RouteTableId: !Ref PrivateRouteTable1
```

```
 DestinationCidrBlock: 0.0.0.0/0 
       NatGatewayId: !Ref NatGateway1 
   PrivateSubnet1RouteTableAssociation: 
     Type: 'AWS::EC2::SubnetRouteTableAssociation' 
     Properties: 
       RouteTableId: !Ref PrivateRouteTable1 
       SubnetId: !Ref PrivateSubnet1 
   PrivateRouteTable2: 
     Type: 'AWS::EC2::RouteTable' 
     Properties: 
       VpcId: !Ref VPC 
       Tags: 
         - Key: Name 
            Value: !Sub '${EnvironmentName} Private Routes (AZ2)' 
   DefaultPrivateRoute2: 
     Type: 'AWS::EC2::Route' 
     Properties: 
       RouteTableId: !Ref PrivateRouteTable2 
       DestinationCidrBlock: 0.0.0.0/0 
       NatGatewayId: !Ref NatGateway2 
   PrivateSubnet2RouteTableAssociation: 
     Type: 'AWS::EC2::SubnetRouteTableAssociation' 
     Properties: 
       RouteTableId: !Ref PrivateRouteTable2 
       SubnetId: !Ref PrivateSubnet2 
   SecurityGroup: 
     Type: 'AWS::EC2::SecurityGroup' 
     Properties: 
       GroupName: mwaa-security-group 
       GroupDescription: Security group with a self-referencing inbound rule. 
       VpcId: !Ref VPC 
   SecurityGroupIngress: 
     Type: 'AWS::EC2::SecurityGroupIngress' 
     Properties: 
       GroupId: !Ref SecurityGroup 
       IpProtocol: '-1' 
       SourceSecurityGroupId: !Ref SecurityGroup
Outputs: 
   VPC: 
     Description: A reference to the created VPC 
     Value: !Ref VPC 
   PublicSubnets: 
     Description: A list of the public subnets 
     Value: !Join
```
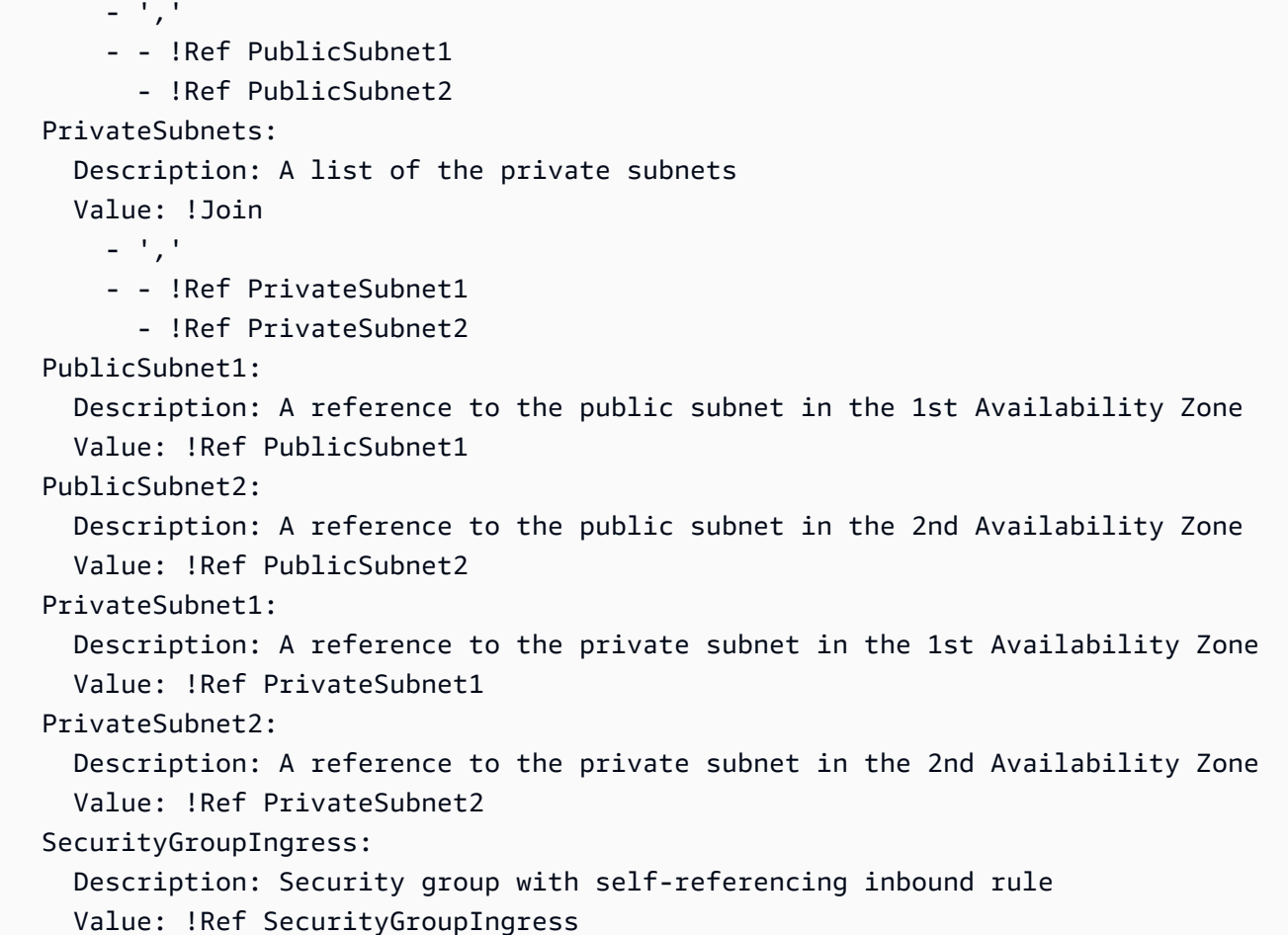

- 2. Une fois les nouvelles ressources Amazon VPC provisionnées, accédez à la AWS Resource Access Manager console, puis choisissez Create resource share.
- 3. Choisissez les sous-réseaux que vous avez créés lors de la première étape dans la liste des sous-réseaux disponibles avec lesquels vous pouvez partager. Participant

#### Création de l'environnement

Procédez comme suit pour créer un environnement Amazon MWAA avec des points de terminaison Amazon VPC gérés par le client.

- 1. Connectez-vous à l'aide Participant de la console Amazon MWAA et ouvrez-la. Terminez la première étape : spécifiez les détails pour spécifier un compartiment Amazon S3, un dossier DAG et les dépendances pour votre nouvel environnement. Pour plus d'informations, consultez la section [Mise en route.](#page-60-0)
- 2. Sur la page Configurer les paramètres avancés, sous Mise en réseau, choisissez les sousréseaux du Amazon VPC partagé.
- 3. Sous Gestion des terminaux, choisissez CLIENT dans la liste déroulante.
- 4. Conservez la valeur par défaut pour les autres options de la page, puis choisissez Créer un environnement sur la page Réviser et créer.

L'environnement commence dans un CREATING état, puis passe àPENDING. Lorsque l'environnement l'estPENDING, notez le nom du service de point de terminaison de base de données et le nom du service de point de terminaison du serveur Web (si vous configurez un serveur Web privé) à l'aide de la console.

Lorsque vous créez un nouvel environnement à l'aide de la console Amazon MWAA. Amazon MWAA crée un nouveau groupe de sécurité avec les règles d'entrée et de sortie requises. Notez l'ID du groupe de sécurité.

Dans la section suivante, Owner nous utiliserons les points de terminaison du service et l'ID du groupe de sécurité pour créer de nouveaux points de terminaison Amazon VPC dans le Amazon VPC partagé.

Création des points de terminaison Amazon VPC

Procédez comme suit pour créer les points de terminaison Amazon VPC requis pour votre environnement.

- 1. Connectez-vous à l'AWS Management Consoleutilisateur0wner, puis ouvrez https:// [console.aws.amazon.com/vpc/](https://console.aws.amazon.com/vpc/).
- 2. Choisissez Groupes de sécurité dans le panneau de navigation de gauche, puis créez un nouveau groupe de sécurité dans l'Amazon VPC partagé en appliquant les règles entrantes et sortantes suivantes :

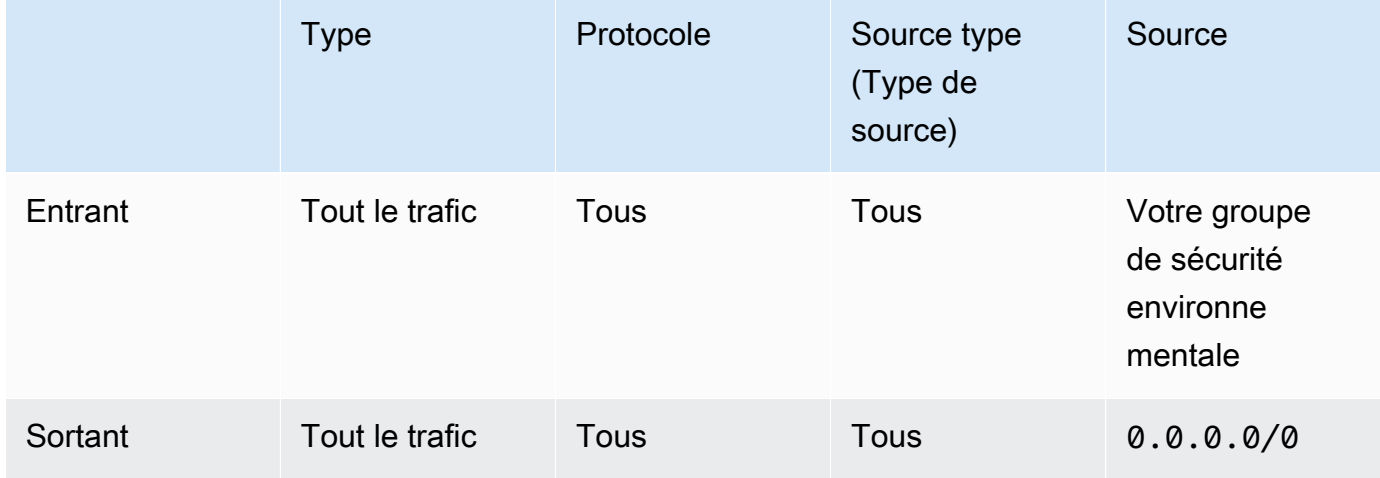

### **A** Warning

Le Owner compte doit configurer un groupe de sécurité dans le Owner compte pour autoriser le trafic du nouvel environnement vers le Amazon VPC partagé. Vous pouvez le faire en créant un nouveau groupe de sécurité dans Owner ou en modifiant un groupe existant.

3. Choisissez Endpoints, puis créez de nouveaux points de terminaison pour la base de données d'environnement et le serveur Web (en mode privé) en utilisant les noms de service des points de terminaison indiqués dans les étapes précédentes. Choisissez le VPC Amazon partagé, les sous-réseaux que vous avez utilisés pour l'environnement et le groupe de sécurité de l'environnement.

En cas de succès, l'environnement passera de PENDING retour àCREATING, puis enfin àAVAILABLE. Lorsque c'est le casAVAILABLE, vous pouvez vous connecter à la console Apache Airflow.

### Résolution des problèmes liés au partage d'Amazon VPC

Utilisez la référence suivante pour résoudre les problèmes que vous rencontrez lors de la création d'environnements dans un Amazon VPC partagé.

#### L'environnement dans le **CREATE\_FAILED PENDING** post-statut

- Vérifiez Owner que les sous-réseaux sont partagés en Participant utilisant [AWS Resource](https://docs.aws.amazon.com/ram/latest/userguide/what-is.html) [Access Manager](https://docs.aws.amazon.com/ram/latest/userguide/what-is.html).
- Vérifiez que les points de terminaison Amazon VPC pour la base de données et le serveur Web sont créés dans les mêmes sous-réseaux associés à l'environnement.
- Vérifiez que le groupe de sécurité utilisé avec vos points de terminaison autorise le trafic provenant des groupes de sécurité utilisés pour l'environnement. Le Owner compte crée des règles qui font référence au groupe de sécurité Participant sous la forme *accountnumber*/*security-group-id* :.

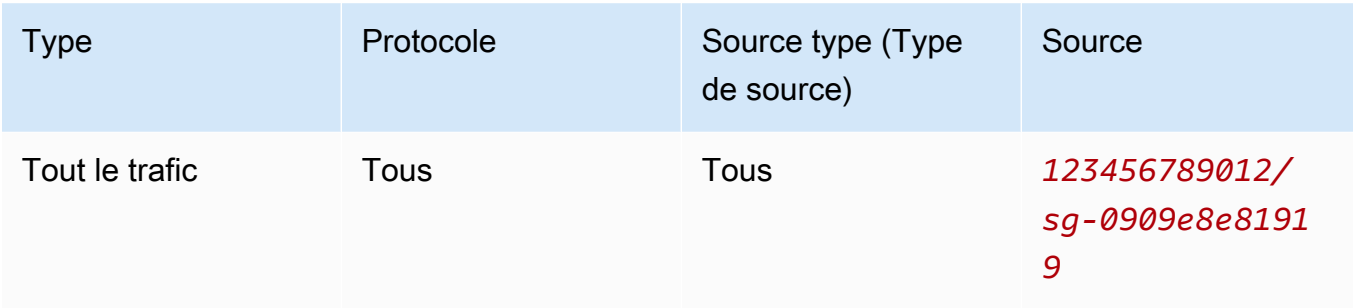

Pour plus d'informations, voir [Responsabilités et autorisations pour les propriétaires et les](https://docs.aws.amazon.com/vpc/latest/userguide/vpc-sharing.html#vpc-share-limitations)  [participants](https://docs.aws.amazon.com/vpc/latest/userguide/vpc-sharing.html#vpc-share-limitations)

#### **PENDING**État bloqué de l'environnement

Vérifiez l'état de chaque point de terminaison VPC pour vous assurer qu'il l'est. Available Si vous configurez un environnement avec un serveur Web privé, vous devez également créer un point de terminaison pour le serveur Web. Si l'environnement est bloquéPENDING, cela peut indiquer que le point de terminaison du serveur Web privé est manquant.

#### **The Vpc Endpoint Service '***vpce-service-name***' does not exist**Erreur reçue

Si le message d'erreur suivant s'affiche, vérifiez que le compte qui crée les points de terminaison se trouve dans le Owner compte propriétaire du VPC partagé :

```
ClientError: An error occurred (InvalidServiceName) when calling the 
  CreateVpcEndpoint operation:
```
The Vpc Endpoint Service '*vpce-service-name*' does not exist

# Tutoriels pour Amazon Managed Workflows pour Apache Airflow

Ce guide inclut des step-by-step didacticiels sur l'utilisation et la configuration d'un environnement Amazon Managed Workflows pour Apache Airflow.

**Rubriques** 

- [Tutoriel : Configuration de l'accès au réseau privé à l'aide d'unAWS Client VPN](#page-260-0)
- [Tutoriel : Configuration de l'accès au réseau privé à l'aide d'un hôte Linux Bastion](#page-271-0)
- [Tutoriel : Restreindre l'accès d'un utilisateur Amazon MWAA à un sous-ensemble de DAG](#page-281-0)
- [Tutoriel : Automatisez la gestion des points de terminaison de votre propre environnement sur](#page-285-0)  [Amazon MWAA](#page-285-0)

# <span id="page-260-0"></span>Tutoriel : Configuration de l'accès au réseau privé à l'aide d'unAWS Client VPN

Ce didacticiel explique les étapes à suivre pour créer un tunnel VPN entre votre ordinateur et le serveur Web Apache Airflow pour votre environnement Amazon Managed Workflows for Apache Airflow. Pour vous connecter à Internet via un tunnel VPN, vous devez d'abord créer unAWS Client VPN point de terminaison. Une fois configuré, un point de terminaison Client VPN agit comme un serveur VPN permettant une connexion sécurisée entre votre ordinateur et les ressources de votre VPC. Vous vous connecterez ensuite au Client VPN depuis votre ordinateur à l'aide de l'application [AWS Client VPNpour ordinateur de bureau.](https://aws.amazon.com/vpn/client-vpn-download/)

**Sections** 

- [Réseau privé](#page-261-0)
- [Cas d'utilisation](#page-262-0)
- [Avant de commencer](#page-262-1)
- [Objectifs](#page-262-2)
- [\(Facultatif\) Première étape : identification de votre VPC, de vos règles CIDR et de vos sécurités](#page-263-0) [VPC](#page-263-0)
- [Étape 2 : créer les certificats de serveur et de client](#page-264-0)
- [Troisième étape : enregistrer leAWS CloudFormation modèle localement](#page-265-0)
- [Quatrième étape : créer laAWS CloudFormation pile Client VPN](#page-267-0)
- [Étape 5 : associer des sous-réseaux à votre Client VPN](#page-267-1)
- [Sixième étape : ajouter une règle d'entrée d'autorisation à votre Client VPN](#page-268-0)
- [Étape 7 : Télécharger le fichier de configuration du point de terminaison Client VPN](#page-269-0)
- [Huitième étape : Connect auAWS Client VPN](#page-270-0)
- [Quelle est la prochaine étape ?](#page-271-1)

## <span id="page-261-0"></span>Réseau privé

Ce didacticiel suppose que vous avez choisi le mode d'accès au réseau privé pour votre serveur Web Apache Airflow.

#### Service VPC (single tenant) Y 颀 Ċ **OLAR** Web Server **Load Balancing Airflow Web Servers VPCE** 屆략 **IAM** 尚 Amazon Elastic AWS Key **AWS Secrets Manager** Amazon CloudWatch Amazon Simple **Amazon Simple** Container Registry Management Service Storage Service (S3) Queue Service

# **Private Web Server Option**

Le mode d'accès au réseau privé limite l'accès à l'interface utilisateur d'Apache Airflow aux utilisateurs de votre Amazon VPC qui ont été autorisés à accéder à la [politique IAM de votre](#page-65-0)  [environnement](#page-65-0).

Lorsque vous créez un environnement avec accès à un serveur Web privé, vous devez empaqueter toutes vos dépendances dans une archive de roues Python (.whl), puis y faire référence.whl dans votrerequirements.txt. Pour obtenir des instructions sur l'empaquetage et l'installation de vos dépendances à l'aide de Wheel, consultez [la section Gestion des dépendances à l'aide de Python](#page-409-0) [Wheel.](#page-409-0)

L'image suivante montre où trouver l'option Réseau privé sur la console Amazon MWAA.

#### Web server access

#### **O** Private network (Recommended)

Additional setup required. Your Airflow UI can only be accessed by secure login behind your VPC. Choose this option if your Airflow UI is only accessed within a corporate network. IAM must be used to handle user authentication.

#### $\bigcirc$  Public network (No additional setup)

Your Airflow UI can be accessed by secure login over the Internet. Choose this option if your Airflow UI is accessed outside of a corporate network. IAM must be used to handle user authentication.

### <span id="page-262-0"></span>Cas d'utilisation

Vous pouvez utiliser ce didacticiel avant ou après avoir créé un environnement Amazon MWAA. Vous devez utiliser le même Amazon VPC, les mêmes groupes de sécurité VPC et les mêmes sous-réseaux privés que votre environnement. Si vous utilisez ce didacticiel après avoir créé un environnement Amazon MWAA, une fois les étapes terminées, vous pouvez revenir à la console Amazon MWAA et modifier le mode d'accès de votre serveur Web Apache Airflow sur Réseau privé.

### <span id="page-262-1"></span>Avant de commencer

- 1. Vérifiez les autorisations des utilisateurs. Assurez-vous que votre compte dansAWS Identity and Access Management (IAM) dispose des autorisations suffisantes pour créer et gérer des ressources VPC.
- 2. Utilisez votre Amazon MWAA VPC. Ce didacticiel suppose que vous associez le Client VPN à un VPC existant. L'Amazon VPC doit se trouver dans la mêmeAWS région qu'un environnement Amazon MWAA et disposer de deux sous-réseaux privés. Si vous n'avez pas créé d'Amazon VPC, utilisez leAWS CloudFormation modèle dans[Troisième option : créer un réseau Amazon](#page-50-0)  [VPCsansAccès à Internet.](#page-50-0)

### <span id="page-262-2"></span>**Objectifs**

Dans le cadre de ce didacticiel, vous effectuerez les tâches suivantes :

- 1. Créez unAWS Client VPN point de terminaison à l'aide d'unAWS CloudFormation modèle pour un Amazon VPC existant.
- 2. Générez les certificats et les clés de serveur et de client, puis charge le certificat et la clé de serveurAWS Certificate Manager dans la mêmeAWS région qu'un environnement Amazon MWAA.

3. Téléchargez et modifiez un fichier de configuration du point de terminaison Client VPN pour votre Client VPN, et utilisez-le pour créer un profil VPN afin de vous connecter à l'aide du Client VPN pour ordinateur de bureau.

# <span id="page-263-0"></span>(Facultatif) Première étape : identification de votre VPC, de vos règles CIDR et de vos sécurités VPC

La section suivante explique comment trouver des identifiants pour votre Amazon VPC, votre groupe de sécurité VPC, et comment identifier les règles CIDR dont vous aurez besoin pour créer votre Client VPN lors des étapes suivantes.

### Identifiez vos règles CIDR

La section suivante explique comment identifier les règles CIDR, dont vous aurez besoin pour créer votre Client VPN.

Pour identifier le CIDR de votre Client VPN

- 1. Ouvrez la [page Vos Amazon VPC](https://console.aws.amazon.com/vpc/home#/vpcs:) sur la console Amazon VPC.
- 2. Utilisez le sélecteur de région dans la barre de navigation pour choisir la mêmeAWS région qu'un environnement Amazon MWAA.
- 3. Choisissez votre Amazon VPC.
- 4. En supposant que les CIDR de vos sous-réseaux privés sont les suivants :
	- Sous-réseau privé 1 : 10.192.10.0/24
	- Sous-réseau privé 2 : 10.192.11.0/24

Si l'adresse CIDR de votre Amazon VPC est 10.192.0.0/16, l'adresse CIDR IPv4 du client que vous devez spécifier pour votre Client VPN est 10.192.0.0/22.

5. Enregistrez cette valeur CIDR et la valeur de votre identifiant VPC pour les étapes suivantes.

Identifiez votre VPC et vos groupes de sécurité

La section suivante explique comment trouver l'ID de votre Amazon VPC et de vos groupes de sécurité, dont vous aurez besoin pour créer votre Client VPN.

#### **a** Note

Vous utilisez peut-être plus d'un groupe de sécurité. Vous devrez spécifier tous les groupes de sécurité de votre VPC lors des étapes suivantes.

Pour identifier le ou les groupes de sécurité

- 1. Ouvrez la [page Groupes de sécurité](https://console.aws.amazon.com/vpc/home#/securityGroups:) sur la console Amazon VPC.
- 2. Utilisez le sélecteur de région dans la barre de navigation pour choisir laAWS région.
- 3. Recherchez l'Amazon VPC dans l'ID VPC et identifiez les groupes de sécurité associés au VPC.
- 4. Enregistrez l'ID de vos groupes de sécurité et de votre VPC pour les étapes suivantes.

### <span id="page-264-0"></span>Étape 2 : créer les certificats de serveur et de client

Un point de terminaison VPN Client prend en charge uniquement les tailles de clés RSA 1024-bits et 2048-bits. La section suivante explique comment utiliser easy-rsa OpenVPN pour générer les certificats et les clés de serveur et de client, puis puis charge les certificats dans ACM à l'aide de laAWS Command Line Interface (AWS CLI).

Pour créer les certificats clients

- 1. Suivez ces étapes rapides pour créer et télécharger les certificats vers ACM via l'AWS CLI[authentification et l'autorisation du client : authentification mutuelle](https://docs.aws.amazon.com/vpn/latest/clientvpn-admin/client-authentication.html#mutual).
- 2. Au cours de ces étapes, vous devez spécifier la mêmeAWS région qu'un environnement Amazon MWAA dans laAWS CLI commande lorsque vous chargez vos certificats de serveur et de client. Voici quelques exemples de la manière de spécifier la région dans ces commandes :
	- a. Example région pour le certificat de serveur

```
aws acm import-certificate --certificate fileb://server.crt --private-key 
  fileb://server.key --certificate-chain fileb://ca.crt --region us-west-2
```
b. Example région pour le certificat de client

```
aws acm import-certificate --certificate fileb://client1.domain.tld.crt 
  --private-key fileb://client1.domain.tld.key --certificate-chain fileb://
ca.crt --region us-west-2
```
- c. Après ces étapes, enregistrez la valeur renvoyée dans laAWS CLI réponse pour les ARN du certificat serveur et du certificat client. Vous allez spécifier ces ARN dans votreAWS CloudFormation modèle pour créer le Client VPN.
- 3. Au cours de ces étapes, un certificat client et une clé privée sont enregistrés sur votre ordinateur. Voici un exemple de l'endroit où trouver ces informations d'identification :
	- a. Example sur macOS

Sur macOS, le contenu est enregistré dans/Users/*youruser*/custom\_folder. Si vous listez tout le contenu (1s -a) de ce répertoire, vous devriez voir quelque chose de similaire à ce qui suit :

```
.
..
ca.crt
client1.domain.tld.crt
client1.domain.tld.key
server.crt
server.key
```
b. Après ces étapes, enregistrez le contenu ou notez l'emplacement du certificat client et de la clé privée dansclient1.domain.tld.key.client1.domain.tld.crt Vous allez ajouter ces valeurs au fichier de configuration de votre Client VPN.

### <span id="page-265-0"></span>Troisième étape : enregistrer leAWS CloudFormation modèle localement

La section suivante contient leAWS CloudFormation modèle pour créer le Client VPN. Vous devez spécifier les mêmes Amazon VPC, les mêmes groupes de sécurité VPC et les mêmes sous-réseaux privés que votre environnement Amazon MWAA.

• Copiez le contenu du modèle suivant et enregistrez-le sousmwaa\_vpn\_client.yaml. Vous pouvez également [télécharger le modèle.](./samples/mwaa_vpn_client.zip)

Remplacez les valeurs suivantes :

- **YOUR\_CLIENT\_ROOT\_CERTIFICATE\_ARN** L'ARN de votre certificat client1.domain.tld dansClientRootCertificateChainArn.
- **YOUR\_SERVER\_CERTIFICATE\_ARN** L'ARN de votre certificat de serveur dansServerCertificateArn.
- La règle CIDR IPv4 du client dansClientCidrBlock. Une règle CIDR de10.192.0.0/22 est fournie.
- Votre identifiant Amazon VPC dansVpcId. Un VPC devpc-010101010101 est fourni.
- Vos identifiants de groupe de sécurité VPC sont dansSecurityGroupIds. Un groupe de sécurité desg-0101010101 est fourni.

```
AWSTemplateFormatVersion: 2010-09-09
Description: This template deploys a VPN Client Endpoint.
Resources: 
   ClientVpnEndpoint: 
     Type: 'AWS::EC2::ClientVpnEndpoint' 
     Properties: 
       AuthenticationOptions: 
         - Type: "certificate-authentication" 
           MutualAuthentication: 
              ClientRootCertificateChainArn: "YOUR_CLIENT_ROOT_CERTIFICATE_ARN" 
       ClientCidrBlock: 10.192.0.0/22 
       ClientConnectOptions: 
         Enabled: false 
       ConnectionLogOptions: 
         Enabled: false 
       Description: "MWAA Client VPN" 
       DnsServers: [] 
       SecurityGroupIds: 
         - sg-0101010101 
       SelfServicePortal: '' 
       ServerCertificateArn: "YOUR_SERVER_CERTIFICATE_ARN" 
       SplitTunnel: true 
       TagSpecifications: 
         - ResourceType: "client-vpn-endpoint" 
           Tags: 
            - Key: Name 
              Value: MWAA-Client-VPN 
       TransportProtocol: udp 
       VpcId: vpc-010101010101 
       VpnPort: 443
```
#### **a** Note

Si vous utilisez plusieurs groupes de sécurité pour votre environnement, vous pouvez spécifier plusieurs groupes de sécurité au format suivant :

SecurityGroupIds: - sg-0112233445566778b - sg-0223344556677889f

### <span id="page-267-0"></span>Quatrième étape : créer laAWS CloudFormation pile Client VPN

Pour créer le AWS Client VPN

- 1. Ouvrez la [console AWS CloudFormation](https://console.aws.amazon.com/cloudformation/home#).
- 2. Choisissez « Le modèle est prêt », puis « Importez un fichier modèle ».
- 3. Choisissez Choisir un fichier, puis sélectionnez votremwaa\_vpn\_client.yaml fichier.
- 4.
- 5. Choisissez Next, Next.
- 6. Sélectionnez l'accusé de réception, puis choisissez Créer une pile.

## <span id="page-267-1"></span>Étape 5 : associer des sous-réseaux à votre Client VPN

Pour associer des sous-réseaux privés àAWS Client VPN

- 1. Ouvrez la [console VPC Amazon](https://console.aws.amazon.com/vpc/home#).
- 2. Choisissez la page Client VPN Endpoints.
- 3. Sélectionnez votre Client VPN, puis choisissez l'onglet Associations, Associer.
- 4. Choisissez les options suivantes dans la liste déroulante :
	- Votre Amazon VPC dans VPC.
	- L'un de vos sous-réseaux privés dans Choisissez un sous-réseau à associer.
- 5. Choisissez Associate.

#### **a** Note

L'association du VPC et le sous-réseau au VPN de client prend plusieurs minutes.

### <span id="page-268-0"></span>Sixième étape : ajouter une règle d'entrée d'autorisation à votre Client VPN

Vous devez ajouter une règle d'entrée d'autorisation à l'aide de la règle CIDR de votre VPC à votre Client VPN. Si vous souhaitez autoriser des utilisateurs ou des groupes spécifiques à partir de votre groupe Active Directory ou de votre fournisseur d'identité (IdP) basé sur SAML, consultez les [règles](https://docs.aws.amazon.com/vpn/latest/clientvpn-admin/cvpn-working-rules.html) [d'autorisation](https://docs.aws.amazon.com/vpn/latest/clientvpn-admin/cvpn-working-rules.html) dans le guide du Client VPN.

Pour ajouter le CIDR auAWS Client VPN

- 1. Ouvrez la [console VPC Amazon](https://console.aws.amazon.com/vpc/home#).
- 2. Choisissez la page Client VPN Endpoints.
- 3. Sélectionnez votre Client VPN, puis choisissez l'onglet Autorisation, Autoriser l'entrée.
- 4. Spécifiez les paramètres suivants :
	- La règle CIDR de votre Amazon VPC dans le réseau de destination doit être activée. Par exemple :

10.192.0.0/16

- Choisissez Autoriser l'accès à tous les utilisateurs dans Accorder l'accès à.
- Saisissez un nom descriptif dans Description.
- 5. Choisissez Ajouter une règle d'autorisation.

### **a** Note

En fonction des composants réseau de votre Amazon VPC, vous devrez peut-être également intégrer cette règle d'autorisation à votre liste de contrôle d'accès réseau (NACL).

# <span id="page-269-0"></span>Étape 7 : Télécharger le fichier de configuration du point de terminaison Client VPN

Pour télécharger le fichier de configuration :

- 1. Suivez ces étapes rapides pour télécharger le fichier de configuration du Client VPN sur [Télécharger le fichier de configuration du point de terminaison Client VPN.](https://docs.aws.amazon.com/vpn/latest/clientvpn-admin/cvpn-getting-started.html#cvpn-getting-started-config)
- 2. Au cours de ces étapes, vous êtes invité à ajouter une chaîne au nom DNS de votre point de terminaison Client VPN. Voici un exemple:
	- Example nom DNS du point de terminaison

Si le nom DNS de votre point de terminaison Client VPN ressemble à ceci :

remote cvpn-endpoint-0909091212aaee1.prod.clientvpn.us-west-1.amazonaws.com 443

Vous pouvez ajouter une chaîne pour identifier le point de terminaison de votre Client VPN comme suit :

```
remote mwaavpn.cvpn-endpoint-0909091212aaee1.prod.clientvpn.us-
west-1.amazonaws.com 443
```
- 3. Au cours de ces étapes, il vous est demandé d'ajouter le contenu du certificat de client entre un nouvel ensemble de<cert></cert> balises et le contenu de la clé privée entre un nouvel ensemble de<key></key> balises. Voici un exemple:
	- a. Ouvrez une invite de commande et modifiez les répertoires en fonction de l'emplacement de votre certificat client et de votre clé privée.
	- b. Example macOS Client1.domain.tld.crt

Pour afficher le contenu duclient1.domain.tld.crt fichier sur macOS, vous pouvez utilisercat client1.domain.tld.crt.

Copiez la valeur depuis le terminal et collez-ladownloaded-client-config.ovpn comme ceci :

```
ZZZ1111dddaBBB
-----END CERTIFICATE-----
</ca
```

```
<cert>
-----BEGIN CERTIFICATE-----
YOUR client1.domain.tld.crt
-----END CERTIFICATE----- 
</cert>
```
c. Example macOS Client1.domain.tld.key

Pour afficher le contenu duclient1.domain.tld.key, vous pouvez utilisercat client1.domain.tld.key.

Copiez la valeur depuis le terminal et collez-ladownloaded-client-config.ovpn comme ceci :

```
ZZZ1111dddaBBB
-----END CERTIFICATE-----
</ca<cert>
-----BEGIN CERTIFICATE-----
YOUR client1.domain.tld.crt
-----END CERTIFICATE----- 
</cert>
<key>
-----BEGIN CERTIFICATE-----
YOUR client1.domain.tld.key
-----END CERTIFICATE----- 
</key>
```
### <span id="page-270-0"></span>Huitième étape : Connect auAWS Client VPN

Le formulaire de clientAWS Client VPN est fourni gratuitement. Vous pouvez y connecter votre ordinateur directementAWS Client VPN pour une expérience VPN de bout en bout.

Pour vous connecter au Client VPN

- 1. Téléchargez et installez le [AWS Client VPNpour ordinateur de bureau.](https://aws.amazon.com/vpn/client-vpn-download/)
- 2. Ouvrez la AWS Client VPN.
- 3. Choisissez Fichier, Profils gérés dans le menu du client VPN.
- 4. Choisissez Ajouter un profil, puis choisissez ledownloaded-client-config.ovpn.
- 5. Entrez un nom descriptif dans Nom d'affichage.
- 6. Choisissez Ajouter un profil, Terminé.
- 7. Sélectionnez Connect (Connexion).

Une fois connecté au Client VPN, vous devez vous déconnecter des autres VPN pour consulter les ressources de votre Amazon VPC.

**a** Note

Il se peut que vous deviez quitter le client et recommencer avant de pouvoir vous connecter.

### <span id="page-271-1"></span>Quelle est la prochaine étape ?

• Apprenez à créer un environnement Amazon MWAA dansDémarrez avec Amazon Managed [Workflows for Apache Airflow.](#page-37-0) Vous devez créer un environnement dans la mêmeAWS région que le Client VPN et utiliser le même VPC, les mêmes sous-réseaux privés et le même groupe de sécurité que le Client VPN.

# <span id="page-271-0"></span>Tutoriel : Configuration de l'accès au réseau privé à l'aide d'un hôte Linux Bastion

Ce didacticiel explique les étapes à suivre pour créer un tunnel SSH entre votre ordinateur et le serveur Web Apache Airflow pour votre environnement Amazon Managed Workflows for Apache Airflow. Cela suppose que vous avez déjà créé un environnement Amazon MWAA. Une fois configuré, un hôte Linux Bastion agit comme un serveur de saut permettant une connexion sécurisée entre votre ordinateur et les ressources de votre VPC. Vous utiliserez ensuite un module complémentaire de gestion des proxys SOCKS pour contrôler les paramètres de proxy de votre navigateur afin d'accéder à l'interface utilisateur d'Apache Airflow.

**Sections** 

- [Réseau privé](#page-272-0)
- [Cas d'utilisation](#page-273-0)
- [Avant de commencer](#page-273-1)
- [Objectifs](#page-273-2)
- [Étape 1 : création de l'instance de bastion](#page-274-0)
- [Étape 2 : créer le tunnel SSH](#page-275-0)
- [Troisième étape : configurer le groupe de sécurité Bastion en tant que règle entrante](#page-276-0)
- [Étape 4 : Copiez l'URL d'Apache Airflow](#page-277-0)
- [Étape 5 : configurer les paramètres du proxy](#page-277-1)
- [Étape 6 : Ouvrez l'interface utilisateur d'Apache Airflow](#page-280-0)
- [Quelle est la prochaine étape ?](#page-280-1)

## <span id="page-272-0"></span>Réseau privé

Ce didacticiel part du principe que vous avez choisi le mode d'accès au réseau privé pour votre serveur Web Apache Airflow.

#### Service VPC (single tenant)  $\alpha$  $\circledR$ Ċ **OLAR** Web Server **Load Balancing Airflow Web Servers VPCE** 屆략 **IAM** 岗 Amazon Elastic AWS Key Amazon CloudWatch Amazon Simple **Amazon Simple AWS Secrets Manager Container Registry** Storage Service (S3) Queue Service **Management Service**

# **Private Web Server Option**

Le mode d'accès au réseau privé limite l'accès à l'interface utilisateur d'Apache Airflow aux utilisateurs de votre Amazon VPC qui ont été autorisés à accéder à la [politique IAM de votre](#page-65-0)  [environnement](#page-65-0).

Lorsque vous créez un environnement avec accès à un serveur Web privé, vous devez empaqueter toutes vos dépendances dans une archive de roues Python (.wh1), puis y faire référence.wh1 dans votrerequirements.txt. Pour obtenir des instructions sur l'empaquetage et l'installation de vos dépendances à l'aide de Wheel, consultez [la section Gestion des dépendances à l'aide de Python](#page-409-0) [Wheel.](#page-409-0)

L'image suivante montre où trouver l'option Réseau privé sur la console Amazon MWAA.

#### Web server access

#### **O** Private network (Recommended)

Additional setup required. Your Airflow UI can only be accessed by secure login behind your VPC. Choose this option if your Airflow UI is only accessed within a corporate network. IAM must be used to handle user authentication.

#### $\bigcirc$  Public network (No additional setup)

Your Airflow UI can be accessed by secure login over the Internet. Choose this option if your Airflow UI is accessed outside of a corporate network. IAM must be used to handle user authentication.

### <span id="page-273-0"></span>Cas d'utilisation

Vous pouvez utiliser ce didacticiel après avoir créé un environnement Amazon MWAA. Vous devez utiliser le même Amazon VPC, les mêmes groupes de sécurité VPC et les mêmes sous-réseaux publics que votre environnement.

### <span id="page-273-1"></span>Avant de commencer

- 1. Vérifiez les autorisations des utilisateurs. Assurez-vous que votre compte dansAWS Identity and Access Management (IAM) dispose des autorisations suffisantes pour créer et gérer des ressources VPC.
- 2. Utilisez votre Amazon MWAA VPC. Ce didacticiel suppose que vous associez l'hôte bastion à un VPC existant. L'Amazon VPC doit se trouver dans la même région que votre environnement Amazon MWAA et disposer de deux sous-réseaux privés, tels que définis dan[sCréation du](#page-42-0) [réseau VPC.](#page-42-0)
- 3. Créez une clé SSH. Vous devez créer une clé SSH Amazon EC2 (.pem) dans la même région que votre environnement Amazon MWAA pour vous connecter aux serveurs virtuels. Si vous ne possédez pas de clé SSH, consultez [Création ou importation d'une key pair](https://docs.aws.amazon.com/AWSEC2/latest/UserGuide/ec2-key-pairs.html#prepare-key-pair) dans le Guide de l'utilisateur Amazon EC2 pour les instances Linux.

### <span id="page-273-2"></span>**Objectifs**

Dans le cadre de ce didacticiel, vous effectuerez les tâches suivantes :

- 1. Créez une instance Linux Bastion Host à l'aide d'un [AWS CloudFormationmodèle pour un VPC](https://fwd.aws/vWMxm)  [existant](https://fwd.aws/vWMxm).
- 2. Autorisez le trafic entrant vers le groupe de sécurité de l'instance Bastion à l'aide d'une règle d'entrée sur le port22.
- 3. Autorisez le trafic entrant depuis le groupe de sécurité d'un environnement Amazon MWAA vers le groupe de sécurité de l'instance bastion.
- 4. Créez un tunnel SSH vers l'instance de bastion.
- 5. Installez et configurez leFoxyProxy module complémentaire pour le navigateur Firefox afin d'afficher l'interface utilisateur d'Apache Airflow.

## <span id="page-274-0"></span>Étape 1 : création de l'instance de bastion

La section suivante décrit les étapes permettant de créer l'instance Linux Bastion à l'aide d'un [AWS](https://fwd.aws/vWMxm)  [CloudFormationmodèle pour un VPC existant](https://fwd.aws/vWMxm) sur laAWS CloudFormation console.

Pour créer l'hôte Linux Bastion

- 1. Ouvrez la page [Deploy Quick Start](https://fwd.aws/Jwzqv) sur laAWS CloudFormation console.
- 2. Utilisez le sélecteur de région dans la barre de navigation pour choisir la mêmeAWS région que votre environnement Amazon MWAA.
- 3. Choisissez Suivant.
- 4. Entrez un nom dans le champ de texte du nom de la pile, par exemplemwaa-linux-bastion.
- 5. Dans le volet Paramètres, Configuration réseau, choisissez les options suivantes :
	- a. Choisissez l'ID VPC de votre environnement Amazon MWAA.
	- b. Choisissez l'ID de sous-réseau public 1 de votre environnement Amazon MWAA.
	- c. Choisissez l'ID de sous-réseau public 2 de votre environnement Amazon MWAA.
	- d. Entrez la plage d'adresses la plus étroite possible (par exemple, une plage d'adresses CIDR interne) dans Allowed Bastion External Access CIDR.

#### **a** Note

Le moyen le plus simple d'identifier une plage est d'utiliser la même plage d'adresses CIDR que vos sous-réseaux publics. Par exemple, les sous-réseaux publics figurant dans leAWS CloudFormation modèle de la page [Créer le réseau](#page-42-0)  [VPC](#page-42-0) sont10.192.10.0/24 et10.192.11.0/24.

- 6. Dans le volet de configuration Amazon EC2, choisissez ce qui suit :
	- a. Choisissez votre clé SSH dans la liste déroulante Nom de la paire de clés.
- b. Entrez un nom dans Bastion Host Name.
- c.
- d. Choisissez True pour le transfert TCP.

### **A** Warning

Le transfert TCP doit être défini sur true à cette étape. Dans le cas contraire, vous ne pourrez pas créer de tunnel SSH à l'étape suivante.

e.

- 7. Choisissez Next, Next.
- 8. Sélectionnez l'accusé de réception, puis choisissez Créer une pile.

Pour en savoir plus sur l'architecture de votre hôte Linux Bastion, consultez [Linux Bastion Hosts on](https://docs.aws.amazon.com/quickstart/latest/linux-bastion/architecture.html)  [theAWS Cloud : Architecture.](https://docs.aws.amazon.com/quickstart/latest/linux-bastion/architecture.html)

### <span id="page-275-0"></span>Étape 2 : créer le tunnel SSH

Les étapes suivantes décrivent comment créer le tunnel SSH vers votre bastion Linux. Un tunnel SSH reçoit la demande de votre adresse IP locale vers le bastion Linux. C'est pourquoi le transfert TCP pour le bastion Linux a été défini sur ce paramètretrue lors des étapes précédentes.

macOS/Linux

Pour créer un tunnel via la ligne de commande

- 1. Ouvrez la page [Instances](https://console.aws.amazon.com/ec2/v2/home#/Instances:) de la console Amazon EC2.
- 2. Choisissez un type d'instance.
- 3. Copiez l'adresse dans le DNS IPv4 public. Par exemple, ec2-4-82-142-1.compute-1.amazonaws.com.
- 4. Dans votre invite de commande, accédez au répertoire dans lequel votre clé SSH est stockée.
- 5. Exécutez la commande suivante pour vous connecter à l'instance de bastion à l'aide de SSH. Remplacez la valeur d'échantillon par le nom de votre clé SSH dansmykeypair.pem.

ssh -i *mykeypair.pem* -N -D 8157 ec2-user@*YOUR\_PUBLIC\_IPV4\_DNS*

#### Windows (PuTTY)

Pour créer un tunnel à l'aide de PuTTY

- 1. Ouvrez la page [Instances](https://console.aws.amazon.com/ec2/v2/home#/Instances:) de la console Amazon EC2.
- 2. Choisissez un type d'instance.
- 3. Copiez l'adresse dans le DNS IPv4 public. Par exemple, ec2-4-82-142-1.compute-1.amazonaws.com.
- 4. Ouvrez [PuTTY](https://www.putty.org/), sélectionnez Session.
- 5. Entrez le nom d'hôte dans Nom d'hôte sous la forme ec2-user@ *YOUR\_PUBLIC\_IPV4\_DNS* et le port sous la forme22.
- 6. Développez l'onglet SSH, sélectionnez Auth. Dans le fichier de clé privée pour l'authentification, choisissez votre fichier « ppk » local.
- 7. Sous SSH, choisissez l'onglet Tunnels, puis sélectionnez les options Dynamique et Auto.
- 8. Dans Port source, ajoutez le8157 port (ou tout autre port inutilisé), puis laissez le port de destination vide. Choisissez Add (Ajouter).
- 9. Choisissez l'onglet Session et entrez un nom de session. Par exemple SSH Tunnel.
- 10. Choisissez Enregistrer, Ouvrir.

#### **a** Note

Vous devrez peut-être saisir un mot de passe pour votre clé publique.

### **a** Note

Si vous recevez unPermission denied (publickey) message d'erreur, nous vous recommandons d'utiliser l'outil [AWSSupport-TroubleshootSSH](https://docs.aws.amazon.com/systems-manager/latest/userguide/automation-awssupport-troubleshootssh.html) et de sélectionner Exécuter cette automatisation (console) pour résoudre les problèmes liés à votre configuration SSH.

# <span id="page-276-0"></span>Troisième étape : configurer le groupe de sécurité Bastion en tant que règle entrante

L'accès aux serveurs et l'accès régulier à Internet depuis les serveurs sont autorisés grâce à un groupe de sécurité de maintenance spécial rattaché à ces serveurs. Les étapes suivantes décrivent comment configurer le groupe de sécurité Bastion en tant que source de trafic entrant vers le groupe de sécurité VPC d'un environnement.

- 1. Ouvrez la [page Environnements](https://console.aws.amazon.com/mwaa/home#/environments) sur la console Amazon MWAA.
- 2. Choisissez un environnement.
- 3. Dans le volet Réseau, choisissez le groupe de sécurité VPC.
- 4. Choisissez Edit inbound rules (Modifier les règles entrantes).
- 5. Choisissez Ajouter une règle.
- 6. Choisissez l'ID de votre groupe de sécurité VPC dans la liste déroulante Source.
- 7. Laissez les options restantes vides ou définissez-les à leurs valeurs par défaut.
- 8. Sélectionnez Enregistrer les règles.

## <span id="page-277-0"></span>Étape 4 : Copiez l'URL d'Apache Airflow

Les étapes suivantes décrivent comment ouvrir la console Amazon MWAA et copier l'URL vers l'interface utilisateur d'Apache Airflow.

- 1. Ouvrez la [page Environnements](https://console.aws.amazon.com/mwaa/home#/environments) sur la console Amazon MWAA.
- 2. Choisissez un environnement.
- 3. Copiez l'URL dans l'interface utilisateur Airflow pour les étapes suivantes.

## <span id="page-277-1"></span>Étape 5 : configurer les paramètres du proxy

Si vous utilisez un tunnel SSH avec réacheminement de port dynamique, vous devez utiliser un module complémentaire de gestion de proxy SOCKS pour contrôler les paramètres de proxy dans votre navigateur. Par exemple, vous pouvez utiliser la--proxy-server fonctionnalité de Chromium pour démarrer une session de navigateur ou utiliser l'FoxyProxyextension dans leFireFox navigateur Mozilla.

Première option : configurer un tunnel SSH à l'aide du transfert de port local

Si vous ne souhaitez pas utiliser de proxy SOCKS, vous pouvez configurer un tunnel SSH à l'aide du transfert de port local. L'exemple de commande suivant permet d'accéder à l'interface ResourceManagerWeb Amazon EC2 en transférant le trafic sur le port local 8157.

- 1. Ouvrez une nouvelle fenêtre d'invite de commandes.
- 2. Tapez la commande suivante pour ouvrir un tunnel SSH.

```
ssh -i mykeypair.pem -N -L 8157:YOUR_VPC_ENDPOINT_ID-
vpce.YOUR_REGION.airflow.amazonaws.com:443 
  ubuntu@YOUR_PUBLIC_IPV4_DNS.YOUR_REGION.compute.amazonaws.com
```
-Lsignifie l'utilisation du transfert de port local qui vous permet de spécifier un port local utilisé pour transférer des données vers le port distant identifié sur le serveur Web local du nœud.

3. Tapezhttp://localhost:8157/ dans votre navigateur.

**a** Note Vous devrez peut-être utiliserhttps://localhost:8157/.

#### Option 2 : Proxies via la ligne de commande

La plupart des navigateurs Web vous permettent de configurer des proxys via une ligne de commande ou un paramètre de configuration. Par exemple, avec Chromium, vous pouvez démarrer le navigateur avec la commande suivante :

chromium --proxy-server="socks5://localhost:8157"

Cela démarre une session de navigateur qui utilise le tunnel SSH que vous avez créé lors des étapes précédentes pour transmettre ses demandes par proxy. Vous pouvez ouvrir l'URL de votre environnement Amazon MWAA privé (avec https ://) comme suit :

https://*YOUR\_VPC\_ENDPOINT\_ID*-vpce.*YOUR\_REGION*.airflow.amazonaws.com/home.

### Option 3 : utilisation de proxiesFoxyProxy pour Mozilla Firefox

L'exemple suivant montre une configurationFoxyProxy Standard (version 7.5.1) pour Mozilla Firefox. FoxyProxyfournit un ensemble d'outils de gestion des proxys. Il vous permet d'utiliser un serveur proxy pour les URL qui correspondent aux modèles correspondant aux domaines utilisés par l'interface utilisateur d'Apache Airflow.

1. DansFireFox, ouvrez la page de l'extension [FoxyProxystandard.](https://addons.mozilla.org/en-US/firefox/addon/foxyproxy-standard/)

- 2. Choisissez Ajouter à Firefox.
- 3. Choisissez Add (Ajouter).
- 4. Choisissez l'FoxyProxyicône dans la barre d'outils de votre navigateur, puis choisissez Options.
- 5. Copiez le code suivant et enregistrez-le localement sousmwaa-proxy.json. Remplacez la valeur d'exemple dans *YOUR\_HOST\_NAME* par votre URL Apache Airflow.

```
{ 
   "e0b7kh1606694837384": { 
     "type": 3, 
     "color": "#66cc66", 
     "title": "airflow", 
     "active": true, 
     "address": "localhost", 
     "port": 8157, 
     "proxyDNS": false, 
     "username": "", 
     "password": "", 
     "whitePatterns": [ 
        { 
          "title": "airflow-ui", 
          "pattern": "YOUR_HOST_NAME", 
          "type": 1, 
          "protocols": 1, 
          "active": true 
       } 
     ], 
     "blackPatterns": [], 
     "pacURL": "", 
     "index": -1 
   }, 
   "k20d21508277536715": { 
     "active": true, 
     "title": "Default", 
     "notes": "These are the settings that are used when no patterns match a URL.", 
     "color": "#0055E5", 
     "type": 5, 
     "whitePatterns": [ 
        { 
          "title": "all URLs", 
          "active": true, 
          "pattern": "*", 
          "type": 1,
```

```
 "protocols": 1 
        } 
     ], 
     "blackPatterns": [], 
     "index": 9007199254740991 
   }, 
   "logging": { 
     "active": true, 
     "maxSize": 500 
   }, 
   "mode": "patterns", 
   "browserVersion": "82.0.3", 
   "foxyProxyVersion": "7.5.1", 
   "foxyProxyEdition": "standard"
}
```
- 6. Dans le volet Paramètres d'importation à partir de la versionFoxyProxy 6.0+, choisissez Importer les paramètres et sélectionnez lemwaa-proxy.json fichier.
- 7. Sélectionnez OK.

### <span id="page-280-0"></span>Étape 6 : Ouvrez l'interface utilisateur d'Apache Airflow

Les étapes suivantes décrivent comment ouvrir votre interface utilisateur Apache Airflow.

- 1. Ouvrez la [page Environnements](https://console.aws.amazon.com/mwaa/home#/environments) sur la console Amazon MWAA.
- 2. Choisissez Open Airflow UI.

### <span id="page-280-1"></span>Quelle est la prochaine étape ?

- Apprenez à exécuter des commandes Airflow CLI sur un tunnel SSH vers un hôte Bastion dan[sRéférence des commandes de la CLI Apache Airflow](#page-122-0).
- Découvrez comment charger le code DAG dans votre compartiment Amazon S3 dansAjout ou mise [à jour des DAG.](#page-187-0)

# <span id="page-281-0"></span>Tutoriel : Restreindre l'accès d'un utilisateur Amazon MWAA à un sous-ensemble de DAG

Amazon MWAA gère l'accès à votre environnement en mappant vos principes IAM à un ou plusieurs [rôles par défaut](https://airflow.apache.org/docs/apache-airflow/stable/security/access-control.html#default-roles) d'Apache Airflow. Le didacticiel suivant montre comment vous pouvez empêcher les utilisateurs individuels d'Amazon MWAA de consulter et d'interagir uniquement avec un DAG spécifique ou un ensemble de DAG.

#### **a** Note

Les étapes de ce didacticiel peuvent être effectuées à l'aide d'un accès fédéré, à condition que les rôles IAM puissent être assumés.

### Rubriques

- **[Prérequis](#page-281-1)**
- [Étape 1 : accordez au serveur Web Amazon MWAA l'accès à votre principal IAM avec le rôlePublic](#page-282-0) [Apache Airflow par défaut.](#page-282-0)
- [Deuxième étape :](#page-283-0)
- [Troisième étape : attribuer le rôle que vous avez créé à votre utilisateur Amazon MWAA](#page-284-0)
- [Étapes suivantes](#page-285-1)
- [Ressources connexes](#page-285-2)

### <span id="page-281-1"></span>**Prérequis**

Pour effectuer les étapes de ce didacticiel, vous aurez besoin des éléments suivants :

- Un [environnement Amazon MWAA avec plusieurs DAG](#page-37-0)
- Un principal IAM,Admin avec [AdministratorAccessd](https://console.aws.amazon.com/iam/home#/policies/arn:aws:iam::aws:policy/AdministratorAccess$jsonEditor)es autorisations, et un utilisateur IAMMWAAUser, en tant que principal pour lequel vous pouvez limiter l'accès au DAG. Pour plus d'informations sur les rôles d'administrateur, consultez la section [Fonction d'administrateur](https://docs.aws.amazon.com/IAM/latest/UserGuide/access_policies_job-functions.html#jf_administrator) dans le guide de l'utilisateur IAM

#### **a** Note

N'associez pas de politiques d'autorisation directement à vos utilisateurs IAM. Nous vous recommandons de configurer des rôles IAM que les utilisateurs peuvent assumer pour obtenir un accès temporaire à vos ressources Amazon MWAA.

• [AWS Command Line Interfaceversion 2](https://docs.aws.amazon.com/cli/latest/userguide/getting-started-install) installée.

# <span id="page-282-0"></span>Étape 1 : accordez au serveur Web Amazon MWAA l'accès à votre principal IAM avec le rôle**Public** Apache Airflow par défaut.

Pour accorder l'autorisation à l'aide duAWS Management Console

- 1. Connectez-vous à votreAWS compte avec unAdmin rôle et ouvrez la [console IAM.](https://console.aws.amazon.com/iam/)
- 2. Dans le volet de navigation de gauche, choisissez Utilisateurs, puis choisissez votre utilisateur Amazon MWAA IAM dans le tableau des utilisateurs.
- 3. Sur la page des détails de l'utilisateur, sous Résumé, cliquez sur l'onglet Autorisations, puis sur Politiques d'autorisations pour agrandir la fiche et sur Ajouter des autorisations.
- 4. Dans la section Accorder des autorisations, choisissez Joindre directement des politiques existantes, puis choisissez Créer une politique pour créer et joindre votre propre politique d'autorisations personnalisée.
- 5. Sur la page Créer une politique, choisissez JSON, puis copiez et collez la politique d'autorisations JSON suivante dans l'éditeur de politiques. Cette politique accorde l'accès au serveur Web à l'utilisateur doté du rôlePublic Apache Airflow par défaut.

```
{ 
     "Version": "2012-10-17", 
     "Statement": [ 
\overline{\mathcal{L}} "Effect": "Allow", 
         "Action": "airflow:CreateWebLoginToken", 
         "Resource": [ 
  "arn:aws:airflow:YOUR_REGION:YOUR_ACCOUNT_ID:role/YOUR_ENVIRONMENT_NAME/Public" 
 ] 
         } 
 ]
```
}

### <span id="page-283-0"></span>Deuxième étape :

Pour Pour Pour Pour Pour Pour Pour Pour Pour Pour Pour Pour Pour Pour Pour Pour Pour Pour Pour Pour Pour Pour Pour

- 1. À l'aide de votre rôle d'administrateur IAM, ouvrez la [console Amazon MWAA](https://console.aws.amazon.com/mwaa/home) et lancez l'interface utilisateur Apache Airflow de votre environnement.
- 2. Dans le volet de navigation en haut, passez la souris sur Sécurité pour ouvrir la liste déroulante, puis choisissez Lister les rôles pour afficher les rôles Apache Airflow par défaut.
- 3. Dans la liste des rôles, sélectionnez Utilisateur, puis en haut de la page, choisissez Actions pour ouvrir la liste déroulante. Choisissez Copier le rôle et confirmez OK

#### **a** Note

Copiez les rôles Ops ou Viewer pour accorder plus ou moins d'accès, respectivement.

- 4. Localisez le nouveau rôle que vous avez créé dans le tableau et choisissez Modifier l'enregistrement.
- 5. Sur la page Edit (Modifier un rôle
	- Pour « Nom », entrez un rôle Par exemple, **Restricted**.
	- Pour la liste des autorisations, supprimezcan read on DAGs puiscan edit on DAGs ajoutez des autorisations de lecture et d'écriture pour l'ensemble de DAG auxquels vous souhaitez donner accès. Par exemple, pour un DAGexample\_dag.py, ajoutez**can read on DAG:***example\_dag* et**can edit on DAG:***example\_dag*.

Choisissez Save (Enregistrer). Vous devriez désormais disposer d'un nouveau rôle qui limite l'accès à un sous-ensemble de DAG disponibles dans votre environnement Amazon MWAA. Vous pouvez désormais attribuer ce rôle à n'importe quel utilisateur Apache Airflow existant.

# <span id="page-284-0"></span>Troisième étape : attribuer le rôle que vous avez créé à votre utilisateur Amazon MWAA

Pour attribuer le nouveau rôle

1. À l'aide des informations d'identification d'accès pourMWAAUser, exécutez l'interface de ligne de commande suivante pour récupérer l'URL du serveur Web de votre environnement

```
$ aws mwaa get-environment --name YOUR_ENVIRONMENT_NAME | jq 
  '.Environment.WebserverUrl'
```
En cas de succès, vous verrez le résultat suivant :

"ab1b2345-678a-90a1-a2aa-34a567a8a901.c13.us-west-2.airflow.amazonaws.com"

2. UneMWAAUser fois connecté auAWS Management Console, ouvrez une nouvelle fenêtre de navigateur et accédez à l'URL suivante. Webserver-URLRemplacez par vos informations

https://*<Webserver-URL>*/home

En cas de succès, une pageForbidden d'erreurMWAAUser s'affichera car vous n'avez pas encore été autorisé à accéder à l'interface utilisateur d'Apache Airflow.

- 3. Une foisAdmin connecté àAWS Management Console, ouvrez à nouveau la console Amazon MWAA et lancez l'interface utilisateur Apache Airflow de votre environnement.
- 4. Dans le tableau de bord de l'interface utilisateur, développez la liste déroulante Sécurité et, cette fois, choisissez Lister les utilisateurs.
- 5. Dans le tableau des utilisateurs, recherchez le nouvel utilisateur d'Apache Airflow et choisissez Modifier l'enregistrement. Le prénom de l'utilisateur correspondra à votre nom d'utilisateur IAM selon le modèle suivant :user/*mwaa-user*.
- 6. Sur la page Modifier un utilisateur, dans la section Rôle, ajoutez le nouveau rôle personnalisé que vous avez créé, puis choisissez Enregistrer.

**a** Note

Le champ Nom de famille est obligatoire, mais un espace répond à cette exigence.

LePublic principal IAM accorde l'MWAAUserautorisation d'accéder à l'interface utilisateur d'Apache Airflow, tandis que le nouveau rôle fournit les autorisations supplémentaires nécessaires pour voir leurs DAG.

#### **A** Important

Tous les 5 rôles par défaut (tels queAdmin) non autorisés par IAM ajoutés à l'aide de l'interface utilisateur d'Apache Airflow seront supprimés lors de la prochaine connexion de l'utilisateur.

# <span id="page-285-1"></span>Étapes suivantes

• Pour en savoir plus sur la gestion de l'accès à votre environnement Amazon MWAA et pour consulter des exemples de politiques JSON IAM que vous pouvez utiliser pour les utilisateurs de votre environnement, voi[rthe section called "Accès à un environnement Amazon MWAA"](#page-65-0)

### <span id="page-285-2"></span>Ressources connexes

• [Contrôle d'accès](https://airflow.apache.org/docs/apache-airflow/stable/security/access-control.html) (documentation Apache Airflow) — Pour en savoir plus sur les rôles Apache Airflow par défaut, consultez le site Web de documentation d'Apache Airflow.

# <span id="page-285-0"></span>Tutoriel : Automatisez la gestion des points de terminaison de votre propre environnement sur Amazon MWAA

Si vous gérez [AWS Organizationsp](https://docs.aws.amazon.com/)lusieurs AWS comptes partageant des ressources, Amazon MWAA vous permet de créer et de gérer vos propres points de terminaison Amazon VPC. Cela signifie que vous pouvez utiliser des politiques de sécurité plus strictes qui n'autorisent l'accès qu'aux ressources requises par votre environnement.

Lorsque vous créez un environnement dans un Amazon VPC partagé, le compte propriétaire du VPC Amazon principal (propriétaire) partage les deux sous-réseaux privés requis par Amazon MWAA avec d'autres comptes (participants) appartenant à la même organisation. Les comptes

participants qui partagent ces sous-réseaux peuvent ensuite afficher, créer, modifier et supprimer des environnements dans le VPC partagé.

Lorsque vous créez un environnement dans un Amazon VPC partagé ou soumis à des règles, Amazon MWAA crée d'abord les ressources VPC du service, puis entre dans [PENDING](https://docs.aws.amazon.com/mwaa/latest/API/API_Environment.html#mwaa-Type-Environment-Status)un état pendant 72 heures maximum.

Lorsque le statut de l'environnement passe de CREATING àPENDING, Amazon MWAA envoie une EventBridge notification Amazon concernant le changement d'état. Cela permet au compte propriétaire de créer les points de terminaison requis pour le compte des participants en fonction des informations de service des points de terminaison provenant de la console ou de l'API Amazon MWAA, ou par programmation. Dans ce qui suit, nous créons de nouveaux points de terminaison Amazon VPC à l'aide d'une fonction Lambda et d'une EventBridge règle qui écoute les notifications de changement d'état d'Amazon MWAA.

Ici, nous créons les nouveaux points de terminaison dans le même Amazon VPC que l'environnement. Pour configurer un Amazon VPC partagé, créez la EventBridge règle et la fonction Lambda dans le compte du propriétaire, ainsi que l'environnement Amazon MWAA dans le compte du participant.

### **Rubriques**

- **[Prérequis](#page-286-0)**
- [Création de l'Amazon VPC](#page-287-0)
- [Créer la fonction Lambda](#page-287-1)
- [Créez la EventBridge règle](#page-288-0)
- [Création de l'environnement Amazon MWAA](#page-289-0)

## <span id="page-286-0"></span>Prérequis

Pour effectuer les étapes de ce didacticiel, vous aurez besoin des éléments suivants :

• ...

## <span id="page-287-0"></span>Création de l'Amazon VPC

Utilisez le AWS CloudFormation modèle et la AWS CLI commande suivants pour créer un nouvel Amazon VPC. Le modèle configure les ressources Amazon VPC et modifie la politique du point de terminaison afin de restreindre l'accès à une file d'attente spécifique.

- 1. Téléchargez le AWS CloudFormation [modèle,](samples/cfn-vpc-private-network.zip) puis décompressez le . ym1 fichier.
- 2. Dans une nouvelle fenêtre d'invite de commande, accédez au dossier dans lequel vous avez enregistré le modèle, puis [create-stack](https://docs.aws.amazon.com/cli/latest/reference/cloudformation/create-stack.html)utilisez-le pour créer la pile. L'--templatebodyindicateur indique le chemin d'accès au modèle.

```
$ aws cloudformation create-stack --stack-name stack-name --template-body file://
cfn-vpc-private-network.yml
```
Dans la section suivante, vous allez créer la fonction Lambda.

### <span id="page-287-1"></span>Créer la fonction Lambda

Utilisez le code Python et la politique IAM JSON suivants pour créer une nouvelle fonction Lambda et un nouveau rôle d'exécution. Cette fonction crée des points de terminaison Amazon VPC pour un serveur Web Apache Airflow privé et une file d'attente Amazon SQS. Amazon MWAA utilise Amazon SQS pour mettre en file d'attente les tâches avec Celery entre plusieurs travailleurs lors de la mise à l'échelle de votre environnement.

- 1. Téléchargez le [code de la fonction](./samples/mwaa-lambda-shared-vpc.zip) Python.
- 2. Téléchargez la [politique d'autorisation](./samples/lambda-mwaa-shared-vpce-policy.zip) IAM, puis décompressez le fichier.
- 3. Ouvrez une invite de commande, puis accédez au dossier dans lequel vous avez enregistré la politique d'autorisation JSON. Utilisez la [create-role](https://docs.aws.amazon.com/)commande IAM pour créer le nouveau rôle.

```
$ aws iam create-role --role-name function-role \
--assume-role-policy-document file://lambda-mwaa-vpce-policy.json
```
Notez l'ARN du rôle indiqué dans la AWS CLI réponse. À l'étape suivante, nous spécifierons ce nouveau rôle comme rôle d'exécution de la fonction à l'aide de son ARN.

4. Accédez au dossier dans lequel vous avez enregistré le code de fonction, puis utilisez la [create-function](https://docs.aws.amazon.com/)commande pour créer une nouvelle fonction.
```
$ aws lambda create-function --function-name mwaa-vpce-lambda \
--zip-file file://mwaa-lambda-shared-vpc.zip --runtime python3.8 --role 
  arn:aws:iam::123456789012:role/function-role --handler lambda_handler
```
Notez la fonction ARN figurant dans la AWS CLI réponse. À l'étape suivante, nous spécifierons l'ARN pour configurer la fonction en tant que cible pour une nouvelle EventBridge règle.

Dans la section suivante, vous allez créer la EventBridge règle qui invoque cette fonction lorsque l'environnement entre dans un PENDING état.

#### Créez la EventBridge règle

Procédez comme suit pour créer une nouvelle règle qui écoute les notifications Amazon MWAA et cible votre nouvelle fonction Lambda.

1. Utilisez la EventBridge put-rule commande pour créer une nouvelle EventBridge règle.

```
$ aws events put-rule --name "mwaa-lambda-rule" \
--event-pattern "{\"source\":[\"aws.airflow\"],\"detail-type\":[\"MWAA Environment 
  Status Change\"]}"
```
Le modèle d'événement écoute les notifications qu'Amazon MWAA envoie chaque fois que l'état de l'environnement change.

```
{ 
   "source": ["aws.airflow"], 
   "detail-type": ["MWAA Environment Status Change"]
}
```
2. Utilisez la put-targets commande pour ajouter la fonction Lambda comme cible pour la nouvelle règle.

```
$ aws events put-targets --rule "mwaa-lambda-rule" \
--targets "Id"="1","Arn"="arn:aws::lambda:region:123456789012:function:mwaa-vpce-
lambda"
```
Vous êtes prêt à créer un nouvel environnement Amazon MWAA avec des points de terminaison Amazon VPC gérés par le client.

## Création de l'environnement Amazon MWAA

Utilisez la console Amazon MWAA pour créer un nouvel environnement avec des points de terminaison Amazon VPC gérés par le client.

- 1. Ouvrez la console [Amazon MWAA](https://console.aws.amazon.com/mwaa/home/) et choisissez Create an environment.
- 2. Pour Nom, entrez un nom unique.
- 3. Pour la version Airflow, choisissez la dernière version.
- 4. Choisissez un compartiment Amazon S3 et un dossier DAG, par exemple dags/ à utiliser avec l'environnement, puis choisissez Next.
- 5. Sur la page Configurer les paramètres avancés, procédez comme suit :
	- a. Pour Virtual Private Cloud, choisissez le VPC Amazon que vous avez créé à l'étape [précédente](#page-287-0).
	- b. Pour accéder au serveur Web, choisissez Réseau public (accessible par Internet).
	- c. Pour les groupes de sécurité, choisissez le groupe de sécurité que vous avez créé avecAWS CloudFormation. Étant donné que les groupes de sécurité pour les AWS PrivateLink points de terminaison de l'étape précédente sont autoréférencés, vous devez choisir le même groupe de sécurité pour votre environnement.
	- d. Pour la gestion des terminaux, choisissez les points de terminaison gérés par le client.
- 6. Conservez les paramètres par défaut restants, puis choisissez Next.
- 7. Passez en revue vos sélections, puis choisissez Créer un environnement.

#### **G** Tip

Pour plus d'informations sur la configuration d'un nouvel environnement, consultez [Getting](#page-37-0) [started with Amazon MWAA](#page-37-0).

Lorsque l'environnement l'estPENDING, Amazon MWAA envoie une notification correspondant au modèle d'événement que vous avez défini pour votre règle. La règle invoque votre fonction Lambda. La fonction analyse l'événement de notification et obtient les informations de point de terminaison requises pour le serveur Web et la file d'attente Amazon SQS. Il crée ensuite les points de terminaison dans votre Amazon VPC.

Lorsque les points de terminaison sont disponibles, Amazon MWAA reprend la création de votre environnement. Lorsque vous êtes prêt, l'état de l'environnement devient AVAILABLE et vous pouvez accéder au serveur Web Apache Airflow à l'aide de la console Amazon MWAA.

# Exemples de code pour Amazon Managed Workflows for Apache Airflow

Ce guide contient des exemples de code, y compris des DAG et des extensions personnalisées, que vous pouvez utiliser dans un environnement Amazon Managed Workflows pour Apache Airflow. Pour plus d'exemples d'utilisation d'Apache Airflow avecAWS des services, consultez le example dagsrépertoire duGitHub référentiel Apache Airflow.

Exemples

- [Utilisation d'un DAG pour importer des variables dans la CLI](#page-292-0)
- [Création d'une connexion SSH à l'aide du SSHOperator](#page-294-0)
- [Utilisation d'une clé secrète dansAWS Secrets Managerpour une connexion Apache Airflow](#page-299-0)  **[Snowflake](#page-299-0)**
- [Utilisation d'un DAG pour écrire des métriques personnalisées dansCloudWatch](#page-301-0)
- [Nettoyage de base de données Aurora PostgreSQL dans un environnement Amazon MWAA](#page-306-0)
- [Exportation des métadonnées de l'environnement vers des fichiers CSV sur Amazon S3](#page-309-0)
- [Utilisation d'une clé secrète dansAWS Secrets Managerpour une variable Apache Airflow](#page-313-0)
- [Utilisation d'une clé secrète dansAWS Secrets Managerpour une connexion Apache Airflow](#page-315-0)
- [Création d'un plugin personnalisé avec Oracle](#page-320-0)
- [Création d'un plugin personnalisé qui génère des variables d'environnement d'exécution](#page-326-0)
- [Modifier le fuseau horaire d'un DAG sur Amazon MWAA](#page-329-0)
- [Rafraîchir CodeArtifact jeton](#page-332-0)
- [Création d'un plugin personnalisé avec Apache Hive et Hadoop](#page-335-0)
- [Création d'un plugin personnalisé pour Apache AirflowPythonVirtualenvOperator](#page-340-0)
- [Invocation de DAG avec une fonction Lambda](#page-346-0)
- [Invocation de DAG dans différents environnements Amazon MAAA](#page-349-0)
- [Utilisation d'Amazon MWAA avec Amazon RDS pour Microsoft SQL Server](#page-353-0)
- [Utilisation avec Amazon EMR avec Amazon EMR](#page-357-0)
- [Utilisation d'Amazon MAAA avec Amazon EKS](#page-360-0)
- [Connexion à Amazon ECS à l'aide duECSOperator](#page-372-0)
- [Utiliser dbt avec Amazon MWAA](#page-382-0)
- [AWSblogues et tutoriels](#page-386-0)

# <span id="page-292-0"></span>Utilisation d'un DAG pour importer des variables dans la CLI

L'exemple de code suivant importe des variables à l'aide de l'interface de ligne de commande sur Amazon Managed Workflows pour Apache Airflow.

#### Rubriques

- [Version](#page-292-1)
- **[Prérequis](#page-292-2)**
- **[Autorisations](#page-292-3)**
- [Dépendances](#page-292-4)
- [Exemple de code](#page-293-0)
- [Quelle est la prochaine étape ?](#page-294-1)

#### <span id="page-292-1"></span>Version

• Vous pouvez utiliser l'exemple de code de cette page avecApache Airflow v2 et versions ultérieuresdan[sPython 3.10](https://peps.python.org/pep-0619/).

#### <span id="page-292-2"></span>Prérequis

• Aucune autorisation supplémentaire n'est requise pour utiliser l'exemple de code de cette page.

#### <span id="page-292-3"></span>**Autorisations**

VotreAWSle compte doit accéder auAmazonMWAAAirflowCliAccesspolitique. Pour en savoir plus, consultez [Politique de la CLI Apache Airflow : AmazonMWAA AirflowCliAccess.](#page-65-0)

#### <span id="page-292-4"></span>Dépendances

• Pour utiliser cet exemple de code avec Apache Airflow v2, aucune dépendance supplémentaire n'est requise. Le code utilise [Installation de base d'Apache Airflow v2s](https://github.com/aws/aws-mwaa-local-runner/blob/main/docker/config/requirements.txt)ur votre environnement.

## <span id="page-293-0"></span>Exemple de code

L'exemple de code suivant nécessite trois entrées : le nom de votre environnement Amazon MWAA (dansmwaa\_env), leAWSRégion de votre environnement (enaws\_region) et le fichier local qui contient les variables que vous souhaitez importer (dansvar\_file).

```
import boto3
import json
import requests 
import base64
import getopt
import sys
argv = sys.argv[1:]mwaa_env=''
aws_region=''
var_file=''
try: 
     opts, args = getopt.getopt(argv, 'e:v:r:', ['environment', 'variable-
file','region']) 
    #if len(opts) == \theta and len(opts) > 3:
     if len(opts) != 3: 
         print ('Usage: -e MWAA environment -v variable file location and filename -r 
  aws region') 
     else: 
         for opt, arg in opts: 
              if opt in ("-e"): 
                  mwaa_env=arg 
              elif opt in ("-r"): 
                  aws_region=arg 
              elif opt in ("-v"): 
                  var_file=arg 
         boto3.setup_default_session(region_name="{}".format(aws_region)) 
         mwaa_env_name = "{}".format(mwaa_env) 
         client = boto3.client('mwaa') 
         mwaa_cli_token = client.create_cli_token( 
              Name=mwaa_env_name 
         ) 
        with open ("{}".format(var_file), "r") as myfile:
```

```
 fileconf = myfile.read().replace('\n', '') 
         json_dictionary = json.loads(fileconf) 
         for key in json_dictionary: 
             print(key, " ", json_dictionary[key]) 
            val = (key + " " + ison dictionary[kev]) mwaa_auth_token = 'Bearer ' + mwaa_cli_token['CliToken'] 
             mwaa_webserver_hostname = 'https://{0}/aws_mwaa/
cli'.format(mwaa cli token['WebServerHostname'])
            raw data = "variables set {0}".format(val)
             mwaa_response = requests.post( 
                 mwaa_webserver_hostname, 
                 headers={ 
                     'Authorization': mwaa_auth_token, 
                     'Content-Type': 'text/plain' 
\}, \{ data=raw_data 
) mwaa_std_err_message = base64.b64decode(mwaa_response.json()
['stderr']).decode('utf8') 
             mwaa_std_out_message = base64.b64decode(mwaa_response.json()
['stdout']).decode('utf8') 
             print(mwaa_response.status_code) 
             print(mwaa_std_err_message) 
             print(mwaa_std_out_message)
except: 
     print('Use this script with the following options: -e MWAA environment -v variable 
  file location and filename -r aws region') 
     print("Unexpected error:", sys.exc_info()[0]) 
     sys.exit(2)
```
## <span id="page-294-1"></span>Quelle est la prochaine étape ?

• Découvrez comment charger le code DAG de cet exemple vers ledagsdossier dans votre compartiment Amazon S3 dan[sAjout ou mise à jour des DAG](#page-187-0).

# <span id="page-294-0"></span>Création d'une connexion SSH à l'aide du **SSHOperator**

L'exemple suivant décrit comment vous pouvez utiliser le DAG (SSHOperatorin a directed acyclic graph) pour vous connecter à une instance Amazon EC2 distante depuis votre environnement

Amazon Managed Workflows for Apache Airflow. Vous pouvez utiliser une approche similaire pour vous connecter à n'importe quelle instance distante avec un accès SSH.

Dans l'exemple suivant, vous chargez une clé secrète SSH (.pem) dans le dags répertoire de votre environnement sur Amazon S3. Ensuite, vous installez les dépendances nécessaires en utilisant requirements.txt et en créant une nouvelle connexion Apache Airflow dans l'interface utilisateur. Enfin, vous écrivez un DAG qui crée une connexion SSH avec l'instance distante.

Rubriques

- **[Version](#page-295-0)**
- **[Prérequis](#page-295-1)**
- **[Autorisations](#page-296-0)**
- **[Prérequis](#page-296-1)**
- [Copiez votre clé secrète sur Amazon S3](#page-296-2)
- [Création d'une nouvelle connexion Apache Airflow](#page-296-3)
- [Exemple de code](#page-297-0)

#### <span id="page-295-0"></span>Version

• Vous pouvez utiliser l'exemple de code présenté sur cette page avec Apache Airflow v2 ou version ultérieure en [Python 3.10.](https://peps.python.org/pep-0619/)

## <span id="page-295-1"></span>Prérequis

Pour utiliser l'exemple de code présenté sur cette page, vous aurez besoin des éléments suivants :

- Un [environnement Amazon MWAA.](#page-37-0)
- Une clé secrète SSH. L'exemple de code suppose que vous disposez d'une instance Amazon EC2 et d'une instance située .pem dans la même région que votre environnement Amazon MWAA. Si vous n'avez pas de clé, consultez la section [Créer ou importer une paire de clés](https://docs.aws.amazon.com/AWSEC2/latest/UserGuide/ec2-key-pairs.html#prepare-key-pair) dans le guide de l'utilisateur Amazon EC2 pour les instances Linux.

## <span id="page-296-0"></span>**Autorisations**

• Aucune autorisation supplémentaire n'est requise pour utiliser l'exemple de code présenté sur cette page.

## <span id="page-296-1"></span>**Prérequis**

Ajoutez le paramètre suivant requirements.txt pour installer le apache-airflow-providersssh package sur le serveur Web. Une fois que votre environnement est mis à jour et qu'Amazon MWAA a correctement installé la dépendance, vous verrez apparaître un nouveau type de connexion SSH dans l'interface utilisateur.

```
-c https://raw.githubusercontent.com/apache/airflow/constraints-Airflow-version/
constraints-Python-version.txt
apache-airflow-providers-ssh
```
**a** Note

-cdéfinit l'URL des contraintes dansrequirements.txt. Cela garantit qu'Amazon MWAA installe la version de package adaptée à votre environnement.

## <span id="page-296-2"></span>Copiez votre clé secrète sur Amazon S3

Utilisez la AWS Command Line Interface commande suivante pour copier votre .pem clé dans le dags répertoire de votre environnement dans Amazon S3.

\$ **aws s3 cp** *your-secret-key***.pem s3://***your-bucket***/dags/**

Amazon MWAA copie le contenudags, y compris la .pem clé, dans le /usr/local/airflow/ dags/ répertoire local. Apache Airflow peut ainsi accéder à la clé.

## <span id="page-296-3"></span>Création d'une nouvelle connexion Apache Airflow

Pour créer une nouvelle connexion SSH à l'aide de l'interface utilisateur d'Apache Airflow

1. Ouvrez la [page Environnements](https://console.aws.amazon.com/mwaa/home#/environments) sur la console Amazon MWAA.

- 2. Dans la liste des environnements, choisissez Open Airflow UI pour votre environnement.
- 3. Sur la page de l'interface utilisateur d'Apache Airflow, choisissez Admin dans la barre de navigation supérieure pour développer la liste déroulante, puis sélectionnez Connections.
- 4. Sur la page Lister les connexions, choisissez + ou le bouton Ajouter un nouvel enregistrement pour ajouter une nouvelle connexion.
- 5. Sur la page Ajouter une connexion, ajoutez les informations suivantes :
	- a. Dans le champ Identifiant de connexion, entrez**ssh\_new**.
	- b. Pour Type de connexion, choisissez SSH dans la liste déroulante.

#### **a** Note

Si le type de connexion SSH n'est pas disponible dans la liste, Amazon MWAA n'a pas installé le package requis. apache-airflow-providers-ssh Mettez à jour votre requirements.txt fichier pour inclure ce package, puis réessayez.

- c. Pour Host, entrez l'adresse IP de l'instance Amazon EC2 à laquelle vous souhaitez vous connecter. Par exemple, **12.345.67.89**.
- d. Dans Nom d'utilisateur, saisissez **ec2-user** si vous vous connectez à une instance Amazon EC2. Votre nom d'utilisateur peut être différent en fonction du type d'instance distante à laquelle vous souhaitez qu'Apache Airflow se connecte.
- e. Pour Extra, entrez la paire clé-valeur suivante au format JSON :

```
{ "key_file": "/usr/local/airflow/dags/your-secret-key.pem" }
```
Cette paire clé-valeur indique à Apache Airflow de rechercher la clé secrète dans le répertoire local. /dags

#### <span id="page-297-0"></span>Exemple de code

Le DAG suivant utilise le SSHOperator pour se connecter à votre instance Amazon EC2 cible, puis exécute la commande hostname Linux pour imprimer le nom de l'instance. Vous pouvez modifier le DAG pour exécuter n'importe quelle commande ou script sur l'instance distante.

1. Ouvrez un terminal et naviguez jusqu'au répertoire dans lequel votre code DAG est stocké. Par exemple :

cd dags

2. Copiez le contenu de l'exemple de code suivant et enregistrez-le localement sousssh.py.

```
from airflow.decorators import dag
from datetime import datetime
from airflow.providers.ssh.operators.ssh import SSHOperator
@dag( 
     dag_id="ssh_operator_example", 
     schedule_interval=None, 
     start_date=datetime(2022, 1, 1), 
     catchup=False, 
    \lambdadef ssh_dag(): 
     task_1=SSHOperator( 
         task_id="ssh_task", 
         ssh_conn_id='ssh_new', 
         command='hostname', 
     )
my_ssh_dag = ssh_dag()
```
3. Exécutez la AWS CLI commande suivante pour copier le DAG dans le bucket de votre environnement, puis déclenchez le DAG à l'aide de l'interface utilisateur d'Apache Airflow.

\$ **aws s3 cp** *your-dag***.py s3://***your-environment-bucket***/dags/**

4. En cas de succès, vous verrez un résultat similaire à ce qui suit dans les journaux des ssh task tâches du ssh operator example DAG :

```
[2022-01-01, 12:00:00 UTC] {{base.py:79}} INFO - Using connection to: id: ssh_new. 
 Host: 12.345.67.89, Port: None,
Schema: , Login: ec2-user, Password: None, extra: {'key_file': '/usr/local/airflow/
dags/your-secret-key.pem'}
[2022-01-01, 12:00:00 UTC] {{ssh.py:264}} WARNING - Remote Identification Change is 
 not verified. This won't protect against Man-In-The-Middle attacks
[2022-01-01, 12:00:00 UTC] {{ssh.py:270}} WARNING - No Host Key Verification. This 
 won't protect against Man-In-The-Middle attacks
[2022-01-01, 12:00:00 UTC] {{transport.py:1819}} INFO - Connected (version 2.0, 
 client OpenSSH_7.4)
```
[2022-01-01, 12:00:00 UTC] {{transport.py:1819}} INFO - Authentication (publickey) successful! [2022-01-01, 12:00:00 UTC] {{ssh.py:139}} INFO - Running command: hostname [2022-01-01, 12:00:00 UTC]{{ssh.py:171}} INFO - **ip-123-45-67-89.uswest-2.compute.internal** [2022-01-01, 12:00:00 UTC] {{taskinstance.py:1280}} INFO - Marking task as SUCCESS. dag\_id=ssh\_operator\_example, task\_id=ssh\_task, execution\_date=20220712T200914, start\_date=20220712T200915, end\_date=20220712T200916

# <span id="page-299-0"></span>Utilisation d'une clé secrète dansAWS Secrets Managerpour une connexion Apache Airflow Snowflake

Les exemples d'appels suivantsAWS Secrets Managerpour obtenir une clé secrète pour une connexion Apache Airflow Snowflake sur Amazon Managed Workflows pour Apache Airflow. Cela suppose que vous avez suivi les étapes décrites dan[sConfiguration une connexion Apache Airflow à](#page-143-0) [l'aide unAWS Secrets Manager secret](#page-143-0).

#### **Rubriques**

- [Version](#page-299-1)
- [Prérequis](#page-299-2)
- **[Autorisations](#page-300-0)**
- **[Prérequis](#page-300-1)**
- [Exemple de code](#page-300-2)
- [Quelle est la prochaine étape ?](#page-301-1)

#### <span id="page-299-1"></span>Version

• Vous pouvez utiliser l'exemple de code de cette page avecApache Airflow v2 et versions ultérieuresdan[sPython 3.10](https://peps.python.org/pep-0619/).

## <span id="page-299-2"></span>Prérequis

Pour utiliser l'exemple de code de cette page, vous aurez besoin des éléments suivants :

- Le backend de Secrets Manager en tant qu'option de configuration d'Apache Airflow, comme indiqué dan[sConfiguration une connexion Apache Airflow à l'aide unAWS Secrets Manager secret.](#page-143-0)
- Une chaîne de connexion Apache Airflow dans Secrets Manager, comme indiqué dan[sConfiguration une connexion Apache Airflow à l'aide unAWS Secrets Manager secret.](#page-143-0)

#### <span id="page-300-0"></span>**Autorisations**

• Autorisations du gestionnaire de secrets, comme indiqué dans[Configuration une connexion Apache](#page-143-0) [Airflow à l'aide unAWS Secrets Manager secret.](#page-143-0)

#### <span id="page-300-1"></span>Prérequis

Pour utiliser l'exemple de code de cette page, ajoutez les dépendances suivantes à votrerequirements.txt. Pour en savoir plus, consultez [Installation des dépendances Python.](#page-208-0)

apache-airflow-providers-snowflake==1.3.0

## <span id="page-300-2"></span>Exemple de code

Les étapes suivantes décrivent comment créer le code DAG qui appelle Secrets Manager pour obtenir le secret.

1. Dans votre invite de commandes, accédez au répertoire dans lequel votre code DAG est stocké. Par exemple :

cd dags

2. Copiez le contenu de l'exemple de code suivant et enregistrez-le localement soussnowflake\_connection.py.

```
"" ""
```
Copyright Amazon.com, Inc. or its affiliates. All Rights Reserved.

Permission is hereby granted, free of charge, to any person obtaining a copy of this software and associated documentation files (the "Software"), to deal in the Software without restriction, including without limitation the rights to use, copy, modify, merge, publish, distribute, sublicense, and/or sell copies of the Software, and to permit persons to whom the Software is furnished to do so.

```
THE SOFTWARE IS PROVIDED "AS IS", WITHOUT WARRANTY OF ANY KIND, EXPRESS OR
IMPLIED, INCLUDING BUT NOT LIMITED TO THE WARRANTIES OF MERCHANTABILITY, FITNESS
FOR A PARTICULAR PURPOSE AND NONINFRINGEMENT. IN NO EVENT SHALL THE AUTHORS OR
COPYRIGHT HOLDERS BE LIABLE FOR ANY CLAIM, DAMAGES OR OTHER LIABILITY, WHETHER
IN AN ACTION OF CONTRACT, TORT OR OTHERWISE, ARISING FROM, OUT OF OR IN
CONNECTION WITH THE SOFTWARE OR THE USE OR OTHER DEALINGS IN THE SOFTWARE.
"" "
from airflow import DAG
from airflow.providers.snowflake.operators.snowflake import SnowflakeOperator
from airflow.utils.dates import days_ago
snowflake_query = [ 
     """use warehouse "MY_WAREHOUSE";""", 
     """select * from "SNOWFLAKE_SAMPLE_DATA"."WEATHER"."WEATHER_14_TOTAL" limit 
 100;""",
]
with DAG(dag_id='snowflake_test', schedule_interval=None, catchup=False,
  start_date=days_ago(1)) as dag: 
    snowflake select = SnowflakeOperator(
         task_id="snowflake_select", 
         sql=snowflake_query, 
         snowflake_conn_id="snowflake_conn", 
     )
```
## <span id="page-301-1"></span>Quelle est la prochaine étape ?

• Découvrez comment charger le code DAG de cet exemple vers ledagsdossier dans votre compartiment Amazon S3 dan[sAjout ou mise à jour des DAG](#page-187-0).

# <span id="page-301-0"></span>Utilisation d'un DAG pour écrire des métriques personnalisées dansCloudWatch

Vous pouvez utiliser l'exemple de code suivant pour écrire un graphe acyclique dirigé (DAG) qui exécute unPythonOperatorpour récupérer des métriques au niveau du système d'exploitation pour un environnement Amazon MWAA. Le DAG publie ensuite les données sous forme de métriques personnalisées sur Amazon.CloudWatch.

Les mesures personnalisées au niveau du système d'exploitation vous offrent une visibilité supplémentaire sur la façon dont les employés de votre environnement utilisent les ressources telles que la mémoire virtuelle et le processeur. Vous pouvez utiliser ces informations pour sélectionner[classe d'environnement](#page-153-0)qui convient le mieux à votre charge de travail.

#### Rubriques

- [Version](#page-302-0)
- **[Prérequis](#page-302-1)**
- **[Autorisations](#page-302-2)**
- **[Dépendances](#page-302-3)**
- [Exemple de code](#page-302-4)

## <span id="page-302-0"></span>Version

• Vous pouvez utiliser l'exemple de code de cette page avecApache Airflow v2 et versions ultérieuresdan[sPython 3.10](https://peps.python.org/pep-0619/).

# <span id="page-302-1"></span>Prérequis

Pour utiliser l'exemple de code de cette page, vous devez disposer des éléments suivants :

• U[nEnvironnement Amazon MWA.](#page-37-0)

# <span id="page-302-2"></span>**Autorisations**

• Aucune autorisation supplémentaire n'est requise pour utiliser l'exemple de code de cette page.

# <span id="page-302-3"></span>Dépendances

• Aucune dépendance supplémentaire n'est requise pour utiliser l'exemple de code de cette page.

# <span id="page-302-4"></span>Exemple de code

1. Dans votre invite de commandes, accédez au dossier dans lequel votre code DAG est stocké. Par exemple :

cd dags

2. Copiez le contenu de l'exemple de code suivant et enregistrez-le localement sousdag-custommetrics.py. RemplacerMWAA-ENV-NAMEavec le nom de votre environnement.

```
from airflow import DAG
from airflow.operators.python_operator import PythonOperator
from airflow.utils.dates import days_ago
from datetime import datetime
import os,json,boto3,psutil,socket
def publish_metric(client,name,value,cat,unit='None'): 
     environment_name = os.getenv("MWAA_ENV_NAME") 
     value_number=float(value) 
     hostname = socket.gethostname() 
     ip_address = socket.gethostbyname(hostname) 
     print('writing value',value_number,'to metric',name) 
     response = client.put_metric_data( 
          Namespace='MWAA-Custom', 
          MetricData=[ 
\{\hspace{.8cm},\hspace{.8cm}\} 'MetricName': name, 
                   'Dimensions': [ 
\{ \} 'Name': 'Environment', 
                            'Value': environment_name 
, and the state \mathbb{R} , the state \mathbb{R}\{ \} 'Name': 'Category', 
                            'Value': cat 
, and the state \mathbb{R} , the state \mathbb{R}\{ \} 'Name': 'Host', 
                            'Value': ip_address 
, and the state \mathbb{R} , the state \mathbb{R} ], 
                   'Timestamp': datetime.now(), 
                   'Value': value_number, 
                   'Unit': unit 
              }, 
          ] 
\overline{\phantom{a}}
```

```
 print(response) 
     return response
def python_fn(**kwargs): 
     client = boto3.client('cloudwatch') 
     cpu_stats = psutil.cpu_stats() 
     print('cpu_stats', cpu_stats) 
     virtual = psutil.virtual_memory() 
     cpu_times_percent = psutil.cpu_times_percent(interval=0) 
     publish_metric(client=client, name='virtual_memory_total', 
  cat='virtual_memory', value=virtual.total, unit='Bytes') 
     publish_metric(client=client, name='virtual_memory_available', 
  cat='virtual_memory', value=virtual.available, unit='Bytes') 
     publish_metric(client=client, name='virtual_memory_used', cat='virtual_memory', 
 value=virtual.used, unit='Bytes') 
     publish_metric(client=client, name='virtual_memory_free', cat='virtual_memory', 
 value=virtual.free, unit='Bytes') 
    publish metric(client=client, name='virtual memory active',
 cat='virtual_memory', value=virtual.active, unit='Bytes') 
     publish_metric(client=client, name='virtual_memory_inactive', 
 cat='virtual_memory', value=virtual.inactive, unit='Bytes') 
    publish metric(client=client, name='virtual memory percent',
 cat='virtual_memory', value=virtual.percent, unit='Percent') 
    publish metric(client=client, name='cpu_times_percent_user',
 cat='cpu_times_percent', value=cpu_times_percent.user, unit='Percent') 
     publish_metric(client=client, name='cpu_times_percent_system', 
 cat='cpu_times_percent', value=cpu_times_percent.system, unit='Percent') 
     publish_metric(client=client, name='cpu_times_percent_idle', 
 cat='cpu_times_percent', value=cpu_times_percent.idle, unit='Percent') 
    return "OK"
with DAG(dag_id=os.path.basename(__file__).replace(".py", ""), 
schedule_interval='*/5 * * * *', catchup=False, start_date=days_ago(1)) as dag:
     t = PythonOperator(task_id="memory_test", python_callable=python_fn, 
 provide_context=True)
```
3. Exécutez la commande suivanteAWS CLIcommande permettant de copier le DAG dans le bucket de votre environnement, puis de déclencher le DAG à l'aide de l'interface utilisateur d'Apache Airflow.

\$ **aws s3 cp** *your-dag***.py s3://***your-environment-bucket***/dags/**

4. Si le DAG fonctionne correctement, vous devriez voir quelque chose de similaire à ce qui suit dans vos journaux Apache Airflow :

```
[2022-08-16, 10:54:46 UTC] {{logging_mixin.py:109}} INFO - 
 cpu_stats scpustats(ctx_switches=3253992384, interrupts=1964237163, 
 soft_interrupts=492328209, syscalls=0)
[2022-08-16, 10:54:46 UTC] {{logging_mixin.py:109}} INFO - writing value 
 16024199168.0 to metric virtual_memory_total
[2022-08-16, 10:54:46 UTC] {{logging_mixin.py:109}} INFO - {'ResponseMetadata': 
 {'RequestId': 'fad289ac-aa51-46a9-8b18-24e4e4063f4d', 'HTTPStatusCode': 200, 
  'HTTPHeaders': {'x-amzn-requestid': 'fad289ac-aa51-46a9-8b18-24e4e4063f4d', 
  'content-type': 'text/xml', 'content-length': '212', 'date': 'Tue, 16 Aug 2022 
 17:54:45 GMT'}, 'RetryAttempts': 0}}
[2022-08-16, 10:54:46 UTC] {{logging_mixin.py:109}} INFO - writing value 
 14356287488.0 to metric virtual_memory_available
[2022-08-16, 10:54:46 UTC] {{logging_mixin.py:109}} INFO - {'ResponseMetadata': 
 {'RequestId': '6ef60085-07ab-4865-8abf-dc94f90cab46', 'HTTPStatusCode': 200, 
  'HTTPHeaders': {'x-amzn-requestid': '6ef60085-07ab-4865-8abf-dc94f90cab46', 
  'content-type': 'text/xml', 'content-length': '212', 'date': 'Tue, 16 Aug 2022 
 17:54:45 GMT'}, 'RetryAttempts': 0}}
[2022-08-16, 10:54:46 UTC] {{logging_mixin.py:109}} INFO - writing value 
 1342296064.0 to metric virtual_memory_used
[2022-08-16, 10:54:46 UTC] {{logging_mixin.py:109}} INFO - {'ResponseMetadata': 
 {'RequestId': 'd5331438-5d3c-4df2-bc42-52dcf8d60a00', 'HTTPStatusCode': 200, 
  'HTTPHeaders': {'x-amzn-requestid': 'd5331438-5d3c-4df2-bc42-52dcf8d60a00', 
  'content-type': 'text/xml', 'content-length': '212', 'date': 'Tue, 16 Aug 2022 
 17:54:45 GMT'}, 'RetryAttempts': 0}}
...
[2022-08-16, 10:54:46 UTC] {{python.py:152}} INFO - Done. Returned value was: OK
[2022-08-16, 10:54:46 UTC] {{taskinstance.py:1280}} INFO - Marking task as SUCCESS. 
 dag_id=dag-custom-metrics, task_id=memory_test, execution_date=20220816T175444, 
 start_date=20220816T175445, end_date=20220816T175446
[2022-08-16, 10:54:46 UTC] {{local_task_job.py:154}} INFO - Task exited with return 
  code 0
```
# <span id="page-306-0"></span>Nettoyage de base de données Aurora PostgreSQL dans un environnement Amazon MWAA

Amazon Managed Workflows for Apache Airflow utilise une base de données Aurora PostgreSQL comme base de données de métadonnées Apache Airflow, dans laquelle le DAG s'exécute et les instances de tâches sont stockées. L'exemple de code suivant efface régulièrement les entrées de la base de données Aurora PostgreSQL dédiée à votre environnement Amazon MWAA.

#### Rubriques

- [Version](#page-306-1)
- **[Prérequis](#page-306-2)**
- **[Dépendances](#page-306-3)**
- [Exemple de code](#page-306-4)

#### <span id="page-306-1"></span>Version

• Vous pouvez utiliser l'exemple de code présenté sur cette page avec Apache Airflow v2 ou version ultérieure en [Python 3.10.](https://peps.python.org/pep-0619/)

#### <span id="page-306-2"></span>Prérequis

Pour utiliser l'exemple de code présenté sur cette page, vous aurez besoin des éléments suivants :

• Un [environnement Amazon MWAA.](#page-37-0)

## <span id="page-306-3"></span>Dépendances

• Pour utiliser cet exemple de code avec Apache Airflow v2, aucune dépendance supplémentaire n'est requise. Le code utilise l'[installation de base d'Apache Airflow v2](https://github.com/aws/aws-mwaa-local-runner/blob/main/docker/config/requirements.txt) sur votre environnement.

#### <span id="page-306-4"></span>Exemple de code

Le DAG suivant nettoie la base de données de métadonnées pour les tables spécifiées dansTABLES\_TO\_CLEAN. L'exemple supprime les données des tables spécifiées au cours des sept derniers jours. Pour ajuster la date à laquelle les entrées ont été supprimées, définissez MAX AGE IN DAYS une valeur différente.

Apache Airflow v2

```
from airflow import settings
from airflow.utils.dates import days_ago
from airflow.models import DagTag, DagModel, DagRun, ImportError, Log, SlaMiss, 
  RenderedTaskInstanceFields, TaskInstance, TaskReschedule, XCom
from airflow.decorators import dag, task
from airflow.utils.dates import days_ago
from time import sleep
from airflow.version import version
major_version, minor_version = int(version.split('.')[0]), int(version.split('.')
[1])
if major_version >= 2 and minor_version >= 6: 
     from airflow.jobs.job import Job
else: 
     # The BaseJob class was renamed as of Apache Airflow v2.6 
     from airflow.jobs.base_job import BaseJob as Job
# Delete entries for the past seven days. Adjust MAX_AGE_IN_DAYS to set how far back 
 this DAG cleans the database.
MAX_AGE_IN_DAYS = 7
MIN_AGE_IN_DAYS = 0
DECREMENT = -7# This is a list of (table, time) tuples. 
# table = the table to clean in the metadata database
# time = the column in the table associated to the timestamp of an entry
# or None if not applicable.
TABLES_TO_CLEAN = [[Job, Job.latest_heartbeat], 
     [TaskInstance, TaskInstance.execution_date], 
     [TaskReschedule, TaskReschedule.execution_date], 
     [DagTag, None], 
     [DagModel, DagModel.last_parsed_time], 
     [DagRun, DagRun.execution_date], 
     [ImportError, ImportError.timestamp], 
     [Log, Log.dttm], 
     [SlaMiss, SlaMiss.execution_date], 
     [RenderedTaskInstanceFields, RenderedTaskInstanceFields.execution_date], 
     [XCom, XCom.execution_date],
```
]

```
@task()
def cleanup_db_fn(x): 
     session = settings.Session() 
     if x[1]: 
         for oldest_days_ago in range(MAX_AGE_IN_DAYS, MIN_AGE_IN_DAYS, DECREMENT): 
             earliest_days_ago = max(oldest_days_ago + DECREMENT, MIN_AGE_IN_DAYS) 
             print(f"deleting {str(x[0])} entries between {earliest_days_ago} and 
  {oldest_days_ago} days old...") 
             earliest_date = days_ago(earliest_days_ago) 
             oldest_date = days_ago(oldest_days_ago) 
            query = session.query(x[0]).filter(x[1] >= oldest_date).filter(x[1] <=
 earliest date)
             query.delete(synchronize_session= False) 
             session.commit() 
             sleep(5) 
     else: 
         # No time column specified for the table. Delete all entries 
        print("deleting", str(x[0]), "...")
        query = session.query(x[0])
         query.delete(synchronize_session= False) 
         session.commit() 
     session.close() 
@dag( 
     dag_id="cleanup_db", 
    schedule interval="@weekly",
     start_date=days_ago(7), 
     catchup=False, 
     is_paused_upon_creation=False
\lambdadef clean_db_dag_fn(): 
     t_last=None 
     for x in TABLES_TO_CLEAN: 
         t=cleanup_db_fn(x) 
         if t_last: 
            t last \gg t
        t last = t
```
clean\_db\_dag = clean\_db\_dag\_fn()

# <span id="page-309-0"></span>Exportation des métadonnées de l'environnement vers des fichiers CSV sur Amazon S3

L'exemple de code suivant montre comment créer un graphe acyclique dirigé (DAG) qui interroge la base de données pour obtenir une série d'informations d'exécution du DAG et écrit les données dans des .csv fichiers stockés sur Amazon S3.

Vous souhaiterez peut-être exporter des informations depuis la base de données Aurora PostgreSQL de votre environnement afin d'inspecter les données localement, de les archiver dans un stockage d'objets ou de les combiner avec des outils tels que l'opérateur Amazon [S3 vers Amazon Redshift](https://airflow.apache.org/docs/apache-airflow-providers-amazon/stable/operators/s3_to_redshift.html) et [le nettoyage de la base](#page-306-0) de données, afin de déplacer les métadonnées Amazon MWAA hors de l'environnement, tout en les préservant pour les analyses futures.

Vous pouvez interroger la base de données pour n'importe quel objet répertorié dans les [modèles](https://github.com/apache/airflow/tree/v2-0-stable/airflow/models) [Apache Airflow.](https://github.com/apache/airflow/tree/v2-0-stable/airflow/models) Cet exemple de code utilise trois modèles,DagRun, et TaskFailTaskInstance, qui fournissent des informations relatives aux exécutions du DAG.

#### **Rubriques**

- [Version](#page-309-1)
- **[Prérequis](#page-309-2)**
- **[Autorisations](#page-310-0)**
- **[Prérequis](#page-310-1)**
- [Exemple de code](#page-310-2)

#### <span id="page-309-1"></span>Version

• Vous pouvez utiliser l'exemple de code présenté sur cette page avec Apache Airflow v2 ou version ultérieure en [Python 3.10.](https://peps.python.org/pep-0619/)

## <span id="page-309-2"></span>Prérequis

Pour utiliser l'exemple de code présenté sur cette page, vous aurez besoin des éléments suivants :

- Un [environnement Amazon MWAA.](#page-37-0)
- Un [nouveau compartiment Amazon S3](https://docs.aws.amazon.com/AmazonS3/latest/userguide/create-bucket-overview.html) dans lequel vous souhaitez exporter vos informations de métadonnées.

## <span id="page-310-0"></span>**Autorisations**

Amazon MWAA a besoin d'une autorisation pour que l'action Amazon S3 puisse s3:PutObject écrire les informations de métadonnées demandées dans Amazon S3. Ajoutez la déclaration de politique suivante au rôle d'exécution de votre environnement.

```
\left\{ \right. "Effect": "Allow", 
   "Action": "s3:PutObject*", 
   "Resource": "arn:aws:s3:::your-new-export-bucket"
}
```
<span id="page-310-1"></span>Cette politique limite l'accès en écriture uniquement à *your-new-export-bucket*.

## **Prérequis**

• Pour utiliser cet exemple de code avec Apache Airflow v2, aucune dépendance supplémentaire n'est requise. Le code utilise l'[installation de base d'Apache Airflow v2](https://github.com/aws/aws-mwaa-local-runner/blob/main/docker/config/requirements.txt) sur votre environnement.

## <span id="page-310-2"></span>Exemple de code

Les étapes suivantes décrivent comment créer un DAG qui interroge Aurora PostgreSQL et écrit le résultat dans votre nouveau compartiment Amazon S3.

1. Dans votre terminal, accédez au répertoire dans lequel votre code DAG est enregistré. Par exemple :

cd dags

2. Copiez le contenu de l'exemple de code suivant et enregistrez-le localement sous le nommetadata\_to\_csv.py. Vous pouvez modifier la valeur attribuée MAX\_AGE\_IN\_DAYS à pour contrôler l'âge des enregistrements les plus anciens que votre DAG interroge dans la base de données de métadonnées.

```
from airflow.decorators import dag, task
from airflow import settings
import os
import boto3
from airflow.utils.dates import days_ago
from airflow.models import DagRun, TaskFail, TaskInstance
import csv, re
from io import StringIO
DAG_ID = os.path.basename(__file__).replace(".py", "")
MAX AGE IN DAYS = 30
S3_BUCKET = '<your-export-bucket>'
S3_KEY = 'files/export/{0}.csv' 
# You can add other objects to export from the metadatabase,
OBJECTS_TO_EXPORT = [ 
     [DagRun,DagRun.execution_date], 
    [TaskFail,TaskFail.execution date],
     [TaskInstance, TaskInstance.execution_date],
] 
@task()
def export_db_task(**kwargs): 
     session = settings.Session() 
     print("session: ",str(session)) 
     oldest_date = days_ago(MAX_AGE_IN_DAYS) 
     print("oldest_date: ",oldest_date) 
     s3 = boto3.client('s3') 
     for x in OBJECTS_TO_EXPORT: 
        query = session.query(x[0]).filter(x[1] >= days_ago(MAX_AGE_IN_DAYS))
         print("type",type(query)) 
         allrows=query.all() 
         name=re.sub("[<>']", "", str(x[0])) 
         print(name,": ",str(allrows)) 
         if len(allrows) > 0: 
             outfileStr="" 
             f = StringIO(outfileStr) 
             w = csv.DictWriter(f, vars(allrows[0]).keys())
```

```
 w.writeheader() 
              for y in allrows: 
                  w.writerow(vars(y)) 
              outkey = S3_KEY.format(name[6:]) 
              s3.put_object(Bucket=S3_BUCKET, Key=outkey, Body=f.getvalue()) 
@dag( 
     dag_id=DAG_ID, 
    schedule interval=None,
     start_date=days_ago(1), 
     )
def export_db(): 
    t = export_db_task()
metadb_to_s3_test = export_db()
```
3. Exécutez la AWS CLI commande suivante pour copier le DAG dans le bucket de votre environnement, puis déclenchez le DAG à l'aide de l'interface utilisateur d'Apache Airflow.

\$ **aws s3 cp** *your-dag***.py s3://***your-environment-bucket***/dags/**

4. En cas de succès, vous obtiendrez un résultat similaire à ce qui suit dans les journaux des tâches associées à la export\_db tâche :

```
[2022-01-01, 12:00:00 PDT] {{logging_mixin.py:109}} INFO - type <class 
  'sqlalchemy.orm.query.Query'>
[2022-01-01, 12:00:00 PDT] {{logging_mixin.py:109}} INFO - class 
 airflow.models.dagrun.DagRun : [your-tasks]
[2022-01-01, 12:00:00 PDT] {{logging_mixin.py:109}} INFO - type <class 
  'sqlalchemy.orm.query.Query'>
[2022-01-01, 12:00:00 PDT] {{logging_mixin.py:109}} INFO - class 
 airflow.models.taskfail.TaskFail : [your-tasks]
[2022-01-01, 12:00:00 PDT] {{logging_mixin.py:109}} INFO - type <class 
 'sqlalchemy.orm.query.Query'>
[2022-01-01, 12:00:00 PDT] {{logging_mixin.py:109}} INFO - class 
 airflow.models.taskinstance.TaskInstance : [your-tasks]
[2022-01-01, 12:00:00 PDT] {{python.py:152}} INFO - Done. Returned value was: OK
[2022-01-01, 12:00:00 PDT] {{taskinstance.py:1280}} INFO - Marking task as 
 SUCCESS. dag_id=metadb_to_s3, task_id=export_db, execution_date=20220101T000000, 
 start_date=20220101T000000, end_date=20220101T000000
[2022-01-01, 12:00:00 PDT] {{local_task_job.py:154}} INFO - Task exited with return 
  code 0
```
[2022-01-01, 12:00:00 PDT] {{local\_task\_job.py:264}} INFO - 0 downstream tasks scheduled from follow-on schedule check

Vous pouvez désormais accéder aux .csv fichiers exportés et les télécharger dans votre nouveau compartiment Amazon S3 dans/files/export/.

# <span id="page-313-0"></span>Utilisation d'une clé secrète dansAWS Secrets Managerpour une variable Apache Airflow

Les exemples d'appels suivantsAWS Secrets Managerpour obtenir une clé secrète pour une variable Apache Airflow sur Amazon Managed Workflows pour Apache Airflow. Cela suppose que vous avez suivi les étapes décrites dans[Configuration une connexion Apache Airflow à l'aide unAWS Secrets](#page-143-0)  [Manager secret](#page-143-0).

#### Rubriques

- [Version](#page-313-1)
- **[Prérequis](#page-313-2)**
- **[Autorisations](#page-314-0)**
- **[Prérequis](#page-314-1)**
- [Exemple de code](#page-314-2)
- [Quelle est la prochaine étape ?](#page-315-1)

#### <span id="page-313-1"></span>Version

- L'exemple de code de cette page peut être utilisé avecApache Airflow v1dans[Python 3.7.](https://www.python.org/dev/peps/pep-0537/)
- Vous pouvez utiliser l'exemple de code de cette page avecApache Airflow v2 et versions ultérieuresdan[sPython 3.10](https://peps.python.org/pep-0619/).

## <span id="page-313-2"></span>Prérequis

Pour utiliser l'exemple de code de cette page, vous aurez besoin des éléments suivants :

- Le backend de Secrets Manager en tant qu'option de configuration d'Apache Airflow, comme indiqué dan[sConfiguration une connexion Apache Airflow à l'aide unAWS Secrets Manager secret.](#page-143-0)
- Une chaîne variable Apache Airflow dans Secrets Manager, comme indiqué dan[sConfiguration une](#page-143-0)  [connexion Apache Airflow à l'aide unAWS Secrets Manager secret.](#page-143-0)

#### <span id="page-314-0"></span>**Autorisations**

• Autorisations du gestionnaire de secrets, comme indiqué dans[Configuration une connexion Apache](#page-143-0) [Airflow à l'aide unAWS Secrets Manager secret.](#page-143-0)

## <span id="page-314-1"></span>**Prérequis**

- Pour utiliser cet exemple de code avec Apache Airflow v1, aucune dépendance supplémentaire n'est requise. Le code utilise le[Installation de base d'Apache Airflow v1](https://raw.githubusercontent.com/apache/airflow/constraints-1.10.12/constraints-3.7.txt)sur votre environnement.
- Pour utiliser cet exemple de code avec Apache Airflow v2, aucune dépendance supplémentaire n'est requise. Le code utilise le[Installation de base d'Apache Airflow v2](https://github.com/aws/aws-mwaa-local-runner/blob/main/docker/config/requirements.txt)sur votre environnement.

# <span id="page-314-2"></span>Exemple de code

Les étapes suivantes décrivent comment créer le code DAG qui appelle Secrets Manager pour obtenir le secret.

1. Dans votre invite de commandes, accédez au répertoire dans lequel votre code DAG est stocké. Par exemple :

cd dags

2. Copiez le contenu de l'exemple de code suivant et enregistrez-le localement soussecretsmanager-var.py.

```
from airflow import DAG
from airflow.operators.python_operator import PythonOperator
from airflow.models import Variable
from airflow.utils.dates import days_ago
from datetime import timedelta
import os
```

```
DAG_ID = os.path.basename(__file__).replace(".py", "")
DEFAULT ARGS = {f} 'owner': 'airflow', 
     'depends_on_past': False, 
     'email': ['airflow@example.com'], 
    'email on failure': False,
     'email_on_retry': False,
}
def get_variable_fn(**kwargs): 
     my_variable_name = Variable.get("test-variable", default_var="undefined") 
     print("my_variable_name: ", my_variable_name) 
     return my_variable_name
with DAG( 
     dag_id=DAG_ID, 
     default_args=DEFAULT_ARGS, 
     dagrun_timeout=timedelta(hours=2), 
     start_date=days_ago(1), 
     schedule_interval='@once', 
     tags=['variable']
) as dag: 
     get_variable = PythonOperator( 
         task_id="get_variable", 
         python_callable=get_variable_fn, 
         provide_context=True 
     )
```
#### <span id="page-315-1"></span>Quelle est la prochaine étape ?

• Découvrez comment charger le code DAG de cet exemple vers ledagsdossier dans votre compartiment Amazon S3 dan[sAjout ou mise à jour des DAG](#page-187-0).

# <span id="page-315-0"></span>Utilisation d'une clé secrète dansAWS Secrets Managerpour une connexion Apache Airflow

Les exemples d'appels suivantsAWS Secrets Managerpour obtenir une clé secrète pour une connexion Apache Airflow sur Amazon Managed Workflows pour Apache Airflow. Cela suppose que vous avez suivi les étapes décrites dans[Configuration une connexion Apache Airflow à l'aide unAWS](#page-143-0)  [Secrets Manager secret](#page-143-0).

#### **Rubriques**

- [Version](#page-316-0)
- **[Prérequis](#page-316-1)**
- **[Autorisations](#page-316-2)**
- **[Prérequis](#page-314-1)**
- [Exemple de code](#page-317-0)
- [Quelle est la prochaine étape ?](#page-320-1)

## <span id="page-316-0"></span>Version

- L'exemple de code de cette page peut être utilisé avecApache Airflow v1dans[Python 3.7.](https://www.python.org/dev/peps/pep-0537/)
- Vous pouvez utiliser l'exemple de code de cette page avecApache Airflow v2 et versions ultérieuresdan[sPython 3.10](https://peps.python.org/pep-0619/).

# <span id="page-316-1"></span>Prérequis

Pour utiliser l'exemple de code de cette page, vous aurez besoin des éléments suivants :

- Le backend de Secrets Manager en tant qu'option de configuration d'Apache Airflow, comme indiqué dan[sConfiguration une connexion Apache Airflow à l'aide unAWS Secrets Manager secret.](#page-143-0)
- Une chaîne de connexion Apache Airflow dans Secrets Manager, comme indiqué dan[sConfiguration une connexion Apache Airflow à l'aide unAWS Secrets Manager secret.](#page-143-0)

# <span id="page-316-2"></span>Autorisations

• Autorisations du gestionnaire de secrets, comme indiqué dans[Configuration une connexion Apache](#page-143-0) [Airflow à l'aide unAWS Secrets Manager secret.](#page-143-0)

# Prérequis

• Pour utiliser cet exemple de code avec Apache Airflow v1, aucune dépendance supplémentaire n'est requise. Le code utilise[Installation de base d'Apache Airflow v1s](https://raw.githubusercontent.com/apache/airflow/constraints-1.10.12/constraints-3.7.txt)ur votre environnement.

• Pour utiliser cet exemple de code avec Apache Airflow v2, aucune dépendance supplémentaire n'est requise. Le code utilise[Installation de base d'Apache Airflow v2s](https://github.com/aws/aws-mwaa-local-runner/blob/main/docker/config/requirements.txt)ur votre environnement.

#### <span id="page-317-0"></span>Exemple de code

Les étapes suivantes décrivent comment créer le code DAG qui appelle Secrets Manager pour obtenir le secret.

#### Apache Airflow v2

1. Dans votre invite de commandes, accédez au répertoire dans lequel votre code DAG est stocké. Par exemple :

cd dags

2. Copiez le contenu de l'exemple de code suivant et enregistrez-le localement soussecretsmanager.py.

```
"''"
```
Copyright Amazon.com, Inc. or its affiliates. All Rights Reserved.

Permission is hereby granted, free of charge, to any person obtaining a copy of this software and associated documentation files (the "Software"), to deal in the Software without restriction, including without limitation the rights to use, copy, modify, merge, publish, distribute, sublicense, and/or sell copies of the Software, and to permit persons to whom the Software is furnished to do so.

THE SOFTWARE IS PROVIDED "AS IS", WITHOUT WARRANTY OF ANY KIND, EXPRESS OR IMPLIED, INCLUDING BUT NOT LIMITED TO THE WARRANTIES OF MERCHANTABILITY, FITNESS FOR A PARTICULAR PURPOSE AND NONINFRINGEMENT. IN NO EVENT SHALL THE AUTHORS OR COPYRIGHT HOLDERS BE LIABLE FOR ANY CLAIM, DAMAGES OR OTHER LIABILITY, WHETHER IN AN ACTION OF CONTRACT, TORT OR OTHERWISE, ARISING FROM, OUT OF OR IN CONNECTION WITH THE SOFTWARE OR THE USE OR OTHER DEALINGS IN THE SOFTWARE.  $"''"$ from airflow import DAG, settings, secrets from airflow.operators.python import PythonOperator from airflow.utils.dates import days\_ago from airflow.providers.amazon.aws.hooks.base\_aws import AwsBaseHook

from datetime import timedelta import os

```
### The steps to create this secret key can be found at: https://
docs.aws.amazon.com/mwaa/latest/userguide/connections-secrets-manager.html
sm_secretId_name = 'airflow/connections/myconn'
default args = \{ 'owner': 'airflow', 
     'start_date': days_ago(1), 
    'depends on past': False
}
### Gets the secret myconn from Secrets Manager
def read_from_aws_sm_fn(**kwargs): 
     ### set up Secrets Manager 
     hook = AwsBaseHook(client_type='secretsmanager') 
     client = hook.get_client_type('secretsmanager') 
     response = client.get_secret_value(SecretId=sm_secretId_name) 
     myConnSecretString = response["SecretString"] 
     return myConnSecretString
### 'os.path.basename(_file_).replace(".py", "")' uses the file name secrets-
manager.py for a DAG ID of secrets-manager
with DAG( 
         dag_id=os.path.basename(__file__).replace(".py", ""), 
         default_args=default_args, 
        dagrun timeout=timedelta(hours=2),
         start_date=days_ago(1), 
         schedule_interval=None
) as dag: 
     write_all_to_aws_sm = PythonOperator( 
         task_id="read_from_aws_sm", 
         python_callable=read_from_aws_sm_fn, 
         provide_context=True 
     )
```
#### Apache Airflow v1

1. Dans votre invite de commandes, accédez au répertoire dans lequel votre code DAG est stocké. Par exemple :

cd dags

2. Copiez le contenu de l'exemple de code suivant et enregistrez-le localement soussecretsmanager.py.

```
from airflow import DAG, settings, secrets
from airflow.operators.python_operator import PythonOperator
from airflow.utils.dates import days_ago
from airflow.contrib.hooks.aws_hook import AwsHook
from datetime import timedelta
import os
### The steps to create this secret key can be found at: https://
docs.aws.amazon.com/mwaa/latest/userguide/connections-secrets-manager.html
sm_secretId_name = 'airflow/connections/myconn'
default_args = { 
     'owner': 'airflow', 
     'start_date': days_ago(1), 
     'depends_on_past': False
}
### Gets the secret myconn from Secrets Manager
def read_from_aws_sm_fn(**kwargs): 
     ### set up Secrets Manager 
     hook = AwsHook() 
     client = hook.get_client_type('secretsmanager') 
     response = client.get_secret_value(SecretId=sm_secretId_name) 
     myConnSecretString = response["SecretString"] 
     return myConnSecretString
### 'os.path.basename(__file__).replace(".py", "")' uses the file name secrets-
manager.py for a DAG ID of secrets-manager
with DAG( 
         dag_id=os.path.basename(__file__).replace(".py", ""), 
         default_args=default_args, 
         dagrun_timeout=timedelta(hours=2), 
         start_date=days_ago(1), 
         schedule_interval=None
```

```
) as dag: 
     write_all_to_aws_sm = PythonOperator( 
        task id="read from aws sm",
         python_callable=read_from_aws_sm_fn, 
         provide_context=True 
     )
```
## <span id="page-320-1"></span>Quelle est la prochaine étape ?

• Découvrez comment charger le code DAG de cet exemple vers ledagsdossier dans votre compartiment Amazon S3 dan[sAjout ou mise à jour des DAG](#page-187-0).

# <span id="page-320-0"></span>Création d'un plugin personnalisé avec Oracle

L'exemple suivant explique comment créer un plug-in personnalisé à l'aide d'Oracle pour Amazon MWAA. Il peut être combiné à d'autres plug-ins et binaires personnalisés dans votre fichier plugins.zip.

Table des matières

- [Version](#page-320-2)
- [Prérequis](#page-321-0)
- **[Autorisations](#page-321-1)**
- **[Prérequis](#page-321-2)**
- [Exemple de code](#page-321-3)
- [Créez le plugin personnalisé](#page-322-0)
	- [Dépendances de téléchargement](#page-322-1)
	- [Plugin personnalisé](#page-324-0)
	- [Plugins.zip](#page-325-0)
- [Options de configuration du débit d'air](#page-326-1)
- [Quelle est la prochaine étape ?](#page-326-2)

#### <span id="page-320-2"></span>Version

• L'exemple de code de cette page peut être utilisé avecApache Airflow v1dans[Python 3.7.](https://www.python.org/dev/peps/pep-0537/)

• Vous pouvez utiliser l'exemple de code de cette page avecApache Airflow v2 et versions ultérieuresdan[sPython 3.10](https://peps.python.org/pep-0619/).

#### <span id="page-321-0"></span>Prérequis

Pour utiliser l'exemple de code de cette page, vous aurez besoin des éléments suivants :

- U[nEnvironnement Amazon MWA.](#page-37-0)
- Travailleurjournalisation activée à n'importe quel niveau de journalisation,CRITICALou plus, pour votre environnement. Pour plus d'informations sur les types de journaux Amazon MWAA et sur la façon de gérer vos groupes de journaux, consulte[zthe section called "Affichage des journaux de](#page-421-0) [flux d'air"](#page-421-0)

#### <span id="page-321-1"></span>Autorisations

• Aucune autorisation supplémentaire n'est requise pour utiliser l'exemple de code de cette page.

#### <span id="page-321-2"></span>Prérequis

Pour utiliser l'exemple de code de cette page, ajoutez les dépendances suivantes à votrerequirements.txt. Pour en savoir plus, consultez [Installation des dépendances Python.](#page-208-0)

Apache Airflow v2

```
-c https://raw.githubusercontent.com/apache/airflow/constraints-2.0.2/
constraints-3.7.txt
cx_Oracle
apache-airflow-providers-oracle
```
#### Apache Airflow v1

```
cx_Oracle==8.1.0
apache-airflow[oracle]==1.10.12
```
## <span id="page-321-3"></span>Exemple de code

Les étapes suivantes décrivent comment créer le code DAG qui testera le plug-in personnalisé.

1. Dans votre invite de commandes, accédez au répertoire dans lequel votre code DAG est stocké. Par exemple :

cd dags

2. Copiez le contenu de l'exemple de code suivant et enregistrez-le localement sousoracle.py.

```
from airflow import DAG
from airflow.operators.python_operator import PythonOperator
from airflow.utils.dates import days_ago
import os
import cx_Oracle
DAG_ID = os.path.basename(__file__).replace(".py", "")
def testHook(**kwargs): 
     cx_Oracle.init_oracle_client() 
     version = cx_Oracle.clientversion() 
     print("cx_Oracle.clientversion",version) 
     return version
with DAG(dag_id=DAG_ID, schedule_interval=None, catchup=False, 
  start_date=days_ago(1)) as dag: 
     hook_test = PythonOperator( 
         task_id="hook_test", 
         python_callable=testHook, 
         provide_context=True 
     )
```
## <span id="page-322-0"></span>Créez le plugin personnalisé

Cette section explique comment télécharger les dépendances, créer le plugin personnalisé et le fichier plugins.zip.

#### <span id="page-322-1"></span>Dépendances de téléchargement

Amazon MWAA va extraire le contenu du fichier plugins.zip dans/usr/local/airflow/ pluginssur chaque planificateur Amazon MWAA et chaque conteneur de travail. Ceci est utilisé pour ajouter des fichiers binaires à votre environnement. Les étapes suivantes décrivent comment assembler les fichiers nécessaires au plug-in personnalisé.

Extraire l'image du conteneur Amazon Linux

1. Dans votre invite de commande, extrayez l'image du conteneur Amazon Linux et exécutez le conteneur localement. Par exemple :

```
docker pull amazonlinux
docker run -it amazonlinux:latest /bin/bash
```
Votre invite de commande doit appeler une ligne de commande bash. Par exemple :

bash-4.2#

2. Installez la fonction d'E/S asynchrones native pour Linux (libaio).

yum -y install libaio

3. Laissez cette fenêtre ouverte pour les étapes suivantes. Nous allons copier les fichiers suivants localement :lib64/libaio.so.1,lib64/libaio.so.1.0.0,lib64/libaio.so.1.0.1.

Télécharger le dossier client

1. Installez le package de décompression localement. Par exemple :

sudo yum install unzip

2. Créez un répertoire oracle\_plugin. Par exemple :

mkdir oracle\_plugin cd oracle\_plugin

3. Utilisez la commande curl suivante pour télécharge[rinstantclient-basic](https://download.oracle.com/otn_software/linux/instantclient/185000/instantclient-basic-linux.x64-18.5.0.0.0dbru.zip)[linux.x64-18.5.0.0.0dbru.zip](https://download.oracle.com/otn_software/linux/instantclient/185000/instantclient-basic-linux.x64-18.5.0.0.0dbru.zip)à partir d[eTéléchargements d'Oracle Instant Client pour Linux x86-64](https://www.oracle.com/database/technologies/instant-client/linux-x86-64-downloads.html) [\(64 bits\)](https://www.oracle.com/database/technologies/instant-client/linux-x86-64-downloads.html).

```
curl https://download.oracle.com/otn_software/linux/instantclient/185000/
instantclient-basic-linux.x64-18.5.0.0.0dbru.zip > client.zip
```
4. Décompressez le fichier client.zip. Par exemple :
unzip \*.zip

Extraire des fichiers depuis Docker

1. Dans une nouvelle invite de commande, affichez et notez l'ID de votre conteneur Docker. Par exemple :

docker container ls

Votre invite de commande doit renvoyer tous les conteneurs et leurs identifiants. Par exemple :

debc16fd6970

2. Dans votreoracle\_pluginrépertoire, extrayez lelib64/libaio.so.1,lib64/ libaio.so.1.0.0,lib64/libaio.so.1.0.1fichiers vers le localinstantclient\_18\_5dossier. Par exemple :

```
docker cp debc16fd6970:/lib64/libaio.so.1 instantclient_18_5/
docker cp debc16fd6970:/lib64/libaio.so.1.0.0 instantclient_18_5/
docker cp debc16fd6970:/lib64/libaio.so.1.0.1 instantclient_18_5/
```
#### Plugin personnalisé

Apache Airflow exécutera le contenu des fichiers Python dans le dossier plugins au démarrage. Ceci est utilisé pour définir et modifier des variables d'environnement. Les étapes suivantes décrivent l'exemple de code pour le plug-in personnalisé.

• Copiez le contenu de l'exemple de code suivant et enregistrez-le localement sousenv\_var\_plugin\_oracle.py.

```
from airflow.plugins_manager import AirflowPlugin
import os
os.environ["LD_LIBRARY_PATH"]='/usr/local/airflow/plugins/instantclient_18_5'
os.environ["DPI_DEBUG_LEVEL"]="64"
```
class EnvVarPlugin(AirflowPlugin):

name = 'env\_var\_plugin'

#### Plugins.zip

Les étapes suivantes montrent comment créerplugins.zip. Le contenu de cet exemple peut être combiné avec vos autres plugins et binaires en un seulplugins.zipdossier.

Compressez le contenu du répertoire du plugin

1. Dans votre invite de commandes, accédez auoracle\_pluginrépertoire. Par exemple :

cd oracle\_plugin

2. Zippez leinstantclient\_18\_5répertoire dans le fichier plugins.zip. Par exemple :

zip -r ../plugins.zip ./

3. Vous devriez voir ce qui suit dans votre invite de commande :

```
oracle_plugin$ ls
client.zip instantclient_18_5
```
4. Supprimer leclient.zipdossier. Par exemple :

```
rm client.zip
```
Compressez le fichier env\_var\_plugin\_oracle.py

1. Ajoutez leenv\_var\_plugin\_oracle.pyfichier à la racine du fichier plugins.zip. Par exemple :

zip plugins.zip env\_var\_plugin\_oracle.py

2. Votre fichier plugins.zip doit maintenant inclure les éléments suivants :

```
env_var_plugin_oracle.py
instantclient_18_5/
```
## Options de configuration du débit d'air

Si vous utilisez Apache Airflow v2, ajoutezcore.lazy\_load\_plugins : Falseen tant qu'option de configuration d'Apache Airflow. Pour en savoir plus, consulte[zUtiliser les options de configuration](#page-163-0) [pour charger des plugins en 2.](#page-163-0)

## Quelle est la prochaine étape ?

- Découvrez comment charger lerequirements.txtdans cet exemple, dans votre compartiment Amazon S3 dan[sInstallation des dépendances Python](#page-208-0).
- Découvrez comment charger le code DAG de cet exemple vers ledagsdossier dans votre compartiment Amazon S3 dan[sAjout ou mise à jour des DAG](#page-187-0).
- En savoir plus sur la façon de télécharger leplugins.zipdans cet exemple, dans votre compartiment Amazon S3 dan[sInstallation de plugins personnalisés](#page-192-0).

# Création d'un plugin personnalisé qui génère des variables d'environnement d'exécution

L'exemple suivant vous explique les étapes à suivre pour créer un plugin personnalisé qui génère des variables d'environnement lors de l'exécution dans un environnement Amazon Managed Workflows pour Apache Airflow.

#### Rubriques

- **[Version](#page-327-0)**
- **[Prérequis](#page-327-1)**
- **[Autorisations](#page-327-2)**
- **[Prérequis](#page-327-3)**
- [Plug-in personnalisé](#page-327-4)
- [Plugins.zip](#page-328-0)
- [Options de configuration du débit d'air](#page-328-1)
- [Quelle est la prochaine étape ?](#page-328-2)

### <span id="page-327-0"></span>Version

• L'exemple de code de cette page peut être utilisé avec Apache Airflow v1 dans [Python 3.7.](https://www.python.org/dev/peps/pep-0537/)

## <span id="page-327-1"></span>Prérequis

Pour utiliser l'exemple de code de cette page, vous avez besoin des éléments suivants :

• Un [environnement Amazon MWAA.](#page-37-0)

### <span id="page-327-2"></span>**Autorisations**

• Aucune autorisation supplémentaire n'est requise pour utiliser l'exemple de code de cette page.

## <span id="page-327-3"></span>Prérequis

• Pour utiliser cet exemple de code avec Apache Airflow v1, aucune dépendance supplémentaire n'est requise. Le code utilise l'[installation de base d'Apache Airflow v1](https://raw.githubusercontent.com/apache/airflow/constraints-1.10.12/constraints-3.7.txt) sur votre environnement.

## <span id="page-327-4"></span>Plug-in personnalisé

Apache Airflow exécutera le contenu des fichiers Python dans le dossier des plugins au démarrage. Ceci est utilisé pour définir et modifier des variables d'environnement. Les étapes suivantes décrivent l'exemple de code pour le plugin personnalisé.

1. Dans votre invite de commande, accédez au répertoire dans lequel sont stockés vos plugins. Par exemple :

cd plugins

2. Copiez le contenu de l'exemple de code suivant et enregistrez-leenv\_var\_plugin.py sous.

```
from airflow.plugins_manager import AirflowPlugin
import os
os.environ["PATH"] = os.getenv("PATH") + ":/usr/local/airflow/.local/lib/python3.7/
site-packages"
```

```
os.environ["JAVA_HOME"]="/usr/lib/jvm/java-1.8.0-
openjdk-1.8.0.272.b10-1.amzn2.0.1.x86_64"
class EnvVarPlugin(AirflowPlugin):
```
## name = 'env\_var\_plugin'

## <span id="page-328-0"></span>Plugins.zip

Les étapes suivantes montrent comment créerplugins.zip. Le contenu de cet exemple peut être combiné avec d'autres plugins et binaires dans un seulplugins.zip fichier.

1. Dans votre invite de commande, accédez auhive\_plugin répertoire de l'étape précédente. Par exemple :

cd plugins

2. Compressez le contenu dans votreplugins dossier.

**zip -r ../plugins.zip ./**

### <span id="page-328-1"></span>Options de configuration du débit d'air

Si vous utilisez Apache Airflow v2, ajoutez-lecore.lazy\_load\_plugins : False comme option de configuration d'Apache Airflow. Pour en savoir plus, consultez [Utiliser les options de configuration](#page-163-0)  [pour charger des plugins dans 2](#page-163-0).

### <span id="page-328-2"></span>Quelle est la prochaine étape ?

- Découvrez comment charger lerequirements.txt fichier dans cet exemple vers votre compartiment Amazon S3 dan[sInstallation des dépendances Python](#page-208-0).
- Découvrez comment charger le code DAG de cet exemple vers ledags dossier de votre compartiment Amazon S3 dan[sAjout ou mise à jour des DAG](#page-187-0).
- Découvrez comment charger leplugins.zip fichier dans cet exemple vers votre compartiment Amazon S3 dan[sInstallation de plugins personnalisés](#page-192-0).

## Modifier le fuseau horaire d'un DAG sur Amazon MWAA

Apache Airflow planifie votre graphe acyclique dirigé (DAG) en UTC+0 par défaut. Les étapes suivantes montrent comment modifier le fuseau horaire dans lequel Amazon MWAA exécute vos DAG avec[Pendule.](https://pypi.org/project/pendulum/) Cette rubrique explique éventuellement comment créer un plug-in personnalisé pour modifier le fuseau horaire des journaux Apache Airflow de votre environnement.

#### Rubriques

- **[Version](#page-329-0)**
- **[Prérequis](#page-329-1)**
- **[Autorisations](#page-329-2)**
- [Créez un plugin pour modifier le fuseau horaire dans les journaux Airflow](#page-330-0)
- [Création d'un plugins.zip](#page-330-1)
- [Exemple de code](#page-331-0)
- [Quelle est la prochaine étape ?](#page-332-0)

### <span id="page-329-0"></span>Version

• Vous pouvez utiliser l'exemple de code de cette page avecApache Airflow v2 et versions ultérieuresdan[sPython 3.10](https://peps.python.org/pep-0619/).

## <span id="page-329-1"></span>Prérequis

Pour utiliser l'exemple de code de cette page, vous aurez besoin des éléments suivants :

• U[nEnvironnement Amazon MWA.](#page-37-0)

## <span id="page-329-2"></span>**Autorisations**

• Aucune autorisation supplémentaire n'est requise pour utiliser l'exemple de code de cette page.

## <span id="page-330-0"></span>Créez un plugin pour modifier le fuseau horaire dans les journaux Airflow

Apache Airflow exécutera les fichiers Python dupluginsrépertoire au démarrage. Avec le plugin suivant, vous pouvez remplacer le fuseau horaire de l'exécuteur, ce qui modifie le fuseau horaire dans lequel Apache Airflow écrit les journaux.

1. Créez un répertoire nommépluginspour votre plugin personnalisé, puis accédez au répertoire. Par exemple :

```
$ mkdir plugins
$ cd plugins
```
2. Copiez le contenu de l'exemple de code suivant et enregistrez-le localement sousdagtimezone-plugin.pydans lepluginsdossier.

```
import time
import os
os.environ['TZ'] = 'America/Los_Angeles'
time.tzset()
```
3. Dans lepluginsrépertoire, créez un fichier Python vide nommé\_\_init\_\_.py. Votrepluginsle répertoire doit être similaire au suivant :

plugins/ |-- \_\_init\_\_.py |-- dag-timezone-plugin.py

## <span id="page-330-1"></span>Création d'un **plugins.zip**

Les étapes suivantes montrent comment créerplugins.zip. Le contenu de cet exemple peut être combiné avec d'autres plugins et binaires en un seulplugins.zipdossier.

1. Dans votre invite de commandes, accédez aupluginsrépertoire de l'étape précédente. Par exemple :

cd plugins

2. Compressez le contenu dans votrepluginsrépertoire.

**zip -r ../plugins.zip ./**

3. Uploaderplugins.zipvers votre compartiment S3

\$ **aws s3 cp plugins.zip s3://***your-mwaa-bucket***/**

#### <span id="page-331-0"></span>Exemple de code

Pour modifier le fuseau horaire par défaut (UTC+0) dans lequel le DAG s'exécute, nous allons utiliser une bibliothèque appelé[ePendule](https://pypi.org/project/pendulum/), une bibliothèque Python permettant de travailler avec la fonction datetime adaptée au fuseau horaire.

1. Dans votre invite de commande, accédez au répertoire dans lequel vos DAG sont stockés. Par exemple :

\$ **cd dags**

2. Copiez le contenu de l'exemple suivant et enregistrez-le soustz-aware-dag.py.

```
from airflow import DAG
from airflow.operators.bash_operator import BashOperator
from datetime import datetime, timedelta
# Import the Pendulum library.
import pendulum
# Instantiate Pendulum and set your timezone.
local_tz = pendulum.timezone("America/Los_Angeles")
with DAG( 
    dag_id = "tz_test", schedule_interval="0 12 * * *", 
     catchup=False, 
     start_date=datetime(2022, 1, 1, tzinfo=local_tz)
) as dag: 
     bash_operator_task = BashOperator( 
         task_id="tz_aware_task", 
         dag=dag, 
         bash_command="date" 
     )
```
3. Exécutez la commande suivanteAWS CLIcommande permettant de copier le DAG dans le bucket de votre environnement, puis de déclencher le DAG à l'aide de l'interface utilisateur d'Apache Airflow.

\$ **aws s3 cp** *your-dag***.py s3://***your-environment-bucket***/dags/**

4. En cas de succès, vous obtiendrez un résultat similaire à ce qui suit dans les journaux des tâches dutz\_aware\_taskdans letz\_testJOUR :

```
[2022-08-01, 12:00:00 PDT] {{subprocess.py:74}} INFO - Running command: ['bash', '-
c', 'date']
[2022-08-01, 12:00:00 PDT] {{subprocess.py:85}} INFO - Output:
[2022-08-01, 12:00:00 PDT] {{subprocess.py:89}} INFO - Mon Aug 1 12:00:00 PDT 2022
[2022-08-01, 12:00:00 PDT] {{subprocess.py:93}} INFO - Command exited with return 
 code 0
[2022-08-01, 12:00:00 PDT] {{taskinstance.py:1280}} INFO - Marking task as 
 SUCCESS. dag_id=tz_test, task_id=tz_aware_task, execution_date=20220801T190033, 
 start_date=20220801T190035, end_date=20220801T190035
[2022-08-01, 12:00:00 PDT] {{local_task_job.py:154}} INFO - Task exited with return 
 code 0
[2022-08-01, 12:00:00 PDT] {{local_task_job.py:264}} INFO - 0 downstream tasks 
  scheduled from follow-on schedule check
```
## <span id="page-332-0"></span>Quelle est la prochaine étape ?

• En savoir plus sur la façon de télécharger leplugins.zipdans cet exemple, dans votre compartiment Amazon S3 dan[sInstallation de plugins personnalisés](#page-192-0).

## Rafraîchir CodeArtifact jeton

Si vous utilisez CodeArtifact pour installer les dépendances Python, Amazon MWAA nécessite un jeton actif. Pour autoriser Amazon MWAA à accéder à CodeArtifact dépôt au moment de l'exécution, vous pouvez utiliser u[nscript de démarragee](#page-176-0)t réglez le[PIP\\_EXTRA\\_INDEX\\_URL](https://pip.pypa.io/en/stable/cli/pip_install/#cmdoption-extra-index-url)avec le jeton.

La rubrique suivante décrit comment créer un script de démarrage qui utilise[get\\_authorization\\_token](https://boto3.amazonaws.com/v1/documentation/api/latest/reference/services/codeartifact.html#CodeArtifact.Client.get_authorization_token) CodeArtifact Opération d'API permettant de récupérer un nouveau jeton chaque fois que votre environnement démarre ou se met à jour.

#### **Rubriques**

- [Version](#page-333-0)
- **[Prérequis](#page-333-1)**
- **[Autorisations](#page-333-2)**
- [Exemple de code](#page-334-0)
- [Quelle est la prochaine étape ?](#page-335-0)

## <span id="page-333-0"></span>Version

• Vous pouvez utiliser l'exemple de code présenté sur cette page avecApache Airflow v2 et versions ultérieuresdan[sPython 3.10](https://peps.python.org/pep-0619/).

## <span id="page-333-1"></span>**Prérequis**

Pour utiliser l'exemple de code présenté sur cette page, vous aurez besoin des éléments suivants :

- U[nEnvironnement Amazon MWAA.](#page-37-0)
- U[NCodeArtifact référentielo](https://docs.aws.amazon.com/codeartifact/latest/ug/create-repo.html)ù vous stockez les dépendances de votre environnement.

## <span id="page-333-2"></span>Autorisations

Pour actualiser le CodeArtifact jeton et écriture du résultat dans Amazon S3 Amazon MWAA doit disposer des autorisations suivantes dans le rôle d'exécution.

• Lecodeartifact:GetAuthorizationTokencette action permet à Amazon MWAA de récupérer un nouveau jeton auprès de CodeArtifact. La politique suivante accorde l'autorisation pour chaque CodeArtifact domaine que vous créez. Vous pouvez restreindre davantage l'accès à vos domaines en modifiant la valeur de la ressource dans l'instruction et en spécifiant uniquement les domaines auxquels vous souhaitez que votre environnement accède.

```
{ 
   "Effect": "Allow", 
   "Action": "codeartifact:GetAuthorizationToken", 
   "Resource": "arn:aws:codeartifact:us-west-2:*:domain/*"
}
```
• Lests:GetServiceBearerTokenune action est requise pour appeler le CodeArtifact [GetAuthorizationToken](https://docs.aws.amazon.com/codeartifact/latest/APIReference/API_GetAuthorizationToken.html)Fonctionnement de l'API. Cette opération renvoie un jeton qui doit être utilisé lors de l'utilisation d'un gestionnaire de packages tel quepipavec CodeArtifact. Pour utiliser un gestionnaire de packages avec CodeArtifact référentiel, le rôle d'exécution de votre environnement doit permettrests:GetServiceBearerTokencomme indiqué dans la déclaration de politique suivante.

```
{ 
   "Sid": "AllowServiceBearerToken", 
   "Effect": "Allow", 
   "Action": "sts:GetServiceBearerToken", 
   "Resource": "*"
}
```
## <span id="page-334-0"></span>Exemple de code

Les étapes suivantes décrivent comment créer un script de démarrage qui met à jour le CodeArtifact jeton.

1. Copiez le contenu de l'exemple de code suivant et enregistrez-le localement souscode\_artifact\_startup\_script.sh.

```
#!/bin/sh
# Startup script for MWAA, see https://docs.aws.amazon.com/mwaa/latest/userguide/
using-startup-script.html
set -eu
# setup code artifact endpoint and token
# https://pip.pypa.io/en/stable/cli/pip_install/#cmdoption-0
# https://docs.aws.amazon.com/mwaa/latest/userguide/samples-code-artifact.html
DOMAIN="amazon"
DOMAIN_OWNER="112233445566"
REGION="us-west-2"
REPO_NAME="MyRepo"
echo "Getting token for CodeArtifact with args: --domain $DOMAIN --region $REGION 
 --domain-owner $DOMAIN_OWNER"
TOKEN=$(aws codeartifact get-authorization-token --domain $DOMAIN --region $REGION 
  --domain-owner $DOMAIN_OWNER | jq -r '.authorizationToken')
```

```
echo "Setting Pip env var for '--index-url' to point to CodeArtifact"
export PIP_EXTRA_INDEX_URL="https://aws:$TOKEN@$DOMAIN-
$DOMAIN_OWNER.d.codeartifact.$REGION.amazonaws.com/pypi/$REPO_NAME/simple/"
echo "CodeArtifact startup setup complete"
```
2. Accédez au dossier dans lequel vous avez enregistré le script. Utilisercpdans une nouvelle fenêtre d'invite pour télécharger le script dans votre compartiment. Remplacer*your-s3 bucket*avec vos informations.

```
$ aws s3 cp code_artifact_startup_script.sh s3://your-s3-bucket/
code_artifact_startup_script.sh
```
En cas de succès, Amazon S3 affiche le chemin URL de l'objet :

```
upload: ./code_artifact_startup_script.sh to s3://your-s3-bucket/
code_artifact_startup_script.sh
```
Une fois le script chargé, votre environnement le met à jour et l'exécute au démarrage.

#### <span id="page-335-0"></span>Quelle est la prochaine étape ?

- Découvrez comment utiliser des scripts de démarrage pour personnaliser votre environnement dan[sthe section called "Utilisation d'un script de démarrage".](#page-176-0)
- Découvrez comment télécharger le code DAG dans cet exemple sur ledagsdossier dans votre compartiment Amazon S3 dan[sAjout ou mise à jour des DAG](#page-187-0).
- En savoir plus sur la façon de télécharger leplugins.zipdans cet exemple, placez le fichier dans votre compartiment Amazon S3 dan[sInstallation de plugins personnalisés.](#page-192-0)

## Création d'un plugin personnalisé avec Apache Hive et Hadoop

Amazon MWAA extrait le contenu d'unplugins.zippour/usr/local/airflow/plugins. Cela peut être utilisé pour ajouter des fichiers binaires à vos conteneurs. En outre, Apache Airflow exécute le contenu des fichiers Python danspluginsdossier surstartup: vous permettant de définir et de modifier des variables d'environnement. L'exemple suivant explique comment créer un plug-in personnalisé à l'aide d'Apache Hive et Hadoop dans un environnement Amazon Managed Workflows pour Apache Airflow. Il peut être combiné à d'autres plug-ins et binaires personnalisés.

#### **Rubriques**

- [Version](#page-336-0)
- **[Prérequis](#page-336-1)**
- **[Autorisations](#page-336-2)**
- **[Prérequis](#page-314-0)**
- [Dépendances de téléchargement](#page-337-0)
- [Plugin personnalisé](#page-338-0)
- [Plugins.zip](#page-339-0)
- [Exemple de code](#page-339-1)
- [Options de configuration du débit d'air](#page-340-0)
- [Quelle est la prochaine étape ?](#page-340-1)

## <span id="page-336-0"></span>Version

- L'exemple de code de cette page peut être utilisé avecApache Airflow v1dans[Python 3.7.](https://www.python.org/dev/peps/pep-0537/)
- Vous pouvez utiliser l'exemple de code de cette page avecApache Airflow v2 et versions ultérieuresdan[sPython 3.10](https://peps.python.org/pep-0619/).

## <span id="page-336-1"></span>Prérequis

Pour utiliser l'exemple de code de cette page, vous aurez besoin des éléments suivants :

• U[nEnvironnement Amazon MWA.](#page-37-0)

## <span id="page-336-2"></span>**Autorisations**

• Aucune autorisation supplémentaire n'est requise pour utiliser l'exemple de code de cette page.

## Prérequis

Pour utiliser l'exemple de code de cette page, ajoutez les dépendances suivantes à votrerequirements.txt. Pour en savoir plus, consultez [Installation des dépendances Python.](#page-208-0)

#### Apache Airflow v2

```
-c https://raw.githubusercontent.com/apache/airflow/constraints-2.0.2/
constraints-3.7.txt
apache-airflow-providers-amazon[apache.hive]
```
Apache Airflow v1

apache-airflow[hive]==1.10.12

#### <span id="page-337-0"></span>Dépendances de téléchargement

Amazon MWAA va extraire le contenu du fichier plugins.zip dans/usr/local/airflow/ pluginssur chaque planificateur Amazon MWAA et chaque conteneur de travail. Ceci est utilisé pour ajouter des fichiers binaires à votre environnement. Les étapes suivantes décrivent comment assembler les fichiers nécessaires au plug-in personnalisé.

1. Dans votre invite de commande, accédez au répertoire dans lequel vous souhaitez créer votre plugin. Par exemple :

cd plugins

2. Télécharge[rHadoop](https://hadoop.apache.org/)à partir d'un[miroir,](https://www.apache.org/dyn/closer.cgi/hadoop/common/hadoop-3.3.0/hadoop-3.3.0.tar.gz) par exemple :

wget https://downloads.apache.org/hadoop/common/hadoop-3.3.0/hadoop-3.3.0.tar.gz

3. Télécharge[rRucheà](https://hive.apache.org/) partir d'un[miroir,](https://www.apache.org/dyn/closer.cgi/hive/) par exemple :

wget https://downloads.apache.org/hive/hive-3.1.2/apache-hive-3.1.2-bin.tar.gz

4. Créez un répertoire. Par exemple :

mkdir hive\_plugin

5. Extrayez Hadoop.

tar -xvzf hadoop-3.3.0.tar.gz -C hive\_plugin

6. Extrayez Hive.

tar -xvzf apache-hive-3.1.2-bin.tar.gz -C hive\_plugin

### <span id="page-338-0"></span>Plugin personnalisé

Apache Airflow exécutera le contenu des fichiers Python dans le dossier plugins au démarrage. Ceci est utilisé pour définir et modifier des variables d'environnement. Les étapes suivantes décrivent l'exemple de code pour le plug-in personnalisé.

1. Dans votre invite de commandes, accédez auhive\_pluginrépertoire. Par exemple :

cd hive\_plugin

2. Copiez le contenu de l'exemple de code suivant et enregistrez-le localement soushive\_plugin.pydans lehive\_pluginrépertoire.

```
from airflow.plugins_manager import AirflowPlugin
import os
os.environ["JAVA_HOME"]="/usr/lib/jvm/jre"
os.environ["HADOOP_HOME"]='/usr/local/airflow/plugins/hadoop-3.3.0'
os.environ["HADOOP_CONF_DIR"]='/usr/local/airflow/plugins/hadoop-3.3.0/etc/hadoop'
os.environ["HIVE_HOME"]='/usr/local/airflow/plugins/apache-hive-3.1.2-bin'
os.environ["PATH"] = os.getenv("PATH") + ":/usr/local/airflow/plugins/
hadoop-3.3.0:/usr/local/airflow/plugins/apache-hive-3.1.2-bin/bin:/usr/local/
airflow/plugins/apache-hive-3.1.2-bin/lib" 
os.environ["CLASSPATH"] = os.getenv("CLASSPATH") + ":/usr/local/airflow/plugins/
apache-hive-3.1.2-bin/lib" 
class EnvVarPlugin(AirflowPlugin): 
     name = 'hive_plugin'
```
3. Copiez le contenu du texte suivant et enregistrez-le localement sous.airflowignoredans lehive\_pluginrépertoire.

```
hadoop-3.3.0
apache-hive-3.1.2-bin
```
## <span id="page-339-0"></span>Plugins.zip

Les étapes suivantes montrent comment créerplugins.zip. Le contenu de cet exemple peut être combiné avec d'autres plugins et binaires en un seulplugins.zipdossier.

1. Dans votre invite de commandes, accédez auhive\_pluginrépertoire de l'étape précédente. Par exemple :

cd hive\_plugin

2. Compressez le contenu dans votrepluginsdossier.

**zip -r ../hive\_plugin.zip ./**

## <span id="page-339-1"></span>Exemple de code

Les étapes suivantes décrivent comment créer le code DAG qui testera le plug-in personnalisé.

1. Dans votre invite de commandes, accédez au répertoire dans lequel votre code DAG est stocké. Par exemple :

cd dags

2. Copiez le contenu de l'exemple de code suivant et enregistrez-le localement soushive.py.

```
from airflow import DAG
from airflow.operators.bash_operator import BashOperator
from airflow.utils.dates import days_ago
with DAG(dag_id="hive_test_dag", schedule_interval=None, catchup=False, 
  start_date=days_ago(1)) as dag: 
     hive_test = BashOperator( 
         task_id="hive_test", 
         bash_command='hive --help' 
     )
```
## <span id="page-340-0"></span>Options de configuration du débit d'air

Si vous utilisez Apache Airflow v2, ajoutezcore.lazy\_load\_plugins : Falseen tant qu'option de configuration d'Apache Airflow. Pour en savoir plus, consulte[zUtiliser les options de configuration](#page-163-0) [pour charger des plugins en 2.](#page-163-0)

## <span id="page-340-1"></span>Quelle est la prochaine étape ?

- Découvrez comment charger lerequirements.txtdans cet exemple, dans votre compartiment Amazon S3 dan[sInstallation des dépendances Python](#page-208-0).
- Découvrez comment charger le code DAG de cet exemple vers ledagsdossier dans votre compartiment Amazon S3 dan[sAjout ou mise à jour des DAG](#page-187-0).
- En savoir plus sur la façon de télécharger leplugins.zipdans cet exemple, dans votre compartiment Amazon S3 dan[sInstallation de plugins personnalisés](#page-192-0).

# Création d'un plugin personnalisé pour Apache AirflowPythonVirtualenvOperator

L'exemple suivant montre comment appliquer un correctif à Apache AirflowPythonVirtualenvOperatoravec un plugin personnalisé sur Amazon Managed Workflows pour Apache Airflow.

#### Rubriques

- **[Version](#page-341-0)**
- **[Prérequis](#page-341-1)**
- **[Autorisations](#page-341-2)**
- **[Prérequis](#page-341-3)**
- [Exemple de code de plugin personnalisé](#page-341-4)
- [Plugins.zip](#page-343-0)
- [Exemple de code](#page-343-1)
- [Options de configuration du débit d'air](#page-346-0)
- [Quelle est la prochaine étape ?](#page-346-1)

### <span id="page-341-0"></span>Version

- L'exemple de code de cette page peut être utilisé avecApache Airflow v1dans[Python 3.7.](https://www.python.org/dev/peps/pep-0537/)
- Vous pouvez utiliser l'exemple de code de cette page avecApache Airflow v2 et versions ultérieuresdan[sPython 3.10](https://peps.python.org/pep-0619/).

### <span id="page-341-1"></span>**Prérequis**

Pour utiliser l'exemple de code de cette page, vous aurez besoin des éléments suivants :

• U[nEnvironnement Amazon MWA.](#page-37-0)

## <span id="page-341-2"></span>**Autorisations**

• Aucune autorisation supplémentaire n'est requise pour utiliser l'exemple de code de cette page.

## <span id="page-341-3"></span>Prérequis

Pour utiliser l'exemple de code de cette page, ajoutez les dépendances suivantes à votrerequirements.txt. Pour en savoir plus, consultez [Installation des dépendances Python.](#page-208-0)

#### virtualenv

## <span id="page-341-4"></span>Exemple de code de plugin personnalisé

Apache Airflow exécutera le contenu des fichiers Python dans le dossier plugins au démarrage. Ce plugin va patcher le plugin intégréPythonVirtualenvOperatorau cours de ce processus de démarrage pour le rendre compatible avec Amazon MWAA. Les étapes suivantes présentent l'exemple de code pour le plug-in personnalisé.

#### Apache Airflow v2

1. Dans votre invite de commandes, accédez aupluginsrépertoire ci-dessus. Par exemple :

cd plugins

2. Copiez le contenu de l'exemple de code suivant et enregistrez-le localement sousvirtual\_python\_plugin.py.

```
"""
Copyright Amazon.com, Inc. or its affiliates. All Rights Reserved. 
Permission is hereby granted, free of charge, to any person obtaining a copy of
this software and associated documentation files (the "Software"), to deal in
the Software without restriction, including without limitation the rights to
use, copy, modify, merge, publish, distribute, sublicense, and/or sell copies of
the Software, and to permit persons to whom the Software is furnished to do so. 
THE SOFTWARE IS PROVIDED "AS IS", WITHOUT WARRANTY OF ANY KIND, EXPRESS OR
IMPLIED, INCLUDING BUT NOT LIMITED TO THE WARRANTIES OF MERCHANTABILITY, FITNESS
FOR A PARTICULAR PURPOSE AND NONINFRINGEMENT. IN NO EVENT SHALL THE AUTHORS OR
COPYRIGHT HOLDERS BE LIABLE FOR ANY CLAIM, DAMAGES OR OTHER LIABILITY, WHETHER
IN AN ACTION OF CONTRACT, TORT OR OTHERWISE, ARISING FROM, OUT OF OR IN
CONNECTION WITH THE SOFTWARE OR THE USE OR OTHER DEALINGS IN THE SOFTWARE.
"""
from airflow.plugins_manager import AirflowPlugin
import airflow.utils.python_virtualenv 
from typing import List
def _generate_virtualenv_cmd(tmp_dir: str, python_bin: str, 
  system_site_packages: bool) -> List[str]: 
     cmd = ['python3','/usr/local/airflow/.local/lib/python3.7/site-packages/
virtualenv', tmp_dir] 
     if system_site_packages: 
         cmd.append('--system-site-packages') 
     if python_bin is not None: 
         cmd.append(f'--python={python_bin}') 
     return cmd
airflow.utils.python_virtualenv._generate_virtualenv_cmd=_generate_virtualenv_cmd
class VirtualPythonPlugin(AirflowPlugin): 
     name = 'virtual_python_plugin'
```
#### Apache Airflow v1

1. Dans votre invite de commandes, accédez aupluginsrépertoire ci-dessus. Par exemple :

cd plugins

2. Copiez le contenu de l'exemple de code suivant et enregistrez-le localement sousvirtual\_python\_plugin.py.

```
from airflow.plugins_manager import AirflowPlugin
from airflow.operators.python_operator import PythonVirtualenvOperator
def _generate_virtualenv_cmd(self, tmp_dir): 
     cmd = ['python3','/usr/local/airflow/.local/lib/python3.7/site-packages/
virtualenv', tmp_dir] 
     if self.system_site_packages: 
         cmd.append('--system-site-packages') 
     if self.python_version is not None: 
         cmd.append('--python=python{}'.format(self.python_version)) 
     return cmd
PythonVirtualenvOperator._generate_virtualenv_cmd=_generate_virtualenv_cmd
class EnvVarPlugin(AirflowPlugin): 
     name = 'virtual_python_plugin'
```
## <span id="page-343-0"></span>Plugins.zip

Les étapes suivantes montrent comment créerplugins.zip.

1. Dans votre invite de commandes, accédez au répertoire contenantvirtual\_python\_plugin.pyci-dessus. Par exemple :

cd plugins

2. Compressez le contenu dans votrepluginsdossier.

**zip plugins.zip virtual\_python\_plugin.py**

#### <span id="page-343-1"></span>Exemple de code

Les étapes suivantes décrivent comment créer le code DAG pour le plug-in personnalisé.

#### Apache Airflow v2

1. Dans votre invite de commandes, accédez au répertoire dans lequel votre code DAG est stocké. Par exemple :

cd dags

2. Copiez le contenu de l'exemple de code suivant et enregistrez-le localement sousvirtualenv\_test.py.

```
"" "
Copyright Amazon.com, Inc. or its affiliates. All Rights Reserved. 
Permission is hereby granted, free of charge, to any person obtaining a copy of
this software and associated documentation files (the "Software"), to deal in
the Software without restriction, including without limitation the rights to
use, copy, modify, merge, publish, distribute, sublicense, and/or sell copies of
the Software, and to permit persons to whom the Software is furnished to do so. 
THE SOFTWARE IS PROVIDED "AS IS", WITHOUT WARRANTY OF ANY KIND, EXPRESS OR
IMPLIED, INCLUDING BUT NOT LIMITED TO THE WARRANTIES OF MERCHANTABILITY, FITNESS
FOR A PARTICULAR PURPOSE AND NONINFRINGEMENT. IN NO EVENT SHALL THE AUTHORS OR
COPYRIGHT HOLDERS BE LIABLE FOR ANY CLAIM, DAMAGES OR OTHER LIABILITY, WHETHER
IN AN ACTION OF CONTRACT, TORT OR OTHERWISE, ARISING FROM, OUT OF OR IN
CONNECTION WITH THE SOFTWARE OR THE USE OR OTHER DEALINGS IN THE SOFTWARE.
"""
from airflow import DAG
from airflow.operators.python import PythonVirtualenvOperator
from airflow.utils.dates import days_ago
import os
os.environ["PATH"] = os.getenv("PATH") + ":/usr/local/airflow/.local/bin"
def virtualenv_fn(): 
     import boto3 
     print("boto3 version ",boto3.__version__)
with DAG(dag_id="virtualenv_test", schedule_interval=None, catchup=False, 
  start_date=days_ago(1)) as dag: 
     virtualenv_task = PythonVirtualenvOperator( 
         task_id="virtualenv_task", 
         python_callable=virtualenv_fn, 
         requirements=["boto3>=1.17.43"],
```

```
 system_site_packages=False, 
     dag=dag, 
 )
```
#### Apache Airflow v1

1. Dans votre invite de commandes, accédez au répertoire dans lequel votre code DAG est stocké. Par exemple :

cd dags

2. Copiez le contenu de l'exemple de code suivant et enregistrez-le localement sousvirtualenv\_test.py.

```
"" ""
```
Copyright Amazon.com, Inc. or its affiliates. All Rights Reserved.

Permission is hereby granted, free of charge, to any person obtaining a copy of this software and associated documentation files (the "Software"), to deal in the Software without restriction, including without limitation the rights to use, copy, modify, merge, publish, distribute, sublicense, and/or sell copies of the Software, and to permit persons to whom the Software is furnished to do so.

THE SOFTWARE IS PROVIDED "AS IS", WITHOUT WARRANTY OF ANY KIND, EXPRESS OR IMPLIED, INCLUDING BUT NOT LIMITED TO THE WARRANTIES OF MERCHANTABILITY, FITNESS FOR A PARTICULAR PURPOSE AND NONINFRINGEMENT. IN NO EVENT SHALL THE AUTHORS OR COPYRIGHT HOLDERS BE LIABLE FOR ANY CLAIM, DAMAGES OR OTHER LIABILITY, WHETHER IN AN ACTION OF CONTRACT, TORT OR OTHERWISE, ARISING FROM, OUT OF OR IN CONNECTION WITH THE SOFTWARE OR THE USE OR OTHER DEALINGS IN THE SOFTWARE. """

```
from airflow import DAG
from airflow.operators.python_operator import PythonVirtualenvOperator
from airflow.utils.dates import days_ago
import os
```

```
os.environ["PATH"] = os.getenv("PATH") + ":/usr/local/airflow/.local/bin"
```

```
def virtualenv_fn(): 
     import boto3 
     print("boto3 version ",boto3.__version__)
```

```
with DAG(dag_id="virtualenv_test", schedule_interval=None, catchup=False, 
  start_date=days_ago(1)) as dag: 
     virtualenv_task = PythonVirtualenvOperator( 
         task_id="virtualenv_task", 
         python_callable=virtualenv_fn, 
         requirements=["boto3>=1.17.43"], 
         system_site_packages=False, 
         dag=dag, 
    \lambda
```
### <span id="page-346-0"></span>Options de configuration du débit d'air

Si vous utilisez Apache Airflow v2, ajoutezcore. Lazy load plugins : Falseen tant qu'option de configuration d'Apache Airflow. Pour en savoir plus, consulte[zUtiliser les options de configuration](#page-163-0) [pour charger des plugins en 2.](#page-163-0)

### <span id="page-346-1"></span>Quelle est la prochaine étape ?

- Découvrez comment charger lerequirements.txtdans cet exemple, dans votre compartiment Amazon S3 dan[sInstallation des dépendances Python](#page-208-0).
- Découvrez comment charger le code DAG de cet exemple vers ledagsdossier dans votre compartiment Amazon S3 dan[sAjout ou mise à jour des DAG](#page-187-0).
- En savoir plus sur la façon de télécharger leplugins.zipdans cet exemple, dans votre compartiment Amazon S3 dan[sInstallation de plugins personnalisés](#page-192-0).

# Invocation de DAG avec une fonction Lambda

L'exemple de code suivant utilise u[nAWS Lambda](https://docs.aws.amazon.com/lambda/latest/dg/getting-started.html)fonction permettant d'obtenir un jeton CLI Apache Airflow et d'invoquer un graphe acyclique dirigé (DAG) dans un environnement Amazon MWAA.

#### Rubriques

- [Version](#page-347-0)
- **[Prérequis](#page-347-1)**
- **[Autorisations](#page-347-2)**
- **[Dépendances](#page-348-0)**
- [Exemple de code](#page-348-1)

## <span id="page-347-0"></span>Version

• Vous pouvez utiliser l'exemple de code de cette page avecApache Airflow v2 et versions ultérieuresdan[sPython 3.10](https://peps.python.org/pep-0619/).

## <span id="page-347-1"></span>**Prérequis**

Pour utiliser cet exemple de code, vous devez :

- Utilisez l[emode d'accès au réseau public](#page-103-0)pour votr[eEnvironnement Amazon MWA.](#page-37-0)
- Avoir un[Fonction Lambdae](https://docs.aws.amazon.com/AmazonS3/latest/userguide/create-bucket-overview.html)n utilisant le dernier environnement d'exécution Python.

#### **a** Note

Si la fonction Lambda et votre environnement Amazon MWAA se trouvent dans le même VPC, vous pouvez utiliser ce code sur un réseau privé. Pour cette configuration, le rôle d'exécution de la fonction Lambda doit être autorisé à appeler Amazon Elastic Compute Cloud (Amazon EC2)CreateNetworkInterfaceFonctionnement de l'API. Vous pouvez fournir cette autorisation à l'aide du[AWSLambdaVPCAccessExecutionRole](https://console.aws.amazon.com/iam/home?#/policies/arn:aws:iam::aws:policy/service-role/AWSLambdaVPCAccessExecutionRole$jsonEditor) AWSpolitique gérée.

## <span id="page-347-2"></span>**Autorisations**

Pour utiliser l'exemple de code présenté sur cette page, le rôle d'exécution de votre environnement Amazon MWAA doit être autorisé à exécuterairflow:CreateCliTokenaction. Vous pouvez fournir cette autorisation à l'aide duAmazonMWAAAirflowCliAccess AWSpolitique gérée :

```
{ 
      "Version": "2012-10-17", 
      "Statement": [ 
\overline{\mathcal{L}} "Effect": "Allow", 
                "Action": [ 
                      "airflow:CreateCliToken" 
                ], 
                 "Resource": "*" 
           } 
      ]
```
Pour plus d'informations, veuillez consulter [Politique de la CLI Apache Airflow : AmazonMWAA](#page-80-0) [AirflowCliAccess.](#page-80-0)

## <span id="page-348-0"></span>Dépendances

• Pour utiliser cet exemple de code avec Apache Airflow v2, aucune dépendance supplémentaire n'est requise. Le code utilise le[Installation de base d'Apache Airflow v2](https://github.com/aws/aws-mwaa-local-runner/blob/main/docker/config/requirements.txt)sur votre environnement.

## <span id="page-348-1"></span>Exemple de code

- 1. Ouvrez la console AWS Lambda à l'adresse [https://console.aws.amazon.com/lambda/.](https://console.aws.amazon.com/lambda/)
- 2. Choisissez votre fonction Lambda dans leFonctionsliste.
- 3. Sur la page des fonctions, copiez le code suivant et remplacez-le par les noms de vos ressources :
	- YOUR\_ENVIRONMENT\_NAME— Le nom de votre environnement Amazon MWAA.
	- YOUR DAG NAME— Le nom du DAG que vous souhaitez appeler.

```
import boto3
import http.client
import base64
import ast
mwaa_env_name = 'YOUR_ENVIRONMENT_NAME'
dag_name = 'YOUR_DAG_NAME'
mwaa_cli_command = 'dags trigger' 
client = boto3.client('mwaa') 
def lambda_handler(event, context): 
     # get web token 
     mwaa_cli_token = client.create_cli_token( 
         Name=mwaa_env_name 
    \mathcal{L} conn = http.client.HTTPSConnection(mwaa_cli_token['WebServerHostname']) 
     payload = mwaa_cli_command + " " + dag_name 
    headers = \{ 'Authorization': 'Bearer ' + mwaa_cli_token['CliToken'], 
       'Content-Type': 'text/plain'
```

```
 } 
 conn.request("POST", "/aws_mwaa/cli", payload, headers) 
 res = conn.getresponse() 
data = res.read()dict str = data.decode("UTF-8")
mydata = ast.literal eval(dict str) return base64.b64decode(mydata['stdout'])
```
- 4. Choisissez Deploy (Déployer).
- 5. ChoisissezTestpour appeler votre fonction à l'aide de la console Lambda.
- 6. Pour vérifier que votre Lambda a correctement appelé votre DAG, utilisez la console Amazon MWAA pour accéder à l'interface utilisateur Apache Airflow de votre environnement, puis procédez comme suit :
	- a. Sur leDAGpage, localisez votre nouveau DAG cible dans la liste des DAG.
	- b. SousDernière course, vérifiez l'horodatage de la dernière exécution du DAG. Cet horodatage doit correspondre étroitement au dernier horodatage pourinvoke\_dagdans votre autre environnement.
	- c. SousTâches récentes, vérifiez que la dernière exécution s'est bien déroulée.

## Invocation de DAG dans différents environnements Amazon MAAA

L'exemple de code suivant crée un jeton CLI Apache Airflow. Le code utilise ensuite un graphe acyclique dirigé (DAG) dans un environnement Amazon MWAA pour appeler un DAG dans un autre environnement Amazon MWAA.

#### Rubriques

- **[Version](#page-350-0)**
- **[Prérequis](#page-350-1)**
- **[Autorisations](#page-350-2)**
- **[Dépendances](#page-350-3)**
- [Exemple de code](#page-351-0)

## <span id="page-350-0"></span>Version

• Vous pouvez utiliser l'exemple de code de cette page avecApache Airflow v2 et versions ultérieuresdan[sPython 3.10](https://peps.python.org/pep-0619/).

## <span id="page-350-1"></span>**Prérequis**

Pour utiliser l'exemple de code de cette page, vous devez disposer des éléments suivants :

- Deu[xEnvironnements Amazon MWAa](#page-37-0)vecréseau publicaccès au serveur Web, y compris à votre environnement actuel.
- Un exemple de DAG chargé dans le compartiment Amazon Simple Storage Service (Amazon S3) de votre environnement cible.

## <span id="page-350-2"></span>**Autorisations**

Pour utiliser l'exemple de code de cette page, le rôle d'exécution de votre environnement doit être autorisé à créer un jeton CLI Apache Airflow. Vous pouvez joindre leAWSpolitique géréeAmazonMWAAAirflowCliAccesspour accorder cette autorisation.

```
{ 
      "Version": "2012-10-17", 
      "Statement": [ 
           { 
                "Effect": "Allow", 
                "Action": [ 
                     "airflow:CreateCliToken" 
               ], 
                "Resource": "*" 
           } 
      ]
```
Pour plus d'informations, veuillez consulter [Politique de la CLI Apache Airflow : AmazonMWAA](#page-80-0) [AirflowCliAccess.](#page-80-0)

## <span id="page-350-3"></span>Dépendances

• Pour utiliser cet exemple de code avec Apache Airflow v2, aucune dépendance supplémentaire n'est requise. Le code utilise le[Installation de base d'Apache Airflow v2](https://github.com/aws/aws-mwaa-local-runner/blob/main/docker/config/requirements.txt)sur votre environnement.

## <span id="page-351-0"></span>Exemple de code

L'exemple de code suivant suppose que vous utilisez un DAG dans votre environnement actuel pour appeler un DAG dans un autre environnement.

1. Dans votre terminal, accédez au répertoire dans lequel votre code DAG est enregistré. Par exemple :

cd dags

- 2. Copiez le contenu de l'exemple de code suivant et enregistrez-le localement sousinvoke\_dag.py. Remplacez les valeurs suivantes par vos informations.
	- your-new-environment-name— Le nom de l'autre environnement dans lequel vous souhaitez appeler le DAG.
	- your-target-dag-id— L'ID du DAG dans l'autre environnement que vous souhaitez appeler.

```
from airflow.decorators import dag, task
import boto3
from datetime import datetime, timedelta
import os, requests
DAG_ID = os.path.basename(__file__).replace(".py", "")
@task()
def invoke_dag_task(**kwargs): 
     client = boto3.client('mwaa') 
     token = client.create_cli_token(Name='your-new-environment-name') 
     url = f"https://{token['WebServerHostname']}/aws_mwaa/cli" 
     body = 'dags trigger your-target-dag-id' 
    headers = \{ 'Authorization' : 'Bearer ' + token['CliToken'], 
         'Content-Type': 'text/plain' 
         } 
     requests.post(url, data=body, headers=headers)
@dag( 
     dag_id=DAG_ID, 
     schedule_interval=None, 
     start_date=datetime(2022, 1, 1),
```

```
 dagrun_timeout=timedelta(minutes=60), 
     catchup=False 
\overline{\phantom{a}}def invoke_dag(): 
    t = invoke_dag_task()
invoke_dag_test = invoke_dag()
```
3. Exécutez la commande suivanteAWS CLIcommande permettant de copier le DAG dans le bucket de votre environnement, puis de déclencher le DAG à l'aide de l'interface utilisateur d'Apache Airflow.

```
$ aws s3 cp your-dag.py s3://your-environment-bucket/dags/
```
4. Si le DAG fonctionne correctement, vous verrez un résultat similaire à ce qui suit dans les journaux des tâches pourinvoke\_dag\_task.

```
[2022-01-01, 12:00:00 PDT] {{python.py:152}} INFO - Done. Returned value was: None
[2022-01-01, 12:00:00 PDT] {{taskinstance.py:1280}} INFO - Marking task as SUCCESS. 
 dag_id=invoke_dag, task_id=invoke_dag_task, execution_date=20220101T120000, 
 start_date=20220101T120000, end_date=20220101T120000
[2022-01-01, 12:00:00 PDT] {{local_task_job.py:154}} INFO - Task exited with return 
 code 0
[2022-01-01, 12:00:00 PDT] {{local_task_job.py:264}} INFO - 0 downstream tasks 
  scheduled from follow-on schedule check
```
Pour vérifier que votre DAG a bien été appelé, accédez à l'interface utilisateur d'Apache Airflow correspondant à votre nouvel environnement, puis procédez comme suit :

- a. Sur leDAGpage, localisez votre nouveau DAG cible dans la liste des DAG.
- b. SousDernière course, vérifiez l'horodatage de la dernière exécution du DAG. Cet horodatage doit correspondre étroitement au dernier horodatage pourinvoke\_dagdans votre autre environnement.
- c. SousTâches récentes, vérifiez que la dernière exécution s'est bien déroulée.

# Utilisation d'Amazon MWAA avec Amazon RDS pour Microsoft SQL Server

Vous pouvez utiliser Amazon Managed Workflows pour Apache Airflow pour vous connecter à u[nRDS pour SQL Server.](https://docs.aws.amazon.com/AmazonRDS/latest/UserGuide/CHAP_SQLServer.html) L'exemple de code suivant utilise des DAG dans un environnement Amazon Managed Workflows for Apache Airflow pour se connecter à un serveur Amazon RDS pour Microsoft SQL Server et y exécuter des requêtes.

#### Rubriques

- [Version](#page-353-0)
- **[Prérequis](#page-353-1)**
- [Dépendances](#page-306-0)
- [Connexion Apache Airflow v2](#page-354-0)
- [Exemple de code](#page-355-0)
- [Quelle est la prochaine étape ?](#page-357-0)

### <span id="page-353-0"></span>Version

- L'exemple de code de cette page peut être utilisé avecApache Airflow v1dans[Python 3.7.](https://www.python.org/dev/peps/pep-0537/)
- Vous pouvez utiliser l'exemple de code de cette page avecApache Airflow v2 et versions ultérieuresdan[sPython 3.10](https://peps.python.org/pep-0619/).

## <span id="page-353-1"></span>Prérequis

Pour utiliser l'exemple de code de cette page, vous aurez besoin des éléments suivants :

- U[nEnvironnement Amazon MWA.](#page-37-0)
- Amazon MWAA et RDS pour SQL Server s'exécutent dans le même Amazon VPC/
- Les groupes de sécurité VPC d'Amazon MWAA et du serveur sont configurés avec les connexions suivantes :
	- Une règle entrante pour le port1433ouvert pour Amazon RDS dans le groupe de sécurité d'Amazon MWAA
- Ou une règle sortante pour le port de1433ouvrir depuis Amazon MWA vers RDS
- La connexion Apache Airflow pour RDS pour SQL Server reflète le nom d'hôte, le port, le nom d'utilisateur et le mot de passe de la base de données Amazon RDS SQL Server créée lors du processus précédent.

### Dépendances

Pour utiliser l'exemple de code de cette section, ajoutez la dépendance suivante à votrerequirements.txt. Pour en savoir plus, consulter [Installation des dépendances Python](#page-208-0)

#### Apache Airflow v2

```
apache-airflow-providers-microsoft-mssql==1.0.1
apache-airflow-providers-odbc==1.0.1
pymssql==2.2.1
```
#### Apache Airflow v1

```
apache-airflow[mssql]==1.10.12
```
## <span id="page-354-0"></span>Connexion Apache Airflow v2

Si vous utilisez une connexion dans Apache Airflow v2, assurez-vous que l'objet de connexion Airflow inclut les paires clé-valeur suivantes :

- 1. ID de connexion :mssql\_default
- 2. Type de connecteur :Amazon Web Services
- 3. Hôte : YOUR\_DB\_HOST
- 4. Schéma :
- 5. Login :administrateur
- 6. Mot de passe :
- 7. Port :1433
- 8. Supplémentaire :

## <span id="page-355-0"></span>Exemple de code

1. Dans votre invite de commandes, accédez au répertoire dans lequel votre code DAG est stocké. Par exemple :

cd dags

2. Copiez le contenu de l'exemple de code suivant et enregistrez-le localement soussqlserver.py.

```
^{\mathrm{m}} ""
```

```
Copyright Amazon.com, Inc. or its affiliates. All Rights Reserved.
Permission is hereby granted, free of charge, to any person obtaining a copy of
this software and associated documentation files (the "Software"), to deal in
the Software without restriction, including without limitation the rights to
use, copy, modify, merge, publish, distribute, sublicense, and/or sell copies of
the Software, and to permit persons to whom the Software is furnished to do so.
THE SOFTWARE IS PROVIDED "AS IS", WITHOUT WARRANTY OF ANY KIND, EXPRESS OR
IMPLIED, INCLUDING BUT NOT LIMITED TO THE WARRANTIES OF MERCHANTABILITY, FITNESS
FOR A PARTICULAR PURPOSE AND NONINFRINGEMENT. IN NO EVENT SHALL THE AUTHORS OR
COPYRIGHT HOLDERS BE LIABLE FOR ANY CLAIM, DAMAGES OR OTHER LIABILITY, WHETHER
IN AN ACTION OF CONTRACT, TORT OR OTHERWISE, ARISING FROM, OUT OF OR IN
CONNECTION WITH THE SOFTWARE OR THE USE OR OTHER DEALINGS IN THE SOFTWARE.
^{\rm{m}} ""
import pymssql
import logging
import sys
from airflow import DAG
from datetime import datetime
from airflow.operators.mssql_operator import MsSqlOperator
from airflow.operators.python_operator import PythonOperator
default_args = { 
     'owner': 'aws', 
     'depends_on_past': False, 
     'start_date': datetime(2019, 2, 20), 
     'provide_context': True
}
dag = DAG( 'mssql_conn_example', default_args=default_args, schedule_interval=None)
```

```
drop_db = MsSqlOperator( 
    task_id="drop_db", 
    sql="DROP DATABASE IF EXISTS testdb;", 
    mssql_conn_id="mssql_default", 
    autocommit=True, 
    dag=dag
)
create_db = MsSqlOperator( 
    task_id="create_db", 
    sql="create database testdb;", 
    mssql_conn_id="mssql_default", 
    autocommit=True, 
    dag=dag
)
create_table = MsSqlOperator( 
    task_id="create_table", 
    sql="CREATE TABLE testdb.dbo.pet (name VARCHAR(20), owner VARCHAR(20));", 
    mssql_conn_id="mssql_default", 
    autocommit=True, 
    dag=dag
\mathcal{L}insert_into_table = MsSqlOperator( 
    task_id="insert_into_table", 
    sql="INSERT INTO testdb.dbo.pet VALUES ('Olaf', 'Disney');", 
    mssql_conn_id="mssql_default", 
    autocommit=True, 
    dag=dag
\lambdadef select_pet(**kwargs): 
    try: 
         conn = pymssql.connect( 
             server='sampledb.<xxxxxx>.<region>.rds.amazonaws.com',
              user='admin', 
              password='<yoursupersecretpassword>', 
              database='testdb' 
         ) 
         # Create a cursor from the connection 
         cursor = conn.cursor() 
         cursor.execute("SELECT * from testdb.dbo.pet")
```

```
 row = cursor.fetchone() 
         if row: 
             print(row) 
    except: 
       logging.error("Error when creating pymssql database connection: %s", 
  sys.exc_info()[0])
select_query = PythonOperator( 
     task_id='select_query', 
     python_callable=select_pet, 
     dag=dag,
)
drop_db >> create_db >> create_table >> insert_into_table >> select_query
```
## <span id="page-357-0"></span>Quelle est la prochaine étape ?

- Découvrez comment charger lerequirements.txtdans cet exemple, dans votre compartiment Amazon S3 dan[sInstallation des dépendances Python](#page-208-0).
- Découvrez comment charger le code DAG de cet exemple vers ledagsdossier dans votre compartiment Amazon S3 dan[sAjout ou mise à jour des DAG](#page-187-0).
- Découvrez des exemples de scripts et d'autre[sexemples de modules pymssql](https://pymssql.readthedocs.io/en/stable/pymssql_examples.html).
- Pour en savoir plus sur l'exécution de code SQL dans une base de données Microsoft SQL spécifique, utilise[zmssql\\_operator](https://airflow.apache.org/docs/apache-airflow/1.10.12/_api/airflow/operators/mssql_operator/index.html?highlight=mssqloperator#airflow.operators.mssql_operator.MsSqlOperator)dans leGuide de référence d'Apache Airflow.

## Utilisation avec Amazon EMR avec Amazon EMR

L'exemple de code suivant montre comment activer une intégration à l'aide d'Amazon EMR et d'Amazon Managed Workflows pour Apache Airflow.

#### Rubriques

- [Version](#page-358-0)
- [Exemple de code](#page-358-1)

#### <span id="page-358-0"></span>Version

• L'exemple de code de cette page peut être utilisé avec Apache Airflow v1 dans [Python 3.7.](https://www.python.org/dev/peps/pep-0537/)

## <span id="page-358-1"></span>Exemple de code

#### "" "

Copyright Amazon.com, Inc. or its affiliates. All Rights Reserved.

 Permission is hereby granted, free of charge, to any person obtaining a copy of this software and associated documentation files (the "Software"), to deal in the Software without restriction, including without limitation the rights to use, copy, modify, merge, publish, distribute, sublicense, and/or sell copies of the Software, and to permit persons to whom the Software is furnished to do so.

 THE SOFTWARE IS PROVIDED "AS IS", WITHOUT WARRANTY OF ANY KIND, EXPRESS OR IMPLIED, INCLUDING BUT NOT LIMITED TO THE WARRANTIES OF MERCHANTABILITY, FITNESS FOR A PARTICULAR PURPOSE AND NONINFRINGEMENT. IN NO EVENT SHALL THE AUTHORS OR COPYRIGHT HOLDERS BE LIABLE FOR ANY CLAIM, DAMAGES OR OTHER LIABILITY, WHETHER IN AN ACTION OF CONTRACT, TORT OR OTHERWISE, ARISING FROM, OUT OF OR IN CONNECTION WITH THE SOFTWARE OR THE USE OR OTHER DEALINGS IN THE SOFTWARE. "" "

from airflow import DAG

```
 from airflow.contrib.operators.emr_add_steps_operator import EmrAddStepsOperator 
 from airflow.contrib.operators.emr_create_job_flow_operator import
```

```
 EmrCreateJobFlowOperator
```
from airflow.contrib.sensors.emr\_step\_sensor import EmrStepSensor

```
 from airflow.utils.dates import days_ago 
 from datetime import timedelta 
 import os 
 DAG_ID = os.path.basename(__file__).replace(".py", "") 
 DEFAULT_ARGS = { 
     'owner': 'airflow', 
     'depends_on_past': False, 
     'email': ['airflow@example.com'], 
     'email_on_failure': False, 
     'email_on_retry': False,
```
}

```
 SPARK_STEPS = [ 
         { 
              'Name': 'calculate_pi', 
              'ActionOnFailure': 'CONTINUE', 
              'HadoopJarStep': { 
                  'Jar': 'command-runner.jar', 
                  'Args': ['/usr/lib/spark/bin/run-example', 'SparkPi', '10'], 
             }, 
         } 
     ] 
     JOB_FLOW_OVERRIDES = { 
         'Name': 'my-demo-cluster', 
         'ReleaseLabel': 'emr-5.30.1', 
         'Applications': [ 
\{\hspace{.1cm} \} 'Name': 'Spark' 
             }, 
         ], 
         'Instances': { 
              'InstanceGroups': [ 
\overline{a} 'Name': "Master nodes", 
                      'Market': 'ON_DEMAND', 
                       'InstanceRole': 'MASTER', 
                       'InstanceType': 'm5.xlarge', 
                       'InstanceCount': 1, 
                  }, 
\overline{a} 'Name': "Slave nodes", 
                      'Market': 'ON_DEMAND', 
                       'InstanceRole': 'CORE', 
                       'InstanceType': 'm5.xlarge', 
                       'InstanceCount': 2, 
 } 
             ], 
              'KeepJobFlowAliveWhenNoSteps': False, 
              'TerminationProtected': False, 
              'Ec2KeyName': 'mykeypair', 
         }, 
         'VisibleToAllUsers': True, 
         'JobFlowRole': 'EMR_EC2_DefaultRole', 
         'ServiceRole': 'EMR_DefaultRole'
```
}

```
 with DAG( 
         dag_id=DAG_ID, 
         default_args=DEFAULT_ARGS, 
         dagrun_timeout=timedelta(hours=2), 
         start_date=days_ago(1), 
         schedule_interval='@once', 
         tags=['emr'], 
     ) as dag: 
         cluster_creator = EmrCreateJobFlowOperator( 
              task_id='create_job_flow', 
              job_flow_overrides=JOB_FLOW_OVERRIDES 
        \lambda step_adder = EmrAddStepsOperator( 
              task_id='add_steps', 
              job_flow_id="{{ task_instance.xcom_pull(task_ids='create_job_flow', 
 key='return_value') }}", 
              aws_conn_id='aws_default', 
              steps=SPARK_STEPS, 
         ) 
        step checker = EmrStepSensor(
              task_id='watch_step', 
              job_flow_id="{{ task_instance.xcom_pull('create_job_flow', 
 key='return_value') }}", 
              step_id="{{ task_instance.xcom_pull(task_ids='add_steps', 
 key='return_value')[0] }}", 
              aws_conn_id='aws_default', 
\overline{\phantom{a}} cluster_creator >> step_adder >> step_checker
```
# Utilisation d'Amazon MAAA avec Amazon EKS

L'exemple suivant montre comment utiliser Amazon Managed Workflows pour Apache Airflow avec Amazon EKS.

Rubriques

• [Version](#page-361-0)

- **[Prérequis](#page-361-1)**
- [Création d'une clé publique pour Amazon EC2](#page-362-0)
- [Création du cluster](#page-362-1)
- [Créez unmwaaespace de noms](#page-363-0)
- [Créez un rôle pourmwaaespace de noms](#page-363-1)
- [Création et attachement d'un rôle IAM pour le cluster Amazon EKS](#page-364-0)
- [Créez le fichier requirements.txt](#page-368-0)
- [Création d'un mappage d'identité pour Amazon EKS](#page-368-1)
- [Créer le kubeconfig](#page-368-2)
- [Création d'un DAG](#page-369-0)
- [Ajoutez le DAG etkube\\_config.yamlvers le compartiment Amazon S3](#page-371-0)
- [Activer et déclencher l'exemple](#page-371-1)

## <span id="page-361-0"></span>Version

- L'exemple de code de cette page peut être utilisé avecApache Airflow v1dans[Python 3.7.](https://www.python.org/dev/peps/pep-0537/)
- Vous pouvez utiliser l'exemple de code de cette page avecApache Airflow v2 et versions ultérieuresdan[sPython 3.10](https://peps.python.org/pep-0619/).

# <span id="page-361-1"></span>Prérequis

Pour utiliser l'exemple présenté dans cette rubrique, vous aurez besoin des éléments suivants :

- U[nEnvironnement Amazon MWA.](#page-37-0)
- eksctl. Pour en savoir plus, voir[Installer eksctl.](https://docs.aws.amazon.com/eks/latest/userguide/getting-started-eksctl.html#install-eksctl)
- kubectl. Pour en savoir plus, voi[rInstallation et configuration de kubectl.](https://kubernetes.io/docs/tasks/tools/install-kubectl/) Dans certains cas, il est installé avec eksctl.
- Une paire de clés EC2 dans la région dans laquelle vous créez votre environnement Amazon MWAA. Pour en savoir plus, voir[Création ou importation d'une paire de clés.](https://docs.aws.amazon.com/AWSEC2/latest/UserGuide/ec2-key-pairs.html#prepare-key-pair)

#### **G** Note

Lorsque vous utilisez uneksctlcommande, vous pouvez inclure une--profilepour spécifier un profil autre que le profil par défaut.

# <span id="page-362-0"></span>Création d'une clé publique pour Amazon EC2

Utilisez la commande suivante pour créer une clé publique à partir de votre paire de clés privées.

```
ssh-keygen -y -f myprivatekey.pem > mypublickey.pub
```
<span id="page-362-1"></span>Pour en savoir plus, voir[Récupération de la clé publique pour votre paire de clés](https://docs.aws.amazon.com/AWSEC2/latest/UserGuide/ec2-key-pairs.html#retrieving-the-public-key).

# Création du cluster

Utilisez la commande suivante pour créer le cluster. Si vous souhaitez attribuer un nom personnalisé au cluster ou le créer dans une autre région, remplacez les valeurs du nom et de la région. Vous devez créer le cluster dans la même région que celle dans laquelle vous avez créé l'environnement Amazon MWAA. Remplacez les valeurs des sous-réseaux pour qu'elles correspondent aux sousréseaux de votre réseau Amazon VPC que vous utilisez pour Amazon MWAA. Remplacez la valeur dussh-public-keycorrespondant à la clé que vous utilisez. Vous pouvez utiliser une clé existante d'Amazon EC2 qui se trouve dans la même région, ou créer une nouvelle clé dans la même région que celle dans laquelle vous créez votre environnement Amazon MWAA.

```
eksctl create cluster \
--name mwaa-eks \
--region us-west-2 \
--version 1.18 \
--nodegroup-name linux-nodes \
-nodes 3 \
--nodes-min 1 \setminus--nodes-max 4 \ \ \}--with\text{-}oidc \setminus--ssh-access \
--ssh-public-key MyPublicKey \
-managed \setminus--vpc-public-subnets "subnet-11111111111111111, subnet-2222222222222222222" \
--vpc-private-subnets "subnet-33333333333333333, subnet-44444444444444444"
```
La création du cluster prend un certain temps. Une fois que vous avez terminé, vous pouvez vérifier que le cluster a été créé avec succès et que le fournisseur IAM OIDC est configuré à l'aide de la commande suivante :

```
eksctl utils associate-iam-oidc-provider \
--region us-west-2 \
--cluster mwaa-eks \
--approve
```
## <span id="page-363-0"></span>Créez un**mwaa**espace de noms

Après avoir confirmé que le cluster a été créé avec succès, utilisez la commande suivante pour créer un espace de noms pour les pods.

kubectl create namespace mwaa

## <span id="page-363-1"></span>Créez un rôle pour**mwaa**espace de noms

Après avoir créé l'espace de nommage, créez un rôle et une liaison de rôles pour un utilisateur Amazon MWAA sur EKS qui pourra exécuter des pods dans un espace de nommage MWAA. Si vous avez utilisé un nom différent pour l'espace de noms, remplacez mwaa dans-n *mwaa*avec le nom que vous avez utilisé.

```
cat << EOF | kubectl apply -f - -n mwaa
kind: Role
apiVersion: rbac.authorization.k8s.io/v1
metadata: 
   name: mwaa-role
rules: 
   - apiGroups: 
      - ""
        - "apps" 
       - "batch" 
        - "extensions" 
     resources: 
        - "jobs" 
        - "pods" 
        - "pods/attach" 
        - "pods/exec" 
        - "pods/log"
```

```
Amazon Managed Workflows for Apache Airflow Guide de l'utilisateur
        - "pods/portforward" 
        - "secrets" 
        - "services" 
      verbs: 
        - "create" 
        - "delete" 
        - "describe" 
        - "get" 
        - "list" 
        - "patch" 
        - "update"
 ---
 kind: RoleBinding
 apiVersion: rbac.authorization.k8s.io/v1
 metadata: 
    name: mwaa-role-binding
 subjects:
 - kind: User 
    name: mwaa-service
 roleRef: 
    kind: Role 
    name: mwaa-role 
    apiGroup: rbac.authorization.k8s.io
 EOF
```
Vérifiez que le nouveau rôle peut accéder au cluster Amazon EKS en exécutant la commande suivante. Assurez-vous d'utiliser le nom correct si vous n'avez pas utilisé*mwaa*:

```
kubectl get pods -n mwaa --as mwaa-service
```
Vous devriez voir s'afficher un message indiquant :

No resources found in mwaa namespace.

## <span id="page-364-0"></span>Création et attachement d'un rôle IAM pour le cluster Amazon EKS

Vous devez créer un rôle IAM, puis le lier au cluster Amazon EKS (k8s) afin qu'il puisse être utilisé pour l'authentification via IAM. Le rôle est utilisé uniquement pour se connecter au cluster et ne dispose d'aucune autorisation pour les appels de console ou d'API.

Créez un nouveau rôle pour l'environnement Amazon MWAA en suivant les étapes décrites dans[Rôle](#page-89-0)  [d'exécution Amazon MWAA](#page-89-0). Toutefois, au lieu de créer et d'associer les politiques décrites dans cette rubrique, associez la politique suivante :

```
{ 
     "Version": "2012-10-17", 
     "Statement": [ 
          { 
              "Effect": "Allow", 
              "Action": "airflow:PublishMetrics", 
              "Resource": "arn:aws:airflow:${MWAA_REGION}:${ACCOUNT_NUMBER}:environment/
${MWAA_ENV_NAME}" 
          }, 
          { 
              "Effect": "Deny", 
              "Action": "s3:ListAllMyBuckets", 
              "Resource": [ 
                   "arn:aws:s3:::{MWAA_S3_BUCKET}", 
                   "arn:aws:s3:::{MWAA_S3_BUCKET}/*" 
 ] 
          }, 
          { 
              "Effect": "Allow", 
              "Action": [ 
                   "s3:GetObject*", 
                   "s3:GetBucket*", 
                   "s3:List*" 
              ], 
              "Resource": [ 
                   "arn:aws:s3:::{MWAA_S3_BUCKET}", 
                   "arn:aws:s3:::{MWAA_S3_BUCKET}/*" 
              ] 
          }, 
          { 
              "Effect": "Allow", 
              "Action": [ 
                   "logs:CreateLogStream", 
                   "logs:CreateLogGroup", 
                   "logs:PutLogEvents", 
                   "logs:GetLogEvents", 
                   "logs:GetLogRecord", 
                   "logs:GetLogGroupFields", 
                   "logs:GetQueryResults",
```

```
 "logs:DescribeLogGroups" 
                 ], 
                 "Resource": [ 
                      "arn:aws:logs:${MWAA_REGION}:${ACCOUNT_NUMBER}:log-group:airflow-
${MWAA_ENV_NAME}-*" 
 ] 
           }, 
           { 
                 "Effect": "Allow", 
                 "Action": "cloudwatch:PutMetricData", 
                 "Resource": "*" 
           }, 
           { 
                 "Effect": "Allow", 
                 "Action": [ 
                      "sqs:ChangeMessageVisibility", 
                      "sqs:DeleteMessage", 
                      "sqs:GetQueueAttributes", 
                      "sqs:GetQueueUrl", 
                      "sqs:ReceiveMessage", 
                      "sqs:SendMessage" 
                 ], 
                 "Resource": "arn:aws:sqs:${MWAA_REGION}:*:airflow-celery-*" 
           }, 
           { 
                 "Effect": "Allow", 
                 "Action": [ 
                      "kms:Decrypt", 
                      "kms:DescribeKey", 
                      "kms:GenerateDataKey*", 
                      "kms:Encrypt" 
                 ], 
                 "NotResource": "arn:aws:kms:*:${ACCOUNT_NUMBER}:key/*", 
                 "Condition": { 
                      "StringLike": { 
                            "kms:ViaService": [ 
                                 "sqs.${MWAA_REGION}.amazonaws.com" 
\sim 100 \sim 100 \sim 100 \sim 100 \sim 100 \sim 100 \sim 100 \sim 100 \sim 100 \sim 100 \sim 100 \sim 100 \sim 100 \sim 100 \sim 100 \sim 100 \sim 100 \sim 100 \sim 100 \sim 100 \sim 100 \sim 100 \sim 100 \sim 100 \sim 
 } 
 } 
           }, 
           { 
                 "Effect": "Allow", 
                 "Action": [
```

```
 "eks:DescribeCluster" 
              ], 
              "Resource": "arn:aws:eks:${MWAA_REGION}:${ACCOUNT_NUMBER}:cluster/
${EKS_CLUSTER_NAME}" 
          } 
     ]
}
```
Après avoir créé le rôle, modifiez votre environnement Amazon MWAA pour utiliser le rôle que vous avez créé comme rôle d'exécution pour l'environnement. Pour modifier le rôle, modifiez l'environnement à utiliser. Vous sélectionnez le rôle d'exécution sousAutorisations.

Problèmes connus :

- Il existe un problème connu lié aux rôles ARN dont les sous-chemins ne peuvent pas s'authentifier auprès d'Amazon EKS. La solution consiste à créer le rôle de service manuellement plutôt que d'utiliser celui créé par Amazon MWAA lui-même. Pour en savoir plus, voir[Les rôles avec des](https://github.com/kubernetes-sigs/aws-iam-authenticator/issues/268)  [chemins ne fonctionnent pas lorsque le chemin est inclus dans leur ARN dans le configmap aws](https://github.com/kubernetes-sigs/aws-iam-authenticator/issues/268)[auth](https://github.com/kubernetes-sigs/aws-iam-authenticator/issues/268)
- Si la liste des services Amazon MWAA n'est pas disponible dans IAM, vous devez choisir une autre politique de service, telle qu'Amazon EC2, puis mettre à jour la politique de confiance du rôle pour qu'elle corresponde à ce qui suit :

```
{ 
   "Version": "2012-10-17", 
   "Statement": [ 
      { 
        "Effect": "Allow", 
        "Principal": { 
           "Service": [ 
             "airflow-env.amazonaws.com", 
             "airflow.amazonaws.com" 
           ] 
        }, 
        "Action": "sts:AssumeRole" 
      } 
  \mathbf 1}
```
Pour en savoir plus, voir[Comment utiliser les politiques de confiance avec les rôles IAM.](https://aws.amazon.com/blogs/security/how-to-use-trust-policies-with-iam-roles/)

# <span id="page-368-0"></span>Créez le fichier requirements.txt

Pour utiliser l'exemple de code de cette section, assurez-vous d'avoir ajouté l'une des options de base de données suivantes à votrerequirements.txt. Pour en savoir plus, consultez Installation [des dépendances Python](#page-208-0).

#### Apache Airflow v2

```
kubernetes
apache-airflow[cncf.kubernetes]==3.0.0
```
Apache Airflow v1

awscli kubernetes==12.0.1

## <span id="page-368-1"></span>Création d'un mappage d'identité pour Amazon EKS

Utilisez l'ARN correspondant au rôle que vous avez créé dans la commande suivante afin de créer un mappage d'identité pour Amazon EKS. Changer de région*votre région*vers la région dans laquelle vous avez créé l'environnement. Remplacez l'ARN pour le rôle, et enfin, remplacez*mwaaexecution-role*avec le rôle d'exécution de votre environnement.

```
eksctl create iamidentitymapping \
--region your-region \
--cluster mwaa-eks \
--arn arn:aws:iam::111222333444:role/mwaa-execution-role \
--username mwaa-service
```
# <span id="page-368-2"></span>Créer le **kubeconfig**

Utilisez la commande suivante pour créer lekubeconfig:

```
aws eks update-kubeconfig \
--region us-west-2 \
--kubeconfig ./kube_config.yaml \
--name mwaa-eks \
--alias aws
```
Si vous avez utilisé un profil spécifique lorsque vous avez couruupdate-kubeconfigvous devez supprimer leenv: section ajoutée au fichier kube config.yaml afin qu'il fonctionne correctement avec Amazon MWAA. Pour ce faire, supprimez les éléments suivants du fichier, puis enregistrez-le :

```
env:
- name: AWS_PROFILE 
   value: profile_name
```
# <span id="page-369-0"></span>Création d'un DAG

Utilisez l'exemple de code suivant pour créer un fichier Python, tel quemwaa\_pod\_example.pypour le DAG.

Apache Airflow v2

```
"" "
Copyright Amazon.com, Inc. or its affiliates. All Rights Reserved.
Permission is hereby granted, free of charge, to any person obtaining a copy of
this software and associated documentation files (the "Software"), to deal in
the Software without restriction, including without limitation the rights to
use, copy, modify, merge, publish, distribute, sublicense, and/or sell copies of
the Software, and to permit persons to whom the Software is furnished to do so.
THE SOFTWARE IS PROVIDED "AS IS", WITHOUT WARRANTY OF ANY KIND, EXPRESS OR
IMPLIED, INCLUDING BUT NOT LIMITED TO THE WARRANTIES OF MERCHANTABILITY, FITNESS
FOR A PARTICULAR PURPOSE AND NONINFRINGEMENT. IN NO EVENT SHALL THE AUTHORS OR
COPYRIGHT HOLDERS BE LIABLE FOR ANY CLAIM, DAMAGES OR OTHER LIABILITY, WHETHER
IN AN ACTION OF CONTRACT, TORT OR OTHERWISE, ARISING FROM, OUT OF OR IN
CONNECTION WITH THE SOFTWARE OR THE USE OR OTHER DEALINGS IN THE SOFTWARE.
"""
from airflow import DAG
from datetime import datetime
from airflow.providers.cncf.kubernetes.operators.kubernetes_pod import 
  KubernetesPodOperator
default\_args = { 'owner': 'aws', 
    'depends_on_past': False, 
    'start_date': datetime(2019, 2, 20), 
    'provide_context': True
}
dag = DAG(
```

```
 'kubernetes_pod_example', default_args=default_args, schedule_interval=None)
#use a kube_config stored in s3 dags folder for now
kube_config_path = '/usr/local/airflow/dags/kube_config.yaml'
podRun = KubernetesPodOperator( 
                          namespace="mwaa", 
                          image="ubuntu:18.04", 
                          cmds=["bash"], 
                          arguments=["-c", "ls"], 
                          labels={"foo": "bar"}, 
                          name="mwaa-pod-test", 
                         task_id="pod-task", 
                          get_logs=True, 
                          dag=dag, 
                          is_delete_operator_pod=False, 
                          config_file=kube_config_path, 
                          in_cluster=False, 
                          cluster_context='aws' 
\overline{\phantom{a}}
```
#### Apache Airflow v1

#### "" ""

```
Copyright Amazon.com, Inc. or its affiliates. All Rights Reserved.
Permission is hereby granted, free of charge, to any person obtaining a copy of
this software and associated documentation files (the "Software"), to deal in
the Software without restriction, including without limitation the rights to
use, copy, modify, merge, publish, distribute, sublicense, and/or sell copies of
the Software, and to permit persons to whom the Software is furnished to do so.
THE SOFTWARE IS PROVIDED "AS IS", WITHOUT WARRANTY OF ANY KIND, EXPRESS OR
IMPLIED, INCLUDING BUT NOT LIMITED TO THE WARRANTIES OF MERCHANTABILITY, FITNESS
FOR A PARTICULAR PURPOSE AND NONINFRINGEMENT. IN NO EVENT SHALL THE AUTHORS OR
COPYRIGHT HOLDERS BE LIABLE FOR ANY CLAIM, DAMAGES OR OTHER LIABILITY, WHETHER
IN AN ACTION OF CONTRACT, TORT OR OTHERWISE, ARISING FROM, OUT OF OR IN
CONNECTION WITH THE SOFTWARE OR THE USE OR OTHER DEALINGS IN THE SOFTWARE.
"" ""
from airflow import DAG
from datetime import datetime
from airflow.contrib.operators.kubernetes_pod_operator import KubernetesPodOperator
default_{args} = {
```

```
 'owner': 'aws',
```

```
 'depends_on_past': False, 
    'start_date': datetime(2019, 2, 20), 
    'provide_context': True
}
daq = DAG( 'kubernetes_pod_example', default_args=default_args, schedule_interval=None)
#use a kube_config stored in s3 dags folder for now
kube_config_path = '/usr/local/airflow/dags/kube_config.yaml'
podRun = KubernetesPodOperator( 
                          namespace="mwaa", 
                          image="ubuntu:18.04", 
                          cmds=["bash"], 
                          arguments=["-c", "ls"], 
                         labels={"foo": "bar"}, 
                          name="mwaa-pod-test", 
                         task_id="pod-task", 
                          get_logs=True, 
                          dag=dag, 
                          is_delete_operator_pod=False, 
                          config_file=kube_config_path, 
                          in_cluster=False, 
                          cluster_context='aws' 
\overline{\phantom{a}}
```
# <span id="page-371-0"></span>Ajoutez le DAG et**kube\_config.yaml**vers le compartiment Amazon S3

Mettez le DAG que vous avez créé et lekube\_config.yamlfichier dans le compartiment Amazon S3 pour l'environnement Amazon MWAA. Vous pouvez placer des fichiers dans votre compartiment à l'aide de la console Amazon S3 ou duAWS Command Line Interface.

## <span id="page-371-1"></span>Activer et déclencher l'exemple

Dans Apache Airflow, activez l'exemple puis déclenchez-le.

Une fois qu'il s'est exécuté et s'est terminé correctement, utilisez la commande suivante pour vérifier le pod :

```
kubectl get pods -n mwaa
```
Ajoutez le DAG etkube\_config.yamlvers le compartiment Amazon S3 354

Vous devez voir des résultats similaires à ce qui suit :

```
NAME READY STATUS RESTARTS AGE
mwaa-pod-test-aa11bb22cc3344445555666677778888 0/1 Completed 0 2m23s
```
Vous pouvez ensuite vérifier la sortie du pod à l'aide de la commande suivante. Remplacez la valeur du nom par la valeur renvoyée par la commande précédente :

```
kubectl logs -n mwaa mwaa-pod-test-aa11bb22cc3344445555666677778888
```
# Connexion à Amazon ECS à l'aide du**ECSOperator**

La rubrique décrit comment vous pouvez utiliser leECSOperatorpour vous connecter à un conteneur Amazon Elastic Container Service (Amazon ECS) depuis Amazon MWAA. Au cours des étapes suivantes, vous allez ajouter les autorisations requises au rôle d'exécution de votre environnement, en utilisantAWS CloudFormationmodèle pour créer un cluster Amazon ECS Fargate, puis pour créer et charger un DAG qui se connecte à votre nouveau cluster.

#### Rubriques

- **[Version](#page-372-0)**
- **[Prérequis](#page-372-1)**
- **[Autorisations](#page-373-0)**
- [Création d'un cluster Amazon ECS](#page-374-0)
- [Exemple de code](#page-379-0)

## <span id="page-372-0"></span>Version

• Vous pouvez utiliser l'exemple de code de cette page avecApache Airflow v2 et versions ultérieuresdan[sPython 3.10](https://peps.python.org/pep-0619/).

# <span id="page-372-1"></span>Prérequis

Pour utiliser l'exemple de code de cette page, vous aurez besoin des éléments suivants :

• U[nEnvironnement Amazon MWA.](#page-37-0)

# <span id="page-373-0"></span>**Autorisations**

• Le rôle d'exécution de votre environnement doit être autorisé à exécuter des tâches dans Amazon ECS. Vous pouvez soit joindre le[Amazon ECS\\_FullAccess](https://console.aws.amazon.com/iam/home#policies/arn:aws:iam::aws:policy/AmazonECS_FullAccess$jsonEditor) AWS-une politique gérée pour votre rôle d'exécution, ou créez et associez la politique suivante à votre rôle d'exécution.

```
{ 
     "Version": "2012-10-17", 
     "Statement": [ 
         { 
              "Sid": "VisualEditor0", 
              "Effect": "Allow", 
              "Action": [ 
                   "ecs:RunTask", 
                  "ecs:DescribeTasks" 
              ], 
              "Resource": "*" 
         }, 
          { 
              "Action": "iam:PassRole", 
              "Effect": "Allow", 
              "Resource": [ 
 "*" 
              ], 
              "Condition": { 
                   "StringLike": { 
                       "iam:PassedToService": "ecs-tasks.amazonaws.com" 
 } 
              } 
         } 
    \mathbf{I}}
```
• Outre l'ajout des autorisations requises pour exécuter des tâches dans Amazon ECS, vous devez également modifier leCloudWatchEnregistre la déclaration de politique dans votre rôle d'exécution Amazon MWAA pour autoriser l'accès au groupe de journaux de tâches Amazon ECS, comme indiqué ci-dessous. Le groupe de journaux Amazon ECS est créé parAWS CloudFormationmodèle dan[sthe section called "Création d'un cluster Amazon ECS".](#page-374-0)

```
 "Effect": "Allow", 
 "Action": [
```
{

```
 "logs:CreateLogStream", 
          "logs:CreateLogGroup", 
          "logs:PutLogEvents", 
          "logs:GetLogEvents", 
          "logs:GetLogRecord", 
          "logs:GetLogGroupFields", 
          "logs:GetQueryResults" 
     ], 
     "Resource": [ 
          "arn:aws:logs:region:account-id:log-group:airflow-environment-name-*", 
          "arn:aws:logs:*:*:log-group:ecs-mwaa-group:*" 
     ]
}
```
Pour plus d'informations sur le rôle d'exécution d'Amazon MWAA et sur la manière d'associer une politique, consultez[Rôle d'exécution](#page-89-0).

# <span id="page-374-0"></span>Création d'un cluster Amazon ECS

En utilisant ce qui suitAWS CloudFormationmodèle, vous allez créer un cluster Amazon ECS Fargate à utiliser avec votre flux de travail Amazon MWAA. Pour plus d'informations, voi[rCréation d'une](https://docs.aws.amazon.com/AmazonECS/latest/developerguide/create-task-definition)  [définition de tâche](https://docs.aws.amazon.com/AmazonECS/latest/developerguide/create-task-definition)dans leGuide du développeur Amazon Elastic Container Service.

1. Créez un fichier JSON avec le code suivant et enregistrez-le sousecs-mwaa-cfn.json.

```
{ 
     "AWSTemplateFormatVersion": "2010-09-09", 
     "Description": "This template deploys an ECS Fargate cluster with an Amazon 
 Linux image as a test for MWAA.", 
     "Parameters": { 
         "VpcId": { 
              "Type": "AWS::EC2::VPC::Id", 
             "Description": "Select a VPC that allows instances access to ECR, as 
  used with MWAA." 
         }, 
         "SubnetIds": { 
              "Type": "List<AWS::EC2::Subnet::Id>", 
             "Description": "Select at two private subnets in your selected VPC, as 
  used with MWAA." 
         }, 
         "SecurityGroups": {
```

```
 "Type": "List<AWS::EC2::SecurityGroup::Id>", 
               "Description": "Select at least one security group in your selected 
  VPC, as used with MWAA." 
          } 
     }, 
     "Resources": { 
          "Cluster": { 
               "Type": "AWS::ECS::Cluster", 
               "Properties": { 
                   "ClusterName": { 
                        "Fn::Sub": "${AWS::StackName}-cluster" 
 } 
 } 
          }, 
          "LogGroup": { 
               "Type": "AWS::Logs::LogGroup", 
               "Properties": { 
                   "LogGroupName": { 
                        "Ref": "AWS::StackName" 
                   }, 
                   "RetentionInDays": 30 
 } 
          }, 
          "ExecutionRole": { 
               "Type": "AWS::IAM::Role", 
               "Properties": { 
                   "AssumeRolePolicyDocument": { 
                        "Statement": [ 
 { 
                                 "Effect": "Allow", 
                                 "Principal": { 
                                      "Service": "ecs-tasks.amazonaws.com" 
 }, 
                                 "Action": "sts:AssumeRole" 
 } 
\sim 100 \sim 100 \sim 100 \sim 100 \sim 100 \sim 100 \sim 100 \sim 100 \sim 100 \sim 100 \sim 100 \sim 100 \sim 100 \sim 100 \sim 100 \sim 100 \sim 100 \sim 100 \sim 100 \sim 100 \sim 100 \sim 100 \sim 100 \sim 100 \sim 
\qquad \qquad \text{ } "ManagedPolicyArns": [ 
                        "arn:aws:iam::aws:policy/service-role/
AmazonECSTaskExecutionRolePolicy" 
 ] 
 } 
          }, 
          "TaskDefinition": {
```

```
 "Type": "AWS::ECS::TaskDefinition", 
           "Properties": { 
              "Family": { 
                  "Fn::Sub": "${AWS::StackName}-task" 
              }, 
              "Cpu": 2048, 
              "Memory": 4096, 
              "NetworkMode": "awsvpc", 
              "ExecutionRoleArn": { 
                  "Ref": "ExecutionRole" 
              }, 
              "ContainerDefinitions": [ 
\{ "Name": { 
                         "Fn::Sub": "${AWS::StackName}-container" 
\}, \{ "Image": "137112412989.dkr.ecr.us-east-1.amazonaws.com/
amazonlinux:latest", 
                      "PortMappings": [ 
\{ "Protocol": "tcp", 
                             "ContainerPort": 8080, 
                             "HostPort": 8080 
 } 
, and the contract of \mathbf{I}, \mathbf{I} "LogConfiguration": { 
                         "LogDriver": "awslogs", 
                         "Options": { 
                             "awslogs-region": { 
                                "Ref": "AWS::Region" 
\}, \{ "awslogs-group": { 
                                "Ref": "LogGroup" 
\}, \{ "awslogs-stream-prefix": "ecs" 
 } 
 } 
1999 1999 1999 1999 1999
              ], 
              "RequiresCompatibilities": [ 
                  "FARGATE" 
 ] 
           } 
       },
```

```
 "Service": { 
             "Type": "AWS::ECS::Service", 
             "Properties": { 
                 "ServiceName": { 
                     "Fn::Sub": "${AWS::StackName}-service" 
                 }, 
                 "Cluster": { 
                     "Ref": "Cluster" 
                 }, 
                 "TaskDefinition": { 
                     "Ref": "TaskDefinition" 
                 }, 
                 "DesiredCount": 1, 
                 "LaunchType": "FARGATE", 
                 "PlatformVersion": "1.3.0", 
                 "NetworkConfiguration": { 
                     "AwsvpcConfiguration": { 
                         "AssignPublicIp": "ENABLED", 
                         "Subnets": { 
                             "Ref": "SubnetIds" 
\}, \{ "SecurityGroups": { 
                             "Ref": "SecurityGroups" 
 } 
1999 1999 1999 1999 1999
 } 
            } 
        } 
    }
```
2. Dans votre invite de commande, utilisez la commande suivanteAWS CLIcommande pour créer une nouvelle pile. Vous devez remplacer les valeursSecurityGroupsetSubnetIdsavec des valeurs pour les groupes de sécurité et les sous-réseaux de votre environnement Amazon MWAA.

```
$ aws cloudformation create-stack \
--stack-name my-ecs-stack --template-body file://ecs-mwaa-cfn.json \
--parameters ParameterKey=SecurityGroups,ParameterValue=your-mwaa-security-group \
ParameterKey=SubnetIds,ParameterValue=your-mwaa-subnet-1\\,your-mwaa-subnet-1 \
--capabilities CAPABILITY_IAM
```
}

Vous pouvez également utiliser le script shell suivant. Le script extrait les valeurs requises pour les groupes de sécurité et les sous-réseaux de votre environnement à l'aide du[get](https://awscli.amazonaws.com/v2/documentation/api/latest/reference/mwaa/get-environment.html)[environment](https://awscli.amazonaws.com/v2/documentation/api/latest/reference/mwaa/get-environment.html) AWS CLIcommande, puis crée la pile en conséquence. Pour exécuter le script, procédez comme suit.

a. Copiez et enregistrez le script sousecs-stack-helper.shdans le même répertoire que votreAWS CloudFormationmodèle.

```
#!/bin/bash
joinByString() { 
   local separator="$1" 
   shift 
   local first="$1" 
   shift 
   printf "%s" "$first" "${@/#/$separator}"
}
response=$(aws mwaa get-environment --name $1)
securityGroupId=$(echo "$response" | jq -r 
  '.Environment.NetworkConfiguration.SecurityGroupIds[]')
subnetIds=$(joinByString '\,' $(echo "$response" | jq -r 
  '.Environment.NetworkConfiguration.SubnetIds[]'))
aws cloudformation create-stack --stack-name $2 --template-body file://ecs-
cfn.json \setminus--parameters ParameterKey=SecurityGroups, ParameterValue=$securityGroupId \
ParameterKey=SubnetIds, ParameterValue=$subnetIds \
--capabilities CAPABILITY_IAM
```
b. Exécutez le script à l'aide des commandes suivantes. Remplacerenvironmentnameetstack-nameavec vos informations.

```
$ chmod +x ecs-stack-helper.sh
$ ./ecs-stack-helper.bash environment-name stack-name
```
En cas de succès, vous verrez la sortie suivante affichant votre nouveauAWS CloudFormationID de pile.

{

```
 "StackId": "arn:aws:cloudformation:us-west-2:123456789012:stack/my-ecs-
stack/123456e7-8ab9-01cd-b2fb-36cce63786c9"
}
```
Après votreAWS CloudFormationla pile est terminée etAWSa provisionné vos ressources Amazon ECS, vous êtes prêt à créer et à charger votre DAG.

## <span id="page-379-0"></span>Exemple de code

1. Ouvrez une invite de commande et accédez au répertoire dans lequel votre code DAG est stocké. Par exemple :

cd dags

2. Copiez le contenu de l'exemple de code suivant et enregistrez-le localement sousmwaa-ecsoperator.py, puis chargez votre nouveau DAG sur Amazon S3.

```
from http import client
from airflow import DAG
from airflow.providers.amazon.aws.operators.ecs import ECSOperator
from airflow.utils.dates import days_ago
import boto3
CLUSTER_NAME="mwaa-ecs-test-cluster" #Replace value for CLUSTER_NAME with your 
  information.
CONTAINER_NAME="mwaa-ecs-test-container" #Replace value for CONTAINER_NAME with 
 your information.
LAUNCH_TYPE="FARGATE"
with DAG( 
     dag_id = "ecs_fargate_dag", 
     schedule_interval=None, 
     catchup=False, 
     start_date=days_ago(1)
) as dag: 
     client=boto3.client('ecs') 
     services=client.list_services(cluster=CLUSTER_NAME,launchType=LAUNCH_TYPE) 
  service=client.describe_services(cluster=CLUSTER_NAME,services=services['serviceArns'])
```

```
 ecs_operator_task = ECSOperator( 
        task id = "ecs operator task", dag=dag, 
         cluster=CLUSTER_NAME, 
         task_definition=service['services'][0]['taskDefinition'], 
         launch_type=LAUNCH_TYPE, 
         overrides={ 
             "containerOverrides":[ 
\overline{a} "name":CONTAINER_NAME, 
                      "command":["ls", "-l", "/"], 
\qquad \qquad \text{ } ], 
         }, 
         network_configuration=service['services'][0]['networkConfiguration'], 
         awslogs_group="mwaa-ecs-zero", 
         awslogs_stream_prefix=f"ecs/{CONTAINER_NAME}", 
     )
```
#### **a** Note

Dans l'exemple DAG, pourawslogs group, vous devrez peut-être modifier le groupe de journaux avec le nom de votre groupe de journaux de tâches Amazon ECS. L'exemple suppose qu'un groupe de journaux nommémwaa-ecs-zero. Pourawslogs\_stream\_prefix, utilisez le préfixe de flux du journal des tâches Amazon ECS. L'exemple suppose un préfixe de flux de journal,ecs.

3. Exécutez la commande suivanteAWS CLIcommande permettant de copier le DAG dans le bucket de votre environnement, puis de déclencher le DAG à l'aide de l'interface utilisateur d'Apache Airflow.

```
$ aws s3 cp your-dag.py s3://your-environment-bucket/dags/
```
4. En cas de succès, vous verrez un résultat similaire à ce qui suit dans les journaux des tâches pourecs\_operator\_taskdans leecs\_fargate\_dagJOUR :

```
[2022-01-01, 12:00:00 UTC] {{ecs.py:300}} INFO - Running ECS Task -
Task definition: arn:aws:ecs:us-west-2:123456789012:task-definition/mwaa-ecs-test-
task:1 - on cluster mwaa-ecs-test-cluster
```

```
[2022-01-01, 12:00:00 UTC] {{ecs-operator-test.py:302}} INFO - ECSOperator 
 overrides:
{'containerOverrides': [{'name': 'mwaa-ecs-test-container', 'command': ['ls', '-l', 
 '/']}]}
.
.
.
[2022-01-01, 12:00:00 UTC] {{ecs.py:379}} INFO - ECS task ID is: 
 e012340b5e1b43c6a757cf012c635935
[2022-01-01, 12:00:00 UTC] {{ecs.py:313}} INFO - Starting ECS Task Log Fetcher
[2022-01-01, 12:00:00 UTC] {{ecs.py:119}} INFO - [2022-07-19, 17:54:03 UTC] total 
 52
[2022-01-01, 12:00:00 UTC] {{ecs.py:119}} INFO - [2022-07-19, 17:54:03 UTC] 
 lrwxrwxrwx 1 root root 7 Jun 13 18:51 bin -> usr/bin
[2022-01-01, 12:00:00 UTC] {{ecs.py:119}} INFO - [2022-07-19, 17:54:03 UTC] dr-xr-
xr-x 2 root root 4096 Apr 9 2019 boot
[2022-01-01, 12:00:00 UTC] {{ecs.py:119}} INFO - [2022-07-19, 17:54:03 UTC] drwxr-
xr-x 5 root root 340 Jul 19 17:54 dev
[2022-01-01, 12:00:00 UTC] {{ecs.py:119}} INFO - [2022-07-19, 17:54:03 UTC] drwxr-
xr-x 1 root root 4096 Jul 19 17:54 etc
[2022-01-01, 12:00:00 UTC] {{ecs.py:119}} INFO - [2022-07-19, 17:54:03 UTC] drwxr-
xr-x 2 root root 4096 Apr 9 2019 home
[2022-01-01, 12:00:00 UTC] {{ecs.py:119}} INFO - [2022-07-19, 17:54:03 UTC] 
 lrwxrwxrwx 1 root root 7 Jun 13 18:51 lib -> usr/lib
[2022-01-01, 12:00:00 UTC] {{ecs.py:119}} INFO - [2022-07-19, 17:54:03 UTC] 
 lrwxrwxrwx 1 root root 9 Jun 13 18:51 lib64 -> usr/lib64
[2022-01-01, 12:00:00 UTC] {{ecs.py:119}} INFO - [2022-07-19, 17:54:03 UTC] drwxr-
xr-x 2 root root 4096 Jun 13 18:51 local
[2022-01-01, 12:00:00 UTC] {{ecs.py:119}} INFO - [2022-07-19, 17:54:03 UTC] drwxr-
xr-x 2 root root 4096 Apr 9 2019 media
[2022-01-01, 12:00:00 UTC] {{ecs.py:119}} INFO - [2022-07-19, 17:54:03 UTC] drwxr-
xr-x 2 root root 4096 Apr 9 2019 mnt
[2022-01-01, 12:00:00 UTC] {{ecs.py:119}} INFO - [2022-07-19, 17:54:03 UTC] drwxr-
xr-x 2 root root 4096 Apr 9 2019 opt
[2022-01-01, 12:00:00 UTC] {{ecs.py:119}} INFO - [2022-07-19, 17:54:03 UTC] dr-xr-
xr-x 103 root root 0 Jul 19 17:54 proc
[2022-01-01, 12:00:00 UTC] {{ecs.py:119}} INFO - [2022-07-19, 17:54:03 UTC] dr-xr-
x-\{-\} 2 root root 4096 Apr 9 2019 root
[2022-01-01, 12:00:00 UTC] {{ecs.py:119}} INFO - [2022-07-19, 17:54:03 UTC] drwxr-
xr-x 2 root root 4096 Jun 13 18:52 run
[2022-01-01, 12:00:00 UTC] {{ecs.py:119}} INFO - [2022-07-19, 17:54:03 UTC] 
 lrwxrwxrwx 1 root root 8 Jun 13 18:51 sbin -> usr/sbin
[2022-01-01, 12:00:00 UTC] {{ecs.py:119}} INFO - [2022-07-19, 17:54:03 UTC] drwxr-
xr-x 2 root root 4096 Apr 9 2019 srv
```
[2022-01-01, 12:00:00 UTC] {{ecs.py:119}} INFO - [2022-07-19, 17:54:03 UTC] dr-xrxr-x 13 root root 0 Jul 19 17:54 sys [2022-01-01, 12:00:00 UTC] {{ecs.py:119}} INFO - [2022-07-19, 17:54:03 UTC] drwxrwxrwt 2 root root 4096 Jun 13 18:51 tmp [2022-01-01, 12:00:00 UTC] {{ecs.py:119}} INFO - [2022-07-19, 17:54:03 UTC] drwxrxr-x 13 root root 4096 Jun 13 18:51 usr [2022-01-01, 12:00:00 UTC] {{ecs.py:119}} INFO - [2022-07-19, 17:54:03 UTC] drwxrxr-x 18 root root 4096 Jun 13 18:52 var . . . [2022-01-01, 12:00:00 UTC] {{ecs.py:328}} INFO - ECS Task has been successfully executed

# Utiliser dbt avec Amazon MWAA

Cette rubrique explique comment utiliser dbt et Postgres avec Amazon MWAA. Au cours des étapes suivantes, vous allez ajouter les dépendances requises à votrerequirements.txt, et chargez un exemple de projet dbt dans le compartiment Amazon S3 de votre environnement. Ensuite, vous utiliserez un exemple de DAG pour vérifier qu'Amazon MWAA a installé les dépendances, puis vous utiliserez leBashOperatorpour exécuter le projet dbt.

Rubriques

- [Version](#page-382-0)
- [Prérequis](#page-383-0)
- **[Dépendances](#page-383-1)**
- [Importer un projet dbt sur Amazon S3](#page-384-0)
- [Utiliser un DAG pour vérifier l'installation de la dépendance dbt](#page-385-0)
- [Utiliser un DAG pour exécuter un projet dbt](#page-385-1)

## <span id="page-382-0"></span>Version

• Vous pouvez utiliser l'exemple de code de cette page avecApache Airflow v2 et versions ultérieuresdan[sPython 3.10](https://peps.python.org/pep-0619/).

# <span id="page-383-0"></span>Prérequis

Avant de pouvoir effectuer les étapes suivantes, vous devez disposer des éléments suivants :

- U[nEnvironnement Amazon MWAe](#page-37-0)n utilisant Apache Airflow v2.2.2. Cet exemple a été écrit et testé avec la version 2.2.2. Vous devrez peut-être modifier l'exemple pour l'utiliser avec d'autres versions d'Apache Airflow.
- Un exemple de projet DBT. Pour commencer à utiliser dbt avec Amazon MWAA, vous pouvez créer un fork et cloner l[eprojet DBT Starterp](https://github.com/dbt-labs/dbt-starter-project)ar les dbt-labsGitHubréférentiel.

# <span id="page-383-1"></span>Dépendances

Pour utiliser Amazon MWAA avec dbt, ajoutez la dépendance suivante à votrerequirements.txt. Pour en savoir plus, consulter [Installation des dépendances Python](#page-208-0)

Une fois la mise à jour de votre environnement terminée, Amazon MWAA installera les bibliothèques dbt requises et les dépendances supplémentaires, telles quepsycopg2.

#### **a** Note

Le fichier de contraintes par défaut fourni avec Apache Airflow v2.2.2 contient une version conflictuelle dejsonschemaqui n'est pas prise en charge par la version de dbt utilisée dans ce guide. Ainsi, lorsque vous utilisez Amazon MWAA avec dbt, vous pouvez télécharger et modifier le fichier de contraintes Apache Airflow dans votre dossier Amazon S3 DAGs, puis le référencer dans votrerequirements.txtfichier en tant que--constraint /usr/ local/airflow/dags/my-updated-constraint.txt, ou omettez--constraintà partir derequirements.txtcomme indiqué ci-dessous.

```
json-rpc==1.13.0
minimal-snowplow-tracker==0.0.2
packaging==20.9
networkx==2.6.3 
mashumaro==2.5
sqlparse==0.4.2
logbook==1.5.3
agate==1.6.1
```

```
dbt-extractor==0.4.0
pyparsing==2.4.7 
msgpack==1.0.2
parsedatetime==2.6
pytimeparse==1.1.8
leather==0.3.4
pyyaml==5.4.1
# Airflow constraints are jsonschema==3.2.0
jsonschema==3.1.1
hologram==0.0.14
dbt-core==0.21.1
psycopg2-binary==2.8.6
dbt-postgres==0.21.1
dbt-redshift==0.21.1
```
Dans les sections suivantes, vous allez charger votre répertoire de projet dbt sur Amazon S3 et exécuter un DAG qui vérifie si Amazon MWAA a correctement installé les dépendances dbt requises.

# <span id="page-384-0"></span>Importer un projet dbt sur Amazon S3

Pour pouvoir utiliser un projet dbt avec votre environnement Amazon MWAA, vous pouvez charger l'intégralité du répertoire du projet dans votre environnementdagsdossier. Lorsque l'environnement est mis à jour, Amazon MWAA télécharge le répertoire dbt vers le répertoire localusr/local/ airflow/dags/dossier.

Pour charger un projet dbt sur Amazon S3

- 1. Accédez au répertoire dans lequel vous avez cloné le projet dbt starter.
- 2. Exécutez l'Amazon S3 suivantAWS CLIcommande pour copier récursivement le contenu du projet dans celui de votre environnementdagsdossier utilisant le--recursiveparamètre. La commande crée un sous-répertoire appelédbtque vous pouvez utiliser pour tous vos projets DBT. Si le sous-répertoire existe déjà, les fichiers du projet sont copiés dans le répertoire existant et aucun nouveau répertoire n'est créé. La commande crée également un sousrépertoire dans ledbtrépertoire pour ce projet de démarrage spécifique.

\$ **aws s3 cp** *dbt-starter-project* **s3://***mwaa-bucket***/dags/dbt/***dbt-starter-project* **- recursive**

Vous pouvez utiliser des noms différents pour les sous-répertoires de projet afin d'organiser plusieurs projets dbt au sein du parent.dbtrépertoire.

# <span id="page-385-0"></span>Utiliser un DAG pour vérifier l'installation de la dépendance dbt

Le DAG suivant utilise unBashOperatoret une commande bash pour vérifier si Amazon MWAA a correctement installé les dépendances dbt spécifiées dansrequirements.txt.

```
from airflow import DAG
from airflow.operators.bash_operator import BashOperator
from airflow.utils.dates import days_ago
with DAG(dag_id="dbt-installation-test", schedule_interval=None, catchup=False,
  start_date=days_ago(1)) as dag: 
     cli_command = BashOperator( 
         task_id="bash_command", 
         bash_command="/usr/local/airflow/.local/bin/dbt --version" 
     )
```
Procédez comme suit pour consulter les journaux des tâches et vérifier que dbt et ses dépendances ont été installés.

- 1. Accédez à la console Amazon MWAA, puis choisissezOuvrez l'interface utilisateur Airflowdans la liste des environnements disponibles.
- 2. Dans l'interface utilisateur d'Apache Airflow, recherchez ledbt-installation-testDAG dans la liste, puis choisissez la date sous leLast Runcolonne pour ouvrir la dernière tâche réussie.
- 3. En utilisantVue graphique, choisissez lebash\_commandtâche pour ouvrir les détails de l'instance de tâche.
- 4. ChoisissezJournalpour ouvrir les journaux des tâches, puis vérifier que les journaux répertorient correctement la version dbt que nous avons spécifiée dansrequirements.txt.

# <span id="page-385-1"></span>Utiliser un DAG pour exécuter un projet dbt

Le DAG suivant utilise unBashOperatorpour copier les projets dbt que vous avez chargés sur Amazon S3 depuis le localusr/local/airflow/dags/répertoire vers le répertoire accessible en écriture/tmprépertoire, puis exécute le projet dbt. Les commandes bash supposent un projet DBT

de démarrage intitulédbt-starter-project. Modifiez le nom du répertoire en fonction du nom du répertoire de votre projet.

```
from airflow import DAG
from airflow.operators.bash_operator import BashOperator
from airflow.utils.dates import days_ago
import os
DAG_ID = os.path.basename(__file__).replace(".py", "")
with DAG(dag_id=DAG_ID, schedule_interval=None, catchup=False, start_date=days_ago(1)) 
  as dag: 
     cli_command = BashOperator( 
         task_id="bash_command", 
         bash_command="cp -R /usr/local/airflow/dags/dbt /tmp;\
cd /tmp/dbt/dbt-starter-project;\
/usr/local/airflow/.local/bin/dbt run --project-dir /tmp/dbt/dbt-starter-project/ --
profiles-dir ..;\
cat /tmp/dbt_logs/dbt.log" 
    \mathcal{L}
```
# AWSblogues et tutoriels

• [Utilisation d'Amazon EKS et Amazon MWAA pour Apache Airflow v2.x](https://dev.to/aws/working-with-amazon-eks-and-amazon-managed-workflows-for-apache-airflow-v2-x-k12)

# Bonnes pratiques relatives aux flux de travail gérés par Amazon pour Apache Airflow

Ce guide décrit les meilleures pratiques que nous recommandons lors de l'utilisation d'Amazon Managed Workflows pour Apache Airflow.

**Rubriques** 

- [Optimisation des performances pour Apache Airflow sur Amazon MWAA](#page-387-0)
- [Gestion des dépendances Python dans requirements.txt](#page-405-0)

# <span id="page-387-0"></span>Optimisation des performances pour Apache Airflow sur Amazon MWAA

Cette page décrit les meilleures pratiques que nous recommandons pour optimiser les performances d'un environnement Amazon Managed Workflows pour Apache Airflow à l'aide [Utilisation des options](#page-161-0)  [de configuration d'Apache Airflow sur Amazon MWAA](#page-161-0) de.

Table des matières

- [Ajout d'une option de configuration Apache Airflow](#page-388-0)
- [Planificateur Apache Airflow](#page-388-1)
	- [Paramètres](#page-388-2)
	- [Limites](#page-393-0)
- [Dossiers DAG](#page-393-1)
	- [Paramètres](#page-393-2)
- [fichiers DAG](#page-395-0)
	- [Paramètres](#page-396-0)
- [Tâches](#page-400-0)
	- [Paramètres](#page-400-1)

# <span id="page-388-0"></span>Ajout d'une option de configuration Apache Airflow

La procédure suivante explique les étapes à suivre pour ajouter une option de configuration Airflow à votre environnement.

- 1. Ouvrez la [page Environnements](https://console.aws.amazon.com/mwaa/home#/environments) sur la console Amazon MWAA.
- 2. Choisissez un environnement.
- 3. Choisissez Modifier.
- 4. Choisissez Suivant.
- 5. Choisissez Ajouter une configuration personnalisée dans le volet des options de configuration d'Airflow.
- 6. Choisissez une configuration dans la liste déroulante et entrez une valeur, ou saisissez une configuration personnalisée et entrez une valeur.
- 7. Choisissez Ajouter une configuration personnalisée pour chaque configuration que vous souhaitez ajouter.
- 8. Choisissez Enregistrer.

Pour en savoir plus, veuillez consulter la section [Utilisation des options de configuration d'Apache](#page-161-0)  [Airflow sur Amazon MWAA.](#page-161-0)

# <span id="page-388-1"></span>Planificateur Apache Airflow

Le planificateur Apache Airflow est un composant essentiel d'Apache Airflow. Un problème avec le planificateur peut empêcher l'analyse des DAG et la planification des tâches. Pour plus d'informations sur le réglage du planificateur Apache Airflow, voir [Affiner les performances de votre planificateur sur](https://airflow.apache.org/docs/apache-airflow/2.2.2/concepts/scheduler.html#fine-tuning-your-scheduler-performance)  [le site Web de documentation](https://airflow.apache.org/docs/apache-airflow/2.2.2/concepts/scheduler.html#fine-tuning-your-scheduler-performance) d'Apache Airflow.

## <span id="page-388-2"></span>Paramètres

Cette section décrit les options de configuration disponibles pour le planificateur Apache Airflow et leurs cas d'utilisation.

### Apache Airflow v2

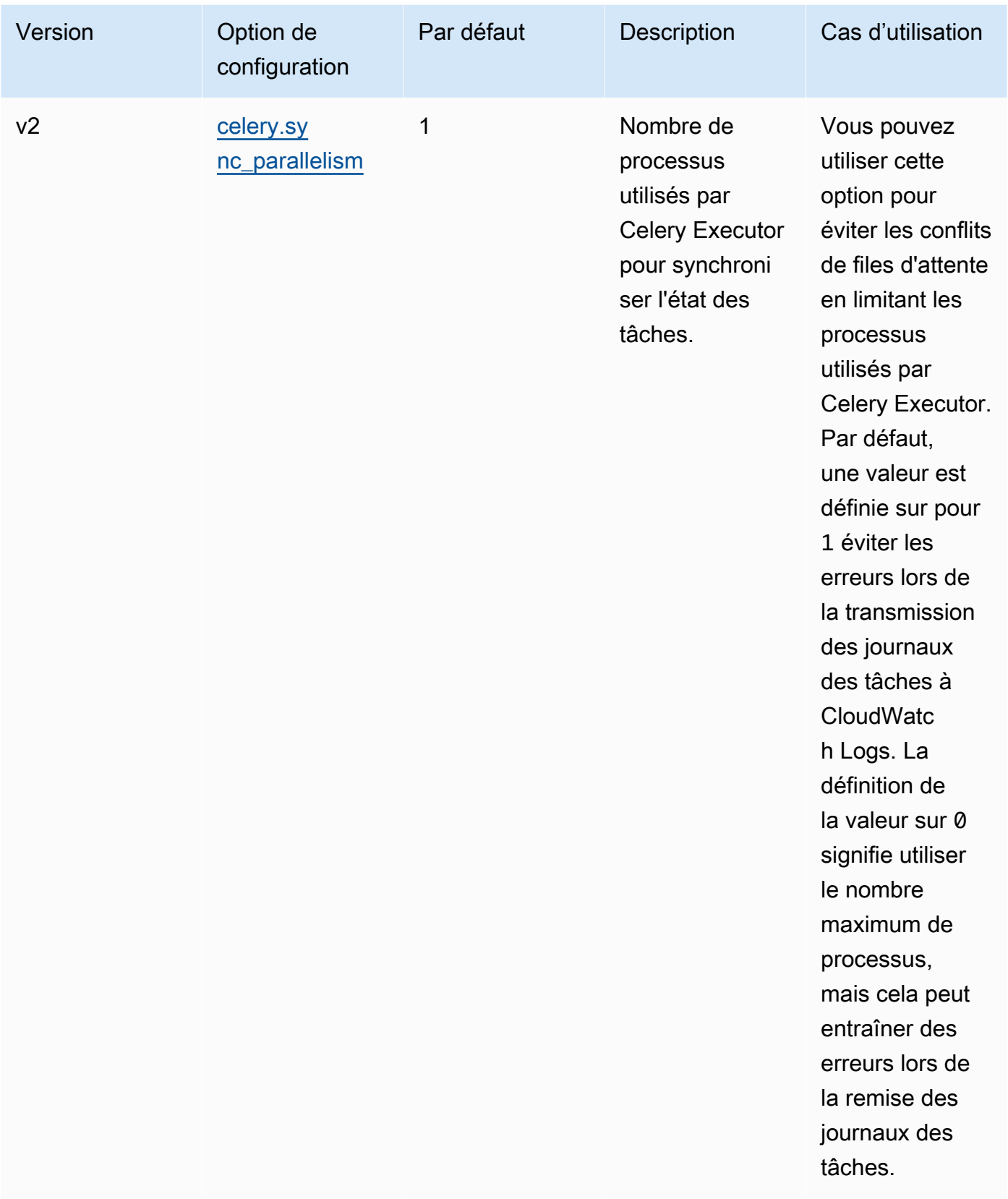

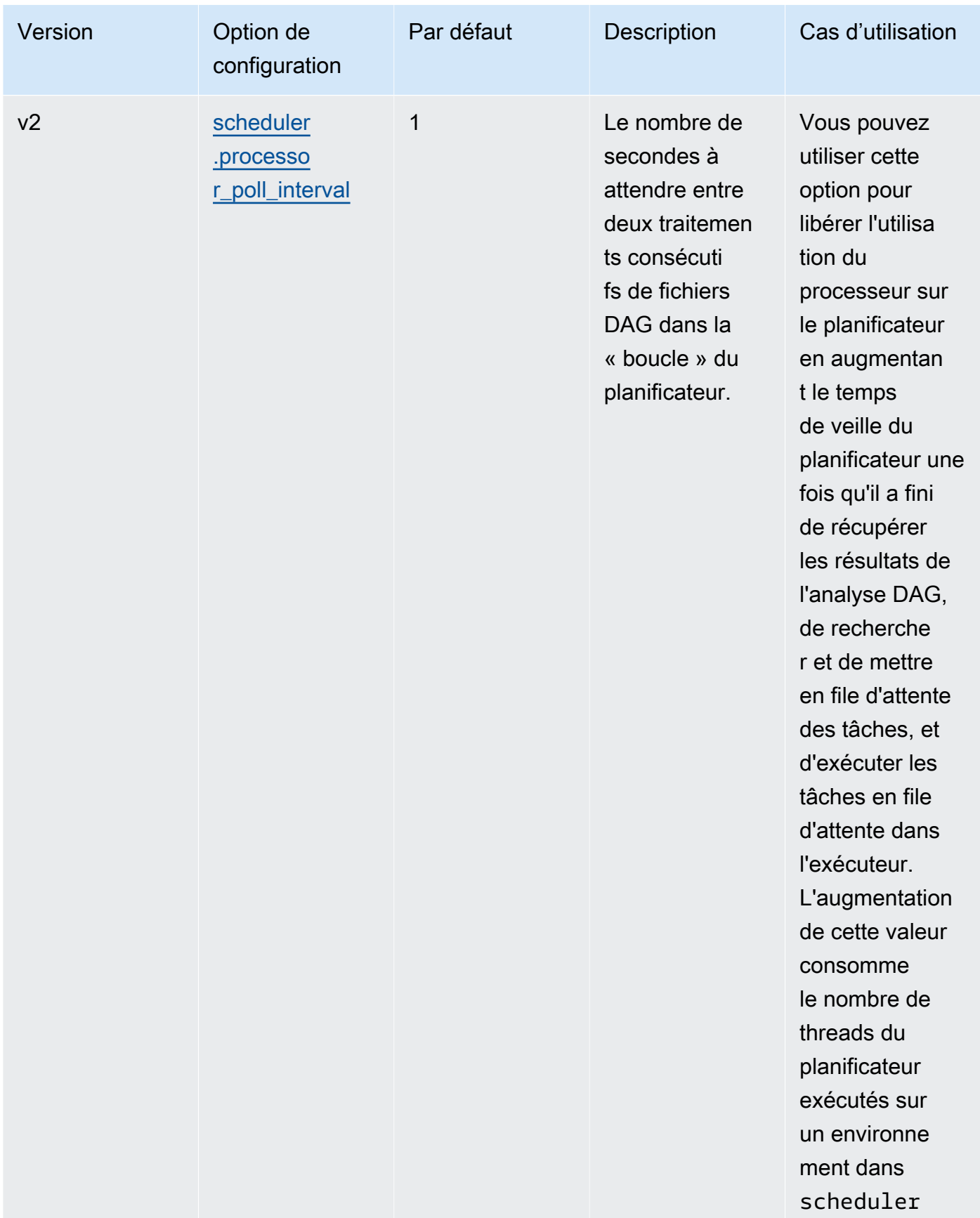

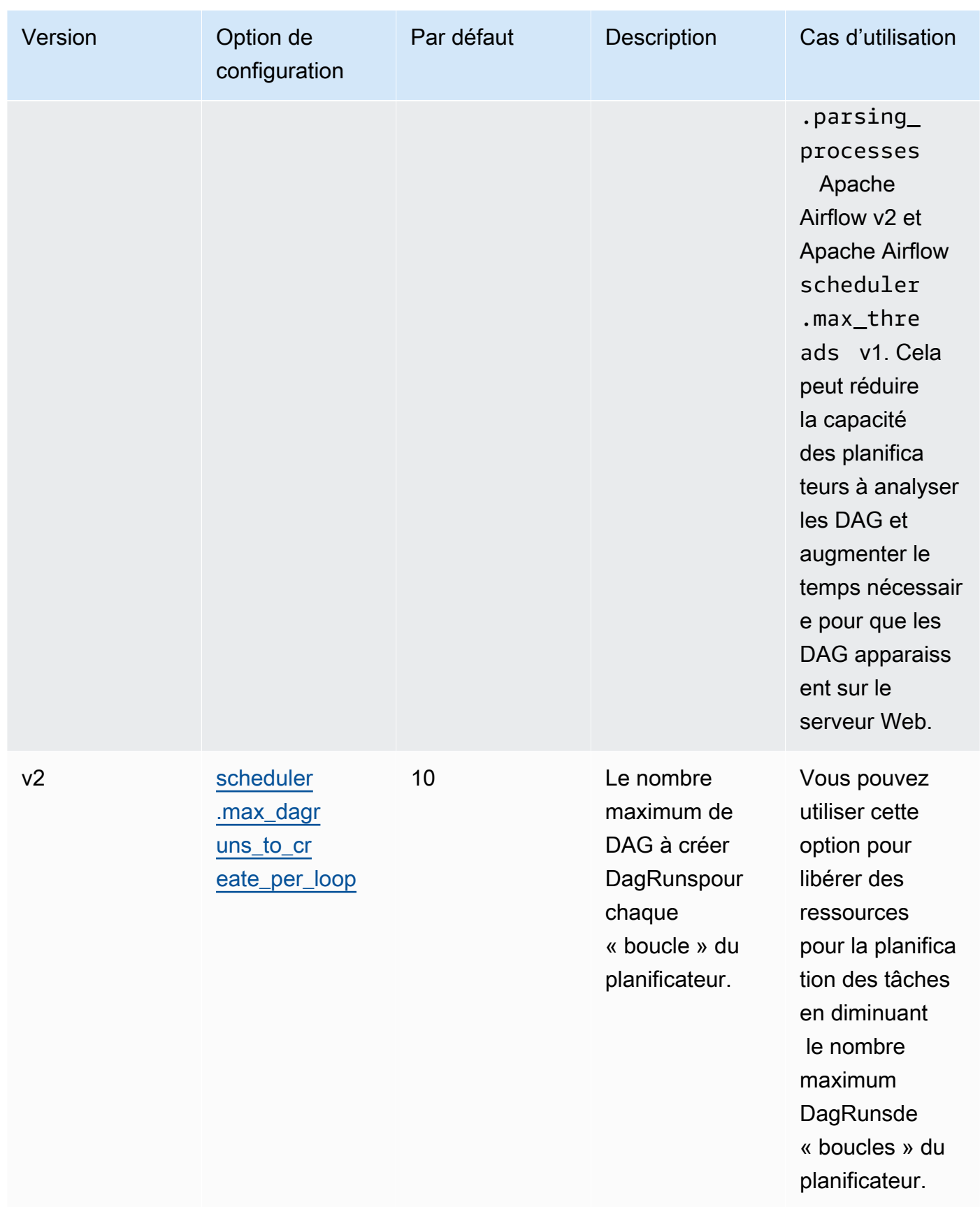

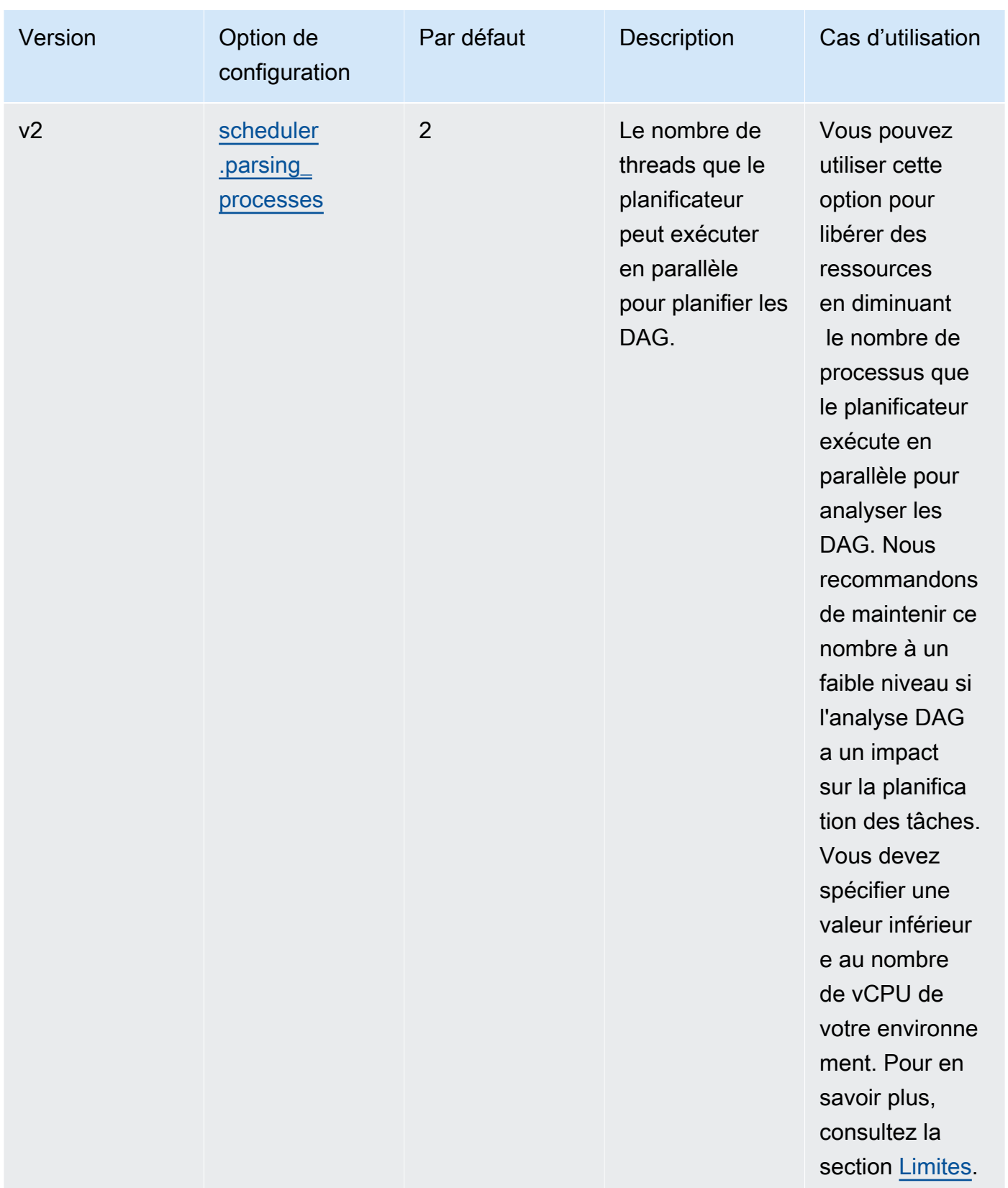

## <span id="page-393-0"></span>Limites

Cette section décrit les limites à prendre en compte lors de l'ajustement des paramètres par défaut du planificateur.

scheduler.parsing\_processes, scheduler.max\_threads

Deux threads sont autorisés par vCPU pour une classe d'environnement. Au moins un thread doit être réservé au planificateur d'une classe d'environnement. Si vous remarquez un retard dans la planification des tâches, vous devrez peut-être augmenter votre [classe d'environnement.](#page-153-0) Par exemple, un environnement de grande taille possède une instance de conteneur Fargate à 4 vCPU pour son planificateur. Cela signifie qu'un maximum de 7 threads peuvent être utilisés pour d'autres processus. C'est-à-dire que deux threads ont multiplié quatre vCPU, moins un pour le planificateur lui-même. La valeur que vous spécifiez dans scheduler.max\_threads et ne scheduler.parsing\_processes doit pas dépasser le nombre de threads disponibles pour une classe d'environnement (comme indiqué ci-dessous :

- mw1.small Ne doit pas dépasser le nombre de 1 threads pour les autres processus. Le thread restant est réservé au planificateur.
- mw1.medium Le nombre de threads ne doit pas dépasser le nombre de 3 threads pour les autres processus. Le thread restant est réservé au planificateur.
- mw1.large Ne doit pas dépasser le nombre de 7 threads pour les autres processus. Le thread restant est réservé au planificateur.

# <span id="page-393-1"></span>Dossiers DAG

Le planificateur Apache Airflow analyse en permanence le dossier DAgs de votre environnement. Tous plugins.zip les fichiers contenus ou les fichiers Python (.py) contenant des instructions d'importation « airflow ». Tous les objets DAG Python qui en résultent sont ensuite placés dans un fichier DagBagpour ce fichier afin d'être traités par le planificateur afin de déterminer quelles tâches, le cas échéant, doivent être planifiées. L'analyse des fichiers DAG a lieu indépendamment du fait que les fichiers contiennent ou non des objets DAG viables.

# <span id="page-393-2"></span>Paramètres

Cette section décrit les options de configuration disponibles pour le dossier DAgs et leurs cas d'utilisation.

### Apache Airflow v2

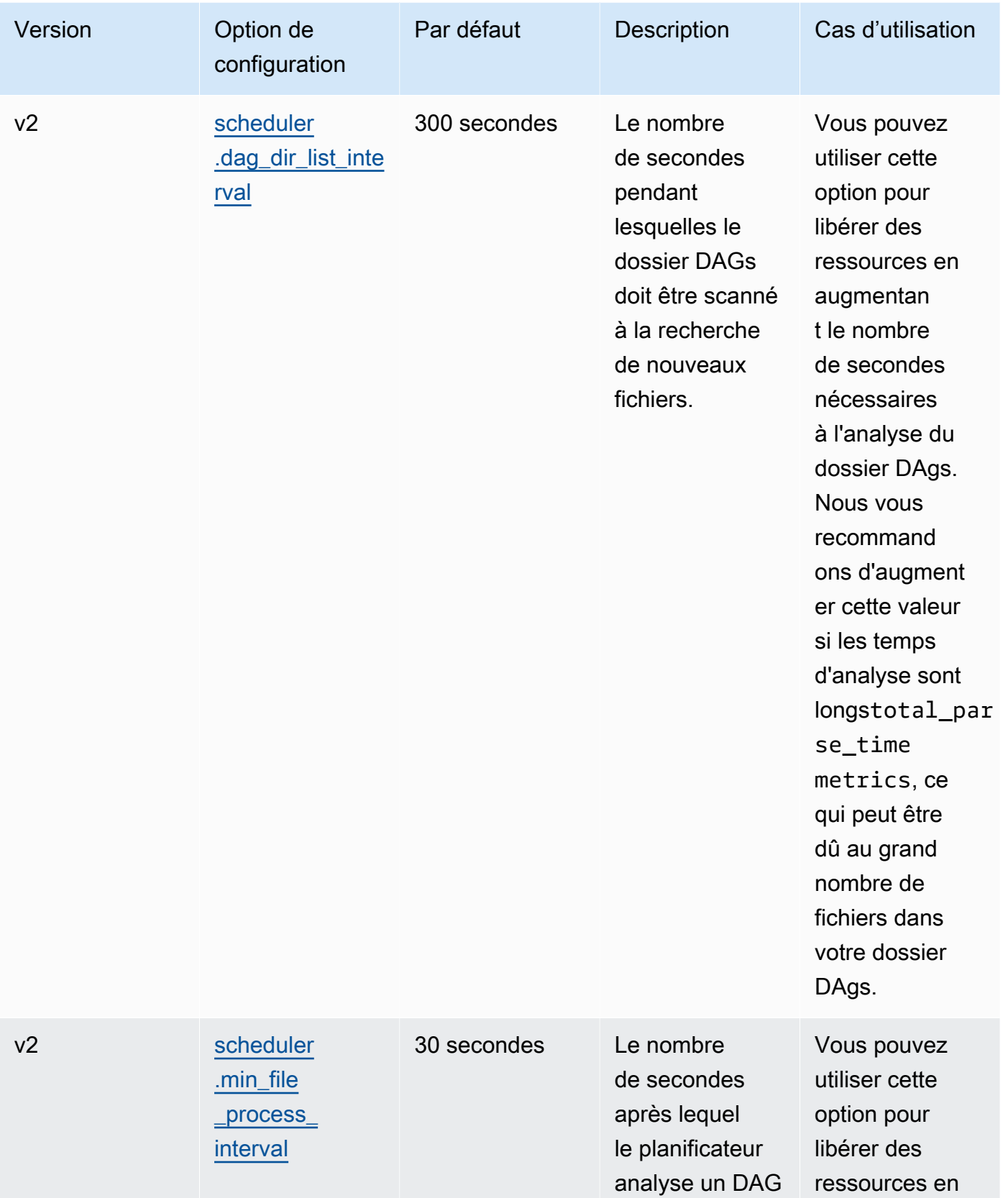

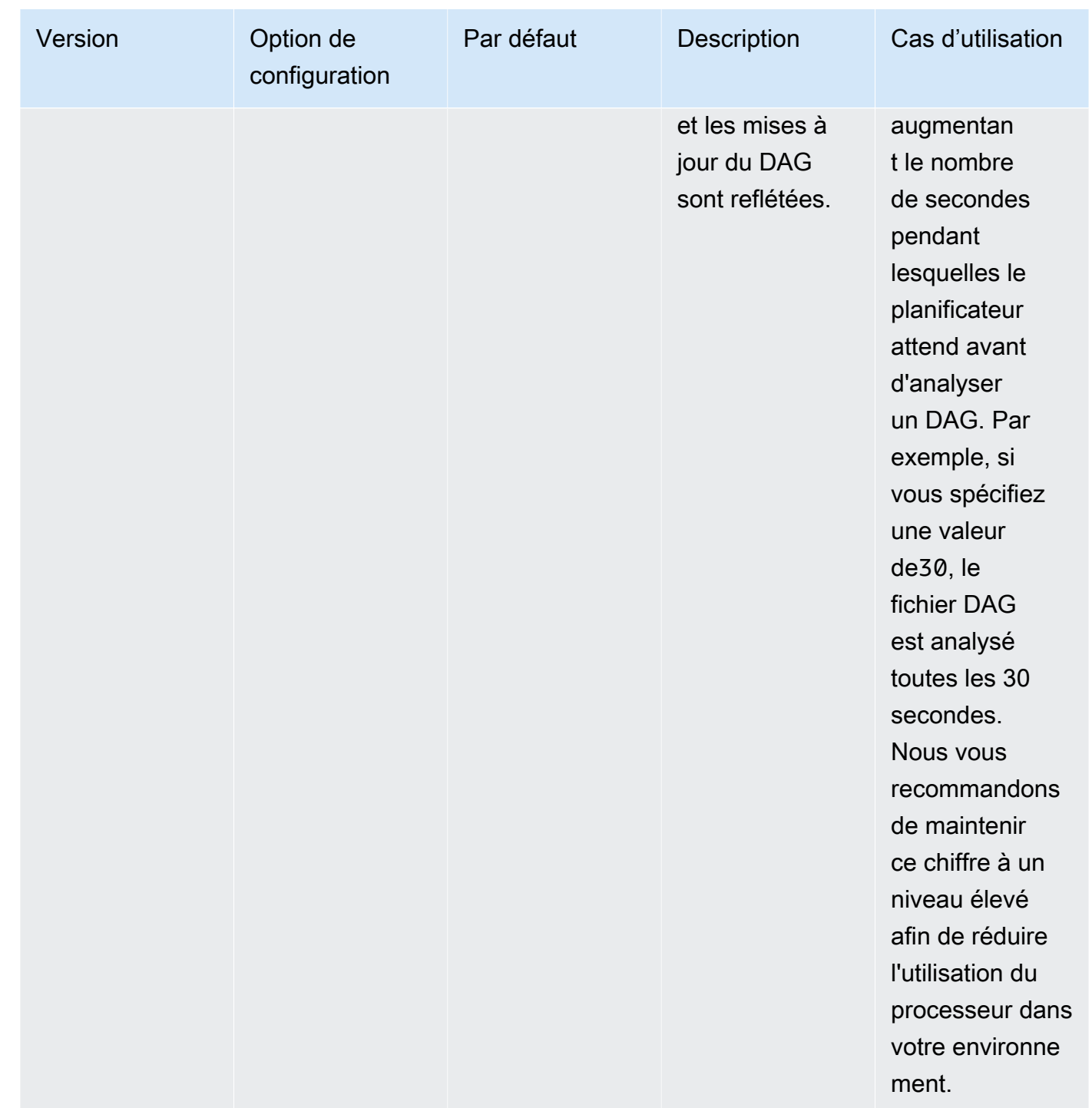

# <span id="page-395-0"></span>fichiers DAG

Dans le cadre de la boucle du planificateur Apache Airflow, les fichiers DAG individuels sont analysés pour extraire les objets Python du DAG. Dans Apache Airflow v2 et versions ultérieures, le planificateur analyse un nombre maximum de [processus d'analyse simultanément.](https://airflow.apache.org/docs/apache-airflow/2.0.2/configurations-ref.html#parsing-processes) Le nombre de
secondes spécifié dans scheduler.min\_file\_process\_interval doit s'écouler avant que le même fichier ne soit à nouveau analysé.

### Paramètres

Cette section décrit les options de configuration disponibles pour les fichiers DAG Apache Airflow et leurs cas d'utilisation.

### Apache Airflow v2

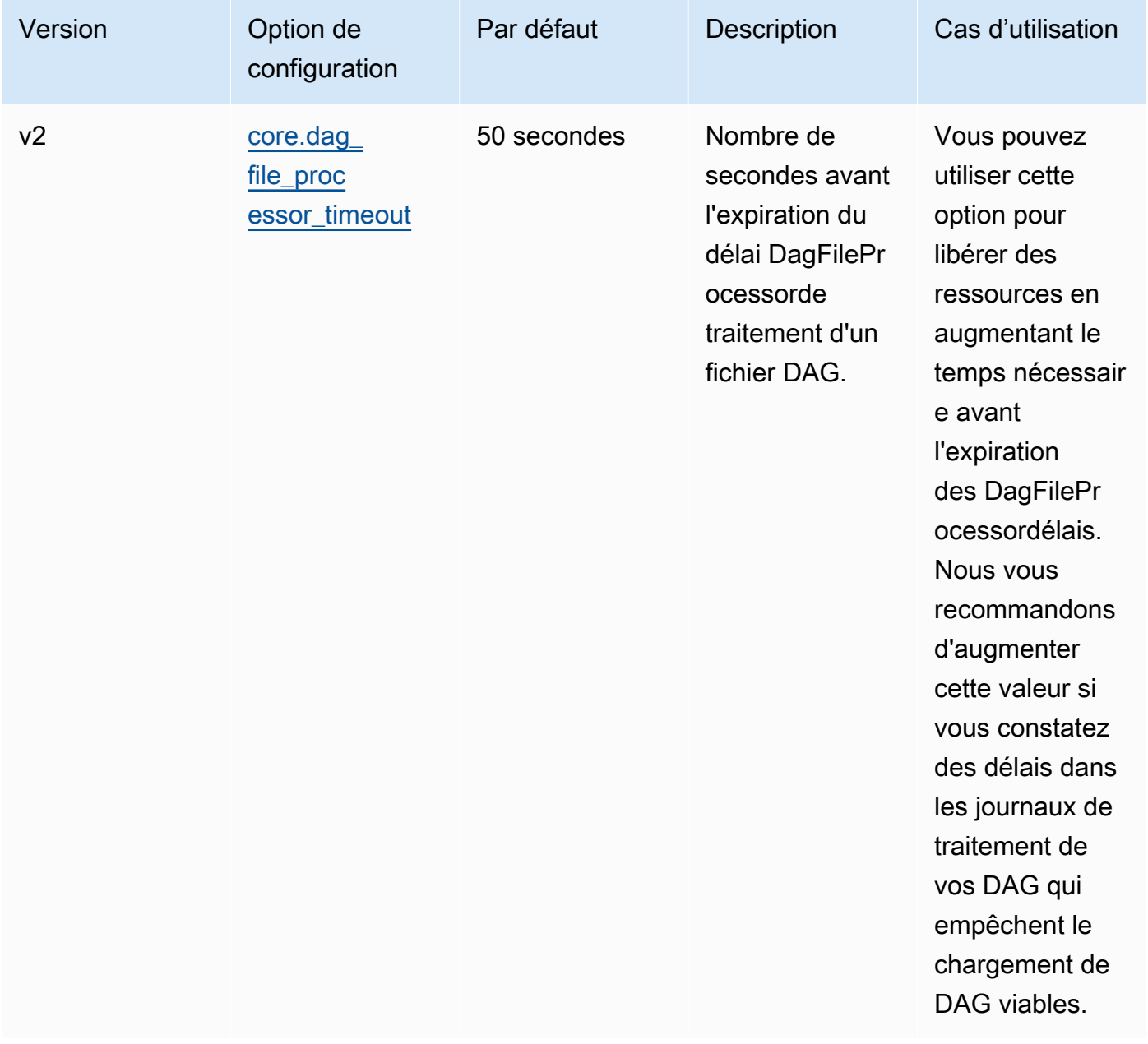

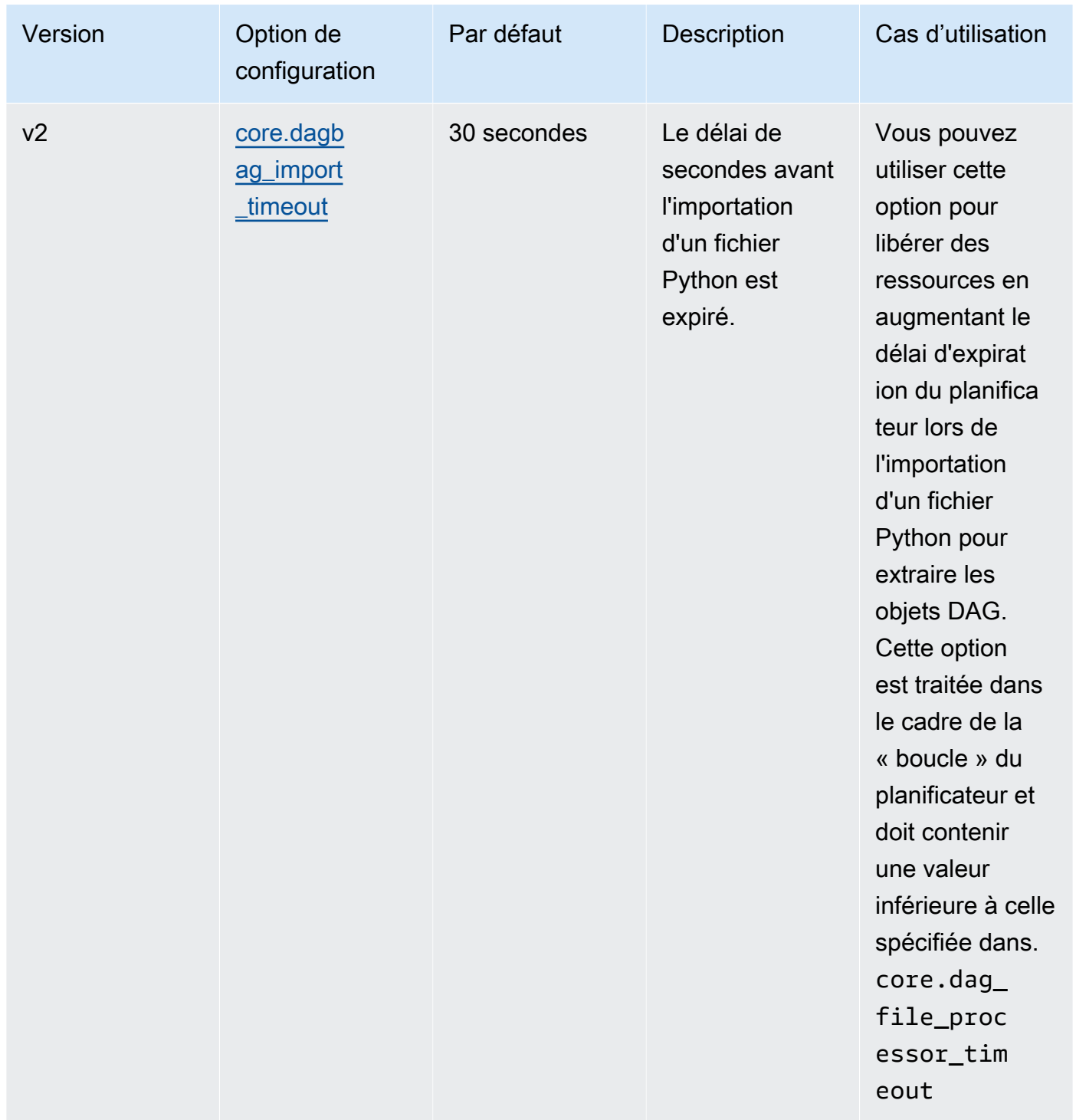

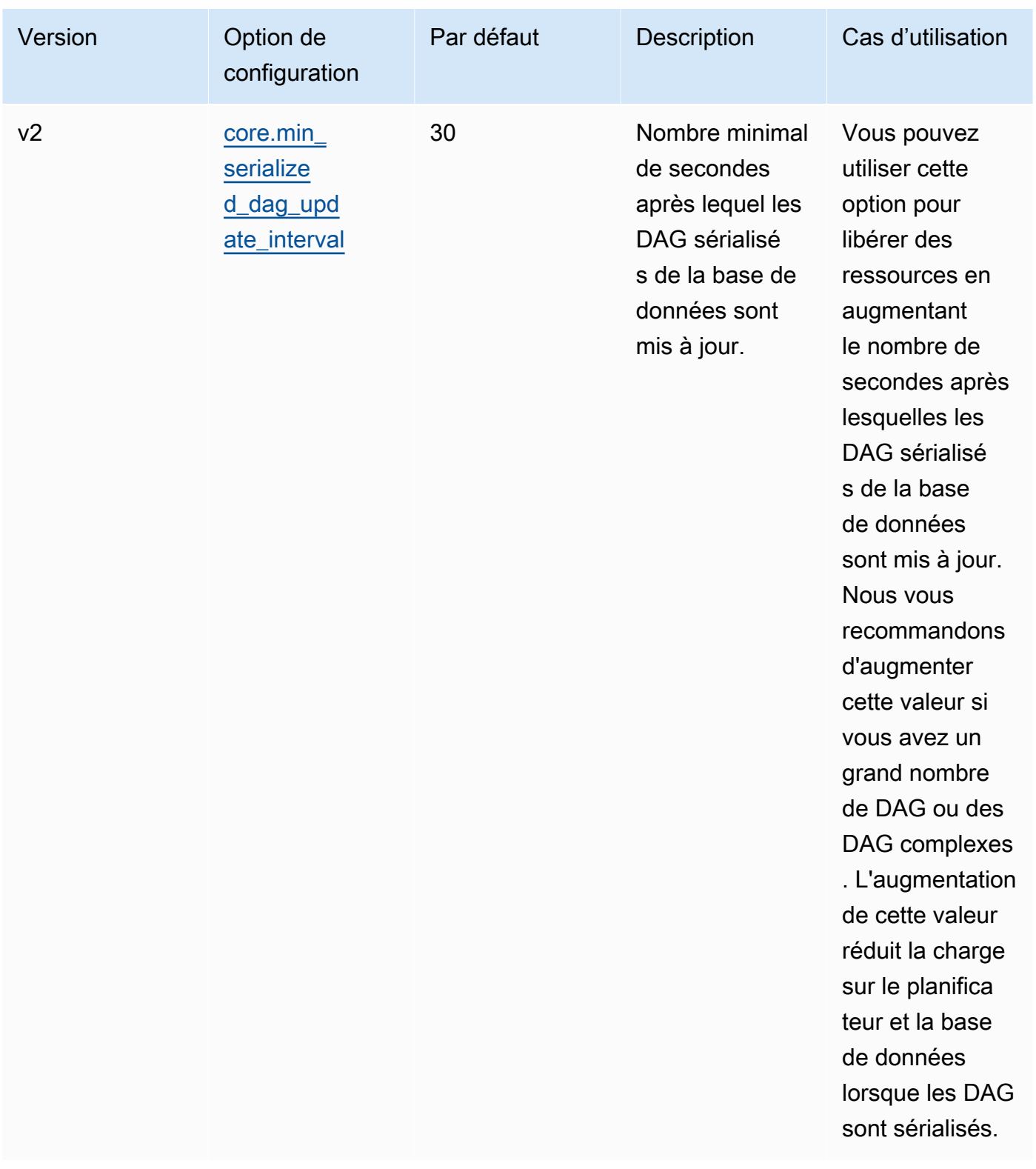

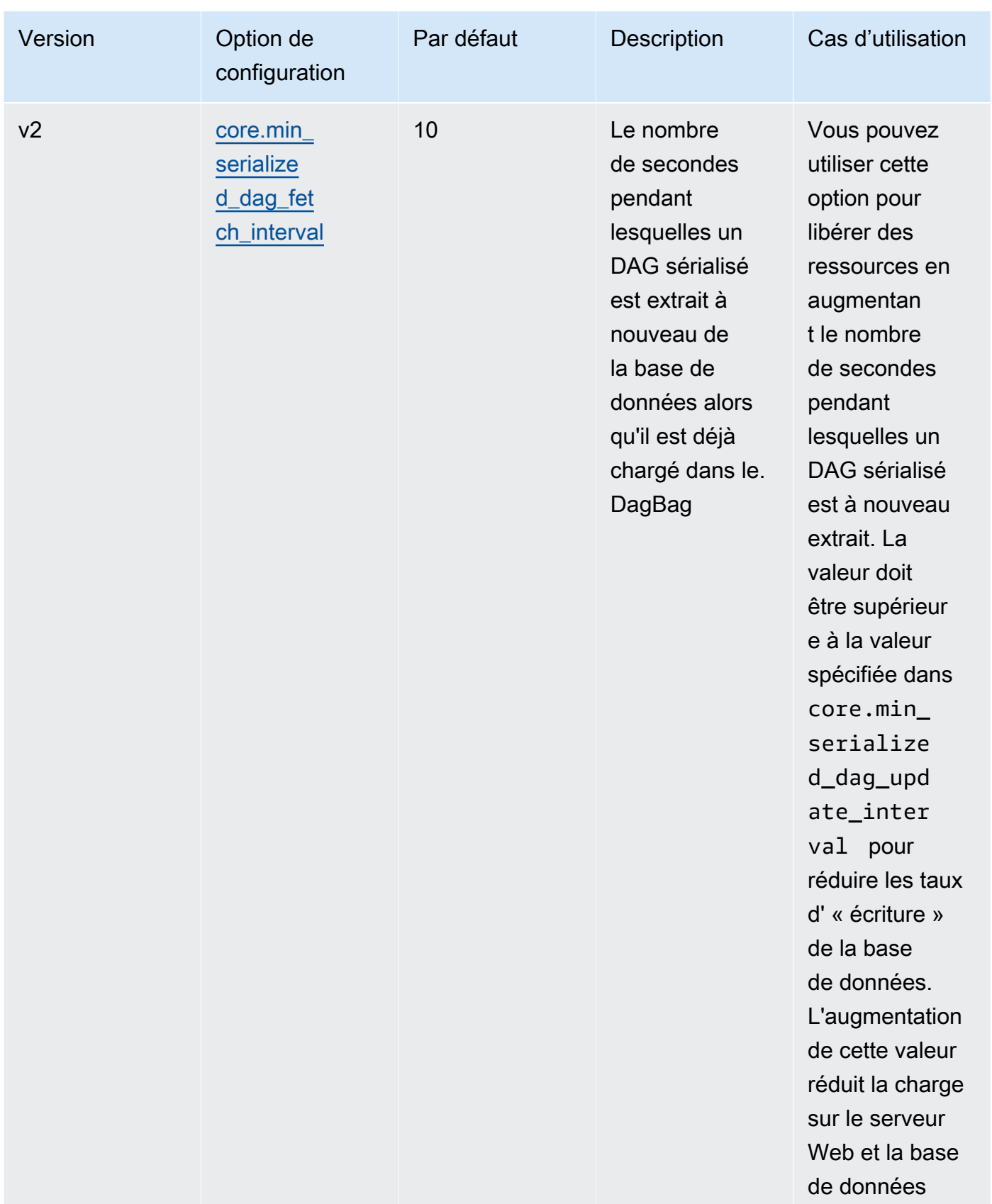

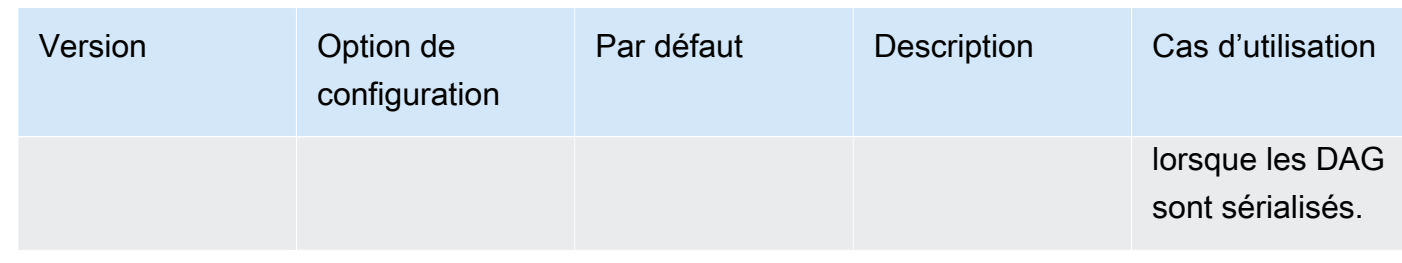

# Tâches

Le planificateur et les outils de travail d'Apache Airflow sont tous deux impliqués dans les tâches de mise en file d'attente et de suppression de la file d'attente. Le planificateur fait passer les tâches analysées prêtes à être planifiées du statut Aucune au statut Planifié. L'exécuteur, également exécuté sur le conteneur du planificateur de Fargate, met ces tâches en file d'attente et définit leur statut sur Queued. Lorsque les travailleurs ont de la capacité, ils retirent la tâche de la file d'attente et lui attribuent le statut En cours d'exécution, ce qui change ensuite son statut en Succès ou Échec en fonction de la réussite ou de l'échec de la tâche.

### Paramètres

Cette section décrit les options de configuration disponibles pour les tâches Apache Airflow et leurs cas d'utilisation.

Les options de configuration par défaut qu'Amazon MWAA remplace sont *marquées en rouge.*

### Apache Airflow v2

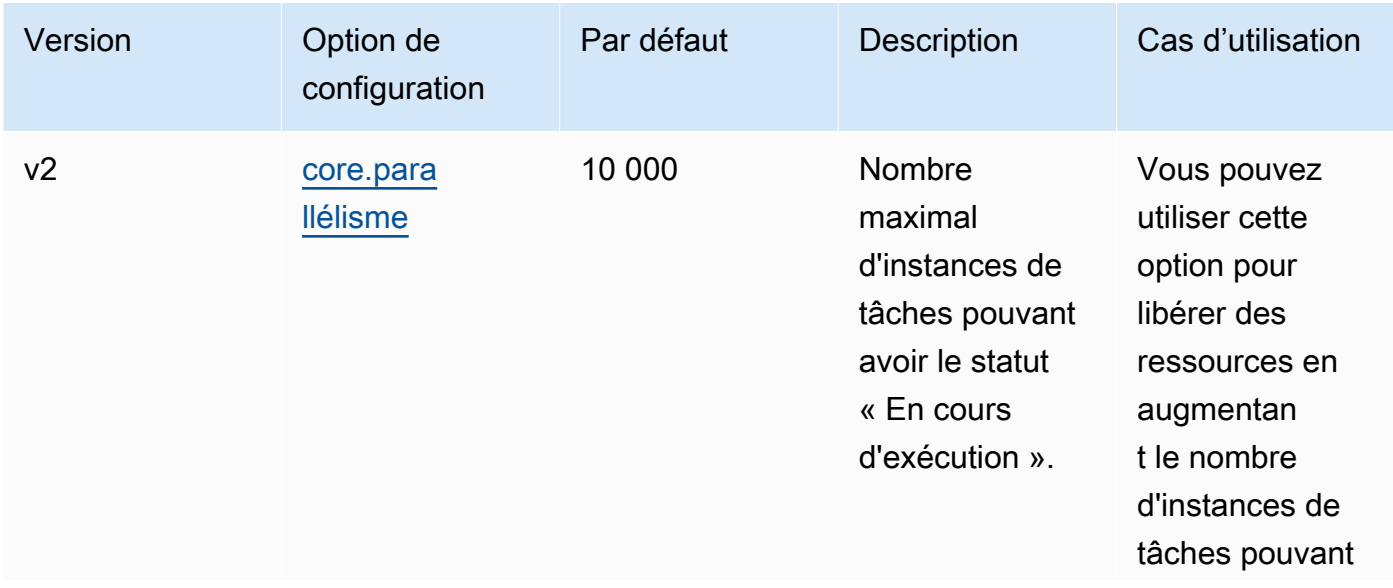

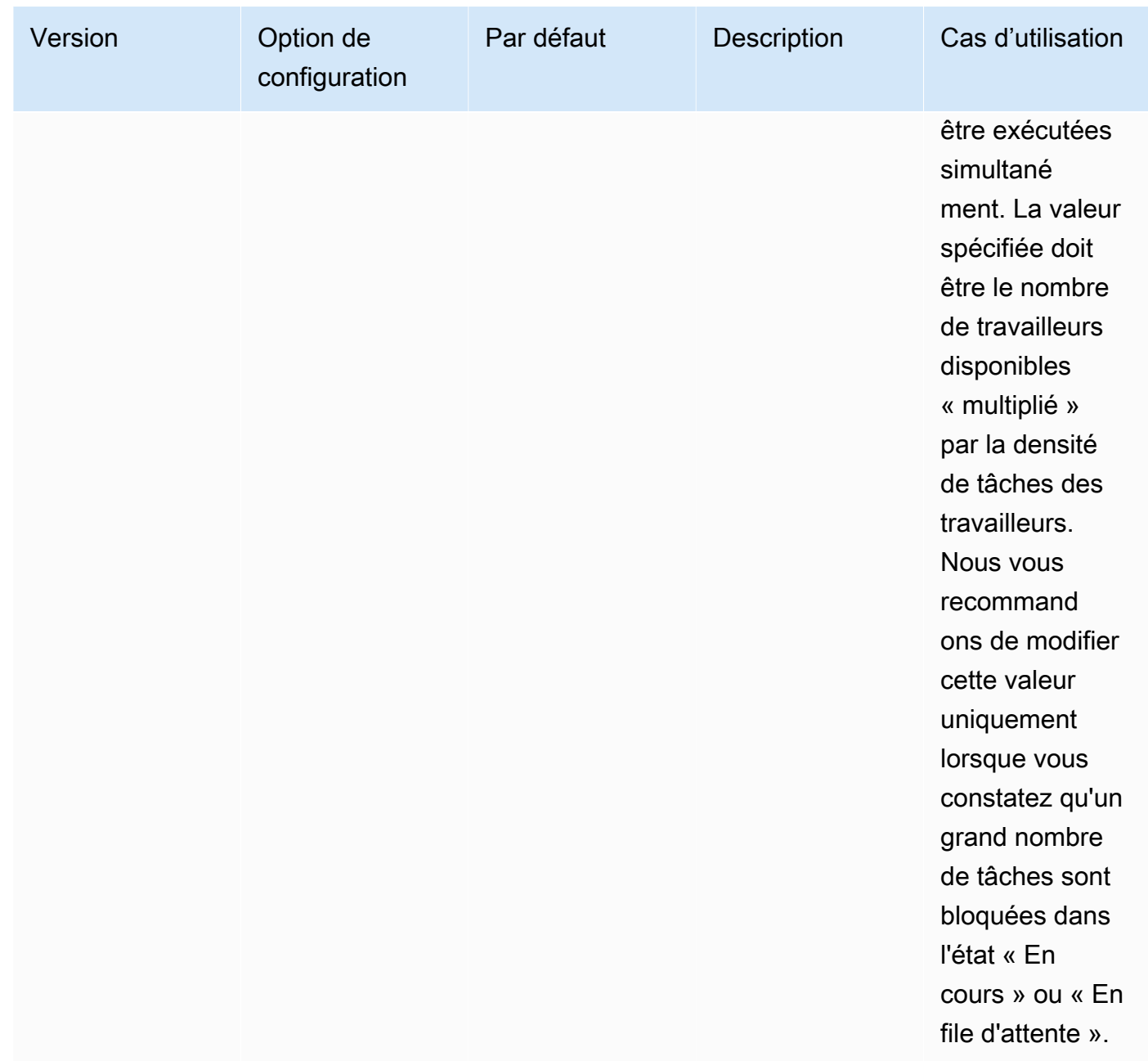

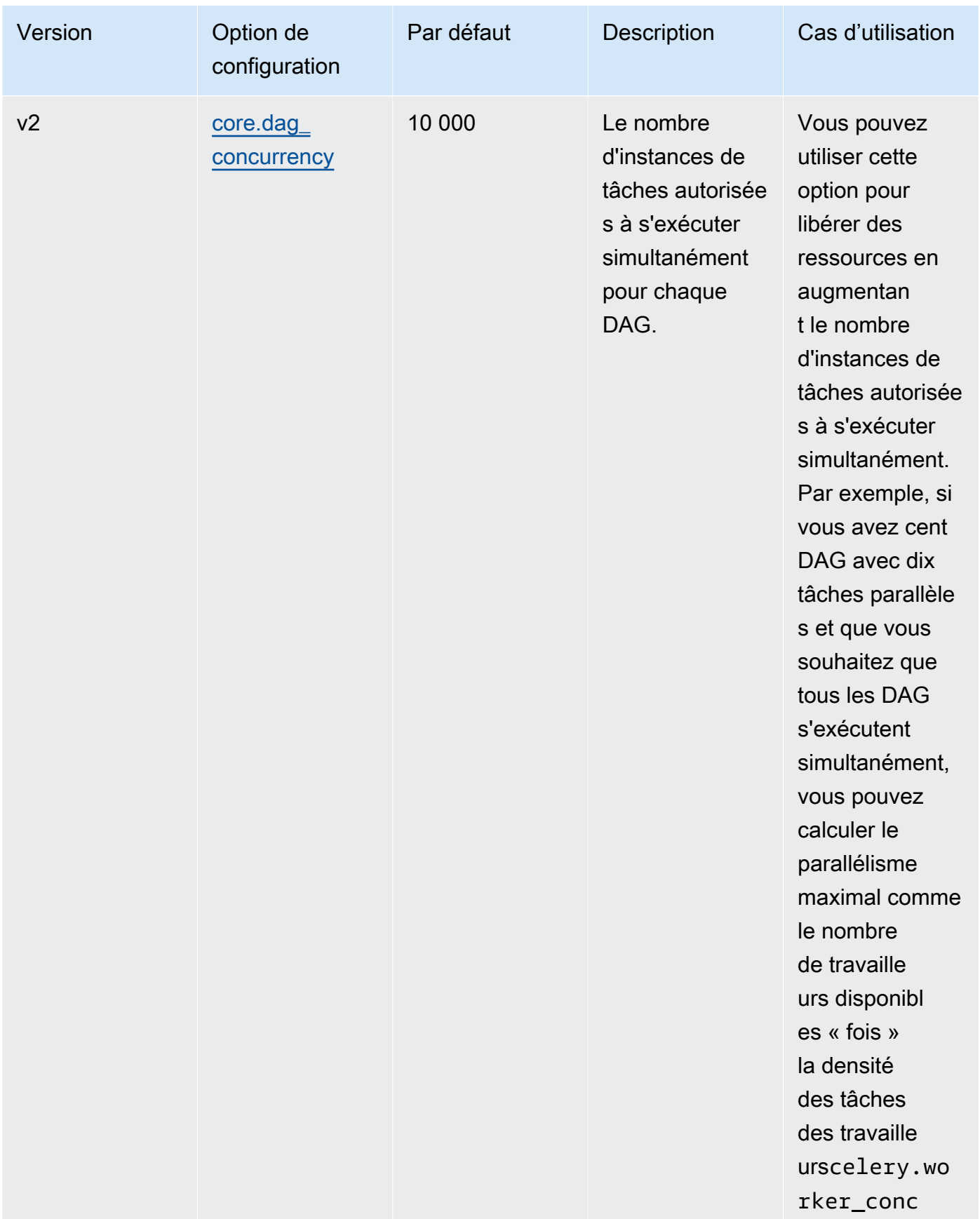

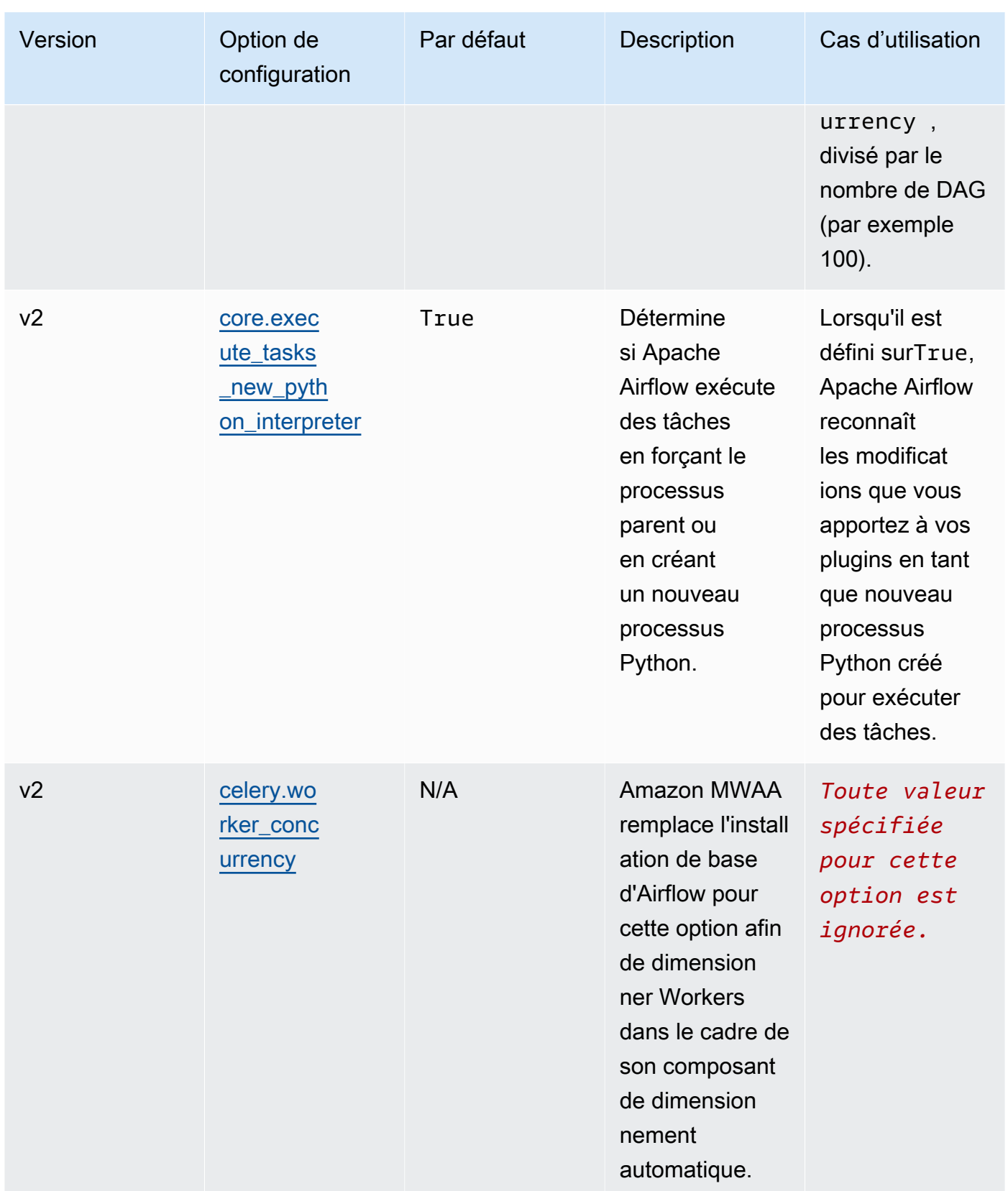

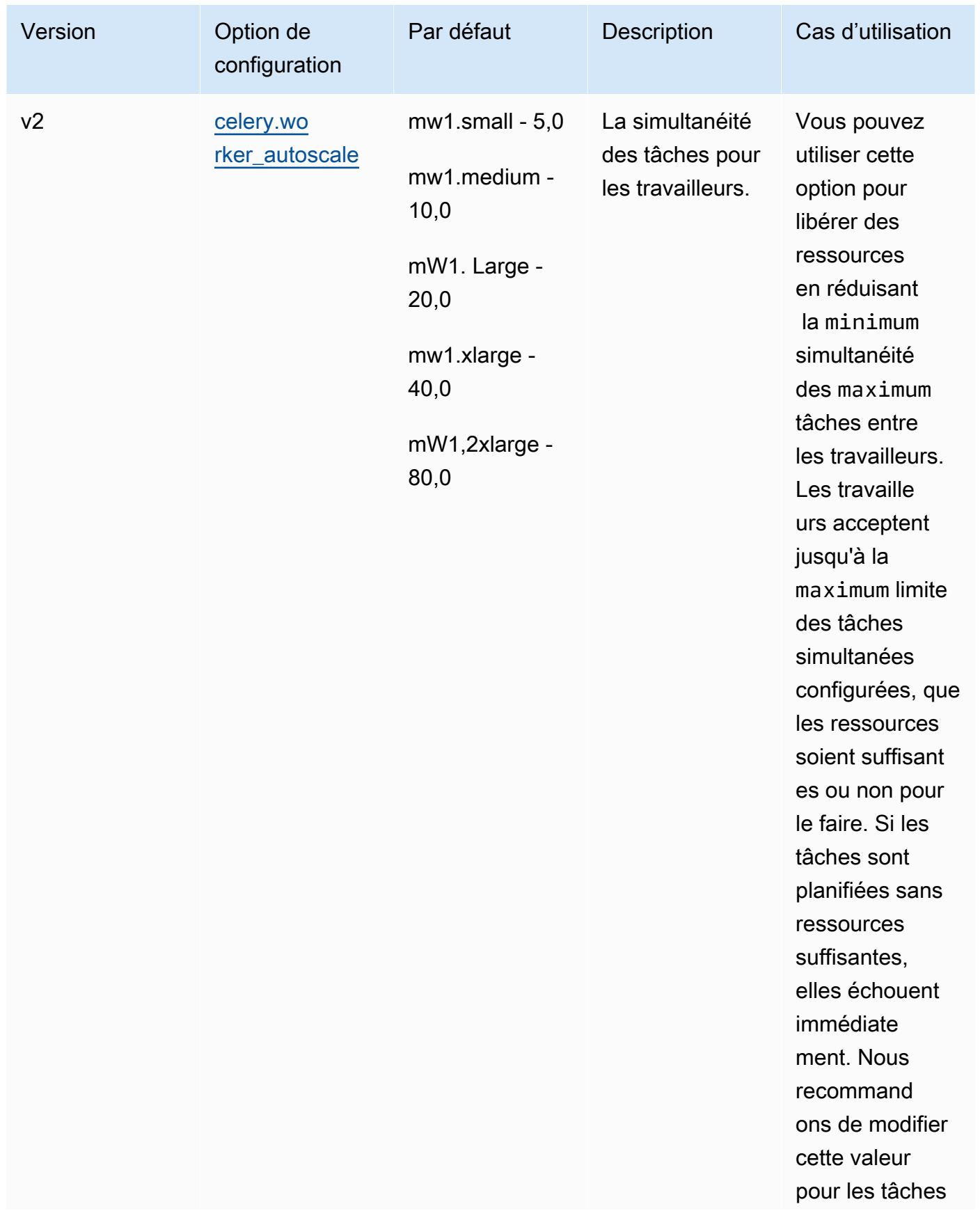

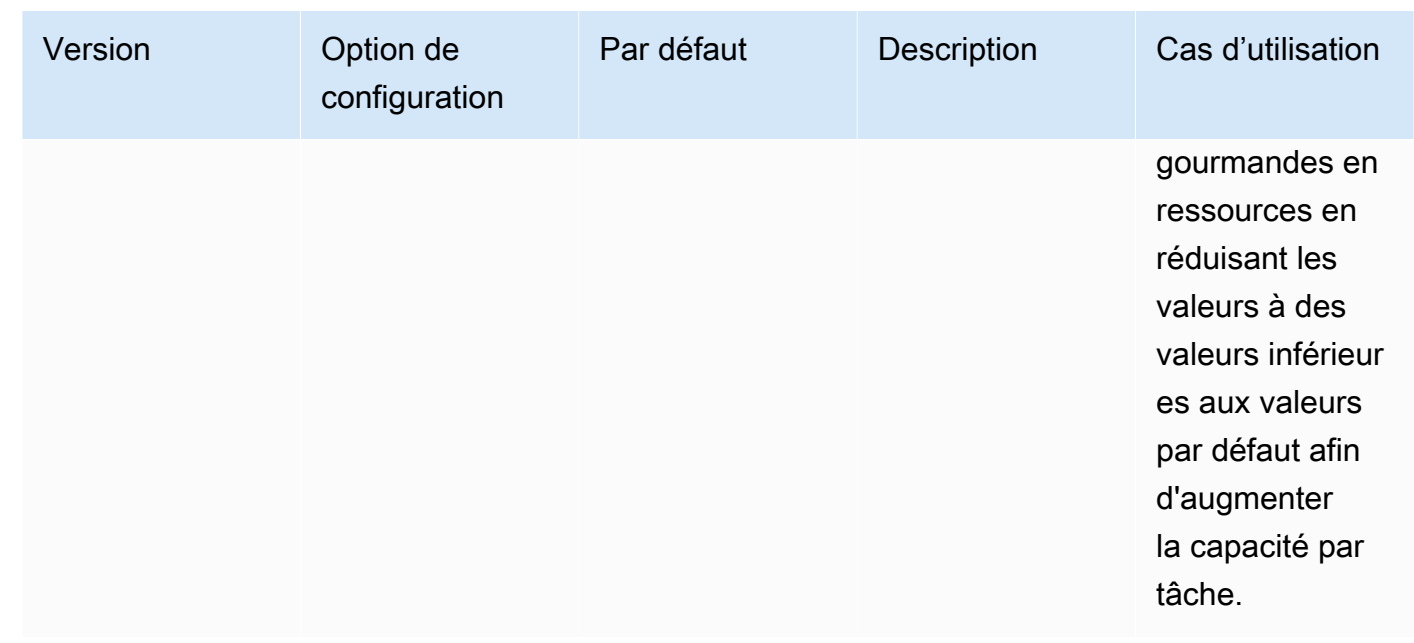

# Gestion des dépendances Python dans requirements.txt

Cette page décrit les meilleures pratiques que nous recommandons pour installer et gérer les dépendances Python dans un requirements.txt fichier pour un environnement Amazon Managed Workflows for Apache Airflow.

### Table des matières

- [Test des DAG à l'aide de l'utilitaire Amazon MAWA CLI](#page-406-0)
- [Installation de dépendances Python à l'aide du format de fichier d'exigences PyPi .org](#page-406-1)
	- [Option 1 : dépendances Python à partir de l'index des packages Python](#page-406-2)
	- [Deuxième option : roues Python \(.whl\)](#page-409-0)
		- [Utilisation du plugins.zip fichier dans un compartiment Amazon S3](#page-410-0)
		- [Utilisation d'un fichier WHL hébergé sur une URL](#page-411-0)
		- [Création d'un fichier WHL à partir d'un DAG](#page-412-0)
	- [Troisième option : dépendances Python hébergées sur un dépôt privé conforme à PyPi /](#page-413-0) [PEP-503](#page-413-0)
- [Activation des journaux sur la console Amazon MWAA](#page-413-1)
- [Afficher les journaux sur la console CloudWatch Logs](#page-414-0)
- [Affichage des erreurs dans l'interface utilisateur d'Apache Airflow](#page-415-0)
	- [Connexion à Apache Airflow](#page-109-0)

• [Exemples de requirements.txt scénarios](#page-416-0)

# <span id="page-406-0"></span>Test des DAG à l'aide de l'utilitaire Amazon MAWA CLI

- L'utilitaire d'interface de ligne de commande (CLI) reproduit localement un environnement Amazon Managed Workflows pour Apache Airflow.
- La CLI crée localement une image de conteneur Docker similaire à une image de production Amazon MWAA. Cela vous permet d'exécuter un environnement Apache Airflow local pour développer et tester des DAG, des plugins personnalisés et des dépendances avant le déploiement sur Amazon MWAA.
- Pour exécuter la CLI, reportez-vous à la section [aws-mwaa-local-runner](https://github.com/aws/aws-mwaa-local-runner)on GitHub.

# <span id="page-406-1"></span>Installation de dépendances Python à l'aide du format de fichier d'exigences PyPi .org

La section suivante décrit les différentes manières d'installer les dépendances Python conformément au [format de fichier d'exigences PyPi](https://pip.pypa.io/en/stable/reference/pip_install/#requirements-file-format) .org.

### <span id="page-406-2"></span>Option 1 : dépendances Python à partir de l'index des packages Python

La section suivante décrit comment spécifier les dépendances Python à partir de l'[index des](https://pypi.org/)  [packages Python](https://pypi.org/) dans un requirements.txt fichier.

### Apache Airflow v2

- 1. Testez localement. Ajoutez des bibliothèques supplémentaires de manière itérative pour trouver la bonne combinaison de packages et de leurs versions, avant de créer un requirements.txt fichier. Pour exécuter l'utilitaire Amazon MWAA CLI, consultez [aws](https://github.com/aws/aws-mwaa-local-runner)[mwaa-local-runner](https://github.com/aws/aws-mwaa-local-runner)le GitHub
- 2. Consultez les suppléments du package Apache Airflow. Pour consulter la liste des packages installés pour Apache Airflow v2 sur Amazon MWAA, consultez Amazon MWAA [local runner](https://github.com/aws/aws-mwaa-local-runner/blob/main/docker/config/requirements.txt) [requirements.txt](https://github.com/aws/aws-mwaa-local-runner/blob/main/docker/config/requirements.txt) sur le site Web. GitHub
- 3. Ajoutez une déclaration de contraintes. Ajoutez le fichier de contraintes pour votre environnement Apache Airflow v2 en haut de votre requirements.txt fichier. Les fichiers de contraintes d'Apache Airflow spécifient les versions des fournisseurs disponibles au moment de la publication d'Apache Airflow.

À partir de la version 2.7.2 d'Apache Airflow, votre fichier d'exigences doit inclure une instruction. --constraint Si vous ne fournissez aucune contrainte, Amazon MWAA vous en indiquera une afin de garantir que les packages répertoriés dans vos exigences sont compatibles avec la version d'Apache Airflow que vous utilisez.

Dans l'exemple suivant, remplacez *{environment-version}* par le numéro de version de votre environnement, et *{Python-version}* par la version de Python compatible avec votre environnement.

Pour plus d'informations sur la version de Python compatible avec votre environnement Apache Airflow, consultez la section Versions d'[Apache Airflow.](#page-489-0)

--constraint "https://raw.githubusercontent.com/apache/airflow/ constraints-*{Airflow-version}*/constraints-*{Python-version}*.txt"

Si le fichier de contraintes détermine que le  $xyz=1.0$  package n'est pas compatible avec les autres packages de votre environnement, pip3 install il n'empêchera pas l'installation de bibliothèques incompatibles dans votre environnement. Si l'installation échoue pour l'un des packages, vous pouvez consulter les journaux d'erreurs de chaque composant Apache Airflow (le planificateur, le programme de travail et le serveur Web) dans le flux de journal correspondant sur Logs. CloudWatch Pour plus d'informations sur les types de journaux, consultez[the section called "Affichage des journaux de flux d'air".](#page-421-0)

4. Paquets Apache Airflow. Ajoutez les [extras du package](http://airflow.apache.org/docs/apache-airflow/2.5.1/extra-packages-ref.html) et la version (==). Cela permet d'éviter que des packages portant le même nom, mais dont la version est différente, ne soient installés sur votre environnement.

```
apache-airflow[package-extra]==2.5.1
```
5. Bibliothèques Python. Ajoutez le nom du package et la version (==) dans votre requirements.txt fichier. Cela permet d'éviter qu'une future mise à jour de rupture de [PyPi.org](https://pypi.org) ne soit automatiquement appliquée.

*library* == *version*

Example Boto3 et psycopg2-binary

Cet exemple est fourni à des fins de démonstration. Les bibliothèques boto et psycopg2 binary sont incluses dans l'installation de base d'Apache Airflow v2 et n'ont pas besoin d'être spécifiées dans un fichier. requirements.txt

boto3==1.17.54 boto==2.49.0 botocore==1.20.54 psycopg2-binary==2.8.6

[Si un package est spécifié sans version, Amazon MWAA installe la dernière version du](https://pypi.org)  [package depuis PyPi .org.](https://pypi.org) Cette version peut entrer en conflit avec les autres packages de votrerequirements.txt.

#### Apache Airflow v1

- 1. Testez localement. Ajoutez des bibliothèques supplémentaires de manière itérative pour trouver la bonne combinaison de packages et de leurs versions, avant de créer un requirements.txt fichier. Pour exécuter l'utilitaire Amazon MWAA CLI, consultez [aws](https://github.com/aws/aws-mwaa-local-runner)[mwaa-local-runner](https://github.com/aws/aws-mwaa-local-runner)le GitHub
- 2. Consultez les extras du package Airflow. [Consultez la liste des packages disponibles pour](https://raw.githubusercontent.com/apache/airflow/constraints-1.10.12/constraints-3.7.txt)  [Apache Airflow v1.10.12 à l'adresse https://raw.githubusercontent.com/apache/airflow/](https://raw.githubusercontent.com/apache/airflow/constraints-1.10.12/constraints-3.7.txt) [constraints-1.10.12/constraints-3.7.txt.](https://raw.githubusercontent.com/apache/airflow/constraints-1.10.12/constraints-3.7.txt)
- 3. Ajoutez le fichier de contraintes. Ajoutez le fichier de contraintes pour Apache Airflow v1.10.12 en haut de votre fichier. requirements.txt Si le fichier de contraintes détermine que le xyz==1.0 package n'est pas compatible avec les autres packages de votre environnement, pip3 install il n'empêchera pas l'installation de bibliothèques incompatibles dans votre environnement.

```
--constraint "https://raw.githubusercontent.com/apache/airflow/
constraints-1.10.12/constraints-3.7.txt"
```
4. Paquets Apache Airflow v1.10.12. Ajoutez les [extras du package Airflow](https://airflow.apache.org/docs/apache-airflow/1.10.12/installation.html#extra-packages) et la version Apache Airflow v1.10.12 (). == Cela permet d'éviter que des packages portant le même nom, mais dont la version est différente, ne soient installés sur votre environnement.

apache-airflow[**package**]==1.10.12

Example Shell sécurisé (SSH)

Le requirements.txt fichier d'exemple suivant installe SSH pour Apache Airflow v1.10.12.

```
apache-airflow[ssh]==1.10.12
```
5. Bibliothèques Python. Ajoutez le nom du package et la version (==) dans votre requirements.txt fichier. Cela permet d'éviter qu'une future mise à jour de rupture de [PyPi.org](https://pypi.org) ne soit automatiquement appliquée.

```
library == version
```
#### Example Boto3

Le requirements.txt fichier d'exemple suivant installe la bibliothèque Boto3 pour Apache Airflow v1.10.12.

 $boto3 == 1.17.4$ 

[Si un package est spécifié sans version, Amazon MWAA installe la dernière version du](https://pypi.org)  [package depuis PyPi .org.](https://pypi.org) Cette version peut entrer en conflit avec les autres packages de votrerequirements.txt.

<span id="page-409-0"></span>Deuxième option : roues Python (.whl)

Une roue Python est un format de package conçu pour expédier des bibliothèques contenant des artefacts compilés. Les packages Wheel présentent plusieurs avantages en tant que méthode d'installation de dépendances dans Amazon MWAA :

- Installation plus rapide : les fichiers WHL sont copiés dans le conteneur sous la forme d'un seul fichier ZIP, puis installés localement, sans qu'il soit nécessaire de les télécharger.
- Moins de conflits : vous pouvez déterminer à l'avance la compatibilité des versions de vos packages. Par conséquent, il n'est pas nécessaire de trouver pip de manière récursive des versions compatibles.

• Plus de résilience : avec les bibliothèques hébergées en externe, les exigences en aval peuvent changer, ce qui entraîne une incompatibilité des versions entre les conteneurs d'un environnement Amazon MWAA. En ne dépendant pas d'une source externe pour les dépendances, chaque conteneur possède les mêmes bibliothèques, quel que soit le moment où chaque conteneur est instancié.

Nous recommandons les méthodes suivantes pour installer les dépendances Python à partir d'une archive Python Wheel (.whl) dans votrerequirements.txt.

#### Méthodes

- [Utilisation du plugins.zip fichier dans un compartiment Amazon S3](#page-410-0)
- [Utilisation d'un fichier WHL hébergé sur une URL](#page-411-0)
- [Création d'un fichier WHL à partir d'un DAG](#page-412-0)

### <span id="page-410-0"></span>Utilisation du **plugins.zip** fichier dans un compartiment Amazon S3

Le planificateur, les outils de traitement et le serveur Web Apache Airflow (pour Apache Airflow v2.2.2 et versions ultérieures) recherchent des plugins personnalisés lors du démarrage sur le conteneur AWS Fargate géré pour votre environnement à l'adresse. /usr/local/airflow/plugins/*\** Ce processus commence avant Amazon MWAA pip3 install -r requirements.txt pour les dépendances Python et le démarrage du service Apache Airflow. Un plugins.zip fichier doit être utilisé pour tous les fichiers que vous ne souhaitez pas modifier en permanence pendant l'exécution de l'environnement, ou pour lesquels vous ne souhaitez pas accorder l'accès aux utilisateurs qui écrivent des DAG. Par exemple, les fichiers de roue de la bibliothèque Python, les fichiers PEM de certificats et les fichiers de configuration YAML.

La section suivante décrit comment installer une roue qui se trouve dans le plugins.zip fichier de votre compartiment Amazon S3.

1. Téléchargez les fichiers WHL nécessaires Vous pouvez les utiliser [pip download](https://pip.pypa.io/en/stable/cli/pip_download/)avec votre conteneur [local Amazon MWAA existant](https://github.com/aws/aws-mwaa-local-runner) requirements.txt ou un autre conteneur [Amazon](https://aws.amazon.com/https://aws.amazon.com/amazon-linux-2) [Linux 2](https://aws.amazon.com/https://aws.amazon.com/amazon-linux-2) pour résoudre et télécharger les fichiers Python Wheel nécessaires.

\$ **pip3 download -r "\$AIRFLOW\_HOME/dags/requirements.txt" -d "\$AIRFLOW\_HOME/plugins"** \$ **cd "***\$AIRFLOW\_HOME***/plugins"** \$ **zip "***\$AIRFLOW\_HOME***/plugins.zip" \***

2. Spécifiez le chemin dans votre **requirements.txt**. Spécifiez le répertoire des plugins en haut de votre fichier requirements.txt en utilisant [--find-links](https://pip.pypa.io/en/stable/cli/pip_install/#install-find-links)et demandez de pip ne pas les installer à partir d'autres sources en utilisant [--no-index](https://pip.pypa.io/en/stable/cli/pip_install/#install-no-index), comme indiqué ci-dessous

```
--find-links /usr/local/airflow/plugins
--no-index
```
Example roue dans requirements.txt

L'exemple suivant suppose que vous avez chargé la roue dans un plugins.zip fichier à la racine de votre compartiment Amazon S3. Par exemple :

--find-links /usr/local/airflow/plugins --no-index numpy

Amazon MWAA récupère la numpy-1.20.1-cp37-cp37m-manylinux1\_x86\_64.whl roue plugins dans le dossier et l'installe dans votre environnement.

<span id="page-411-0"></span>Utilisation d'un fichier WHL hébergé sur une URL

La section suivante décrit comment installer une roue hébergée sur une URL. L'URL doit être accessible au public ou accessible depuis le VPC Amazon personnalisé que vous avez spécifié pour votre environnement Amazon MWAA.

• Fournissez une URL. Fournissez l'URL d'une roue dans votrerequirements.txt.

Example archive de roues sur une URL publique

L'exemple suivant télécharge une roue depuis un site public.

```
--find-links https://files.pythonhosted.org/packages/
--no-index
```
Amazon MWAA récupère la roue à partir de l'URL que vous avez spécifiée et l'installe dans votre environnement.

#### **a** Note

Les URL ne sont pas accessibles depuis les serveurs Web privés qui installent les exigences dans Amazon MWAA v2.2.2 et versions ultérieures.

#### <span id="page-412-0"></span>Création d'un fichier WHL à partir d'un DAG

Si vous avez un serveur Web privé utilisant Apache Airflow v2.2.2 ou version ultérieure et que vous ne parvenez pas à installer les exigences car votre environnement n'a pas accès à des référentiels externes, vous pouvez utiliser le DAG suivant pour prendre vos exigences mAmazon MWAA existantes et les intégrer à Amazon S3 :

```
from airflow import DAG
from airflow.operators.bash_operator import BashOperator
from airflow.utils.dates import days_ago
S3_BUCKET = 'my-s3-bucket'
S3_KEY = 'backup/plugins_whl.zip' 
with DAG(dag_id="create_whl_file", schedule_interval=None, catchup=False, 
  start_date=days_ago(1)) as dag: 
     cli_command = BashOperator( 
         task_id="bash_command", 
         bash_command=f"mkdir /tmp/whls;pip3 download -r /usr/local/airflow/
requirements/requirements.txt -d /tmp/whls;zip -j /tmp/plugins.zip /tmp/whls/*;aws s3 
  cp /tmp/plugins.zip s3://{S3_BUCKET}/{S3_KEY}" 
     )
```
Après avoir exécuté le DAG, utilisez ce nouveau fichier comme Amazon MWAAplugins.zip, éventuellement, empaqueté avec d'autres plugins. Ensuite, mettez à jour requirements.txt votre précédent par --find-links /usr/local/airflow/plugins et --no-index sans ajouter- constraint.

Cette méthode vous permet d'utiliser les mêmes bibliothèques hors ligne.

<span id="page-413-0"></span>Troisième option : dépendances Python hébergées sur un dépôt privé conforme à PyPi /PEP-503

La section suivante décrit comment installer un Apache Airflow extra hébergé sur une URL privée avec authentification.

- 1. Ajoutez votre nom d'utilisateur et votre mot de passe comme [options de configuration d'Apache](#page-161-0) [Airflow.](#page-161-0) Par exemple :
	- foo.user : *YOUR\_USER\_NAME*
	- foo.pass : *YOUR\_PASSWORD*
- 2. Créez votre requirements.txt dossier. Dans l'exemple suivant, remplacez les espaces réservés par votre URL privée, ainsi que par le nom d'utilisateur et le mot de passe que vous avez ajoutés comme options de [configuration d'Apache Airflow.](#page-161-0) Par exemple :

--index-url https://\${AIRFLOW\_\_FOO\_\_USER}:\${AIRFLOW\_\_FOO\_\_PASS}@my.privatepypi.com

3. Ajoutez des bibliothèques supplémentaires à votre requirements.txt fichier. Par exemple :

--index-url https://\${AIRFLOW\_\_FOO\_\_USER}:\${AIRFLOW\_\_FOO\_\_PASS}@my.privatepypi.com my-private-package==1.2.3

## <span id="page-413-1"></span>Activation des journaux sur la console Amazon MWAA

Le [rôle d'exécution](#page-89-0) de votre environnement Amazon MWAA nécessite une autorisation pour envoyer des CloudWatch journaux à Logs. Pour mettre à jour les autorisations d'un rôle d'exécution, consultez[Rôle d'exécution Amazon MWAA.](#page-89-0)

Vous pouvez activer les journaux Apache Airflow au CRITICAL niveau INFOWARNING,ERROR, ou. Lorsque vous choisissez un niveau de journalisation, Amazon MWAA envoie des journaux correspondant à ce niveau et à tous les niveaux de gravité supérieurs. Par exemple, si vous activez les journaux au INFO niveau, Amazon MWAA envoie INFO les journaux et WARNING les niveaux de CRITICAL journalisation à CloudWatch Logs. ERROR Nous recommandons d'activer les journaux Apache Airflow au INFO niveau du planificateur afin de visualiser les journaux reçus pour le. requirements.txt

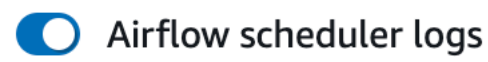

### Log level

Specify which types of task events to log

**INFO** Log info and higher-severity events

**CRITICAL** Log critical events only

**ERROR** Log error and higher-severity events

WARNING Log warning and higher-severity events

**INFO** Log info and higher-severity events

# <span id="page-414-0"></span>Afficher les journaux sur la console CloudWatch Logs

Vous pouvez consulter les journaux Apache Airflow pour le planificateur qui planifie vos flux de travail et analyse votre dossier. dags Les étapes suivantes décrivent comment ouvrir le groupe de journaux pour le planificateur sur la console Amazon MWAA et afficher les journaux Apache Airflow sur la console Logs. CloudWatch

▲

Pour consulter les journaux d'un **requirements.txt**

- 1. Ouvrez la [page Environnements](https://console.aws.amazon.com/mwaa/home#/environments) sur la console Amazon MWAA.
- 2. Choisissez un environnement.
- 3. Choisissez le groupe de journaux du planificateur Airflow dans le volet de surveillance.
- 4. Choisissez le requirements\_install\_ip log in Log streams.
- 5. Vous devriez voir la liste des packages installés sur l'environnement à l'adresse/usr/local/ airflow/.local/bin. Par exemple :

Collecting appdirs==1.4.4 (from -r /usr/local/airflow/.local/bin (line 1))

```
Downloading https://files.pythonhosted.org/
packages/3b/00/2344469e2084fb28kjdsfiuyweb47389789vxbmnbjhsdgf5463acd6cf5e3db69324/
appdirs-1.4.4-py2.py3-none-any.whl 
Collecting astroid==2.4.2 (from -r /usr/local/airflow/.local/bin (line 2))
```
6. Consultez la liste des packages et vérifiez si l'un d'entre eux a rencontré une erreur lors de l'installation. En cas de problème, un message d'erreur similaire au suivant peut s'afficher :

```
2021-03-05T14:34:42.731-07:00
No matching distribution found for LibraryName==1.0.0 (from -r /usr/local/
airflow/.local/bin (line 4))
No matching distribution found for LibraryName==1.0.0 (from -r /usr/local/
airflow/.local/bin (line 4))
```
### <span id="page-415-0"></span>Affichage des erreurs dans l'interface utilisateur d'Apache Airflow

Vous pouvez également vérifier l'interface utilisateur d'Apache Airflow pour déterminer si une erreur est liée à un autre problème. L'erreur la plus courante que vous pouvez rencontrer avec Apache Airflow sur Amazon MWAA est la suivante :

Broken DAG: No module named *x*

Si cette erreur s'affiche dans l'interface utilisateur d'Apache Airflow, il est probable qu'il vous manque une dépendance obligatoire dans votre requirements.txt fichier.

Connexion à Apache Airflow

Vous devez [Politique d'accès à l'interface utilisateur d'Apache Airflow : AmazonMWAA](#page-79-0) [WebServerAccess](#page-79-0) disposer d'autorisations pour accéder à votre AWS compte dans AWS Identity and Access Management (IAM) pour accéder à votre interface utilisateur Apache Airflow.

Pour accéder à votre interface utilisateur Apache Airflow

- 1. Ouvrez la [page Environnements](https://console.aws.amazon.com/mwaa/home#/environments) sur la console Amazon MWAA.
- 2. Choisissez un environnement.
- 3. Choisissez Open Airflow UI.

# <span id="page-416-0"></span>Exemples de **requirements.txt** scénarios

Vous pouvez mélanger et assortir différents formats dans votrerequirements.txt. L'exemple suivant utilise une combinaison des différentes méthodes pour installer des options supplémentaires.

Example Des suppléments sur PyPi .org et une URL publique

Vous devez utiliser --index-url cette option lorsque vous spécifiez des packages provenant de PyPi .org, en plus des packages sur une URL publique, tels que les URL de dépôt personnalisées conformes à la norme PEP 503.

```
aws-batch == 0.6phoenix-letter >= 0.3 
--index-url http://dist.repoze.org/zope2/2.10/simple 
     zopelib
```
# Surveillance et métriques pour Amazon Managed Workflows pour Apache Airflow

La surveillance joue un rôle important dans le maintien de la fiabilité, de la disponibilité et des performances d'Amazon Managed Workflows pour Apache Airflow et votre AWS solution. Nous vous recommandons de collecter des données de surveillance provenant de toutes les parties de votre AWS solution afin de pouvoir corriger plus facilement une défaillance multipoint, le cas échéant. Cette rubrique décrit les ressources disponibles AWS pour surveiller votre environnement Amazon MWAA et répondre à des événements potentiels.

### **a** Note

Les métriques et la journalisation d'Apache Airflow sont soumises à la [CloudWatch](https://aws.amazon.com/cloudwatch/pricing/) [tarification standard d'Amazon.](https://aws.amazon.com/cloudwatch/pricing/)

Pour plus d'informations sur la surveillance d'Apache Airflow, consultez la section [Logging &](https://airflow.apache.org/docs/apache-airflow/stable/logging-monitoring/index.html) [Monitoring](https://airflow.apache.org/docs/apache-airflow/stable/logging-monitoring/index.html) sur le site Web de documentation d'Apache Airflow.

### **Sections**

- [Vue d'ensemble de la surveillance sur Amazon MWAA](#page-417-0)
- [Afficher les journaux d'audit AWS CloudTrail](#page-418-0)
- [Afficher les journaux Airflow sur Amazon CloudWatch](#page-421-0)
- [Tableaux de bord de surveillance et alarmes sur Amazon MWAA](#page-425-0)
- [Métriques de l'environnement Apache Airflow v2 dans CloudWatch](#page-432-0)
- [Mesures relatives aux conteneurs, aux files d'attente et aux bases de données pour Amazon](#page-453-0)  [MWAA](#page-453-0)

# <span id="page-417-0"></span>Vue d'ensemble de la surveillance sur Amazon MWAA

Cette page décrit les AWS services utilisés pour surveiller un environnement Amazon Managed Workflows pour Apache Airflow.

Table des matières

• [CloudWatch Présentation d'Amazon](#page-418-1)

### • [AWS CloudTrail vue d'ensemble](#page-418-2)

# <span id="page-418-1"></span>CloudWatch Présentation d'Amazon

CloudWatch est un référentiel de métriques pour les AWS services qui vous permet de récupérer des statistiques basées sur les [métriques et les](https://docs.aws.amazon.com/AmazonCloudWatch/latest/monitoring/cloudwatch_concepts.html#Metric) [dimensions](https://docs.aws.amazon.com/AmazonCloudWatch/latest/monitoring/cloudwatch_concepts.html#Dimension) publiées par un service. Vous pouvez utiliser ces métriques pour configurer des [alarmes](https://docs.aws.amazon.com/AmazonCloudWatch/latest/monitoring/cloudwatch_concepts.html#CloudWatchAlarms), calculer des statistiques, puis présenter les données dans un [tableau de bord](https://docs.aws.amazon.com/AmazonCloudWatch/latest/monitoring/CloudWatch_Dashboards.html) qui vous permet d'évaluer l'état de votre environnement dans la CloudWatch console Amazon.

Apache Airflow est déjà configuré pour envoyer à Amazon des métriques [StatsD](https://github.com/etsy/statsd) pour un environnement Amazon Managed Workflows for Apache Airflow. CloudWatch

Pour en savoir plus, consultez [Qu'est-ce qu'Amazon CloudWatch ?](https://docs.aws.amazon.com/AmazonCloudWatch/latest/monitoring/WhatIsCloudWatch.html) .

### <span id="page-418-2"></span>AWS CloudTrail vue d'ensemble

CloudTrail est un service d'audit qui fournit un enregistrement des actions entreprises par un utilisateur, un rôle ou un AWS service dans Amazon MWAA. À l'aide des informations collectées par CloudTrail, vous pouvez déterminer la demande envoyée à Amazon MWAA, l'adresse IP à partir de laquelle la demande a été faite, l'auteur de la demande, la date à laquelle elle a été faite, ainsi que des informations supplémentaires disponibles dans les journaux d'audit.

<span id="page-418-0"></span>Pour en savoir plus, consultez [Qu'est-ce que c'est AWS CloudTrail ?](https://docs.aws.amazon.com/awscloudtrail/latest/userguide/cloudtrail-user-guide.html) .

# Afficher les journaux d'audit AWS CloudTrail

AWS CloudTrail est activé sur votre AWS compte lorsque vous le créez. CloudTrail enregistre l'activité effectuée par une entité ou un AWS service IAM, tel qu'Amazon Managed Workflows pour Apache Airflow, qui est enregistrée en tant CloudTrail qu'événement. Vous pouvez consulter, rechercher et télécharger l'historique des événements des 90 derniers jours dans la CloudTrail console. CloudTrail capture tous les événements sur la console Amazon MWAA et tous les appels aux API Amazon MWAA. Il ne capture pas les actions en lecture seule, telles queGetEnvironment, ou l'PublishMetricsaction. Cette page décrit comment l'utiliser CloudTrail pour surveiller les événements pour Amazon MWAA.

### Table des matières

• [Création d'un parcours dans CloudTrail](#page-419-0)

- [Afficher les événements avec l'historique des CloudTrail événements](#page-419-1)
- [Exemple de parcours pour CreateEnvironment](#page-419-2)
- [Quelle est la prochaine étape ?](#page-421-1)

# <span id="page-419-0"></span>Création d'un parcours dans CloudTrail

Vous devez créer un journal pour consulter un enregistrement permanent des événements de votre AWS compte, y compris les événements relatifs à Amazon MWAA. Un suivi permet CloudTrail de fournir des fichiers journaux à un compartiment Amazon S3. Si vous ne créez pas de trace, vous pouvez toujours consulter l'historique des événements disponibles dans la CloudTrail console. Par exemple, à l'aide des informations collectées par CloudTrail, vous pouvez déterminer la demande qui a été faite à Amazon MWAA, l'adresse IP à partir de laquelle la demande a été faite, qui a fait la demande, quand elle a été faite, et des informations supplémentaires. Pour en savoir plus, consultez la section [Création d'un historique pour votre AWS compte.](https://docs.aws.amazon.com/awscloudtrail/latest/userguide/cloudtrail-create-and-update-a-trail.html)

# <span id="page-419-1"></span>Afficher les événements avec l'historique des CloudTrail événements

Vous pouvez résoudre les incidents opérationnels et de sécurité survenus au cours des 90 derniers jours dans la CloudTrail console en consultant l'historique des événements. Par exemple, vous pouvez consulter les événements liés à la création, à la modification ou à la suppression de ressources (telles que les utilisateurs IAM ou d'autres AWS ressources) dans votre AWS compte par région. Pour en savoir plus, consultez la section [Affichage des événements avec l'historique des](https://docs.aws.amazon.com/awscloudtrail/latest/userguide/view-cloudtrail-events.html)  [CloudTrail événements](https://docs.aws.amazon.com/awscloudtrail/latest/userguide/view-cloudtrail-events.html).

- 1. Ouvrez la [console CloudTrail.](https://console.aws.amazon.com/cloudtrail/home#)
- 2. Choisissez Historique des événements.
- 3. Sélectionnez les événements que vous souhaitez consulter, puis sélectionnez Comparer les détails des événements.

## <span id="page-419-2"></span>Exemple de parcours pour **CreateEnvironment**

Un journal de suivi est une configuration qui permet d'envoyer des événements sous forme de fichiers journaux à un compartiment Simple Storage Service (Amazon S3) que vous spécifiez.

CloudTrail les fichiers journaux contiennent une ou plusieurs entrées de journal. Un événement représente une demande unique provenant de n'importe quelle source et inclut des informations sur l'action demandée, telles que la date et l'heure de l'action ou les paramètres de la demande. CloudTrail les fichiers journaux ne constituent pas une trace ordonnée des appels d'API publics et n'apparaissent pas dans un ordre spécifique. L'exemple suivant est une entrée de journal pour l'CreateEnvironmentaction refusée en raison de l'absence d'autorisations. Les valeurs indiquées AirflowConfigurationOptions ont été supprimées pour des raisons de confidentialité.

```
{ 
     "eventVersion": "1.05", 
     "userIdentity": { 
         "type": "AssumedRole", 
         "principalId": "00123456ABC7DEF8HIJK", 
         "arn": "arn:aws:sts::012345678901:assumed-role/root/myuser", 
         "accountId": "012345678901", 
         "accessKeyId": "", 
         "sessionContext": { 
              "sessionIssuer": { 
                  "type": "Role", 
                  "principalId": "00123456ABC7DEF8HIJK", 
                  "arn": "arn:aws:iam::012345678901:role/user", 
                  "accountId": "012345678901", 
                  "userName": "user" 
              }, 
              "webIdFederationData": {}, 
              "attributes": { 
                  "mfaAuthenticated": "false", 
                  "creationDate": "2020-10-07T15:51:52Z" 
              } 
         } 
     }, 
     "eventTime": "2020-10-07T15:52:58Z", 
     "eventSource": "airflow.amazonaws.com", 
     "eventName": "CreateEnvironment", 
     "awsRegion": "us-west-2", 
     "sourceIPAddress": "205.251.233.178", 
     "userAgent": "PostmanRuntime/7.26.5", 
     "errorCode": "AccessDenied", 
     "requestParameters": { 
         "SourceBucketArn": "arn:aws:s3:::my-bucket", 
         "ExecutionRoleArn": "arn:aws:iam::012345678901:role/AirflowTaskRole", 
         "AirflowConfigurationOptions": "***", 
         "DagS3Path": "sample_dag.py", 
         "NetworkConfiguration": { 
              "SecurityGroupIds": [
```

```
 "sg-01234567890123456" 
              ], 
              "SubnetIds": [ 
                  "subnet-01234567890123456", 
                  "subnet-65432112345665431" 
 ] 
          }, 
          "Name": "test-cloudtrail" 
     }, 
     "responseElements": { 
          "message": "Access denied." 
     }, 
     "requestID": "RequestID", 
     "eventID": "EventID", 
     "readOnly": false, 
     "eventType": "AwsApiCall", 
     "recipientAccountId": "012345678901"
}
```
# <span id="page-421-1"></span>Quelle est la prochaine étape ?

- Découvrez comment configurer d'autres AWS services pour les données d'événements collectées dans les CloudTrail journaux dans les [services et intégrations CloudTrail pris en charge](https://docs.aws.amazon.com/awscloudtrail/latest/userguide/cloudtrail-aws-service-specific-topics.html#cloudtrail-aws-service-specific-topics-integrations).
- Découvrez comment être averti lors de la CloudTrail publication de nouveaux fichiers journaux dans un compartiment Amazon S3 dans [Configuration des notifications Amazon SNS](https://docs.aws.amazon.com/awscloudtrail/latest/userguide/getting_notifications_top_level.html) pour. CloudTrail

# <span id="page-421-0"></span>Afficher les journaux Airflow sur Amazon CloudWatch

Amazon MWAA peut envoyer des journaux Apache Airflow à Amazon. CloudWatch Vous pouvez consulter les journaux de plusieurs environnements à partir d'un seul emplacement afin d'identifier facilement les retards dans les tâches Apache Airflow ou les erreurs de flux de travail sans avoir besoin d'outils tiers supplémentaires. Les journaux Apache Airflow doivent être activés sur la console Amazon Managed Workflows for Apache Airflow pour afficher le traitement du DAG Apache Airflow, les tâches, le serveur Web et les connexions des travailleurs. CloudWatch

### Table des matières

- [Tarification](#page-422-0)
- [Avant de commencer](#page-422-1)
- [Types de journaux](#page-422-2)
- [Activation des journaux Apache Airflow](#page-423-0)
- [Afficher les journaux d'Apache Airflow](#page-424-0)
- [Exemples de journaux du planificateur](#page-424-1)
- [Quelle est la prochaine étape ?](#page-425-1)

# <span id="page-422-0"></span>**Tarification**

• CloudWatch Les frais de journalisation standard s'appliquent. Pour plus d'informations, consultez [CloudWatch les tarifs](https://aws.amazon.com/cloudwatch/pricing/).

## <span id="page-422-1"></span>Avant de commencer

• Vous devez avoir un rôle qui permet de consulter les connexions CloudWatch. Pour plus d'informations, consultez [Accès à un environnement Amazon MWAA](#page-65-0).

# <span id="page-422-2"></span>Types de journaux

Amazon MWAA crée un groupe de journaux pour chaque option de journalisation Airflow que vous activez et transmet les journaux aux groupes de CloudWatch journaux associés à un environnement. Les groupes de journaux sont nommés au format suivant :YourEnvironmentName-**LogType**. Par exemple, si votre environnement est nomméAirflow-v202-Public, les journaux des tâches Apache Airflow sont envoyés àAirflow-v202-Public-**Task**.

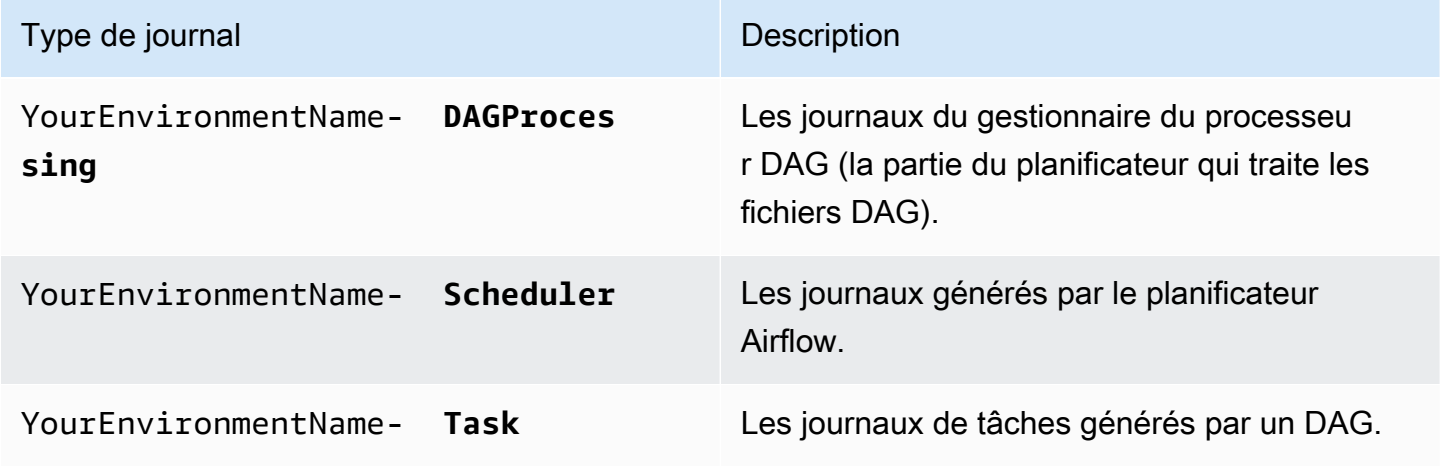

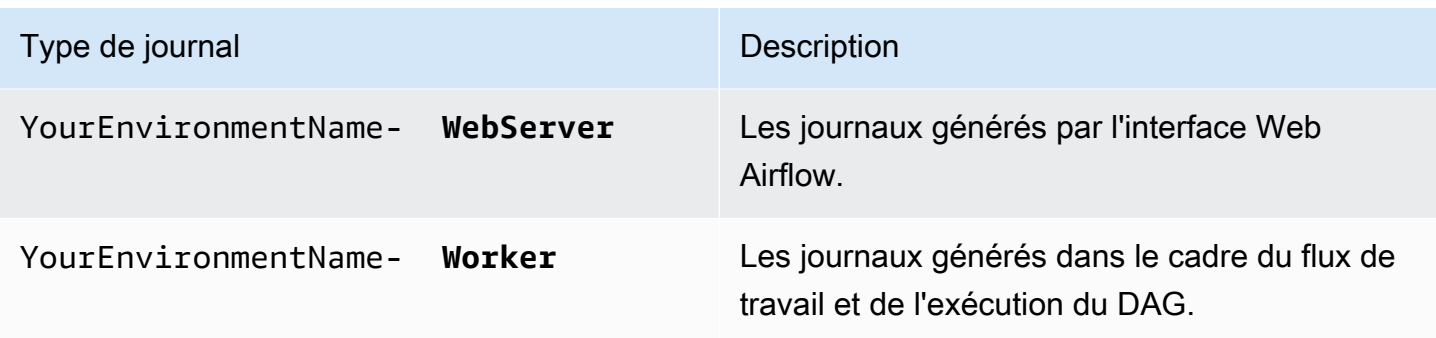

## <span id="page-423-0"></span>Activation des journaux Apache Airflow

Vous pouvez activer les journaux Apache Airflow au CRITICAL niveau INFOWARNING,ERROR, ou. Lorsque vous choisissez un niveau de journalisation, Amazon MWAA envoie des journaux correspondant à ce niveau et à tous les niveaux de gravité supérieurs. Par exemple, si vous activez les journaux au INFO niveau, Amazon MWAA envoie INFO les journaux et WARNING les niveaux de CRITICAL journalisation à CloudWatch Logs. ERROR

- 1. Ouvrez la [page Environnements](https://console.aws.amazon.com/mwaa/home#/environments) sur la console Amazon MWAA.
- 2. Choisissez un environnement.
- 3. Choisissez Modifier.
- 4. Choisissez Suivant.
- 5. Choisissez une ou plusieurs des options de journalisation suivantes :
	- a. Choisissez le groupe de journaux du planificateur Airflow dans le volet de surveillance.
	- b. Choisissez le groupe de journaux du serveur Web Airflow dans le volet de surveillance.
	- c. Choisissez le groupe de journaux de travail Airflow dans le volet de surveillance.
	- d. Choisissez le groupe de journaux de traitement Airflow DAG dans le volet de surveillance.
	- e. Choisissez le groupe de journaux de tâches Airflow dans le volet Surveillance.
	- f. Choisissez le niveau de journalisation dans Log level.
- 6. Choisissez Suivant.
- 7. Choisissez Enregistrer.

# <span id="page-424-0"></span>Afficher les journaux d'Apache Airflow

La section suivante décrit comment afficher les journaux Apache Airflow dans la CloudWatch console.

- 1. Ouvrez la [page Environnements](https://console.aws.amazon.com/mwaa/home#/environments) sur la console Amazon MWAA.
- 2. Choisissez un environnement.
- 3. Choisissez un groupe de journaux dans le volet de surveillance.
- 4. Choisissez un flux de journal de connexion.

# <span id="page-424-1"></span>Exemples de journaux du planificateur

Vous pouvez consulter les journaux Apache Airflow pour le planificateur qui planifie vos flux de travail et analyse votre dossier. dags Les étapes suivantes décrivent comment ouvrir le groupe de journaux pour le planificateur sur la console Amazon MWAA et afficher les journaux Apache Airflow sur la console Logs. CloudWatch

Pour consulter les journaux d'un **requirements.txt**

- 1. Ouvrez la [page Environnements](https://console.aws.amazon.com/mwaa/home#/environments) sur la console Amazon MWAA.
- 2. Choisissez un environnement.
- 3. Choisissez le groupe de journaux du planificateur Airflow dans le volet de surveillance.
- 4. Choisissez le requirements\_install\_ip log in Log streams.
- 5. Vous devriez voir la liste des packages installés sur l'environnement à l'adresse/usr/local/ airflow/.local/bin. Par exemple :

```
Collecting appdirs==1.4.4 (from -r /usr/local/airflow/.local/bin (line 1))
Downloading https://files.pythonhosted.org/
packages/3b/00/2344469e2084fb28kjdsfiuyweb47389789vxbmnbjhsdgf5463acd6cf5e3db69324/
appdirs-1.4.4-py2.py3-none-any.whl 
Collecting astroid==2.4.2 (from -r /usr/local/airflow/.local/bin (line 2))
```
6. Consultez la liste des packages et vérifiez si l'un d'entre eux a rencontré une erreur lors de l'installation. En cas de problème, un message d'erreur similaire au suivant peut s'afficher :

```
2021-03-05T14:34:42.731-07:00
No matching distribution found for LibraryName==1.0.0 (from -r /usr/local/
airflow/.local/bin (line 4))
```

```
No matching distribution found for LibraryName==1.0.0 (from -r /usr/local/
airflow/.local/bin (line 4))
```
### <span id="page-425-1"></span>Quelle est la prochaine étape ?

- Découvrez comment configurer une CloudWatch alarme dans [Utilisation des AWS CloudTrail](https://docs.aws.amazon.com/AmazonCloudWatch/latest/monitoring/AlarmThatSendsEmail.html)  [alarmes.](https://docs.aws.amazon.com/AmazonCloudWatch/latest/monitoring/AlarmThatSendsEmail.html)
- Découvrez comment créer un CloudWatch tableau de bord dans [Utilisation des CloudWatch](https://docs.aws.amazon.com/AmazonCloudWatch/latest/monitoring/CloudWatch_Dashboards.html)  [tableaux de bord](https://docs.aws.amazon.com/AmazonCloudWatch/latest/monitoring/CloudWatch_Dashboards.html).

# <span id="page-425-0"></span>Tableaux de bord de surveillance et alarmes sur Amazon MWAA

Vous pouvez créer un tableau de bord personnalisé dans Amazon CloudWatch et ajouter des alarmes pour une métrique particulière afin de surveiller l'état de santé d'un environnement Amazon Managed Workflows for Apache Airflow. Lorsqu'une alarme apparaît sur un tableau de bord, elle devient rouge lorsqu'elle est en ALARM état, ce qui vous permet de surveiller plus facilement l'état de santé d'un environnement Amazon MWAA de manière proactive.

Apache Airflow expose les métriques d'un certain nombre de processus, notamment le nombre de processus DAG, la taille du sac DAG, les tâches en cours d'exécution, les échecs et les réussites des tâches. Lorsque vous créez un environnement, Airflow est configuré pour envoyer automatiquement les métriques d'un environnement Amazon MWAA à. CloudWatch Cette page explique comment créer un tableau de bord d'état de santé pour les métriques Airflow dans un CloudWatch environnement Amazon MWAA.

Table des matières

- **[Métriques](#page-426-0)**
- [Vue d'ensemble des états d'alarme](#page-426-1)
- [Exemples de tableaux de bord et d'alarmes personnalisés](#page-426-2)
	- [À propos de ces indicateurs](#page-426-3)
	- [À propos du tableau de bord](#page-427-0)
	- [Utilisation de AWS didacticiels](#page-428-0)
	- [En utilisant AWS CloudFormation](#page-429-0)
- [Supprimer des métriques et des tableaux de bord](#page-432-1)

• [Quelle est la prochaine étape ?](#page-432-2)

### <span id="page-426-0"></span>**Métriques**

Vous pouvez créer un tableau de bord personnalisé et une alarme pour toutes les métriques disponibles pour votre version d'Apache Airflow. Chaque métrique correspond à un indicateur de performance clé (KPI) d'Apache Airflow. Pour consulter la liste des indicateurs, voir :

• [Métriques de l'environnement Apache Airflow v2 dans CloudWatch](#page-432-0)

### <span id="page-426-1"></span>Vue d'ensemble des états d'alarme

Une alerte de métrique peut avoir les états suivants :

- OK La métrique ou l'expression se trouve dans le seuil défini.
- ALARM La métrique ou l'expression se trouve à l'extérieur du seuil défini.
- INSUFFICIENT\_DATA L'alerte vient de commencer, la métrique n'est pas disponible, ou la quantité de données n'est pas suffisante pour permettre à la métrique de déterminer le statut de l'alerte.

## <span id="page-426-2"></span>Exemples de tableaux de bord et d'alarmes personnalisés

Vous pouvez créer un tableau de bord de surveillance personnalisé qui affiche des graphiques des mesures sélectionnées pour votre environnement Amazon MWAA.

### <span id="page-426-3"></span>À propos de ces indicateurs

La liste suivante décrit chacune des métriques créées dans le tableau de bord personnalisé par le didacticiel et les définitions de modèles de cette section.

- QueuedTasks- Le nombre de tâches mises en file d'attente. Correspond à la métrique executor.queued\_tasks Apache Airflow.
- TasksPending- Le nombre de tâches en attente dans l'exécuteur. Correspond à la métrique scheduler.tasks.pending Apache Airflow.

#### **a** Note

Ne s'applique pas à Apache Airflow v2.2 et versions ultérieures.

- RunningTasks- Le nombre de tâches exécutées dans l'exécuteur. Correspond à la métrique executor.running\_tasks Apache Airflow.
- SchedulerHeartbeat- Le nombre d'enregistrements effectués par Apache Airflow dans le cadre de la tâche du planificateur. Correspond aux métriques d'scheduler\_heartbeatApache Airflow.
- TotalParseTime- Le nombre de secondes nécessaires pour scanner et importer tous les fichiers DAG une fois. Correspond à la métrique dag\_processing.total\_parse\_time Apache Airflow.

### <span id="page-427-0"></span>À propos du tableau de bord

L'image suivante montre le tableau de bord de surveillance créé par le didacticiel et la définition du modèle de cette section.

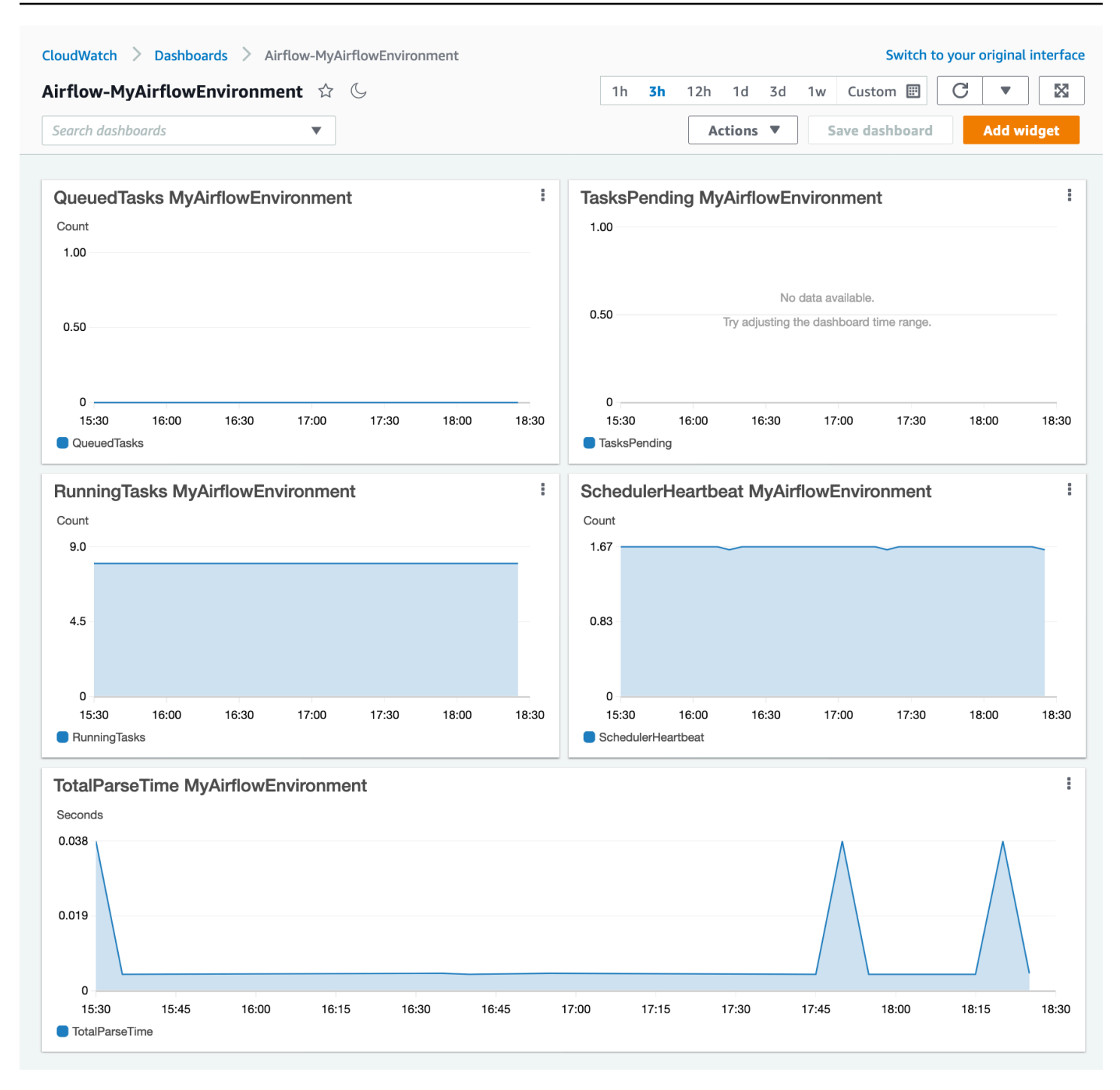

### <span id="page-428-0"></span>Utilisation de AWS didacticiels

Vous pouvez utiliser le AWS didacticiel suivant pour créer automatiquement un tableau de bord d'état de santé pour tous les environnements Amazon MWAA actuellement déployés. Il génère également des CloudWatch alarmes en cas de mauvais état des travailleurs et de défaillances du rythme cardiaque du planificateur dans tous les environnements Amazon MWAA.

# <span id="page-429-0"></span>En utilisant AWS CloudFormation

Vous pouvez utiliser la définition du AWS CloudFormation modèle présentée dans cette section pour créer un tableau de bord de surveillance CloudWatch, puis ajouter des alarmes sur la CloudWatch console pour recevoir des notifications lorsqu'une métrique dépasse un certain seuil. Pour créer la pile à l'aide de cette définition de modèle, consultez [la section Création d'une pile sur la AWS](https://docs.aws.amazon.com/AWSCloudFormation/latest/UserGuide/cfn-console-create-stack.html) [CloudFormation console](https://docs.aws.amazon.com/AWSCloudFormation/latest/UserGuide/cfn-console-create-stack.html). Pour ajouter une alarme au tableau de bord, consultez la section [Utilisation](https://docs.aws.amazon.com/AmazonCloudWatch/latest/monitoring/AlarmThatSendsEmail.html) [des alarmes](https://docs.aws.amazon.com/AmazonCloudWatch/latest/monitoring/AlarmThatSendsEmail.html).

```
AWSTemplateFormatVersion: "2010-09-09"
Description: Creates MWAA Cloudwatch Dashboard
Parameters: 
   DashboardName: 
      Description: Enter the name of the CloudWatch Dashboard 
      Type: String 
   EnvironmentName: 
      Description: Enter the name of the MWAA Environment 
     Type: String 
Resources: 
   BasicDashboard: 
      Type: AWS::CloudWatch::Dashboard 
      Properties: 
        DashboardName: !Ref DashboardName 
        DashboardBody: 
           Fn::Sub: '{ 
                  "widgets": [ 
\overline{a} "type": "metric", 
                           "x": 0,"y": 0, "width": 12, 
                            "height": 6, 
                            "properties": { 
                                 "view": "timeSeries", 
                                 "stacked": true, 
                                 "metrics": [ 
entral contracts and contracts of the contracts of the contracts of the contracts of the contracts of the contracts
                                           "AmazonMWAA", 
                                           "QueuedTasks", 
                                           "Function",
```

```
 "Executor", 
                                      "Environment", 
                                      "${EnvironmentName}" 
) and the contract of the contract \mathbf{J}, and the contract of \mathbf{I}, the contract of \mathbf{I} "region": "${AWS::Region}", 
                             "title": "QueuedTasks ${EnvironmentName}", 
                             "period": 300 
 } 
                    }, 
\{ "type": "metric", 
                       "x": 0, "y": 6, 
                        "width": 12, 
                        "height": 6, 
                        "properties": { 
                             "view": "timeSeries", 
                             "stacked": true, 
                             "metrics": [ 
 [ 
                                      "AmazonMWAA", 
                                      "RunningTasks", 
                                      "Function", 
                                      "Executor", 
                                      "Environment", 
                                      "${EnvironmentName}" 
) and the contract of the contract \mathbf{J}, and the contract of \mathbf{I}, the contract of \mathbf{I} "region": "${AWS::Region}", 
                             "title": "RunningTasks ${EnvironmentName}", 
                             "period": 300 
 } 
                    }, 
\{ "type": "metric", 
                        "x": 12, 
                        "y": 6, 
                        "width": 12, 
                        "height": 6, 
                        "properties": { 
                             "view": "timeSeries", 
                             "stacked": true, 
                             "metrics": [
```

```
 [ 
                                    "AmazonMWAA", 
                                    "SchedulerHeartbeat", 
                                    "Function", 
                                    "Scheduler", 
                                    "Environment", 
                                    "${EnvironmentName}" 
) and the contract of the contract \mathbf{J}, and the contract of \mathbf{I}, the contract of \mathbf{I} "region": "${AWS::Region}", 
                            "title": "SchedulerHeartbeat ${EnvironmentName}", 
                            "period": 300 
 } 
                   }, 
\{ "type": "metric", 
                        "x": 12, 
                        "y": 0, 
                        "width": 12, 
                        "height": 6, 
                        "properties": { 
                            "view": "timeSeries", 
                            "stacked": true, 
                            "metrics": [ 
 [ 
                                    "AmazonMWAA", 
                                    "TasksPending", 
                                    "Function", 
                                    "Scheduler", 
                                    "Environment", 
                                    "${EnvironmentName}" 
) and the contract of the contract \mathbf{J}, and the contract of \mathbf{I}, the contract of \mathbf{I} "region": "${AWS::Region}", 
                            "title": "TasksPending ${EnvironmentName}", 
                            "period": 300 
 } 
                   }, 
\{ "type": "metric", 
                        "x": 0, 
                        "y": 12, 
                        "width": 24, 
                        "height": 6,
```
```
 "properties": { 
                           "view": "timeSeries", 
                           "stacked": true, 
                           "region": "${AWS::Region}", 
                           "metrics": [ 
 [ 
                                   "AmazonMWAA", 
                                   "TotalParseTime", 
                                   "Function", 
                                   "DAG Processing", 
                                   "Environment", 
                                   "${EnvironmentName}" 
) and the contract of the contract \mathbf{J}, and the contract of \mathbf{I}, the contract of \mathbf{I} "title": "TotalParseTime ${EnvironmentName}", 
                           "period": 300 
 } 
 } 
 ] 
           }'
```
### Supprimer des métriques et des tableaux de bord

Si vous supprimez un environnement Amazon MWAA, le tableau de bord correspondant est également supprimé. CloudWatch les métriques sont conservées pendant quinze (15) mois et ne peuvent pas être supprimées. La CloudWatch console limite la recherche de métriques à deux (2) semaines après la dernière ingestion d'une métrique afin de garantir que les instances les plus récentes soient affichées pour votre environnement Amazon MWAA. Pour en savoir plus, consultez les [CloudWatch FAQ Amazon.](https://aws.amazon.com/cloudwatch/faqs/)

## Quelle est la prochaine étape ?

• Découvrez comment créer un DAG qui interroge la base de données de métadonnées Amazon Aurora PostgreSQL pour votre environnement et y publie des métriques personnalisées. CloudWatch [Utilisation d'un DAG pour écrire des métriques personnalisées dansCloudWatch](#page-301-0)

# Métriques de l'environnement Apache Airflow v2 dans CloudWatch

Apache Airflow v2 est déjà configuré pour collecter et envoyer à Amazon des métriques [StatsD](https://github.com/etsy/statsd) pour un environnement Amazon Managed Workflows for Apache Airflow. CloudWatch La liste complète

des métriques envoyées par Apache Airflow est disponible sur la page [Metrics](https://airflow.apache.org/docs/apache-airflow/2.2.2/logging-monitoring/metrics.html) du guide de référence Apache Airflow. Cette page décrit les métriques Apache Airflow disponibles dans CloudWatch la CloudWatch console et explique comment y accéder.

Table des matières

- [Conditions](#page-433-0)
- [Dimensions](#page-434-0)
- [Accès aux métriques dans la CloudWatch console](#page-435-0)
- [Les métriques Apache Airflow sont disponibles dans CloudWatch](#page-435-1)
	- [Compteurs Apache Airflow](#page-435-2)
	- [Jauges de débit d'air Apache](#page-443-0)
	- [Minuteries Apache Airflow](#page-449-0)
- [Choix des indicateurs à signaler](#page-452-0)
- [Quelle est la prochaine étape ?](#page-452-1)

# <span id="page-433-0"></span>**Conditions**

### Espace de noms

Un espace de noms est un conteneur pour les CloudWatch métriques d'un AWS service. Pour Amazon MWAA, l'espace de noms est AmazonMWAA.

### CloudWatch métriques

Une CloudWatch métrique représente un ensemble chronologique de points de données spécifiques à CloudWatch.

Métriques d'Apache Airflow

Les [métriques](https://airflow.apache.org/docs/apache-airflow/2.2.2/logging-monitoring/metrics.html) spécifiques à Apache Airflow.

### Dimension

Une dimension est une paire nom-valeur qui fait partie de l'identité d'une métrique.

#### Unité

Une statistique possède une unité de mesure. Pour Amazon MWAA, les unités incluent le nombre, les secondes et les millisecondes. Pour Amazon MWAA, les unités sont définies en fonction des unités indiquées dans les métriques Airflow d'origine.

## <span id="page-434-0"></span>**Dimensions**

Cette section décrit le regroupement de CloudWatch dimensions pour les métriques Apache Airflow dans CloudWatch.

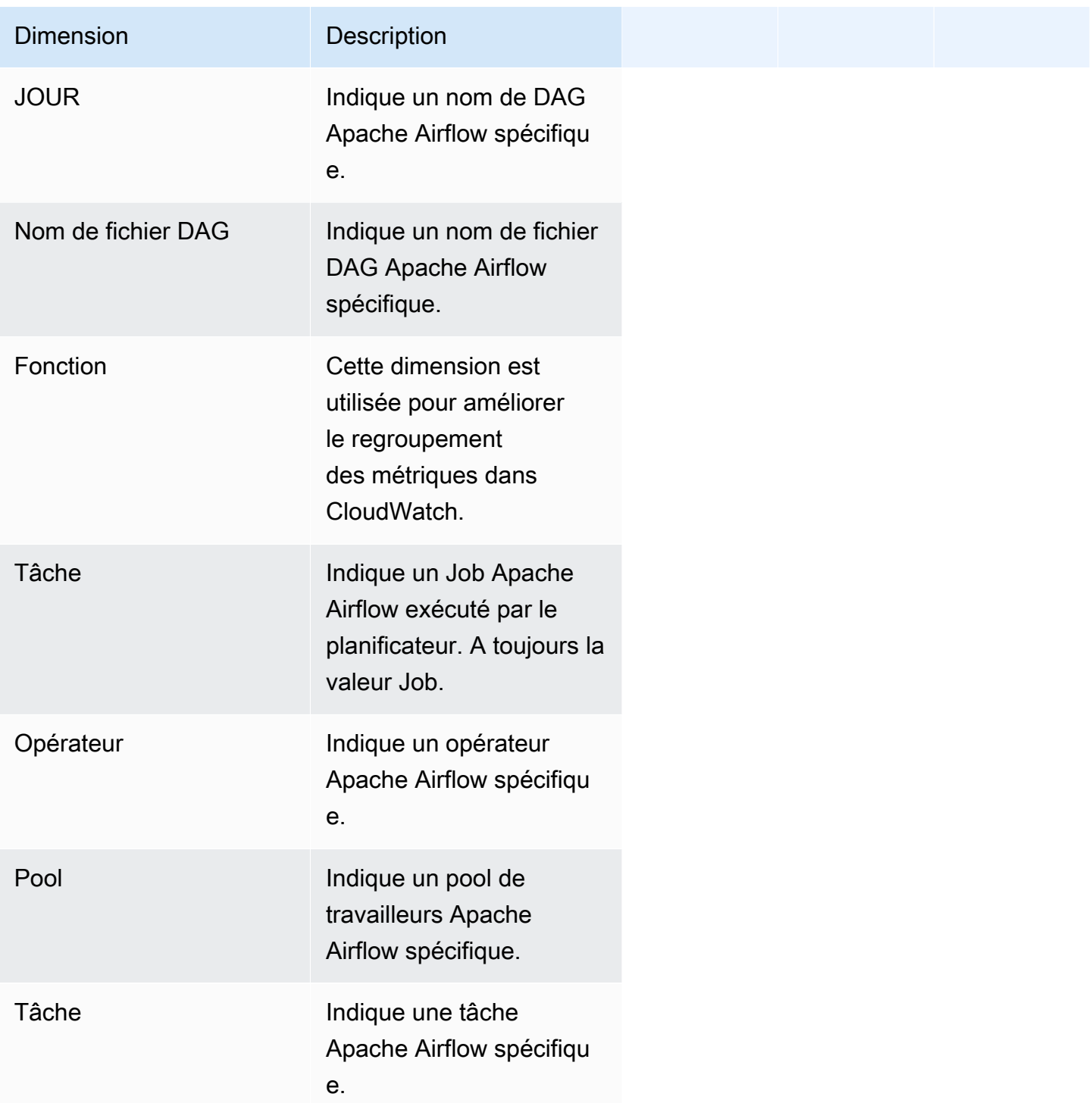

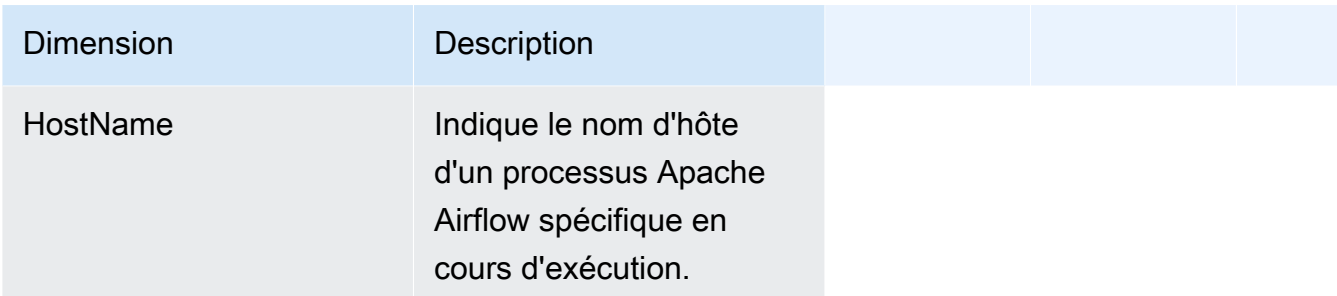

### <span id="page-435-0"></span>Accès aux métriques dans la CloudWatch console

Cette section décrit comment accéder aux métriques de performance CloudWatch pour un DAG spécifique.

Pour consulter les indicateurs de performance d'une dimension

- 1. Ouvrez la [page Metrics](https://console.aws.amazon.com/cloudwatch/home#metricsV2:graph=~()) sur la CloudWatch console.
- 2. Utilisez le sélecteur de AWS région pour sélectionner votre région.
- 3. Choisissez l'espace de noms AmazonMWAA.
- 4. Dans l'onglet Toutes les mesures, sélectionnez une dimension. Par exemple, DAG, Environnement.
- 5. Choisissez une CloudWatch métrique pour une dimension. Par exemple, TaskInstanceSuccessesou TaskInstanceDuration. Choisissez Représenter graphiquement tous les résultats de recherche.
- 6. Choisissez l'onglet Graphed metrics pour afficher les statistiques de performance des métriques Apache Airflow, telles que DAG, Environment, Task.

### <span id="page-435-1"></span>Les métriques Apache Airflow sont disponibles dans CloudWatch

<span id="page-435-2"></span>Cette section décrit les métriques et les dimensions d'Apache Airflow envoyées à CloudWatch.

### Compteurs Apache Airflow

Les métriques Apache Airflow présentées dans cette section contiennent des données sur les compteurs [Apache Airflow](https://airflow.apache.org/docs/apache-airflow/2.2.2/logging-monitoring/metrics.html#counters).

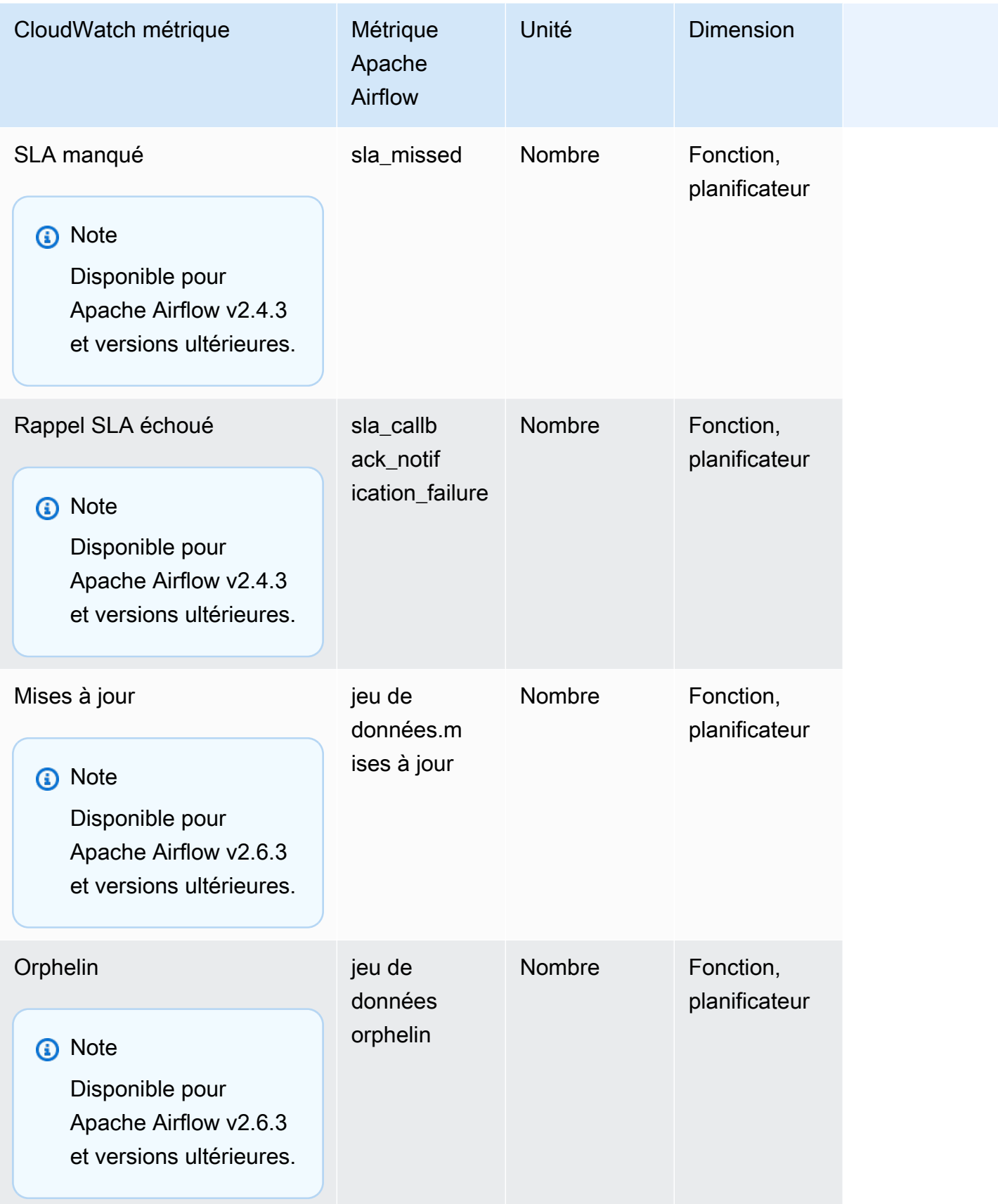

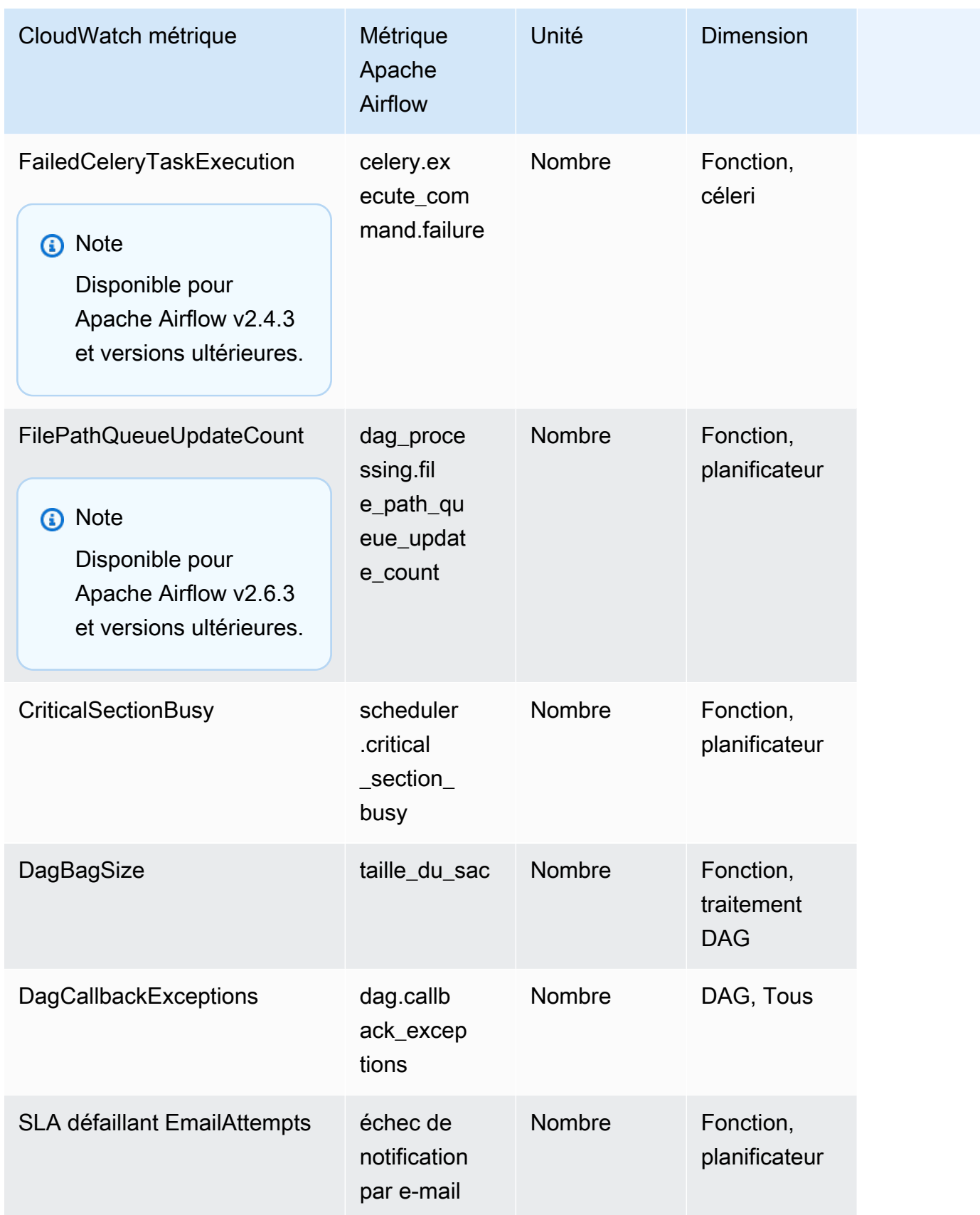

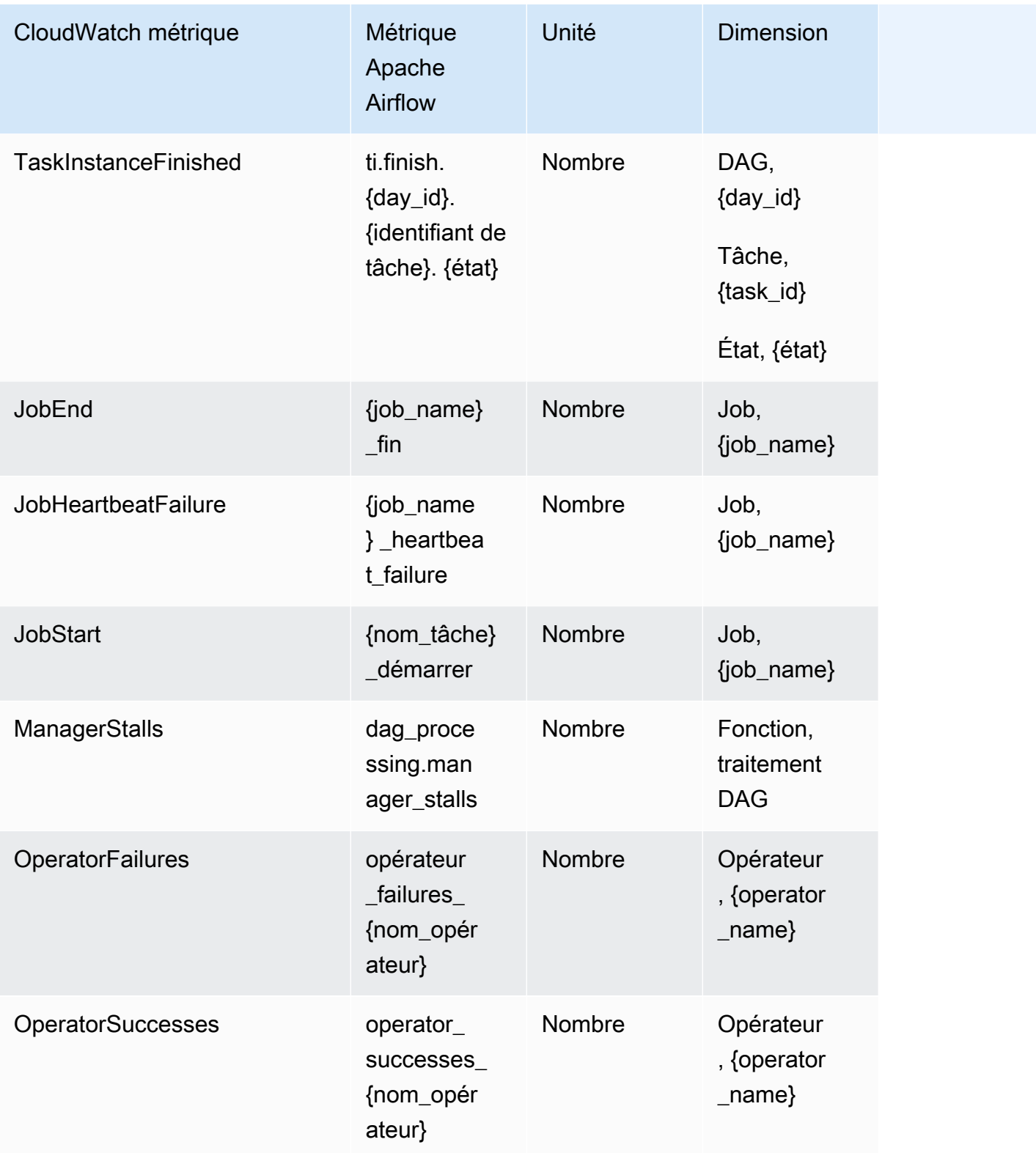

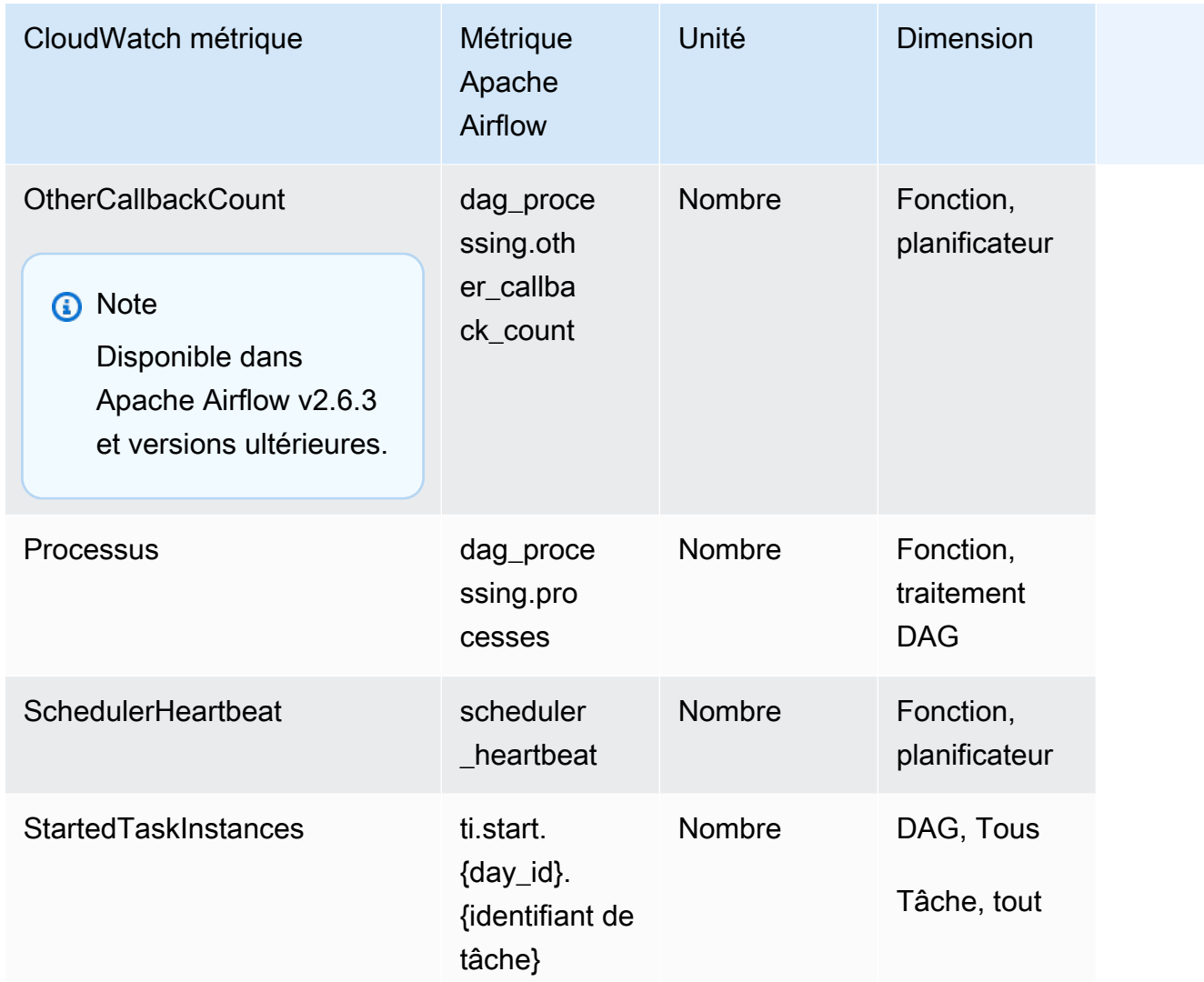

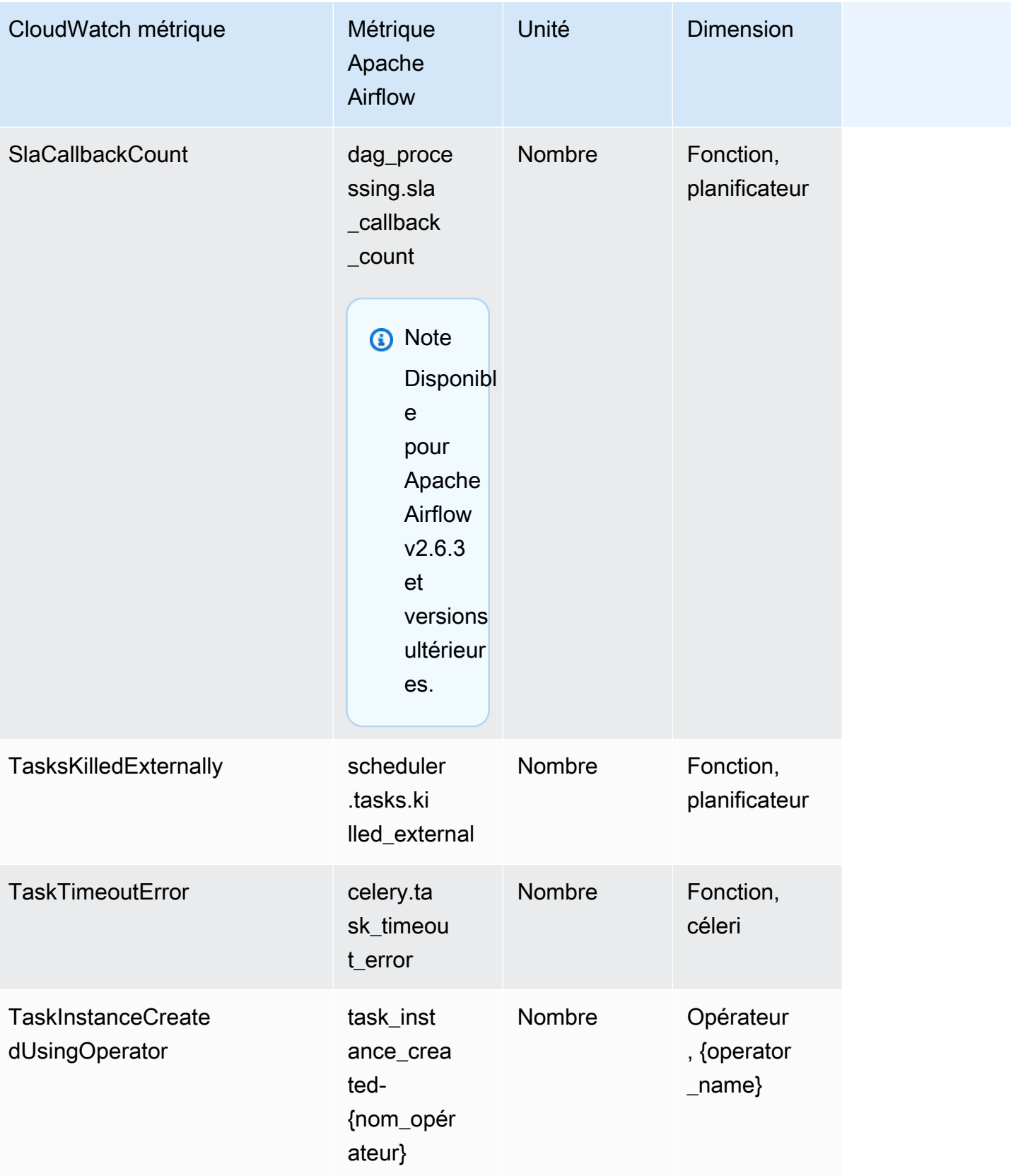

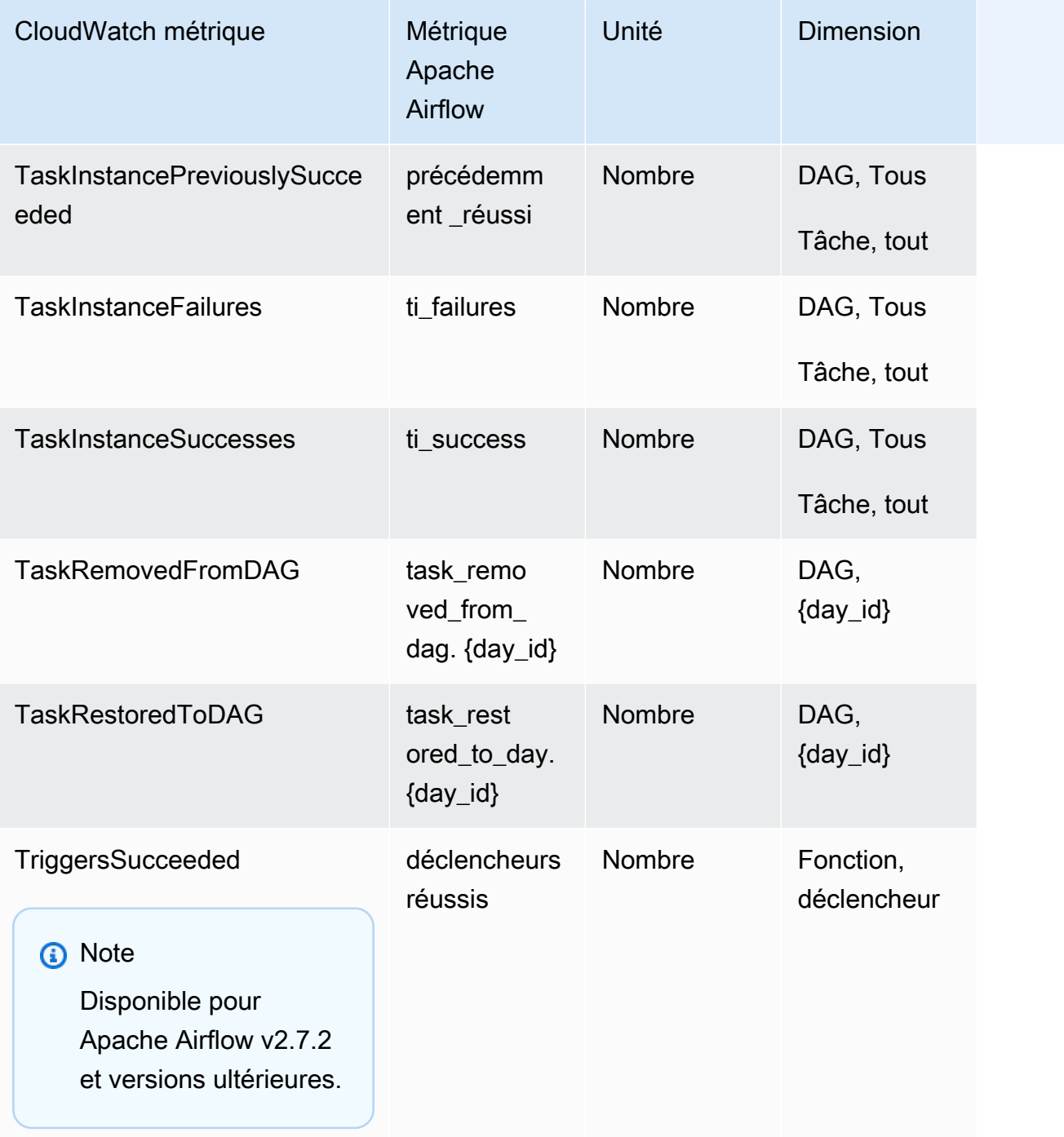

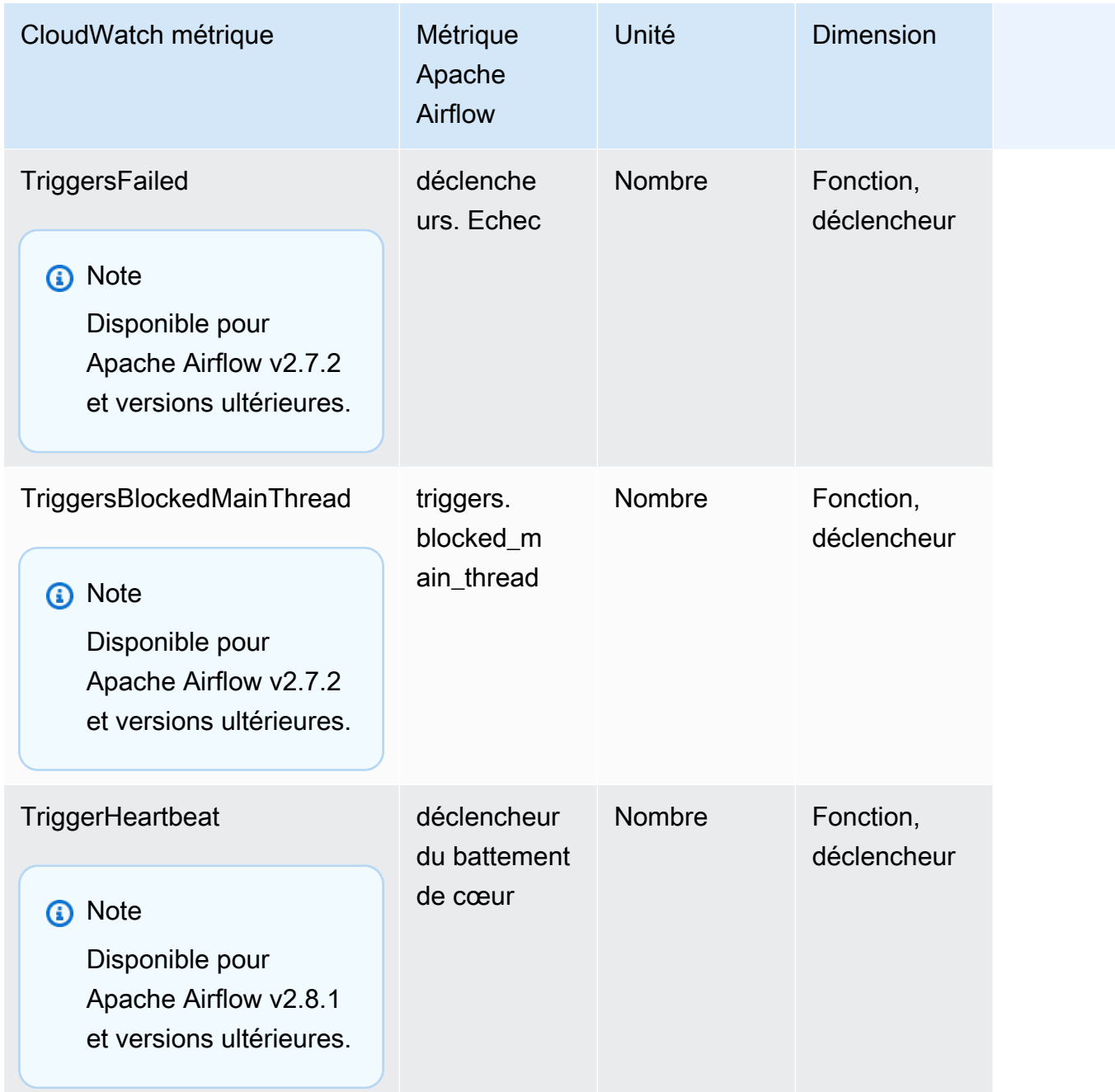

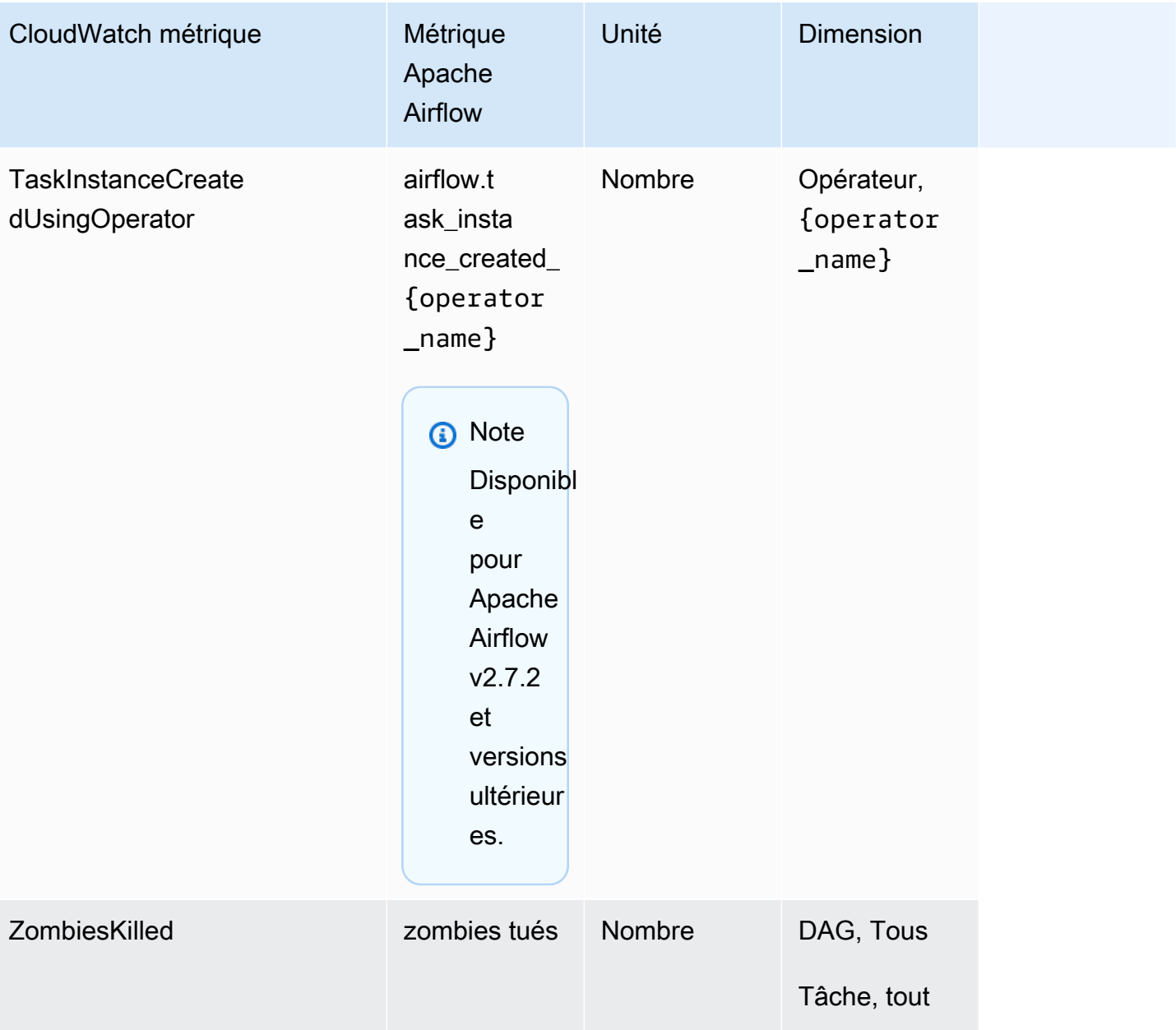

### <span id="page-443-0"></span>Jauges de débit d'air Apache

Les métriques Apache Airflow présentées dans cette section contiennent des données sur les jauges [Apache Airflow.](https://airflow.apache.org/docs/apache-airflow/2.2.2/logging-monitoring/metrics.html#gauges)

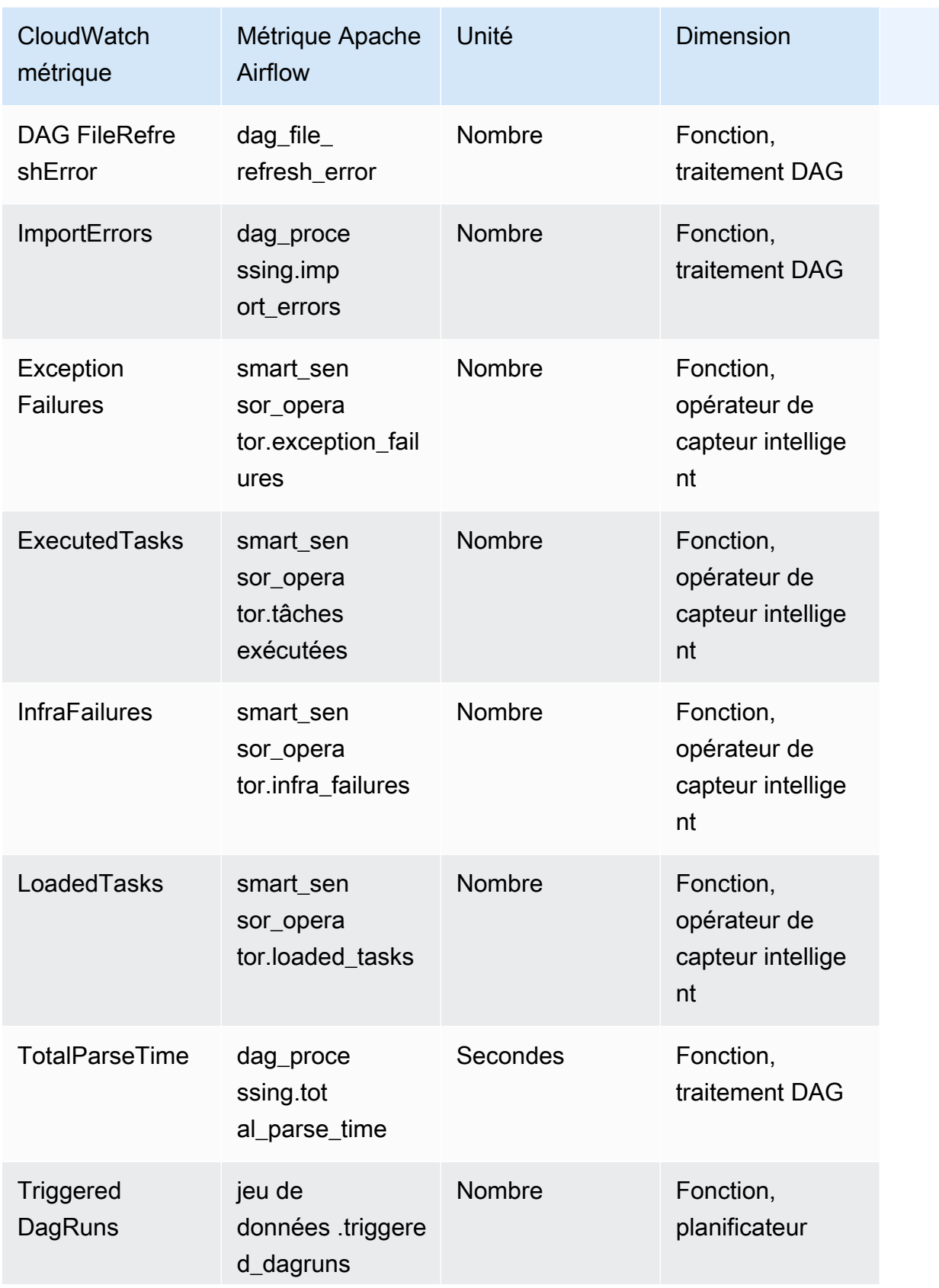

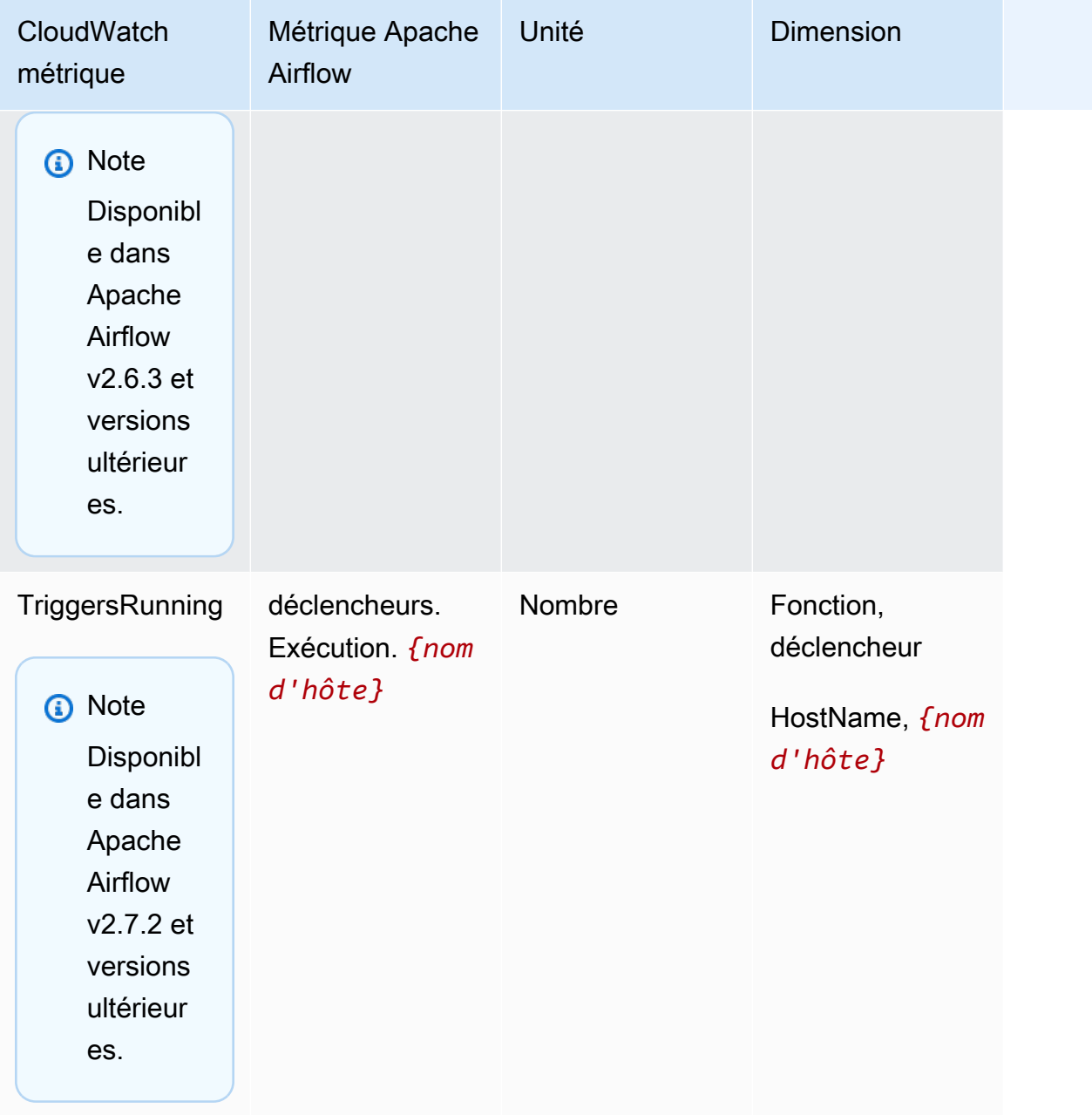

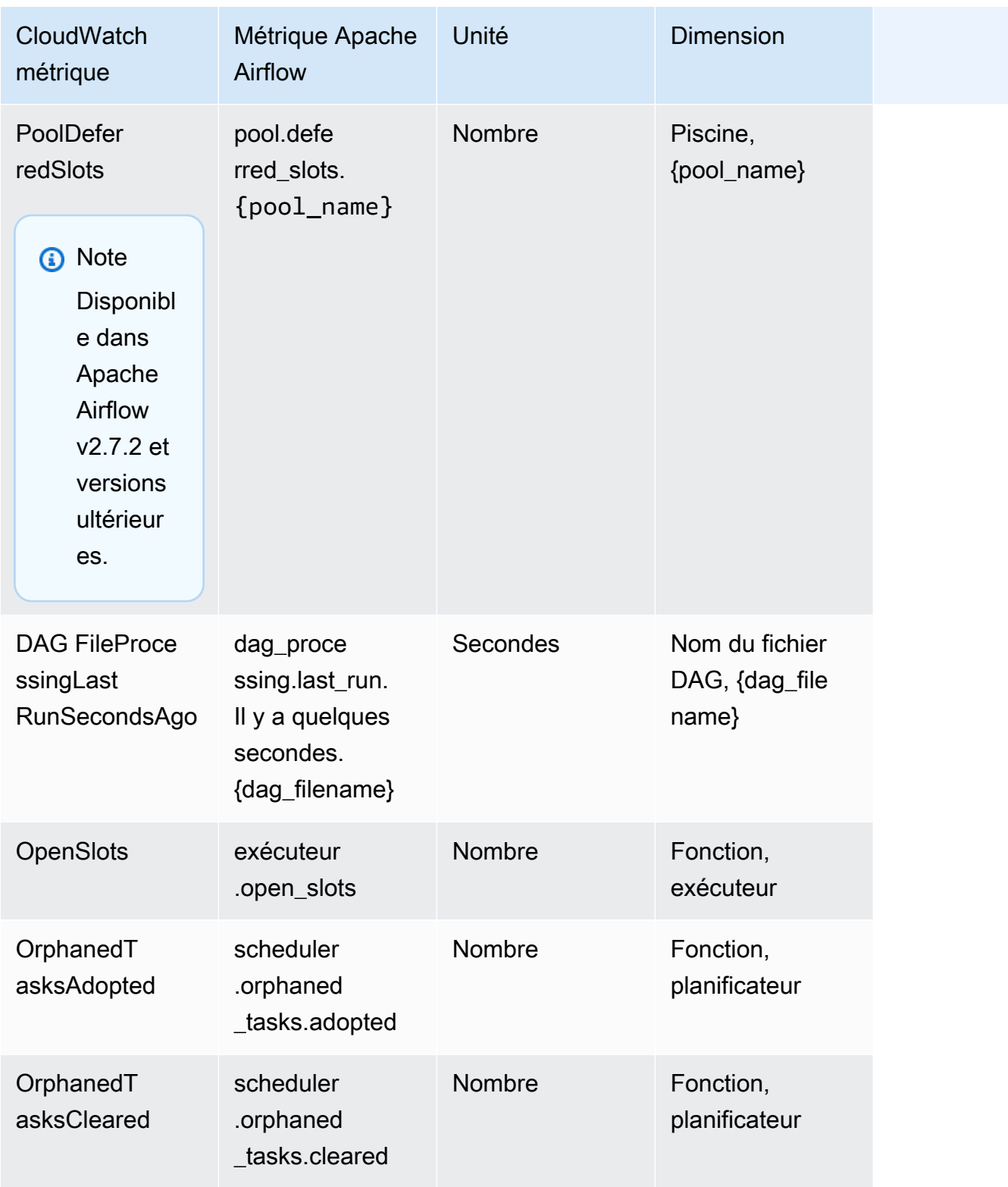

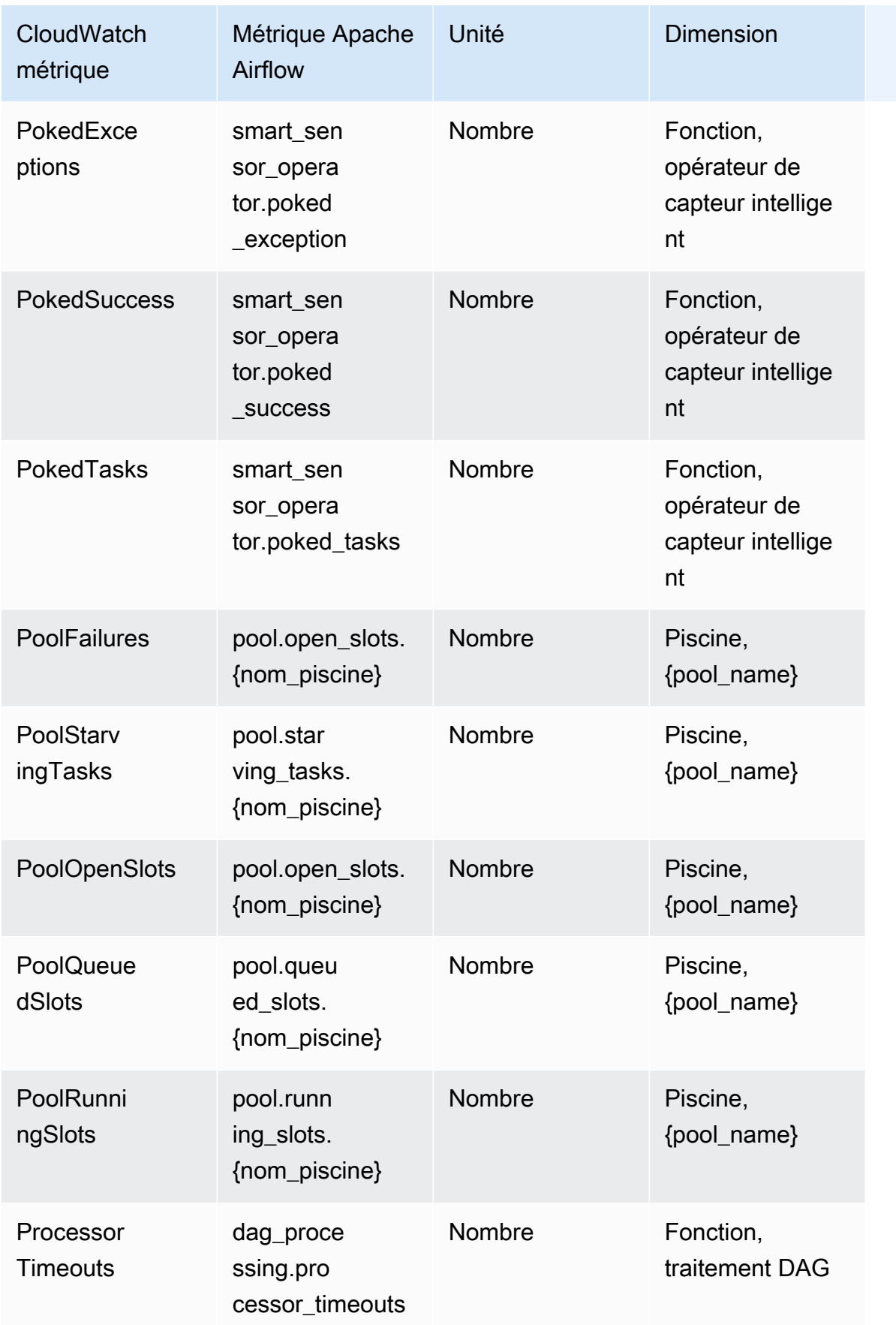

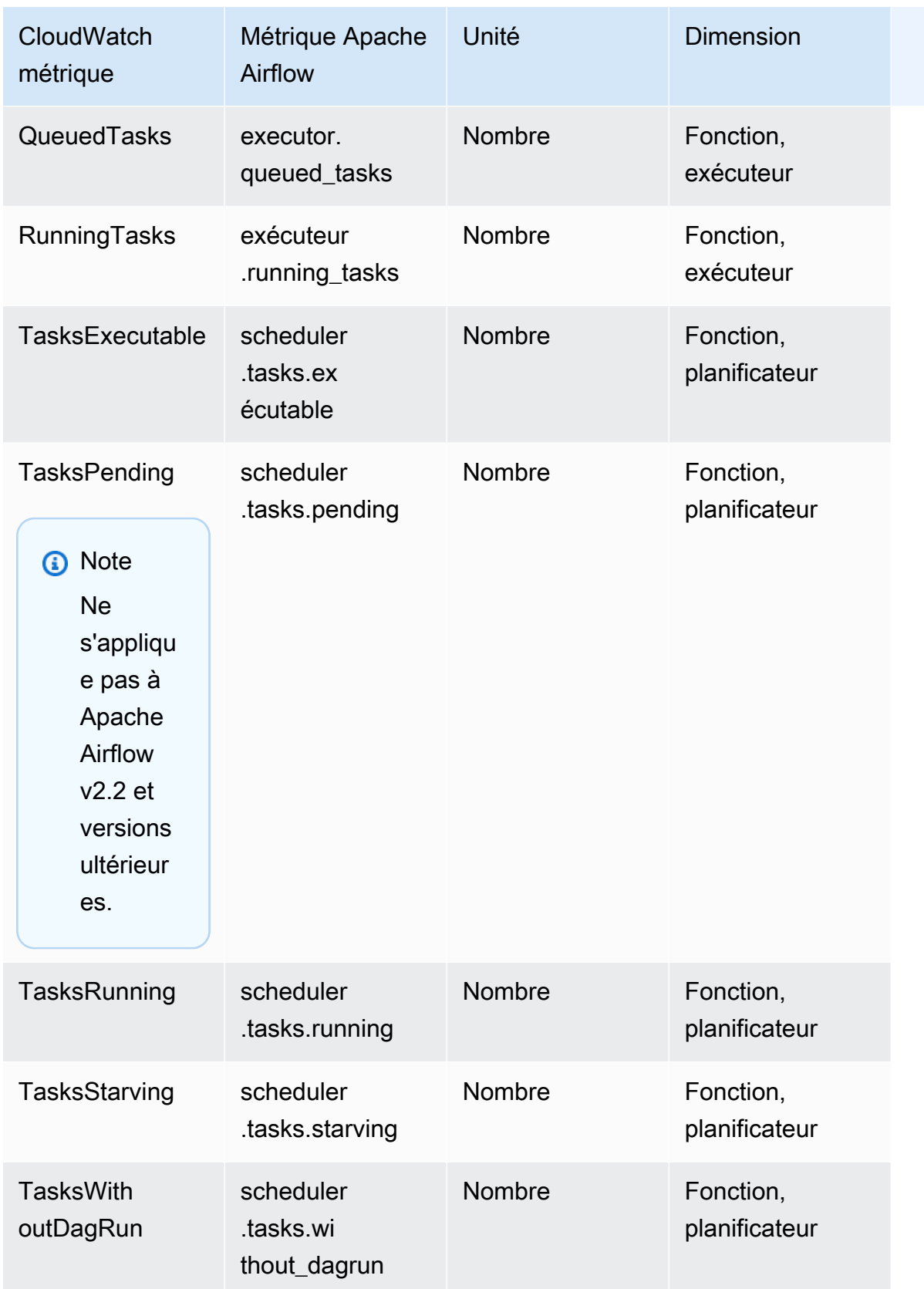

### <span id="page-449-0"></span>Minuteries Apache Airflow

Les métriques Apache Airflow présentées dans cette section contiennent des données sur les minuteries [Apache Airflow.](https://airflow.apache.org/docs/apache-airflow/2.2.2/logging-monitoring/metrics.html#timers)

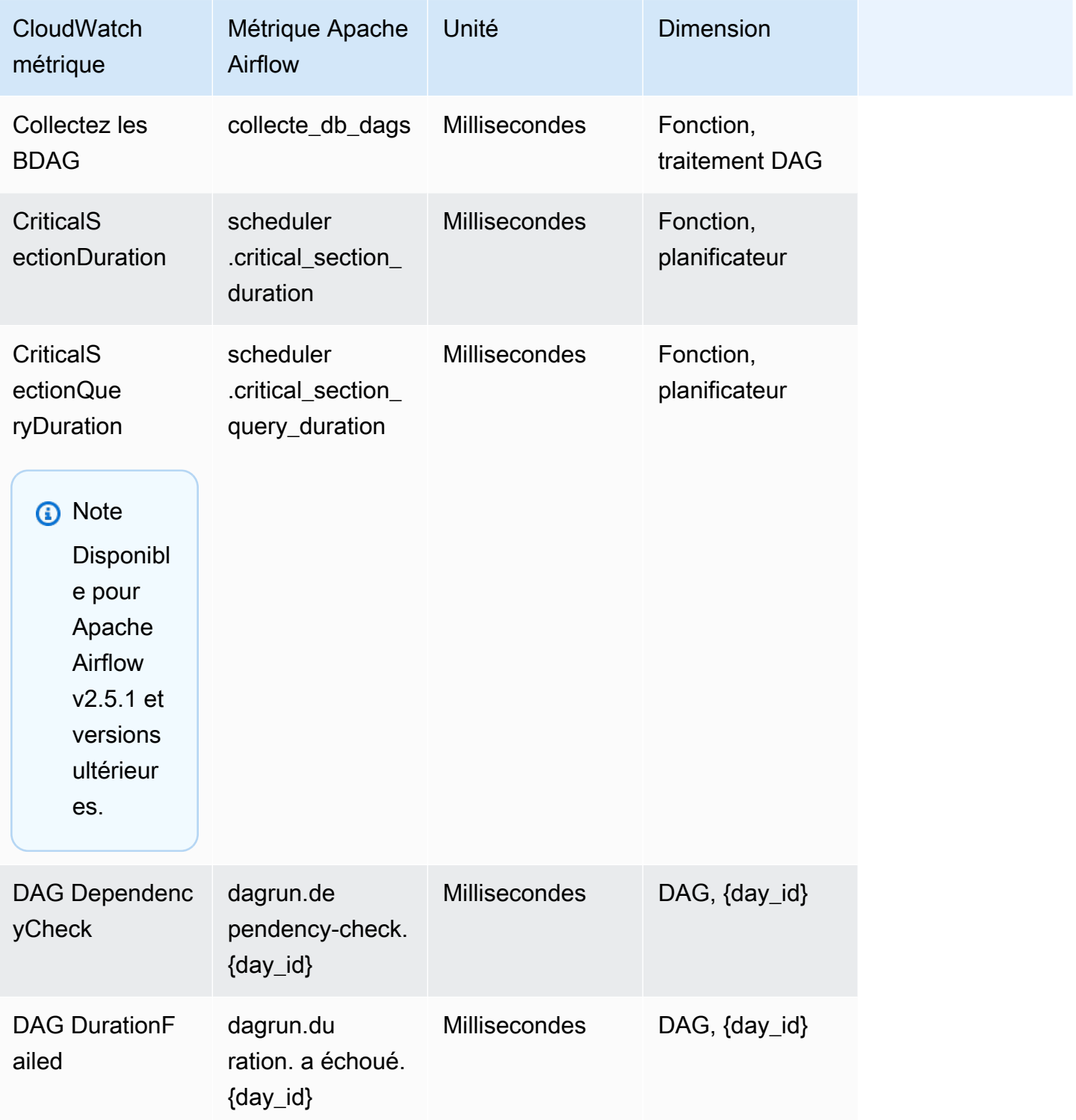

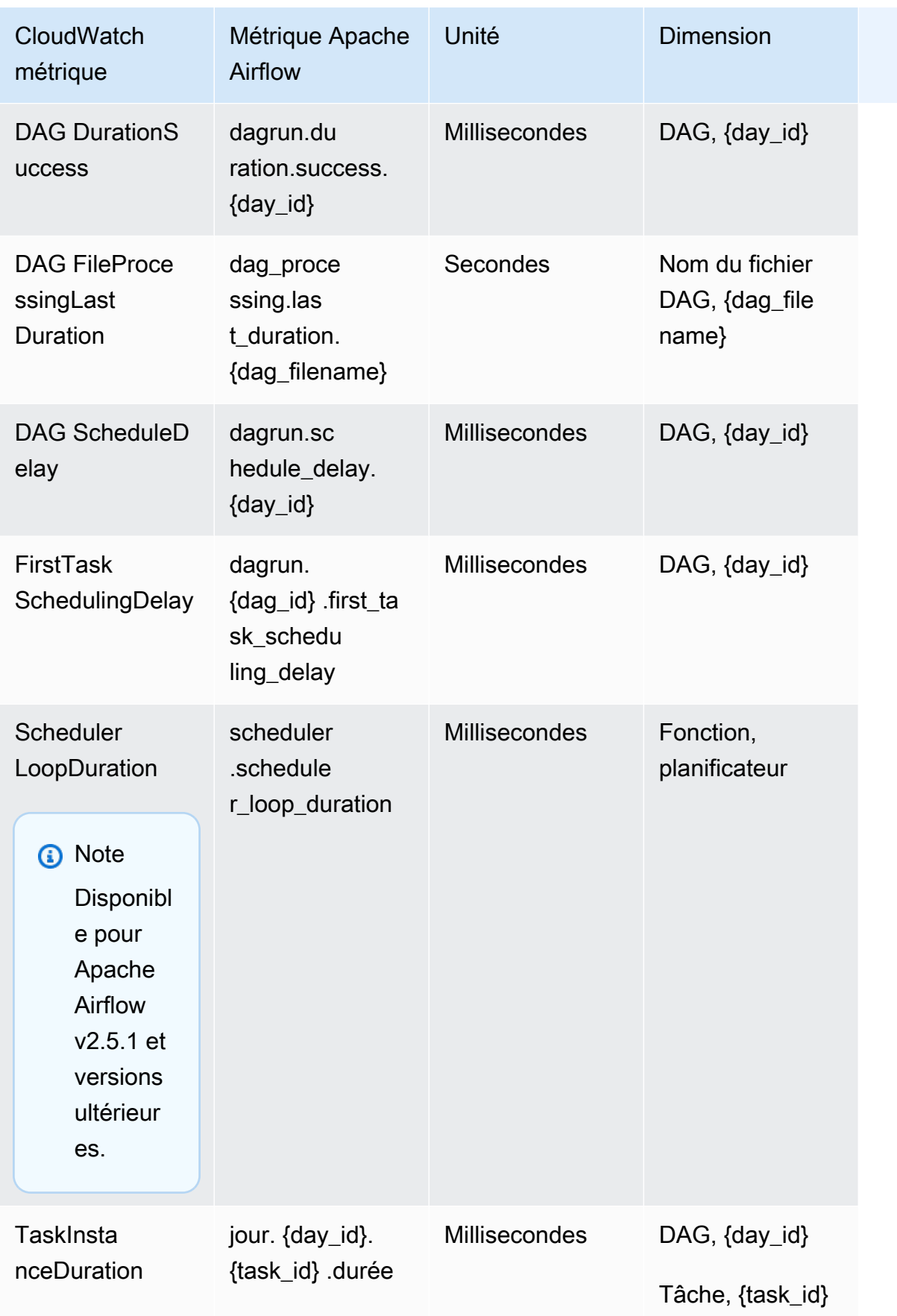

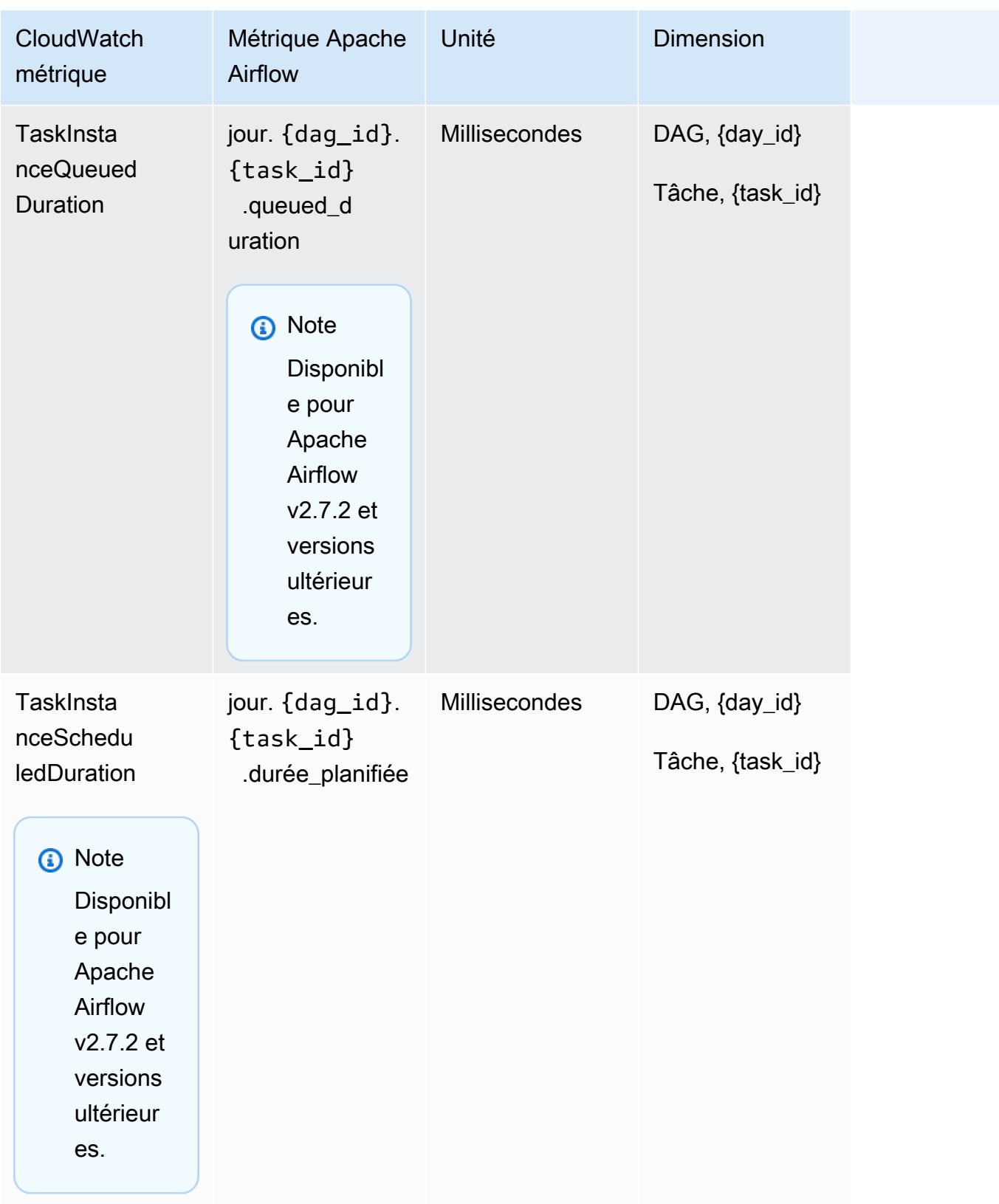

# <span id="page-452-0"></span>Choix des indicateurs à signaler

[Vous pouvez choisir les métriques Apache Airflow qui sont émises ou bloquées par Apache Airflow](#page-161-0)  [CloudWatch, à l'aide des options de configuration Amazon MWAA suivantes :](#page-161-0)

- **metrics.metrics\_allow\_list** Une liste de préfixes séparés par des virgules que vous pouvez utiliser pour sélectionner les métriques vers CloudWatch lesquelles votre environnement émet. Utilisez cette option si vous souhaitez qu'Apache Airflow n'envoie pas toutes les métriques disponibles et sélectionne un sous-ensemble d'éléments. Par exemple, scheduler,executor,dagrun.
- **metrics.metrics\_block\_list** Une liste de préfixes séparés par des virgules pour filtrer les métriques commençant par les éléments de la liste. Par exemple, scheduler,executor,dagrun.

Si vous configurez les deux metrics.metrics\_allow\_list

etmetrics.metrics\_block\_list, Apache Airflow les ignoremetrics.metrics\_block\_list. Si vous configurez metrics.metrics block list mais nonmetrics.metrics allow list, Apache Airflow filtre les éléments que vous spécifiez. metrics.metrics\_block\_list

#### **a** Note

Les options metrics.metrics\_block\_list de configuration metrics.metrics\_allow\_list et s'appliquent uniquement à Apache Airflow v2.6.3 et versions ultérieures. Pour les versions précédentes d'Apache Airflow, utilisez metrics.statsd\_allow\_list et à la metrics.statsd\_block\_list place.

## <span id="page-452-1"></span>Quelle est la prochaine étape ?

• Découvrez le fonctionnement de l'API Amazon MWAA utilisé pour publier les indicateurs de santé de l'environnement sur [PublishMetrics](https://docs.aws.amazon.com/mwaa/latest/API/API_PublishMetrics.html).

# Mesures relatives aux conteneurs, aux files d'attente et aux bases de données pour Amazon MWAA

Outre les métriques Apache Airflow, vous pouvez surveiller les composants sous-jacents de vos flux de travail Amazon Managed Workflows pour les environnements Apache Airflow à l'aide d'un CloudWatch système qui collecte des données brutes et les traite en métriques lisibles quasiment en temps réel. Grâce à ces indicateurs environnementaux, vous bénéficierez d'une meilleure visibilité sur les indicateurs de performance clés pour vous aider à dimensionner correctement vos environnements et à résoudre les problèmes liés à vos flux de travail. Ces mesures s'appliquent à toutes les versions d'Apache Airflow prises en charge sur Amazon MWAA.

Amazon MWAA fournira l'utilisation du processeur et de la mémoire pour chaque conteneur Amazon Elastic Container Service (Amazon ECS) et instance Amazon Aurora PostgreSQL, ainsi que les métriques Amazon Simple Queue Service (Amazon SQS) pour le nombre de messages et l'âge du message le plus ancien, les métriques Amazon Relational Database Service (Amazon RDS) pour la base de données connexions, profondeur de la file d'attente du disque, opérations d'écriture, latence et débit, et métriques du proxy Amazon RDS. Ces indicateurs incluent également le nombre de travailleurs de base, de travailleurs supplémentaires, de planificateurs et de serveurs Web.

Ces statistiques sont conservées pendant 15 mois, afin que vous puissiez accéder aux informations historiques, avoir une meilleure idée des raisons pour lesquelles un calendrier échoue et résoudre les problèmes sous-jacents. Vous pouvez également définir des alarmes qui surveillent certains seuils et envoient des notifications ou prennent des mesures lorsque ces seuils sont atteints. Pour plus d'informations, consultez le [guide de CloudWatch l'utilisateur Amazon](https://docs.aws.amazon.com/AmazonCloudWatch/latest/monitoring/).

#### Rubriques

- **[Conditions](#page-454-0)**
- **[Dimensions](#page-454-1)**
- [Accès aux métriques dans la CloudWatch console](#page-455-0)
- [Liste des métriques](#page-455-1)

### <span id="page-454-0"></span>**Conditions**

#### Espace de noms

Un espace de noms est un conteneur pour les CloudWatch métriques d'un AWS service. Pour Amazon MWAA, l'espace de noms est. AWS/MWAA

#### CloudWatch métriques

Une CloudWatch métrique représente un ensemble chronologique de points de données spécifiques à CloudWatch.

#### **Dimension**

Une dimension est une paire nom-valeur qui fait partie de l'identité d'une métrique.

#### Unité

Une statistique possède une unité de mesure. Pour Amazon MWAA, les unités incluent le nombre.

### <span id="page-454-1"></span>**Dimensions**

Cette section décrit le regroupement des CloudWatch dimensions pour les métriques Amazon MWAA dans CloudWatch.

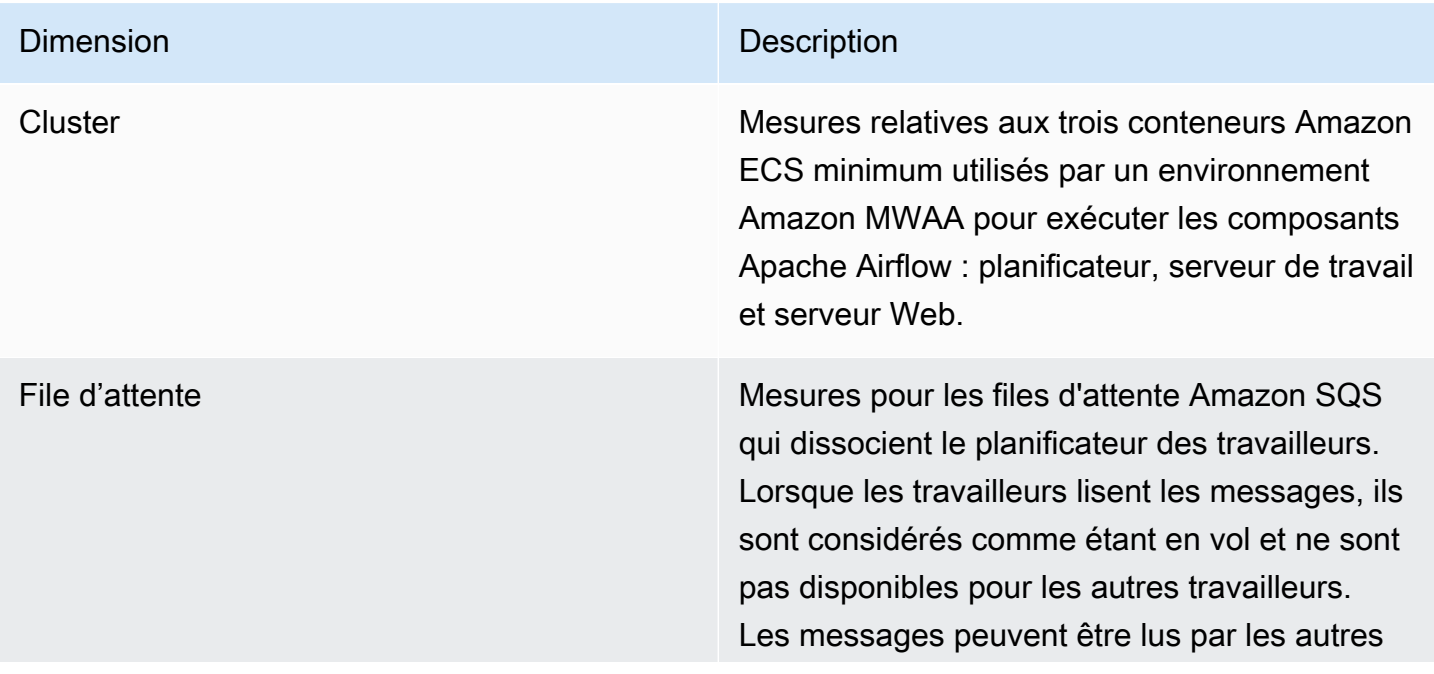

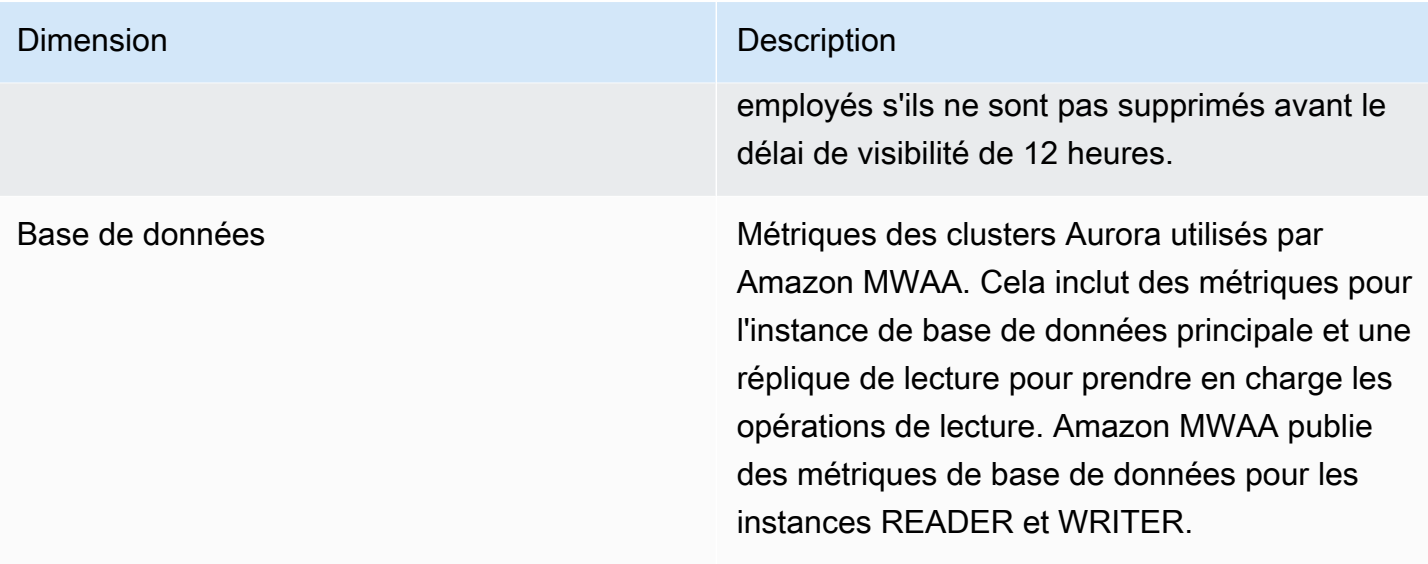

### <span id="page-455-0"></span>Accès aux métriques dans la CloudWatch console

Cette section décrit comment accéder à vos métriques Amazon MWAA dans CloudWatch.

Pour consulter les indicateurs de performance d'une dimension

- 1. Ouvrez la [page Metrics](https://console.aws.amazon.com/cloudwatch/home#metricsV2:graph=~()) sur la CloudWatch console.
- 2. Utilisez le sélecteur de AWS région pour sélectionner votre région.
- 3. Choisissez l'espace de noms AWS/MWAA.
- 4. Dans l'onglet Toutes les mesures, choisissez une dimension. Par exemple, Cluster.
- 5. Choisissez une CloudWatch métrique pour une dimension. Par exemple, NumSchedulersou CPUUtilization. Choisissez ensuite Représenter graphiquement tous les résultats de recherche.
- 6. Choisissez l'onglet Mesures graphiques pour afficher les mesures de performance.

### <span id="page-455-1"></span>Liste des métriques

Les tableaux suivants répertorient les métriques du service de cluster, de file d'attente et de base de données pour Amazon MWAA. Pour consulter les descriptions des métriques directement émises par Amazon ECS, Amazon SQS ou Amazon RDS, choisissez le lien de documentation correspondant.

### Rubriques

- [Métriques du cluster](#page-456-0)
- [Métriques de base de données](#page-457-0)
- [Métriques de base de données pour Amazon RDS Proxy \(si disponible\)](#page-457-1)
- [Métriques de file d'attente](#page-458-0)

### <span id="page-456-0"></span>Métriques du cluster

Les mesures suivantes s'appliquent à chaque planificateur, à chaque collaborateur de base, à chaque collaborateur supplémentaire et à chaque serveur Web. Pour plus d'informations et une description de chaque métrique de cluster, consultez la section [Mesures et dimensions disponibles](https://docs.aws.amazon.com/AmazonECS/latest/developerguide/cloudwatch-metrics.html#available_cloudwatch_metrics) dans le manuel Amazon ECS Developer Guide.

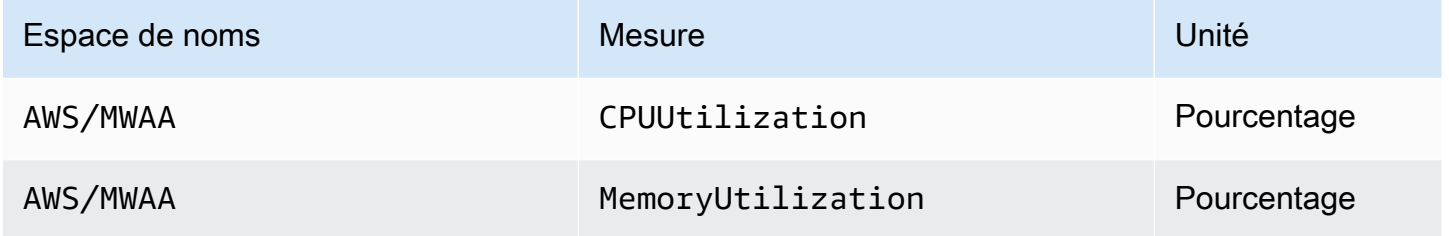

Évaluation du nombre d'instances de travail supplémentaires

Vous pouvez utiliser les métriques des composants fournies sous la dimension Cluster, comme décrit dans la procédure suivante, pour évaluer le nombre de travailleurs supplémentaires utilisés par un environnement à un moment donné. Pour ce faire, vous devez représenter graphiquement le CPUUtilization ou la MemoryUtilizationmétrique et définir le type de statistique sur Sample Count. La valeur résultante est le nombre total de RUNNING tâches pour le AdditionalWorker composant. Comprendre le nombre d'instances de travail supplémentaires utilisées par votre environnement peut vous aider à évaluer l'évolution automatique de votre environnement et à optimiser le nombre de travailleurs supplémentaires.

- 1. Choisissez l'espace de noms AWS/MWAA.
- 2. Dans l'onglet Toutes les mesures, choisissez la dimension Cluster.
- 3. Sous la dimension Cluster, pour le AdditionalWorker, choisissez soit le CPUUtilization, soit la MemoryUtilizationmétrique.
- 4. Dans l'onglet Mesures graphiques, définissez la période sur 1 minute et la statistique sur le nombre d'échantillons.

Pour plus d'informations, consultez la section Nombre de RUNNING [tâches de service](https://docs.aws.amazon.com/AmazonECS/latest/developerguide/cloudwatch-metrics.html#cw_running_task_count) dans le manuel Amazon Elastic Container Service Developer Guide.

### <span id="page-457-0"></span>Métriques de base de données

Les mesures suivantes s'appliquent à chaque instance de base de données jusqu'à ce qu'elle soit remplacée par un proxy Amazon RDS. Pour plus d'informations et une description des métriques de base de données suivantes, consultez [CloudWatch les métriques d'Amazon RDS](https://docs.aws.amazon.com/AmazonRDS/latest/AuroraUserGuide/Aurora.AuroraMySQL.Monitoring.Metrics.html) dans le guide de l'utilisateur d'Amazon Relational Database Service.

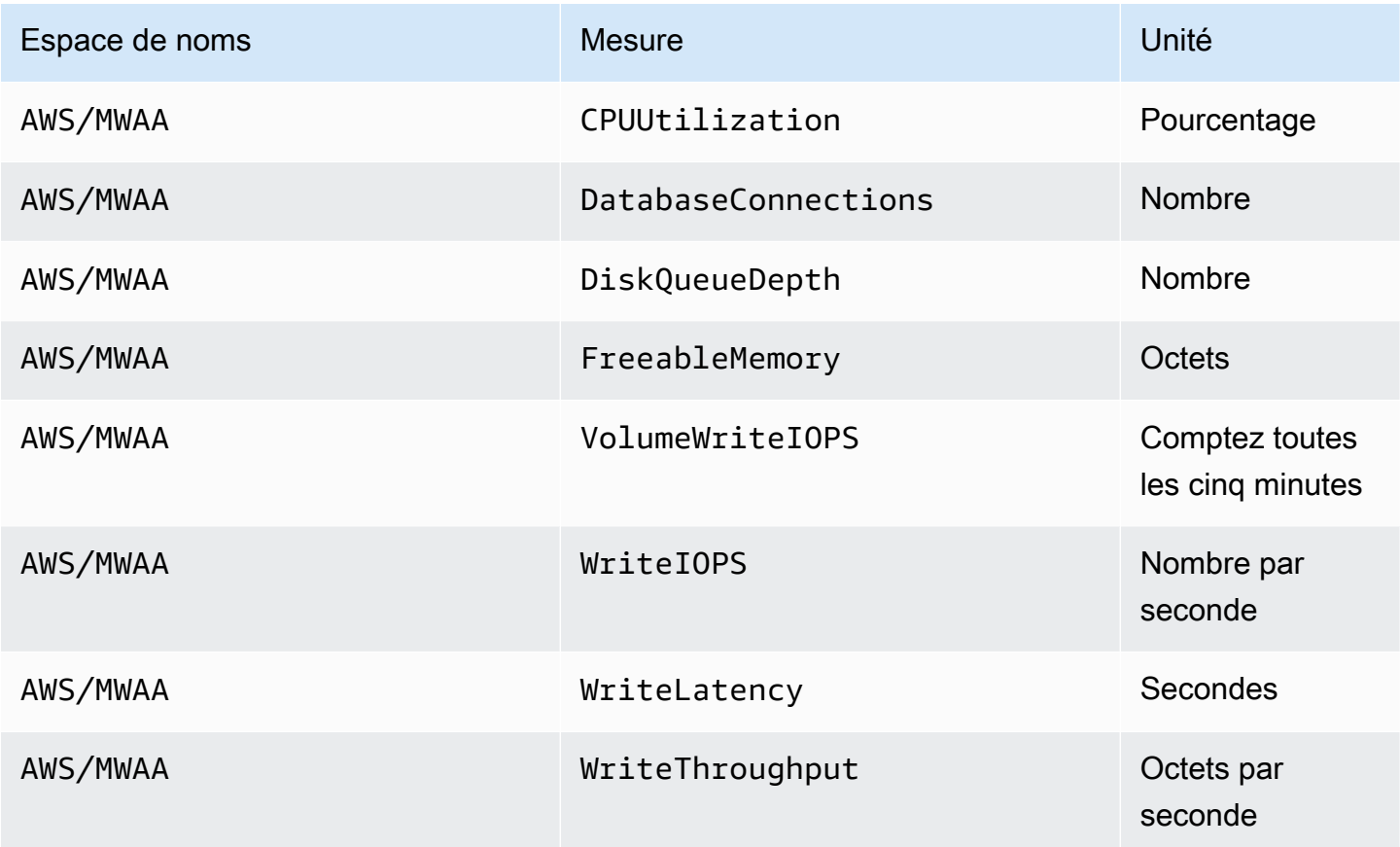

### <span id="page-457-1"></span>Métriques de base de données pour Amazon RDS Proxy (si disponible)

Pour plus d'informations sur les mesures de proxy de base de données suivantes, consultez la section [Surveillance des métriques de proxy Amazon RDS CloudWatch](https://docs.aws.amazon.com/AmazonRDS/latest/UserGuide/rds-proxy.monitoring.html) dans le guide de l'utilisateur d'Amazon Relational Database Service.

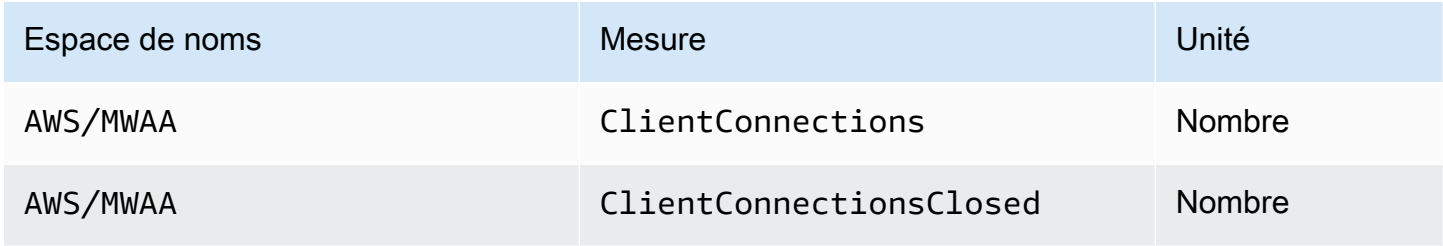

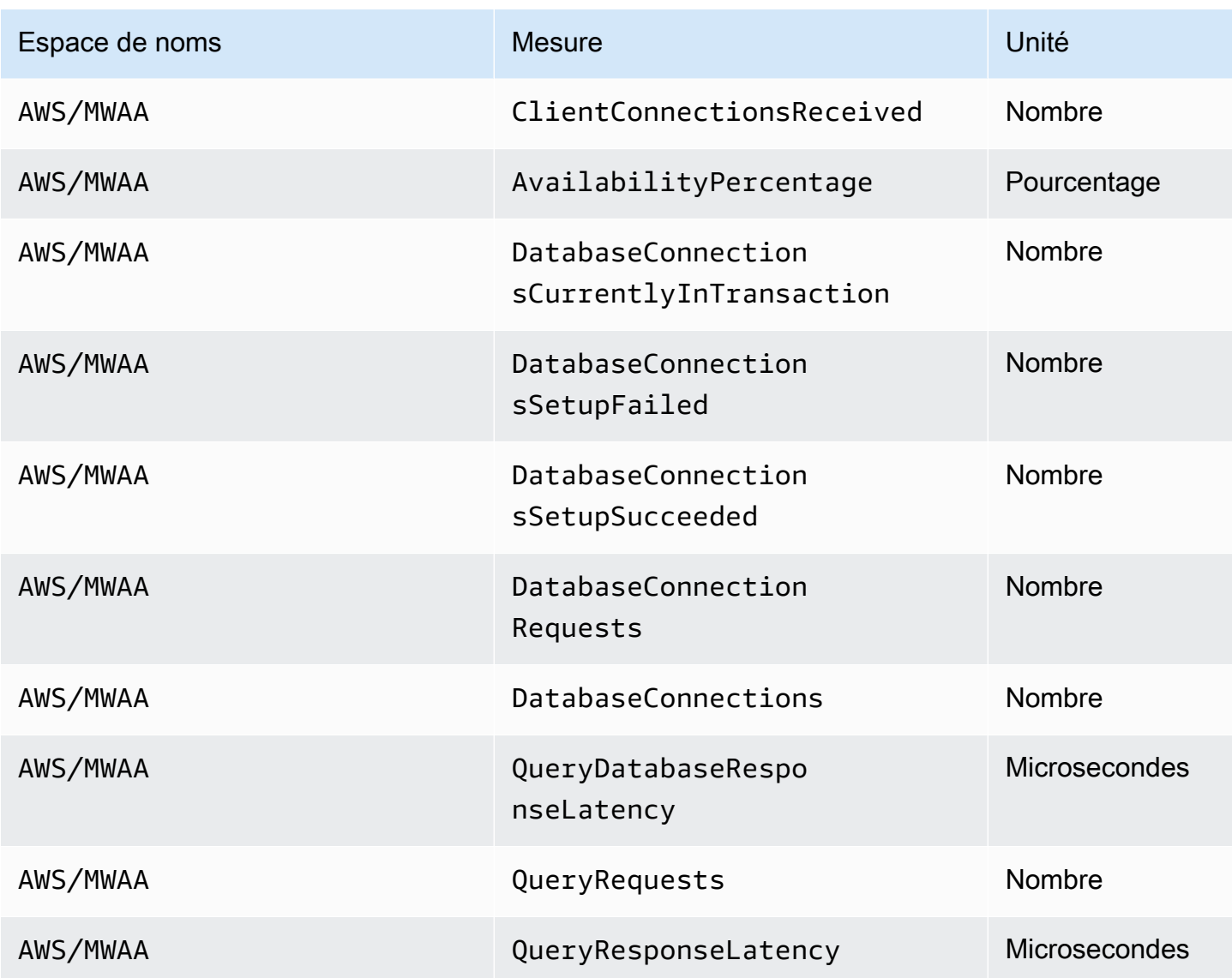

### <span id="page-458-0"></span>Métriques de file d'attente

Pour plus d'informations sur les unités et les descriptions des métriques de file d'attente suivantes, consultez la section [CloudWatch Mesures disponibles pour Amazon SQS](https://docs.aws.amazon.com/AWSSimpleQueueService/latest/SQSDeveloperGuide/sqs-available-cloudwatch-metrics.html) dans le manuel Amazon Simple Queue Service Developer Guide.

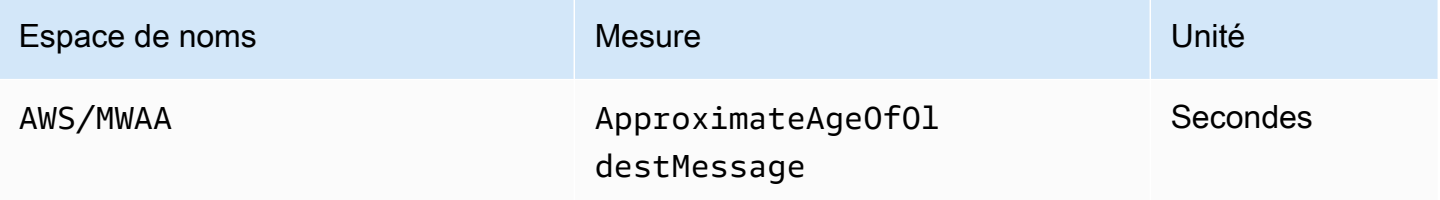

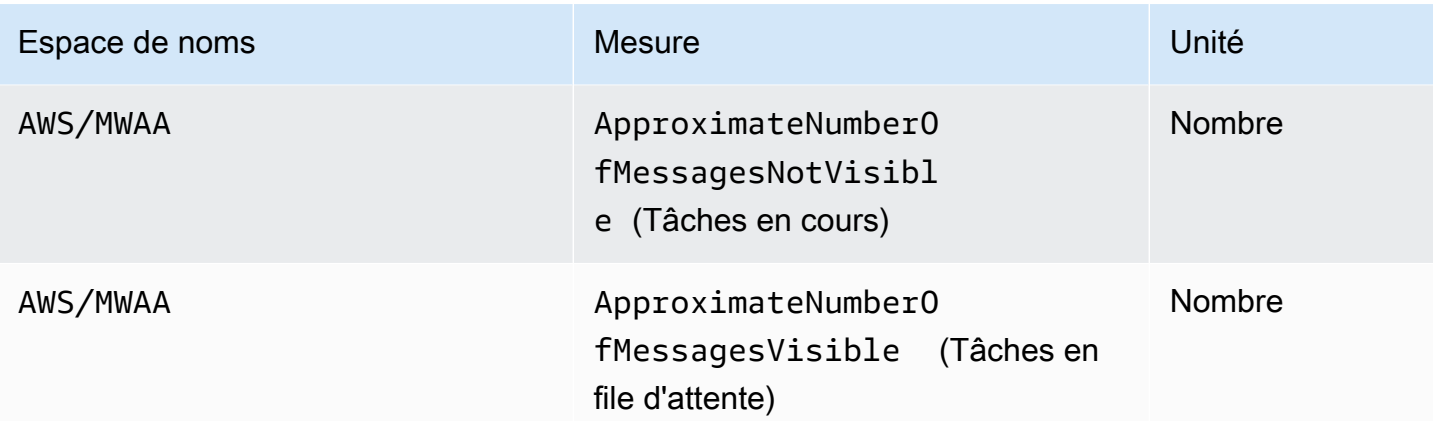

# Sécurité dans les flux de travail gérés par Amazon pour Apache Airflow

La sécurité du cloud AWS est la priorité absolue. En tant que AWS client, vous bénéficiez d'un centre de données et d'une architecture réseau conçus pour répondre aux exigences des entreprises les plus sensibles en matière de sécurité.

La sécurité est une responsabilité partagée entre vous AWS et vous (le client). Le [modèle de](https://aws.amazon.com/compliance/shared-responsibility-model/)  [responsabilité partagée](https://aws.amazon.com/compliance/shared-responsibility-model/) décrit cela comme la sécurité du cloud et la sécurité dans le cloud :

- Sécurité du cloud : AWS est chargée de protéger l'infrastructure qui exécute les AWS services dans le AWS cloud. AWS vous fournit également des services que vous pouvez utiliser en toute sécurité. Des auditeurs tiers testent et vérifient régulièrement l'efficacité de notre sécurité dans le cadre des programmes de [AWS conformité Programmes](https://aws.amazon.com/compliance/programs/) de de conformité. Pour en savoir plus sur les programmes de conformité qui s'appliquent à Amazon MWAA, consultez la section [AWS](https://aws.amazon.com/compliance/services-in-scope/) [Services concernés par programme de conformitéAWS](https://aws.amazon.com/compliance/services-in-scope/) .
- Sécurité dans le cloud Votre responsabilité est déterminée par le AWS service que vous utilisez. Vous êtes également responsable d'autres facteurs, y compris de la sensibilité de vos données, des exigences de votre entreprise, ainsi que de la législation et de la réglementation applicables.

Cette documentation vous aide à comprendre comment appliquer le modèle de responsabilité partagée lors de l'utilisation d'Amazon Managed Workflows pour Apache Airflow. Il vous explique comment configurer Amazon MWAA pour atteindre vos objectifs de sécurité et de conformité. Vous apprendrez également à utiliser d'autres AWS services qui vous aident à surveiller et à sécuriser vos ressources Amazon MWAA.

### Dans cette section :

- [Protection des données dans les flux de travail gérés par Amazon pour Apache Airflow](#page-461-0)
- [AWS Identity and Access Management](#page-468-0)
- [Validation de conformité pour les flux de travail gérés par Amazon pour Apache Airflow](#page-483-0)
- [Résilience dans les flux de travail gérés par Amazon pour Apache Airflow](#page-485-0)
- [Sécurité de l'infrastructure dans Amazon MWAA](#page-485-1)
- [Analyse de configuration et de vulnérabilité dans Amazon MWAA](#page-486-0)
- [Bonnes pratiques en matière de sécurité sur Amazon MWAA](#page-486-1)

# <span id="page-461-0"></span>Protection des données dans les flux de travail gérés par Amazon pour Apache Airflow

Le modèle de [responsabilité AWS partagée Le modèle](https://aws.amazon.com/compliance/shared-responsibility-model/) s'applique à la protection des données dans Amazon Managed Workflows pour Apache Airflow. Comme décrit dans ce modèle, AWS est chargé de protéger l'infrastructure mondiale qui gère tous les AWS Cloud. La gestion du contrôle de votre contenu hébergé sur cette infrastructure relève de votre responsabilité. Ce contenu comprend les tâches de configuration et de gestion de la sécurité des Services AWS que vous utilisez. Pour en savoir plus sur la confidentialité des données, consultez [Questions fréquentes \(FAQ\) sur la](https://aws.amazon.com/compliance/data-privacy-faq)  [confidentialité des données](https://aws.amazon.com/compliance/data-privacy-faq). Pour en savoir plus sur la protection des données en Europe, consultez le billet de blog [Modèle de responsabilité partagée AWS et RGPD \(Règlement général sur la](https://aws.amazon.com/blogs/security/the-aws-shared-responsibility-model-and-gdpr/)  [protection des données\)](https://aws.amazon.com/blogs/security/the-aws-shared-responsibility-model-and-gdpr/) sur le Blog de sécuritéAWS .

Pour des raisons de protection des données, nous vous recommandons de protéger les Compte AWS informations d'identification et de configurer des comptes utilisateur individuels avec AWS Identity and Access Management (IAM). Ainsi, chaque utilisateur se voit attribuer uniquement les autorisations nécessaires pour exécuter ses tâches. Nous vous recommandons également de sécuriser vos données comme indiqué ci-dessous :

- Utilisez l'authentification multifactorielle (MFA) avec chaque compte.
- Utilisez le protocole SSL/TLS pour communiquer avec les ressources. AWS Nous recommandons TLS 1.2 ou version ultérieure.
- Configurez l'API et la journalisation de l'activité des utilisateurs avec AWS CloudTrail.
- Utilisez des solutions de AWS chiffrement, ainsi que tous les contrôles de sécurité par défaut au sein AWS des services.
- Utilisez des services de sécurité gérés avancés tels qu'Amazon Macie, qui contribuent à la découverte et à la sécurisation des données personnelles stockées dans Amazon S3.

Nous vous recommandons vivement de ne jamais placer d'informations confidentielles ou sensibles, telles que des adresses électroniques de vos clients, dans des balises ou des champs de forme libre tels qu'un champ Nom. Cela inclut lorsque vous travaillez avec Amazon MWAA ou d'autres AWS services à l'aide de la console, de l'API ou des AWS SDK. AWS CLI Toutes les données que vous saisissez dans des identifications ou des champs de forme libre utilisés pour les noms peuvent être utilisées à des fins de facturation ou dans les journaux de diagnostic. Si vous fournissez une adresse URL à un serveur externe, nous vous recommandons fortement de ne pas inclure d'informations d'identification dans l'adresse URL permettant de valider votre demande adressée à ce serveur.

# Chiffrement sur Amazon MWAA

Les rubriques suivantes décrivent comment Amazon MWAA protège vos données au repos et en transit. Utilisez ces informations pour découvrir comment Amazon MWAA s'intègre AWS KMS pour chiffrer les données au repos, et comment les données sont chiffrées à l'aide du protocole TLS (Transport Layer Security) en transit.

### **Rubriques**

- [Chiffrement au repos](#page-462-0)
- [Chiffrement en transit](#page-463-0)

### <span id="page-462-0"></span>Chiffrement au repos

Sur Amazon MWAA, les données au repos sont des données que le service enregistre sur un support persistant.

Vous pouvez utiliser une [cléAWS détenue](https://docs.aws.amazon.com/kms/latest/developerguide/concepts.html#aws-owned-cmk) pour le chiffrement des données au repos, ou éventuellement fournir une [clé gérée par le client](https://docs.aws.amazon.com/kms/latest/developerguide/concepts.html#customer-cmk) pour un chiffrement supplémentaire lorsque vous créez un environnement. Si vous choisissez d'utiliser une clé KMS gérée par le client, elle doit se trouver dans le même compte que les autres AWS ressources et services que vous utilisez dans votre environnement.

Pour utiliser une clé KMS gérée par le client, vous devez joindre la déclaration de politique requise pour CloudWatch accéder à votre politique de clé. Lorsque vous utilisez une clé KMS gérée par le client pour votre environnement, Amazon MWAA octroie quatre [subventions](https://docs.aws.amazon.com/kms/latest/developerguide/grants.html) en votre nom. Pour plus d'informations sur les subventions qu'Amazon MWAA accorde à une clé KMS gérée par le client, consultez la section [Clés gérées par le client pour le chiffrement des données](#page-464-0).

Si vous ne spécifiez pas de clé KMS gérée par le client, Amazon MWAA utilise par défaut une clé KMS AWS détenue pour chiffrer et déchiffrer vos données. Nous vous recommandons d'utiliser une clé KMS AWS détenue pour gérer le chiffrement des données sur Amazon MWAA.

#### **a** Note

Vous payez pour le stockage et l'utilisation des clés KMS AWS détenues ou gérées par le client sur Amazon MWAA. Pour plus d'informations, consultez [Tarification d'AWS KMS.](https://aws.amazon.com/kms/pricing/)

#### Artefacts de chiffrement

Vous spécifiez les artefacts de chiffrement utilisés pour le chiffrement au repos en spécifiant une [cléAWS détenue](https://docs.aws.amazon.com/kms/latest/developerguide/concepts.html#aws-owned-cmk) ou une [clé gérée par le client](https://docs.aws.amazon.com/kms/latest/developerguide/concepts.html#customer-cmk) lorsque vous créez votre environnement Amazon MWAA. Amazon MWAA ajoute les [subventions](https://docs.aws.amazon.com/kms/latest/developerguide/grants.html) nécessaires à la clé que vous avez spécifiée.

Amazon S3 — Les données Amazon S3 sont chiffrées au niveau de l'objet à l'aide du chiffrement côté serveur (SSE). Le chiffrement et le déchiffrement Amazon S3 ont lieu dans le compartiment Amazon S3 où sont stockés votre code DAG et les fichiers de support. Les objets sont chiffrés lorsqu'ils sont chargés sur Amazon S3 et déchiffrés lorsqu'ils sont téléchargés sur votre environnement Amazon MWAA. Par défaut, si vous utilisez une clé KMS gérée par le client, Amazon MWAA l'utilise pour lire et déchiffrer les données de votre compartiment Amazon S3.

CloudWatch Journaux — Si vous utilisez une clé KMS AWS détenue, les journaux Apache Airflow envoyés à Logs sont chiffrés à CloudWatch l'aide du chiffrement côté serveur (SSE) avec la clé KMS AWS détenue par CloudWatch Logs. Si vous utilisez une clé KMS gérée par le client, vous devez ajouter une [politique de clé](https://docs.aws.amazon.com/kms/latest/developerguide/key-policies.html) à votre clé KMS pour autoriser CloudWatch Logs à utiliser votre clé.

Amazon SQS — Amazon MWAA crée une file d'attente Amazon SQS pour votre environnement. Amazon MWAA gère le chiffrement des données transmises vers et depuis la file d'attente à l'aide du chiffrement côté serveur (SSE) avec une clé KMS AWS détenue ou une clé KMS gérée par le client que vous spécifiez. Vous devez ajouter des autorisations Amazon SQS à votre rôle d'exécution, que vous utilisiez une clé KMS AWS détenue ou gérée par le client.

Aurora PostgreSQL — Amazon MWAA crée un cluster PostgreSQL pour votre environnement. Aurora PostgreSQL chiffre le contenu à l'aide d' AWS une clé KMS détenue ou gérée par le client à l'aide du chiffrement côté serveur (SSE). Si vous utilisez une clé KMS gérée par le client, Amazon RDS ajoute au moins deux autorisations à la clé : une pour le cluster et une pour l'instance de base de données. Amazon RDS peut créer des subventions supplémentaires si vous choisissez d'utiliser votre clé KMS gérée par le client sur plusieurs environnements. Pour plus d'informations, consultez la section [Protection des données dans Amazon RDS.](https://docs.aws.amazon.com/AmazonRDS/latest/UserGuide/DataDurability.html)

### <span id="page-463-0"></span>Chiffrement en transit

Les données en transit sont considérées comme des données susceptibles d'être interceptées lorsqu'elles circulent sur le réseau.

Le protocole TLS (Transport Layer Security) chiffre les objets Amazon MWAA en transit entre les composants Apache Airflow de votre environnement et d'autres AWS services intégrés à Amazon MWAA, tels qu'Amazon S3. Pour plus d'informations sur le chiffrement Amazon S3, consultez [Protection des données à l'aide du chiffrement](https://docs.aws.amazon.com/AmazonS3/latest/dev/UsingEncryption.html).

# <span id="page-464-0"></span>Utilisation de clés gérées par le client pour le chiffrement

Vous pouvez éventuellement fournir une [clé gérée par le client](https://docs.aws.amazon.com/kms/latest/developerguide/concepts.html#customer-cmk) pour le chiffrement des données dans votre environnement. Vous devez créer la clé KMS gérée par le client dans la même région que votre instance d'environnement Amazon MWAA et votre compartiment Amazon S3 dans lequel vous stockez les ressources pour vos flux de travail. Si la clé KMS gérée par le client que vous spécifiez se trouve dans un compte différent de celui que vous utilisez pour configurer un environnement, vous devez spécifier la clé à l'aide de son ARN pour l'accès entre comptes. Pour plus d'informations sur la création de clés, consultez la section [Création de clés](https://docs.aws.amazon.com/kms/latest/developerguide/create-keys.html) dans le guide du AWS Key Management Service développeur.

### Ce qui est pris en charge

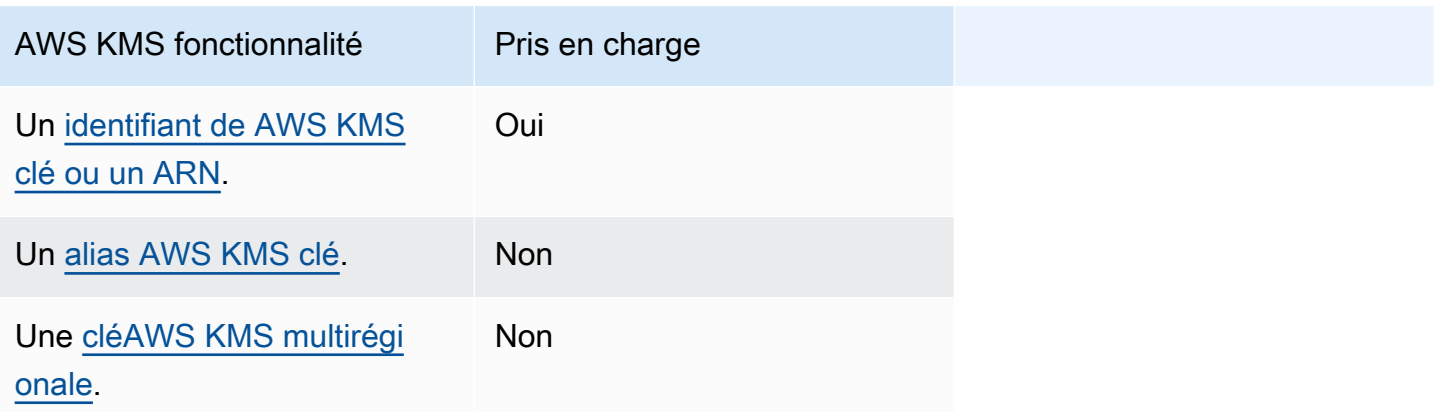

Utilisation de subventions pour le chiffrement

Cette rubrique décrit les autorisations qu'Amazon MWAA accorde à une clé KMS gérée par le client en votre nom pour chiffrer et déchiffrer vos données.

Comment ça marche

[Deux mécanismes de contrôle d'accès basés sur les ressources sont pris en charge par AWS KMS](https://docs.aws.amazon.com/kms/latest/developerguide/grants.html)  [les clés KMS gérées par le client : une](https://docs.aws.amazon.com/kms/latest/developerguide/grants.html) [politique clé](https://docs.aws.amazon.com/kms/latest/developerguide/key-policies.html) [et une autorisation.](https://docs.aws.amazon.com/kms/latest/developerguide/grants.html)

Une politique clé est utilisée lorsque l'autorisation est principalement statique et utilisée en mode de service synchrone. Une autorisation est utilisée lorsque des autorisations plus dynamiques et plus

détaillées sont requises, par exemple lorsqu'un service doit définir différentes autorisations d'accès pour lui-même ou pour d'autres comptes.

Amazon MWAA utilise et associe quatre politiques de subvention à votre clé KMS gérée par le client. Cela est dû aux autorisations granulaires requises pour qu'un environnement crypte les données au repos provenant des CloudWatch journaux, de la file d'attente Amazon SQS, de la base de données Aurora PostgreSQL, des secrets Secrets Manager, du compartiment Amazon S3 et des tables DynamoDB.

Lorsque vous créez un environnement Amazon MWAA et que vous spécifiez une clé KMS gérée par le client, Amazon MWAA associe les politiques d'octroi à votre clé KMS gérée par le client. Ces politiques permettent à Amazon MWAA airflow.*region*}.amazonaws.com d'utiliser votre clé KMS gérée par le client pour chiffrer en votre nom les ressources détenues par Amazon MWAA.

Amazon MWAA crée et attache des autorisations supplémentaires à une clé KMS spécifiée en votre nom. Cela inclut des politiques visant à annuler une subvention si vous supprimez votre environnement, à utiliser votre clé KMS gérée par le client pour le chiffrement côté client (CSE) et pour le rôle AWS Fargate d'exécution qui doit accéder aux secrets protégés par votre clé gérée par le client dans Secrets Manager.

#### Politiques relatives aux subventions

Amazon MWAA ajoute les subventions [politiques basées sur les ressources](https://docs.aws.amazon.com/IAM/latest/UserGuide/access_policies_identity-vs-resource.html) suivantes en votre nom à une clé KMS gérée par le client. Ces politiques permettent au bénéficiaire et au principal (Amazon MWAA) d'effectuer les actions définies dans la politique.

Subvention 1 : utilisée pour créer des ressources de plan de données

```
 "Name": "mwaa-grant-for-env-mgmt-role-environment name", 
             "GranteePrincipal": "airflow.region.amazonaws.com", 
             "RetiringPrincipal": "airflow.region.amazonaws.com", 
             "Operations": [ 
                "kms:Encrypt", 
               "kms:Decrypt", 
               "kms:ReEncrypt*", 
               "kms:GenerateDataKey*", 
                "kms:CreateGrant", 
                "kms:DescribeKey", 
                "kms:RetireGrant" 
 ]
```
{

}

Subvention 2 : utilisée pour l'**ControllerLambdaExecutionRole**accès

```
{ 
              "Name": "mwaa-grant-for-lambda-exec-environment name", 
              "GranteePrincipal": "airflow.region.amazonaws.com", 
              "RetiringPrincipal": "airflow.region.amazonaws.com", 
              "Operations": [ 
                 "kms:Encrypt", 
                "kms:Decrypt", 
                 "kms:ReEncrypt*", 
                "kms:GenerateDataKey*", 
                "kms:DescribeKey", 
                 "kms:RetireGrant" 
              ] 
            }
```
Subvention 3 : utilisée pour l'**CfnManagementLambdaExecutionRole**accès

```
{ 
                 "Name": " mwaa-grant-for-cfn-mgmt-environment name", 
                 "GranteePrincipal": "airflow.region.amazonaws.com", 
                 "RetiringPrincipal": "airflow.region.amazonaws.com", 
                 "Operations": [ 
                   "kms:Encrypt", 
                   "kms:Decrypt", 
                   "kms:ReEncrypt*", 
                   "kms:GenerateDataKey*", 
                   "kms:DescribeKey" 
. . . . . . . . . . . . . . . . <u>]</u>
 }
```
Grant 4 : utilisé pour le rôle d'exécution Fargate pour accéder aux secrets du backend

```
 "Name": "mwaa-fargate-access-for-environment name", 
 "GranteePrincipal": "airflow.region.amazonaws.com", 
 "RetiringPrincipal": "airflow.region.amazonaws.com",
```
{

```
 "Operations": [ 
                  "kms:Encrypt", 
                  "kms:Decrypt", 
                  "kms:ReEncrypt*", 
                  "kms:GenerateDataKey*", 
                  "kms:DescribeKey", 
                  "kms:RetireGrant" 
 ] 
 }
```
Associer des politiques clés à une clé gérée par le client

Si vous choisissez d'utiliser votre propre clé KMS gérée par le client avec Amazon MWAA, vous devez associer la politique suivante à la clé afin de permettre à Amazon MWAA de l'utiliser pour chiffrer vos données.

Si la clé KMS gérée par le client que vous avez utilisée pour votre environnement Amazon MWAA n'est pas déjà configurée pour fonctionner CloudWatch, vous devez mettre à jour la [politique relative](https://docs.aws.amazon.com/kms/latest/developerguide/key-policies.html) [aux clés](https://docs.aws.amazon.com/kms/latest/developerguide/key-policies.html) pour autoriser les CloudWatch journaux chiffrés. Pour plus d'informations, consultez le service [Chiffrer les données du journal à CloudWatch l'aide du AWS Key Management Service](https://docs.aws.amazon.com/AmazonCloudWatch/latest/logs/encrypt-log-data-kms.html) [service](https://docs.aws.amazon.com/AmazonCloudWatch/latest/logs/encrypt-log-data-kms.html).

L'exemple suivant représente une politique clé pour CloudWatch Logs. Remplacez les valeurs d'échantillon fournies pour la région.

```
{ 
            "Effect": "Allow", 
            "Principal": { 
            "Service": "logs.us-west-2.amazonaws.com" 
          }, 
          "Action": [ 
            "kms:Encrypt*", 
            "kms:Decrypt*", 
            "kms:ReEncrypt*", 
            "kms:GenerateDataKey*", 
            "kms:Describe*" 
          ], 
          "Resource": "*", 
          "Condition": { 
            "ArnLike": { 
               "kms:EncryptionContext:aws:logs:arn": "arn:aws:logs:us-west-2:*:*"
```
} } }

### AWS Identity and Access Management

AWS Identity and Access Management (IAM) est un AWS service qui permet à un administrateur de contrôler en toute sécurité l'accès aux AWS ressources. Les administrateurs IAM contrôlent qui peut être authentifié (connecté) et autorisé (autorisé) à utiliser les ressources Amazon Managed Workflows for Apache Airflow. IAM est un AWS service que vous pouvez utiliser sans frais supplémentaires.

Cette rubrique fournit un aperçu de base de la façon dont Amazon MWAA utilise AWS Identity and Access Management (IAM). Pour en savoir plus sur la gestion de l'accès à Amazon MWAA, consultez[Gestion de l'accès à un environnement Amazon MWAA.](#page-65-0)

Table des matières

- [Public ciblé](#page-468-0)
- [Authentification avec des identités](#page-469-0)
- [Gestion des accès à l'aide de politiques](#page-472-0)
- [Autoriser des utilisateurs à afficher leurs propres autorisations](#page-475-0)
- [Résolution des problèmes liés à l'identité et à l'accès à Amazon Managed Workflows pour Apache](#page-476-0)  [Airflow](#page-476-0)
- [Comment Amazon MWAA fonctionne avec IAM](#page-478-0)

### <span id="page-468-0"></span>Public ciblé

La façon dont vous utilisez AWS Identity and Access Management (IAM) varie en fonction du travail que vous effectuez dans Amazon MWAA.

Utilisateur du service — Si vous utilisez le service Amazon MWAA pour effectuer votre travail, votre administrateur vous fournit les informations d'identification et les autorisations dont vous avez besoin. Au fur et à mesure que vous utilisez de plus en plus de fonctionnalités Amazon MWAA pour effectuer votre travail, il se peut que vous ayez besoin d'autorisations supplémentaires. En comprenant bien la gestion des accès, vous saurez demander les autorisations appropriées à votre administrateur. Si vous ne parvenez pas à accéder à une fonctionnalité d'Amazon MWAA, consultez[Résolution des](#page-476-0) [problèmes liés à l'identité et à l'accès à Amazon Managed Workflows pour Apache Airflow](#page-476-0).

Administrateur du service — Si vous êtes responsable des ressources Amazon MWAA au sein de votre entreprise, vous avez probablement un accès complet à Amazon MWAA. C'est à vous de déterminer les fonctionnalités et ressources Amazon MWAA auxquelles les utilisateurs de vos services doivent accéder. Vous devez ensuite soumettre les demandes à votre administrateur IAM pour modifier les autorisations des utilisateurs de votre service. Consultez les informations sur cette page pour comprendre les concepts de base d'IAM. Pour en savoir plus sur la manière dont votre entreprise peut utiliser IAM avec Amazon MWAA, consultez. [Comment Amazon MWAA fonctionne](#page-478-0)  [avec IAM](#page-478-0)

Administrateur IAM : si vous êtes administrateur IAM, vous souhaiterez peut-être en savoir plus sur la manière dont vous pouvez rédiger des politiques pour gérer l'accès à Amazon MWAA. Pour consulter des exemples de politiques basées sur l'identité Amazon MWAA que vous pouvez utiliser dans IAM, consultez. [Exemples de politiques basées sur l'identité Amazon MWAA](#page-480-0)

### <span id="page-469-0"></span>Authentification avec des identités

L'authentification est la façon dont vous vous connectez à AWS l'aide de vos informations d'identification. Vous devez être authentifié (connecté à AWS) en tant qu'utilisateur IAM ou en assumant un rôle IAM. Utilisateur racine d'un compte AWS

Vous pouvez vous connecter en AWS tant qu'identité fédérée en utilisant les informations d'identification fournies par le biais d'une source d'identité. AWS IAM Identity Center Les utilisateurs (IAM Identity Center), l'authentification unique de votre entreprise et vos informations d'identification Google ou Facebook sont des exemples d'identités fédérées. Lorsque vous vous connectez avec une identité fédérée, votre administrateur aura précédemment configuré une fédération d'identités avec des rôles IAM. Lorsque vous accédez à AWS l'aide de la fédération, vous assumez indirectement un rôle.

Selon le type d'utilisateur que vous êtes, vous pouvez vous connecter au portail AWS Management Console ou au portail AWS d'accès. Pour plus d'informations sur la connexion à AWS, consultez la section [Comment vous connecter à votre compte Compte AWS dans](https://docs.aws.amazon.com/signin/latest/userguide/how-to-sign-in.html) le guide de Connexion à AWS l'utilisateur.

Si vous y accédez AWS par programmation, AWS fournit un kit de développement logiciel (SDK) et une interface de ligne de commande (CLI) pour signer cryptographiquement vos demandes à l'aide de vos informations d'identification. Si vous n'utilisez pas d' AWS outils, vous devez signer vousmême les demandes. Pour plus d'informations sur l'utilisation de la méthode recommandée pour signer vous-même les demandes, consultez la section [Signature des demandes AWS d'API](https://docs.aws.amazon.com/IAM/latest/UserGuide/reference_aws-signing.html) dans le guide de l'utilisateur IAM.

Quelle que soit la méthode d'authentification que vous utilisez, vous devrez peut-être fournir des informations de sécurité supplémentaires. Par exemple, il vous AWS recommande d'utiliser l'authentification multifactorielle (MFA) pour renforcer la sécurité de votre compte. Pour en savoir plus, veuillez consulter [Multi-factor authentication](https://docs.aws.amazon.com/singlesignon/latest/userguide/enable-mfa.html) (Authentification multifactorielle) dans le Guide de l'utilisateur AWS IAM Identity Center et [Utilisation de l'authentification multifactorielle \(MFA\) dans](https://docs.aws.amazon.com/IAM/latest/UserGuide/id_credentials_mfa.html) [l'interface AWS](https://docs.aws.amazon.com/IAM/latest/UserGuide/id_credentials_mfa.html) dans le Guide de l'utilisateur IAM.

#### Compte AWS utilisateur root

Lorsque vous créez un Compte AWS, vous commencez par une identité de connexion unique qui donne un accès complet à toutes Services AWS les ressources du compte. Cette identité est appelée utilisateur Compte AWS root et est accessible en vous connectant avec l'adresse e-mail et le mot de passe que vous avez utilisés pour créer le compte. Il est vivement recommandé de ne pas utiliser l'utilisateur racine pour vos tâches quotidiennes. Protégez vos informations d'identification d'utilisateur racine et utilisez-les pour effectuer les tâches que seul l'utilisateur racine peut effectuer. Pour obtenir la liste complète des tâches qui vous imposent de vous connecter en tant qu'utilisateur root, consultez [Tâches nécessitant les informations d'identification de l'utilisateur root](https://docs.aws.amazon.com/IAM/latest/UserGuide/root-user-tasks.html) dans le Guide de l'utilisateur IAM.

#### Utilisateurs et groupes IAM

Un [utilisateur IAM](https://docs.aws.amazon.com/IAM/latest/UserGuide/id_users.html) est une identité au sein de vous Compte AWS qui possède des autorisations spécifiques pour une seule personne ou une seule application. Dans la mesure du possible, nous vous recommandons de vous appuyer sur des informations d'identification temporaires plutôt que de créer des utilisateurs IAM ayant des informations d'identification à long terme tels que les clés d'accès. Toutefois, si certains cas d'utilisation spécifiques nécessitent des informations d'identification à long terme avec les utilisateurs IAM, nous vous recommandons de faire pivoter les clés d'accès. Pour plus d'informations, consultez [Rotation régulière des clés d'accès pour les cas d'utilisation](https://docs.aws.amazon.com/IAM/latest/UserGuide/best-practices.html#rotate-credentials)  [nécessitant des informations d'identification](https://docs.aws.amazon.com/IAM/latest/UserGuide/best-practices.html#rotate-credentials) dans le Guide de l'utilisateur IAM.

Un [groupe IAM](https://docs.aws.amazon.com/IAM/latest/UserGuide/id_groups.html) est une identité qui concerne un ensemble d'utilisateurs IAM. Vous ne pouvez pas vous connecter en tant que groupe. Vous pouvez utiliser les groupes pour spécifier des autorisations pour plusieurs utilisateurs à la fois. Les groupes permettent de gérer plus facilement les autorisations pour de grands ensembles d'utilisateurs. Par exemple, vous pouvez avoir un groupe nommé IAMAdmins et accorder à ce groupe les autorisations d'administrer des ressources IAM.

Les utilisateurs sont différents des rôles. Un utilisateur est associé de manière unique à une personne ou une application, alors qu'un rôle est conçu pour être endossé par tout utilisateur qui en a besoin. Les utilisateurs disposent d'informations d'identification permanentes, mais les rôles fournissent

des informations d'identification temporaires. Pour en savoir plus, consultez [Quand créer un](https://docs.aws.amazon.com/IAM/latest/UserGuide/id.html#id_which-to-choose) [utilisateur IAM \(au lieu d'un rôle\)](https://docs.aws.amazon.com/IAM/latest/UserGuide/id.html#id_which-to-choose) dans le Guide de l'utilisateur IAM.

#### Rôles IAM

Un [rôle IAM](https://docs.aws.amazon.com/IAM/latest/UserGuide/id_roles.html) est une identité au sein de vous Compte AWS dotée d'autorisations spécifiques. Le concept ressemble à celui d'utilisateur IAM, mais le rôle IAM n'est pas associé à une personne en particulier. Vous pouvez assumer temporairement un rôle IAM dans le en AWS Management Console [changeant de rôle](https://docs.aws.amazon.com/IAM/latest/UserGuide/id_roles_use_switch-role-console.html). Vous pouvez assumer un rôle en appelant une opération d' AWS API AWS CLI ou en utilisant une URL personnalisée. Pour plus d'informations sur les méthodes d'utilisation des rôles, consultez [Utilisation de rôles IAM](https://docs.aws.amazon.com/IAM/latest/UserGuide/id_roles_use.html) dans le Guide de l'utilisateur IAM.

Les rôles IAM avec des informations d'identification temporaires sont utiles dans les cas suivants :

- Accès utilisateur fédéré Pour attribuer des autorisations à une identité fédérée, vous créez un rôle et définissez des autorisations pour le rôle. Quand une identité externe s'authentifie, l'identité est associée au rôle et reçoit les autorisations qui sont définies par celui-ci. Pour obtenir des informations sur les rôles pour la fédération, consultez [Création d'un rôle pour un](https://docs.aws.amazon.com/IAM/latest/UserGuide/id_roles_create_for-idp.html)  [fournisseur d'identité tiers \(fédération\)](https://docs.aws.amazon.com/IAM/latest/UserGuide/id_roles_create_for-idp.html) dans le Guide de l'utilisateur IAM. Si vous utilisez IAM Identity Center, vous configurez un jeu d'autorisations. IAM Identity Center met en corrélation le jeu d'autorisations avec un rôle dans IAM afin de contrôler à quoi vos identités peuvent accéder après leur authentification. Pour plus d'informations sur les jeux d'autorisations, veuillez consulter la rubrique [Jeux d'autorisations](https://docs.aws.amazon.com/singlesignon/latest/userguide/permissionsetsconcept.html) dans le Guide de l'utilisateur AWS IAM Identity Center .
- Autorisations d'utilisateur IAM temporaires : un rôle ou un utilisateur IAM peut endosser un rôle IAM pour profiter temporairement d'autorisations différentes pour une tâche spécifique.
- Accès intercompte Vous pouvez utiliser un rôle IAM pour permettre à un utilisateur (principal de confiance) d'un compte différent d'accéder aux ressources de votre compte. Les rôles constituent le principal moyen d'accorder l'accès intercompte. Toutefois, dans certains Services AWS cas, vous pouvez associer une politique directement à une ressource (au lieu d'utiliser un rôle comme proxy). Pour en savoir plus sur la différence entre les rôles et les politiques basées sur les ressources pour l'accès intercompte, consultez [Différence entre les rôles IAM et les politiques](https://docs.aws.amazon.com/IAM/latest/UserGuide/id_roles_compare-resource-policies.html)  [basées sur les ressources](https://docs.aws.amazon.com/IAM/latest/UserGuide/id_roles_compare-resource-policies.html) dans le Guide de l'utilisateur IAM.
- Accès multiservices Certains Services AWS utilisent des fonctionnalités dans d'autres Services AWS. Par exemple, lorsque vous effectuez un appel dans un service, il est courant que ce service exécute des applications dans Amazon EC2 ou stocke des objets dans Amazon S3. Un service peut le faire en utilisant les autorisations d'appel du principal, une fonction de service ou un rôle lié au service.
- Sessions d'accès direct (FAS) : lorsque vous utilisez un utilisateur ou un rôle IAM pour effectuer des actions AWS, vous êtes considéré comme un mandant. Lorsque vous utilisez certains services, vous pouvez effectuer une action qui initie une autre action dans un autre service. FAS utilise les autorisations du principal appelant et Service AWS, associées Service AWS à la demande, pour adresser des demandes aux services en aval. Les demandes FAS ne sont effectuées que lorsqu'un service reçoit une demande qui nécessite des interactions avec d'autres personnes Services AWS ou des ressources pour être traitée. Dans ce cas, vous devez disposer d'autorisations nécessaires pour effectuer les deux actions. Pour plus de détails sur la politique relative à la transmission de demandes FAS, consultez [Sessions de transmission d'accès](https://docs.aws.amazon.com/IAM/latest/UserGuide/access_forward_access_sessions.html).
- Fonction du service Il s'agit d'un [rôle IAM](https://docs.aws.amazon.com/IAM/latest/UserGuide/id_roles.html) attribué à un service afin de réaliser des actions en votre nom. Un administrateur IAM peut créer, modifier et supprimer une fonction du service à partir d'IAM. Pour plus d'informations, consultez [Création d'un rôle pour la délégation](https://docs.aws.amazon.com/IAM/latest/UserGuide/id_roles_create_for-service.html)  [d'autorisations à un Service AWS](https://docs.aws.amazon.com/IAM/latest/UserGuide/id_roles_create_for-service.html) dans le Guide de l'utilisateur IAM.
- Rôle lié à un service Un rôle lié à un service est un type de rôle de service lié à un. Service AWS Le service peut endosser le rôle afin d'effectuer une action en votre nom. Les rôles liés au service apparaissent dans votre Compte AWS fichier et appartiennent au service. Un administrateur IAM peut consulter, mais ne peut pas modifier, les autorisations concernant les rôles liés à un service.
- Applications exécutées sur Amazon EC2 : vous pouvez utiliser un rôle IAM pour gérer les informations d'identification temporaires pour les applications qui s'exécutent sur une instance EC2 et qui envoient des demandes d'API. AWS CLI AWS Cette solution est préférable au stockage des clés d'accès au sein de l'instance EC2. Pour attribuer un AWS rôle à une instance EC2 et le mettre à la disposition de toutes ses applications, vous devez créer un profil d'instance attaché à l'instance. Un profil d'instance contient le rôle et permet aux programmes qui s'exécutent sur l'instance EC2 d'obtenir des informations d'identification temporaires. Pour plus d'informations, consultez [Utilisation d'un rôle IAM pour accorder des autorisations à des applications s'exécutant](https://docs.aws.amazon.com/IAM/latest/UserGuide/id_roles_use_switch-role-ec2.html)  [sur des instances Amazon EC2](https://docs.aws.amazon.com/IAM/latest/UserGuide/id_roles_use_switch-role-ec2.html) dans le Guide de l'utilisateur IAM.

Pour savoir dans quel cas utiliser des rôles ou des utilisateurs IAM, consultez [Quand créer un rôle](https://docs.aws.amazon.com/IAM/latest/UserGuide/id.html#id_which-to-choose_role)  [IAM \(au lieu d'un utilisateur\)](https://docs.aws.amazon.com/IAM/latest/UserGuide/id.html#id_which-to-choose_role) dans le Guide de l'utilisateur IAM.

### <span id="page-472-0"></span>Gestion des accès à l'aide de politiques

Vous contrôlez l'accès en AWS créant des politiques et en les associant à AWS des identités ou à des ressources. Une politique est un objet AWS qui, lorsqu'il est associé à une identité ou à une ressource, définit leurs autorisations. AWS évalue ces politiques lorsqu'un principal

(utilisateur, utilisateur root ou session de rôle) fait une demande. Les autorisations dans les politiques déterminent si la demande est autorisée ou refusée. La plupart des politiques sont stockées AWS sous forme de documents JSON. Pour plus d'informations sur la structure et le contenu des documents de politique JSON, consultez [Présentation des politiques JSON](https://docs.aws.amazon.com/IAM/latest/UserGuide/access_policies.html#access_policies-json) dans le Guide de l'utilisateur IAM.

Les administrateurs peuvent utiliser les politiques AWS JSON pour spécifier qui a accès à quoi. C'est-à-dire, quel principal peut effectuer des actions sur quelles ressources et dans quelles conditions.

Par défaut, les utilisateurs et les rôles ne disposent d'aucune autorisation. Pour octroyer aux utilisateurs des autorisations d'effectuer des actions sur les ressources dont ils ont besoin, un administrateur IAM peut créer des politiques IAM. L'administrateur peut ensuite ajouter les politiques IAM aux rôles et les utilisateurs peuvent assumer les rôles.

Les politiques IAM définissent les autorisations d'une action, quelle que soit la méthode que vous utilisez pour exécuter l'opération. Par exemple, supposons que vous disposiez d'une politique qui autorise l'action iam:GetRole. Un utilisateur appliquant cette politique peut obtenir des informations sur le rôle à partir de AWS Management Console AWS CLI, de ou de l' AWS API.

#### politiques basées sur l'identité

Les politiques basées sur l'identité sont des documents de politique d'autorisations JSON que vous pouvez attacher à une identité telle qu'un utilisateur, un groupe d'utilisateurs ou un rôle IAM. Ces politiques contrôlent quel type d'actions des utilisateurs et des rôles peuvent exécuter, sur quelles ressources et dans quelles conditions. Pour découvrir comment créer une politique basée sur l'identité, consultez [Création de politiques IAM](https://docs.aws.amazon.com/IAM/latest/UserGuide/access_policies_create.html) dans le Guide de l'utilisateur IAM.

Les politiques basées sur l'identité peuvent être classées comme des politiques en ligne ou des politiques gérées. Les politiques en ligne sont intégrées directement à un utilisateur, groupe ou rôle. Les politiques gérées sont des politiques autonomes que vous pouvez associer à plusieurs utilisateurs, groupes et rôles au sein de votre Compte AWS. Les politiques gérées incluent les politiques AWS gérées et les politiques gérées par le client. Pour découvrir comment choisir entre une politique gérée et une politique en ligne, consultez [Choix entre les politiques gérées et les](https://docs.aws.amazon.com/IAM/latest/UserGuide/access_policies_managed-vs-inline.html#choosing-managed-or-inline)  [politiques en ligne](https://docs.aws.amazon.com/IAM/latest/UserGuide/access_policies_managed-vs-inline.html#choosing-managed-or-inline) dans le Guide de l'utilisateur IAM.

#### Politiques basées sur une ressource

Les politiques basées sur les ressources sont des documents de politique JSON que vous attachez à une ressource. Des politiques basées sur les ressources sont, par exemple, les politiques de

confiance de rôle IAM et des politiques de compartiment Amazon S3. Dans les services qui sont compatibles avec les politiques basées sur les ressources, les administrateurs de service peuvent les utiliser pour contrôler l'accès à une ressource spécifique. Pour la ressource dans laquelle se trouve la politique, cette dernière définit quel type d'actions un principal spécifié peut effectuer sur cette ressource et dans quelles conditions. Vous devez [spécifier un principal](https://docs.aws.amazon.com/IAM/latest/UserGuide/reference_policies_elements_principal.html) dans une politique basée sur les ressources. Les principaux peuvent inclure des comptes, des utilisateurs, des rôles, des utilisateurs fédérés ou. Services AWS

Les politiques basées sur les ressources sont des politiques en ligne situées dans ce service. Vous ne pouvez pas utiliser les politiques AWS gérées par IAM dans une stratégie basée sur les ressources.

#### Listes de contrôle d'accès (ACL)

Les listes de contrôle d'accès (ACL) vérifie quels principaux (membres de compte, utilisateurs ou rôles) ont l'autorisation d'accéder à une ressource. Les listes de contrôle d'accès sont similaires aux politiques basées sur les ressources, bien qu'elles n'utilisent pas le format de document de politique JSON.

Amazon S3 et Amazon VPC sont des exemples de services qui prennent en charge les ACL. AWS WAF Pour en savoir plus sur les listes de contrôle d'accès, consultez [Présentation des listes de](https://docs.aws.amazon.com/AmazonS3/latest/dev/acl-overview.html)  [contrôle d'accès \(ACL\)](https://docs.aws.amazon.com/AmazonS3/latest/dev/acl-overview.html) dans le Guide du développeur Amazon Simple Storage Service.

#### Autres types de politique

AWS prend en charge d'autres types de politiques moins courants. Ces types de politiques peuvent définir le nombre maximum d'autorisations qui vous sont accordées par des types de politiques plus courants.

• Limite d'autorisations – Une limite d'autorisations est une fonction avancée dans laquelle vous définissez le nombre maximal d'autorisations qu'une politique basée sur l'identité peut accorder à une entité IAM (utilisateur ou rôle IAM). Vous pouvez définir une limite d'autorisations pour une entité. Les autorisations qui en résultent représentent la combinaison des politiques basées sur l'identité d'une entité et de ses limites d'autorisation. Les politiques basées sur les ressources qui spécifient l'utilisateur ou le rôle dans le champ Principal ne sont pas limitées par les limites d'autorisations. Un refus explicite dans l'une de ces politiques remplace l'autorisation. Pour plus d'informations sur les limites d'autorisations, consultez [Limites d'autorisations pour des entités IAM](https://docs.aws.amazon.com/IAM/latest/UserGuide/access_policies_boundaries.html) dans le Guide de l'utilisateur IAM.

- Politiques de contrôle des services (SCP) Les SCP sont des politiques JSON qui spécifient les autorisations maximales pour une organisation ou une unité organisationnelle (UO) dans. AWS Organizations AWS Organizations est un service permettant de regrouper et de gérer de manière centralisée Comptes AWS les multiples propriétés de votre entreprise. Si vous activez toutes les fonctions d'une organisation, vous pouvez appliquer les politiques de contrôle des services (SCP) à l'un ou à l'ensemble de vos comptes. Le SCP limite les autorisations pour les entités figurant dans les comptes des membres, y compris chacune Utilisateur racine d'un compte AWS d'entre elles. Pour plus d'informations sur les organisations et les SCP, consultez [Fonctionnement des SCP](https://docs.aws.amazon.com/organizations/latest/userguide/orgs_manage_policies_about-scps.html) dans le Guide de l'utilisateur AWS Organizations .
- Politiques de séance Les politiques de séance sont des politiques avancées que vous passez en tant que paramètre lorsque vous programmez afin de créer une séance temporaire pour un rôle ou un utilisateur fédéré. Les autorisations de la séance obtenue sont une combinaison des politiques basées sur l'identité de l'utilisateur ou du rôle et des politiques de séance. Les autorisations peuvent également provenir d'une politique basée sur les ressources. Un refus explicite dans l'une de ces politiques remplace l'autorisation. Pour plus d'informations, consultez [Politiques de séance](https://docs.aws.amazon.com/IAM/latest/UserGuide/access_policies.html#policies_session) dans le Guide de l'utilisateur IAM.

#### Types de politique multiple

Lorsque plusieurs types de politiques s'appliquent à la requête, les autorisations obtenues sont plus compliquées à comprendre. Pour savoir comment AWS déterminer s'il faut autoriser une demande lorsque plusieurs types de politiques sont impliqués, consultez la section [Logique d'évaluation des](https://docs.aws.amazon.com/IAM/latest/UserGuide/reference_policies_evaluation-logic.html) [politiques](https://docs.aws.amazon.com/IAM/latest/UserGuide/reference_policies_evaluation-logic.html) dans le guide de l'utilisateur IAM.

### <span id="page-475-0"></span>Autoriser des utilisateurs à afficher leurs propres autorisations

Cet exemple montre comment créer une politique qui permet aux utilisateurs IAM d'afficher les politiques en ligne et gérées attachées à leur identité d'utilisateur. Cette politique inclut les autorisations permettant d'effectuer cette action sur la console ou par programmation à l'aide de l'API AWS CLI or AWS .

```
{ 
     "Version": "2012-10-17", 
     "Statement": [ 
          { 
               "Sid": "ViewOwnUserInfo", 
               "Effect": "Allow", 
               "Action": [
```

```
 "iam:GetUserPolicy", 
                   "iam:ListGroupsForUser", 
                   "iam:ListAttachedUserPolicies", 
                   "iam:ListUserPolicies", 
                   "iam:GetUser" 
              ], 
               "Resource": ["arn:aws:iam::*:user/${aws:username}"] 
          }, 
          { 
               "Sid": "NavigateInConsole", 
               "Effect": "Allow", 
               "Action": [ 
                   "iam:GetGroupPolicy", 
                   "iam:GetPolicyVersion", 
                   "iam:GetPolicy", 
                   "iam:ListAttachedGroupPolicies", 
                   "iam:ListGroupPolicies", 
                   "iam:ListPolicyVersions", 
                   "iam:ListPolicies", 
                   "iam:ListUsers" 
              ], 
               "Resource": "*" 
          } 
     ]
}
```
# <span id="page-476-0"></span>Résolution des problèmes liés à l'identité et à l'accès à Amazon Managed Workflows pour Apache Airflow

Utilisez les informations suivantes pour vous aider à diagnostiquer et à résoudre les problèmes courants que vous pouvez rencontrer lorsque vous travaillez avec Amazon MWAA et IAM.

Je ne suis pas autorisé à effectuer une action dans Amazon MWAA

S'il vous AWS Management Console indique que vous n'êtes pas autorisé à effectuer une action, vous devez contacter votre administrateur pour obtenir de l'aide. Votre administrateur est la personne qui vous a fourni votre nom d'utilisateur et votre mot de passe.

#### Je ne suis pas autorisé à effectuer iam : PassRole

Si vous recevez un message d'erreur indiquant que vous n'êtes pas autorisé à effectuer l'iam:PassRoleaction, vos politiques doivent être mises à jour pour vous permettre de transmettre un rôle à Amazon MWAA.

Certains vous Services AWS permettent de transmettre un rôle existant à ce service au lieu de créer un nouveau rôle de service ou un rôle lié à un service. Pour ce faire, un utilisateur doit disposer des autorisations nécessaires pour transmettre le rôle au service.

L'exemple d'erreur suivant se produit lorsqu'un utilisateur IAM nommé marymajor essaie d'utiliser la console pour effectuer une action dans Amazon MWAA. Toutefois, l'action nécessite que le service ait des autorisations accordées par un rôle de service. Mary ne dispose pas des autorisations nécessaires pour transférer le rôle au service.

```
User: arn:aws:iam::123456789012:user/marymajor is not authorized to perform: 
  iam:PassRole
```
Dans ce cas, les stratégies de Mary doivent être mises à jour pour lui permettre d'exécuter l'action iam:PassRole.

Si vous avez besoin d'aide, contactez votre AWS administrateur. Votre administrateur vous a fourni vos informations d'identification de connexion.

Je souhaite autoriser des personnes extérieures à mon AWS compte à accéder à mes ressources Amazon MWAA

Vous pouvez créer un rôle que les utilisateurs provenant d'autres comptes ou les personnes extérieures à votre organisation pourront utiliser pour accéder à vos ressources. Vous pouvez spécifier qui est autorisé à assumer le rôle. Pour les services qui prennent en charge les politiques basées sur les ressources ou les listes de contrôle d'accès (ACL), vous pouvez utiliser ces politiques pour donner l'accès à vos ressources.

Pour en savoir plus, consultez les éléments suivants :

- Pour savoir si Amazon MWAA prend en charge ces fonctionnalités, consultez[Comment Amazon](#page-478-0)  [MWAA fonctionne avec IAM](#page-478-0).
- Pour savoir comment fournir l'accès à vos ressources sur celles Comptes AWS que vous possédez, consultez la section [Fournir l'accès à un utilisateur IAM dans un autre utilisateur](https://docs.aws.amazon.com/IAM/latest/UserGuide/id_roles_common-scenarios_aws-accounts.html)  [Compte AWS que vous possédez](https://docs.aws.amazon.com/IAM/latest/UserGuide/id_roles_common-scenarios_aws-accounts.html) dans le Guide de l'utilisateur IAM.
- Pour savoir comment fournir l'accès à vos ressources à des tiers Comptes AWS, consultez la section [Fournir un accès à des ressources Comptes AWS détenues par des tiers](https://docs.aws.amazon.com/IAM/latest/UserGuide/id_roles_common-scenarios_third-party.html) dans le guide de l'utilisateur IAM.
- Pour savoir comment fournir un accès par le biais de la fédération d'identité, consultez [Fournir un](https://docs.aws.amazon.com/IAM/latest/UserGuide/id_roles_common-scenarios_federated-users.html)  [accès à des utilisateurs authentifiés en externe \(fédération d'identité\)](https://docs.aws.amazon.com/IAM/latest/UserGuide/id_roles_common-scenarios_federated-users.html) dans le Guide de l'utilisateur IAM.
- Pour découvrir quelle est la différence entre l'utilisation des rôles et l'utilisation des politiques basées sur les ressources pour l'accès entre comptes, consultez [Différence entre les rôles IAM et](https://docs.aws.amazon.com/IAM/latest/UserGuide/id_roles_compare-resource-policies.html)  [les politiques basées sur les ressources](https://docs.aws.amazon.com/IAM/latest/UserGuide/id_roles_compare-resource-policies.html) dans le Guide de l'utilisateur IAM.

### <span id="page-478-0"></span>Comment Amazon MWAA fonctionne avec IAM

Amazon MWAA utilise des politiques basées sur l'identité IAM pour accorder des autorisations aux actions et aux ressources Amazon MWAA. Pour obtenir des exemples recommandés de politiques IAM personnalisées que vous pouvez utiliser pour contrôler l'accès à vos ressources Amazon MWAA, consultez. [the section called "Accès à un environnement Amazon MWAA"](#page-65-1)

Pour obtenir une vue d'ensemble de la manière dont Amazon MWAA et d'autres AWS services fonctionnent avec IAM, consultez la section [AWS Services That Work with IAM dans le guide de](https://docs.aws.amazon.com/IAM/latest/UserGuide/reference_aws-services-that-work-with-iam.html) [l'utilisateur IAM.](https://docs.aws.amazon.com/IAM/latest/UserGuide/reference_aws-services-that-work-with-iam.html)

#### Politiques basées sur l'identité Amazon MWAA

Avec les politiques IAM basées sur l'identité, vous pouvez spécifier des actions et ressources autorisées ou refusées, ainsi que les conditions dans lesquelles les actions sont autorisées ou refusées. Amazon MWAA prend en charge des actions, des ressources et des clés de condition spécifiques.

Les étapes suivantes montrent comment créer une nouvelle politique JSON à l'aide de la console IAM. Cette politique fournit un accès en lecture seule à vos ressources Amazon MWAA.

Pour utiliser l'éditeur de politique JSON afin de créer une politique

- 1. Connectez-vous à la console IAM AWS Management Console et ouvrez-la à l'adresse [https://](https://console.aws.amazon.com/iam/) [console.aws.amazon.com/iam/.](https://console.aws.amazon.com/iam/)
- 2. Dans le panneau de navigation de gauche, sélectionnez Policies (Politiques).

Si vous sélectionnez Politiques pour la première fois, la page Bienvenue dans les politiques gérées s'affiche. Sélectionnez Mise en route.

- 3. En haut de la page, sélectionnez Créer une politique.
- 4. Dans la section Éditeur de politiques, choisissez l'option JSON.
- 5. Entrez le document de politique JSON suivant :

```
{ 
          "Version": "2012-10-17", 
          "Statement": [ 
         \{ "Effect": "Allow", 
               "Action": [ 
                   "airflow:ListEnvironments", 
                   "airflow:GetEnvironment", 
                   "airflow:ListTagsForResource" 
               ], 
               "Resource": "*" 
          } 
     ]
}
```
6. Choisissez Suivant.

#### **a** Note

Vous pouvez basculer à tout moment entre les options des éditeurs visuel et JSON. Toutefois, si vous apportez des modifications ou si vous choisissez Suivant dans l'éditeur visuel, IAM peut restructurer votre politique afin de l'optimiser pour l'éditeur visuel. Pour de plus amples informations, consultez la page [Restructuration de politique](https://docs.aws.amazon.com/IAM/latest/UserGuide/troubleshoot_policies.html#troubleshoot_viseditor-restructure) dans le Guide de l'utilisateur IAM.

- 7. Sur la page Vérifier et créer, saisissez un Nom de politique et une Description (facultative) pour la politique que vous créez. Vérifiez les Autorisations définies dans cette politique pour voir les autorisations accordées par votre politique.
- 8. Choisissez Create policy (Créer une politique) pour enregistrer votre nouvelle politique.

Pour en savoir plus sur tous les éléments que vous utilisez dans une politique JSON, veuillez consulter [Références des éléments de politique JSON IAM](https://docs.aws.amazon.com/IAM/latest/UserGuide/reference_policies_elements.html) dans le Guide de l'utilisateur IAM.

#### Actions

Les administrateurs peuvent utiliser les politiques AWS JSON pour spécifier qui a accès à quoi. C'est-à-dire, quel principal peut effectuer des actions sur quelles ressources et dans quelles conditions.

L'élément Action d'une politique JSON décrit les actions que vous pouvez utiliser pour autoriser ou refuser l'accès à une politique. Les actions de stratégie portent généralement le même nom que l'opération AWS d'API associée. Il existe quelques exceptions, telles que les actions avec autorisations uniquement qui n'ont pas d'opération API correspondante. Certaines opérations nécessitent également plusieurs actions dans une politique. Ces actions supplémentaires sont nommées actions dépendantes.

Intégration d'actions dans une politique afin d'accorder l'autorisation d'exécuter les opérations associées.

Les déclarations de politique doivent inclure un élément Action ou NotAction. L'élément Action répertorie les actions autorisées par la politique. L'élément NotAction répertorie les actions qui ne sont pas autorisées.

Les actions définies pour Amazon MWAA reflètent les tâches que vous pouvez effectuer à l'aide d'Amazon MWAA. Les actions stratégiques dans Detective ont le préfixe suivant :airflow:.

Vous pouvez utiliser des caractères génériques (\*) pour spécifier plusieurs actions. Au lieu de répertorier ces actions séparément, vous pouvez autoriser l'accès à toutes les actions se terminant par le mot, par exempleenvironment.

Pour consulter la liste des actions Amazon MWAA, consultez la section [Actions définies par Amazon](https://docs.aws.amazon.com/IAM/latest/UserGuide/list_mwaa.html#mwaa-actions-as-permissions) [Managed Workflows pour Apache Airflow](https://docs.aws.amazon.com/IAM/latest/UserGuide/list_mwaa.html#mwaa-actions-as-permissions) dans le guide de l'utilisateur IAM.

#### <span id="page-480-0"></span>Exemples de politiques basées sur l'identité Amazon MWAA

Pour consulter les politiques d'Amazon MWAA, consulte[zGestion de l'accès à un environnement](#page-65-0) [Amazon MWAA.](#page-65-0)

Par défaut, les utilisateurs et les rôles IAM ne sont pas autorisés à créer ou à modifier les ressources Amazon MWAA. Ils ne peuvent pas non plus effectuer de tâches à l'aide de l' AWS API AWS Management Console AWS CLI, ou.

Un administrateur IAM doit créer des politiques IAM autorisant les utilisateurs et les rôles à exécuter des opérations d'API spécifiques sur les ressources spécifiées dont ils ont besoin. L'administrateur associe ensuite ces politiques aux utilisateurs ou aux groupes IAM ayant besoin de ces autorisations.

#### **A** Important

Nous vous recommandons d'utiliser des rôles IAM et des informations d'identification temporaires pour accéder à vos ressources Amazon MWAA. Évitez d'associer des politiques d'autorisation directement à vos utilisateurs IAM.

Pour savoir comment créer une politique IAM basée sur l'identité à l'aide de ces exemples de documents de politique JSON, consultez [Création de politiques dans l'onglet JSON](https://docs.aws.amazon.com/IAM/latest/UserGuide/access_policies_create.html#access_policies_create-json-editor) dans le Guide de l'utilisateur IAM.

#### **Rubriques**

- [Bonnes pratiques en matière de politiques](#page-481-0)
- [Utilisation de la console Amazon MWAA](#page-482-0)
- [Autoriser des utilisateurs à afficher leurs propres autorisations](#page-475-0)

#### <span id="page-481-0"></span>Bonnes pratiques en matière de politiques

Les politiques basées sur l'identité déterminent si quelqu'un peut créer, accéder ou supprimer des ressources Amazon MWAA dans votre compte. Ces actions peuvent entraîner des frais pour votre Compte AWS. Lorsque vous créez ou modifiez des politiques basées sur l'identité, suivez ces instructions et recommandations :

- Commencez AWS par les politiques gérées et passez aux autorisations du moindre privilège : pour commencer à accorder des autorisations à vos utilisateurs et à vos charges de travail, utilisez les politiques AWS gérées qui accordent des autorisations pour de nombreux cas d'utilisation courants. Ils sont disponibles dans votre Compte AWS. Nous vous recommandons de réduire davantage les autorisations en définissant des politiques gérées par les AWS clients spécifiques à vos cas d'utilisation. Pour de plus amples informations, consultez [Politiques gérées AWS](https://docs.aws.amazon.com/IAM/latest/UserGuide/access_policies_managed-vs-inline.html#aws-managed-policies) ou [Politiques gérées AWS pour les activités professionnelles](https://docs.aws.amazon.com/IAM/latest/UserGuide/access_policies_job-functions.html) dans le Guide de l'utilisateur IAM.
- Accorder les autorisations de moindre privilège Lorsque vous définissez des autorisations avec des politiques IAM, accordez uniquement les autorisations nécessaires à l'exécution d'une seule tâche. Pour ce faire, vous définissez les actions qui peuvent être entreprises sur des

ressources spécifiques dans des conditions spécifiques, également appelées autorisations de moindre privilège. Pour plus d'informations sur l'utilisation de IAM pour appliquer des autorisations, consultez [Politiques et autorisations dans IAM](https://docs.aws.amazon.com/IAM/latest/UserGuide/access_policies.html) dans le Guide de l'utilisateur IAM.

- Utiliser des conditions dans les politiques IAM pour restreindre davantage l'accès Vous pouvez ajouter une condition à vos politiques afin de limiter l'accès aux actions et aux ressources. Par exemple, vous pouvez écrire une condition de politique pour spécifier que toutes les demandes doivent être envoyées via SSL. Vous pouvez également utiliser des conditions pour accorder l'accès aux actions de service si elles sont utilisées par le biais d'un service spécifique Service AWS, tel que AWS CloudFormation. Pour plus d'informations, consultez [Conditions pour éléments](https://docs.aws.amazon.com/IAM/latest/UserGuide/reference_policies_elements_condition.html) [de politique JSON IAM](https://docs.aws.amazon.com/IAM/latest/UserGuide/reference_policies_elements_condition.html) dans le Guide de l'utilisateur IAM.
- Utilisez IAM Access Analyzer pour valider vos politiques IAM afin de garantir des autorisations sécurisées et fonctionnelles – IAM Access Analyzer valide les politiques nouvelles et existantes de manière à ce que les politiques IAM respectent le langage de politique IAM (JSON) et les bonnes pratiques IAM. IAM Access Analyzer fournit plus de 100 vérifications de politiques et des recommandations exploitables pour vous aider à créer des politiques sécurisées et fonctionnelles. Pour de plus amples informations, consultez [Validation de politique IAM Access Analyzer](https://docs.aws.amazon.com/IAM/latest/UserGuide/access-analyzer-policy-validation.html) dans le Guide de l'utilisateur IAM.
- Exiger l'authentification multifactorielle (MFA) : si vous avez un scénario qui nécessite des utilisateurs IAM ou un utilisateur root, activez l'authentification MFA pour une sécurité accrue. Compte AWS Pour exiger le MFA lorsque des opérations d'API sont appelées, ajoutez des conditions MFA à vos politiques. Pour de plus amples informations, consultez [Configuration de](https://docs.aws.amazon.com/IAM/latest/UserGuide/id_credentials_mfa_configure-api-require.html)  [l'accès aux API protégé par MFA](https://docs.aws.amazon.com/IAM/latest/UserGuide/id_credentials_mfa_configure-api-require.html) dans le Guide de l'utilisateur IAM.

Pour plus d'informations sur les bonnes pratiques dans IAM, consultez [Bonnes pratiques de sécurité](https://docs.aws.amazon.com/IAM/latest/UserGuide/best-practices.html)  [dans IAM](https://docs.aws.amazon.com/IAM/latest/UserGuide/best-practices.html) dans le Guide de l'utilisateur IAM.

<span id="page-482-0"></span>Utilisation de la console Amazon MWAA

Pour utiliser la console Amazon MWAA, l'utilisateur ou le rôle doit avoir accès aux actions pertinentes, qui correspondent aux actions correspondantes dans l'API.

Pour consulter les politiques d'Amazon MWAA, consulte[zGestion de l'accès à un environnement](#page-65-0) [Amazon MWAA.](#page-65-0)

Autoriser des utilisateurs à afficher leurs propres autorisations

Cet exemple montre comment créer une politique qui permet aux utilisateurs IAM d'afficher les politiques en ligne et gérées attachées à leur identité d'utilisateur. Cette politique inclut les autorisations permettant d'effectuer cette action sur la console ou par programmation à l'aide de l'API AWS CLI or AWS .

```
{ 
     "Version": "2012-10-17", 
     "Statement": [ 
          { 
               "Sid": "ViewOwnUserInfo", 
               "Effect": "Allow", 
               "Action": [ 
                   "iam:GetUserPolicy", 
                   "iam:ListGroupsForUser", 
                   "iam:ListAttachedUserPolicies", 
                   "iam:ListUserPolicies", 
                   "iam:GetUser" 
              ], 
               "Resource": ["arn:aws:iam::*:user/${aws:username}"] 
          }, 
          { 
               "Sid": "NavigateInConsole", 
               "Effect": "Allow", 
               "Action": [ 
                   "iam:GetGroupPolicy", 
                   "iam:GetPolicyVersion", 
                   "iam:GetPolicy", 
                   "iam:ListAttachedGroupPolicies", 
                   "iam:ListGroupPolicies", 
                   "iam:ListPolicyVersions", 
                   "iam:ListPolicies", 
                   "iam:ListUsers" 
              ], 
               "Resource": "*" 
          } 
     ]
}
```
<span id="page-483-0"></span>Validation de conformité pour les flux de travail gérés par Amazon pour Apache Airflow

Pour savoir si un [programme Services AWS de conformité Service AWS s'inscrit dans le champ](https://aws.amazon.com/compliance/services-in-scope/) [d'application de programmes de conformité](https://aws.amazon.com/compliance/services-in-scope/) spécifiques, consultez Services AWS la section de

conformité et sélectionnez le programme de conformité qui vous intéresse. Pour des informations générales, voir Programmes de [AWS conformité Programmes AWS](https://aws.amazon.com/compliance/programs/) de .

Vous pouvez télécharger des rapports d'audit tiers à l'aide de AWS Artifact. Pour plus d'informations, voir [Téléchargement de rapports dans AWS Artifact](https://docs.aws.amazon.com/artifact/latest/ug/downloading-documents.html) .

Votre responsabilité en matière de conformité lors de l'utilisation Services AWS est déterminée par la sensibilité de vos données, les objectifs de conformité de votre entreprise et les lois et réglementations applicables. AWS fournit les ressources suivantes pour faciliter la mise en conformité :

- [Guides de démarrage rapide sur la sécurité et la conformité](https://aws.amazon.com/quickstart/?awsf.filter-tech-category=tech-category%23security-identity-compliance) : ces guides de déploiement abordent les considérations architecturales et indiquent les étapes à suivre pour déployer des environnements de base axés sur AWS la sécurité et la conformité.
- [Architecture axée sur la sécurité et la conformité HIPAA sur Amazon Web Services](https://docs.aws.amazon.com/whitepapers/latest/architecting-hipaa-security-and-compliance-on-aws/welcome.html) : ce livre blanc décrit comment les entreprises peuvent créer des applications AWS conformes à la loi HIPAA.

#### **a** Note

Tous ne Services AWS sont pas éligibles à la loi HIPAA. Pour plus d'informations, consultez le [HIPAA Eligible Services Reference.](https://aws.amazon.com/compliance/hipaa-eligible-services-reference/)

- AWS Ressources de <https://aws.amazon.com/compliance/resources/>de conformité Cette collection de classeurs et de guides peut s'appliquer à votre secteur d'activité et à votre région.
- [AWS Guides de conformité destinés aux clients](https://d1.awsstatic.com/whitepapers/compliance/AWS_Customer_Compliance_Guides.pdf)  Comprenez le modèle de responsabilité partagée sous l'angle de la conformité. Les guides résument les meilleures pratiques en matière de sécurisation Services AWS et décrivent les directives relatives aux contrôles de sécurité dans de nombreux cadres (notamment le National Institute of Standards and Technology (NIST), le Payment Card Industry Security Standards Council (PCI) et l'Organisation internationale de normalisation (ISO)).
- [Évaluation des ressources à l'aide des règles](https://docs.aws.amazon.com/config/latest/developerguide/evaluate-config.html) du guide du AWS Config développeur : le AWS Config service évalue dans quelle mesure les configurations de vos ressources sont conformes aux pratiques internes, aux directives du secteur et aux réglementations.
- [AWS Security Hub](https://docs.aws.amazon.com/securityhub/latest/userguide/what-is-securityhub.html) Cela Service AWS fournit une vue complète de votre état de sécurité interne AWS. Security Hub utilise des contrôles de sécurité pour évaluer vos ressources AWS et vérifier votre conformité par rapport aux normes et aux bonnes pratiques du secteur de la sécurité. Pour

obtenir la liste des services et des contrôles pris en charge, consultez [Référence des contrôles](https://docs.aws.amazon.com/securityhub/latest/userguide/securityhub-controls-reference.html)  [Security Hub.](https://docs.aws.amazon.com/securityhub/latest/userguide/securityhub-controls-reference.html)

• [AWS Audit Manager—](https://docs.aws.amazon.com/audit-manager/latest/userguide/what-is.html) Cela vous Service AWS permet d'auditer en permanence votre AWS utilisation afin de simplifier la gestion des risques et la conformité aux réglementations et aux normes du secteur.

# Résilience dans les flux de travail gérés par Amazon pour Apache Airflow

L'infrastructure AWS mondiale est construite autour des AWS régions et des zones de disponibilité. Les régions fournissent plusieurs zones de disponibilité physiquement séparées et isolées, reliées par un réseau à latence faible, à débit élevé et à forte redondance. Avec les zones de disponibilité, vous pouvez concevoir et exploiter des applications et des bases de données qui basculent automatiquement d'une zone à l'autre sans interruption. Les zones de disponibilité sont davantage disponibles, tolérantes aux pannes et ont une plus grande capacité de mise à l'échelle que les infrastructures traditionnelles à un ou plusieurs centres de données.

Pour plus d'informations sur AWS les régions et les zones de disponibilité, consultez la section [Infrastructure AWS mondiale](https://aws.amazon.com/about-aws/global-infrastructure/).

# <span id="page-485-0"></span>Sécurité de l'infrastructure dans Amazon MWAA

En tant que service géré, Amazon Managed Workflows pour Apache Airflow est protégé par la sécurité du réseau AWS mondial. Pour plus d'informations sur les services AWS de sécurité et sur la manière dont AWS l'infrastructure est protégée, consultez la section [Sécurité du AWS cloud](https://aws.amazon.com/security/). Pour concevoir votre AWS environnement en utilisant les meilleures pratiques en matière de sécurité de l'infrastructure, consultez la section [Protection de l'infrastructure](https://docs.aws.amazon.com/wellarchitected/latest/security-pillar/infrastructure-protection.html) dans le cadre AWS bien architecturé du pilier de sécurité.

Vous utilisez des appels d'API AWS publiés pour accéder à Amazon MWAA via le réseau. Les clients doivent prendre en charge les éléments suivants :

- Protocole TLS (Transport Layer Security). Nous exigeons TLS 1.2 et recommandons TLS 1.3.
- Ses suites de chiffrement PFS (Perfect Forward Secrecy) comme DHE (Ephemeral Diffie-Hellman) ou ECDHE (Elliptic Curve Ephemeral Diffie-Hellman). La plupart des systèmes modernes tels que Java 7 et les versions ultérieures prennent en charge ces modes.

En outre, les demandes doivent être signées à l'aide d'un ID de clé d'accès et d'une clé d'accès secrète associée à un principal IAM. Vous pouvez également utiliser [AWS Security Token Service](https://docs.aws.amazon.com/STS/latest/APIReference/Welcome.html) (AWS STS) pour générer des informations d'identification de sécurité temporaires et signer les demandes.

# Analyse de configuration et de vulnérabilité dans Amazon MWAA

La configuration et les contrôles informatiques sont une responsabilité partagée entre vous AWS et vous, notre client.

Amazon Managed Workflows for Apache Airflow corrige et met régulièrement à niveau Apache Airflow sur vos environnements. Vous devez vous assurer que les politiques d'accès appropriées sont utilisées pour vos VPC.

Pour plus de détails, consultez les ressources suivantes :

- [Validation de conformité pour les flux de travail gérés par Amazon pour Apache Airflow](#page-483-0)
- [Modèle de responsabilité partagée](https://aws.amazon.com/compliance/shared-responsibility-model/)
- [Amazon Web Services : Présentation des procédures de sécurité](https://d0.awsstatic.com/whitepapers/Security/AWS_Security_Whitepaper.pdf)
- [Sécurité de l'infrastructure dans Amazon MWAA](#page-485-0)
- [Bonnes pratiques en matière de sécurité sur Amazon MWAA](#page-486-0)

# <span id="page-486-0"></span>Bonnes pratiques en matière de sécurité sur Amazon MWAA

Amazon MWAA fournit un certain nombre de fonctionnalités de sécurité à prendre en compte lors de l'élaboration et de la mise en œuvre de vos propres politiques de sécurité. Les bonnes pratiques suivantes doivent être considérées comme des instructions générales et ne représentent pas une solution de sécurité complète. Étant donné que ces bonnes pratiques peuvent ne pas être appropriées ou suffisantes pour votre environnement, considérez-les comme des remarques utiles plutôt que comme des recommandations.

- Utilisez les politiques d'autorisation les moins permissives. Accordez des autorisations uniquement aux ressources ou aux actions dont les utilisateurs ont besoin pour effectuer des tâches.
- AWS CloudTrail À utiliser pour surveiller l'activité des utilisateurs sur votre compte.
- Assurez-vous que la politique du compartiment Amazon S3 et les ACL d'objets accordent aux utilisateurs de l'environnement Amazon MWAA associé l'autorisation de placer des objets dans

le compartiment. Cela garantit que les utilisateurs autorisés à ajouter des flux de travail au compartiment sont également autorisés à exécuter les flux de travail dans Airflow.

• Utilisez les compartiments Amazon S3 associés aux environnements Amazon MWAA. Votre compartiment Amazon S3 peut porter n'importe quel nom. Ne stockez pas d'autres objets dans le compartiment et n'utilisez pas le compartiment avec un autre service.

### Bonnes pratiques de sécurité dans Apache Airflow

Apache Airflow n'est pas un système multi-tenant. Bien qu'il existe [des mesures de contrôle d'accès](https://airflow.apache.org/docs/apache-airflow/2.0.2/security/access-control.html) pour limiter certaines fonctionnalités à des utilisateurs spécifiques, mises [en œuvre par Amazon](#page-79-0)  [MWAA](#page-79-0), les créateurs de DAG ont la possibilité d'écrire des DAG qui peuvent modifier les privilèges des utilisateurs d'Apache Airflow et interagir avec la base de métadonnées sous-jacente.

Nous vous recommandons de suivre les étapes suivantes lorsque vous utilisez Apache Airflow sur Amazon MWAA afin de garantir la sécurité des métadonnées et des DAG de votre environnement.

- Utilisez des environnements distincts pour des équipes distinctes disposant d'un accès d'écriture DAG ou de la possibilité d'ajouter des fichiers à votre /dags dossier Amazon S3, en supposant que tout ce qui est accessible par le biais du [rôle d'exécution Amazon MWAA](#page-89-0) ou des [connexions](https://airflow.apache.org/docs/apache-airflow/2.0.2/howto/connection.html)  [Apache Airflow](https://airflow.apache.org/docs/apache-airflow/2.0.2/howto/connection.html) sera également accessible aux utilisateurs autorisés à écrire dans l'environnement.
- Ne fournissez pas d'accès direct au dossier DAG d'Amazon S3. Utilisez plutôt les outils CI/CD pour écrire des DAG sur Amazon S3, avec une étape de validation garantissant que le code DAG est conforme aux directives de sécurité de votre équipe.
- Empêchez les utilisateurs d'accéder au compartiment Amazon S3 de votre environnement. Utilisez plutôt une usine DAG qui génère des DAG sur la base d'un fichier de définition YAML, JSON ou autre stocké dans un emplacement distinct de votre compartiment Amazon MWAA Amazon S3 dans lequel vous stockez les DAG.
- Stockez les [secrets dans Secrets Manager](#page-143-0). Cela n'empêchera pas les utilisateurs capables d'écrire des DAG de lire des secrets, mais cela les empêchera de modifier les secrets utilisés par votre environnement.

#### Détection des modifications apportées aux privilèges des utilisateurs d'Apache Airflow

Vous pouvez utiliser CloudWatch Logs Insights pour détecter les cas où des DAG modifient les privilèges des utilisateurs d'Apache Airflow. Pour ce faire, vous pouvez utiliser une règle EventBridge planifiée, une fonction Lambda et CloudWatch Logs Insights pour envoyer des notifications aux

CloudWatch métriques chaque fois que l'un de vos DAG modifie les privilèges utilisateur d'Apache Airflow.

#### Prérequis

Pour effectuer les étapes suivantes, vous aurez besoin des éléments suivants :

• Un environnement Amazon MWAA dans lequel tous les types de journaux Apache Airflow sont activés au niveau du INFO journal. Pour plus d'informations, consultez [the section called "Affichage](#page-421-0)  [des journaux de flux d'air".](#page-421-0)

Pour configurer les notifications relatives aux modifications apportées aux privilèges utilisateur d'Apache Airflow

1. [Créez une fonction Lambda](https://docs.aws.amazon.com/lambda/latest/dg/getting-started-create-function.html) qui exécute la chaîne de requête CloudWatch Logs Insights suivante sur les cinq groupes de journaux de l'environnement Amazon MWAA (DAGProcessing,, Scheduler TaskWebServer, et). Worker

fields @log, @timestamp, @message | filter @message like "add-role" | stats count() by @log

2. [Créez une EventBridge règle qui s'exécute selon un calendrier,](https://docs.aws.amazon.com/eventbridge/latest/userguide/eb-create-rule-schedule.html) avec la fonction Lambda que vous avez créée à l'étape précédente comme cible de la règle. Configurez votre planning à l'aide d'une expression cron ou rate à exécuter à intervalles réguliers.

# <span id="page-489-3"></span>Versions d'Apache Airflow sur Amazon Managed Workflows pour Apache Airflow

Cette page décrit les versions d'Apache Airflow prises en charge par Amazon Managed Workflows pour Apache Airflow et les stratégies que nous recommandons pour passer à la dernière version.

**Rubriques** 

- [À propos des versions Amazon MWAA](#page-489-0)
- [Dernière version](#page-489-1)
- [Versions d'Apache Airflow](#page-489-2)
- [Composants d'Apache Airflow](#page-491-0)
- [Mise à niveau de la version d'Apache Airflow](#page-492-0)
- [Versions obsolètes d'Apache Airflow](#page-492-1)
- [Support des versions d'Apache Airflow et FAQ](#page-493-0)

# <span id="page-489-0"></span>À propos des versions Amazon MWAA

Amazon MWAA crée des images de conteneur qui regroupent les versions d'Apache Airflow avec d'autres binaires et bibliothèques Python courants. L'image utilise l'installation de base d'Apache Airflow pour la version que vous spécifiez. Lorsque vous créez un environnement, vous spécifiez la version de l'image à utiliser. Une fois qu'un environnement est créé, il continue d'utiliser la version d'image spécifiée jusqu'à ce que vous le mettiez à niveau vers une version ultérieure.

# <span id="page-489-1"></span>Dernière version

Amazon MWAA prend en charge plusieurs versions d'Apache Airflow. Si vous ne spécifiez pas de version d'image lorsque vous créez un environnement, Amazon MWAA crée un environnement en utilisant la dernière version prise en charge d'Apache Airflow.

# <span id="page-489-2"></span>Versions d'Apache Airflow

Les versions d'Apache Airflow suivantes sont prises en charge sur Amazon Managed Workflows pour Apache Airflow.

#### **a** Note

- À partir d'Apache Airflow v2.2.2, Amazon MWAA prend en charge l'installation des exigences Python, des packages de fournisseurs et des plugins personnalisés directement sur le serveur Web Apache Airflow.
- À partir de la version 2.7.2 d'Apache Airflow, votre fichier d'exigences doit inclure une instruction. --constraint Si vous ne fournissez aucune contrainte, Amazon MWAA vous en indiquera une afin de garantir que les packages répertoriés dans vos exigences sont compatibles avec la version d'Apache Airflow que vous utilisez.

Pour plus d'informations sur la configuration des contraintes dans votre fichier d'exigences, consultez [Installation des dépendances Python](#page-211-0).

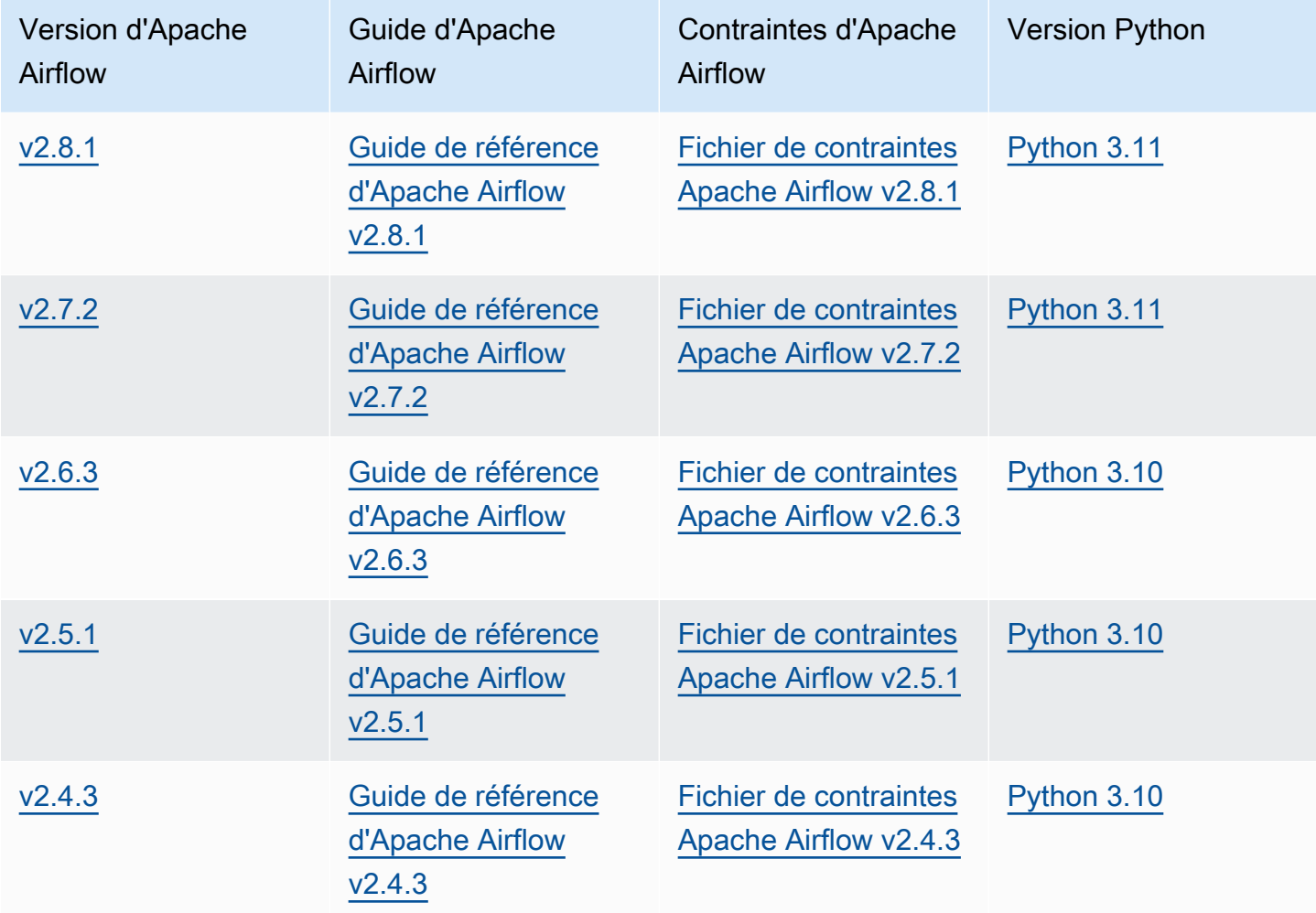

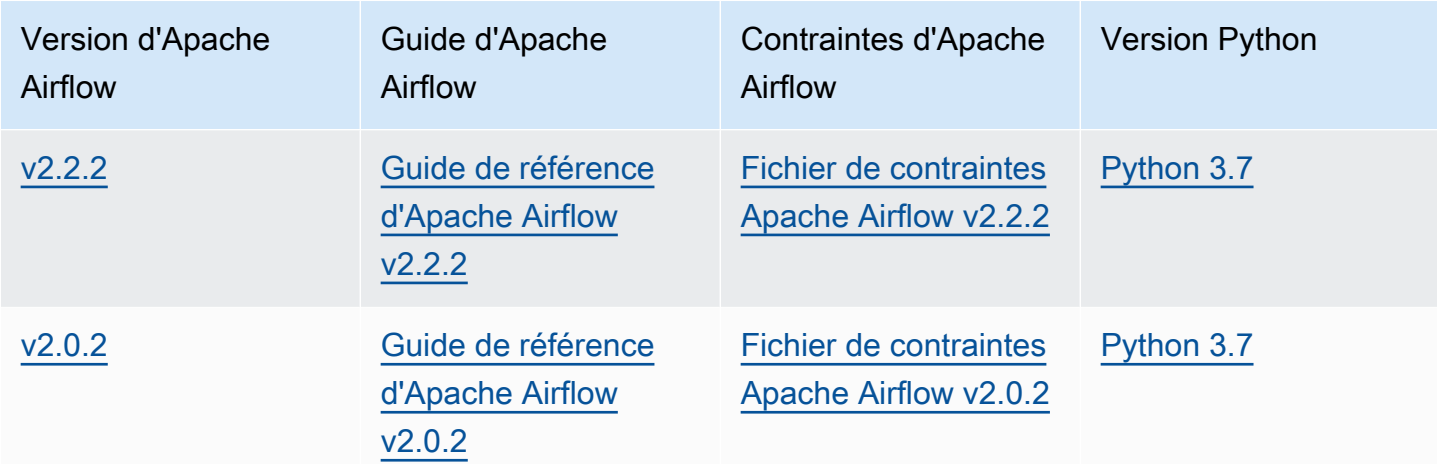

[Pour plus d'informations sur la migration de vos déploiements Apache Airflow autogérés ou sur la](https://docs.aws.amazon.com/mwaa/latest/migrationguide/index.html) [migration d'un environnement Amazon MWAA existant, y compris les instructions pour sauvegarder](https://docs.aws.amazon.com/mwaa/latest/migrationguide/index.html) [votre base de données de métadonnées, consultez le guide de migration Amazon MWAA.](https://docs.aws.amazon.com/mwaa/latest/migrationguide/index.html)

# <span id="page-491-0"></span>Composants d'Apache Airflow

Cette section décrit le nombre de planificateurs et de travailleurs Apache Airflow disponibles pour chaque version d'Apache Airflow sur Amazon MWAA, et fournit une liste des principales fonctionnalités d'Apache Airflow, en indiquant la version qui prend en charge chaque fonctionnalité.

### **Schedulers**

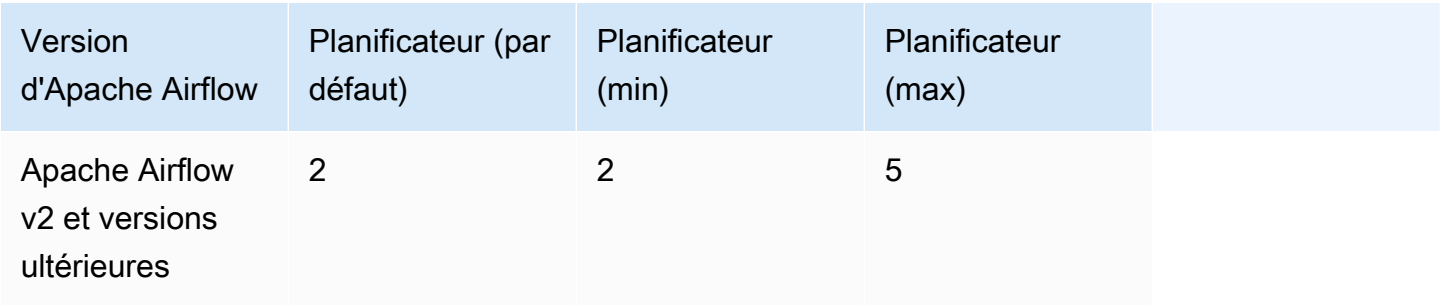

### **Workers**

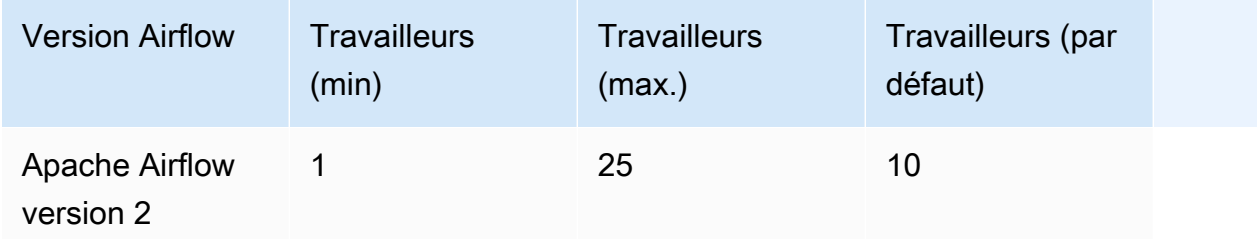

### <span id="page-492-0"></span>Mise à niveau de la version d'Apache Airflow

Amazon MWAA prend en charge les mises à niveau de versions mineures. Cela signifie que vous pouvez mettre à niveau votre environnement d'une version x.**1**.z àx.**2**.z, mais non vers une nouvelle version majeure, par exemple de **1**.y.z à**2**.y.z.

**a** Note

Vous ne pouvez pas rétrograder la version d'Apache Airflow pour votre environnement.

Pour plus d'informations et des instructions détaillées sur la mise à jour des ressources de votre flux de travail et la mise à niveau de l'environnement vers une nouvelle version, consultez[the section](#page-173-0)  [called "Mise à niveau de la version".](#page-173-0)

# <span id="page-492-1"></span>Versions obsolètes d'Apache Airflow

Le tableau suivant répertorie les versions obsolètes d'Apache Airflow dans Amazon MWAA, ainsi que les dates de publication initiale et de fin de support pour chaque version. Pour plus d'informations sur la migration vers une version plus récente, consultez le guide de [migration Amazon MWAA.](https://docs.aws.amazon.com/mwaa/latest/migrationguide/about-mwaa-migration.html)

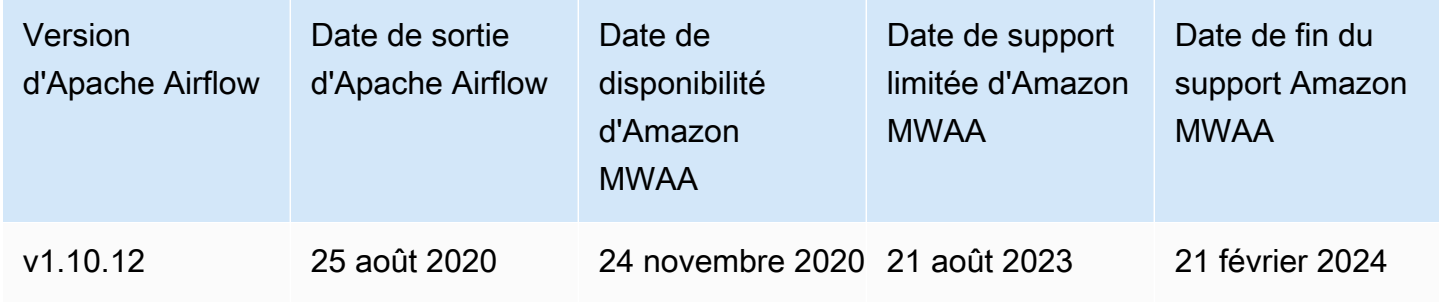

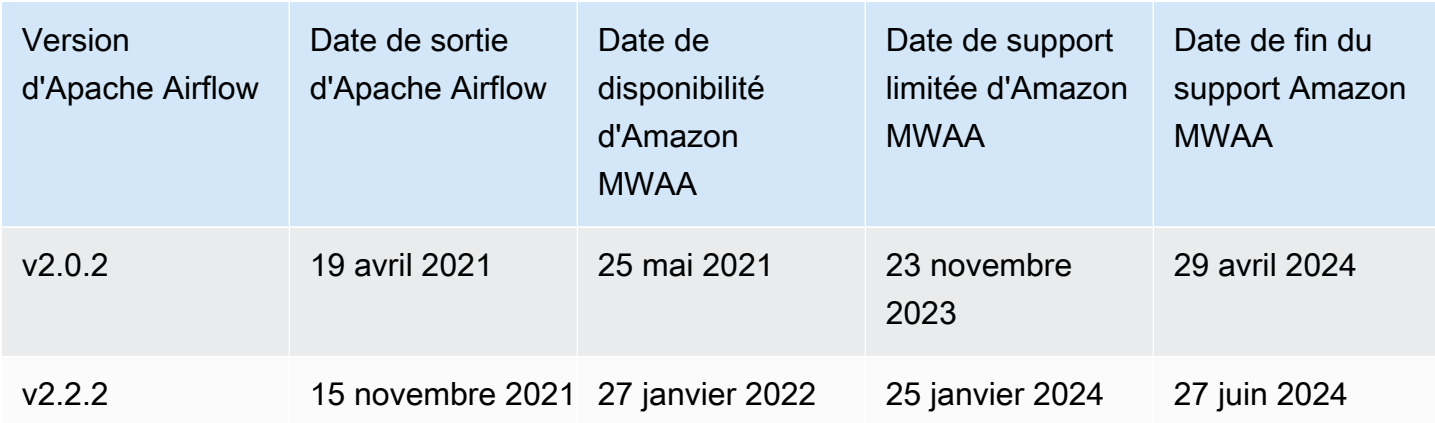

### <span id="page-493-0"></span>Support des versions d'Apache Airflow et FAQ

Conformément au [processus de publication et à la politique de version](https://airflow.apache.org/docs/apache-airflow/stable/release-process.html) de la communauté Apache Airflow, Amazon MWAA s'engage à prendre en charge au moins trois versions mineures d'Apache Airflow à tout moment. Nous annoncerons la date de fin de support d'une version mineure d'Apache Airflow donnée au moins 90 jours avant la date de fin du support.

### Questions fréquentes (FAQ)

Q : Pendant combien de temps Amazon MWAA prend-il en charge une version d'Apache Airflow ?

R : Amazon MWAA prend en charge une version mineure d'Apache Airflow pendant au moins 12 mois après sa première mise à disposition.

Q : Suis-je averti lorsque le support prend fin pour une version d'Apache Airflow sur Amazon MWAA ?

A : Oui. Si l'un des environnements Amazon MWAA de votre compte exécute la version approchant de la fin du support, Amazon MWAA envoie un avis indiquant la date AWS Health Dashboard de fin du support.

Q : Que se passera-t-il à la date d'assistance limitée ?

R : À la date de support limitée, vous ne pouvez plus créer de nouveaux environnements Amazon MWAA avec la version associée. Vos environnements existants resteront disponibles jusqu'à la date de fin du support.

Q : Que se passe-t-il à la date de fin de la prise en charge ?

R : À la date de fin du support, vous pourrez toujours accéder à vos environnements Amazon MWAA existants qui exécutent la version obsolète associée d'Apache Airflow à vos propres risques. Pour obtenir des instructions sur la mise à niveau vers une version plus récente d'Apache Airflow sur Amazon MWAA, consultez le guide de migration [Amazon MWAA.](https://docs.aws.amazon.com/mwaa/latest/migrationguide/index.html)

#### **A** Important

Vous êtes responsable de la mise à jour de vos versions d'Amazon MWAA. AWS invite tous les clients à mettre à niveau leurs environnements Amazon MWAA vers la dernière version afin de bénéficier des garanties de sécurité, de confidentialité et de disponibilité les plus récentes. Si vous exploitez votre environnement sur une version ou un logiciel non pris en charge après la date d'obsolescence, appelée ancienne version, vous êtes exposé à un risque accru en matière de sécurité, de confidentialité et d'exploitation, y compris des interruptions de service. En exploitant votre environnement Amazon MWAA sur une ancienne version, vous confirmez que vous comprenez et assumez sciemment ces risques, et vous acceptez de terminer votre mise à niveau vers la dernière version dès que possible. Le fonctionnement continu de votre environnement sur une ancienne version est soumis à l'accord régissant votre utilisation des AWS services.

Les anciennes versions ne sont pas considérées comme étant généralement disponibles et AWS ne fournissent plus de support pour les anciennes versions. En conséquence, AWS peut imposer des limites à l'accès ou à l'utilisation de toute version héritée à tout moment, s'il est AWS déterminé que l'ancienne version présente un risque de sécurité ou de responsabilité, ou un risque de préjudice AWS, pour les services, ses filiales ou tout autre tiers. Votre décision de continuer à exécuter vos charges de travail sur une ancienne version peut entraîner l'indisponibilité, la corruption ou l'impossibilité de récupérer votre contenu. Les environnements exécutés sur une ancienne version sont soumis à des exceptions au contrat de niveau de service (SLA).

Les environnements et les logiciels associés exécutés sur une ancienne version peuvent contenir des bogues, des erreurs, des défauts et des composants dangereux. En conséquence, et nonobstant toute information contraire contenue dans le contrat ou dans les conditions d'utilisation, AWS l'ancienne version est fournie telle quelle.

Pour plus d'informations sur AWS le modèle de responsabilité partagée, voir [Shared](https://docs.aws.amazon.com/wellarchitected/latest/security-pillar/shared-responsibility.html)  [responsibility in the AWS Well-Architected](https://docs.aws.amazon.com/wellarchitected/latest/security-pillar/shared-responsibility.html) Framework.

# Amazon Managed Workfor Apache Airflow et quotas du service Apache Airflow

Amazon Managed Airflow for Apache Airflow possède les quotas et points de terminaison de service suivants. Les quotas de service, également appelés limites, sont le nombre maximal de ressources ou d'opérations de service pour votreAWS compte.

Table des matières

- [Points de terminaison de service](#page-495-0)
- [Service Quotas](#page-495-1)
- [Augmenter les quotas](#page-496-0)

# <span id="page-495-0"></span>Points de terminaison de service

Pour consulter la liste des points de terminaison pour Amazon MWAA, consultez [Amazon Managed](https://docs.aws.amazon.com/general/latest/gr/mwaa.html)  [Workflows pour les points de terminaison et les quotas Apache Airflow](https://docs.aws.amazon.com/general/latest/gr/mwaa.html).

# <span id="page-495-1"></span>Service Quotas

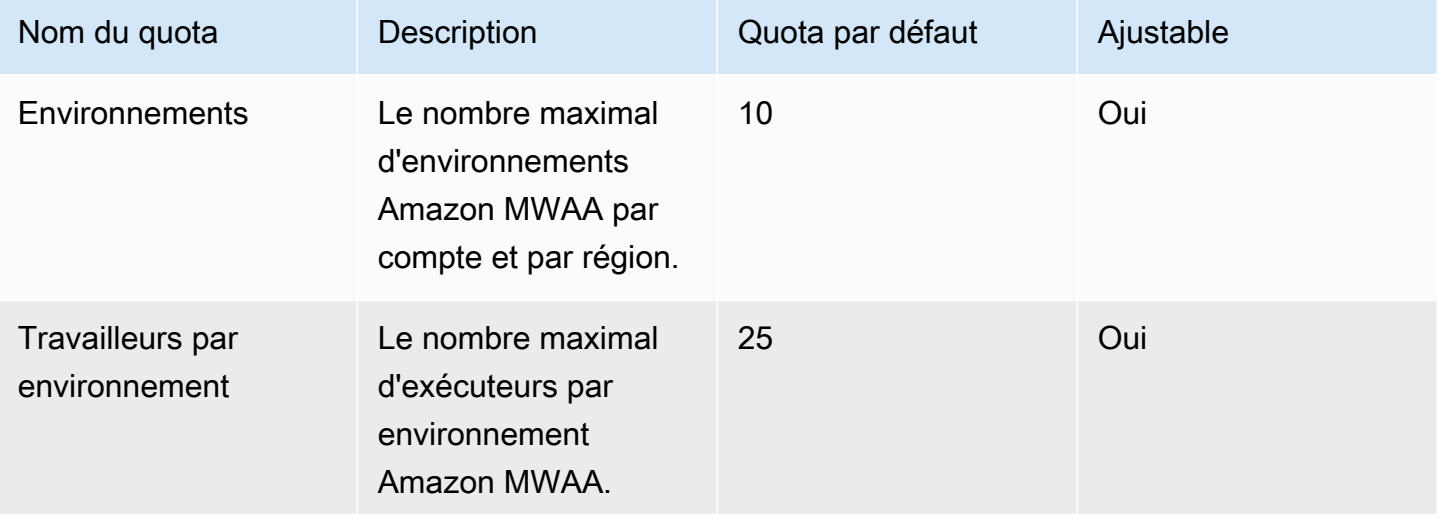

# <span id="page-496-0"></span>Augmenter les quotas

Vous pouvez demander l'augmentation d'un quota ajustable en soumettant une demande [d'augmentation de quota.](https://console.aws.amazon.com/servicequotas/home?region=us-east-1#!/services/)

# Questions fréquemment posées sur Amazon MWAA

Cette page décrit les questions courantes que vous pouvez rencontrer lors de l'utilisation d'Amazon Managed Workflows pour Apache Airflow.

#### Table des matières

- [Versions prises en charge](#page-498-0)
	- [Qu'est-ce qu'Amazon MWAA prend en charge pour Apache Airflow v2 ?](#page-498-1)
	- [Pourquoi les anciennes versions d'Apache Airflow ne sont-elles pas prises en charge ?](#page-498-2)
	- [Quelle version de Python dois-je utiliser ?](#page-498-3)
	- [Quelle est la version d'pipAmazon MWAA utilisée ?](#page-500-0)
- [Cas d'utilisation](#page-500-1)
	- [Quand dois-je utiliser AWS Step Functions vs. Amazon MWAA ?](#page-500-2)
- [Spécifications relatives à l'environnement](#page-500-3)
	- [Quelle est la capacité de stockage des tâches disponible pour chaque environnement ?](#page-500-4)
	- [Quel est le système d'exploitation par défaut utilisé pour les environnements Amazon MWAA ?](#page-501-0)
	- [Puis-je utiliser une image personnalisée pour mon environnement Amazon MWAA ?](#page-501-1)
	- [Amazon MWAA est-il conforme à la loi HIPAA ?](#page-501-2)
	- [Amazon MWAA prend-il en charge les instances ponctuelles ?](#page-501-3)
	- [Amazon MWAA prend-il en charge un domaine personnalisé ?](#page-501-4)
	- [Puis-je accéder à mon environnement par SSH ?](#page-502-0)
	- [Pourquoi une règle d'autoréférencement est-elle requise sur le groupe de sécurité VPC ?](#page-502-1)
	- [Puis-je masquer des environnements appartenant à différents groupes dans IAM ?](#page-503-0)
	- [Puis-je stocker des données temporaires sur l'Apache Airflow Worker ?](#page-503-1)
	- [Puis-je spécifier plus de 25 travailleurs Apache Airflow ?](#page-503-2)
	- [Amazon MWAA prend-il en charge les VPC Amazon partagés ou les sous-réseaux partagés ?](#page-503-3)
- **[Métriques](#page-504-0)** 
	- [Quels indicateurs sont utilisés pour déterminer s'il convient de faire évoluer Workers ?](#page-504-1)
	- [Puis-je créer des métriques personnalisées dans CloudWatch ?](#page-504-2)
- [DAG, opérateurs, connexions et autres questions](#page-504-3)
	- [Puis-je utiliser le PythonVirtualenvOperator ?](#page-504-4)
- [Combien de temps faut-il à Amazon MWAA pour reconnaître un nouveau fichier DAG ?](#page-504-5)
- [Pourquoi mon fichier DAG n'est-il pas récupéré par Apache Airflow ?](#page-505-0)
- Puis-je supprimer un environnement plugins.zip ou le supprimer requirements.txt d'un [environnement ?](#page-505-1)
- [Pourquoi mes plugins ne s'affichent-ils pas dans le menu des plugins d'administration d'Apache](#page-505-2) [Airflow v2.0.2 ?](#page-505-2)
- [Puis-je utiliser les opérateurs du Service AWS de Migration de Base de Données \(DMS\) ?](#page-506-0)

### <span id="page-498-0"></span>Versions prises en charge

### <span id="page-498-1"></span>Qu'est-ce qu'Amazon MWAA prend en charge pour Apache Airflow v2 ?

Pour savoir ce que prend en charge Amazon MWAA, consultezVersions d'Apache Airflow sur [Amazon Managed Workflows pour Apache Airflow.](#page-489-3)

# <span id="page-498-2"></span>Pourquoi les anciennes versions d'Apache Airflow ne sont-elles pas prises en charge ?

Nous ne prenons en charge que la dernière version (au lancement) d'Apache Airflow, Apache Airflow v1.10.12, en raison de problèmes de sécurité liés aux anciennes versions.

### <span id="page-498-3"></span>Quelle version de Python dois-je utiliser ?

Les versions d'Apache Airflow suivantes sont prises en charge sur Amazon Managed Workflows pour Apache Airflow.

#### **a** Note

- À partir d'Apache Airflow v2.2.2, Amazon MWAA prend en charge l'installation des exigences Python, des packages de fournisseurs et des plugins personnalisés directement sur le serveur Web Apache Airflow.
- À partir de la version 2.7.2 d'Apache Airflow, votre fichier d'exigences doit inclure une instruction. --constraint Si vous ne fournissez aucune contrainte, Amazon MWAA vous en indiquera une afin de garantir que les packages répertoriés dans vos exigences sont compatibles avec la version d'Apache Airflow que vous utilisez.

Pour plus d'informations sur la configuration des contraintes dans votre fichier d'exigences, consultez [Installation des dépendances Python](#page-211-0).

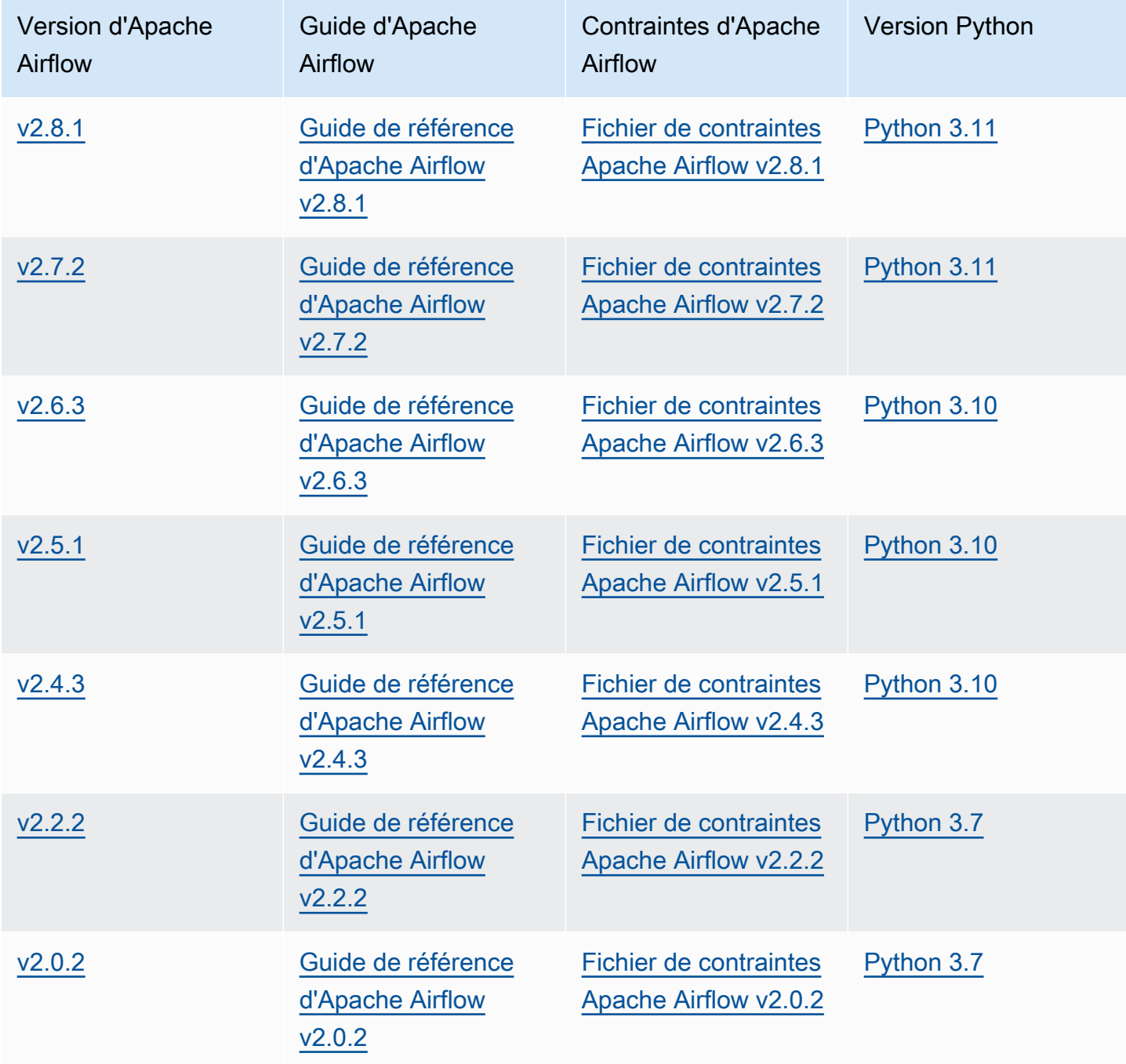

[Pour plus d'informations sur la migration de vos déploiements Apache Airflow autogérés ou sur la](https://docs.aws.amazon.com/mwaa/latest/migrationguide/index.html) [migration d'un environnement Amazon MWAA existant, y compris les instructions pour sauvegarder](https://docs.aws.amazon.com/mwaa/latest/migrationguide/index.html) [votre base de données de métadonnées, consultez le guide de migration Amazon MWAA.](https://docs.aws.amazon.com/mwaa/latest/migrationguide/index.html)

### <span id="page-500-0"></span>Quelle est la version d'**pip**Amazon MWAA utilisée ?

Pour les environnements exécutant Apache Airflow v1.10.12, Amazon MWAA installe la version 21.1.2. pip

#### **a** Note

Amazon MWAA ne sera pas mis à niveau pip pour les environnements Apache Airflow v1.10.12.

Pour les environnements exécutant Apache Airflow v2 ou version ultérieure, Amazon MWAA installe pip la version 21.3.1.

# <span id="page-500-1"></span>Cas d'utilisation

### <span id="page-500-2"></span>Quand dois-je utiliser AWS Step Functions vs. Amazon MWAA ?

- 1. Vous pouvez utiliser Step Functions pour traiter les commandes individuelles de vos clients, car Step Functions peut évoluer pour répondre à la demande d'une commande ou d'un million de commandes.
- 2. Si vous gérez un flux de travail de nuit qui traite les commandes de la veille, vous pouvez utiliser Step Functions ou Amazon MWAA. Amazon MWAA vous propose une option open source pour extraire le flux de travail des AWS ressources que vous utilisez.

# <span id="page-500-3"></span>Spécifications relatives à l'environnement

### <span id="page-500-4"></span>Quelle est la capacité de stockage des tâches disponible pour chaque environnement ?

Le stockage des tâches est limité à 10 Go et est spécifié par [Amazon ECS Fargate 1.3.](https://docs.aws.amazon.com/AmazonECS/latest/developerguide/fargate-task-storage.html#fargate-task-storage-pv13) La quantité de RAM est déterminée par la classe d'environnement que vous spécifiez. Pour plus d'informations

sur les classes d'environnement, consultez[Configuration de la classe d'environnement Amazon](#page-153-0)  [MWAA](#page-153-0).

# <span id="page-501-0"></span>Quel est le système d'exploitation par défaut utilisé pour les environnements Amazon MWAA ?

Les environnements Amazon MWAA sont créés sur des instances exécutant l'AMI Amazon Linux.

# <span id="page-501-1"></span>Puis-je utiliser une image personnalisée pour mon environnement Amazon MWAA ?

Les images personnalisées ne sont pas prises en charge. Amazon MWAA utilise des images créées sur l'AMI Amazon Linux. Amazon MWAA installe les exigences supplémentaires en pip3 - r install les exécutant conformément aux exigences spécifiées dans le fichier requirements.txt que vous ajoutez au compartiment Amazon S3 pour l'environnement.

### <span id="page-501-2"></span>Amazon MWAA est-il conforme à la loi HIPAA ?

Amazon MWAA est éligible à la loi [HIPAA \(Health Insurance Portability and Accountability Act\)](https://aws.amazon.com/compliance/hipaa-compliance/). Si vous avez mis en place un addendum HIPAA Business Associate (BAA) AWS, vous pouvez utiliser Amazon MWAA pour les flux de travail gérant les informations de santé protégées (PHI) dans les environnements créés le 14 novembre 2022 ou après cette date.

### <span id="page-501-3"></span>Amazon MWAA prend-il en charge les instances ponctuelles ?

Amazon MWAA ne prend actuellement pas en charge les types d'instances Spot Amazon EC2 à la demande pour Apache Airflow. Toutefois, un environnement Amazon MWAA peut déclencher des instances Spot sur, par exemple, Amazon EMR et Amazon EC2.

### <span id="page-501-4"></span>Amazon MWAA prend-il en charge un domaine personnalisé ?

Pour pouvoir utiliser un domaine personnalisé pour votre nom d'hôte Amazon MWAA, effectuez l'une des opérations suivantes :

• Pour les déploiements Amazon MWAA avec accès à un serveur Web public, vous pouvez utiliser Amazon avec CloudFront Lambda @Edge pour diriger le trafic vers votre environnement et y associer un nom de domaine personnalisé. CloudFront Pour plus d'informations et un exemple de configuration d'un domaine personnalisé pour un environnement public, consultez l'exemple

de [domaine personnalisé Amazon MWAA pour serveur Web public](https://github.com/aws-samples/amazon-mwaa-examples/tree/main/usecases/mwaa-public-webserver-custom-domain) dans le référentiel d'exemples GitHub Amazon MWAA.

• Pour les déploiements Amazon MWAA avec accès à un serveur Web privé, vous pouvez utiliser un Application Load Balancer (ALB) pour diriger le trafic vers Amazon MWAA et associer un nom de domaine personnalisé à l'ALB. Pour de plus amples informations, veuillez consulter [the section](#page-240-0)  [called "Utilisation d'un Load Balancer \(avancé\)".](#page-240-0)

### <span id="page-502-0"></span>Puis-je accéder à mon environnement par SSH ?

Bien que le SSH ne soit pas pris en charge dans un environnement Amazon MWAA, il est possible d'utiliser un DAG pour exécuter des commandes bash à l'aide du. BashOperator Par exemple :

```
from airflow import DAG
from airflow.operators.bash_operator import BashOperator
from airflow.utils.dates import days_ago
with DAG(dag_id="any_bash_command_dag", schedule_interval=None, catchup=False,
  start_date=days_ago(1)) as dag: 
       cli_command = BashOperator( 
           task_id="bash_command", 
           bash_command="{{ dag_run.conf['command'] }}" 
      \mathcal{L}
```
Pour déclencher le DAG dans l'interface utilisateur d'Apache Airflow, utilisez :

{ "command" : "your bash command"}

# <span id="page-502-1"></span>Pourquoi une règle d'autoréférencement est-elle requise sur le groupe de sécurité VPC ?

En créant une règle d'autoréférencement, vous limitez la source au même groupe de sécurité dans le VPC, et celle-ci n'est pas ouverte à tous les réseaux. Pour en savoir plus, veuillez consulter la section [the section called "Sécurité dans votre VPC"](#page-230-0).

# <span id="page-503-0"></span>Puis-je masquer des environnements appartenant à différents groupes dans IAM ?

Vous pouvez limiter l'accès en spécifiant un nom d'environnement AWS Identity and Access Management, mais le filtrage de visibilité n'est pas disponible dans la AWS console. Si un utilisateur peut voir un environnement, il peut voir tous les environnements.

### <span id="page-503-1"></span>Puis-je stocker des données temporaires sur l'Apache Airflow Worker ?

Vos opérateurs Apache Airflow peuvent stocker des données temporaires sur les Workers. Les travailleurs d'Apache Airflow peuvent accéder aux fichiers temporaires contenus dans /tmp les conteneurs Fargate de votre environnement.

#### **a** Note

Le stockage total des tâches est limité à 10 Go, selon [Amazon ECS Fargate 1.3.](https://docs.aws.amazon.com/AmazonECS/latest/developerguide/fargate-task-storage.html#fargate-task-storage-pv13) Rien ne garantit que les tâches suivantes s'exécuteront sur la même instance de conteneur Fargate, qui peut utiliser un dossier différent. /tmp

### <span id="page-503-2"></span>Puis-je spécifier plus de 25 travailleurs Apache Airflow ?

Oui. Bien que vous puissiez spécifier jusqu'à 25 travailleurs Apache Airflow sur la console Amazon MWAA, vous pouvez en configurer jusqu'à 50 dans un environnement en demandant une augmentation de quota. Pour plus d'informations, consultez [Demande d'augmentation de quota](https://docs.aws.amazon.com/servicequotas/latest/userguide/request-quota-increase.html).

# <span id="page-503-3"></span>Amazon MWAA prend-il en charge les VPC Amazon partagés ou les sousréseaux partagés ?

Amazon MWAA ne prend pas en charge les VPC Amazon partagés ni les sous-réseaux partagés. Le VPC Amazon que vous sélectionnez lorsque vous créez un environnement doit appartenir au compte qui tente de créer l'environnement. Cependant, vous pouvez acheminer le trafic d'un Amazon VPC du compte Amazon MWAA vers un VPC partagé. Pour plus d'informations, et pour voir un exemple de routage du trafic vers un Amazon VPC partagé, consultez la section [Routage sortant centralisé vers](https://docs.aws.amazon.com/vpc/latest/tgw/transit-gateway-nat-igw.html) [Internet dans le guide](https://docs.aws.amazon.com/vpc/latest/tgw/transit-gateway-nat-igw.html) des passerelles de transit Amazon VPC.
# **Métriques**

# Quels indicateurs sont utilisés pour déterminer s'il convient de faire évoluer Workers ?

Amazon MWAA surveille le QueuedTaskset l'entrée RunningTasks CloudWatch afin de déterminer s'il convient d'adapter Apache Airflow Workers à votre environnement. Pour en savoir plus, veuillez consulter la section [Surveillance et mesures.](#page-417-0)

### Puis-je créer des métriques personnalisées dans CloudWatch ?

Pas sur CloudWatch console. Cependant, vous pouvez créer un DAG dans lequel des métriques personnalisées sont enregistrées CloudWatch. Pour de plus amples informations, veuillez consulter [the section called "Utilisation d'un DAG pour écrire des métriques personnalisées"](#page-301-0).

# DAG, opérateurs, connexions et autres questions

### Puis-je utiliser le **PythonVirtualenvOperator** ?

Le n'PythonVirtualenvOperatorest pas explicitement pris en charge sur Amazon MWAA, mais vous pouvez créer un plugin personnalisé qui utilise lePythonVirtualenvOperator. Pour un exemple de code, consultez [the section called "Plugin personnalisé à](#page-340-0)  [patcherPythonVirtualenvOperator "](#page-340-0).

## Combien de temps faut-il à Amazon MWAA pour reconnaître un nouveau fichier DAG ?

Les DAG sont régulièrement synchronisés entre le compartiment Amazon S3 et votre environnement. Si vous ajoutez un nouveau fichier DAG, Amazon MWAA met environ 300 secondes pour commencer à utiliser le nouveau fichier. Si vous mettez à jour un DAG existant, Amazon MWAA met environ 30 secondes à reconnaître vos mises à jour.

Ces valeurs, 300 secondes pour les nouveaux DAG et 30 secondes pour les mises à jour des DAG existants, correspondent aux options de configuration d'Apache Airflow [dag\\_dir\\_list\\_interval](https://airflow.apache.org/docs/apache-airflow/stable/configurations-ref.html#dag-dir-list-interval), respectivement. [min\\_file\\_process\\_interval](https://airflow.apache.org/docs/apache-airflow/stable/configurations-ref.html#min-file-process-interval)

### Pourquoi mon fichier DAG n'est-il pas récupéré par Apache Airflow ?

Les solutions possibles à ce problème sont les suivantes :

- 1. Vérifiez que votre rôle d'exécution dispose d'autorisations suffisantes pour accéder à votre compartiment Amazon S3. Pour en savoir plus, veuillez consulter la section [Rôle d'exécution](#page-89-0)  [Amazon MWAA.](#page-89-0)
- 2. Vérifiez que le compartiment Amazon S3 est configuré pour bloquer l'accès public et que le contrôle de version est activé. Pour en savoir plus, veuillez consulter la section [Créez un](#page-39-0)  [compartiment Amazon S3 pour Amazon S3 pour Amazon Amazon S3 pour Amazon S3](#page-39-0).
- 3. Vérifiez le fichier DAG lui-même. Par exemple, assurez-vous que chaque DAG possède un ID DAG unique.

# Puis-je supprimer un environnement **plugins.zip** ou le supprimer **requirements.txt** d'un environnement ?

Actuellement, il n'existe aucun moyen de supprimer un fichier plugins.zip ou requirements.txt d'un environnement une fois qu'ils ont été ajoutés, mais nous travaillons sur le problème. Dans l'intervalle, une solution consiste à pointer vers un fichier texte ou un fichier zip vide, respectivement. Pour en savoir plus, veuillez consulter la section [Suppression de fichiers sur Amazon S3](#page-218-0).

## Pourquoi mes plugins ne s'affichent-ils pas dans le menu des plugins d'administration d'Apache Airflow v2.0.2 ?

Pour des raisons de sécurité, le serveur Web Apache Airflow sur Amazon MWAA dispose d'une sortie réseau limitée et n'installe pas de plugins ni de dépendances Python directement sur le serveur Web Apache Airflow pour les environnements de version 2.0.2. Le plugin présenté permet à Amazon MWAA d'authentifier vos utilisateurs Apache Airflow dans AWS Identity and Access Management (IAM).

Pour pouvoir installer des plugins et des dépendances Python directement sur le serveur Web, nous vous recommandons de créer un nouvel environnement avec Apache Airflow v2.2 ou version ultérieure. Amazon MWAA installe les dépendances Python et les plug-ins personnalisés directement sur le serveur Web pour Apache Airflow v2.2 et versions ultérieures.

Pourquoi mon fichier DAG n'est-il pas récupéré par Apache Airflow ? 488

# Puis-je utiliser les opérateurs du Service AWS de Migration de Base de Données (DMS) ?

Amazon MWAA prend en charge les opérateurs [DMS.](https://airflow.apache.org/docs/apache-airflow-providers-amazon/stable/operators/dms.html) Toutefois, cet opérateur ne peut pas être utilisé pour effectuer des actions sur la base de données de métadonnées Amazon Aurora PostgreSQL associée à un environnement Amazon MWAA.

# Amazon Managed Workflows for Apache Airflow

Cette rubrique décrit les problèmes et erreurs courants que vous pouvez rencontrer lors de l'utilisation d'Apache Airflow sur Amazon Managed Workflows pour Apache Airflow, ainsi que les étapes recommandées pour résoudre ces erreurs.

Table des matières

- [Résolution des problèmes : DAG, opérateurs, connexions et autres problèmes liés à Apache](#page-510-0)  [Airflow v2](#page-510-0)
	- [Connexions](#page-511-0)
		- [Je ne parviens pas à me connecter à Secrets Manager](#page-511-1)
		- [Comment configurer les conditions du gestionnaire desecretsmanager:ResourceTag/<tag](#page-511-2)[key> secrets ou une restriction de ressources dans ma politique des rôles d'exécution ?](#page-511-2)
		- [Je ne parviens pas à me connecter à Snowflake](#page-511-3)
		- [Je ne vois pas ma connexion dans l'interface utilisateur Airflow](#page-513-0)
	- [Serveur web](#page-513-1)
		- [Je vois une erreur 5xx lors de l'accès au serveur Web](#page-513-2)
		- [Le message d'erreur « Le planificateur ne semble pas être en cours d'exécution » s'affiche](#page-514-0)
	- [Tâches](#page-514-1)
		- [Je constate que mes tâches sont bloquées ou ne sont pas terminées](#page-514-2)
	- [INTERFACE DE LIGNE DE COMMANDE \(CLI\)](#page-517-0)
		- [Je vois une erreur « 503 » lors du déclenchement d'un DAG dans la CLI](#page-517-1)
		- [Pourquoi la commandedags backfill Apache Airflow CLI échoue-t-elle ? Existe-t-il une](#page-518-0) [solution ?](#page-518-0)
	- [Opérateurs](#page-518-1)
		- [J'ai reçu unePermissionError: \[Errno 13\] Permission denied erreur lors de l'utilisation de](#page-519-0) [l'opérateur S3Transform](#page-519-0)
- [Résolution des problèmes : DAG, opérateurs, connexions et autres problèmes liés à Apache](#page-520-0)  [Airflow v1](#page-520-0)
	- [Mise à jour de requirements.txt](#page-521-0)
		- [L'ajoutapache-airflow-providers-amazon entraîne l'échec de mon environnement](#page-521-1)
	- [DAG cassé](#page-521-2) 490
- [J'ai reçu un message d'erreur « Broken DAG » lors de l'utilisation des opérateurs Amazon](#page-521-3) [DynamoDB](#page-521-3)
- [J'ai reçu l'erreur « Broken DAG : aucun module nommé psycopg2 »](#page-522-0)
- [J'ai reçu un message d'erreur « Broken DAG » lors de l'utilisation des opérateurs Slack](#page-522-1)
- [J'ai reçu diverses erreurs lors de l'installation de Google/GCP/BigQuery](#page-522-2)
- [J'ai reçu l'erreur « Broken DAG : No module named Cython »](#page-523-0)
- [Opérateurs](#page-524-0)
	- [J'ai reçu un message d'erreur en utilisant l'BigQueryopérateur](#page-524-1)
- [Connexions](#page-524-2)
	- [Je ne parviens pas à me connecter à Snowflake](#page-511-3)
	- [Je ne parviens pas à me connecter à Secrets Manager](#page-526-0)
	- [Je n'arrive pas à me connecter à mon serveur MySQL sur '<DB-identifier-name>.cluster-id.](#page-526-1)  [« <region>.rds.amazonaws.com »](#page-526-1)
- **[Serveur web](#page-526-2)** 
	- [J'utilise leBigQueryOperator et cela provoque le blocage de mon serveur Web](#page-526-3)
	- [Je vois une erreur 5xx lors de l'accès au serveur Web](#page-527-0)
	- [Le message d'erreur « Le planificateur ne semble pas être en cours d'exécution » s'affiche](#page-527-1)
- [Tâches](#page-528-0)
	- [Je constate que mes tâches sont bloquées ou ne sont pas terminées](#page-528-1)
- [INTERFACE DE LIGNE DE COMMANDE \(CLI\)](#page-531-0)
	- [Je vois une erreur « 503 » lors du déclenchement d'un DAG dans la CLI](#page-531-1)
- [Résolution : créer et mettre à jour un environnement Amazon MWAA : créer et mettre à jour un](#page-532-0) [environnement Amazon](#page-532-0)
	- [Mise à jour des requirements.txt](#page-533-0)
		- [J'ai spécifié une nouvelle version de monrequirements.txt et la mise à jour de mon](#page-521-1)  [environnement prend plus de 20 minutes](#page-521-1)
	- [Plugins](#page-534-0)
		- [Amazon MWAA prend-il en charge la mise en œuvre d'une interface utilisateur](#page-534-1)  [personnalisée ?](#page-534-1)
		- [Je suis capable d'implémenter des modifications personnalisées de l'interface utilisateur](#page-534-2)  sur le lanceur local Amazon MWAA via des plugins, mais lorsque j'essaie de faire de même<sup>91</sup>

[sur Amazon MWAA, je ne vois pas mes modifications ni aucune erreur. Pourquoi cela se](#page-534-2)  [produit-il ?](#page-534-2)

- [Créez un compartiment.](#page-534-3)
	- [Je n'arrive pas à sélectionner l'option pour les paramètres de blocage public S3](#page-534-4)
- [Créer un environnement](#page-535-0)
	- [J'ai essayé de créer un environnement et il est bloqué dans l'état « Création »](#page-535-1)
	- [J'ai essayé de créer un environnement mais le statut est « Échec de la création »](#page-536-0)
	- [J'ai essayé de sélectionner un VPC et j'ai reçu un message d'erreur « Défaillance réseau »](#page-537-0)
	- [J'ai essayé de créer un environnement et j'ai reçu un message d'erreur « doit être transmis »](#page-537-1) [à un service, à une partition ou à une ressource](#page-537-1)
	- [J'ai essayé de créer un environnement et l'état est « Disponible », mais lorsque j'essaie](#page-537-2) [d'accéder à l'interface utilisateur d'Airflow, une erreur « Réponse vide du serveur » ou « 502](#page-537-2) [Mauvaise passerelle » s'affiche](#page-537-2)
	- [J'ai essayé de créer un environnement et mon nom d'utilisateur est un tas de noms de](#page-538-0) [personnages aléatoires](#page-538-0)
- [Environnement de mise à jour](#page-538-1)
	- [J'ai essayé de changer la classe d'environnement mais la mise à jour a échoué](#page-538-2)
- [Environnement d'accès](#page-538-3)
	- [Je n'arrive pas à accéder à l'interface utilisateur Apache Airflow](#page-539-0)
- [Résolution des problèmes : CloudWatch journaux et CloudTrail erreurs](#page-539-1)
	- [Journaux](#page-540-0)
		- [Je ne peux pas voir mes journaux de tâches ou j'ai reçu le message d'erreur « Lire le journal](#page-540-1)  [distant depuis Cloudwatch log\\_group »](#page-540-1)
		- [Les tâches échouent sans aucun journal](#page-541-0)
		- [Je vois une erreur ResourceAlreadyExistsException « » dans CloudTrail](#page-541-1)
		- [Je vois une erreur « Demande non valide » dans CloudTrail](#page-542-0)
		- [Je vois un message « Impossible de localiser une bibliothèque client Oracle 64 bits :](#page-543-0) [« libclntsh.so : impossible d'ouvrir un fichier objet partagé : aucun fichier ou répertoire de ce](#page-543-0)  [type » dans les journaux d'Apache Airflow](#page-543-0)
		- [Je vois que le serveur de psycopg2 a fermé la connexion de façon inattendue dans les](#page-543-1) [journaux de mon planificateur](#page-543-1)
- [Je vois « L'exécuteur signale que l'instance de tâche %s est terminée \(%s\) alors que la](#page-543-2)  [tâche indique %s » dans les journaux de traitement de mon DAG](#page-543-2)
- [Je vois « Impossible de lire les journaux distants depuis log\\_group : airflow-\\*](#page-544-0)  [{\\*EnvironmentName} -Task log\\_stream :\\* {\\*DAG\\_ID} /\\* {\\*TASK\\_ID} /\\* {\\*time} /\\* {\\*n} .log. »](#page-544-0) [dans mes journaux de tâches](#page-544-0)

# <span id="page-510-0"></span>Résolution des problèmes : DAG, opérateurs, connexions et autres problèmes liés à Apache Airflow v2

Les rubriques de cette page décrivent les solutions aux dépendances Python d'Apache Airflow v2, aux plugins personnalisés, aux DAG, aux opérateurs, aux connexions, aux tâches et aux problèmes de serveur Web que vous pouvez rencontrer dans un environnement Amazon Managed Workflows pour Apache Airflow.

Table des matières

- [Connexions](#page-511-0)
	- [Je ne parviens pas à me connecter à Secrets Manager](#page-511-1)
	- [Comment configurer les conditions du gestionnaire desecretsmanager:ResourceTag/<tag-key>](#page-511-2)  [secrets ou une restriction de ressources dans ma politique des rôles d'exécution ?](#page-511-2)
	- [Je ne parviens pas à me connecter à Snowflake](#page-511-3)
	- [Je ne vois pas ma connexion dans l'interface utilisateur Airflow](#page-513-0)
- [Serveur web](#page-513-1)
	- [Je vois une erreur 5xx lors de l'accès au serveur Web](#page-513-2)
	- [Le message d'erreur « Le planificateur ne semble pas être en cours d'exécution » s'affiche](#page-514-0)
- [Tâches](#page-514-1)
	- [Je constate que mes tâches sont bloquées ou ne sont pas terminées](#page-514-2)
- [INTERFACE DE LIGNE DE COMMANDE \(CLI\)](#page-517-0)
	- [Je vois une erreur « 503 » lors du déclenchement d'un DAG dans la CLI](#page-517-1)
	- [Pourquoi la commandedags backfill Apache Airflow CLI échoue-t-elle ? Existe-t-il une solution ?](#page-518-0)
- [Opérateurs](#page-518-1)
	- [J'ai reçu unePermissionError: \[Errno 13\] Permission denied erreur lors de l'utilisation de](#page-519-0) [l'opérateur S3Transform](#page-519-0)

### <span id="page-511-0"></span>Connexions

La rubrique suivante décrit les erreurs que vous pouvez recevoir lors de l'utilisation d'une connexion Apache Airflow ou d'une autreAWS base de données.

<span id="page-511-1"></span>Je ne parviens pas à me connecter à Secrets Manager

Nous vous recommandons la procédure suivante :

- 1. Apprenez à créer des clés secrètes pour votre connexion Apache Airflow et des variables dan[sthe section called "Configuration le Secrets Manager".](#page-143-0)
- 2. Apprenez à utiliser la clé secrète d'une variable Apache Airflow (test-variable) dan[sUtilisation d'une clé secrète dansAWS Secrets Managerpour une variable Apache Airflow.](#page-313-0)
- 3. Apprenez à utiliser la clé secrète pour une connexion Apache Airflow (myconn) dan[sUtilisation](#page-315-0) [d'une clé secrète dansAWS Secrets Managerpour une connexion Apache Airflow](#page-315-0).

<span id="page-511-2"></span>Comment configurer les conditions du gestionnaire

de**secretsmanager:ResourceTag/<tag-key>** secrets ou une restriction de ressources dans ma politique des rôles d'exécution ?

**a** Note

S'applique à Apache Airflow version 2.0 et antérieures.

Actuellement, vous ne pouvez pas limiter l'accès aux secrets de Secrets Manager en utilisant des clés conditionnelles ou d'autres restrictions de ressources dans le rôle d'exécution de votre environnement, en raison d'un problème connu dans Apache Airflow.

<span id="page-511-3"></span>Je ne parviens pas à me connecter à Snowflake

Nous vous recommandons la procédure suivante :

- 1. Testez vos DAG, vos plugins personnalisés et vos dépendances Python localement à l'aide de [aws-mwaa-local-runnero](https://github.com/aws/aws-mwaa-local-runner)nGitHub.
- 2. Ajoutez les entrées suivantes au fichier requirements.txt correspondant à votre environnement.

apache-airflow-providers-snowflake==1.3.0

3. Ajoutez les importations suivantes à votre DAG :

from airflow.providers.snowflake.operators.snowflake import SnowflakeOperator

Assurez-vous que l'objet de connexion Apache Airflow inclut les paires clé/valeur suivantes :

- 1. Identifiant de connexion : snowflake\_conn
- 2. Type de cône : Snowflake
- 3. Hôte :<my account>. <my region if not us-west-2>.snowflakecomputing.com
- 4. Schéma : <my schema>
- 5. Login : <my user name>
- 6. Mot de passe :\*\*\*\*\*\*\*\*
- 7. Port : <port, if any>
- 8. Supplémentaire :

```
{ 
     "account": "<my account>", 
     "warehouse": "<my warehouse>", 
     "database": "<my database>", 
     "region": "<my region if not using us-west-2 otherwise omit this line>"
}
```
Par exemple :

```
>>> import json
>>> from airflow.models.connection import Connection
>>> myconn = Connection(
... conn_id='snowflake_conn',
... conn_type='Snowflake',
... host='YOUR_ACCOUNT.YOUR_REGION.snowflakecomputing.com',
... schema='YOUR_SCHEMA'
... login='YOUR_USERNAME',
... password='YOUR_PASSWORD',
... port='YOUR_PORT'
... extra=json.dumps(dict(account='YOUR_ACCOUNT', warehouse='YOUR_WAREHOUSE', 
 database='YOUR_DB_OPTION', region='YOUR_REGION')),
... )
```
#### <span id="page-513-0"></span>Je ne vois pas ma connexion dans l'interface utilisateur Airflow

Apache Airflow fournit des modèles de connexion dans l'interface utilisateur d'Apache Airflow. Il l'utilise pour générer la chaîne d'URI de connexion, quel que soit le type de connexion. Si aucun modèle de connexion n'est disponible dans l'interface utilisateur d'Apache Airflow, un autre modèle de connexion peut être utilisé pour générer une chaîne d'URI de connexion, par exemple à l'aide du modèle de connexion HTTP.

Nous vous recommandons la procédure suivante :

- 1. Consultez les types de connexion fournis par Amazon MWAA dans l'interface utilisateur d'Apache Airflow à l'adresse[Packages du fournisseur Apache Airflow installés sur les](#page-132-0)  [environnements Amazon MWAA](#page-132-0).
- 2. Consultez les commandes pour créer une connexion Apache Airflow dans la CLI à l'adresse[Référence des commandes de la CLI Apache Airflow.](#page-122-0)
- 3. Découvrez comment utiliser les modèles de connexion de l'interface utilisateur Apache Airflow de manière interchangeable avec les types de connexion qui ne sont pas disponibles dans l'interface utilisateur Apache Airflow sur Amazon MWAA à l'adresse[Présentation des types de](#page-138-0) [connexion des types de connexion](#page-138-0).

### <span id="page-513-1"></span>Serveur web

La rubrique suivante décrit les erreurs que vous pouvez recevoir pour votre serveur Web Apache Airflow sur Amazon MWAA.

<span id="page-513-2"></span>Je vois une erreur 5xx lors de l'accès au serveur Web

Nous vous recommandons la procédure suivante :

- 1. Vérifiez Apache Airflow configuration options. Vérifiez que les paires clé-valeur que vous avez spécifiées comme option de configuration d'Apache Airflow, telles queAWS Secrets Manager, ont été correctement configurées. Pour en savoir plus, consultez [the section called "Je ne](#page-526-0)  [parviens pas à me connecter à Secrets Manager".](#page-526-0)
- 2. Vérifiez lerequirements.txt. Vérifiez que le package « extras » Airflow et les autres bibliothèques répertoriées dans le vôtrerequirements.txt sont compatibles avec votre version d'Apache Airflow.
- 3. Découvrez les moyens de spécifier les dépendances Python dans unrequirements.txt fichier, voir[Gestion des dépendances Python dans requirements.txt.](#page-405-0)

<span id="page-514-0"></span>Le message d'erreur « Le planificateur ne semble pas être en cours d'exécution » s'affiche

Si le planificateur ne semble pas fonctionner ou si le dernier « battement de cœur » a été reçu il y a plusieurs heures, il est possible que vos DAG n'apparaissent pas dans Apache Airflow et que de nouvelles tâches ne soient pas planifiées.

Nous vous recommandons la procédure suivante :

1. Vérifiez que votre groupe de sécurité VPC autorise l'accès entrant au port5432. Ce port est nécessaire pour se connecter à la base de données de métadonnées Amazon Aurora PostgreSQL de votre environnement. Une fois cette règle ajoutée, accordez quelques minutes à Amazon MWAA et l'erreur devrait disparaître. Pour en savoir plus, consultez [the section called](#page-230-0) ["Sécurité dans votre VPC"](#page-230-0).

**a** Note

- La métadatabase Aurora PostgreSQL fait partie de l'[architecture de service Amazon](#page-19-0) [MWAA](#page-19-0) et n'est pas visible dans votreCompte AWS.
- Les erreurs liées à la base de données sont généralement le symptôme d'une défaillance du planificateur et non la cause première.
- 2. Si le planificateur ne fonctionne pas, cela peut être dû à un certain nombre de facteurs, tels que des [échecs d'installation liés à une dépendance](#page-405-0) ou une [surcharge du planificateur](#page-387-0). Vérifiez que vos DAG, plug-ins et exigences fonctionnent correctement en consultant les groupes deCloudWatch journaux correspondants dans Logs. Pour en savoir plus, consultez [Surveillance](#page-417-0) [et mesures](#page-417-0).

### <span id="page-514-1"></span>Tâches

La rubrique suivante décrit les erreurs que vous pouvez recevoir pour les tâches Apache Airflow dans un environnement.

<span id="page-514-2"></span>Je constate que mes tâches sont bloquées ou ne sont pas terminées

Si vos tâches Apache Airflow sont « bloquées » ou ne se terminent pas, nous vous recommandons de suivre les étapes suivantes :

- 1. Un grand nombre de DAG peuvent être définis. Réduisez le nombre de DAG et effectuez une mise à jour de l'environnement (par exemple en modifiant un niveau de journalisation) pour forcer une réinitialisation.
	- a. Airflow analyse les DAG, qu'ils soient activés ou non. Si vous utilisez plus de 50 % de la capacité de votre environnement, vous risquez de surcharger le planificateur Apache Airflow. Cela entraîne un temps d'analyse total important dansCloudWatch les métriques ou de longs temps de traitement des DAG dansCloudWatch les journaux. Il existe d'autres méthodes d'optimisation des configurations Apache Airflow qui ne sont pas présentées dans ce guide.
	- b. Pour en savoir plus sur les meilleures pratiques que nous recommandons pour optimiser les performances de votre environnement, consultez[the section called "Optimisation des](#page-387-0)  [performances pour Apache Airflow".](#page-387-0)
- 2. La file d'attente peut contenir un grand nombre de tâches. Cela se traduit souvent par un nombre important et croissant de tâches à l'état « Aucune », ou par un grand nombre dans Tâches en file d'attente et/ou Tâches en attenteCloudWatch. Plusieurs raisons sont possibles :
	- a. S'il y a plus de tâches à exécuter que ce que l'environnement a la capacité d'exécuter, et/ou qu'un grand nombre de tâches étaient mises en file d'attente avant que l'autoscaling ait le temps de détecter les tâches et de déployer des Workers supplémentaires.
	- b. Si le nombre de tâches à exécuter est supérieur à la capacité d'un environnement, nous vous recommandons de réduire le nombre de tâches que vos DAG exécutent simultanément et/ou d'augmenter le nombre minimum d'Apache Airflow Workers.
	- c. Si un grand nombre de tâches ont été mises en file d'attente avant que l'autoscaling n'ait eu le temps de détecter et de déployer des opérateurs supplémentaires, nous recommandons d'échelonner le déploiement des tâches et/ou d'augmenter le nombre minimum de travailleurs Apache Airflow.
	- d. Vous pouvez utiliser la commande [update-environment](https://docs.aws.amazon.com/cli/latest/reference/mwaa/update-environment.html) dans leAWS Command Line Interface (AWS CLI) pour modifier le nombre minimum ou maximum de Workers exécutés sur votre environnement.

```
aws mwaa update-environment --name MyEnvironmentName --min-workers 2 --max-
workers 10
```
e. Pour en savoir plus sur les meilleures pratiques que nous recommandons pour optimiser les performances de votre environnement, consultez[the section called "Optimisation des](#page-387-0)  [performances pour Apache Airflow".](#page-387-0)

- 3. Certaines tâches supprimées en cours d'exécution apparaissent sous forme de journaux de tâches qui s'arrêtent sans autre indication dans Apache Airflow. Plusieurs raisons sont possibles :
	- a. S'il y a un bref moment où 1) les tâches en cours dépassent la capacité actuelle de l'environnement, suivi par 2) quelques minutes sans exécution ou mise en file d'attente, 3) de nouvelles tâches sont mises en file d'attente.
	- b. L'autoscaling Amazon MWAA réagit au premier scénario en ajoutant des travailleurs supplémentaires. Dans le second scénario, les travailleurs supplémentaires sont supprimés. Certaines des tâches mises en file d'attente peuvent entraîner la suppression des opérateurs et se termineront lorsque le conteneur sera supprimé.
	- c. Nous vous recommandons d'augmenter le nombre minimum de travailleurs sur votre environnement. Une autre option consiste à ajuster le calendrier de vos DAG et de vos tâches pour vous assurer que ces scénarios ne se produisent pas.
	- d. Vous pouvez également définir le nombre minimum de travailleurs égal au nombre maximum de travailleurs de votre environnement, désactivant ainsi la mise à l'échelle automatique. Utilisez la commande [update-environment](https://docs.aws.amazon.com/cli/latest/reference/mwaa/update-environment.html) dans leAWS Command Line Interface (AWS CLI) pour désactiver la mise à l'échelle automatique en définissant le même nombre minimum et maximum de travailleurs.

aws mwaa update-environment --name MyEnvironmentName --min-workers 5 --maxworkers 5

- e. Pour en savoir plus sur les meilleures pratiques que nous recommandons pour optimiser les performances de votre environnement, consultez[the section called "Optimisation des](#page-387-0)  [performances pour Apache Airflow".](#page-387-0)
- 4. Si vos tâches sont bloquées dans l'état « en cours », vous pouvez également les effacer ou les marquer comme réussies ou échouées. Cela permet au composant de mise à l'échelle automatique de votre environnement de réduire le nombre de travailleurs exécutés sur votre environnement. L'image suivante montre un exemple de tâche isolée.

athena redshift (\*/10 \*\*\*\*\*)

Ci off movie-list-dag

• Choisissez le cercle correspondant à la tâche isolée, puis sélectionnez Effacer (comme indiqué). Cela permet à Amazon MWAA de réduire la taille du personnel ; sinon, Amazon MWAA ne peut pas déterminer quels DAG sont activés ou désactivés, et ne peut pas réduire la taille des tâches s'il reste des tâches en file d'attente.

airflow

 $\begin{picture}(40,40) \put(0,0){\line(1,0){10}} \put(15,0){\line(1,0){10}} \put(15,0){\line(1,0){10}} \put(15,0){\line(1,0){10}} \put(15,0){\line(1,0){10}} \put(15,0){\line(1,0){10}} \put(15,0){\line(1,0){10}} \put(15,0){\line(1,0){10}} \put(15,0){\line(1,0){10}} \put(15,0){\line(1,0){10}} \put(15,0){\line(1,0){10}} \put(15,0){\line(1$ 

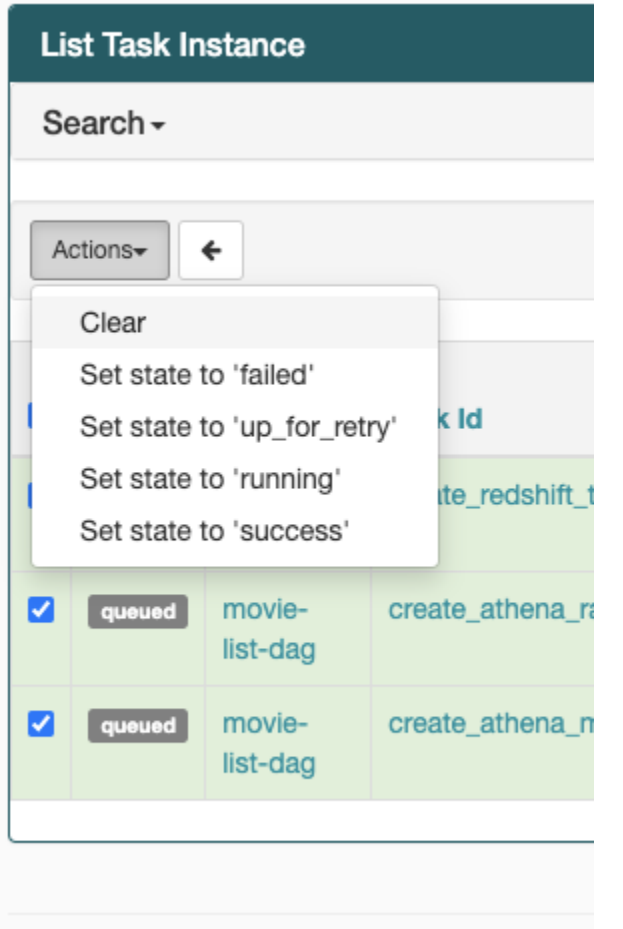

5. Pour en savoir plus sur le cycle de vie des tâches Apache Airflow, consultez la section [Concepts](https://airflow.apache.org/docs/apache-airflow/stable/concepts.html#task-lifecycle) du guide de référence d'Apache Airflow.

## <span id="page-517-0"></span>INTERFACE DE LIGNE DE COMMANDE (CLI)

La rubrique suivante décrit les erreurs que vous pouvez recevoir lors de l'exécution des commandes Airflow CLI dans leAWS Command Line Interface.

<span id="page-517-1"></span>Je vois une erreur « 503 » lors du déclenchement d'un DAG dans la CLI

L'interface de ligne de commande Airflow s'exécute sur le serveur Web Apache Airflow, dont la simultanéité est limitée. En général, un maximum de 4 commandes CLI peuvent être exécutées simultanément.

### <span id="page-518-0"></span>Pourquoi la commande**dags backfill** Apache Airflow CLI échoue-t-elle ? Existe-t-il une solution ?

#### **a** Note

Ce qui suit s'applique uniquement aux environnements Apache Airflow v2.0.2.

Labackfill commande, comme les autres commandes CLI d'Apache Airflow, analyse tous les DAG localement avant que les DAG ne soient traités, quel que soit le DAG auquel s'applique l'opération CLI. Dans les environnements Amazon MWAA utilisant Apache Airflow v2.0.2, étant donné que les plug-ins et la configuration requise ne sont pas encore installés sur le serveur Web au moment de l'exécution de la commande CLI, l'backfillopération d'analyse échoue et n'est pas appelée. Si vous n'aviez aucune exigence ni aucun plug-in dans votre environnement, l'backfillopération réussirait.

Pour pouvoir exécuter la commandebackfill CLI, nous vous recommandons de l'invoquer dans un opérateur bash. Dans un opérateur bash,backfill il est lancé par le travailleur, ce qui permet aux DAG d'effectuer une analyse réussie lorsque toutes les exigences et tous les plugins nécessaires sont disponibles et installés. L'exemple suivant montre comment créer un DAG avec unBashOperator à exécuterbackfill.

```
from airflow import DAG
from airflow.operators.bash_operator import BashOperator
from airflow.utils.dates import days_ago
with DAG(dag_id="backfill_dag", schedule_interval=None, catchup=False,
 start date=days aqo(1)) as dag:
     cli_command = BashOperator( 
         task_id="bash_command", 
         bash_command="airflow dags backfill my_dag_id" 
     )
```
### <span id="page-518-1"></span>**Opérateurs**

La rubrique suivante décrit les erreurs que vous pouvez recevoir lors de l'utilisation des opérateurs.

### <span id="page-519-0"></span>J'ai reçu une**PermissionError: [Errno 13] Permission denied** erreur lors de l'utilisation de l'opérateur S3Transform

Nous vous recommandons de suivre les étapes suivantes si vous essayez d'exécuter un script shell avec l'opérateur S3Transform et que vous recevez unPermissionError: [Errno 13] Permission denied message d'erreur. Les étapes suivantes supposent que vous disposez d'un fichier plugins.zip existant. Si vous créez un nouveau fichier plugins.zip, consultezInstallation de [plugins personnalisés](#page-192-0).

- 1. Testez vos DAG, vos plugins personnalisés et vos dépendances Python localement à l'aide de [aws-mwaa-local-runnero](https://github.com/aws/aws-mwaa-local-runner)nGitHub.
- 2. Créez votre script de « transformation ».

```
#!/bin/bash
cp $1 $2
```
3. (facultatif) Les utilisateurs macOS et Linux peuvent avoir besoin d'exécuter la commande suivante pour s'assurer que le script est exécutable.

chmod 777 transform\_test.sh

4. Ajoutez le script à votre fichier plugins.zip.

```
zip plugins.zip transform_test.sh
```
- 5. Suivez les étapes décrites dans [Charger le fichier plugins.zip vers Amazon S3.](#page-205-0)
- 6. Suivez les étapes décrites dans [Spécification de la version plugins.zip sur la console Amazon](#page-207-0)  [MWAA](#page-207-0).
- 7. Créez le DAG suivant.

```
from airflow import DAG
from airflow.providers.amazon.aws.operators.s3_file_transform import 
 S3FileTransformOperator
from airflow.utils.dates import days_ago
import os
DAG_ID = os.path.basename(__file__).replace(".py", "")
with DAG (dag_id=DAG_ID, schedule_interval=None, catchup=False, 
  start_date=days_ago(1)) as dag:
```

```
 file_transform = S3FileTransformOperator( 
     task_id='file_transform', 
     transform_script='/usr/local/airflow/plugins/transform_test.sh', 
     source_s3_key='s3://YOUR_S3_BUCKET/files/input.txt', 
     dest_s3_key='s3://YOUR_S3_BUCKET/files/output.txt' 
 )
```
8. Suivez les étapes décrites dans [Chargement du code DAG vers Amazon S3.](#page-189-0)

# <span id="page-520-0"></span>Résolution des problèmes : DAG, opérateurs, connexions et autres problèmes liés à Apache Airflow v1

Les rubriques de cette page contiennent des résolutions concernant les dépendances Python d'Apache Airflow v1.10.12, les extensions personnalisées, les DAG, les opérateurs, les connexions, les tâches et les problèmes de serveur Web que vous pouvez rencontrer dans un environnement Amazon Managed Workflows pour Apache Airflow.

Table des matières

- [Mise à jour de requirements.txt](#page-521-0)
	- [L'ajoutapache-airflow-providers-amazon entraîne l'échec de mon environnement](#page-521-1)
- [DAG cassé](#page-521-2)
	- [J'ai reçu un message d'erreur « Broken DAG » lors de l'utilisation des opérateurs Amazon](#page-521-3) [DynamoDB](#page-521-3)
	- [J'ai reçu l'erreur « Broken DAG : aucun module nommé psycopg2 »](#page-522-0)
	- [J'ai reçu un message d'erreur « Broken DAG » lors de l'utilisation des opérateurs Slack](#page-522-1)
	- [J'ai reçu diverses erreurs lors de l'installation de Google/GCP/BigQuery](#page-522-2)
	- [J'ai reçu l'erreur « Broken DAG : No module named Cython »](#page-523-0)
- [Opérateurs](#page-524-0)
	- [J'ai reçu un message d'erreur en utilisant l'BigQueryopérateur](#page-524-1)
- [Connexions](#page-524-2)
	- [Je ne parviens pas à me connecter à Snowflake](#page-511-3)
	- [Je ne parviens pas à me connecter à Secrets Manager](#page-526-0)
- [Je n'arrive pas à me connecter à mon serveur MySQL sur '<DB-identifier-name>.cluster-id.](#page-526-1)  [« <region>.rds.amazonaws.com »](#page-526-1) Apache Airflow v1 503
- **[Serveur web](#page-526-2)** 
	- [J'utilise leBigQueryOperator et cela provoque le blocage de mon serveur Web](#page-526-3)
	- [Je vois une erreur 5xx lors de l'accès au serveur Web](#page-527-0)
	- [Le message d'erreur « Le planificateur ne semble pas être en cours d'exécution » s'affiche](#page-527-1)
- [Tâches](#page-528-0)
	- [Je constate que mes tâches sont bloquées ou ne sont pas terminées](#page-528-1)
- [INTERFACE DE LIGNE DE COMMANDE \(CLI\)](#page-531-0)
	- [Je vois une erreur « 503 » lors du déclenchement d'un DAG dans la CLI](#page-531-1)

#### <span id="page-521-0"></span>Mise à jour de requirements.txt

La rubrique suivante décrit les erreurs que vous pouvez recevoir lors de la mise à jour de votrerequirements.txt.

<span id="page-521-1"></span>L'ajout**apache-airflow-providers-amazon** entraîne l'échec de mon environnement

apache-airflow-providers-**xyz**est uniquement compatible avec Apache Airflow v2. apacheairflow-backport-providers-**xyz**est compatible avec Apache Airflow 1.10.12.

#### <span id="page-521-2"></span>DAG cassé

<span id="page-521-3"></span>La rubrique suivante décrit les erreurs que vous pouvez recevoir lors de l'exécution de DAG.

J'ai reçu un message d'erreur « Broken DAG » lors de l'utilisation des opérateurs Amazon DynamoDB

Nous vous recommandons la procédure suivante :

- 1. Testez vos DAG, vos plugins personnalisés et vos dépendances Python localement à l'aide de [aws-mwaa-local-runnero](https://github.com/aws/aws-mwaa-local-runner)nGitHub.
- 2. Ajoutez le package suivant à votrerequirements.txt.

boto

3. Découvrez les moyens de spécifier les dépendances Python dans unrequirements.txt fichier, voir[Gestion des dépendances Python dans requirements.txt.](#page-405-0)

#### <span id="page-522-0"></span>J'ai reçu l'erreur « Broken DAG : aucun module nommé psycopg2 »

Nous vous recommandons la procédure suivante :

- 1. Testez vos DAG, vos plugins personnalisés et vos dépendances Python localement à l'aide de [aws-mwaa-local-runnero](https://github.com/aws/aws-mwaa-local-runner)nGitHub.
- 2. Ajoutez ce qui suitrequirements.txt à votre version d'Apache Airflow. Par exemple :

apache-airflow[postgres]==1.10.12

3. Découvrez les moyens de spécifier les dépendances Python dans unrequirements.txt fichier, voir[Gestion des dépendances Python dans requirements.txt.](#page-405-0)

<span id="page-522-1"></span>J'ai reçu un message d'erreur « Broken DAG » lors de l'utilisation des opérateurs Slack

Nous vous recommandons la procédure suivante :

- 1. Testez vos DAG, vos plugins personnalisés et vos dépendances Python localement à l'aide de [aws-mwaa-local-runnero](https://github.com/aws/aws-mwaa-local-runner)nGitHub.
- 2. Ajoutez le package suivant à votrerequirements.txt et spécifiez votre version d'Apache Airflow. Par exemple :

apache-airflow[slack]==1.10.12

3. Découvrez les moyens de spécifier les dépendances Python dans unrequirements.txt fichier, voir[Gestion des dépendances Python dans requirements.txt.](#page-405-0)

<span id="page-522-2"></span>J'ai reçu diverses erreurs lors de l'installation de Google/GCP/BigQuery

Amazon MWAA utilise Amazon Linux qui nécessite une version spécifique de Cython et des bibliothèques de cryptographie. Nous vous recommandons la procédure suivante :

- 1. Testez vos DAG, vos plugins personnalisés et vos dépendances Python localement à l'aide de [aws-mwaa-local-runnero](https://github.com/aws/aws-mwaa-local-runner)nGitHub.
- 2. Ajoutez le package suivant à votrerequirements.txt.

```
grpcio==1.27.2
cython==0.29.21
```

```
pandas-gbq==0.13.3
cryptography==3.3.2
apache-airflow-backport-providers-amazon[google]
```
3. Si vous n'utilisez pas de fournisseurs de backport, vous pouvez utiliser :

```
grpcio==1.27.2
cython==0.29.21
pandas-gbq==0.13.3
cryptography==3.3.2
apache-airflow[gcp]==1.10.12
```
4. Découvrez les moyens de spécifier les dépendances Python dans unrequirements.txt fichier, voir[Gestion des dépendances Python dans requirements.txt.](#page-405-0)

<span id="page-523-0"></span>J'ai reçu l'erreur « Broken DAG : No module named Cython »

Amazon MWAA utilise Amazon Linux qui nécessite une version spécifique de Cython. Nous vous recommandons la procédure suivante :

- 1. Testez vos DAG, vos plugins personnalisés et vos dépendances Python localement à l'aide de [aws-mwaa-local-runnero](https://github.com/aws/aws-mwaa-local-runner)nGitHub.
- 2. Ajoutez le package suivant à votrerequirements.txt.

```
cython==0.29.21
```
3. Les bibliothèques Cython ont besoin de différentes versions de dépendance pip. Par exemple, l'utilisation deawswrangler==2.4.0 requirespyarrow<3.1.0,>=2.0.0, pip3 essaie d'installer,pyarrow==3.0.0 ce qui provoque une erreur Broken DAG. Nous vous recommandons de spécifier explicitement la version acceptable la plus ancienne. Par exemple, si vous spécifiez la valeur minimalepyarrow==2.0.0 avantawswrangler==2.4.0, l'erreur disparaît et l'requirements.txtinstallation s'effectue correctement. Les exigences finales doivent se présenter comme suit :

```
cython==0.29.21
pyarrow==2.0.0
awswrangler==2.4.0
```
4. Découvrez les moyens de spécifier les dépendances Python dans unrequirements.txt fichier, voir[Gestion des dépendances Python dans requirements.txt.](#page-405-0)

### <span id="page-524-0"></span>**Opérateurs**

<span id="page-524-1"></span>La rubrique suivante décrit les erreurs que vous pouvez recevoir lors de l'utilisation des opérateurs.

J'ai reçu un message d'erreur en utilisant l'BigQueryopérateur

Amazon MWAA ne prend pas en charge les opérateurs dotés d'extensions d'interface utilisateur. Nous vous recommandons la procédure suivante :

- 1. Testez vos DAG, vos plugins personnalisés et vos dépendances Python localement à l'aide de [aws-mwaa-local-runnero](https://github.com/aws/aws-mwaa-local-runner)nGitHub.
- 2. Une solution consiste à remplacer l'extension en ajoutant une ligne dans le DAG à définir<operator name>.operator\_extra\_links = None après avoir importé les opérateurs problématiques. Par exemple :

from airflow.contrib.operators.bigquery\_operator import BigQueryOperator BigQueryOperator.operator\_extra\_links = None

3. Vous pouvez utiliser cette approche pour tous les DAG en ajoutant ce qui précède à un plugin. Pour voir un exemple, consultez [the section called "Plugin personnalisé à](#page-340-0)  [patcherPythonVirtualenvOperator "](#page-340-0).

### <span id="page-524-2"></span>**Connexions**

La rubrique suivante décrit les erreurs que vous pouvez recevoir lorsque vous utilisez une connexion Apache Airflow ou une autreAWS base de données.

Je ne parviens pas à me connecter à Snowflake

Nous vous recommandons la procédure suivante :

- 1. Testez vos DAG, vos plugins personnalisés et vos dépendances Python localement à l'aide de [aws-mwaa-local-runnero](https://github.com/aws/aws-mwaa-local-runner)nGitHub.
- 2. Ajoutez les entrées suivantes au fichier requirements.txt correspondant à votre environnement.

```
asn1crypto == 0.24.0snowflake-connector-python == 1.7.2
```
3. Ajoutez les importations suivantes à votre DAG :

from airflow.contrib.hooks.snowflake hook import SnowflakeHook from airflow.contrib.operators.snowflake\_operator import SnowflakeOperator

Assurez-vous que l'objet de connexion Apache Airflow inclut les paires clé/valeur suivantes :

- 1. Identifiant de connexion : snowflake\_conn
- 2. Type de cône : Flocon de neige
- 3. Hôte :<my account>. <my region if not us-west-2>.snowflakecomputing.com
- 4. Schéma : <my schema>
- 5. Login : <my user name>
- 6. Mot de passe :\*\*\*\*\*\*\*\*
- 7. Port : <port, if any>
- 8. Supplémentaire :

```
{ 
     "account": "<my account>", 
     "warehouse": "<my warehouse>", 
     "database": "<my database>", 
     "region": "<my region if not using us-west-2 otherwise omit this line>"
}
```
Par exemple :

```
>>> import json
>>> from airflow.models.connection import Connection
>>> myconn = Connection(
... conn_id='snowflake_conn',
... conn_type='Snowflake',
... host='YOUR_ACCOUNT.YOUR_REGION.snowflakecomputing.com',
... schema='YOUR_SCHEMA'
... login='YOUR_USERNAME',
... password='YOUR_PASSWORD',
... port='YOUR_PORT'
... extra=json.dumps(dict(account='YOUR_ACCOUNT', warehouse='YOUR_WAREHOUSE', 
 database='YOUR_DB_OPTION', region='YOUR_REGION')),
... )
```
#### <span id="page-526-0"></span>Je ne parviens pas à me connecter à Secrets Manager

Nous vous recommandons la procédure suivante :

- 1. Apprenez à créer des clés secrètes pour votre connexion Apache Airflow et des variables dan[sthe section called "Configuration le Secrets Manager".](#page-143-0)
- 2. Apprenez à utiliser la clé secrète d'une variable Apache Airflow (test-variable) dan[sUtilisation d'une clé secrète dansAWS Secrets Managerpour une variable Apache Airflow.](#page-313-0)
- 3. Apprenez à utiliser la clé secrète pour une connexion Apache Airflow (myconn) dan[sUtilisation](#page-315-0) [d'une clé secrète dansAWS Secrets Managerpour une connexion Apache Airflow](#page-315-0).

<span id="page-526-1"></span>Je n'arrive pas à me connecter à mon serveur MySQL sur '<DB-identifiername>.cluster-id. « <region>.rds.amazonaws.com »

Le groupe de sécurité Amazon MWAA et le groupe de sécurité RDS ont besoin d'une règle d'entrée pour autoriser le trafic entrant et sortant l'un de l'autre. Nous vous recommandons la procédure suivante :

- 1. Modifiez le groupe de sécurité RDS pour autoriser tout le trafic provenant du groupe de sécurité VPC d'Amazon MWAA.
- 2. Modifiez le groupe de sécurité VPC d'Amazon MWAA pour autoriser tout le trafic provenant du groupe de sécurité RDS.
- 3. Réexécutez vos tâches et vérifiez si la requête SQL a réussi en consultant les journaux Apache Airflow dansCloudWatch les journaux.

#### <span id="page-526-2"></span>Serveur web

La rubrique suivante décrit les erreurs que vous pouvez recevoir pour votre serveur Web Apache Airflow sur Amazon MWAA.

<span id="page-526-3"></span>J'utilise leBigQueryOperator et cela provoque le blocage de mon serveur Web

Nous vous recommandons la procédure suivante :

1. Les opérateurs Apache Airflow tels queBigQueryOperator etQuboleOperator qui contiennentoperator\_extra\_links peuvent provoquer le blocage de votre serveur Web Apache Airflow. Ces opérateurs tentent de charger du code sur votre serveur Web, ce qui n'est pas autorisé pour des raisons de sécurité. Nous vous recommandons de corriger les opérateurs de votre DAG en ajoutant le code suivant après vos instructions d'importation :

```
BigQueryOperator.operator_extra_links = None
```
2. Testez vos DAG, vos plugins personnalisés et vos dépendances Python localement à l'aide de [aws-mwaa-local-runnero](https://github.com/aws/aws-mwaa-local-runner)nGitHub.

<span id="page-527-0"></span>Je vois une erreur 5xx lors de l'accès au serveur Web

Nous vous recommandons la procédure suivante :

- 1. Vérifiez les options de configuration d'Apache Airflow. Vérifiez que les paires clé-valeur que vous avez spécifiées comme option de configuration d'Apache Airflow, telles queAWS Secrets Manager, ont été correctement configurées. Pour en savoir plus, consultez [the section called "Je](#page-526-0)  [ne parviens pas à me connecter à Secrets Manager"](#page-526-0).
- 2. Vérifiez lerequirements.txt. Vérifiez que le package « extras » Airflow et les autres bibliothèques répertoriées dans le vôtrerequirements.txt sont compatibles avec votre version d'Apache Airflow.
- 3. Découvrez les moyens de spécifier les dépendances Python dans unrequirements.txt fichier, voir[Gestion des dépendances Python dans requirements.txt.](#page-405-0)

<span id="page-527-1"></span>Le message d'erreur « Le planificateur ne semble pas être en cours d'exécution » s'affiche

Si le planificateur ne semble pas fonctionner ou si le dernier « battement de cœur » a été reçu il y a plusieurs heures, il est possible que vos DAG n'apparaissent pas dans Apache Airflow et que de nouvelles tâches ne soient pas planifiées.

Nous vous recommandons la procédure suivante :

1. Vérifiez que votre groupe de sécurité VPC autorise l'accès entrant au port5432. Ce port est nécessaire pour se connecter à la base de données de métadonnées Amazon Aurora PostgreSQL de votre environnement. Une fois cette règle ajoutée, accordez quelques minutes à Amazon MWAA et l'erreur devrait disparaître. Pour en savoir plus, consultez [the section called](#page-230-0) ["Sécurité dans votre VPC"](#page-230-0).

#### **a** Note

- La métadatabase Aurora PostgreSQL fait partie de l'[architecture de service Amazon](#page-19-0) [MWAA](#page-19-0) et n'est pas visible dans votreCompte AWS.
- Les erreurs liées à la base de données sont généralement le symptôme d'une défaillance du planificateur et non la cause première.
- 2. Si le planificateur ne fonctionne pas, cela peut être dû à un certain nombre de facteurs, tels que des [échecs d'installation liés à une dépendance](#page-405-0) ou une [surcharge du planificateur](#page-387-0). Vérifiez que vos DAG, plug-ins et exigences fonctionnent correctement en consultant les groupes deCloudWatch journaux correspondants dans Logs. Pour en savoir plus, consultez [Surveillance](#page-417-0) [et mesures](#page-417-0).

### <span id="page-528-0"></span>Tâches

La rubrique suivante décrit les erreurs que vous pouvez recevoir pour les tâches Apache Airflow dans un environnement.

<span id="page-528-1"></span>Je constate que mes tâches sont bloquées ou ne sont pas terminées

Si vos tâches Apache Airflow sont « bloquées » ou ne se terminent pas, nous vous recommandons de suivre les étapes suivantes :

- 1. Un grand nombre de DAG peuvent être définis. Réduisez le nombre de DAG et effectuez une mise à jour de l'environnement (par exemple en modifiant un niveau de journalisation) pour forcer une réinitialisation.
	- a. Airflow analyse les DAG, qu'ils soient activés ou non. Si vous utilisez plus de 50 % de la capacité de votre environnement, vous risquez de surcharger le planificateur Apache Airflow. Cela entraîne un temps d'analyse total important dansCloudWatch les métriques ou de longs temps de traitement des DAG dansCloudWatch les journaux. D'autres méthodes d'optimisation des configurations Apache Airflow ne sont pas présentées dans ce guide.
	- b. Pour en savoir plus sur les meilleures pratiques que nous recommandons pour optimiser les performances de votre environnement, consultez[the section called "Optimisation des](#page-387-0)  [performances pour Apache Airflow".](#page-387-0)
- 2. La file d'attente peut contenir un grand nombre de tâches. Cela se traduit souvent par un nombre important et croissant de tâches à l'état « Aucune », ou par un grand nombre dans Tâches en file d'attente et/ou Tâches en attenteCloudWatch. Plusieurs raisons sont possibles :
	- a. S'il y a plus de tâches à exécuter que ce que l'environnement a la capacité d'exécuter, et/ou qu'un grand nombre de tâches étaient mises en file d'attente avant l'autoscaling a le temps de détecter les tâches et de déployer des Workers supplémentaires.
	- b. S'il y a plus de tâches à exécuter qu'un environnement ne peut en exécuter, nous vous recommandons de réduire le nombre de tâches que vos DAG exécutent simultanément et/ ou d'augmenter le nombre minimum d'Apache Airflow Workers.
	- c. Si un grand nombre de tâches ont été mises en file d'attente avant que l'autoscaling n'ait eu le temps de détecter et de déployer des opérateurs supplémentaires, nous recommandons d'échelonner le déploiement des tâches et/ou d'augmenter le nombre minimum de travailleurs Apache Airflow.
	- d. Vous pouvez utiliser la commande [update-environment](https://docs.aws.amazon.com/cli/latest/reference/mwaa/update-environment.html) dans leAWS Command Line Interface (AWS CLI) pour modifier le nombre minimum ou maximum de Workers exécutés sur votre environnement.

```
aws mwaa update-environment --name MyEnvironmentName --min-workers 2 --max-
workers 10
```
- e. Pour en savoir plus sur les meilleures pratiques que nous recommandons pour optimiser les performances de votre environnement, consultez[the section called "Optimisation des](#page-387-0)  [performances pour Apache Airflow".](#page-387-0)
- 3. Certaines tâches supprimées en cours d'exécution apparaissent sous forme de journaux de tâches qui s'arrêtent sans autre indication dans Apache Airflow. Plusieurs raisons sont possibles :
	- a. S'il y a un bref moment où 1) les tâches en cours dépassent la capacité actuelle de l'environnement, suivi par 2) quelques minutes sans exécution ou mise en file d'attente, 3) de nouvelles tâches sont mises en file d'attente.
	- b. La mise à l'échelle automatique Amazon MWAA réagit au premier scénario en ajoutant des travailleurs supplémentaires. Dans le second scénario, les travailleurs supplémentaires sont supprimés. Certaines des tâches mises en file d'attente peuvent entraîner la suppression des opérateurs et se termineront lorsque le conteneur sera supprimé.
- c. Nous vous recommandons d'augmenter le nombre minimum de travailleurs sur votre environnement. Une autre option consiste à ajuster le calendrier de vos DAG et de vos tâches pour vous assurer que ces scénarios ne se produisent pas.
- d. Vous pouvez également définir le nombre minimum de travailleurs égal au nombre maximum de travailleurs de votre environnement, désactivant ainsi la mise à l'échelle automatique. Utilisez la commande [update-environment](https://docs.aws.amazon.com/cli/latest/reference/mwaa/update-environment.html) dans leAWS Command Line Interface (AWS CLI) pour désactiver la mise à l'échelle automatique en définissant le même nombre minimum et maximum de travailleurs.

```
aws mwaa update-environment --name MyEnvironmentName --min-workers 5 --max-
workers 5
```
- e. Pour en savoir plus sur les meilleures pratiques que nous recommandons pour optimiser les performances de votre environnement, consultez[the section called "Optimisation des](#page-387-0)  [performances pour Apache Airflow".](#page-387-0)
- 4. Si vos tâches sont bloquées dans l'état « en cours », vous pouvez également les effacer ou les marquer comme réussies ou échouées. Cela permet au composant de mise à l'échelle automatique de votre environnement de réduire le nombre de travailleurs exécutés sur votre environnement. L'image suivante montre un exemple de tâche autre que ne sont pas présentées.

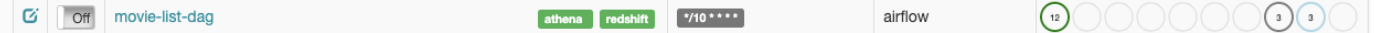

• Choisissez le cercle correspondant à la tâche isolée, puis sélectionnez Effacer (comme indiqué). Cela permet à Amazon MWAA de réduire la taille du personnel ; sinon, Amazon MWAA ne peut pas déterminer quels DAG sont activés ou désactivés, et ne peut pas réduire la taille des tâches s'il reste des tâches en file d'attente.

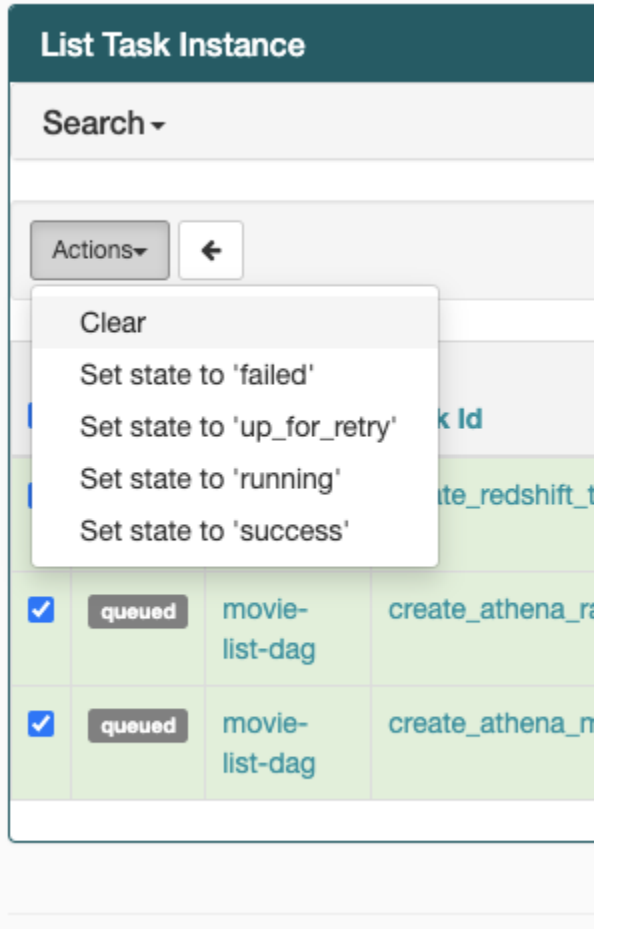

5. Pour en savoir plus sur le cycle de vie des tâches Apache Airflow, consultez la section [Concepts](https://airflow.apache.org/docs/apache-airflow/stable/concepts.html#task-lifecycle) du guide de référence d'Apache Airflow.

## <span id="page-531-0"></span>INTERFACE DE LIGNE DE COMMANDE (CLI)

La rubrique suivante décrit les erreurs que vous pouvez recevoir lors de l'exécution des commandes Airflow CLI dans leAWS Command Line Interface.

<span id="page-531-1"></span>Je vois une erreur « 503 » lors du déclenchement d'un DAG dans la CLI

L'interface de ligne de commande Airflow s'exécute sur le serveur Web Apache Airflow, dont la simultanéité est limitée. En général, un maximum de 4 commandes CLI peuvent être exécutées simultanément.

# <span id="page-532-0"></span>Résolution : créer et mettre à jour un environnement Amazon MWAA : créer et mettre à jour un environnement Amazon

Les rubriques de cette page contiennent les erreurs que vous pouvez rencontrer lors de la création et de la mise à jour d'un environnement Amazon Managed Workflows pour Apache Airflow et expliquent comment les résoudre.

Table des matières

- [Mise à jour des requirements.txt](#page-533-0)
	- [J'ai spécifié une nouvelle version de monrequirements.txt et la mise à jour de mon](#page-521-1)  [environnement prend plus de 20 minutes](#page-521-1)
- [Plugins](#page-534-0)
	- [Amazon MWAA prend-il en charge la mise en œuvre d'une interface utilisateur personnalisée ?](#page-534-1)
	- [Je suis capable d'implémenter des modifications personnalisées de l'interface utilisateur sur](#page-534-2)  [le lanceur local Amazon MWAA via des plugins, mais lorsque j'essaie de faire de même sur](#page-534-2)  [Amazon MWAA, je ne vois pas mes modifications ni aucune erreur. Pourquoi cela se produit-il ?](#page-534-2)
- [Créez un compartiment.](#page-534-3)
	- [Je n'arrive pas à sélectionner l'option pour les paramètres de blocage public S3](#page-534-4)
- [Créer un environnement](#page-535-0)
	- [J'ai essayé de créer un environnement et il est bloqué dans l'état « Création »](#page-535-1)
	- [J'ai essayé de créer un environnement mais le statut est « Échec de la création »](#page-536-0)
	- [J'ai essayé de sélectionner un VPC et j'ai reçu un message d'erreur « Défaillance réseau »](#page-537-0)
	- [J'ai essayé de créer un environnement et j'ai reçu un message d'erreur « doit être transmis » à](#page-537-1) [un service, à une partition ou à une ressource](#page-537-1)
	- [J'ai essayé de créer un environnement et l'état est « Disponible », mais lorsque j'essaie](#page-537-2) [d'accéder à l'interface utilisateur d'Airflow, une erreur « Réponse vide du serveur » ou « 502](#page-537-2) [Mauvaise passerelle » s'affiche](#page-537-2)
	- [J'ai essayé de créer un environnement et mon nom d'utilisateur est un tas de noms de](#page-538-0) [personnages aléatoires](#page-538-0)
- [Environnement de mise à jour](#page-538-1)
	- [J'ai essayé de changer la classe d'environnement mais la mise à jour a échoué](#page-538-2)
- [Environnement d'accès](#page-538-3)
	- [Je n'arrive pas à accéder à l'interface utilisateur Apache Airflow](#page-539-0)

### <span id="page-533-0"></span>Mise à jour des **requirements.txt**

La rubrique suivante décrit les erreurs que vous pouvez recevoir lors de la mise à jour de votrerequirements.txt.

J'ai spécifié une nouvelle version de mon**requirements.txt** et la mise à jour de mon environnement prend plus de 20 minutes

S'il faut plus de vingt minutes à votre environnement pour installer une nouvelle version d'unrequirements.txt fichier, la mise à jour de l'environnement a échoué et Amazon MWAA revient à la dernière version stable de l'image du conteneur.

- 1. Vérifiez les versions des packages. Nous vous recommandons de toujours spécifier une version spécifique (==) ou une version maximale (>=) pour les dépendances Python de votrerequirements.txt.
- 2. Consultez les journaux d'Apache Airflow. Si vous avez activé les journaux Apache Airflow, vérifiez que vos groupes de journaux ont bien été créés sur la [page Groupes de journaux](https://console.aws.amazon.com/cloudwatch/home#logsV2:log-groups) de laCloudWatch console. Si vous voyez des journaux vides, la raison la plus courante est l'absence d'autorisations dans votre rôle d'exécutionCloudWatch ou dans Amazon S3 où les journaux sont écrits. Pour en savoir plus, consultez [Rôle d'exécution](#page-89-0).
- 3. Vérifiez les options de configuration Apache Airflow. Si vous utilisez Secrets Manager, vérifiez que les paires clé-valeur que vous avez spécifiées comme option de configuration d'Apache Airflow ont été correctement configurées. Pour en savoir plus, consultez [the section called](#page-143-0) ["Configuration le Secrets Manager".](#page-143-0)
- 4. Vérifiez la configuration du réseau VPC. Pour en savoir plus, consultez [the section called](#page-535-1)  ["Environnement bloqué"](#page-535-1).
- 5. Vérifiez les autorisations des rôles d'exécution. Un rôle d'exécution est un rôleAWS Identity and Access Management (IAM) doté d'une politique d'autorisations qui autorise Amazon MAA à invoquer les ressources d'autresAWS services (tels qu'Amazon S3CloudWatch, Amazon SQS, Amazon ECR) en votre nom. L'accès à votre [clé gérée par le client](https://docs.aws.amazon.com/kms/latest/developerguide/concepts.html#customer-cmk) ou à votre [cléAWS détenue](https://docs.aws.amazon.com/kms/latest/developerguide/concepts.html#aws-owned-cmk) [par](https://docs.aws.amazon.com/kms/latest/developerguide/concepts.html#aws-owned-cmk) le client doit également être autorisé. Pour en savoir plus, consultez [Rôle d'exécution.](#page-89-0)
- 6. Pour exécuter un script de résolution des problèmes qui vérifie l'installation et la configuration du réseau Amazon VPC pour votre environnement Amazon MWAA, consultez le script [Verify](https://github.com/awslabs/aws-support-tools/tree/master/MWAA)  [Environment](https://github.com/awslabs/aws-support-tools/tree/master/MWAA) dans les outils deAWS support surGitHub.

### <span id="page-534-0"></span>**Plugins**

La rubrique suivante décrit les problèmes que vous pouvez rencontrer lors de la configuration ou de la mise à jour des plugins Apache Airflow.

<span id="page-534-1"></span>Amazon MWAA prend-il en charge la mise en œuvre d'une interface utilisateur personnalisée ?

À partir d'Apache Airflow v2.2.2, Amazon MWAA prend en charge l'installation de plugins sur le serveur Web Apache Airflow et la mise en œuvre d'une interface utilisateur personnalisée. Si votre environnement Amazon MWAA exécute Apache Airflow v2.0.2 ou une version antérieure, vous ne pourrez pas implémenter d'interface utilisateur personnalisée.

Pour plus d'informations sur la gestion des versions et la mise à niveau de vos environnements existants, consultez[Versions](#page-489-0).

<span id="page-534-2"></span>Je suis capable d'implémenter des modifications personnalisées de l'interface utilisateur sur le [lanceur local Amazon MWAA](https://github.com/aws/aws-mwaa-local-runner) via des plugins, mais lorsque j'essaie de faire de même sur Amazon MWAA, je ne vois pas mes modifications ni aucune erreur. Pourquoi cela se produit-il ?

le générateur local Amazon MWAA regroupe tous les composants d'Apache Airflow dans une seule image, ce qui vous permet d'appliquer des modifications personnalisées au plugin d'interface utilisateur.

### <span id="page-534-3"></span>Créez un compartiment.

La rubrique suivante décrit les erreurs que vous pouvez recevoir lors de la création d'un compartiment Amazon S3.

<span id="page-534-4"></span>Je n'arrive pas à sélectionner l'option pour les paramètres de blocage public S3

Le [rôle d'exécution](#page-89-0) de votre environnement Amazon MWAA doit être autorisé à effectuer l'GetBucketPublicAccessBlockaction sur le compartiment Amazon S3 afin de vérifier que le compartiment a bloqué l'accès public. Nous vous recommandons la procédure suivante :

- 1. Suivez les étapes pour [associer une politique JSON à votre rôle d'exécution.](#page-89-0)
- 2. Attachez la politique JSON suivante :
	- {

```
 "Effect":"Allow", 
    "Action":[ 
        "s3:GetObject*", 
        "s3:GetBucket*", 
        "s3:List*" 
    ], 
    "Resource":[ 
        "arn:aws:s3:::YOUR_S3_BUCKET_NAME", 
        "arn:aws:s3:::YOUR_S3_BUCKET_NAME/*" 
    ]
}
```
Remplacez les exemples d'espaces réservés dans *YOUR\_S3\_BUCKET\_NAME* par le nom de votre compartiment Amazon S3, tel que *my-mwaa-unique-s3-bucket-name*.

3. Pour exécuter un script de résolution des problèmes qui vérifie l'installation et la configuration du réseau Amazon VPC pour votre environnement Amazon MWAA, consultez le script [Verify](https://github.com/awslabs/aws-support-tools/tree/master/MWAA)  [Environment](https://github.com/awslabs/aws-support-tools/tree/master/MWAA) dans les outils deAWS support surGitHub.

### <span id="page-535-0"></span>Créer un environnement

La rubrique suivante décrit les erreurs que vous pouvez recevoir lors de la création d'un environnement.

<span id="page-535-1"></span>J'ai essayé de créer un environnement et il est bloqué dans l'état « Création »

Nous vous recommandons la procédure suivante :

- 1. Vérifiez le réseau VPC avec routage public. Si vous utilisez un Amazon VPC avec accès à Internet, vérifiez les points suivants :
	- Que votre Amazon VPC est configuré pour autoriser le trafic réseau entre les différentesAWS ressources utilisées par votre environnement Amazon MWAA, comme défini dan[sthe section called "À propos du réseau".](#page-223-0) Par exemple, votre groupe de sécurité VPC doit soit autoriser tout le trafic selon une règle d'autoréférencement, soit spécifier éventuellement la plage de ports pour la plage de ports HTTPS 443 et une plage de ports TCP 5432.
- 2. Vérifiez le réseau VPC avec routage privé. Si vous utilisez un Amazon VPC sans accès à Internet, vérifiez les points suivants :
- Que votre Amazon VPC est configuré pour autoriser le trafic réseau entre les différentesAWS ressources de votre environnement Amazon MWAA, comme défini dans[the](#page-223-0)  [section called "À propos du réseau".](#page-223-0) Par exemple, vos deux sous-réseaux privés ne doivent pas avoir de table de routage vers une passerelle NAT (ou une instance NAT), ni de passerelle Internet.
- 3. Pour exécuter un script de résolution des problèmes qui vérifie l'installation et la configuration du réseau Amazon VPC pour votre environnement Amazon MWAA, consultez le script [Verify](https://github.com/awslabs/aws-support-tools/tree/master/MWAA)  [Environment](https://github.com/awslabs/aws-support-tools/tree/master/MWAA) dans les outils deAWS support surGitHub.

<span id="page-536-0"></span>J'ai essayé de créer un environnement mais le statut est « Échec de la création »

Nous vous recommandons la procédure suivante :

- 1. Vérifiez la configuration du réseau VPC. Pour en savoir plus, consultez [the section called](#page-535-1)  ["Environnement bloqué"](#page-535-1).
- 2. Vérifiez les autorisations des utilisateurs. Amazon MWAA effectue un essai à sec sur la base des informations d'identification de l'utilisateur avant de créer un environnement. VotreAWS compte n'est peut-être pas autorisé dansAWS Identity and Access Management (IAM) à créer certaines ressources pour un environnement. Par exemple, si vous avez choisi le mode d'accès au réseau privé Apache Airflow, votre administrateur doit avoir autorisé votreAWS compte à accéder à la politique de contrôle d'FullConsoleAccessaccès [AmazonMWAA](#page-68-0) pour votre environnement, qui permet à votre compte de créer des points de terminaison VPC.
- 3. Vérifiez les autorisations des rôles d'exécution. Un rôle d'exécution est un rôleAWS Identity and Access Management (IAM) doté d'une politique d'autorisations qui autorise Amazon MAA à invoquer les ressources d'autresAWS services (tels qu'Amazon S3CloudWatch, Amazon SQS, Amazon ECR) en votre nom. L'accès à votre [clé gérée par le client](https://docs.aws.amazon.com/kms/latest/developerguide/concepts.html#customer-cmk) ou à votre [cléAWS détenue](https://docs.aws.amazon.com/kms/latest/developerguide/concepts.html#aws-owned-cmk) [par](https://docs.aws.amazon.com/kms/latest/developerguide/concepts.html#aws-owned-cmk) le client doit également être autorisé. Pour en savoir plus, consultez [Rôle d'exécution.](#page-89-0)
- 4. Consultez les journaux d'Apache Airflow. Si vous avez activé les journaux Apache Airflow, vérifiez que vos groupes de journaux ont bien été créés sur la [page Groupes de journaux](https://console.aws.amazon.com/cloudwatch/home#logsV2:log-groups) de laCloudWatch console. Si vous voyez des journaux vides, la raison la plus courante est l'absence d'autorisations dans votre rôle d'exécutionCloudWatch ou dans Amazon S3 où les journaux sont écrits. Pour en savoir plus, consultez [Rôle d'exécution](#page-89-0).
- 5. Pour exécuter un script de résolution des problèmes qui vérifie l'installation et la configuration du réseau Amazon VPC pour votre environnement Amazon MWAA, consultez le script [Verify](https://github.com/awslabs/aws-support-tools/tree/master/MWAA)  [Environment](https://github.com/awslabs/aws-support-tools/tree/master/MWAA) dans les outils deAWS support surGitHub.
- 6. Si vous utilisez un Amazon VPC sans accès à Internet, assurez-vous d'avoir créé un point de terminaison de passerelle Amazon S3 et d'avoir accordé les autorisations minimales requises à Amazon ECR pour accéder à Amazon S3. Pour en savoir plus sur la création d'un point de terminaison de passerelle Amazon S3, consultez les ressources suivantes :
	- [Création d'un réseau Amazon VPC sans accès à Internet](#page-50-0)
	- [Créez le point de terminaison de Amazon S3 Elastic](https://docs.aws.amazon.com/AmazonECR/latest/userguide/vpc-endpoints.html#ecr-setting-up-s3-gateway) Container Container Container Container Container Registry :

<span id="page-537-0"></span>J'ai essayé de sélectionner un VPC et j'ai reçu un message d'erreur « Défaillance réseau »

Nous vous recommandons la procédure suivante :

• Si un message d'erreur « Défaillance réseau » s'affiche lorsque vous essayez de sélectionner un Amazon VPC lors de la création de votre environnement, désactivez tous les proxys en cours d'exécution dans le navigateur, puis réessayez.

<span id="page-537-1"></span>J'ai essayé de créer un environnement et j'ai reçu un message d'erreur « doit être transmis » à un service, à une partition ou à une ressource

Nous vous recommandons la procédure suivante :

• Vous recevez peut-être cette erreur parce que l'URI que vous avez spécifié pour votre compartiment Amazon S3 inclut un «/» à la fin de l'URI. Nous vous recommandons de supprimer le «/» dans le chemin. La valeur doit être au format suivant :

s3://your-bucket-name

<span id="page-537-2"></span>J'ai essayé de créer un environnement et l'état est « Disponible », mais lorsque j'essaie d'accéder à l'interface utilisateur d'Airflow, une erreur « Réponse vide du serveur » ou « 502 Mauvaise passerelle » s'affiche

Nous vous recommandons la procédure suivante :

1. Vérifiez la configuration du groupe de sécurité VPC. Pour en savoir plus, consultez [the section](#page-535-1)  [called "Environnement bloqué".](#page-535-1)

- 2. Vérifiez que tous les packages Apache Airflow que vous avez répertoriés requirements.txt correspondent à la version d'Apache Airflow que vous utilisez sur Amazon MWAA. Pour en savoir plus, consultez [Installation des dépendances Python](#page-208-0).
- 3. Pour exécuter un script de résolution des problèmes qui vérifie l'installation et la configuration du réseau Amazon VPC pour votre environnement Amazon MWAA, consultez le script [Verify](https://github.com/awslabs/aws-support-tools/tree/master/MWAA)  [Environment](https://github.com/awslabs/aws-support-tools/tree/master/MWAA) dans les outils deAWS support surGitHub.

<span id="page-538-0"></span>J'ai essayé de créer un environnement et mon nom d'utilisateur est un tas de noms de personnages aléatoires

• Apache Airflow dispose d'un maximum de 64 caractères pour les noms d'utilisateur. Si votre rôleAWS Identity and Access Management (IAM) dépasse cette longueur, un algorithme de hachage est utilisé pour le réduire, tout en restant unique.

### <span id="page-538-1"></span>Environnement de mise à jour

La rubrique suivante décrit les erreurs que vous pouvez recevoir lors de la mise à jour d'un environnement.

#### <span id="page-538-2"></span>J'ai essayé de changer la classe d'environnement mais la mise à jour a échoué

Si vous mettez à jour votre environnement vers une classe d'environnement différente (par exemple, si vous remplacez une par unemw1.small) et que la demande de mise à jour de votre environnement échoue,UPDATE\_FAILED l'état de l'environnement passe à un état et l'environnement est rétabli et facturé en fonction de la version stable précédente d'un environnement.mw1.medium

Nous vous recommandons la procédure suivante :

- 1. Testez vos DAG, vos plugins personnalisés et vos dépendances Python localement à l'aide de [aws-mwaa-local-runnero](https://github.com/aws/aws-mwaa-local-runner)nGitHub.
- 2. Pour exécuter un script de résolution des problèmes qui vérifie l'installation et la configuration du réseau Amazon VPC pour votre environnement Amazon MWAA, consultez le script [Verify](https://github.com/awslabs/aws-support-tools/tree/master/MWAA)  [Environment](https://github.com/awslabs/aws-support-tools/tree/master/MWAA) dans les outils deAWS support surGitHub.

### <span id="page-538-3"></span>Environnement d'accès

La rubrique suivante décrit les erreurs que vous pouvez recevoir lors de l'accès à un environnement.

#### <span id="page-539-0"></span>Je n'arrive pas à accéder à l'interface utilisateur Apache Airflow

Nous vous recommandons la procédure suivante :

- 1. Vérifiez les autorisations des utilisateurs. Vous n'avez peut-être pas accès à une politique d'autorisation vous permettant de consulter l'interface utilisateur d'Apache Airflow. Pour en savoir plus, consultez [the section called "Accès à un environnement Amazon MWAA".](#page-65-0)
- 2. Vérifiez l'accès au réseau. Cela est peut-être dû au fait que vous avez sélectionné le mode d'accès au réseau privé. Si l'URL de votre interface utilisateur Apache Airflow est au format suivant387fbcn-8dh4-9hfj-0dnd-834jhdfb-vpce.c10.uswest-2.airflow.amazonaws.com, cela signifie que vous utilisez un routage privé pour votre serveur Web Apache Airflow. Vous pouvez soit mettre à jour le mode d'accès Apache Airflow vers le mode d'accès réseau public, soit créer un mécanisme pour accéder au point de terminaison VPC de votre serveur Web Apache Airflow. Pour en savoir plus, consultez la section [the section called "Gestion de l'accès aux points de terminaison VPC".](#page-236-0)

# <span id="page-539-1"></span>Résolution des problèmes : CloudWatch journaux et CloudTrail erreurs

Les rubriques de cette page contiennent des solutions à Amazon CloudWatch Logs et des AWS CloudTrail erreurs que vous pouvez rencontrer dans un environnement Amazon Managed Workflows pour Apache Airflow.

Table des matières

- [Journaux](#page-540-0)
	- [Je ne peux pas voir mes journaux de tâches ou j'ai reçu le message d'erreur « Lire le journal](#page-540-1)  [distant depuis Cloudwatch log\\_group »](#page-540-1)
	- [Les tâches échouent sans aucun journal](#page-541-0)
	- [Je vois une erreur ResourceAlreadyExistsException « » dans CloudTrail](#page-541-1)
	- [Je vois une erreur « Demande non valide » dans CloudTrail](#page-542-0)
	- [Je vois un message « Impossible de localiser une bibliothèque client Oracle 64 bits :](#page-543-0) [« libclntsh.so : impossible d'ouvrir un fichier objet partagé : aucun fichier ou répertoire de ce](#page-543-0)  [type » dans les journaux d'Apache Airflow](#page-543-0)
	- [Je vois que le serveur de psycopg2 a fermé la connexion de façon inattendue dans les journaux](#page-543-1)  [de mon planificateur](#page-543-1)
- [Je vois « L'exécuteur signale que l'instance de tâche %s est terminée \(%s\) alors que la tâche](#page-543-0)  [indique %s » dans les journaux de traitement de mon DAG](#page-543-0)
- [Je vois « Impossible de lire les journaux distants depuis log\\_group : airflow-\\*](#page-544-0)  [{\\*EnvironmentName} -Task log\\_stream :\\* {\\*DAG\\_ID} /\\* {\\*TASK\\_ID} /\\* {\\*time} /\\* {\\*n} .log. » dans](#page-544-0) [mes journaux de tâches](#page-544-0)

# Journaux

La rubrique suivante décrit les erreurs que vous pouvez recevoir lors de l'affichage des journaux Apache Airflow.

Je ne peux pas voir mes journaux de tâches ou j'ai reçu le message d'erreur « Lire le journal distant depuis Cloudwatch log\_group »

Amazon MWAA a configuré Apache Airflow pour lire et écrire des journaux directement depuis et vers Amazon CloudWatch Logs. Si un travailleur ne démarre pas une tâche ou n'écrit aucun journal, le message d'erreur suivant s'affichera :

\*\*\* Reading remote log from Cloudwatch log\_group: airflow-*environmentName*-Task log\_stream: *DAG\_ID*/*TASK\_ID*/*timestamp*/*n*.log.Could not read remote logs from log\_group: airflow-*environmentName*-Task log\_stream: *DAG\_ID*/*TASK\_ID*/*time*/*n*.log.

- Nous vous recommandons la procédure suivante :
	- a. Vérifiez que vous avez activé les journaux de tâches au INFO niveau de votre environnement. Pour plus d'informations, veuillez consulter [Afficher les journaux Airflow sur](#page-421-0) [Amazon CloudWatch.](#page-421-0)
	- b. Vérifiez que le [rôle d'exécution de l'e](#page-89-0)nvironnement dispose des politiques d'autorisation appropriées.
	- c. Vérifiez que votre opérateur ou votre tâche fonctionne correctement, dispose de suffisamment de ressources pour analyser le DAG et dispose des bibliothèques Python appropriées à charger. Pour vérifier si vous avez les bonnes dépendances, essayez d'éliminer les importations jusqu'à ce que vous trouviez celle à l'origine du problème. Nous vous recommandons de tester vos dépendances Python à l'aide de l'outil [Amazon MWAA](https://github.com/aws/aws-mwaa-local-runner) [local-runner](https://github.com/aws/aws-mwaa-local-runner).

# Les tâches échouent sans aucun journal

Si des tâches échouent dans un flux de travail et que vous ne trouvez aucun journal pour les tâches ayant échoué, vérifiez si vous définissez le queue paramètre dans vos arguments par défaut, comme indiqué ci-dessous.

```
from airflow import DAG
from airflow.operators.bash_operator import BashOperator
from airflow.utils.dates import days_ago
# Setting queue argument to default.
default args = {f} "start_date": days_ago(1), 
  "queue": "default"
}
with DAG(dag_id="any_command_dag", schedule_interval=None, catchup=False,
  default_args=default_args) as dag: 
     cli_command = BashOperator( 
         task_id="bash_command", 
         bash_command="{{ dag_run.conf['command'] }}" 
     )
```
Pour résoudre le problème, supprimez-le queue de votre code et invoquez à nouveau le DAG.

Je vois une erreur ResourceAlreadyExistsException « » dans CloudTrail

```
"errorCode": "ResourceAlreadyExistsException", 
     "errorMessage": "The specified log stream already exists", 
     "requestParameters": { 
         "logGroupName": "airflow-MyAirflowEnvironment-DAGProcessing", 
         "logStreamName": "scheduler_cross-account-eks.py.log" 
     }
```
Certaines exigences relatives à Python, apache-airflow-backport-providers-amazon telles que le retour à une ancienne version de la watchtower bibliothèque utilisée par Amazon MWAA CloudWatch pour communiquer. Nous vous recommandons la procédure suivante :

Ajoutez la bibliothèque suivante à votre requirements.txt

```
watchtower==1.0.6
```
### Je vois une erreur « Demande non valide » dans CloudTrail

Invalid request provided: Provided role does not have sufficient permissions for s3 location airflow-xxx-xxx/dags

Si vous créez un environnement Amazon MWAA et un compartiment Amazon S3 à l'aide du même AWS CloudFormation modèle, vous devez ajouter une DependsOn section dans votre AWS CloudFormation modèle. Les deux ressources (MWAA Environment et MWAA Execution Policy) sont dépendantes de. AWS CloudFormation Nous vous recommandons la procédure suivante :

• Ajoutez la **DependsOn** déclaration suivante à votre AWS CloudFormation modèle.

```
... 
       MaxWorkers: 5 
       NetworkConfiguration: 
         SecurityGroupIds: 
            - !GetAtt SecurityGroup.GroupId 
         SubnetIds: !Ref subnetIds 
       WebserverAccessMode: PUBLIC_ONLY 
     DependsOn: MwaaExecutionPolicy
     MwaaExecutionPolicy: 
    Type: AWS::IAM::ManagedPolicy
     Properties: 
       Roles: 
         - !Ref MwaaExecutionRole 
       PolicyDocument: 
         Version: 2012-10-17 
         Statement: 
            - Effect: Allow 
              Action: airflow:PublishMetrics 
              Resource:
...
```
Pour voir un exemple, consultez [Tutoriel de démarrage rapide pour Amazon Managed Workflows](#page-22-0) [pour Apache Airflow](#page-22-0).

Je vois un message « Impossible de localiser une bibliothèque client Oracle 64 bits : « libclntsh.so : impossible d'ouvrir un fichier objet partagé : aucun fichier ou répertoire de ce type » dans les journaux d'Apache Airflow

- Nous vous recommandons la procédure suivante :
	- Si vous utilisez Apache Airflow v2, ajoutez-le en core. lazy load plugins : False tant qu'option de configuration d'Apache Airflow. Pour en savoir plus, consultez la section [Utilisation des options de configuration pour charger des plugins en 2](#page-163-0).

Je vois que le serveur de psycopg2 a fermé la connexion de façon inattendue dans les journaux de mon planificateur

Si une erreur similaire à la suivante s'affiche, votre planificateur Apache Airflow est peut-être à court de ressources.

```
2021-06-14T10:20:24.581-05:00 sqlalchemy.exc.OperationalError: 
  (psycopg2.OperationalError) server closed the connection unexpectedly
2021-06-14T10:20:24.633-05:00 This probably means the server terminated abnormally
2021-06-14T10:20:24.686-05:00 before or while processing the request.
```
Nous vous recommandons la procédure suivante :

• Envisagez de passer à Apache Airflow v2.0.2, qui vous permet de spécifier jusqu'à 5 planificateurs.

<span id="page-543-0"></span>Je vois « L'exécuteur signale que l'instance de tâche %s est terminée (%s) alors que la tâche indique %s » dans les journaux de traitement de mon DAG

Si un message d'erreur similaire à ce qui suit s'affiche, il est possible que vos tâches de longue durée aient atteint la limite de temps sur Amazon MWAA. Amazon MWAA impose une limite de 12 heures pour chaque tâche Airflow, afin d'éviter que les tâches ne restent bloquées dans la file d'attente et ne bloquent des activités telles que le dimensionnement automatique.

```
Executor reports task instance %s finished (%s) although the task says its %s. (Info: 
  %s) Was the task killed externally
```
Nous vous recommandons la procédure suivante :

• Envisagez de diviser la tâche en plusieurs tâches plus courtes. Airflow utilise généralement un modèle dans lequel les opérateurs sont asynchrones. Il invoque des activités sur des systèmes externes, et Apache Airflow Sensors interroge pour savoir quand il est terminé. Si un capteur tombe en panne, il peut être réessayé en toute sécurité sans affecter les fonctionnalités de l'opérateur.

<span id="page-544-0"></span>Je vois « Impossible de lire les journaux distants depuis log\_group : airflow-\* {\*EnvironmentName} -Task log\_stream :\* {\*DAG\_ID} /\* {\*TASK\_ID} /\* {\*time} /\* {\*n} .log. » dans mes journaux de tâches

Si une erreur similaire à la suivante s'affiche, le rôle d'exécution de votre environnement ne contient peut-être pas de politique d'autorisation permettant de créer des flux de journaux pour les journaux de tâches.

```
Could not read remote logs from log_group: airflow-*{*environmentName}-Task 
  log_stream:* {*DAG_ID}/*{*TASK_ID}/*{*time}/*{*n}.log.
```
Nous vous recommandons la procédure suivante :

• Modifiez le rôle d'exécution de votre environnement à l'aide de l'un des exemples de politiques disponibles su[rthe section called "Rôle d'exécution"](#page-89-0).

Vous avez peut-être également indiqué dans votre requirements.txt fichier un package de fournisseur incompatible avec votre version d'Apache Airflow. Par exemple, si vous utilisez Apache Airflow v2.0.2, vous avez peut-être spécifié un package, tel que le [apache-airflow-providers](https://airflow.apache.org/docs/apache-airflow-providers-databricks/stable/index.html)[databricksp](https://airflow.apache.org/docs/apache-airflow-providers-databricks/stable/index.html)ackage, qui n'est compatible qu'avec Airflow 2.1+.

Nous vous recommandons la procédure suivante :

- 1. Si vous utilisez Apache Airflow v2.0.2, modifiez le requirements.txt fichier et ajoutez-le. apache-airflow[databricks] Cela installe la version correcte du package Databricks compatible avec Apache Airflow v2.0.2.
- 2. Testez vos DAG, vos plugins personnalisés et vos dépendances Python localement à l'aide de l'option [aws-mwaa-local-runnero](https://github.com/aws/aws-mwaa-local-runner)n GitHub.

# <span id="page-545-0"></span>Historique du document Amazon MWAA

Le tableau suivant décrit les ajouts importants à la documentation du service Amazon MWAA, à compter de novembre 2020. Pour recevoir des notifications concernant les mises à jour de cette documentation, abonnez-vous au flux RSS.

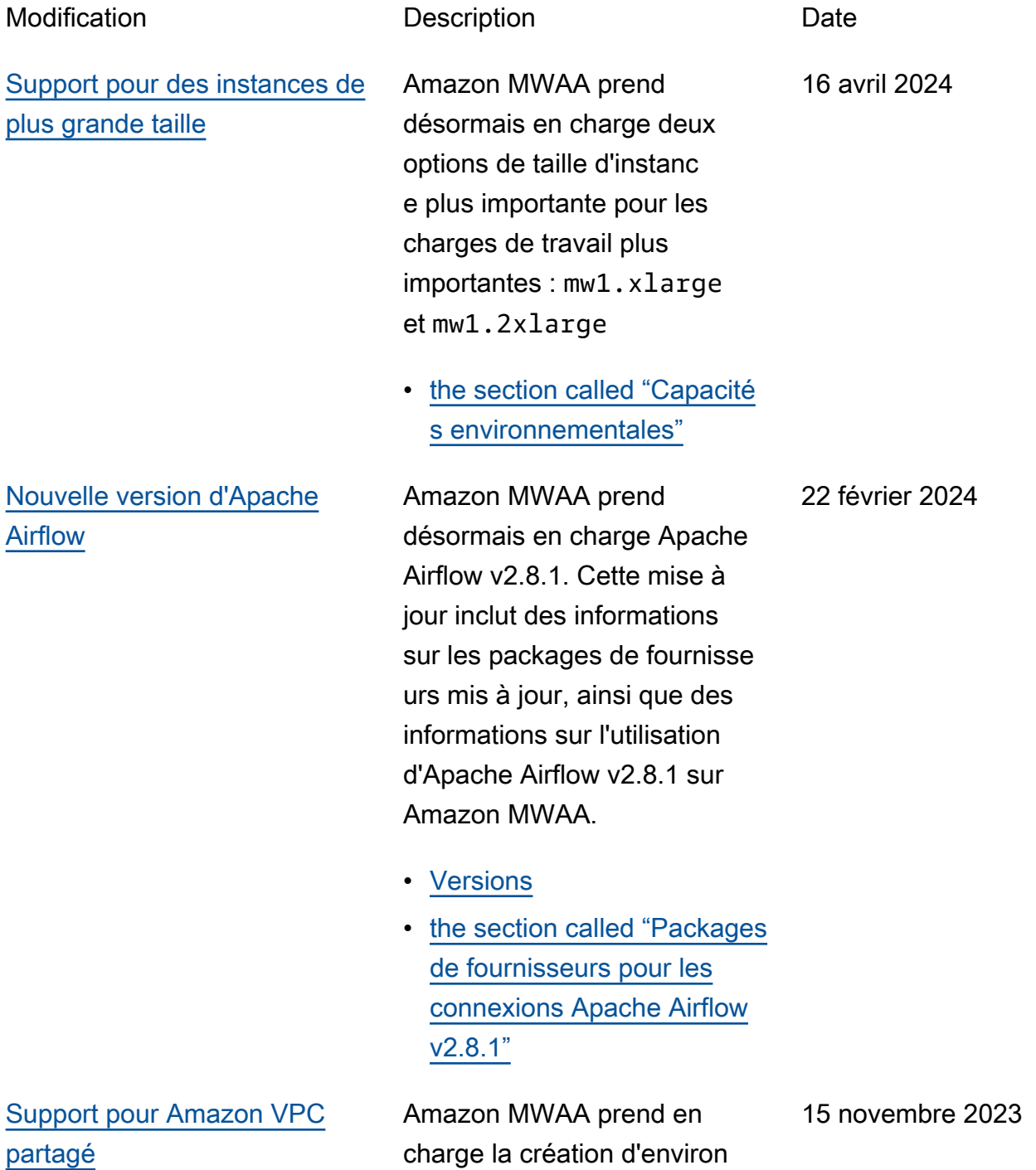

nements multi-comptes pour les organisations qui utilisent Amazon OpenSearch Service pour gérer les ressource s Amazon MWAA à l'aide d'un Amazon VPC partagé centralisé dans un compte propriétaire. Dans le cadre de ce lancement, Amazon MWAA vous permet de choisir de créer et de gérer vos propres points de terminaison Amazon VPC.

• the section called "Gestion [de vos propres points de](#page-249-0)  [terminaison Amazon VPC"](#page-249-0)

[Nouvelle version d'Apache](#page-545-0) [Airflow](#page-545-0)

Amazon MWAA prend désormais en charge Apache Airflow v2.7.2. Cette mise à jour inclut des informations sur les packages de fournisse urs mis à jour, ainsi que des informations sur l'utilisation d'Apache Airflow v2.7.2 sur Amazon MWAA.

- [Versions](#page-489-0)
- [the section called "Packages](#page-133-0) [de fournisseurs pour les](#page-133-0)  [connexions Apache Airflow](#page-133-0)  [v2.7.2"](#page-133-0)

6 novembre 2023

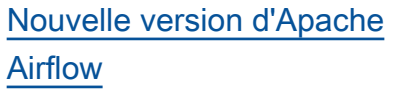

Amazon MWAA prend désormais en charge Apache Airflow v2.6.3. Cette mise à jour inclut des informations sur les packages de fournisse urs mis à jour et des informati ons sur l'utilisation d'Apache Airflow v2.6.3 sur Amazon MWAA,

- [Versions](#page-489-0)
- [the section called "Packages](#page-134-0) [de fournisseurs pour les](#page-134-0)  [connexions Apache Airflow](#page-134-0)  [v2.6.3"](#page-134-0)

[Informations relatives à](#page-545-0)  [l'obsolescence des versions](#page-545-0) Rubrique mise à jour sur la dépréciation des versions afin d'inclure les avis de dépréciat ion et les chronologies pour Apache Airflow v2.0.2 et Apache Airflow v2.2.2.

• [the section called "Versions](#page-492-0) [obsolètes d'Apache Airflow"](#page-492-0) 31 juillet 2023

# [Nouveaux sujets et cas](#page-545-0)  [d'utilisation](#page-545-0)

Amazon MWAA prend en charge les mises à niveau de versions mineures. Cette mise à jour inclut la nouvelle rubrique suivante qui décrit comment mettre à niveau l'environnement et s'assurer que les ressources de votre flux de travail sont compatibl es avec la version d'Apache Airflow vers laquelle vous effectuez la mise à niveau :

• [the section called "Mise à](#page-173-0)  [niveau de la version"](#page-173-0)

[Rubrique mise à jour](#page-545-0) <br>
Politiques IAM gérées par le client mises à jour qui accordent à l'utilisateur un accès complet à la console et à l'API Amazon MWAA. La mise à jour explique pourquoi vous devez fournir une autorisation pour permettre iam:PassRole à un utilisate ur de transmettre des rôles à Amazon MWAA. Amazon MWAA utilise ces autorisations pour effectuer des actions au nom d'un utilisateur. 12 avril 2023

> • [the section called "Accès à](#page-65-0) [un environnement Amazon](#page-65-0)  [MWAA"](#page-65-0)

5 juin 2023

[Nouvelles directives](#page-545-0) Rubrique mise à jour sur la configuration AWS Secrets Manager en tant que backend pour Amazon MWAA afin de fournir des conseils sur l'utilisa tion des modèles de recherche . L'utilisation de modèles de recherche permet de limiter les secrets recherchés par Apache Airflow et de réduire le nombre d'appels d'API qu'Amazon MWAA envoie à Secrets Manager pour récupérer des connexions et des variables. Cela réduit les coûts associés à l'utilisation de Secrets Manager en tant que backend.

> • [Création du backend](#page-145-0) [Secrets Manager en tant](#page-145-0)  [qu'option de configuration](#page-145-0) [d'Apache Airflow](#page-145-0)

12 avril 2023

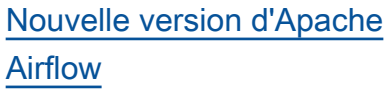

[Nouveaux sujets et cas](#page-545-0)  [d'utilisation](#page-545-0)

Amazon MWAA prend désormais en charge Apache Airflow v2.5.1. Cette mise à jour inclut des informations sur les packages de fournisse urs mis à jour et des informati ons sur l'utilisation d'Apache Airflow v2.5.1 sur Amazon MWAA,

- [Versions](#page-489-0)
- [the section called "Packages](#page-135-0)" [de fournisseurs pour les](#page-135-0)  [connexions Apache Airflow](#page-135-0)  [v2.5.1"](#page-135-0)

Ajout d'une nouvelle rubrique sur l'utilisation d'un script de démarrage dans un environne ment Amazon MWAA. Cette rubrique décrit la configuration d'un script de démarrage pour un environnement existant, son utilisation pour installer des environnements d'exécuti on Linux et la définition de variables d'environnement.

• [the section called "Utilisation](#page-176-0) [d'un script de démarrage"](#page-176-0)

3 avril 2023

# [Section mise à jour sur l'accès](#page-545-0) [aux serveurs Web privés](#page-545-0)

Mise à jour de la rubrique suivante sur l'accès aux serveurs Web privés. La mise à jour précise que, dans les environnements avec accès à un serveur Web privé, vous devez utiliser une archive Python Wheel (.whl) pour empaqueter et installer les dépendances.

• [Mode d'accès au serveur](#page-104-0) [Web privé](#page-104-0)

24 février 2023

[Informations ajoutées sur les](#page-545-0) [versions obsolètes d'Apache](#page-545-0) [Airflow](#page-545-0)

La rubrique [Versions](https://docs.aws.amazon.com/mwaa/latest/userguide/airflow-versions.html) a été mise à jour avec de nouvelles informations sur la façon dont Amazon MWAA a géré la désapprobation des versions d'Apache Airflow. Suppressi on d'une section concernan t la mise à niveau vers une version plus récente d'Apache Airflow et d'une section décrivant les modifications entre Apache Airflow v1 et Apache Airflow v2. Pour plus d'informations sur la migration vers une nouvelle version d'Apache Airflow, consultez le guide de migration [Amazon](https://docs.aws.amazon.com/mwaa/latest/migrationguide/index.html) [MWAA.](https://docs.aws.amazon.com/mwaa/latest/migrationguide/index.html)

- [the section called "Versions](#page-492-0) [obsolètes d'Apache Airflow"](#page-492-0)
- [the section called "Support](#page-493-0) [des versions d'Apache](#page-493-0)  [Airflow et FAQ"](#page-493-0)

17 février 2023

[Correctifs relatifs aux](#page-545-0) [métriques des conteneurs](#page-545-0)  [Amazon MWAA](#page-545-0)

Mise à jour de la rubrique relative aux métriques du conteneur et suppression d'un ensemble de métriques erronées qui n'existaient pas dans la Cluster dimension. Ajout d'une section supplémentaire qui décrit comment évaluer le nombre de travailleurs supplémen taires utilisés par un environne ment à un moment donné en représentant graphiquement le CPUUtilization ou la MemoryUtilization métrique du Additiona lWorker composant et en définissant le type de Sample Count statistiques sur.

• [the section called "Évaluati](#page-456-0) [on du nombre d'instances](#page-456-0) [de travail supplémentaires"](#page-456-0) 20 janvier 2023

# [Nouvelle version d'Apache](#page-545-0) [Airflow](#page-545-0)

Amazon MWAA prend désormais en charge Apache Airflow v2.4.3. Cette mise à jour inclut des informations sur les packages de fournisse urs mis à jour, des informati ons sur l'utilisation d'Apache Airflow v2.4.3 sur Amazon MWAA et des informations consolidées sur les fonctionn alités prises en charge dans chaque version d'Apache Airflow sur Amazon MWAA.

- [Versions](#page-489-0)
- [the section called "Packages](#page-136-0) [de fournisseurs pour les](#page-136-0)  [connexions Apache Airflow](#page-136-0)  [v2.4.3"](#page-136-0)

5 janvier 2023

# [Rubrique mise à jour sur le](#page-545-0) [rôle lié à un service](#page-545-0)

Informations mises à jour sur le rôle lié à un service utilisé par Amazon MWAA pour créer et gérer des AWS ressources en votre nom, notamment des informations sur la manière dont vous pouvez supprimer le rôle lié à un service lorsque vous n'en avez plus besoin. Cela inclut une politique d'autorisation de rôle liée à un service mise à jour qui permet à Amazon MWAA de publier des CloudWatch métriques supplémentaires sous l'espace de noms. AWS/MWAA

• [the section called "Rôle lié à](#page-83-0) [un service"](#page-83-0)

18 novembre 2022

[Nouveau sujet sur les](#page-545-0) [indicateurs de service](#page-545-0) Ajout d'une nouvelle rubrique qui décrit les métriques de service émises par Amazon MWAA sous l'espace de AWS/MWAA noms. Il s'agit notamment des indicateurs de cluster Amazon ECS, des planificateurs, des travaille urs et des serveurs Web, des mesures Amazon SQS pour les files d'attente qui permettent à Amazon MWAA de dissocier les planificateurs et les travailleurs, ainsi que des métriques Amazon RDS pour la base de données de métadonnées.

> • [the section called "Mesures](#page-453-0) [relatives aux conteneurs,](#page-453-0)  [aux files d'attente et aux](#page-453-0) [bases de données"](#page-453-0)

[Nouvelle rubrique](#page-545-0) Ajout de nouvelles instructions sur la modification d'un fichier de contraintes afin de spécifier les nouvelles versions des packages de fournisseurs à utiliser avec votre environne ment Amazon MWAA.

> • [the section called "Spécifie](#page-138-0) [r les nouveaux packages de](#page-138-0)  [fournisseurs"](#page-138-0)

18 novembre 2022

18 novembre 2022

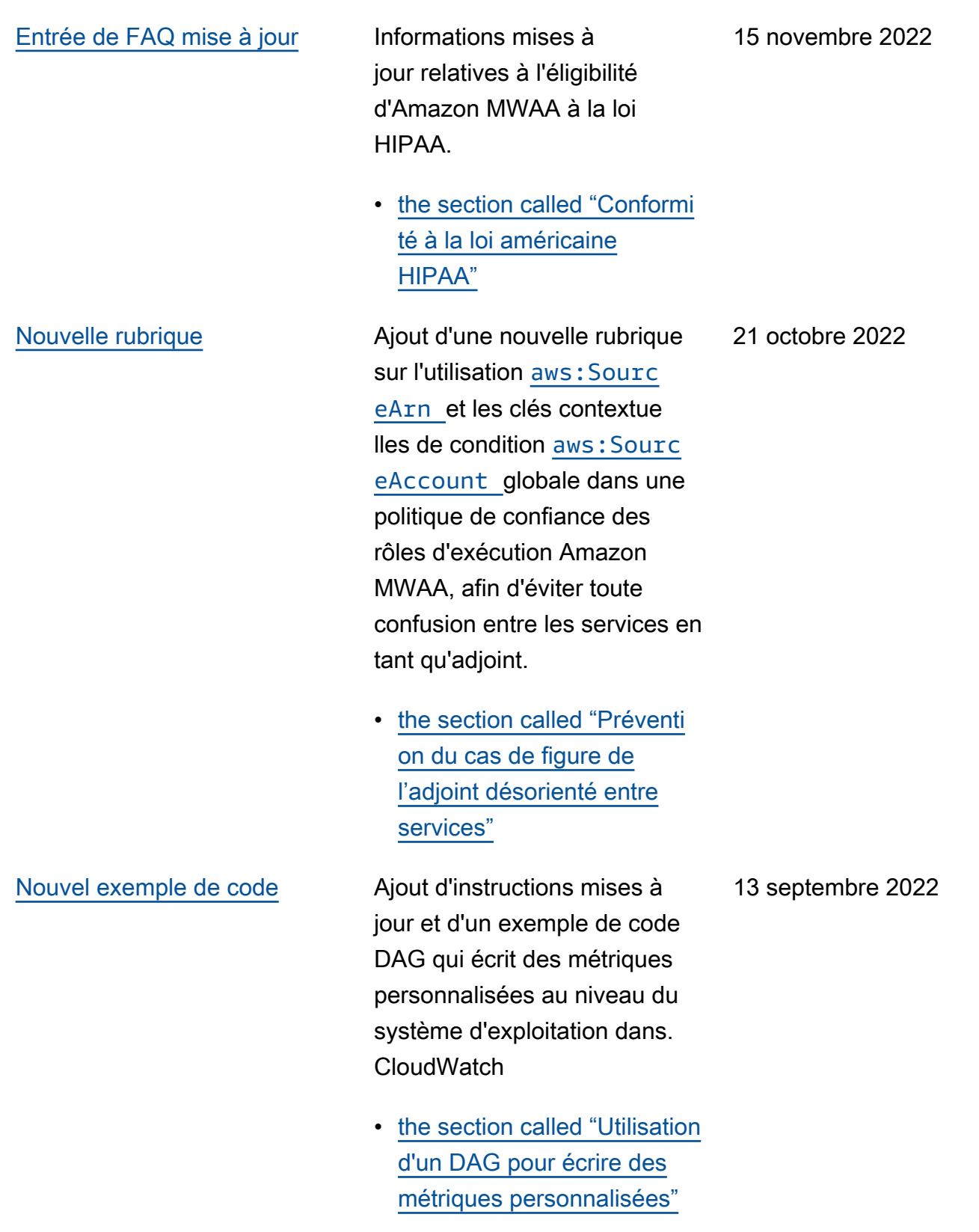

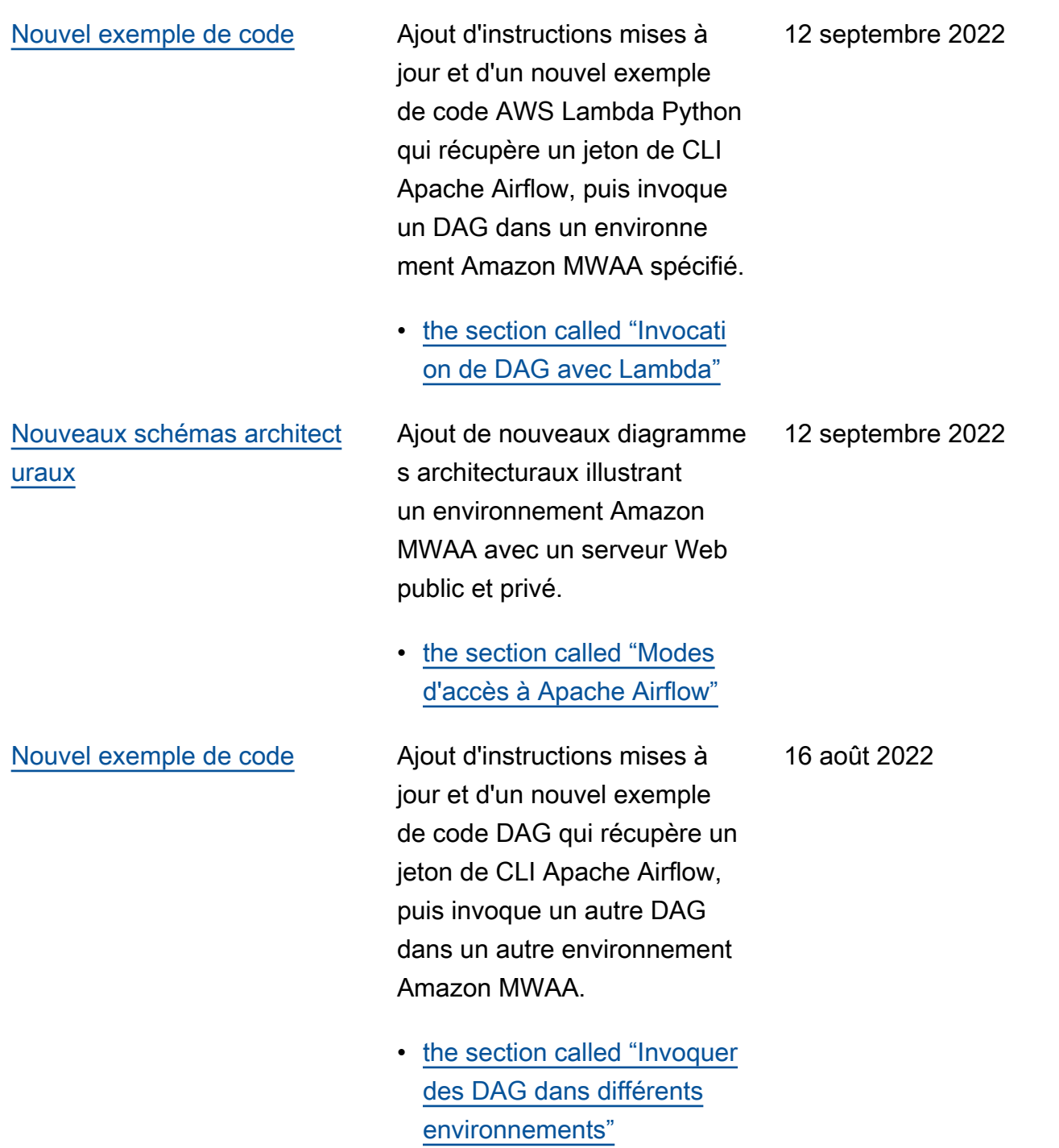

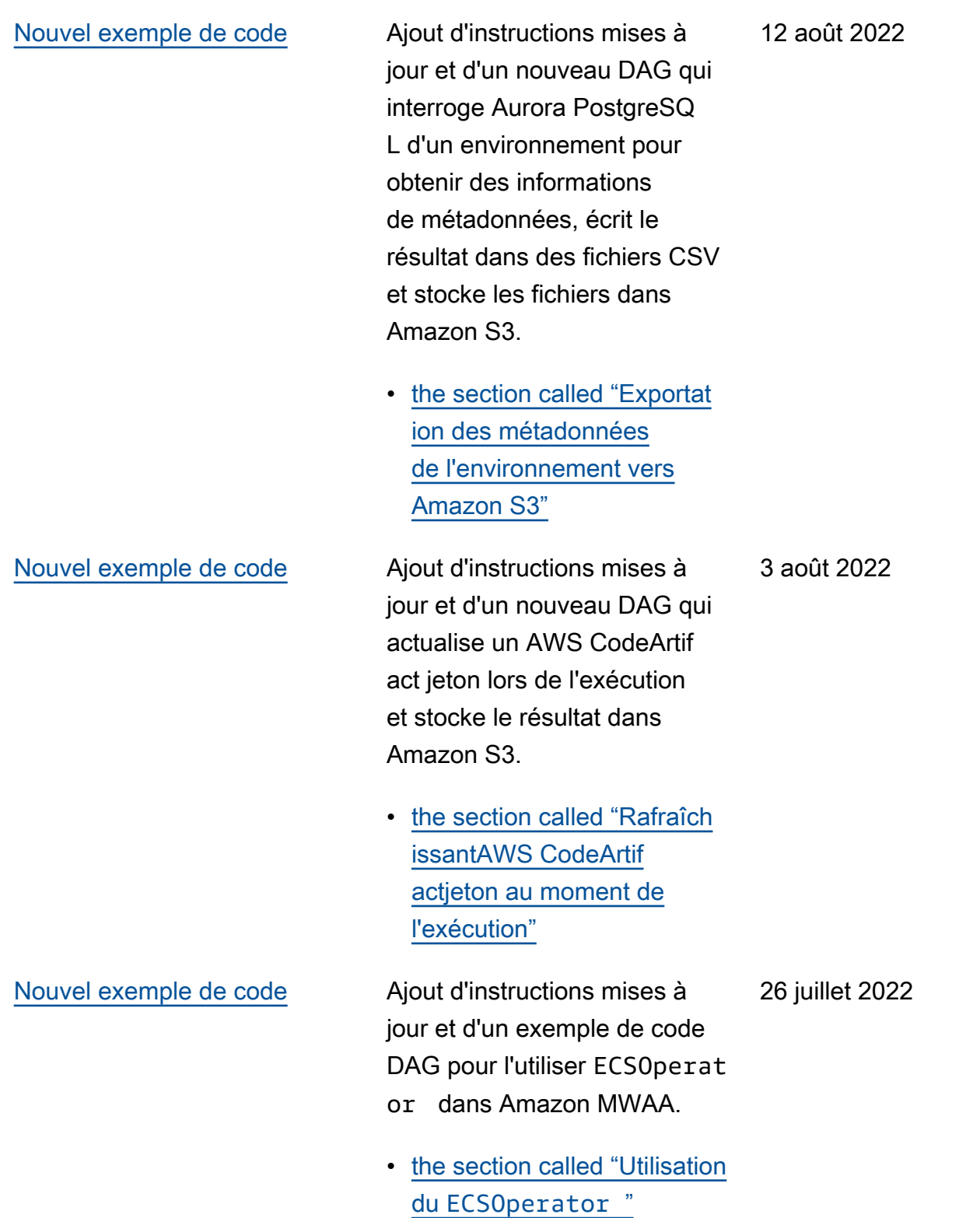

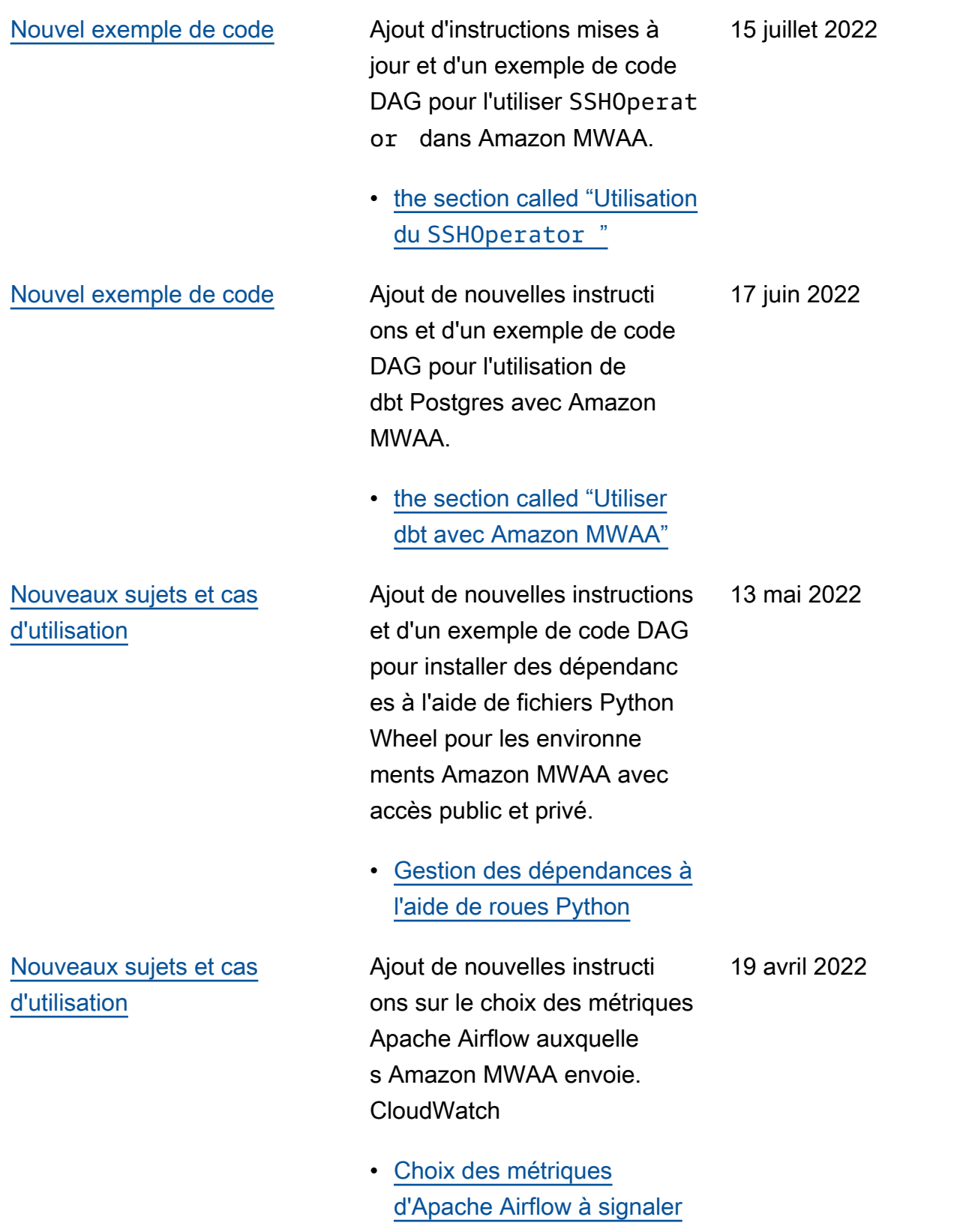

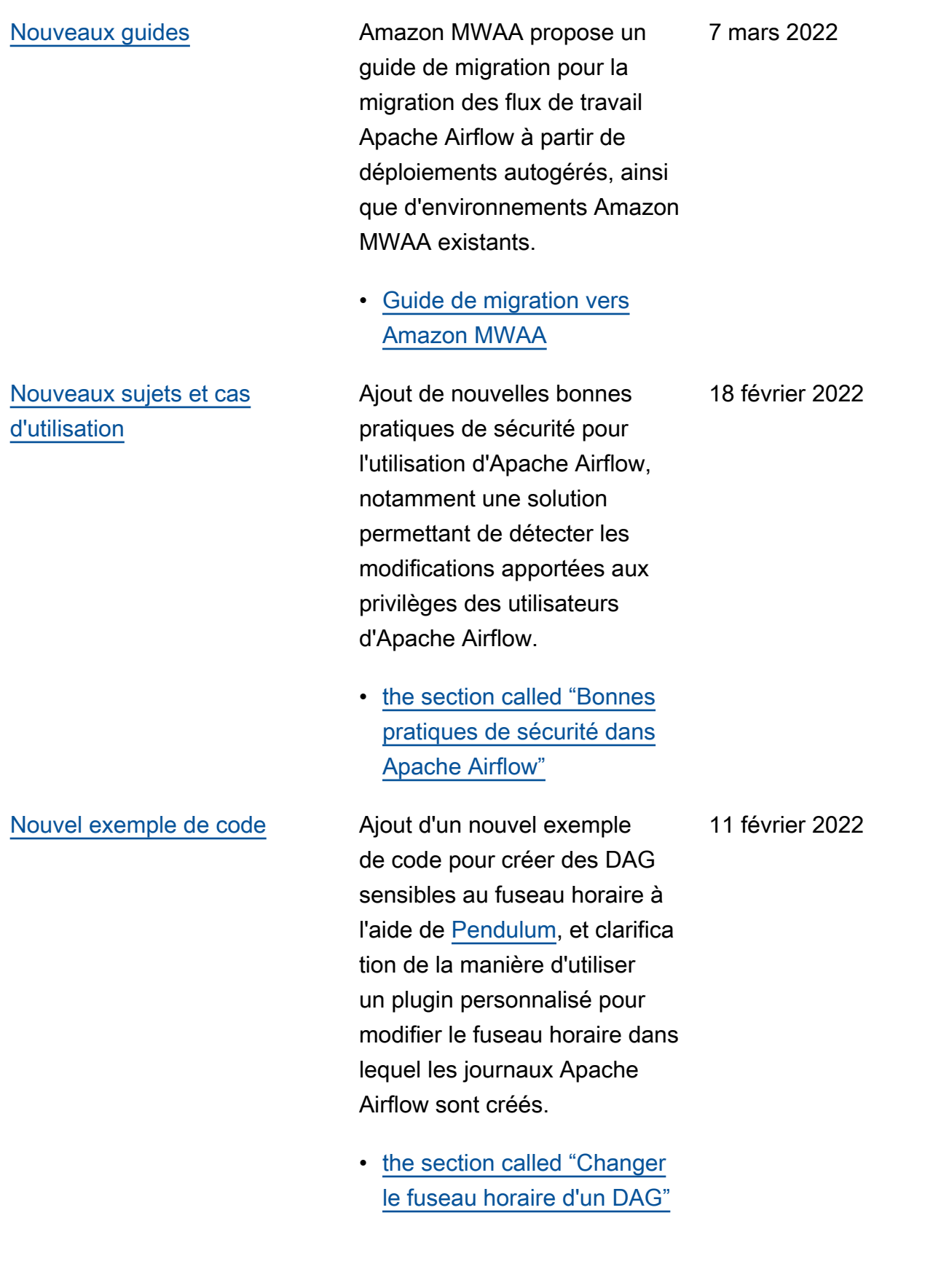

# [Lancement d'Apache Airflow](#page-545-0) [v2.2.2](#page-545-0)

Amazon Managed Workflows pour Apache Airflow prend désormais en charge Apache Airflow v2.2.2. À partir de la version 2.2, Amazon MWAA installera des packages Python et des plug-ins personnalisés directement sur le serveur Web Apache Airflow, ce qui vous permettra de gérer vos environne ments avec une plus grande flexibilité. Pour plus d'informa tions, consultez les rubriques suivantes.

- [Versions d'Apache Airflow](#page-489-0) [sur Amazon Managed](#page-489-0)  [Workflows pour Apache](#page-489-0) [Airflow](#page-489-0).
- [the section called "Packages](#page-136-1) [de fournisseurs pour les](#page-136-1)  [connexions Apache Airflow](#page-136-1)  [v2.2.2"](#page-136-1).
- Journal des [modifications](https://airflow.apache.org/docs/apache-airflow/stable/changelog.html#airflow-2-2-2-2021-11-15)  [d'Apache Airflow v2.2.2 sur](https://airflow.apache.org/docs/apache-airflow/stable/changelog.html#airflow-2-2-2-2021-11-15) [le site Web de documenta](https://airflow.apache.org/docs/apache-airflow/stable/changelog.html#airflow-2-2-2-2021-11-15) [tion d'Apache](https://airflow.apache.org/docs/apache-airflow/stable/changelog.html#airflow-2-2-2-2021-11-15) Airflow.

27 janvier 2022

[Nouveaux tutoriels](#page-545-0) Ajout d'un nouveau didactici el illustrant la création d'un nouveau rôle Apache Airflow personnalisé et l'attribution du rôle à un utilisateur Apache Airflow mappé depuis IAM afin de limiter l'accès de l'utilisateur à un sous-ensemble de DAG spécifiés.

> • [the section called "Tutoriel :](#page-281-0) [Restreindre les utilisateurs à](#page-281-0)  [un sous-ensemble de DAG"](#page-281-0)

8 décembre 2021

[Correctifs](#page-545-0) Correction d'une recommand ation de bonnes pratiques pour définir la valeur de scheduler.min\_file \_process\_interval afin d'optimiser l'utilisa tion du processeur. Ajout d'un exemple de politique IAM accordant l'accès aux ressources de Secrets Manager dans le rôle d'exécuti on. Ajout d'une rubrique de résolution des problèmes sur l'utilisation des clés de condition de Secrets Manager.

- [Optimisation des performan](#page-393-0)  [ces de la façon dont le](#page-393-0) [planificateur analyse les](#page-393-0)  [DAG](#page-393-0)
- [Fournir à Amazon MWAA](#page-144-0) [l'autorisation d'accéder aux](#page-144-0) [clés secrètes de Secrets](#page-144-0) **[Manager](#page-144-0)**
- [Configuration des clés](#page-511-0) [de condition dans le rôle](#page-511-0)  [d'exécution Amazon MWAA](#page-511-0)  [pour Secrets Manager](#page-511-0)

22 novembre 2021

[Nouvel exemple de code](#page-545-0) Ajout du nouvel exemple de code suivant pour modifier le fuseau horaire dans lequel les DAG sont traités à l'aide d'un plugin personnalisé, et d'une nouvelle rubrique de résolutio n des problèmes pour appeler la commande de la CLI dags backfill Apache Airflow depuis un opérateur bash.

- [the section called "Changer](#page-329-0)  [le fuseau horaire d'un DAG"](#page-329-0)
- [Remplir la commande CLI à](#page-518-0) [l'aide d'un opérateur bash](#page-518-0)

[Correctifs](#page-545-0) Correction de problèmes dans l'exemple de code d'opérate ur Amazon ECS et clarification des autorisations supplémen taires requises dans le rôle d'exécution Amazon MWAA pour permettre à l'environ nement d'accéder au groupe de CloudWatch journaux de tâches Amazon ECS dans Logs. 26 octobre 2021

> • [Autorisations d'opérateur](#page-373-0) [Amazon ECS](#page-373-0).

1er novembre 2021

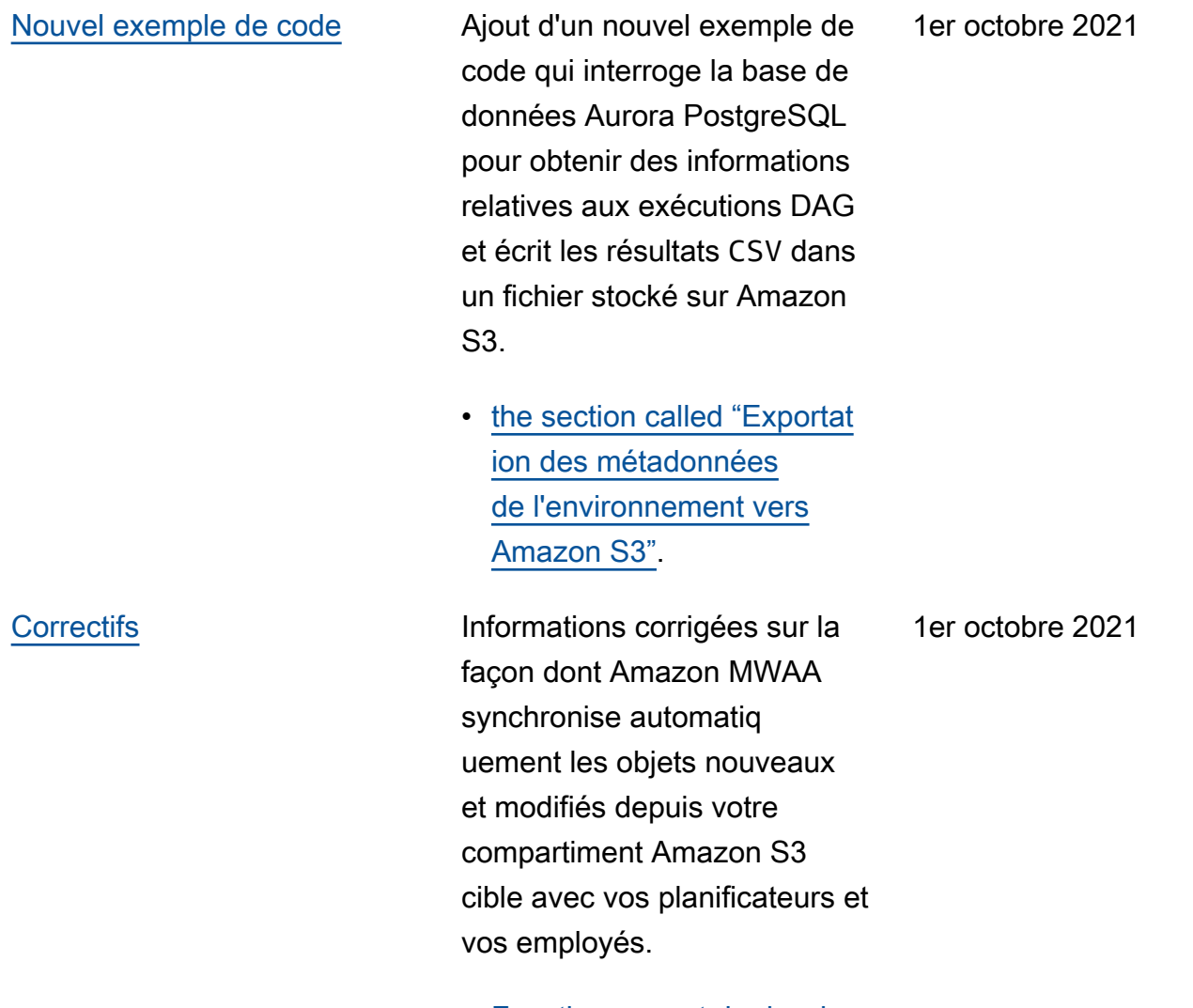

• [Fonctionnement du dossier](#page-188-0) [DAG](#page-188-0)

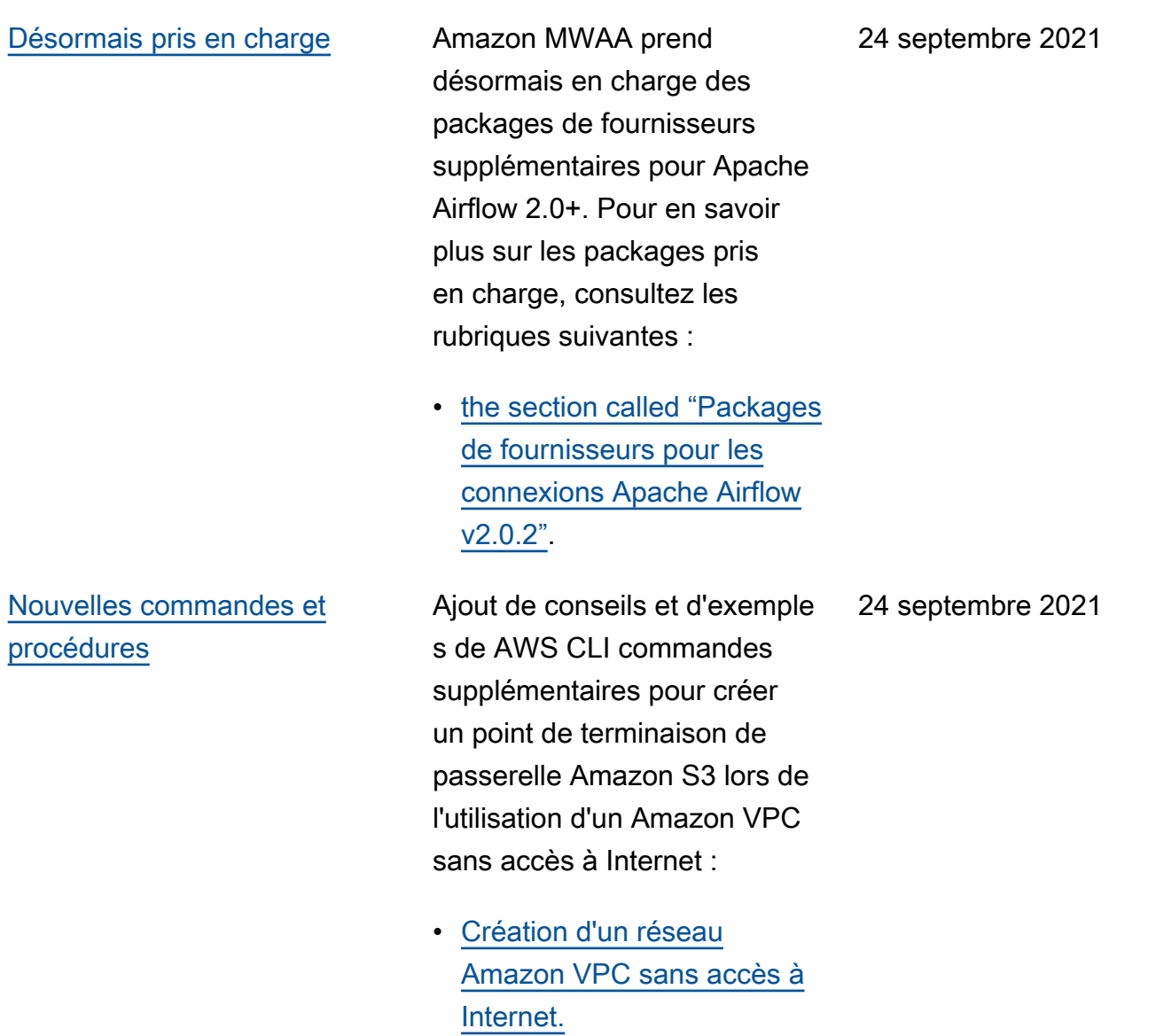

# [Nouveaux sujets et cas](#page-545-0)  [d'utilisation](#page-545-0)

Les modifications suivantes ont été ajoutées :

- Ajout d'un nouvel exemple de code qui utilise un opérateur Amazon Elastic Container Service dan[sthe](#page-372-0)  [section called "Utilisation du](#page-372-0) [ECSOperator](#page-372-0) ".
- Ajout de nouvelles rubriques de résolution des problèmes liés à la configuration des plugins Apache Airflow dans[the section called](#page-534-0) ["Plugins".](#page-534-0)

19 septembre 2021

[Nouvelle région prise en](#page-545-0) [charge](#page-545-0)

Amazon MWAA est désormais disponible dans les régions suivantes : 31 août 2021

- Asie-Pacifique (Mumbai) ap-south-1
- Asie-Pacifique (Séoul) apnortheast-2
- Europe (Londres) euwest-2
- Europe (Paris) eu-west-3
- Canada (Centre) ca-centra l-1
- Amérique du Sud (São Paulo) – sa-east-1

Pour plus d'informations sur la disponibilité des régions et les points de terminais on du service, consultez les rubriques suivantes :

• [Points de terminaison et](https://docs.aws.amazon.com/general/latest/gr/mwaa.html) [quotas Amazon MWAA](https://docs.aws.amazon.com/general/latest/gr/mwaa.html) dans le. Références générales AWS

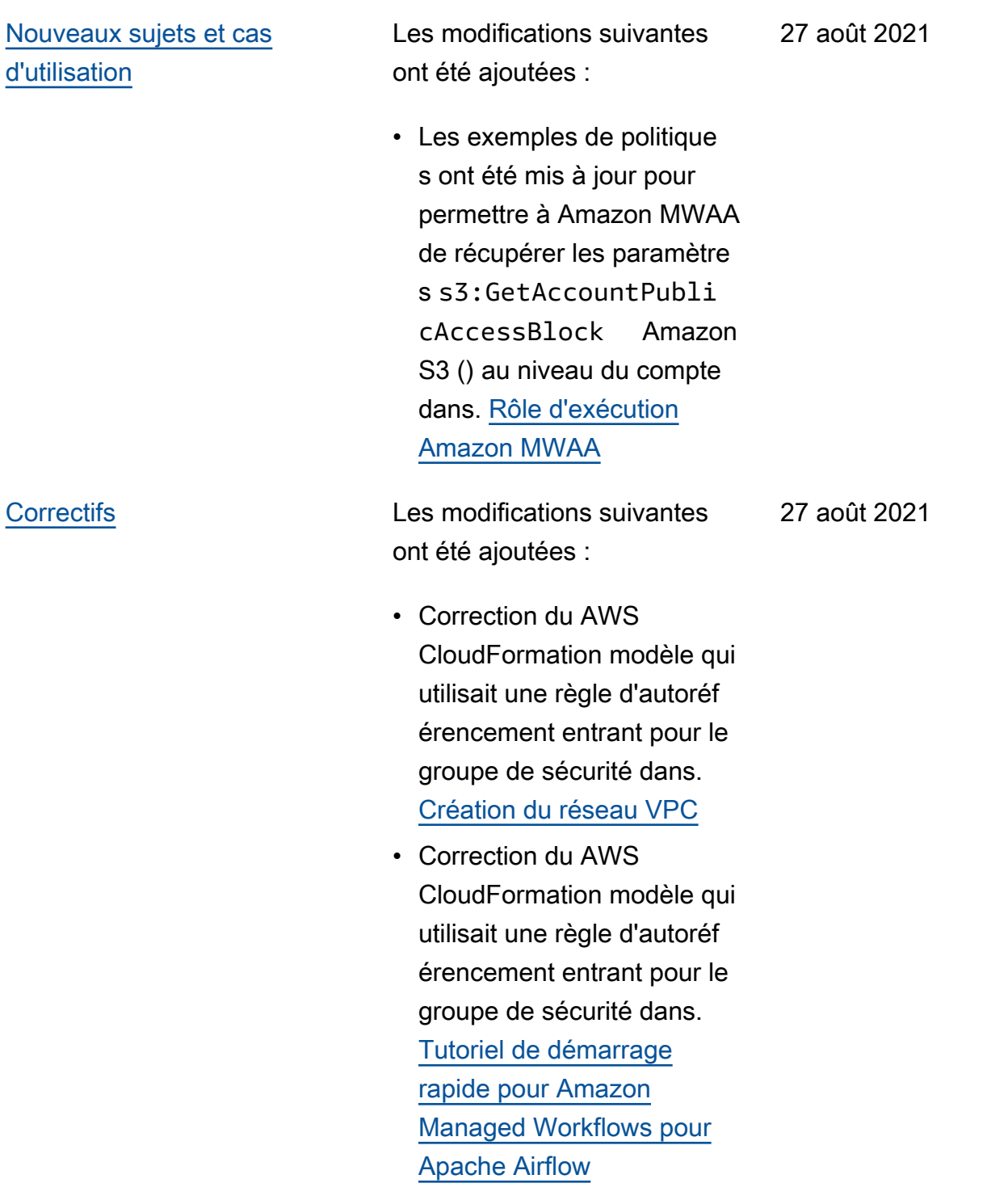

# [Nouveaux sujets et cas](#page-545-0)  [d'utilisation](#page-545-0) Les modifications suivantes ont été ajoutées : • Ajout du décorateur DAG à la liste des fonctionn alités prises en charge

[Airflow](#page-489-0)

par Apache Airflow v2.0.2. [Versions d'Apache Airflow](#page-489-0) [sur Amazon Managed](#page-489-0)  [Workflows pour Apache](#page-489-0)

20 août 2021

## [Nouveaux sujets et cas](#page-545-0)  [d'utilisation](#page-545-0)

Les modifications suivantes ont été ajoutées :

- Cas celery.sy nc\_parallelism d'utilisation ajouté [àOptimisation des](#page-387-0) [performances pour Apache](#page-387-0) [Airflow sur Amazon MWAA](#page-387-0).
- Ajout de points de terminais on de service à la page des quotas et changement de nom en[Amazon Managed](#page-495-0)  [Workfor Apache Airflow et](#page-495-0) [quotas du service Apache](#page-495-0)  [Airflow](#page-495-0).
- Prérequis de mise en réseau clarifiés sur la base des commentaires des utilisateurs sur. [Démarrez](#page-37-0) [avec Amazon Managed](#page-37-0)  [Workflows for Apache](#page-37-0) [Airflow](#page-37-0)
- Déplacé dags listruns et dags nextexecution vers des commandes Airflow CLI non prises en charge dans. [Référence des commandes](#page-122-0) [de la CLI Apache Airflow](#page-122-0)

13 août 2021

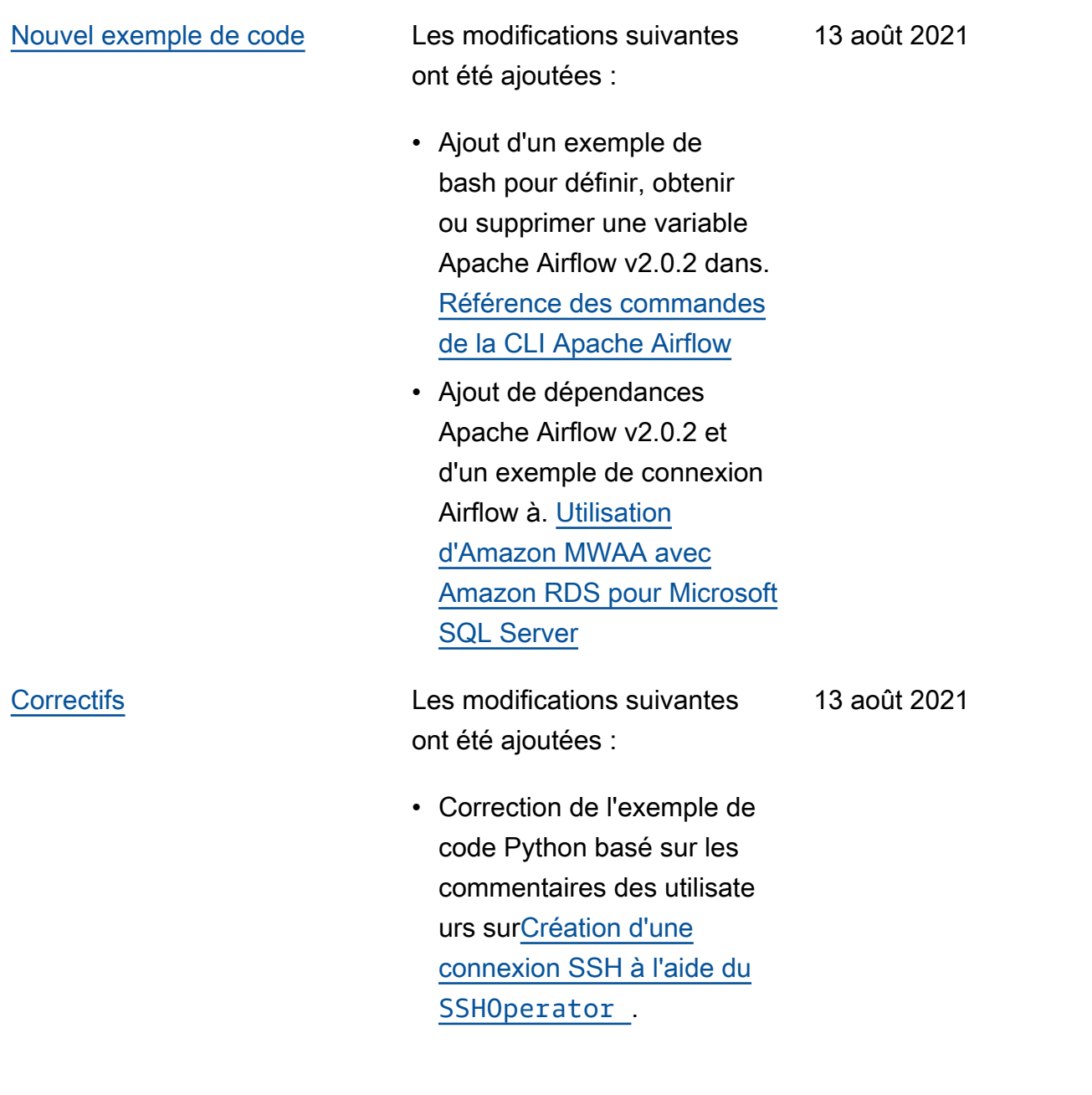

6 août 2021

### [Nouveaux sujets et cas](#page-545-0)  [d'utilisation](#page-545-0)

Les modifications suivantes ont été ajoutées :

- Déplacé variables set vers les commandes Airflow CLI prises en charge dans. [Référence des commandes](#page-122-0) [de la CLI Apache Airflow](#page-122-0)
- Ajout du résumé des modifications apportées à la version 2.0.2 depuis la page des versions d'Airflow en [Installation des dépendanc](#page-208-0) [es Python](#page-208-0) fonction des commentaires des utilisate urs.
- Ajout du résumé des modifications apportées à la version 2.0.2 depuis la page des versions d'Airflow en [Référence des commandes](#page-122-0) [de la CLI Apache Airflow](#page-122-0) fonction des commentaires des utilisateurs.
- Ajout du résumé des modifications apportées à la version 2.0.2 depuis la page des versions d'Airflow en [Présentation des types](#page-138-1) [de connexion des types](#page-138-1)  [de connexion](#page-138-1) fonction des commentaires des utilisate urs.
- Ajout du résumé des modifications apportées à la version 2.0.2 depuis la

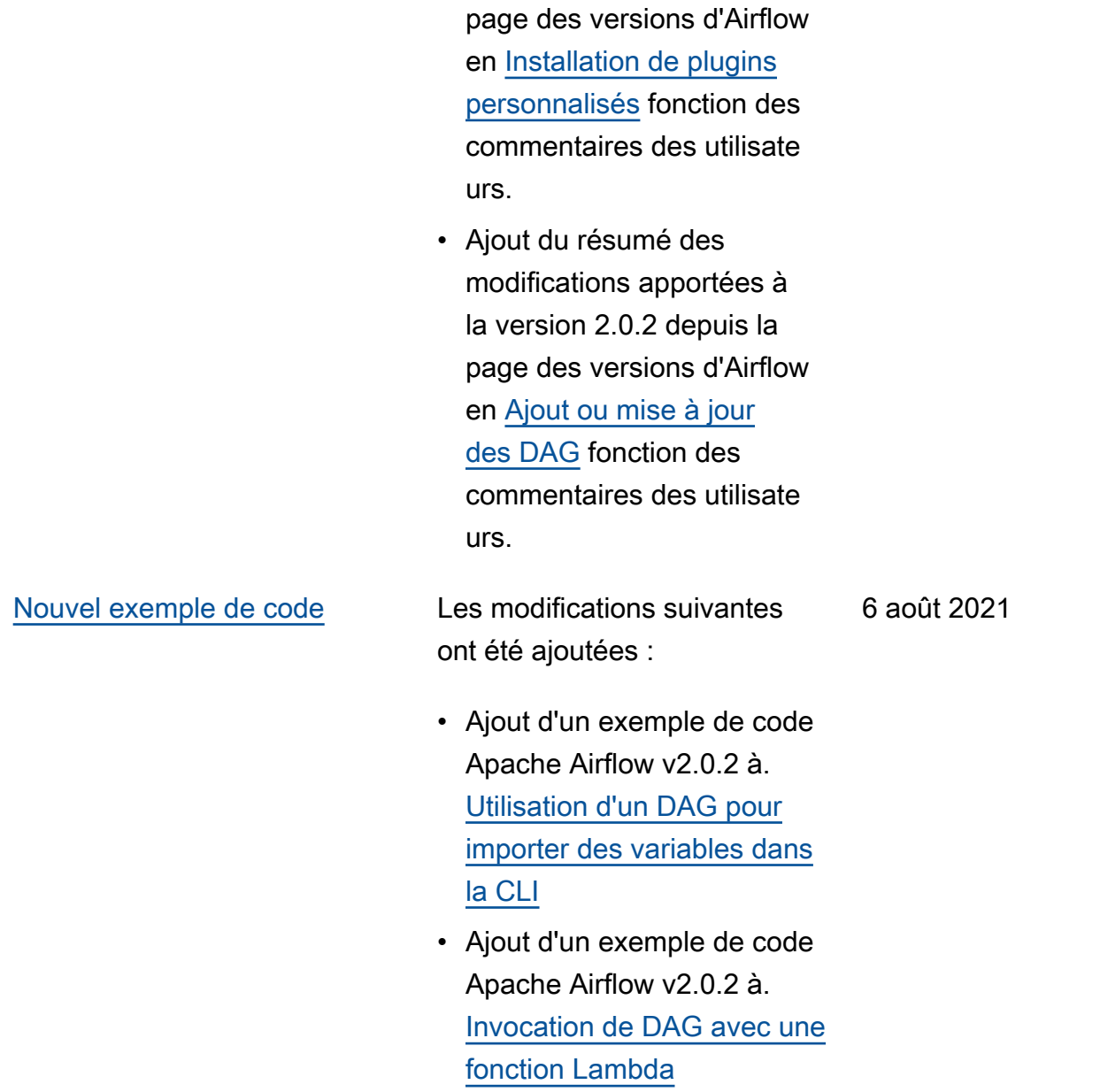
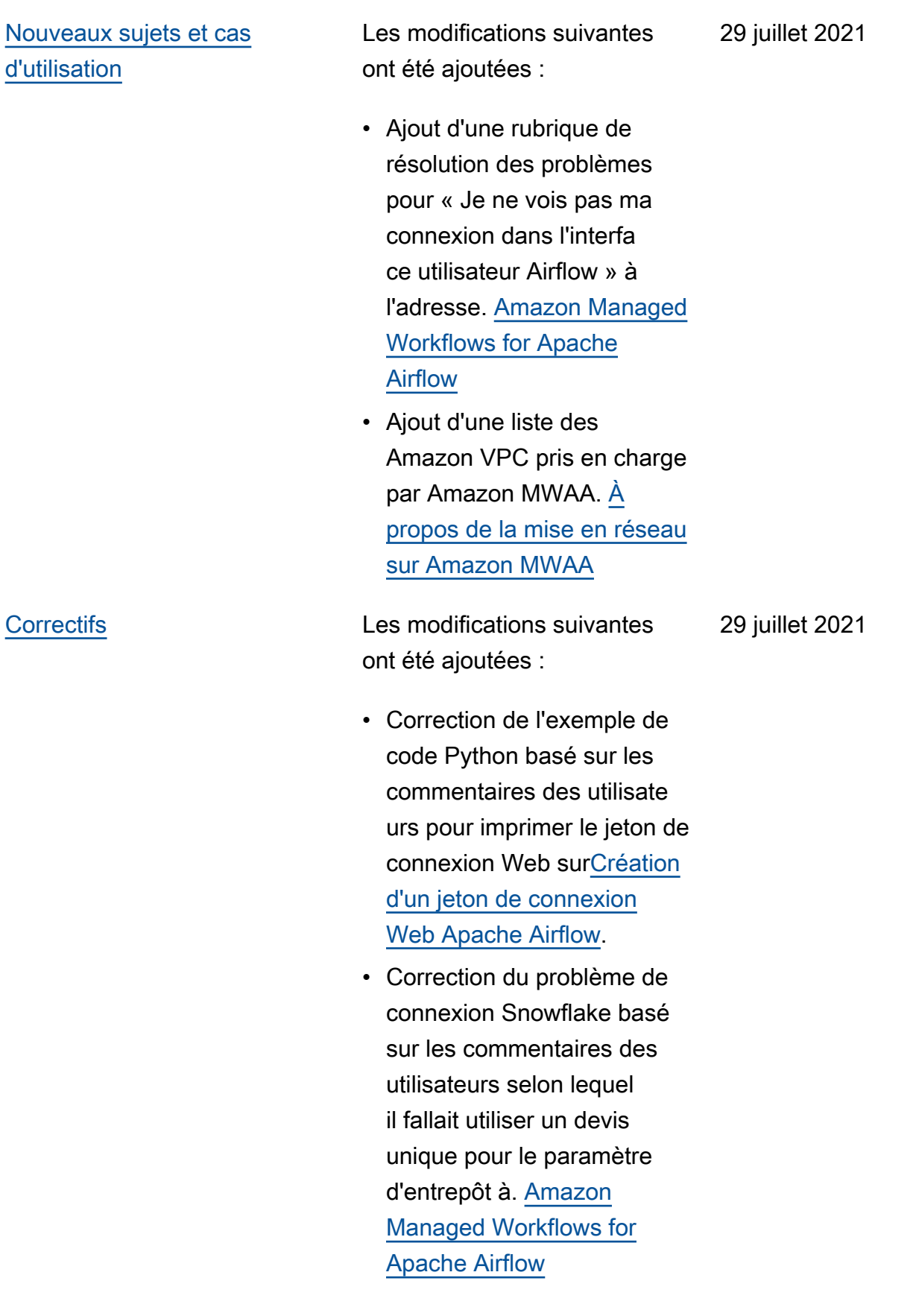

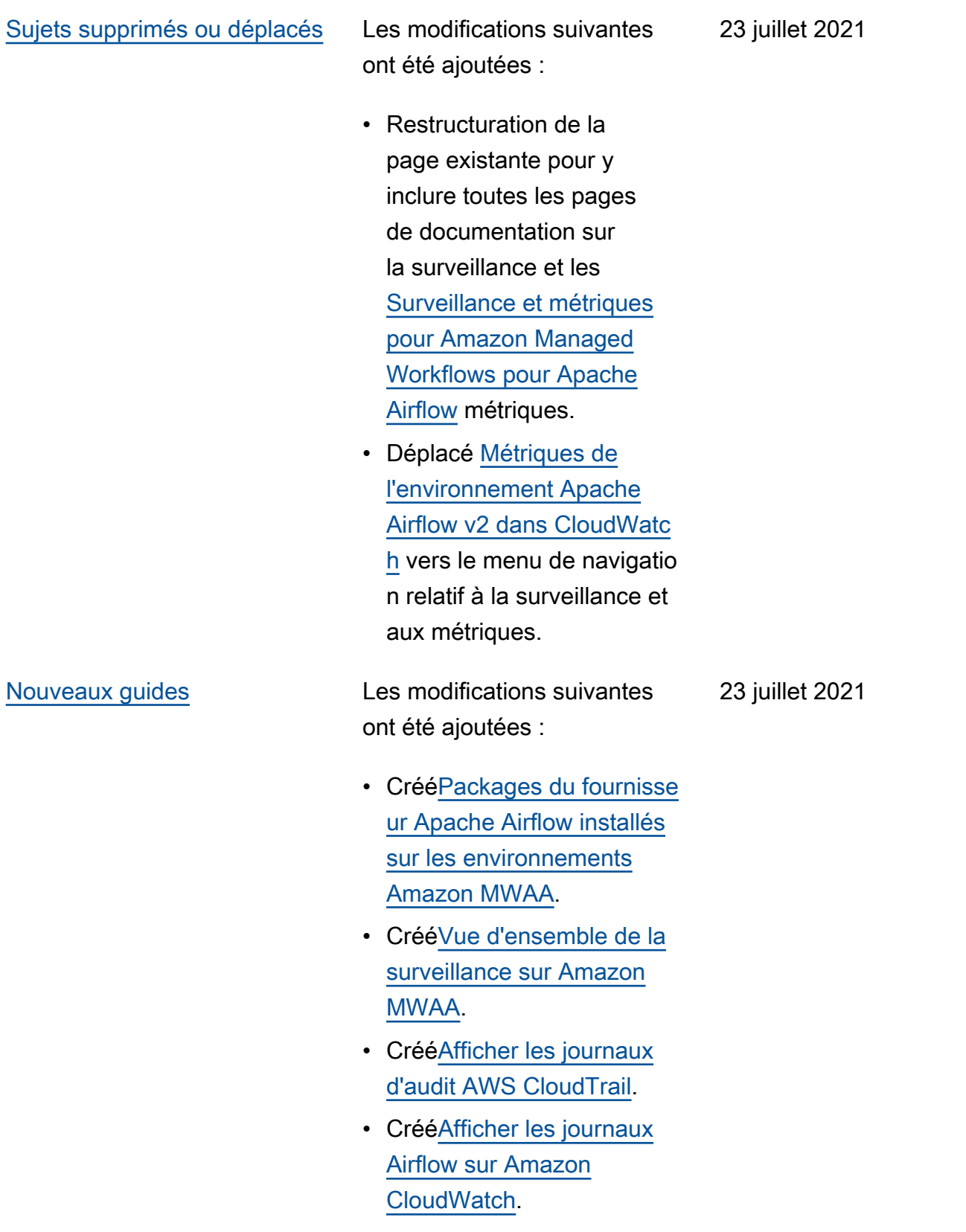

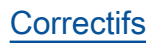

[Correctifs](#page-545-0) Les modifications suivantes ont été ajoutées :

- Correction de l'exemple de code Python basé sur les commentaires des utilisateurs pour générer une chaîne de connexion Airflow dans le bon ordre et y a ajouté le paramètre de port. [Configuration une](#page-143-0) [connexion Apache Airflow](#page-143-0)  [à l'aide unAWS Secrets](#page-143-0) [Manager secret](#page-143-0)
- Ajout d'une étape pour installer un package de décompression localement en fonction des commentai res des utilisateurs dans[Création d'un plugin](#page-320-0)  [personnalisé avec Oracle.](#page-320-0)

23 juillet 2021

Les modifications suivantes ont été ajoutées :

- Ajout d'un sujet pour les opérateurs AWS DMS à [Questions fréquemment](#page-497-0) [posées sur Amazon MWAA](#page-497-0) l'adresse.
- Ajout d'une rubrique de résolution des problèmes pour une erreur de journalis ation à distance su[rAmazon](#page-507-0) [Managed Workflows for](#page-507-0) [Apache Airflow](#page-507-0).
- Déplacé variables set vers des commandes Airflow CLI non prises en charge dans. [Référence](#page-122-0)  [des commandes de la CLI](#page-122-0)  [Apache Airflow](#page-122-0)

16 juillet 2021

Les modifications suivantes ont été ajoutées :

- Ajout d'étapes séquentie lles pour créer un fichier requirements.txt en fonction des commentaires des utilisateurs sur. [Installation](#page-208-0)  [des dépendances Python](#page-208-0)
- Ajout d'étapes séquentie lles pour créer un fichier plugins.zip en fonction des commentaires des utilisate urs sur. [Installation de](#page-192-0)  [plugins personnalisés](#page-192-0)
- Des liens de référence croisée ont été ajoutés dans le guide de l'utilisateur vers le guide de référence des API disponible dans le guide de [référence des](https://docs.aws.amazon.com/mwaa/latest/API/Welcome.html)  [API Amazon Managed](https://docs.aws.amazon.com/mwaa/latest/API/Welcome.html) [Workflows for Apache](https://docs.aws.amazon.com/mwaa/latest/API/Welcome.html) [Airflow](https://docs.aws.amazon.com/mwaa/latest/API/Welcome.html).
- Ajout d'une rubrique expliquant pourquoi les plugins ne sont pas affichés dans le menu Admin > Plugins d'Airflow 2.0 à l'[Questions fréquemme](#page-497-0) [nt posées sur Amazon](#page-497-0)  [MWAAa](#page-497-0)dresse.

9 juillet 2021

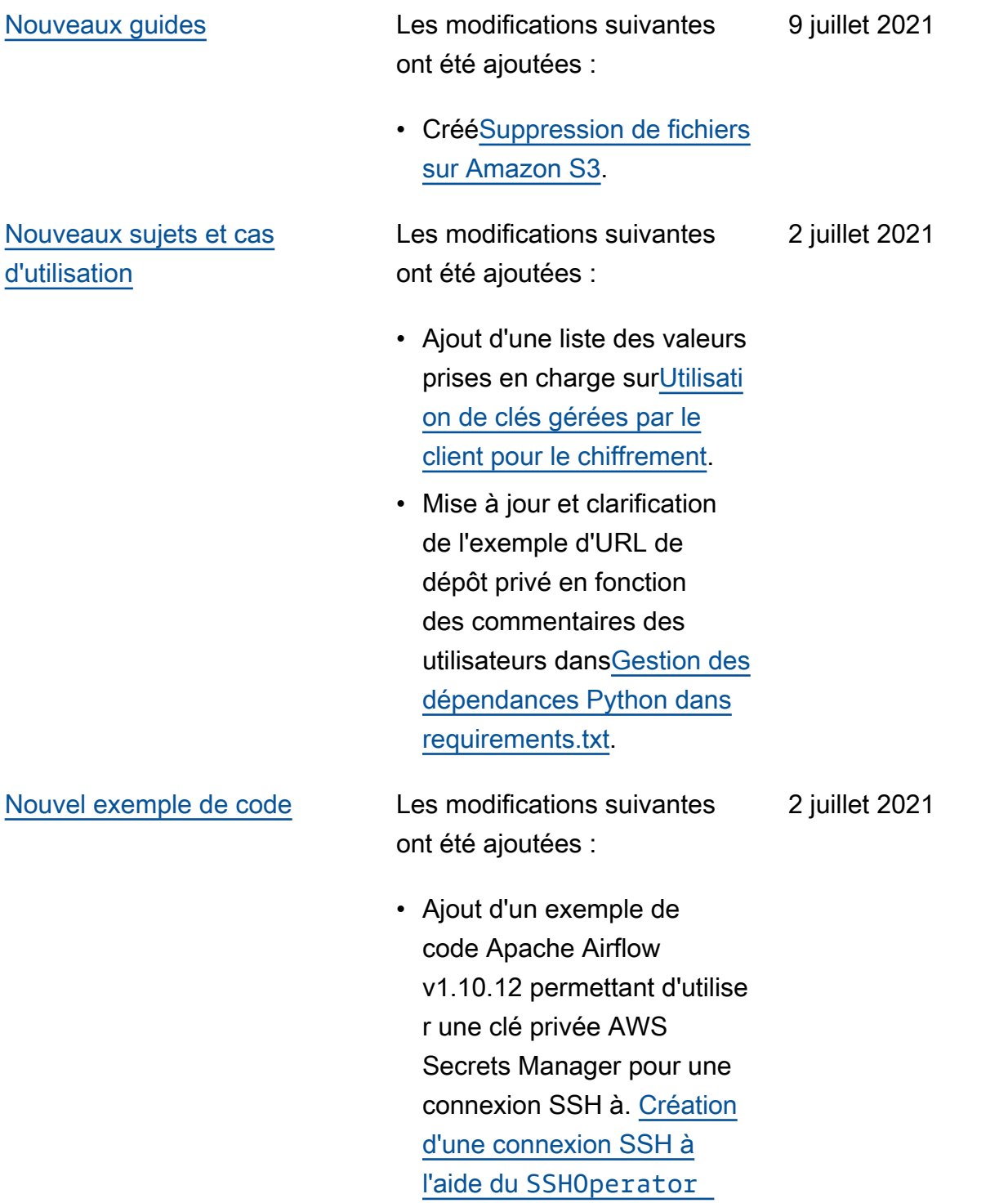

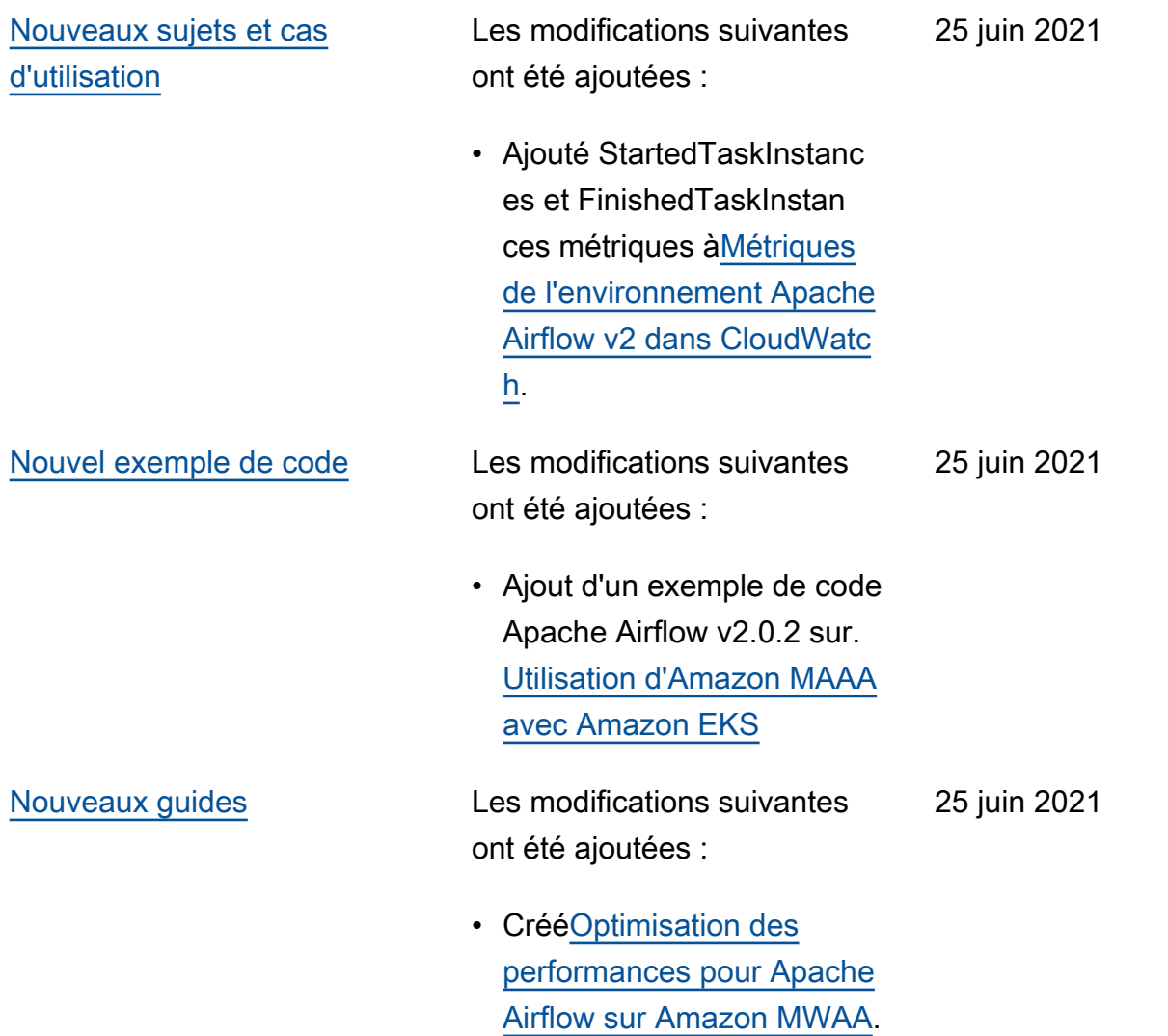

- Ajout connections add et connections delete aux commandes CLI Apache Airflow v2.0.2 prises en charge à l'adresse. [Référence des commandes](#page-122-0) [de la CLI Apache Airflow](#page-122-0)
- Il a été ajouté que la dernière version disponibl e en AWS CloudForm ation est Apache Airflow v2.0.2 à l'adresse. [Tutoriel](#page-22-0)  [de démarrage rapide](#page-22-0)  [pour Amazon Managed](#page-22-0) [Workflows pour Apache](#page-22-0) [Airflow](#page-22-0)
- Ajout d'une question pour le stockage de données temporaires sur Apache Airflow Workers [àQuestions](#page-497-0) [fréquemment posées sur](#page-497-0) [Amazon MWAA](#page-497-0).
- Ajout d'un sujet pour l'erreur « L'exécuteur signale que l'instance de tâche %s est terminée » à. [Amazon](#page-507-0) [Managed Workflows for](#page-507-0) [Apache Airflow](#page-507-0)
- Ajout d'une rubrique pour le journal « Le serveur a fermé la connexion de façon inattendue » à. [Amazon](#page-507-0)

[Managed Workflows for](#page-507-0) [Apache Airflow](#page-507-0)

- Ajout d'un exemple pour exécuter des commandes CLI sur un tunnel SSH vers un hôte bastion pour. [Création d'un jeton CLI](#page-114-0)  [Apache Airflow](#page-114-0)
- Ajout d'une rubrique pour les noms d'utilisateur générés de manière aléatoire pour. [Amazon Managed](#page-507-0)  [Workflows for Apache](#page-507-0) [Airflow](#page-507-0)
- Ajout d'une rubrique pour une erreur 503 lors de l'exécution d'un DAG dans la CLI pou[rAmazon](#page-507-0)  [Managed Workflows for](#page-507-0) [Apache Airflow](#page-507-0).
- Ajout d'une rubrique pour les plugins personnalisés dans Apache Airflow v2.0.2 qui nécessitent une option de configuration Airflow permettant de core.lazy \_load\_plugins : False charger les plugins au début de chaque processus Airflow afin de remplacer le paramètre par défaut de la version sur. [Utilisation des options](#page-161-0) [de configuration d'Apache](#page-161-0)  [Airflow sur Amazon MWAA](#page-161-0)
- Ajout d'une étape d'options de configuration Airflow pour les plugins Apache Airflow v2.0.2, exemple de code sur. [Création d'un plugin](#page-335-0) [personnalisé avec Apache](#page-335-0) [Hive et Hadoop](#page-335-0)
- Ajout d'une étape d'options de configuration Airflow pour les plugins Apache Airflow v2.0.2, exemple de code sur. [Création d'un plugin](#page-326-0) [personnalisé qui génère des](#page-326-0) [variables d'environnement](#page-326-0) [d'exécution](#page-326-0)
- Ajout d'une étape d'options de configuration Airflow pour les plugins Apache Airflow v2.0.2, exemple de code sur. [Création d'un](#page-340-0)  [plugin personnalisé pour](#page-340-0) [Apache AirflowPythonVirtu](#page-340-0) [alenvOperator](#page-340-0)
- Ajout d'une étape d'options de configuration Airflow pour les plugins Apache Airflow v2.0.2, exemple de code sur. [Création d'un plugin](#page-320-0) [personnalisé avec Oracle](#page-320-0)

[Nouvel exemple de code](#page-545-0) Les modifications suivantes ont été ajoutées :

> • Ajout d'un exemple de code pour une connexion Apache Airflow Snowflake à. [Utilisation d'une clé](#page-299-0)  [secrète dansAWS Secrets](#page-299-0) [Managerpour une connexion](#page-299-0)

[Apache Airflow Snowflake](#page-299-0)

18 juin 2021

- Ajout de conseils de chiffrement côté serveur à. [Créez un compartiment](#page-39-0) [Amazon S3 pour Amazon](#page-39-0) [S3 pour Amazon Amazon](#page-39-0) [S3 pour Amazon S3](#page-39-0)
- Le backend secret pour Apache Airflow v2.0.2 a été ajouté à. [Configuration une](#page-143-0)  [connexion Apache Airflow](#page-143-0)  [à l'aide unAWS Secrets](#page-143-0) [Manager secret](#page-143-0)
- Ajout d'une question pour les demandes d'augment ation du quota des travaille urs d'Apache Airflow [àQuestions fréquemment](#page-497-0) [posées sur Amazon MWAA](#page-497-0).
- Ajout d'une question pour savoir quelles métriques sont utilisées pour déterminer s'il faut adapter Apache Airflow Workers [àQuestions fréquemment](#page-497-0) [posées sur Amazon MWAA](#page-497-0).
- Ajout d'une question pour la création de métriques personnalisées dans CloudWatch [Questions](#page-497-0) [fréquemment posées sur](#page-497-0) [Amazon MWAA](#page-497-0).
- Ajout d'étapes pour activer les adresses IP privées pour un point de terminaison d'interface Amazon S3 VPC pour un VPC avec routage privé. [Création des points de](#page-241-0) [terminaison du service VPC](#page-241-0) [requis dans un Amazon](#page-241-0)  [VPC avec routage privé](#page-241-0)
- Ajout d'une option pour configurer un tunnel SSH à l'aide de la redirection de port locale dan[sTutoriel :](#page-271-0)  [Configuration de l'accès au](#page-271-0)  [réseau privé à l'aide d'un](#page-271-0) [hôte Linux Bastion](#page-271-0).

[Nouvel exemple de code](#page-545-0) Les modifications suivantes ont été ajoutées : 2 juin 2021

> • Ajout d'un exemple de code pour un DAG qui interroge la base de données de métadonnées Amazon Aurora PostgreSQL et publie des métriques personnalisées sur Amazon à l'adresse. CloudWatc h [Utilisation d'un DAG](#page-301-0) [pour écrire des métriques](#page-301-0) [personnalisées dansCloud](#page-301-0)  **[Watch](#page-301-0)**

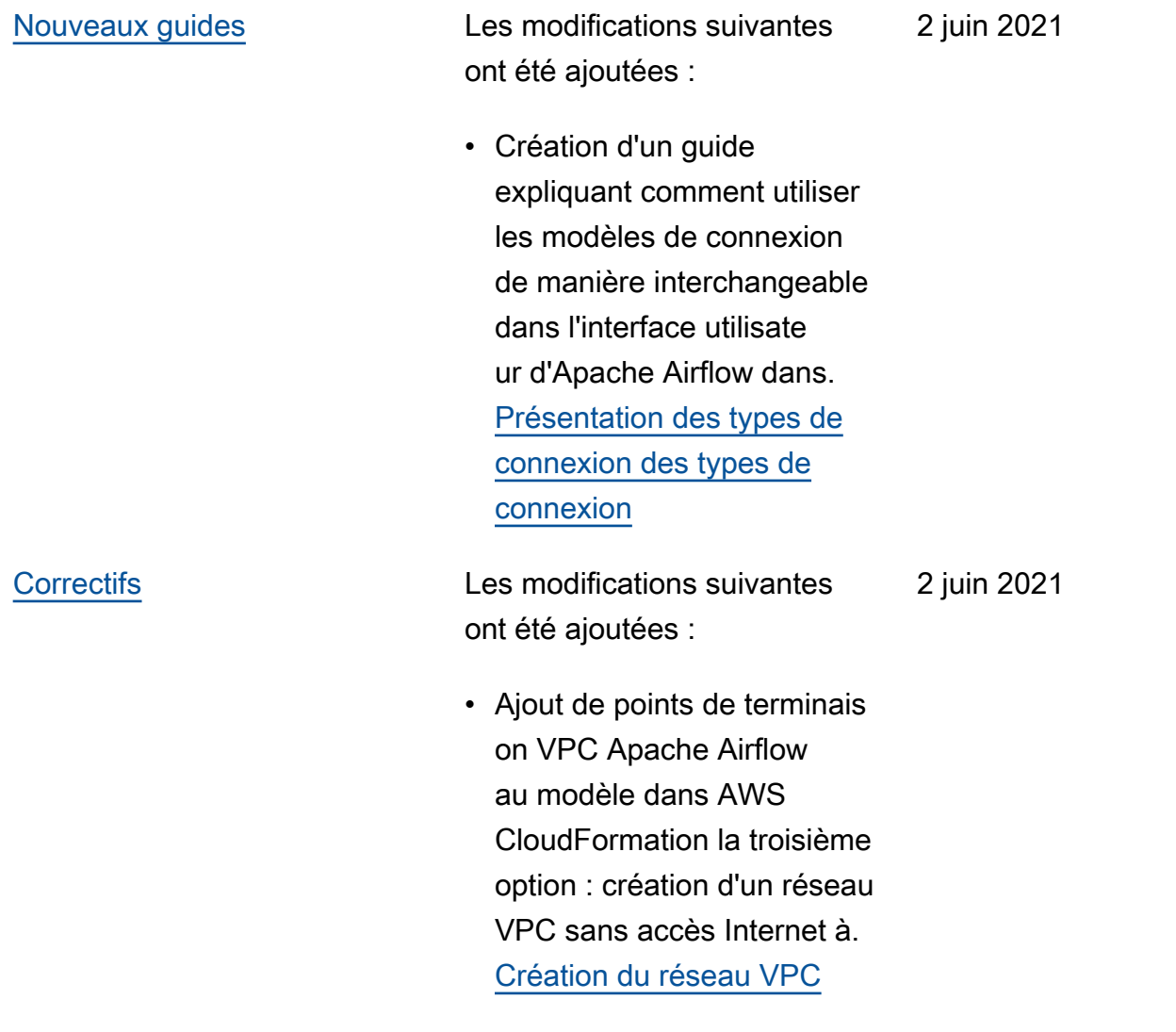

[Lancement d'Apache Airflow](#page-545-0) [v2.0.2](#page-545-0)

Lancement de la mise à disposition générale d'Apache Airflow v2.0.2.

- Créé[Versions d'Apache](#page-489-0) [Airflow sur Amazon](#page-489-0)  [Managed Workflows pour](#page-489-0) [Apache Airflow](#page-489-0).
- Créé[Métriques de l'environ](#page-432-0) [nement Apache Airflow v2](#page-432-0)  [dans CloudWatch](#page-432-0).
- Ajout de liens spécifiques à la version pour Apache Airflow v2.0.2 vers. [Utilisati](#page-161-0)  [on des options de configura](#page-161-0)  [tion d'Apache Airflow sur](#page-161-0) [Amazon MWAA](#page-161-0)
- Ajout de conseils spécifiqu es à la version 2.0.2 d'Apache Airflow à. [Installat](#page-208-0) [ion des dépendances](#page-208-0)  [Python](#page-208-0)
- Ajout de conseils spécifiqu es à la version 2.0.2 d'Apache Airflow à. [Gestion](#page-405-0) [des dépendances Python](#page-405-0)  [dans requirements.txt](#page-405-0)
- Ajout d'exemples de plugins Apache Airflow v2.0.2 à. [Installation de plugins](#page-192-0) [personnalisés](#page-192-0)
- Ajout d'un exemple de code Apache Airflow v2.0.2 à. [Nettoyage de base de](#page-306-0) [données Aurora PostgreSQ](#page-306-0)

26 mai 2021

[L dans un environnement](#page-306-0)  [Amazon MWAA](#page-306-0)

- Ajout d'un exemple de code Apache Airflow v2.0.2 à. [Utilisation d'une clé](#page-315-0)  [secrète dansAWS Secrets](#page-315-0) [Managerpour une connexion](#page-315-0) [Apache Airflow](#page-315-0)
- Ajout d'un exemple de code Apache Airflow v2.0.2 à. [Création d'un](#page-340-0)  [plugin personnalisé pour](#page-340-0) [Apache AirflowPythonVirtu](#page-340-0) [alenvOperator](#page-340-0)
- Ajout de commandes Apache Airflow v2.0.2 à. [Référence des commandes](#page-122-0) [de la CLI Apache Airflow](#page-122-0)
- Ajout de scripts Apache Airflow v2.0.2 à. [Création](#page-114-0) [d'un jeton CLI Apache](#page-114-0) [Airflow](#page-114-0)
- Ajout d'une note indiquant qu'Amazon MWAA utilise la dernière version d'Apache Airflow par défaut pour. [Création d'un environne](#page-58-0) [ment Amazon MWAA](#page-58-0)

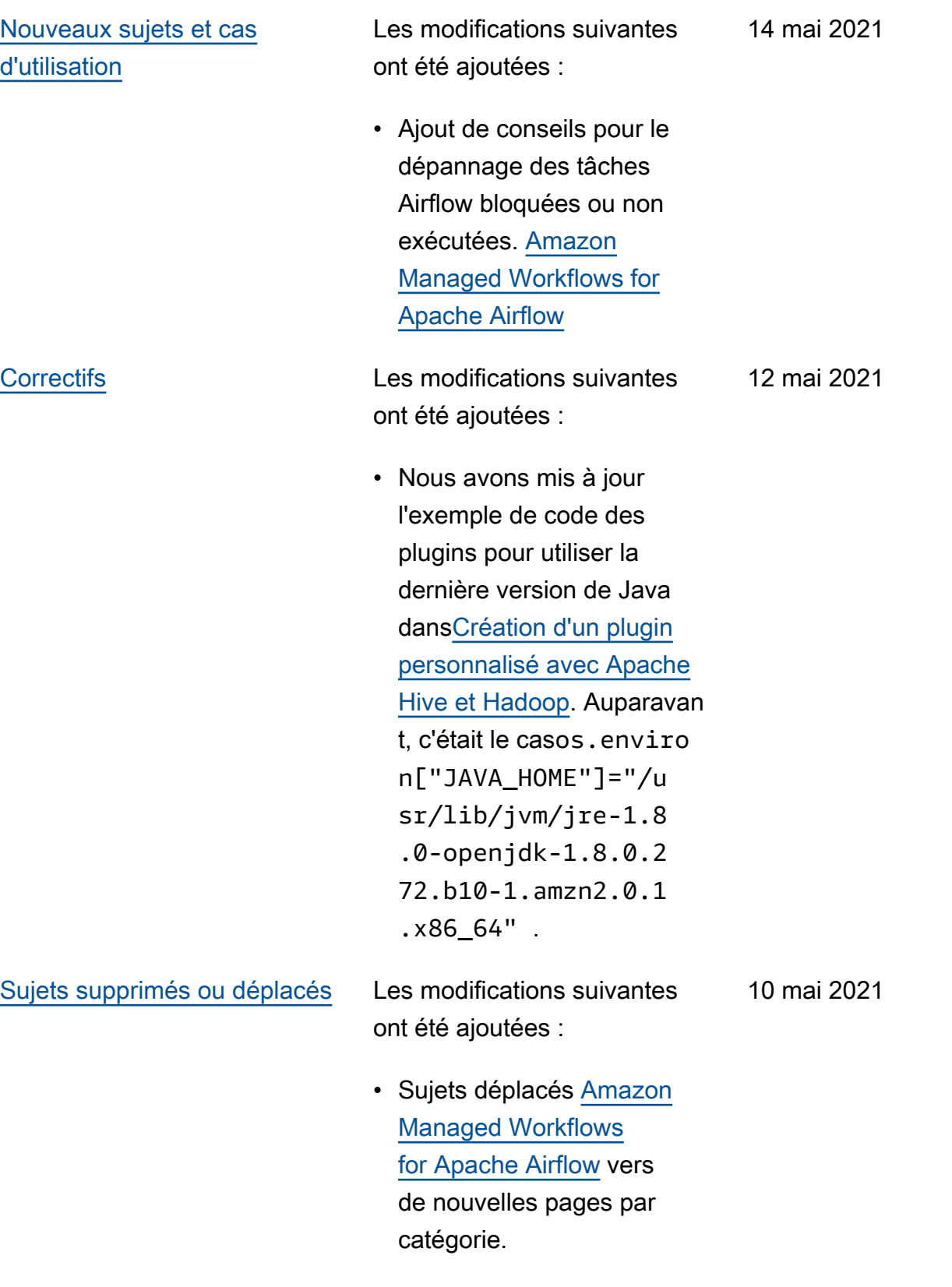

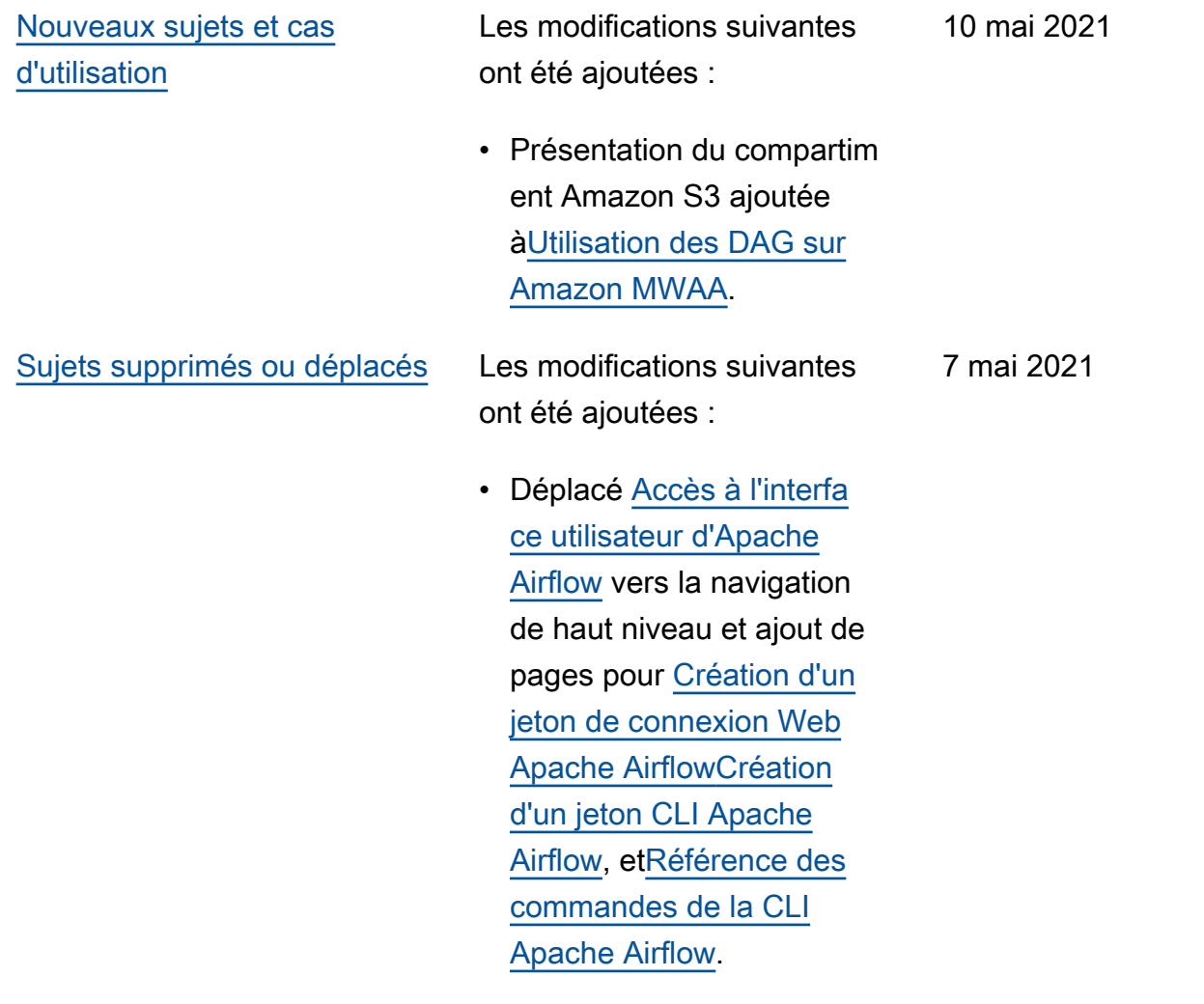

Les modifications suivantes ont été ajoutées :

- Ajout de liens spécifiques à la version vers le guide de référence d'Apache Airflow pour toutes les commandes de la CLI Airflow prises en charge et non prises en charge dans. [Référence](#page-122-0)  [des commandes de la CLI](#page-122-0)  [Apache Airflow](#page-122-0)
- Ajout de liens spécifiques à la version vers le guide de référence Apache Airflow pour toutes les options de configuration dans. [Utilisati](#page-161-0)  [on des options de configura](#page-161-0)  [tion d'Apache Airflow sur](#page-161-0) [Amazon MWAA](#page-161-0)
- L'utilitaire Amazon MWAA CLI a été ajouté à. [Gestion](#page-405-0) [des dépendances Python](#page-405-0)  [dans requirements.txt](#page-405-0)

7 mai 2021

Les modifications suivantes ont été ajoutées :

- Ajout d'exemples plats et imbriqués expliquan t comment structure r un fichier plugins.zip dans[Installation de plugins](#page-192-0)  [personnalisés.](#page-192-0)
- L'utilitaire Amazon MWAA CLI a été ajouté aux [Installat](#page-208-0) [ion des dépendances](#page-208-0)  [Python](#page-208-0) pages [Ajout ou mise](#page-187-0)  [à jour des DAG](#page-187-0)[Installation](#page-192-0)  [de plugins personnalisés,](#page-192-0) et.
- Contenu restructuré en une vue d'ensemble, télécharg ement sur Amazon S3 et installation sur Amazon MWAA sections en fonction des commentaires des utilisateurs dans et [Installat](#page-208-0) [ion des dépendances](#page-208-0)  [Python](#page-208-0) sur les [Installation](#page-192-0) [de plugins personnalisés](#page-192-0) pages.
- Ajout d'un exemple de cas d'utilisation pour créer et associer les points de terminaison VPC requis à un Amazon VPC existant sans accès à Internet. [À propos](#page-223-0) [de la mise en réseau sur](#page-223-0)  [Amazon MWAA](#page-223-0)

30 avril 2021

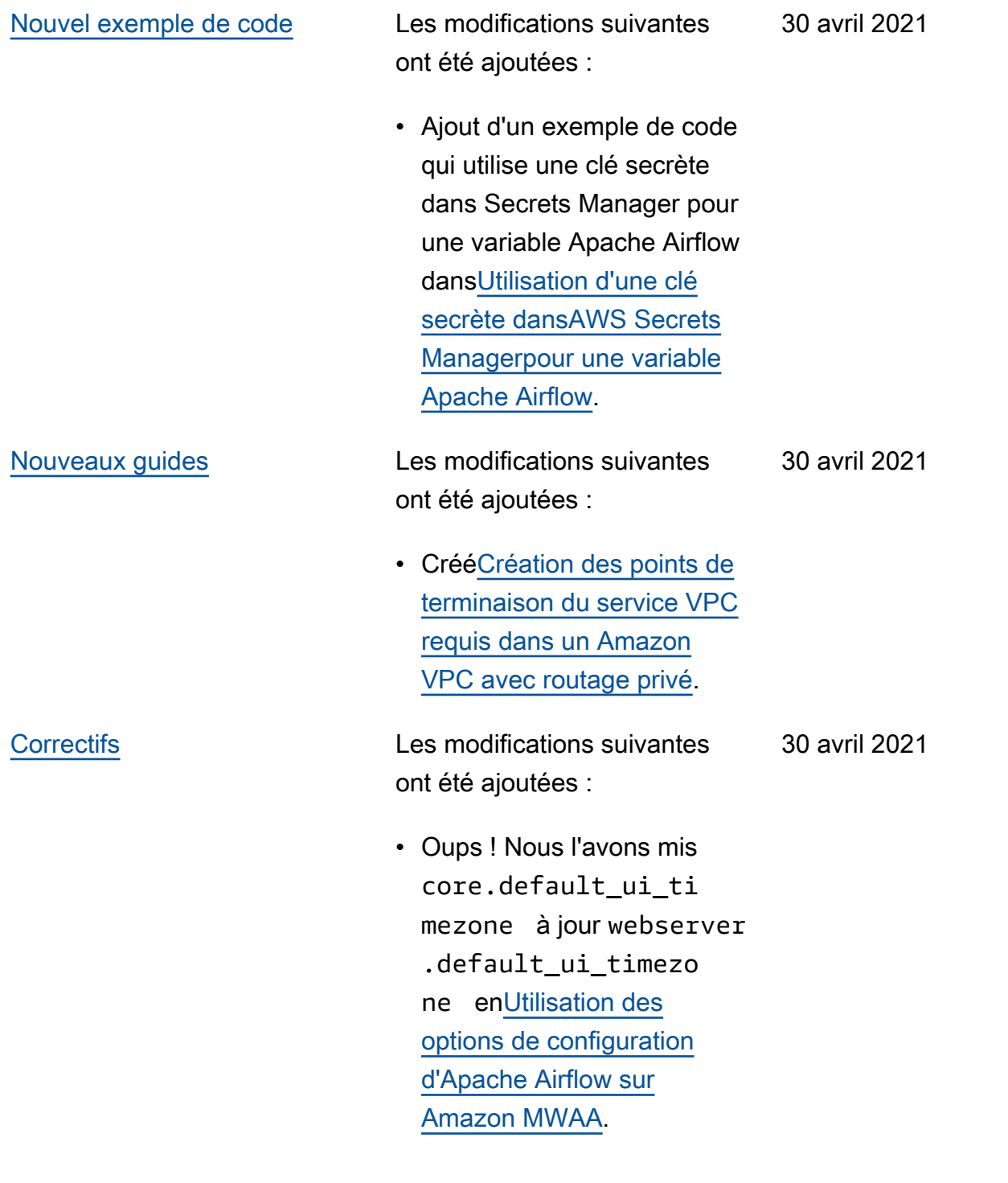

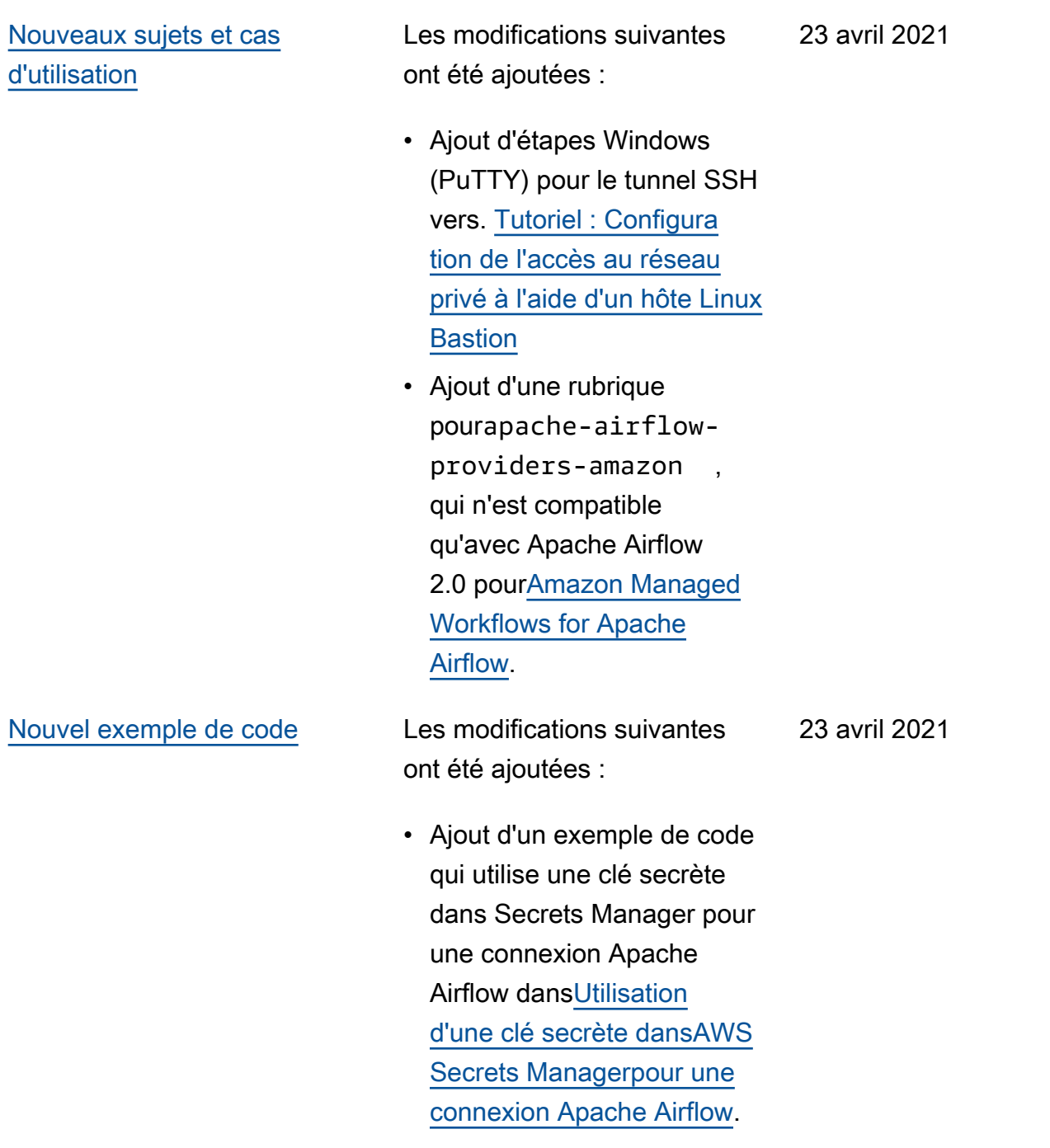

[Nouveaux guides](#page-545-0) Les modifications suivantes ont été ajoutées :

- Créé[À propos de la mise en](#page-223-0) [réseau sur Amazon MWAA](#page-223-0).
- Créé[Sécurité de votre VPC](#page-230-0) [sur Amazon MWAA](#page-230-0).
- Créé[Gestion de l'accès](#page-236-0) [aux points de terminaison](#page-236-0) [Amazon VPC spécifiques](#page-236-0)  [à un service sur Amazon](#page-236-0) [MWAA.](#page-236-0)

23 avril 2021

16 avril 2021

### [Nouveaux sujets et cas](#page-545-0)  [d'utilisation](#page-545-0)

- Ajout d'un nouveau AWS CloudFormation modèle pour créer un réseau Amazon VPC sans accès à Internet. [Création du réseau](#page-42-0)  [VPC](#page-42-0)
- Ajout d'un nouveau didactici el pour créer un AWS Client VPN in[Tutoriel : Configura](#page-260-0)  [tion de l'accès au réseau](#page-260-0)  [privé à l'aide d'unAWS](#page-260-0) [Client VPN](#page-260-0).
- Le nom de la page d'accès au réseau a été remplacé par les modes d'accès Apache Airflow en fonction des commentaires des utilisateurs, et la documenta tion a été rationalisée dans[Modes d'accès à](#page-102-0) [Apache Airflow](#page-102-0).
- Documents rationalisés pour inclure uniquement les informations de démarrage d'Amazon VPC et les modèles basés sur les commentaires des utilisate urs dans. [Création du](#page-42-0) [réseau VPC](#page-42-0)
- Ajout d'une solution BigQuery de contourne ment pour les opérateur s à. [Amazon Managed](#page-507-0)

[Workflows for Apache](#page-507-0) [Airflow](#page-507-0)

• Ajout d'un fichier de contraintes Apache Airflow v1.10.12 (meilleures pratiques) à. [Installation des](#page-208-0) [dépendances Python](#page-208-0)

[Nouvel exemple de code](#page-545-0) Les modifications suivantes ont été ajoutées :

- Ajout d'un exemple de code pour créer un plugin personnalisé à l'aide d'Oracle dan[sCréation d'un](#page-320-0) [plugin personnalisé avec](#page-320-0)  [Oracle.](#page-320-0)
- Ajout d'un exemple de code pour créer un plugin personnalisé qui génère des variables d'environnement d'exécution dan[sCréation](#page-326-0) [d'un plugin personnalisé](#page-326-0) [qui génère des variables](#page-326-0) [d'environnement d'exécuti](#page-326-0) [on.](#page-326-0)

•

16 avril 2021

Les modifications suivantes ont été ajoutées :

- Ajout d'une rubrique concernant l'exigence de règle d'autoréférencemen t sur un groupe de sécurité VPC à. [Questions](#page-497-0) [fréquemment posées sur](#page-497-0) [Amazon MWAA](#page-497-0)
- Ajout d'un répertoire de plugins personnalisés et de limites de taille à Installation [de plugins personnalisés.](#page-192-0)
- Ajout du répertoire des exigences et des limites de taille à Installation des [dépendances Python](#page-208-0).
- Clarification des options de configuration d'Apache Airflow pour foo.user et foo.pass dan[sGestion des](#page-405-0) [dépendances Python dans](#page-405-0)  [requirements.txt](#page-405-0).
- Présentation des options de configuration ajoutée [àUtilisation des options](#page-161-0)  [de configuration d'Apache](#page-161-0)  [Airflow sur Amazon MWAA](#page-161-0).

9 avril 2021

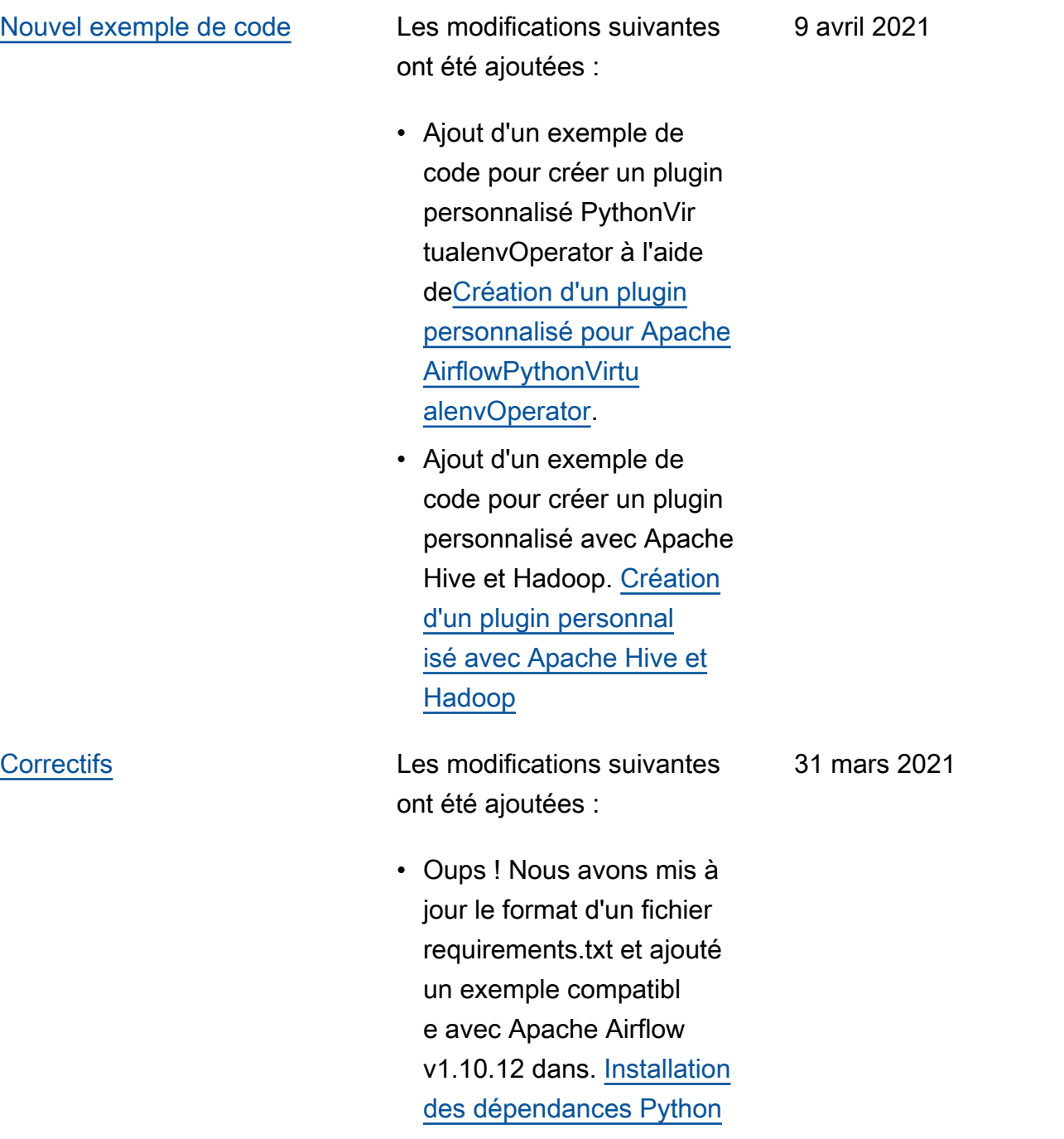

- Ajout d'une solution de contournement pour supprimer un fichier requirements.txt ou plugins.zip dans[Questions](#page-497-0)  [fréquemment posées sur](#page-497-0) [Amazon MWAA](#page-497-0).
- Ajout d'une solution de contournement bash pour SSH dans un environne ment à. [Questions](#page-497-0)  [fréquemment posées sur](#page-497-0) [Amazon MWAA](#page-497-0)
- Ajout d'un sujet d' CloudTrai l ResourceAlreadyExi stsException erreur [àAmazon Managed](#page-507-0)  [Workflows for Apache](#page-507-0) [Airflow](#page-507-0).

- Ajout de la liste des AWS services utilisés pour[Rôle](#page-89-0) [d'exécution Amazon MWAA.](#page-89-0)
- Ajout de la liste des AWS services utilisés pour[Rôle lié](#page-83-0)  [à un service pour Amazon](#page-83-0)  [MWAA.](#page-83-0)
- Une question a été ajoutée pour la version Python 3.7 pour Amazon MWAA [àQuestions fréquemment](#page-497-0) [posées sur Amazon MWAA](#page-497-0).
- Ajout d'une question PythonVirtualenvOperator pour[Questions fréquemment](#page-497-0)  [posées sur Amazon MWAA](#page-497-0).
- Le script de résolution des problèmes a été ajouté comme prochaines étapes pour toutes les rubriques relatives au VPC et à la configuration de l'environ nement à l'adresse. [Amazon](#page-507-0) [Managed Workflows for](#page-507-0) [Apache Airflow](#page-507-0)
- Clarification de la documentation selon laquelle un bastion Linux doit se trouver dans la même région qu'un environnement. [Tutoriel :](#page-271-0) [Configuration de l'accès au](#page-271-0)

# [réseau privé à l'aide d'un](#page-271-0) [hôte Linux Bastion](#page-271-0)

[Nouveaux guides](#page-545-0) Les modifications suivantes ont été ajoutées :

- Création d'un guide des connexions Apache Airflow pour AWS Secrets Manager a[tConfiguration une](#page-143-0) [connexion Apache Airflow](#page-143-0)  [à l'aide unAWS Secrets](#page-143-0) [Manager secret.](#page-143-0)
- J'ai créé un didacticiel de démarrage rapide à l'aide d'un AWS CloudFormation modèle pour créer l'infrast ructure Amazon VPC, le compartiment Amazon S3 et l'environnement Amazon MWAA sur. [Tutoriel](#page-22-0)  [de démarrage rapide](#page-22-0)  [pour Amazon Managed](#page-22-0) [Workflows pour Apache](#page-22-0) [Airflow](#page-22-0)

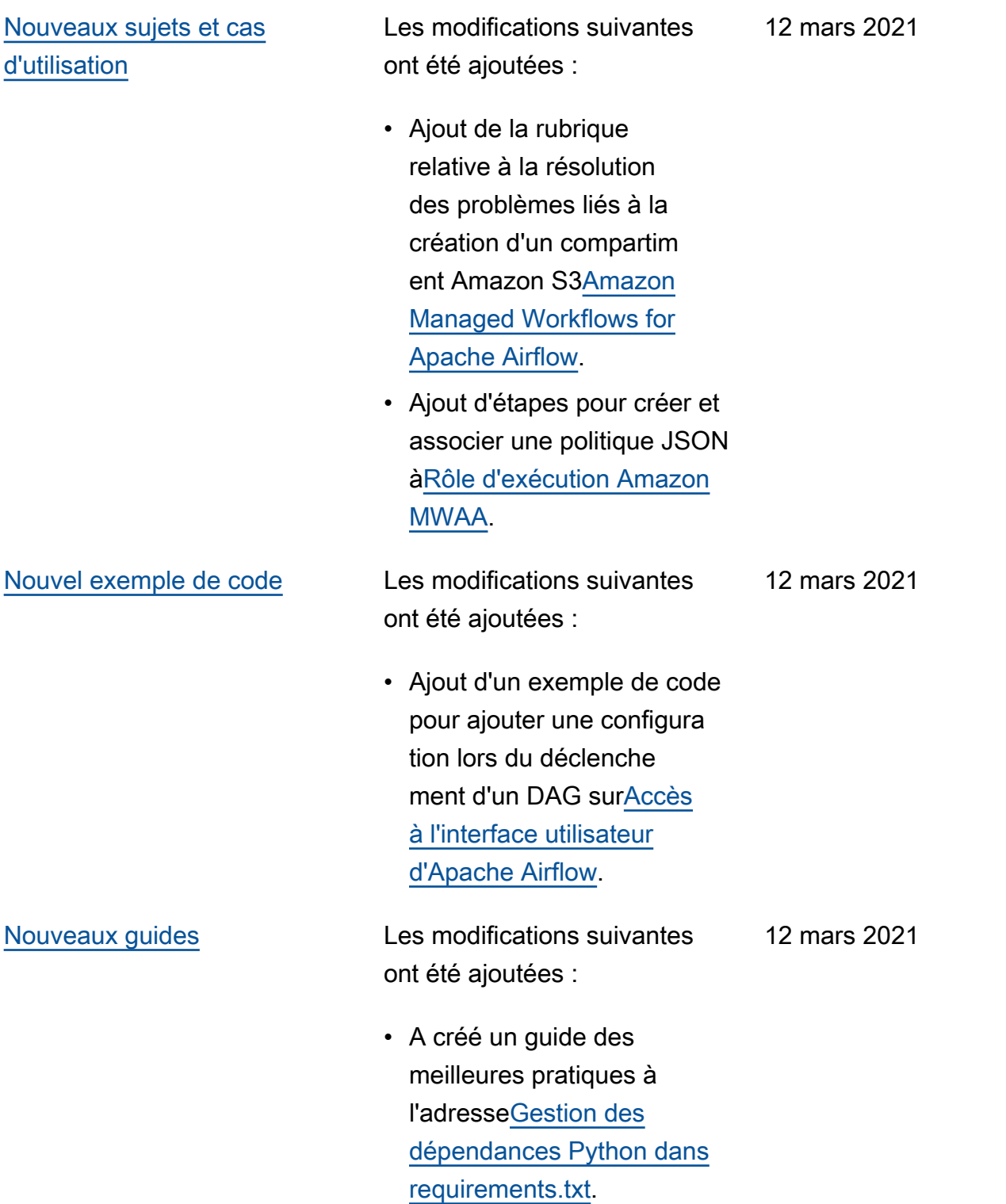

Les modifications suivantes ont été ajoutées :

- Ajout de la rubrique de résolution des problèmes BigQuery Google/GC P/ à. [Amazon Managed](#page-507-0)  [Workflows for Apache](#page-507-0) [Airflow](#page-507-0)
- Ajout de la rubrique de résolution des problèmes liés à Cython à. [Amazon](#page-507-0) [Managed Workflows for](#page-507-0) [Apache Airflow](#page-507-0)
- Ajout d'une rubrique de résolution des problèmes MySQL [àAmazon Managed](#page-507-0)  [Workflows for Apache](#page-507-0) [Airflow](#page-507-0).
- Ajout de la rubrique de résolution des erreurs du serveur Web 5xx [àAmazon](#page-507-0) [Managed Workflows for](#page-507-0) [Apache Airflow](#page-507-0).

5 mars 2021

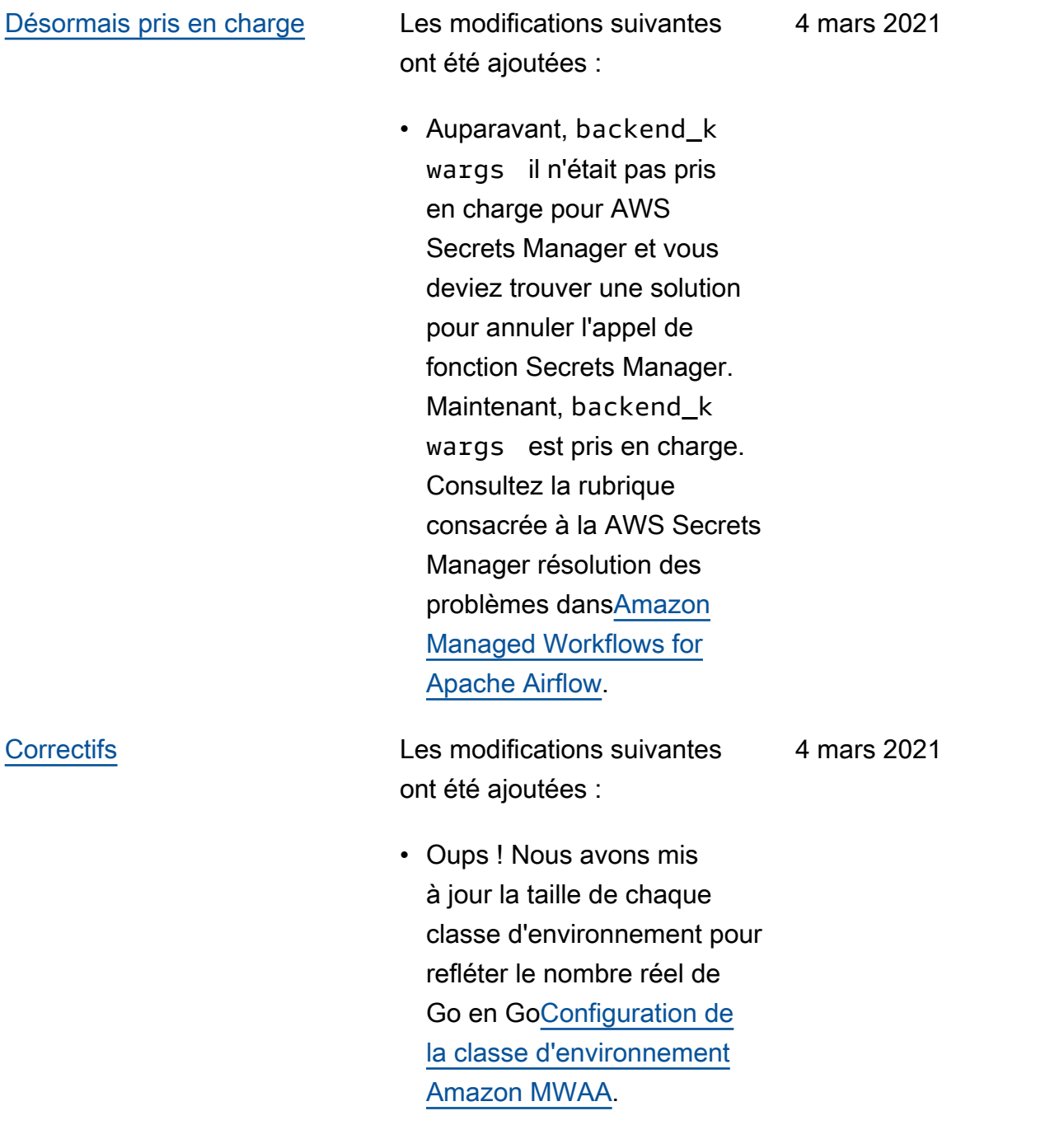

Les modifications suivantes ont été ajoutées :

- Accès au réseau privé ajouté à l'aide d'une politique de point de terminaison VPC pour. [Modes d'accès à Apache](#page-102-0) [Airflow](#page-102-0)
- Des vérifications supplémen taires ont été ajoutées pour la rubrique de résolutio n des problèmes liés à la création d'un environne ment [àAmazon Managed](#page-507-0)  [Workflows for Apache](#page-507-0) [Airflow](#page-507-0).
- Ajout d'étapes pour afficher les journaux requireme nts.txt de[Installation](#page-208-0) [des dépendances Python.](#page-208-0)

26 février 2021

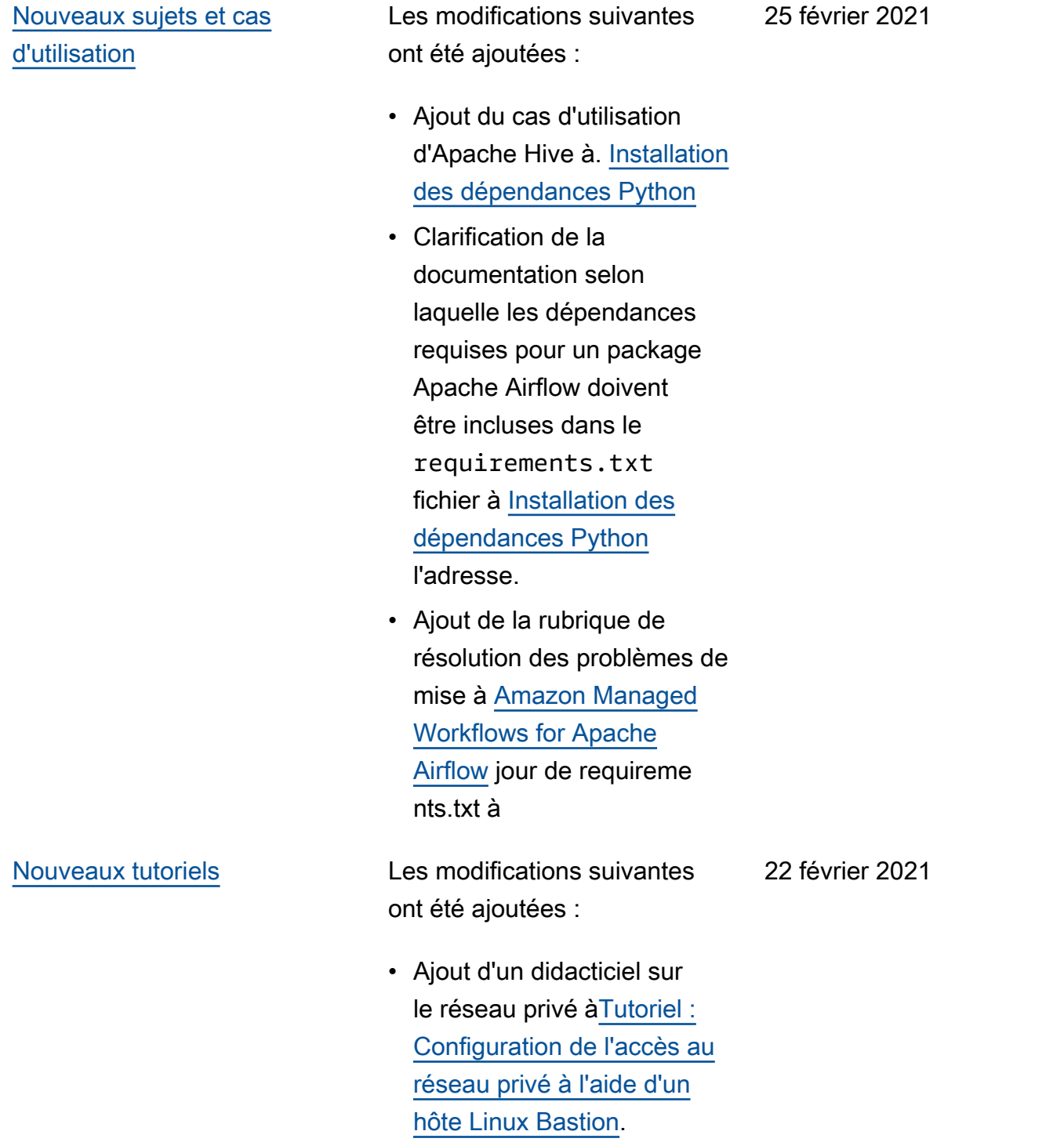

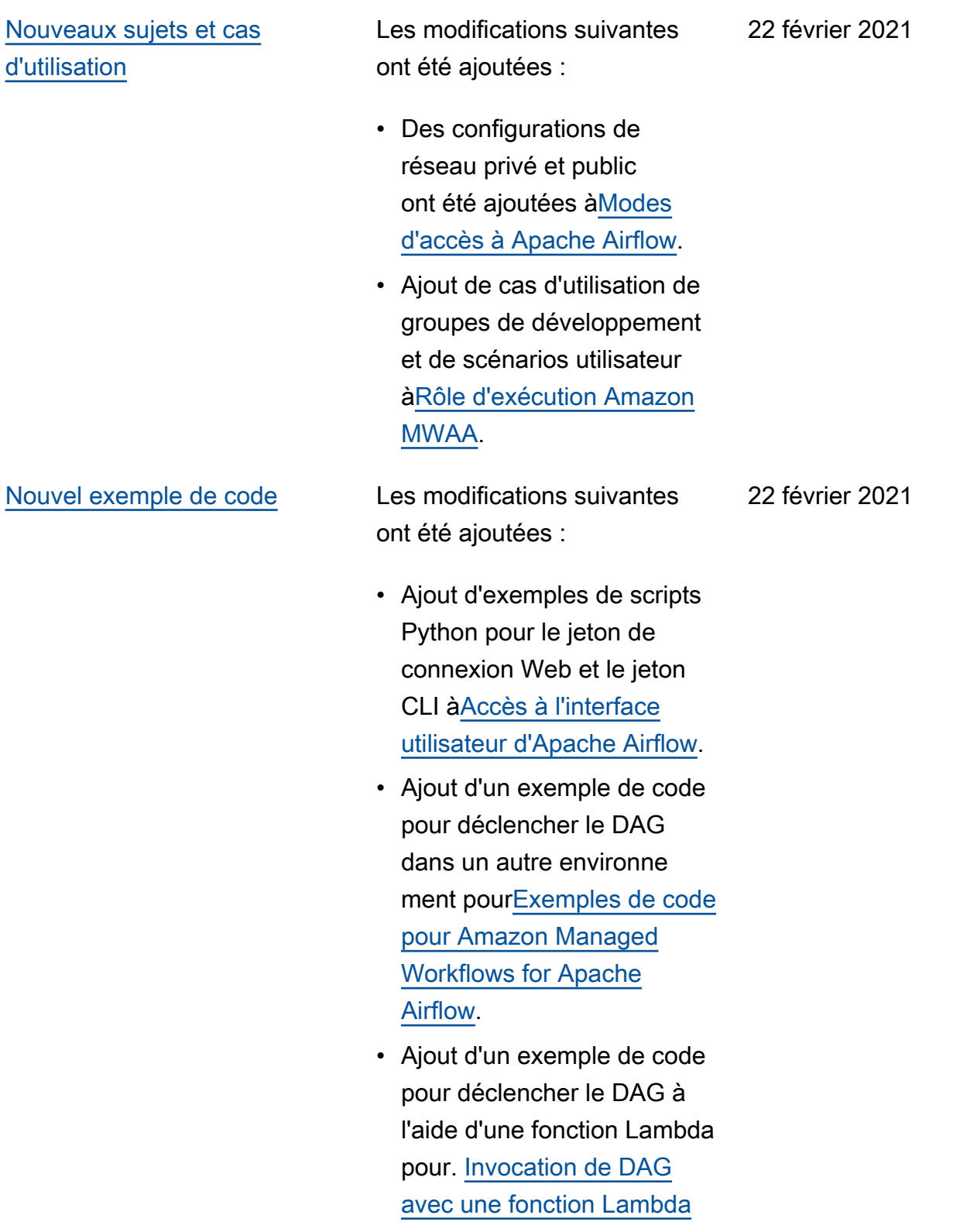
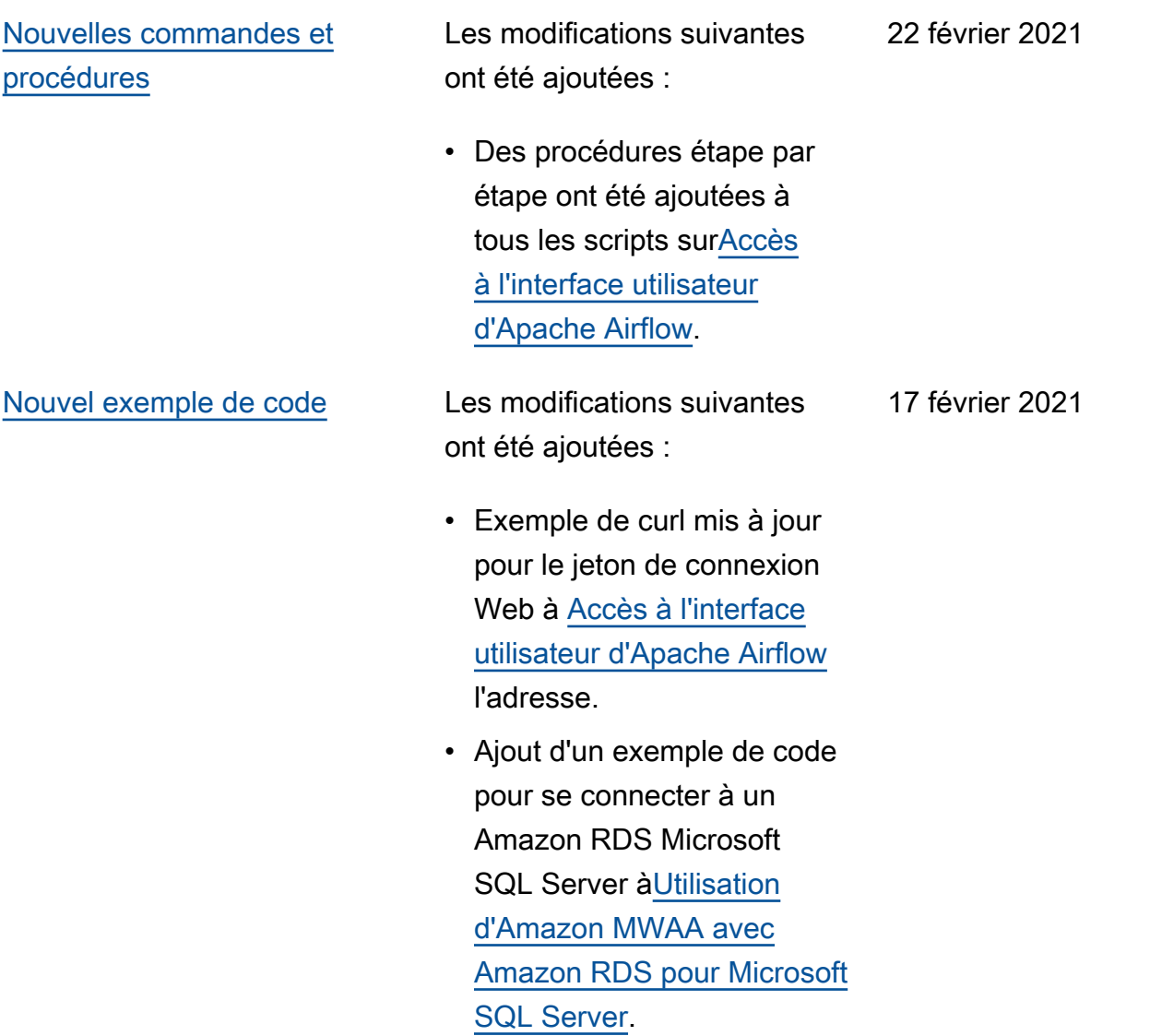

[procédures](#page-545-0)

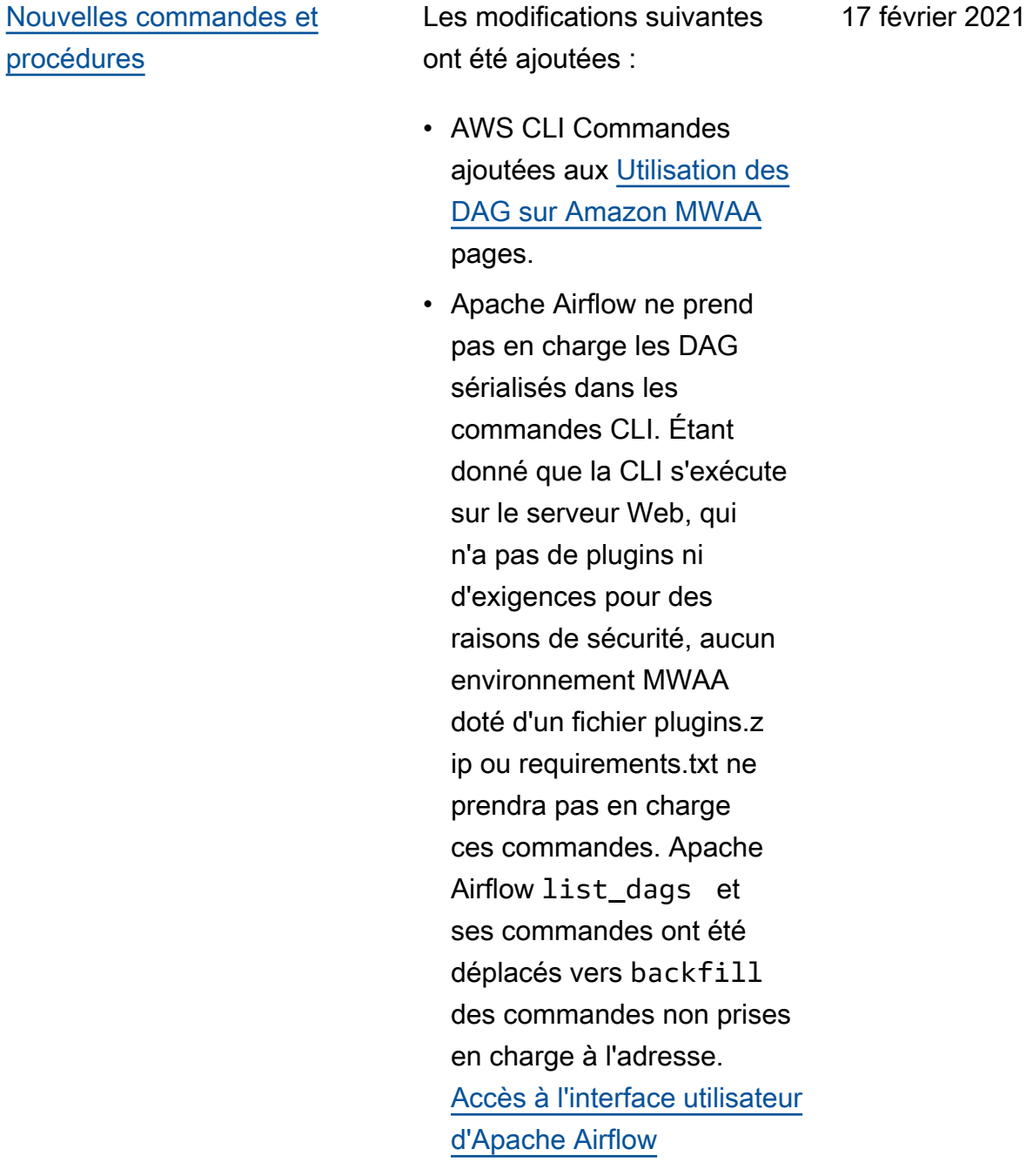

[GitHub lancement](#page-545-0) Les documents du guide de l'utilisateur sont désormais open source sur GitHub. Choisissez « Modifier cette page sur GitHub » sur n'importe quelle page.

17 février 2021

### [Nouveaux sujets et cas](#page-545-0)  [d'utilisation](#page-545-0)

Les modifications suivantes ont été ajoutées :

- Une question a été ajoutée pour le cas d'utilisation de Step Functions v. Amazon MWAA pou[rAmazon](#page-507-0) [Managed Workflows for](#page-507-0) [Apache Airflow](#page-507-0).
- Politique d'accès CLI ajoutée à[Accès à un](#page-65-0) [environnement Amazon](#page-65-0) [MWAA.](#page-65-0)
- Clarification de la documentation dans laquelle toute option de configura tion Apache Airflow prise en charge peut être spécifiée . [Utilisation des options](#page-161-0)

[de configuration d'Apache](#page-161-0)  [Airflow sur Amazon MWAA](#page-161-0)

• Clarification de la documentation selon laquelle en cas de défaillan ce d'un conteneur Fargate dans une zone de disponibi lité, MWAA passe à l'autre conteneur dans une autre zone de disponibilité à. [Création du réseau VPC](#page-42-0)

12 février 2021

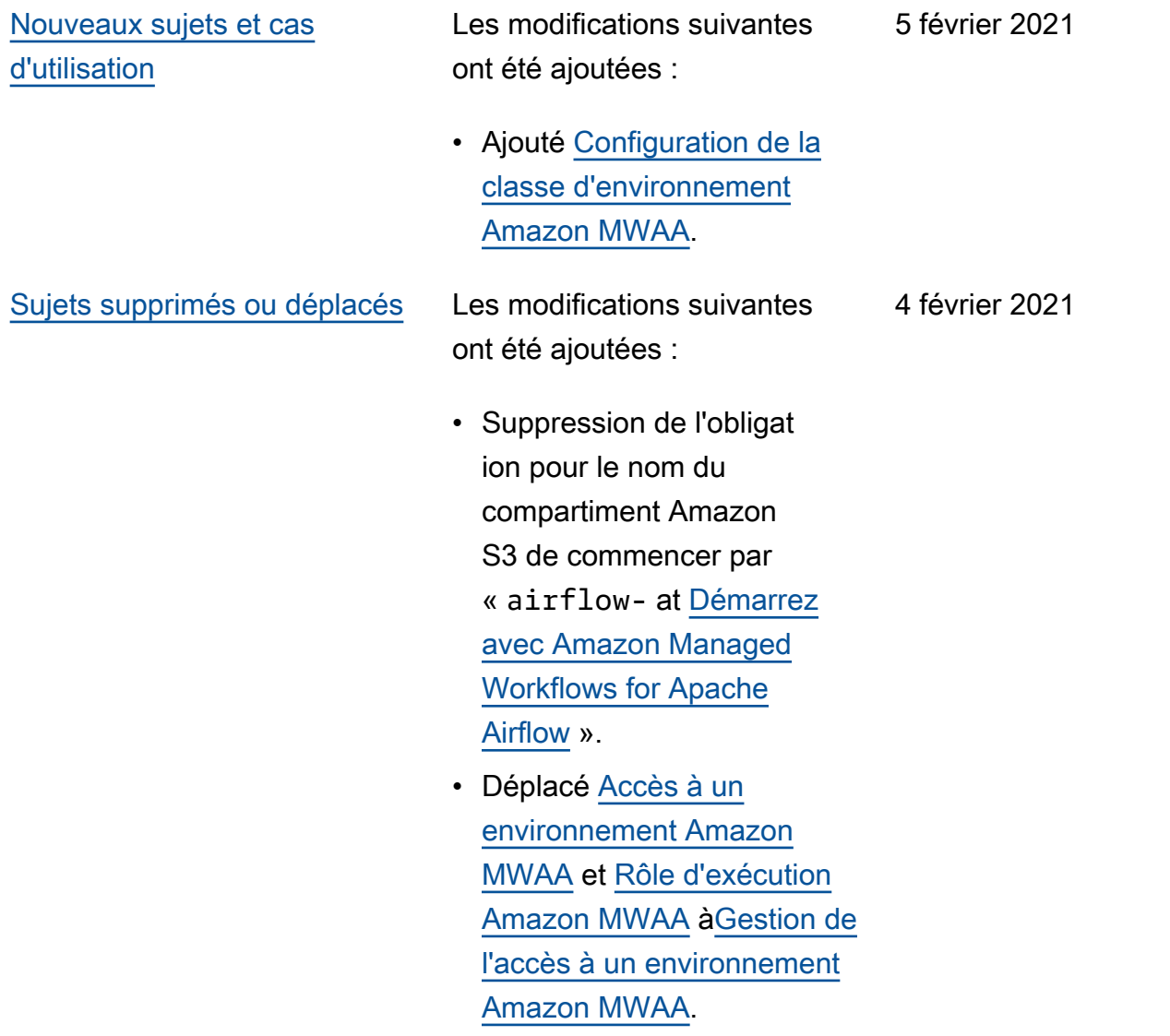

# [Amazon MWAA CloudForm](#page-545-0) [ation](#page-545-0)

Mettez à jour les paramètre s pour créer un environne ment sur [Amazon MWAA](https://docs.aws.amazon.com/AWSCloudFormation/latest/UserGuide/aws-resource-mwaa-environment.html) [CloudFormation.](https://docs.aws.amazon.com/AWSCloudFormation/latest/UserGuide/aws-resource-mwaa-environment.html) 4 février 2021

- Supprimer SubnetList.
- Supprimer TagList.
- Ajoutez NetworkConfigurati on.
- Ajoutez TagMap.
- Ajoutez des exemples de demandes de création d'environnement.

# [Nouveaux sujets et cas](#page-545-0)  [d'utilisation](#page-545-0)

Les modifications suivantes ont été ajoutées :

- Un exemple de configura tion d'e-mail a été ajouté [àUtilisation des options](#page-161-0)  [de configuration d'Apache](#page-161-0)  [Airflow sur Amazon MWAA](#page-161-0).
- Ajout d'une rubrique de PostgresHook résolution des problèmes [àAmazon](#page-507-0) [Managed Workflows for](#page-507-0) [Apache Airflow](#page-507-0).
- Ajout d'une rubrique de AWS Secrets Manager résolution des problèmes [àAmazon Managed](#page-507-0)  [Workflows for Apache](#page-507-0) [Airflow](#page-507-0).
- Ajout d'un cas d'utilisa tion haute performance [àConfiguration du dimension](#page-155-0) [nement automatique](#page-155-0)  [d'Amazon MWAA](#page-155-0).

#### [Lancement d'Amazon MWAA](#page-545-0) Lancement de la disponibilité

générale d'Amazon Managed Workflows pour Apache Airflow.

- Documentation du guide de l'utilisateur
- AWS CloudFormation documentation

29 janvier 2021

24 novembre 2020

Les traductions sont fournies par des outils de traduction automatique. En cas de conflit entre le contenu d'une traduction et celui de la version originale en anglais, la version anglaise prévaudra.